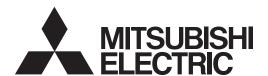

# MELD/IS 60/60S Series /MELD/IS/M/IGIC64

# PROGRAMMING MANUAL (LATHE TYPE)

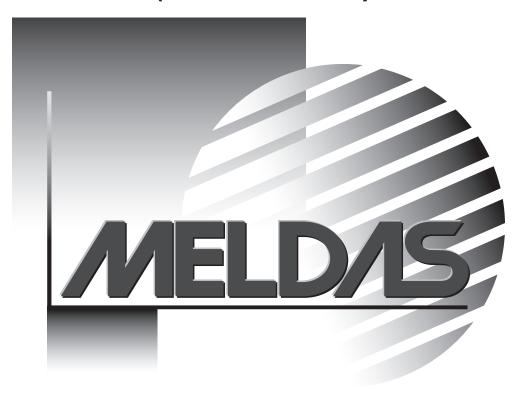

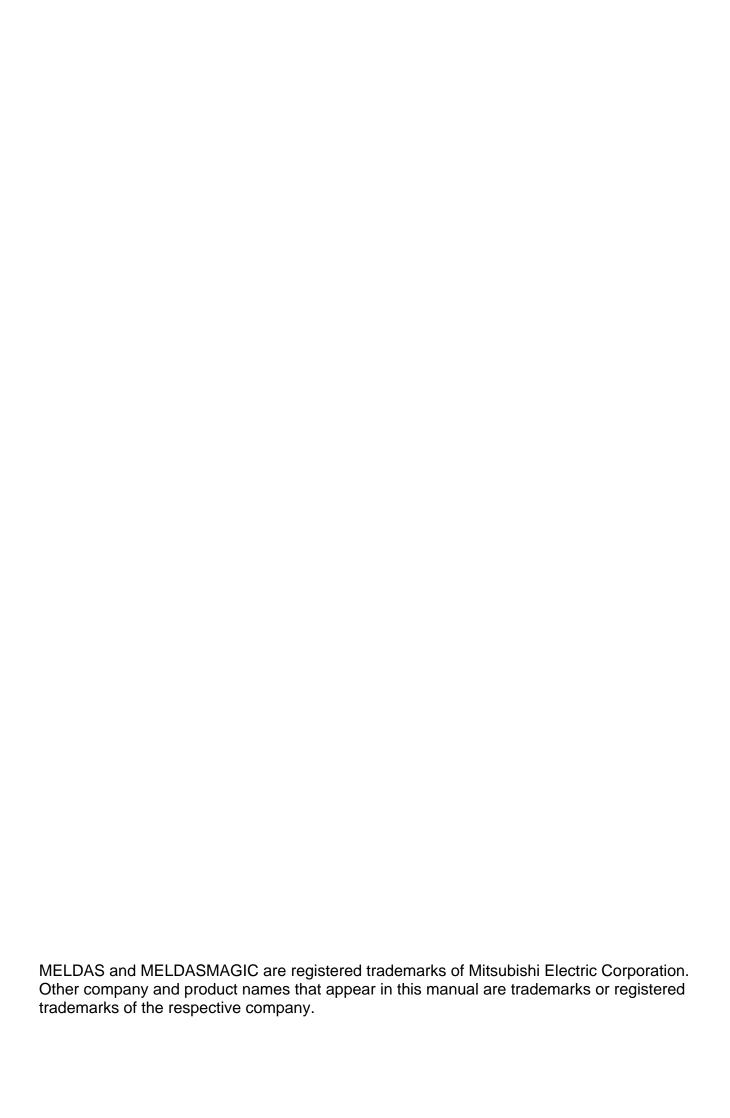

#### Introduction

This manual is a guide for using the MELDAS 60/60S Series, MELDASMAGIC64. Programming is described in this manual, so read this manual thoroughly before starting programming. Thoroughly study the "Precautions for Safety" on the following page to ensure safe use of this NC unit.

- \* The "MELDAS60 Series" includes the M64A, M64, M65, M66 and M65V.
- \* The "MELDAS60S Series" includes the M64AS, M64S, M65S and M66S.

#### Details described in this manual

# **A** CAUTION

- For items described as "Restrictions" or "Usable State" in this manual, the instruction manual issued by the machine maker takes precedence over this manual.
- ! Items not described in this manual must be interpreted as "not possible".
- ↑ This manual is written on the assumption that all option functions are added.

  Refer to the specifications issued by the machine maker before starting use.
- Refer to the Instruction Manual issued by each machine maker for details on each machine tool.
- ⚠ Some screens and functions may differ depending on the NC system (or its version), and some functions may not be possible. Please confirm the specifications before use.

#### **General precautions**

## **Precautions for Safety**

Always read the specifications issued by the machine maker, this manual, related manuals and attached documents before installation, operation, programming, maintenance or inspection to ensure correct use.

Understand this numerical controller, safety items and cautions before using the unit.

This manual ranks the safety precautions into "DANGER", "WARNING" and "CAUTION".

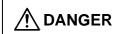

When the user may be subject to imminent fatalities or major injuries if handling is mistaken.

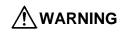

When the user may be subject to fatalities or major injuries if handling is mistaken.

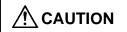

When the user may be subject to injuries or when physical damage may occur if handling is mistaken.

Note that even items ranked as " **CAUTION**", may lead to major results depending on the situation. In any case, important information that must always be observed is described.

# **⚠** DANGER

Not applicable in this manual.

# **⚠** WARNING

#### 1. Items related to operation

⚠ If the operation start position is set in a block which is in the middle of the program and the program is started, the program before the set block is not executed. Please confirm that G and F modal and coordinate values are appropriate. If there are coordinate system shift commands or M, S, T and B commands before the block set as the start position, carry out the required commands using the MDI, etc. If the program is run from the set block without carrying out these operations, there is a danger of interference with the machine or of machine operation at an unexpected speed, which may result in breakage of tools or machine tool or may cause damage to the operators.

⚠ Under the constant surface speed control (during G96 modal), if the axis targeted for the constant surface speed control (normally X axis for a lathe) moves toward the spindle center, the spindle rotation speed will increase and may exceed the allowable speed of the workpiece or chuck, etc. In this case, the workpiece, etc. may jump out during machining, which may result in breakage of tools or machine tool or may cause damage to the operators.

# **!** CAUTION

#### 1. Items related to product and manual

For items described as "Restrictions" or "Usable State" in this manual, the instruction manual issued by the machine maker takes precedence over this manual.

!\text{! Items not described in this manual must be interpreted as "not possible".

This manual is written on the assumption that all option functions are added. Refer to the specifications issued by the machine maker before starting use.

Refer to the Instruction Manual issued by each machine maker for details on each machine tool.

△ Some screens and functions may differ depending on the NC system (or its version), and some functions may not be possible. Please confirm the specifications before use.

#### 2. Items related to operation

Before starting actual machining, always carry out dry run operation to confirm the machining program, tool offset amount and workpiece offset amount, etc.

⚠ If the workpiece coordinate system offset amount is changed during single block stop, the new setting will be valid from the next block.

↑ Turn the mirror image ON and OFF at the mirror image center.

If the tool offset amount is changed during automatic operation (including during single block stop), it will be validated from the next block or blocks onwards.

⚠ Do not make the synchronous spindle rotation command OFF with one workpiece chucked by the basic spindle and synchronous spindle during the spindle synchronous control mode.

Failure to observe this may cause the synchronous spindle stop, and hazardous situation.

#### 3. Items related to programming

↑ The commands with "no value after G" will be handled as "G00".

\*\*!" "EOB" and "%" "EOR" are expressions used for explanation. The actual codes are: For ISO: "CR, LF", or "LF" and "%".

Programs created on the Edit screen are stored in the NC memory in a "CR, LF" format, but programs created with external devices such as the FLD or RS-232C may be stored in an "LF" format.

The actual codes for EIA are: "EOB (End of Block)" and "EOR (End of Record)".

Mhen creating the machining program, select the appropriate machining conditions, and make sure that the performance, capacity and limits of the machine and NC are not exceeded. The examples do not consider the machining conditions.

On the machine maker.

Mhen programming the multi-system, take special care to the movements of the programs for other systems.

### **Disposal**

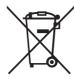

(Note) This symbol mark is for EU countries only.

This symbol mark is according to the directive 2006/66/EC Article 20 Information for endusers and Annex II.

Your MITSUBISHI ELECTRIC product is designed and manufactured with high quality materials and components which can be recycled and/or reused.

This symbol means that batteries and accumulators, at their end-of-life, should be disposed of separately from your household waste.

If a chemical symbol is printed beneath the symbol shown above, this chemical symbol means that the battery or accumulator contains a heavy metal at a certain concentration. This will be indicated as follows:

Hg: mercury (0,0005%), Cd: cadmium (0,002%), Pb: lead (0,004%)

In the European Union there are separate collection systems for used batteries and accumulators. Please, dispose of batteries and accumulators correctly at your local community waste collection/recycling centre.

Please, help us to conserve the environment we live in!

# **CONTENTS**

|     | ntrol Axes                                                          |          |
|-----|---------------------------------------------------------------------|----------|
|     | Coordinate Word And Control Axis                                    |          |
|     | Coordinate Systems And Coordinate Zero Point Symbols                |          |
|     | out Command Units                                                   |          |
|     | Input Command Units                                                 |          |
|     | Input Setting Units                                                 |          |
|     | ta Formats                                                          |          |
|     | Tape Codes                                                          |          |
|     | Program Formats                                                     |          |
|     | Program Address Check Function                                      |          |
| 3.4 | Tape Memory Format                                                  | 12       |
|     | Optional Block Skip; /                                              |          |
|     | Program/Sequence/Block Numbers; O, N                                |          |
|     | Parity H/V                                                          |          |
|     | G Code Lists                                                        |          |
|     | Precautions Before Starting Machining                               |          |
|     | Iffer Register                                                      |          |
|     | Input Buffer                                                        |          |
|     | Pre-read Buffers                                                    |          |
|     | osition Commands                                                    |          |
|     | Incremental/Absolute Value Commands                                 |          |
|     | Radius/Diameter Commands                                            |          |
|     | Inch/Metric Conversion; G20, G21                                    |          |
|     | Decimal Point Input                                                 |          |
|     | rerpolation Functions                                               |          |
| 6.1 | Linear Interpolation; G01                                           | ده۸۰     |
| 6.2 | Circular Interpolation; G02, G03                                    | 40       |
|     | R Specification Circular Interpolation; G02, G03                    |          |
| 6.5 | Plane Selection; G17, G18, G19                                      | 47<br>40 |
|     | Thread Cutting                                                      |          |
|     | 5.6.1 Constant Lead Thread Cutting; G33                             |          |
|     | 5.6.2 Inch Thread Cutting; G33                                      |          |
|     | 5.6.3 Continuous Thread Cutting                                     |          |
|     | 6.6.4 Variable Lead Thread Cutting; G34                             |          |
|     | 6.6.5 Circular Thread Cutting; G35, G36                             |          |
| 6.7 | Helical Interpolation; G17, G18, G19, and G02, G03                  | 64       |
|     | Milling Interpolation; G12.1                                        |          |
| 6   | i.8.1 Selecting Milling Mode                                        | 69       |
| 6   | 5.8.2 Milling Interpolation Control And Command Axes                | 70       |
|     | i.8.3 Selecting a Plane During the Milling Mode                     |          |
|     | 5.8.4 Setting Milling Coordinate System                             |          |
|     | 5.8.5 Preparatory Functions                                         |          |
|     | i.8.6 Switching from milling mode to turning mode; G13.1            |          |
|     | i.8.7 Feed Function                                                 |          |
|     | i.8.8 Program Support Functions                                     |          |
|     | 5.8.9 Miscellaneous Functions                                       |          |
|     | 5.8.10 Tool Offset Functions                                        |          |
|     | 5.8.11 Interference Check                                           |          |
|     | Cylindrical Interpolation; G07.1 (6 and 7 Only in G Code System)    |          |
| 6.1 | O Pole Coordinate Interpolation; G12.1 (Only 6, 7 in G Code System) | 115      |
| 6.1 | 1 Exponential Function Interpolation; G02.3, G03.3                  |          |

| 7. Feed Functions                                                                          | 128 |
|--------------------------------------------------------------------------------------------|-----|
| 7.1 Rapid Traverse Rate                                                                    | 128 |
| 7.2 Cutting Feedrate                                                                       | 128 |
| 7.3 F1-digit Feed                                                                          | 129 |
| 7.4 Synchronous/Asynchronous Feed; G94, G95                                                | 131 |
| 7.5 Feedrate Designation And Effects on Control Axes                                       |     |
| 7.6 Thread Cutting Mode                                                                    |     |
| 7.7 Automatic Acceleration/Deceleration                                                    | 138 |
| 7.8 Speed Clamp                                                                            |     |
| 7.9 Exact Stop Check; G09                                                                  |     |
| 7.10 Exact Stop Check Mode; G61                                                            |     |
| 7.11 Deceleration Check                                                                    |     |
| 7.11.1 G1 → G0 Deceleration Check                                                          |     |
| 7.11.2 G1 → G1 Deceleration Check                                                          |     |
| 7.12 Automatic Corner Override ; G62                                                       |     |
| 7.13 Tapping Mode ; G63                                                                    |     |
| 7.14 Cutting Mode ; G64                                                                    |     |
| 8. Dwell                                                                                   |     |
| 8.1 Per-second Dwell ; G04                                                                 |     |
| 9. Miscellaneous Functions                                                                 |     |
| 9.1 Miscellaneous Functions (M8-digits BCD)                                                |     |
| 9.2 2nd Miscellaneous Functions (A8-digits, B8-digits or C8-digits)                        |     |
| 9.3 Index Table Indexing                                                                   |     |
| 10. Spindle Functions                                                                      |     |
| 10.1 Spindle Functions (S2-digits BCD) During Standard PLC Specifications                  | 160 |
| 10.2 Spindle Functions (S6-digits Analog)                                                  | 160 |
| 10.3 Spindle Functions (S8-digits)                                                         |     |
| 10.4 Constant Surface Speed Control; G96, G97                                              | 162 |
| 10.5 Spindle Clamp Speed Setting; G92                                                      |     |
| 10.6 Spindle/C Axis Control                                                                |     |
| 10.7 Spindle Synchronization Control                                                       |     |
| 10.7.1 Spindle Synchronization Control I                                                   |     |
| 10.7.2 Spindle Synchronization Control II                                                  | 176 |
| 10.7.3 Precautions for Using Spindle Synchronization Control                               |     |
| 10.8 Tool-spindle Synchronization IA (Spindle-spindle Polygon Machining); G114.2           |     |
| 10.9 Tool-spindle Synchronization IB (Spindle-spindle Polygon Machining); G51.2 (Only 6 ar |     |
| System)                                                                                    |     |
| 10.10 Tool-spindle Synchronization IC (Spindle-NC Axis Polygon Machining); G51.2 (Only 6   |     |
| System)                                                                                    | 198 |
| 10.11 Multiple Spindle Control                                                             | 201 |
| 10.11.1 Multiple Spindle Control I (Multiple Spindle Command)                              |     |
| 10.11.2 Multiple Spindle Control I (Spindle Selection Command)                             |     |
| 10.11.3 Multiple Spindle Control II                                                        |     |
| 11. Tool Functions                                                                         |     |
| 11.1 Tool Functions (T8-digits BCD)                                                        |     |
| 12. Tool Offset Functions                                                                  |     |
| 12.1 Tool Offset                                                                           |     |
| 12.1.1 Tool Offset Start                                                                   |     |
| 12.1.2 Expanded Method at Starting Tool Offset                                             |     |
| 12.2 Tool Length Offset                                                                    |     |
| 12.3 Tool Nose Wear Offset                                                                 |     |
| 12.4 Tool Nose Radius Compensation; G40, G41, G42, G46                                     |     |
| 12.4.1 Tool Nose Point And Compensation Directions                                         |     |
| 12.4.2 Tool Nose Radius Compensation Operations                                            |     |
| 12.4.3 Other Operations During Tool Nose Radius Compensation                               |     |
| 12.4.4 G41/G42 Commands And I, J, K Designation                                            |     |
| 12.4.5 Interrupts During Tool Nose Radius Compensation                                     |     |
| 12.4.6 General Precautions for Tool Nose Radius Compensation                               |     |
| 12.4.7 Interference Check                                                                  |     |

| 12.5 Programmed Offset Input; G10, G11                                                        | .262 |
|-----------------------------------------------------------------------------------------------|------|
| 12.6 Tool Life Management II                                                                  | .265 |
| 12.6.1 Counting the Tool Life                                                                 | .268 |
| 13. Program Support Functions                                                                 | 270  |
| 13.1 Fixed Cycles for Turning                                                                 |      |
| 13.1.1 Longitudinal Cutting Cycle; G77                                                        | .271 |
| 13.1.2 Thread Cutting Cycle; G78                                                              | .273 |
| 13.1.3 Face Cutting Cycle; G79                                                                |      |
| 13.2 Fixed Cycle for Turning (MELDAS Special Format)                                          | .279 |
| 13.3 Compound Fixed Cycles                                                                    | .280 |
| 13.3.1 Longitudinal Rough Cutting Cycle; G71                                                  | .281 |
| 13.3.2 Face Rough Cutting Cycle; G72                                                          | .295 |
| 13.3.3 Formed Material Rough Cutting Cycle; G73                                               | .297 |
| 13.3.4 Finishing cycle; G70                                                                   |      |
| 13.3.5 Face cut-off cycle; G74                                                                |      |
| 13.3.6 Longitudinal cut-off cycle; G75                                                        |      |
| 13.3.7 Compound Thread Cutting Cycle; G76                                                     | .306 |
| 13.3.8 Precautions for Compound Fixed Cycles; G70 ~ G76                                       |      |
| 13.4 Compound Fixed Cycle (MELDAS Special Format)                                             |      |
| 13.5 Hole Drilling Fixed Cycles; G80 ~ G89                                                    | .318 |
| 13.5.1 Face Deep Hole Drilling Cycle 1; G83 (Longitudinal Deep Hole Drilling Cycle 1; G87)    |      |
| 13.5.2 Face Tapping Cycle; G84 (Longitudinal Tapping Cycle; G88) / Face Reverse Tapping Cycle |      |
| (Longitudinal Reverse Tapping Cycle; G88.1)                                                   |      |
| 13.5.3 Face Boring Cycle; G85 (Longitudinal Boring Cycle; G89)                                |      |
| 13.5.4 Deep Hole Drilling Cycle 2; G83.2                                                      |      |
| 13.5.5 Hole Drilling Fixed Cycle Cancel; G80                                                  |      |
| 13.5.6 Precautions When Using a Hole Drilling Fixed Cycle                                     |      |
| 13.6 Hole Drilling Fixed Cycle; G80~G89 (MELDAS Special Format)                               |      |
| 13.6.1 Initial Point And R Point Level Return; G98, G99                                       |      |
| 13.6.2 Setting of Workpiece Coordinates in Fixed Cycle Mode                                   |      |
| 13.7 Subprogram Control; M98, M99, M198                                                       |      |
| 13.7.1 Calling Subprogram with M98 And M99 Commands                                           |      |
| 13.7.2 Calling Subprogram with M198 Commands                                                  |      |
| 13.8 Variable Commands                                                                        |      |
| 13.9 User Macro                                                                               |      |
| 13.9.1 User Macro Commands; G65, G66, G66.1, G67                                              | .367 |
| 13.9.2 Macro Call Instruction                                                                 |      |
| 13.9.3 Variables                                                                              | .376 |
| 13.9.4 Types of Variables                                                                     | .378 |
| 13.9.5 Operation Commands                                                                     | .416 |
| 13.9.6 Control Commands                                                                       |      |
| 13.9.7 External Output Commands                                                               | .425 |
| 13.9.8 Precautions.                                                                           | .427 |
| 13.10 Double-turret Mirror Image                                                              | .429 |
| 13.11 Corner Chamfering/Corner Rounding I                                                     | .439 |
| 13.11.1 Corner Chamfering ",C" (or "I_", "K_", "C_")                                          | .439 |
| 13.11.2 Corner Rounding ",R_" (or "R_")                                                       | .441 |
| 13.11.3 Corner Chamfering/Corner Rounding Expansion                                           | .443 |
| 13.11.4 Interrupt During Corner Chamfering/Corner Rounding                                    |      |
| 13.12 Corner Chamfering/Corner Rounding II                                                    | .447 |
| 13.12.1 Corner Chamfering ",C_" (or "I_", "K_", "C_")                                         | .447 |
| 13.12.2 Corner Rounding ",R_" (or "R_")                                                       | .450 |
| 13.12.3 Corner Chamfering/Corner Rounding Expansion                                           | .451 |
| 13.12.4 Interrupt During Corner Chamfering/Corner Rounding                                    | .451 |
| 13.13 Linear Angle Command                                                                    |      |
| 13.14 Geometric                                                                               | .453 |
| 13.14.1 Geometric I                                                                           | .453 |
| 13.14.2 Geometric IB                                                                          | .456 |
| 13.15 Program Parameter Input; G10, G11                                                       | .470 |
| 13.16 Macro Interrupt                                                                         | .471 |
| 13.17 Tool Change Position Return; G30.1 ~ G30.5                                              |      |

| 13.18 ASCII Code Macro                                                        |     |
|-------------------------------------------------------------------------------|-----|
| 13.19 Balance Cut; G15, G14                                                   |     |
| 13.20 Synchronizing Operation Between Part Systems                            | 491 |
| 13.20.1 Synchronization Standby Code (! code)                                 | 491 |
| 13.20.2 Start Point Designation Synchronizing (Type 1); G115                  | 494 |
| 13.20.3 Start Point Designation Synchronizing (Type 2); G116                  | 496 |
| 13.20.4 Synchronization Function Expansion (M code)                           |     |
| 13.21 2-part System Simultaneous Thread-cutting Cycle                         |     |
| 13.21.1 Parameter Setting Command                                             | 501 |
| 13.21.2 2-part System Simultaneous Thread-cutting Cycle I; G76.1              |     |
| 13.21.3 2-part System Simultaneous Thread Cutting Cycle II; G76.2             |     |
| 13.22 2-part System Simultaneous Thread-cutting Cycle (MELDAS special format) | 508 |
| 14. Coordinate System Setting Functions                                       |     |
| 14.1 Coordinate Words And Control Axes                                        |     |
| 14.2 Basic Machine, Workpiece And Local Coordinate Systems                    |     |
| 14.3 Machine Zero Point And 2nd Reference Point (Zero Point)                  |     |
| 14.4 Automatic Coordinate System Setting                                      |     |
| 14.5 Machine Coordinate System Selection; G53                                 |     |
| 14.6 Coordinate System Setting; G92                                           |     |
| 14.7 Reference Point (Zero Point) Return; G28, G29                            | 516 |
| 14.8 2nd, 3rd, And 4th Reference Point (Zero Point) Return; G30               |     |
| 14.9 Simple Zero Point Return                                                 |     |
| 14.10 Reference Point Check; G27                                              |     |
| 14.11 Workpiece Coordinate System Setting And Offset; G54 ~ G59 (G54.1)       |     |
| 14.12 Local Coordinate System Setting; G52                                    |     |
| 14.13 Workpiece Coordinate System Preset; G92.1                               |     |
| 15. Protection Function                                                       |     |
| 15.1 Chuck Barrier/Tailstock Barrier; G22, G23                                |     |
| 15.2 Stored Stroke Limit                                                      |     |
| 16. Measurement Support Functions                                             |     |
| 16.1 Automatic Tool Length Measurement; G37                                   |     |
| 16.2 Skip Function; G31                                                       |     |
| 16.3 Multi-stage Skip Function; G31.n, G04                                    |     |
| 16.4 Multi-stage Skip Function 2; G31                                         |     |
| 16.5 Speed Change Skip                                                        |     |
| 16.6 Programmable Current Limitation                                          |     |
| Appendix 1. Program Parameter Input N No. Correspondence Table                |     |
| Appendix 2. Program Error                                                     | A-4 |

#### 1. Control Axes

#### 1.1 Coordinate Word And Control Axis

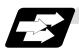

#### **Function and purpose**

In the case of a lathe, the axis parallel to the spindle is known as the Z axis and its forward direction is the direction in which the turret moves away from the spindle stock while the axis at right angles to the Z axis is the X axis and its forward direction is the direction in which it moves away from the Z axis, as shown in the figure below.

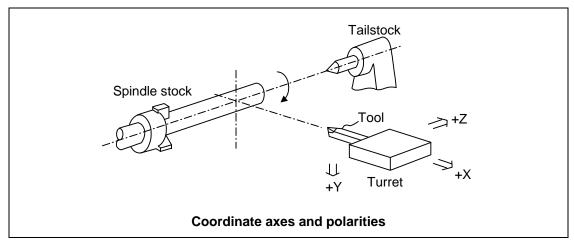

Since coordinates based on the right hand rule are used with a lathe, the forward direction of the Y axis in the above figure which is at right angles to the X-Z plane is downward. It should be borne in mind that an arc on the X-Z plane is expressed as clockwise or counterclockwise as seen from the forward direction of the Y axis. (Refer to the section on circular interpolation.)

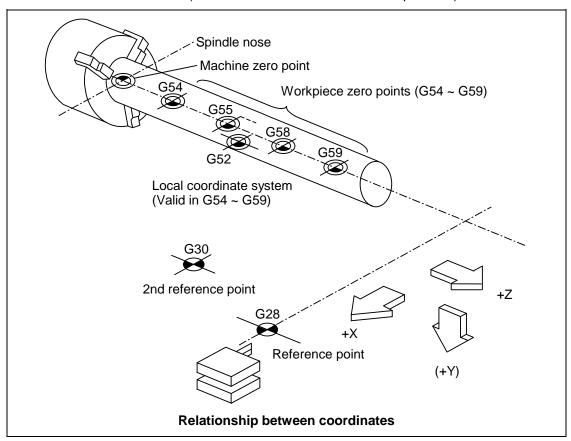

#### 1. Control Axes

#### 1.2 Coordinate Systems And Coordinate Zero Point Symbols

#### 1.2 Coordinate Systems And Coordinate Zero Point Symbols

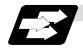

#### **Function and purpose**

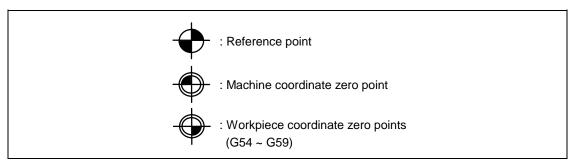

Upon completion of the reference point return, the parameters are referred to and automatically set for the basic machine coordinate system and workpiece coordinate systems (G54 ~ G59). The basic machine coordinate system is set so that the first reference point is at the position designated by the parameter from the basic machine coordinate zero point (machine zero point).

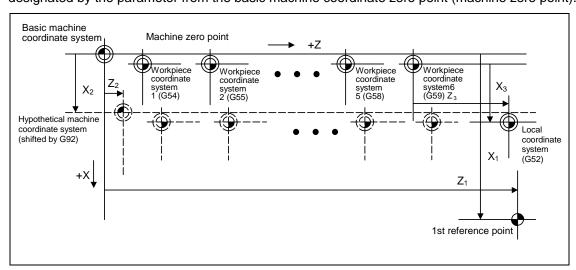

The local coordinate system (G52) is valid on the coordinate systems designated by the commands for the workpiece coordinate systems 1 to 6.

Using the G92 command, the basic machine coordinate system can be shifted and made the hypothetical machine coordinate system. At the same time, workpiece coordinate systems 1 to 6 are also shifted.

# 2. Input Command Units

#### 2.1 Input Command Units

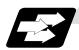

#### **Function and purpose**

These are the units used for the movement amounts in the program. They are expressed in millimeters, inches or degrees (°).

#### 2.2 Input Setting Units

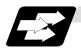

#### **Function and purpose**

These are the units of setting data which are used, as with the compensation amounts, in common for all axes.

The input command units can be selected from the following types for each axis with the parameters. (For further details on settings, refer to the Operation Manual.)

The input setting units can be selected from the following types common to axes.

|                       |             |       |        |                  | Linea          |                  |                |          |
|-----------------------|-------------|-------|--------|------------------|----------------|------------------|----------------|----------|
|                       | Input unit  |       | Millin | llimeter Ir      |                | ch               | Rotation       |          |
|                       | parame      | eters |        | Diameter command | Radius command | Diameter command | Radius command | axis (°) |
|                       | #1015 cunit | = 10  | 0000   | 1.0              | 1.0            | 0.1              | 0.1            | 1.0      |
| Input                 |             | = 1   | 000    | 0.1              | 0.1            | 0.01             | 0.01           | 0.1      |
| command unit          |             | =     | 100    | 0.01             | 0.01           | 0.001            | 0.001          | 0.01     |
|                       |             | =     | 10     | 0.001            | 0.001          | 0.0001           | 0.0001         | 0.001    |
| D 4:                  | #1003 iunit | = B   |        | 0.0005           | 0.001          | 0.00005          | 0.0001         | 0.001    |
| Min.<br>movement unit |             | = C   |        | 0.00005          | 0.0001         | 0.000005         | 0.00001        | 0.0001   |
|                       |             | = D   |        | 0.000005         | 0.00001        | -                | -              | 0.00001  |
| Input setting unit    | #1003 iunit | = B   |        | 0.001            | 0.001          | 0.0001           | 0.0001         | 0.001    |
|                       |             | = C   |        | 0.0001           | 0.0001         | 0.00001          | 0.00001        | 0.0001   |
| Gi iii                |             | = D   |        | 0.00001          | 0.00001        | -                | -              | 0.00001  |

(Note 1) Inch/metric conversion is performed in either of 2 ways: conversion from the parameter screen (#1041 I\_inch: valid only when the power is turned ON) and conversion using the G command (G20 or G21).

However, when a G command is used for the conversion, the conversion applies only to the input command units and not to the input setting units.

Consequently, the tool offset amounts and other compensation amounts as well as the variable data should be preset to correspond to inches or millimeters.

(Note 2) The millimeter and inch systems cannot be used together.

(Note 3) During circular interpolation on an axis where the input command units are different, the center command (I, J, K) and the radius command (R) can be designated by the input setting units. (Use a decimal point to avoid confusion.)

# 2. Input Command Units

#### 2.2 Input Command Units

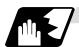

#### **Detailed description**

#### (1) Units of various data

These input setting units determine the parameter setting unit, program command unit and the external interface unit for the PLC axis, DDB and handle pulse, etc. The following rules show how the unit of each data changes when the input setting unit is changed. This table applies to the NC axis and PLC axis.

| Data          | Metric | 0.44            | In          | put setting u | ınit        | D        |
|---------------|--------|-----------------|-------------|---------------|-------------|----------|
| Data          | /inch  | Setting value   | В           | С             | D           | Remarks  |
|               |        |                 | (0.001mm)   | (0.0001mm)    | (0.00001mm) |          |
| Speed data    | Metric | 20000 (mm/min)  | 20000       | 200000        | 20000       | (Note 1) |
| Example:      |        | Setting range   | 1 to 999999 | 1 to 999999   | 1 to 999999 |          |
| rapid         | Inch   | 2000 (inch/min) | 2000        | 20000         | -           |          |
| Ταρια         |        | Setting range   | 1 to 999999 | 1 to 999999   | -           |          |
| Position      | Metric | 123.123 (mm)    | 123.123     | 123.1230      | 123.12300   |          |
| data          |        | Setting range   | ±99999.999  | ±9999.9999    | ±999.99999  |          |
| Example:      | Inch   | 12.1234 (inch)  | 12.1234     | 12.1234       | -           |          |
| SoftLimit+    |        | Setting range   | ±9999.9999  | ±999.99999    | -           |          |
|               | Metric | 10 (µm)         | 20          | 20            | 20          |          |
| Interpolation |        | Setting range   | ±9999       | ±9999         | ±9999       |          |
| unit data     | Inch   | 0.01 (inch)     | 20          | 20            | -           |          |
|               |        | Setting range   | ±9999       | ±9999         | -           |          |

(Note 1) Set the data with a mm/min or inch/min unit for micrometric system (B). Set a value ten times the micrometer value for sub-micrometric system (C). Set the data with a mm/min unit for 10 nanometres (D).

#### (2) Program command

The program command unit follows the above table.

If the data has a decimal point, the number of digits in the integer section will decrease and the number of digits in the decimal point section will increase as the input setting unit becomes smaller. If the input setting unit is 10 nanometres, the integer section will have three digits, and the decimal point section will have five digits.

When setting data with no decimal point, and which is a position command, the data will be affected by the input setting unit and input command unit.

For the feedrate, as the input setting unit becomes smaller, the number of digits in the integer section will remain the same, but the number of digits in the decimal point section will increase.

#### 3.1 Tape Codes

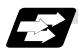

#### **Function and purpose**

The tape command codes used for this controller are combinations of alphabet letters (A, B, C, ... Z), numbers (0, 1, 2, ... 9) and signs (+, -, /, ...). These alphabet letters, numbers and signs are referred to as characters. Each character is represented by a combination of 8 holes which may, or may not, be present.

These combinations make up what is called codes.

This controller uses the ISO code (R-840).

- (Note 1) If a code not given in the "Table of tape codes" is assigned during operation, a program error (P32) will result.
- (Note 2) For the sake of convenience, a "; " has been used in the CNC display to indicate the End of Block (EOB/LF) which separates one block from another. Do not use the "; " key, however, in actual programming but use the keys in the following table instead.

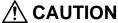

↑ ; " "EOB" and " % " "EOR" are explanatory notations. The actual code is "Line feed" and "%". (ISO code (R-840)

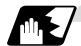

#### **Detailed description**

(1) Use the keys in the following table for programming.

#### EOB/EOR keys and displays

| Code used Key used | ISO      | Screen display |
|--------------------|----------|----------------|
| End of Block       | LF or NL | ;              |
| End of Record      | %        | %              |

#### (2) Significant data section (label skip function)

All data up to the first EOB (;), after the power has been turned ON or after operation has been reset, are ignored during automatic operation based on tape, memory loading operation or during a search operation. In other words, the significant data section of a tape extends from the character or number code after the initial EOB (;) code after resetting to the point where the reset command is issued.

#### (3) Control out, control in

When the ISO code is used, all data between control out "(" and control in ")" or ";" are ignored, although these data appear on the setting and display unit. Consequently, the command tape name, number and other such data not directly related to control can be inserted in this section.

This information (except (B) in the "Table of tape codes") will also be loaded, however, during tape loading. The system is set to the "control in" mode when the power is turned ON.

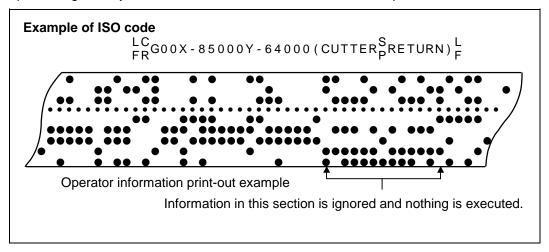

#### (4) EOR (%) code

Generally, the End of Record code is punched at both ends of the tape. It has the following functions:

- (a) Rewind stop when rewinding tape (with tape rewinder)
- (b) Rewind start during tape search (with tape rewinder)
- (c) Completion of loading during tape loading into memory

#### (5) Tape preparation for tape operation (with tape rewinder)

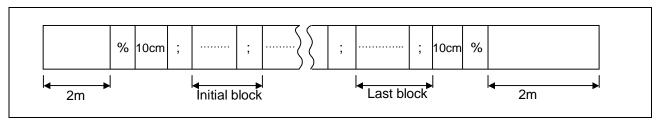

If a tape rewinder is not used, there is no need for the 2-meter dummy at both ends of the tape and for the head EOR (%) code.

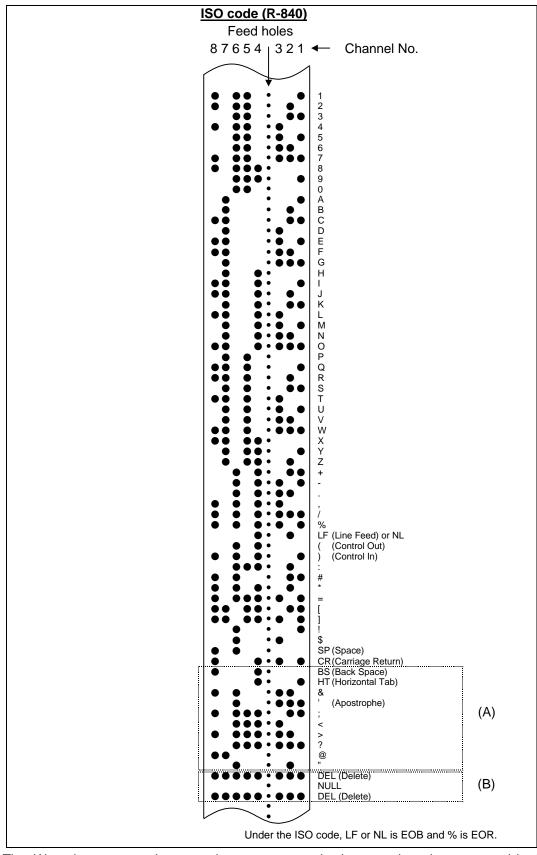

The (A) codes are stored on tape but an error results (except when they are used in the comment section) during operation.

The (B) codes are non-working codes and are always ignored. (Parity V check is not executed.)

Table of tape codes

#### 3.2 Program Formats

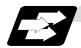

#### **Function and purpose**

The prescribed arrangement used when assigning control information to the controller is known as the program format, and the format used with this controller is called the "word address format".

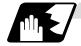

#### **Detailed description**

#### (1) Word and address

A word is a collection of characters arranged in a specific sequence. This entity is used as the unit for processing data and for causing the machine to execute specific operations. Each word used for this controller consists of an alphabet letter and a number of several digits (sometimes with a "-" sign placed at the head of the number).

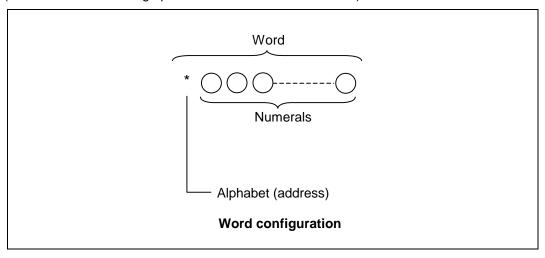

The alphabet letter at the head of the word is the address. It defines the meaning of the numerical information which follows it.

For details of the types of words and the number of significant digits of words used for this controller, refer to "Format details".

#### (2) Blocks

A block is a collection of words. It includes the information which is required for the machine to execute specific operations. One block unit constitutes a complete command. The end of each block is marked with an EOB (End of Block) code.

#### (3) Programs

A program is a collection of several blocks.

#### 3.2 Program Formats

#### <Format detail abbreviations>

|                  |                                 | Metric command                                   | Inch command                                     | Rotary axis<br>(Metric command)                  | Rotary axis<br>(Inch command)                                |
|------------------|---------------------------------|--------------------------------------------------|--------------------------------------------------|--------------------------------------------------|--------------------------------------------------------------|
| Program nu       | mber                            | 08                                               | <b>←</b>                                         | <b>←</b>                                         | <b>←</b>                                                     |
| Sequence n       | umber                           | N5                                               | <b>←</b>                                         | <b>←</b>                                         | <b>←</b>                                                     |
| Preparatory      | function                        | G3/G21                                           | <b>←</b>                                         | <b>←</b>                                         | <b>←</b>                                                     |
|                  | 0.001(°) mm/<br>0.0001 inch     | Χ+53 Ζ+53 α+53                                   | X+44 Z+44 α+44                                   | Χ+53 Ζ+53 α+53                                   | X+53 Z+53 α+53                                               |
| Movement axis    | 0.0001(°) mm/<br>0.00001 inch   | Χ+44 Ζ+44 α+44                                   | X+35 Z+35 α+35                                   | X+44 Z+44 α+44                                   | X+44 Z+44 α+44                                               |
|                  | 0.00001(°) mm/<br>0.000001 inch | X+35 Z+35 α+35                                   | -                                                | X+35 Z+35 α+35                                   | -                                                            |
| Arc and          | 0.001(°) mm/<br>0.0001 inch     | I+53 K+53 R+53                                   | I+44 K+44 R+44                                   | I+53 K+53 R+53                                   | I+44 K+44 R+44<br>(Note 5)                                   |
| cutter<br>radius | 0.0001(°) mm/<br>0.00001 inch   | I+44K+44 R+44                                    | I+35 K+35 R+35                                   | I+44 K+44 R+44                                   | I+35 K+35 R+35<br>(Note 5)                                   |
| radius           | 0.0001(°) mm/<br>0.00001 inch   | I+35 K+35 R+35                                   | -                                                | I+35 K+35 R+35                                   | -                                                            |
|                  | 0.001(°) mm/<br>0.0001 inch     | X+53/P+8                                         | <b>←</b>                                         | <b>←</b>                                         | <b>←</b>                                                     |
| Dwell            | 0.0001(°) mm/<br>0.00001 inch   | X+53/P+8                                         | <b>←</b>                                         | <b>←</b>                                         | <b>←</b>                                                     |
|                  | 0.00001(°) mm/<br>0.000001 inch | X+53/P+8                                         | -                                                | <b>←</b>                                         | -                                                            |
|                  | 0.001(°) mm/<br>0.0001 inch     | F63(Feed per minute)<br>F43(Feed per revolution) | F44(Feed per minute)<br>F34(Feed per revolution) | F63(Feed per minute)<br>F44(Feed per revolution) | F44(Feed per minute)<br>F34(Feed per revolution)<br>(Note 6) |
| Feed<br>function | 0.0001(°) mm/<br>0.00001 inch   | F54(Feed per minute)<br>F34(Feed per revolution) | F35(Feed per minute)<br>F25(Feed per revolution) |                                                  | F35(Feed per minute)<br>F25(Feed per revolution)<br>(Note 6) |
|                  | 0.00001(°) mm/<br>0.000001 inch | F45(Feed per minute)<br>F25(Feed per revolution) | -                                                | F45(Feed per minute)<br>F25(Feed per revolution) | -                                                            |
| Tool offset      |                                 | T1/T2                                            | <b>←</b>                                         | ←                                                | ←                                                            |
| Miscellaneo      | us function (M)                 | M8                                               | <b>←</b>                                         | ←                                                | ←                                                            |
| Spindle fund     | ction (S)                       | S8                                               | <b>←</b>                                         | <b>←</b>                                         | <b>←</b>                                                     |
| Tool functio     | n (T)                           | T8                                               | <b>←</b>                                         | <b>←</b>                                         | <b>←</b>                                                     |
| 2nd miscella     | aneous function                 | A8/B8/C8                                         | <b>←</b>                                         | <b>←</b>                                         | <b>←</b>                                                     |
| Subprogram       | 1                               | P8 H5 L4                                         | <b>←</b>                                         | <b>←</b>                                         | <b>←</b>                                                     |
|                  | 0.001(°) mm/<br>0.0001 inch     | R+53 Q53 P8 L4                                   | <b>←</b>                                         | <b>←</b>                                         | <b>←</b>                                                     |
| Fixed cycle      | 0.0001(°) mm/<br>0.00001 inch   | R+44 Q44 P8 L4                                   | ←                                                | ←                                                | ←                                                            |
|                  | 0.00001(°) mm/<br>0.000001 inch | R+35 Q35 P8 L4                                   | <b>←</b>                                         | R+35 Q35 P8 L4                                   | <b>←</b>                                                     |

- (Note 1)  $\alpha$  indicates the additional axis address, such as A, B or C.
- (Note 2) The No. of digits check for a word is carried out with the maximum number of digits of that address.
- (Note 3) Numerals can be used without the leading zeros.
- (Note 4) The meanings of the details are as follows:

Example 1:08 : 8-digit program number

Example 2: G21: Dimension G is 2 digits to the left of the decimal point, and 1 digit to the

right.

Example 3: X+53: Dimension X uses + or - sign and represents 5 digits to the left of the

decimal point and 3 digits to the right.

For example, the case for when the X axis is positioned (G00) to the 45.123 mm position in the absolute value (G90) mode is as follows:

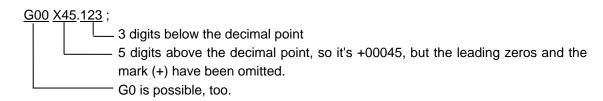

#### 3.2 Program Formats

- (Note 5) If an arc is commanded using a rotary axis and linear axis while inch commands are being used, the degrees will be converted into 0.1 inches for interpolation.
- (Note 6) While inch commands are being used, the rotary axis speed will be in increments of 10 degrees. Example: With the F1. (per-minute-feed) command, this will become the 10 degrees/minute command.
- (Note 7) The decimal places below the decimal point are ignored when a command, such as an S command, with an invalid decimal point has been assigned with a decimal point.
- (Note 8) This format is the same for the value input from the memory, MDI or setting and display unit.
- (Note 9) Command the program No. in an independent block. Command the program NO. in the head block of the program.

#### 3.3 Program Address Check Function

#### 3.3 Program Address Check Function

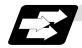

#### **Function and purpose**

The program can be checked in word units when operating machining programs.

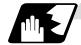

#### **Detailed description**

#### (1) Address check

This function enables simple checking of program addresses in word units. If the alphabetic characters are continuous, the program error (P32) will occur. Availability of this function is selected by the parameter "#1227 aux11/bit4".

Note that an error will not occur for the following:

- Reserved words
- Comment statements

#### (2) Word range check

When the operation expression is used for the word data, check whether one word data is enclosed in brackets "[]" or not.

If it is not enclosed, the program error (P33) will occur.

Availability of this function is selected by the parameter "#1274 ext10/bit7".

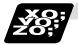

#### **Example of program**

#### (1) Example of program for address check

**(Example 1)** When there are no numbers following an alphabetic character.

G28 X;  $\rightarrow$  An error will occur. Change to "G28 X0;", etc.

(Example 2) When a character string is illegal.

TEST;  $\rightarrow$  An error will occur. Change to "(TEST);", etc.

#### (2) Example of program for word range check

X-100.-#24  $\rightarrow$  An error will occur. Change as shown below.

Z+#500\*TAN[#1] X-[100.+#24] Y-SIN[60.] Z+[#500\*TAN[#1]] Y-SIN[60.]

The numbers of brackets that can be used for one word data are maximum five. If six brackets or more are commanded, the program error (P280) will occur.

#### 3.4 Tape Memory Format

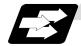

#### **Function and purpose**

#### (1) Storage tape and significant sections (ISO, EIA automatic judgment)

Both ISO and EIA tape codes can be stored in the memory in the same way as tape operation. After resetting, ISO/EIA is automatically judged by the EOB code at the head.

The interval to be stored in the memory is from the next character after the head EOB to the EOR code after resetting.

The significant codes listed in the "Table of tape code" in Section 3.1 "Tape codes", in the above significant section are actually stored into the memory. All other codes are ignored and are not stored.

The data between control out "(" and control in ")" are stored into the memory.

#### 3.5 Optional Block Skip; /

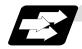

#### **Function and purpose**

This function selectively ignores specific blocks in a machining program which starts with the "/" (slash) code.

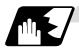

#### **Detailed description**

(1) Provided that the optional block skip switch is ON, blocks starting with the "/" code are ignored. They are executed if the switch is OFF.

Parity check is valid regardless of whether the optional block skip switch is ON or OFF. When, for instance, all blocks are to be executed for one workpiece but specific block are not to be executed for another workpiece, the same command tape can be used to machine different parts by inserting the "/" code at the head of those specific blocks.

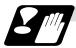

#### Precautions for using optional block skip

(1) Put the "/" code for optional block skip at the beginning of a block. If it is placed inside the block, it is assumed as a user macro, a division instruction.

(Example) N20 G1 X25. /Z25. ; ........... NG (User macro, a division instruction; a program error results.)
/N20 G1 X25. Z25. ; .......... OK

- (2) Parity checks (H and V) are conducted regardless of the optional block skip switch position.
- (3) The optional block skip is processed immediately before the pre-read buffer. Consequently, it is not possible to skip up to the block which has been read into the pre-read buffer.
- (4) This function is valid even during a sequence number search.
- (5) All blocks with the "/" code are also input and output during tape storing and tape output, regardless of the position of the optional block skip switch.

#### 3.6 Program/Sequence/Block Numbers; O, N

#### 3.6 Program/Sequence/Block Numbers; O, N

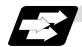

#### **Function and purpose**

These numbers are used for monitoring the execution of the machining programs and for calling both machining programs and specific stages in machining programs.

- (1) Program numbers are classified by workpiece correspondence or by subprogram units, and they are designated by the address "O" followed by a number with up to 8 digits.
- (2) Sequence numbers are attached where appropriate to command blocks which configure machining programs, and they are designated by the address "N" followed by a number with up to 5 digits.
- (3) Block numbers are automatically provided internally. They are preset to zero every time a program number or sequence number is read, and they are counted up one at a time unless program numbers or sequence numbers are commanded in blocks which are subsequently read.

Consequently, all the blocks of the machining programs given in the table below can be determined without further consideration by combinations of program numbers, sequence numbers and block numbers.

| Machining program                        | Monitor display |              |           |  |  |  |
|------------------------------------------|-----------------|--------------|-----------|--|--|--|
| Machining program                        | Program No.     | Sequence No. | Block No. |  |  |  |
| O12345678 (DEMO, PROG) ;                 | 12345678        | 0            | 0         |  |  |  |
| N100 G00 G90 X120. Z100. ;               | 12345678        | 100          | 0         |  |  |  |
| G94 S1000 ;                              | 12345678        | 100          | 1         |  |  |  |
| N102 G71 P210 Q220 I0.2 K0.2 D0.5 F600 ; | 12345678        | 102          | 0         |  |  |  |
| N200 G94 S1200 F300 ;                    | 12345678        | 200          | 0         |  |  |  |
| N210 G01 X0 Z95. ;                       | 12345678        | 210          | 0         |  |  |  |
| G01 X20. ;                               | 12345678        | 210          | 1         |  |  |  |
| G03 X50. Z80. K–15. ;                    | 12345678        | 210          | 2         |  |  |  |
| G01 Z55. ;                               | 12345678        | 210          | 3         |  |  |  |
| G02 X80. Z40. I15. ;                     | 12345678        | 210          | 4         |  |  |  |
| G01 X100. ;                              | 12345678        | 210          | 5         |  |  |  |
| G01 Z30. ;                               | 12345678        | 210          | 6         |  |  |  |
| G02 Z10. K–15. ;                         | 12345678        | 210          | 7         |  |  |  |
| N220 G01 Z0 ;                            | 12345678        | 220          | 0         |  |  |  |
| N230 G00 X120. Z150. ;                   | 12345678        | 230          | 0         |  |  |  |
| N240 M02 ;                               | 12345678        | 240          | 0         |  |  |  |
| %                                        | 12345678        | 240          | 0         |  |  |  |

#### 3.7 Parity H/V

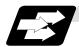

#### **Function and purpose**

Parity check provides a mean of checking whether the tape has been correctly perforated or not. This involves checking for perforated code errors or, in other words, for perforation errors. There are two types of parity check: Parity H and Parity V.

#### (1) Parity H

Parity H checks the number of holes configuring a character and it is done during tape operation, tape input and sequence number search.

A parity H error is caused in the following cases.

#### (a) ISO code

When a code with an odd number of holes in a significant data section has been detected. (Example 1) Parity H error example (For ISO codes)

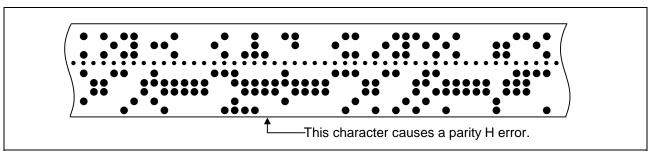

When a parity H error occurs, the tape stops following the alarm code.

#### (2) Parity V

A parity V check is done during tape operation, tape input and sequence number search when the I/O PARA #9n15 (n is the unit No.1 to 5) parity V check function is set to "1". It is not done during memory operation.

A parity V error occurs in the following case: when the number of codes from the first significant code to the EOB (;) in the significant data section in the vertical direction of the tape is an odd number, that is, when the number of characters in one block is odd.

When a parity V error is detected, the tape stops at the code following the EOB (;).

- (Note 1) Among the tape codes, there are codes which are counted as characters for parity and codes which are not counted as such. For details, refer to the "Table of tape code" in Section 3.1 "Tape codes".
- (Note 2) Any space codes which may appear within the section from the initial EOB code to the address code or "/" code are counted for parity V check.

#### 3.8 G Code Lists

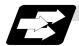

#### **Function and purpose**

G codes include the six G code lists 2, 3, 4, 5, 6 and 7. One list is selected by setting in parameter "#1037 cmdtyp".

| cmdtyp | G code list |
|--------|-------------|
| 3      | List 2      |
| 4      | List 3      |
| 5      | List 4      |
| 6      | List 5      |
| 7      | List 6      |
| 8      | List 7      |

G functions are explained using the G code list 3.

(Note 1) A program error (P34) will result if a G code that is not in the Table of G code lists is commanded.

(Note 2) An alarm will result if a G code without additional specifications is commanded.

#### **Table of G code lists**

|        | G code list |        |        |               |               |       | <b>F</b>                                                            |
|--------|-------------|--------|--------|---------------|---------------|-------|---------------------------------------------------------------------|
| 2      | 3           | 4      | 5      | 6             | 7             | Group | Function                                                            |
| ∆G00   | ∆G00        | ∆G00   | ∆G00   | ∆G00          | ∆G00          | 01    | Positioning                                                         |
| ∆G01   | ∆G01        | ∆G01   | ∆G01   | ∆G01          | ∆G01          | 01    | Linear interpolation                                                |
| G02    | G02         | G02    | G02    | G02           | G02           | 01    | Circular interpolation CW                                           |
| G03    | G03         | G03    | G03    | G03           | G03           | 01    | Circular interpolation CCW                                          |
| G02.3  | G02.3       | G02.3  | G02.3  | G02.3         | G02.3         | 01    | Exponential function interpolation CW                               |
| G03.3  | G03.3       | G03.3  | G03.3  | G03.3         | G03.3         | 01    | Exponential function interpolation CCW                              |
| G04    | G04         | G04    | G04    | G04           | G04           | 00    | Dwell                                                               |
|        |             |        |        | G07.1<br>G107 | G07.1<br>G107 | 19    | Cylindrical interpolation                                           |
|        |             |        |        |               |               |       |                                                                     |
| G09    | G09         | G09    | G09    | G09           | G09           | 00    | Exact stop check                                                    |
| G10    | G10         | G10    | G10    | G10           | G10           | 00    | Program data input (parameter / compensation data / tool life data) |
| G11    | G11         | G11    | G11    | G11           | G11           | 00    | Program data input cancel                                           |
|        |             |        |        | G12.1<br>G112 | G12.1<br>G112 | 19    | Pole coordinate interpolation ON                                    |
|        |             |        |        | G13.1<br>G113 | G13.1<br>G113 | 19    | Pole coordinate interpolation cancel                                |
| G12.1  | G12.1       | G12.1  | G12.1  |               |               | 19    | Milling interpolation ON                                            |
| *G13.1 | *G13.1      | *G13.1 | *G13.1 |               |               | 19    | Milling interpolation cancel                                        |
| *G14   | *G14        | *G14   | *G14   | *G14          | *G14          | 18    | Balance cut OFF                                                     |
| G15    | G15         | G15    | G15    | G15           | G15           | 18    | Balance cut ON                                                      |
| G16    | G16         | G16    | G16    |               |               | 02    | Milling interpolation plane selection Y-Z cylindrical plane         |
| ∆G17   | ∆G17        | ∆G17   | ∆G17   | ∆G17          | ∆G17          | 02    | Plane selection X-Y                                                 |
| ∆G18   | ∆G18        | ∆G18   | ∆G18   | ∆G18          | ∆G18          | 02    | Plane selection Z-X                                                 |
| ∆G19   | ∆G19        | ∆G19   | ∆G19   | ∆G19          | ∆G19          | 02    | Plane selection Y-Z                                                 |
| ∆G20   | ∆G20        | ∆G20   | ∆G20   | ∆G20          | ∆G20          | 06    | Inch command                                                        |

| G code list |        |         |         |               |               |       |                                                                   |
|-------------|--------|---------|---------|---------------|---------------|-------|-------------------------------------------------------------------|
| 2           | 3      | 4       | 5       | 6             | 7             | Group | Function                                                          |
| ∆G21        | ∆G21   | ∆G21    | ∆G21    | ∆G21          | ∆G21          | 06    | Metric command                                                    |
| G22         | G22    | G22     | G22     |               |               | 04    | Barrier check ON                                                  |
| *G23        | *G23   | *G23    | *G23    |               |               | 04    | Barrier check OFF                                                 |
|             |        |         |         | G22           | G22           | 00    | Soft limit ON                                                     |
|             |        |         |         | G23           | G23           | 00    | Soft limit OFF                                                    |
|             |        |         |         |               |               |       |                                                                   |
| G27         | G27    | G27     | G27     | G27           | G27           | 00    | Reference point return check                                      |
| G28         | G28    | G28     | G28     | G28           | G28           | 00    | Automatic reference point return                                  |
| G29         | G29    | G29     | G29     | G29           | G29           | 00    | Return from reference point                                       |
| G30         | G30    | G30     | G30     | G30           | G30           | 00    | 2nd, 3rd and 4th reference point return                           |
| G30.1       | G30.1  | G30.1   | G30.1   | G30.1         | G30.1         | 00    | Tool change position return 1                                     |
| G30.2       | G30.2  |         |         |               |               | 00    | Tool change position return 2                                     |
| G30.3       | G30.3  |         |         |               |               | 00    | Tool change position return 3                                     |
| G30.4       | G30.4  |         |         |               |               | 00    | Tool change position return 4                                     |
| G30.5       | G30.5  |         |         |               |               | 00    | Tool change position return 5                                     |
|             |        |         |         |               |               |       | -                                                                 |
| G31         | G31    | G31     | G31     | G31           | G31           | 00    | Skip function                                                     |
| G31.1       | G31.1  | G31.1   | G31.1   | G31.1         | G31.1         | 00    | Multi-step skip function 1                                        |
| G31.2       | G31.2  | G31.2   | G31.2   | G31.2         | G31.2         | 00    | Multi-step skip function 2                                        |
| G31.3       | G31.3  | G31.3   | G31.3   | G31.3         | G31.3         | 00    | Multi-step skip function 3                                        |
| G32         | G33    | G32     | G33     | G32           | G33           | 01    | Thread cutting                                                    |
| G34         | G34    | G34     | G34     | G34           | G34           | 01    | Variable lead thread cutting                                      |
|             |        |         |         | G35           | G35           | 01    | Circular thread cutting CW                                        |
|             |        |         |         | G36           | G36           | 01    | Circular thread cutting CCW                                       |
|             |        |         |         |               |               |       | -                                                                 |
| G37         | G37    | G36/G37 | G36/G37 | G36/G37       | G36/G37       | 00    | Automatic tool length measurement                                 |
|             |        |         |         |               |               |       | -                                                                 |
| *G40        | *G40   | *G40    | *G40    | *G40          | *G40          | 07    | Tool nose R compensation cancel                                   |
| G41         | G41    | G41     | G41     | G41           | G41           | 07    | Tool nose R compensation left                                     |
| G42         | G42    | G42     | G42     | G42           | G42           | 07    | Tool nose R compensation right                                    |
| G46         | G46    | G46     | G46     | G46           | G46           | 07    | Tool nose R compensation (direction automatically selected) ON    |
|             |        |         |         |               |               |       |                                                                   |
| G43.1       | G43.1  | G43.1   | G43.1   | G43.1         | G43.1         | 20    | 1st spindle control mode                                          |
| G44.1       | G44.1  | G44.1   | G44.1   | G44.1         | G44.1         | 20    | 2nd spindle control mode                                          |
| G47.1       | G47.1  | G47.1   | G47.1   | G47.1         | G47.1         | 20    | 2-spindle synchronous control mode                                |
|             |        |         |         |               |               |       |                                                                   |
| G50         | G92    | G50     | G92     | G50           | G92           | 00    | Coordinate system setting/Spindle clamp speed setting             |
| *G50.2      | *G50.2 | *G50.2  | *G50.2  |               |               | 11    | Scaling cancel                                                    |
| G51.2       | G51.2  | G51.2   | G51.2   |               |               | 11    | Scaling ON                                                        |
|             |        |         |         | G50.2<br>G250 | G50.2<br>G250 | 00    | Polygon machining mode cancel (spindle-tool axis synchronization) |
|             |        |         |         | G51.2<br>G251 | G51.2<br>G251 | 00    | Polygon machining mode ON (spindle-tool axis synchronization)     |
| G52         | G52    | G52     | G52     | G52           | G52           | 00    | Local coordinate system setting                                   |

|       |       | G cod | de list |       |       |       |                                                           |
|-------|-------|-------|---------|-------|-------|-------|-----------------------------------------------------------|
| 2     | 3     | 4     | 5       | 6     | 7     | Group | Function                                                  |
| G53   | G53   | G53   | G53     | G53   | G53   | 00    | Machine coordinate system selection                       |
| *G54  | *G54  | *G54  | *G54    | *G54  | *G54  | 12    | Workpiece coordinate system selection 1                   |
| G55   | G55   | G55   | G55     | G55   | G55   | 12    | Workpiece coordinate system selection 2                   |
| G56   | G56   | G56   | G56     | G56   | G56   | 12    | Workpiece coordinate system selection 3                   |
| G57   | G57   | G57   | G57     | G57   | G57   | 12    | Workpiece coordinate system selection 4                   |
| G58   | G58   | G58   | G58     | G58   | G58   | 12    | Workpiece coordinate system selection 5                   |
| G59   | G59   | G59   | G59     | G59   | G59   | 12    | Workpiece coordinate system selection 6                   |
| G54.1 | G54.1 | G54.1 | G54.1   | G54.1 | G54.1 | 12    | Workpiece coordinate system 48 sets expanded              |
| G61   | G61   | G61   | G61     | G61   | G61   | 13    | Exact stop check mode                                     |
|       |       |       |         |       |       |       |                                                           |
| G62   | G62   | G62   | G62     | G62   | G62   | 13    | Automatic corner override                                 |
| G63   | G63   | G63   | G63     | G63   | G63   | 13    | Tapping mode                                              |
| *G64  | *G64  | *G64  | *G64    | *G64  | *G64  | 13    | Cutting mode                                              |
| G65   | G65   | G65   | G65     | G65   | G65   | 00    | User macro call                                           |
| G66   | G66   | G66   | G66     | G66   | G66   | 14    | User macro modal call A                                   |
| G66.1 | G66.1 | G66.1 | G66.1   | G66.1 | G66.1 | 14    | User macro modal call B                                   |
| *G67  | *G67  | *G67  | *G67    | *G67  | *G67  | 14    | User macro modal call cancel                              |
| G68   | G68   | G68   | G68     |       |       | 15    | Facing turret mirror image ON                             |
| G69   | G69   | G69   | G69     |       |       | 15    | Facing turret mirror image OFF                            |
|       |       |       |         | G68   | G68   | 15    | Facing turret mirror image ON or balance cut mode ON      |
|       |       |       |         | *G69  | *G69  | 15    | Facing turret mirror image OFF or balance cut mode cancel |
|       |       |       |         |       |       |       |                                                           |
| G70   | G70   | G70   | G70     | G70   | G70   | 09    | Finishing cycle                                           |
| G71   | G71   | G71   | G71     | G71   | G71   | 09    | Longitudinal rough cutting cycle                          |
| G72   | G72   | G72   | G72     | G72   | G72   | 09    | Face rough cutting cycle                                  |
| G73   | G73   | G73   | G73     | G73   | G73   | 09    | Formed material rough cutting cycle                       |
| G74   | G74   | G74   | G74     | G74   | G74   | 09    | Face cut-off cycle                                        |
| G75   | G75   | G75   | G75     | G75   | G75   | 09    | Longitudinal cut-off cycle                                |
| G76   | G76   | G76   | G76     | G76   | G76   | 09    | Compound thread cutting cycle                             |
| G76.1 | G76.1 | G76.1 | G76.1   | G76.1 | G76.1 | 09    | • 2-systems simultaneous thread-cutting cycle (1)         |
| G76.2 | G76.2 | G76.2 | G76.2   | G76.2 | G76.2 | 09    | • 2-systems simultaneous thread-cutting cycle (2)         |
|       |       |       |         |       |       |       |                                                           |
| G90   | G77   | G90   | G77     | G90   | G77   | 09    | Longitudinal cutting fixed cycle                          |
| G92   | G78   | G92   | G78     | G92   | G78   | 09    | Thread cutting fixed cycle                                |
| G94   | G79   | G94   | G79     | G94   | G79   | 09    | Face cutting fixed cycle                                  |
|       |       |       |         |       |       |       |                                                           |
| *G80  | *G80  | *G80  | *G80    | *G80  | *G80  | 09    | Hole drilling fixed cycle cancel                          |
| G79   | G83.2 | G79   | G83.2   | G79   | G83.2 | 09    | Deep hole drilling cycle 2                                |
| G83   | G83   | G83   | G83     | G83   | G83   | 09    | Deep hole drilling cycle (Z axis)                         |
| G84   | G84   | G84   | G84     | G84   | G84   | 09    | Tap cycle (Z axis)                                        |
| G85   | G85   | G85   | G85     | G85   | G85   | 09    | Boring cycle (Z axis)                                     |
|       |       |       |         |       |       |       |                                                           |
| G87   | G87   | G87   | G87     | G87   | G87   | 09    | Deep hole drilling cycle (X axis)                         |
| G88   | G88   | G88   | G88     | G88   | G88   | 09    | Tap cycle (X axis)                                        |

|        | G code list |        |               |       |               | 0     | Franctica                                                       |
|--------|-------------|--------|---------------|-------|---------------|-------|-----------------------------------------------------------------|
| 2      | 3           | 4      | 5             | 6     | 7             | Group | Function                                                        |
| G89    | G89         | G89    | G89           | G89   | G89           | 09    | Boring cycle (X axis)                                           |
| G84.1  | G84.1       | G84.1  | G84.1         |       |               | 09    | Reverse tap cycle (Z axis)                                      |
| G88.1  | G88.1       | G88.1  | G88.1         |       |               | 09    | Reverse tap cycle (X axis)                                      |
|        |             |        |               |       |               |       |                                                                 |
| G50.3  | G92.1       | G50.3  | G92.1         | G50.3 | G92.1         | 00    | Workpiece coordinate preset                                     |
| ∆G96   | ∆G96        | ∆G96   | ∆G96          | ∆G96  | ∆ <b>G</b> 96 | 17    | Constant surface speed control ON                               |
| ∆G97   | ∆G97        | ∆G97   | ∆G97          | ∆G97  | ∆G97          | 17    | Constant surface speed control OFF                              |
| ∆G98   | ∆G94        | ∆G98   | ∆G94          | ∆G98  | ∆G94          | 05    | Asynchronous feed (Feed per minute)                             |
| ∆G99   | ∆G95        | ∆G99   | ∆G95          | ∆G99  | ∆G95          | 05    | Synchronous feed (Feed per rotation)                            |
| _      | ∆G90        | _      | ∆ <b>G</b> 90 | _     | ∆G90          | 03    | Absolute value command                                          |
| _      | ∆G91        | _      | ∆G91          | -     | ∆G91          | 03    | Incremental value command                                       |
| _      | *G98        | _      | *G98          | _     | *G98          | 10    | Fixed cycle initial return                                      |
| _      | G99         | _      | G99           | _     | G99           | 10    | Fixed cycle R point return                                      |
|        |             |        |               |       |               |       |                                                                 |
| G113   | G113        | G113   | G113          |       |               | 00    | Polygon machining mode cancel (spindle/spindle synchronization) |
| G114.1 | G114.1      | G114.1 | G114.1        |       |               | 00    | Spindle synchronization control                                 |
| G114.2 | G114.2      | G114.2 | G114.2        |       |               | 00    | Polygon machining mode ON (spindle/spindle synchronization)     |
|        |             |        |               |       |               |       |                                                                 |
| G115   | G115        | G115   | G115          | G115  | G115          | 00    | • Start point designation synchronizing Type 1                  |
| G116   | G116        | G116   | G116          | G116  | G116          | 00    | • Start point designation synchronizing Type 2                  |
| G117   | G117        | G117   | G117          | G117  | G117          | 00    | Miscellaneous function output during axis<br>movement           |
|        |             |        |               |       |               |       |                                                                 |

- (Note 1) A (\*) symbol indicates the G code to be selected in each group when the power is turned ON or when a reset is executed to initialize the modal.
- (Note 2) A ( $\Delta$ ) symbol indicates the G code for which parameters selection is possible as an initialization status when the power is turned ON or when a reset is executed to initialize the modal. Note that inch/metric changeover can only be selected when the power is turned ON.
- (Note 3) A (•) symbol indicates a function dedicated for multi-system.
- (Note 4) If two or more G codes from the same group are commanded, the last G code will be valid
- (Note 5) This G code list is a list of conventional G codes. Depending on the machine, movements that differ from the conventional G commands may be included when called by the G code macro. Refer to the Instruction Manual issued by the machine maker.
- (Note 6) Whether the modal is initialized differs for each reset input.
  - (1) "Reset 1"
    The modal is initialized when the reset initialization parameter (#1151 rstinit) is ON.
  - (2) "Reset 2 "and "Reset and Rewind"

    The modal is initialized when the signal is input.
  - (3) Reset at emergency stop release Conforms to "Reset 1".
  - (4) When an automatic reset is carried out at the start of individual functions, such as reference point return. Conforms to "Reset and Rewind".

#### (Note 7) Precautions for 6 and 7 in G code lists

#### (1) G68 and G69

When both the facing turret mirror image option and balance cut option are valid, G68 and G69 will be handled as the command to turn the facing turret mirror image ON and OFF.

(The facing turret mirror image has the priority.)

#### (2) G36

G36 is used for the two functions, automatic tool length measurement and circular thread cutting (CCW). The applied function follows the parameter "#1238 set10/bit0" (circular thread cutting) setting.

#### When "#1238 set10/bit0" is set to 0

| G code | Function                                        |
|--------|-------------------------------------------------|
| G35    | Circular thread cutting clockwise rotation (CW) |
| G36    | Automatic tool length measurement X             |
| G37    | Automatic tool length measurement Z             |

#### When "#1238 set10/bit0" is set to 1

| G code | Function                                                |
|--------|---------------------------------------------------------|
| G35    | Circular thread cutting clockwise rotation (CW)         |
| G36    | Circular thread cutting counterclockwise rotation (CCW) |
| G37    | Automatic tool length measurement Z                     |

# **A** CAUTION

↑ The commands with "no value after G" will be handled as "G00".

# 3.9 Precautions Before Starting Machining

# 3.9 Precautions Before Starting Machining

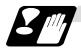

**Precautions before machining** 

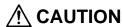

Mhen creating the machining program, select the appropriate machining conditions, and make sure that the performance, capacity and limits of the machine and NC are not exceeded. The examples do not consider the machining conditions.

Before starting actual machining, always carry out dry run operation to confirm the machining program, tool offset amount and workpiece offset amount, etc.

# 4. Buffer Register

#### 4.1 Input Buffer

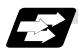

#### **Function and purpose**

When the pre-read buffer is empty during a tape operation or RS-232C operation, the contents of the input buffer are immediately transferred to the pre-read buffers, and provided that the data stored in the input buffer do not exceed 250  $\times$  4 characters, the following data (Max. 250 characters) are read and loaded into the input buffer.

This buffer is designed to eliminate the operational delay originating in the readout time of the tape reader and to smooth out the block joints.

The pre-reading effects are lost, however, when the block execution time is shorter than the tape readout time of the following block.

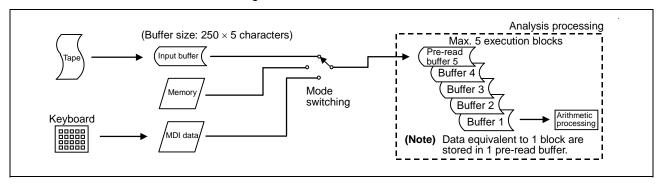

The input buffer has a memory capacity of 250 × 5 characters (including the EOB code).

- (1) The contents of the input buffer register are updated in 250-character units.
- (2) Only the significant codes in the significant data section are read into the input buffer.
- (3) When codes (including "(" and ")") are sandwiched in the control in or control out mode and the optional block skip function is ON, the data extending from the "/" (slash) code up to the EOB code are read into the input buffer.
- (4) The input buffer contents are cleared with resetting.

(Note 1) The input buffer size (250 characters) differs according to the model.

#### 4.2 Pre-read Buffers

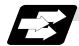

#### **Function and purpose**

During automatic processing, the contents of 1 block are normally pre-read so that program analysis processing is conducted smoothly. However, during nose R compensation, a maximum of 5 blocks are pre-read for the intersection point calculation including interference check. The specifications of the data in 1 block are as follows:

- (1) The data of 1 block are stored in this buffer.
- (2) Only the significant codes in the significant data section are read into the pre-read buffer.
- (3) When codes are sandwiched in the control in and control out, and the optional block skip function is ON, the data extending from the "/" (slash) code up to the EOB code are not read into the pre-read buffer.
- (4) The pre-read buffer contents are cleared with resetting.
- (5) When the single block function is ON during continuous operation, the pre-read buffer stores the following block data and then stops operation.

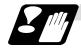

#### Other precautions

- (1) Depending on whether the program is executed continuously or by single blocks, the timing of the valid/invalid for the external control signals for the optional block skip and others will differ.
- (2) If the external control signal such as optional block skip is turned ON/OFF with the M command, the external control operation will not be effective on the program pre-read with the buffer register.
- (3) According to the M command that operates the external controls, it prohibits pre-reading, and the recalculation is as follows:
  - The M command that commands the external controls is distinguished at the PLC, and the "recalculation request" for PLC  $\rightarrow$  NC interface table is turned ON.
  - (When the "recalculation request" is ON, the program that has been pre-read is reprocessed.)

### 5.1 Incremental/Absolute Value Commands

### 5. Position Commands

### 5.1 Incremental/Absolute Value Commands

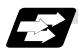

#### **Function and purpose**

There are 2 methods of issuing tool movement amount commands: the incremental value method and the absolute value method.

The incremental value method applies for coordinates of a point which is to be moved and it issues a command using the distance from the present point; on the other hand, the absolute value system issues a command using the distance from the coordinate zero point. The following figure shows what happens when the tool is moved from point P1 to point P2.

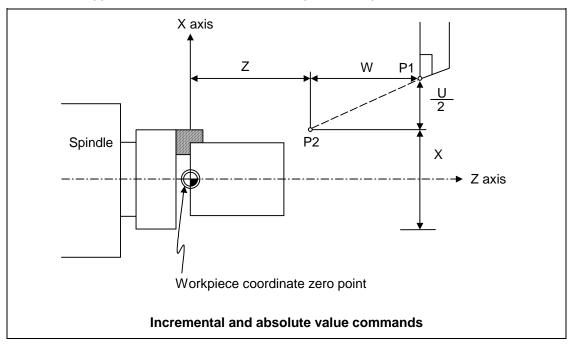

Incremental value commands and absolute value commands for the X axis and Z axis are identified by address when parameter "#1076 AbsInc" is set to 1, and identified by G code (G90/G91) when set to 0. Similarly, even with additional axes (C axis or Y axis), they are differentiated by addresses, or G code.

|                   |          | Command system | Remarks                             |
|-------------------|----------|----------------|-------------------------------------|
| Absolute value    | X axis   | Address X      | Set correspondence between          |
|                   | Z axis   | Address Z      | addresses and axes into "#1013      |
|                   | C/Y axis | Address C/Y    | axname" and "#1014 incax".          |
| Incremental value | X axis   | Address U      | Absolute and incremental values can |
|                   | Z axis   | Address W      | be used together in the same block. |
|                   | C/Y axis | Address H/V    |                                     |

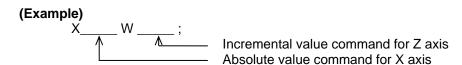

(Note 1) When parameter "#1076 AbsInc" is 1, and H is used for the incremental command address, address H of blocks in M98, G114.2, and G10 L50 modal will be handled as the parameter of each command, and the axis will not be moved.

#### 5.2 Radius/Diameter Commands

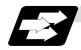

#### **Function and purpose**

The cross sections of workpieces machined on a lathe are circular, and the diameter or radius value of those circles can be used for movement commands in the X-axis direction. A radius command will move the tool by the commanded amount only, but a diameter command will move the tool both in the X-axis direction by an amount equivalent to one-half the commanded amount only and in the Z-axis direction by the commanded amount only.

This system permits radius or diameter commands to be issued, depending on the parameter (#1019 dia) setting. The figure below shows the command procedure when the tool is to be moved from point P1 to point P2.

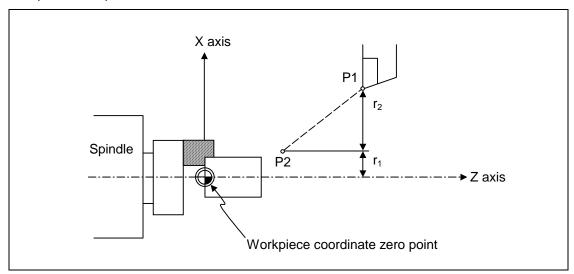

| X command          |                     | U command          |                     | Remarks                                                                                         |
|--------------------|---------------------|--------------------|---------------------|-------------------------------------------------------------------------------------------------|
| Radius             | Diameter            | Radius             | Diameter            | Even when a diameter command                                                                    |
| X = r <sub>1</sub> | X = 2r <sub>1</sub> | U = r <sub>2</sub> | U = 2r <sub>2</sub> | has been selected, only the U command can be made a radius command by parameter "#1077 radius". |

Radius and diameter commands

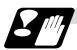

#### **Precautions and Restrictions**

- (1) In the above example, the tool moves from P1 to P2 in the minus direction of the X axis and so when an incremental value is issued, the minus sign is given to the numerical value being commanded.
- (2) In this manual, diameter commands are used in descriptions of both the X and U axes for the sake of convenience.

## 5.3 Inch/Metric Conversion

## 5.3 Inch/Metric Conversion; G20, G21

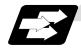

### **Function and purpose**

The commands can be changed between inch and metric with the G20/G21 command.

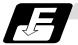

### **Command format**

## G20/G21;

G20 Inch commandG21 Metric command

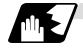

### **Detailed description**

The G20 and G21 commands merely select the command units. They do not select the Input units. G20 and G21 selection is meaningful only for linear axes and it is meaningless for rotation axes.

(Example) Relationship between input command units and G20/G21 commands (with decimal point input type I)

| Axis Input command |       | Input command Command |          | #1016 iout=0) | inch output (#1016 iout=1) |             |  |
|--------------------|-------|-----------------------|----------|---------------|----------------------------|-------------|--|
| AXIS               | cunit | example               | G21      | G20           | G21                        | G20         |  |
| Х                  | 10    | X100;                 | 0.100mm  | 0.254mm       | 0.0039inch                 | 0.0100inch  |  |
| Z                  | 10    | Z100 ;                | 0.100mm  | 0.254mm       | 0.0039inch                 | 0.0100inch  |  |
| Х                  | 1     | X100;                 | 0.0100mm | 0.0254mm      | 0.00039inch                | 0.00100inch |  |
| Z                  | 1     | Z100 ;                | 0.0100mm | 0.0254mm      | 0.00039inch                | 0.00100inch |  |

## 5.3 Inch/Metric Conversion

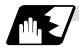

### Output unit, command unit and setting unit

Select whether to issue the counter or parameter setting and display unit as a command unit determined by the G20/G21 command modal, or as the internal unit determined by parameter "#1041 I\_inch". If the command unit setting display is selected when initial metric (internal unit metric) is set with the base specification parameter "#1226 aux10/bit6", the counter and parameters will be displayed as metric units during the G21 command mode. The internal unit metric data will be converted into an inch unit and displayed during the G20 command mode. The command unit for when the power is turned ON and reset can be selected regardless of the internal unit by setting the base specification parameter "#1152 I\_G20".

#### NC axis

|                                              | Initial inch OFF (metric internal unit)<br>#1041 I_inch=0 |        |                                            |             | Initial inch ON (inch internal unit)<br>#1041 I_inch=1 |      |                                                                                                    |     |
|----------------------------------------------|-----------------------------------------------------------|--------|--------------------------------------------|-------------|--------------------------------------------------------|------|----------------------------------------------------------------------------------------------------|-----|
| Item                                         | #1226 aux10/bit6=0<br>Follows internal unit               |        | #1226 aux10/bit6=1<br>Follows command unit |             |                                                        |      | #1226 aux10/bit6=1<br>Follows internal unit                                                                                                    |     |
|                                              | G21                                                       | G20    | G21                                        | G20         | G21                                                    | G20  | G21                                                                                                    | G20 |
| Movement/<br>speed command                   | Metric                                                    | Inch   | Metric                                     | Inch        | Metric                                                 | Inch | The "#1226 aux10/bit6" parameter is invalid when initial inch is ON. Even if 1 is set, the setting and display will follow the internal unit in the same manner as when 0 is set. |     |
| Counter display                              | Metric                                                    | Metric | Metric                                     | Inch        | Inch                                                   | Inch |                                                                                                    |     |
| Speed display                                | Metric                                                    | Metric | Metric                                     | Inch        | Inch                                                   | Inch |                                                                                                    |     |
| User parameter setting/display               | Metric                                                    | Metric | Metric                                     | Inch        | Inch                                                   | Inch |                                                                                                    |     |
| Workpiece/<br>tool offset<br>setting/display | Metric                                                    | Metric | Metric                                     | Inch        | Inch                                                   | Inch |                                                                                                    |     |
| Handle feed command                          | Metric                                                    | Metric | Metric                                     | Inch        | Inch                                                   | Inch |                                                                                                    |     |
| Setup parameter setting/display              |                                                           |        | Follows "#1                                | 040 M_inch" |                                                        |      |                                                                                                    |     |

#### **PLC** axis

| Item                            | #1042 pcinch=0<br>(metric) | #1042 pcinch=1<br>(inch) |  |
|---------------------------------|----------------------------|--------------------------|--|
| Movement/<br>speed command      | Metric                     | Inch                     |  |
| Counter display                 | Metric                     | Inch                     |  |
| User parameter setting/display  | Metric                     | Inch                     |  |
| Setup parameter setting/display | Follows "#1040 M_inch"     |                          |  |

When using both the NC axis and PLC axis as rotation axes, three digits below the decimal point will be displayed for the coordinate data, etc., even for the inch command.

# 5.3 Inch/Metric Conversion

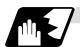

## Usage examples

The screen display will change in the following manner according to the parameter settings.

| Parameter setting  Program command/ screen operation | #1041 I_inch 0<br>#1152 I_G20 0<br>#1226<br>aux10/bit6 0                                                          | Initial metric G21 (metric) mode at reset Setting and display unit is internal unit | #1152 I_G20 0                                                                                                  | Initial metric G21 (metric) mode at reset Setting and display unit is command unit |
|------------------------------------------------------|----------------------------------------------------------------------------------------------------|-------------------------------------------------------------------------------------|----------------------------------------------------------------------------------------------------|------------------------------------------------------------------------------------|
|                                                      | [POSITION] X 0.000 Y 0.000 Z 0.000 mm.  [TOOL OFFSET] # 1 0.100 11 0.000 2 0.200 12 0.000 3 0.300 13 0.000 mm.    |                                                                                     | [POSITION] X 0.000 Y 0.000 Z 0.000 mm.  [TOOL OFFSET] # 1 0.100 11 0.000 2 0.200 12 0.000 3 0.300 13 0.000 mm. |                                                                                    |
| Inch command<br>G20 G0 X1. Y2. Z3.;                  | [POSITION] X 25.400 Y 50.800 Z 76.200 in.  [TOOL OFFSET] # 1 0.100 11 0.000 2 0.200 12 0.000 3 0.300 13 0.000 in. | Internal data<br>25.4(mm)<br>50.8(mm)<br>76.2(mm)                                   | Display unit is also in command unit  [POSITION]                                                               | Internal data 25.4(mm) 50.8(mm) 76.2(mm)  Internal data 410.1(mm)                  |
| #(1)( 1)<br>Input                                    | [TOOL OFFSET] # 11.000 11 0.000 :: in.                                                                            | Internal data<br>1.0(mm)                                                            | Set with inch unit  [TOOL OFFSET] # 1 1.0000 11 0.0000 : in.                                                   | Internal data<br>25.4(mm)                                                          |

## 5.3 Inch/Metric Conversion

| Parameter                         | #1041 I_inch 0                                                         | Initial metric                            | #1041 I_inch 0                                                          | Initial metric                           |
|-----------------------------------|------------------------------------------------------------------------|-------------------------------------------|-------------------------------------------------------------------------|------------------------------------------|
| setting                           | #1152 I_G20 0                                                          | G21 (metric) mode at reset                | #1152 I_G20 0                                                           | G21 (metric) mode at reset               |
| Program command/ screen operation | #1226<br>aux10/bit6 0                                                  | Setting and display unit is internal unit | #1226<br>aux10/bit6 1                                                   | Setting and display unit is command unit |
| Reset                             |                                                                        |                                           | Display unit is also command unit                                       | metric following the                     |
|                                   | [POSITION] X 25.400 Y 50.800 Z 76.200 mm.                              |                                           | [POSITION] X 25.400 Y 50.800 Z 76.200 mm.                               |                                          |
|                                   | [TOOL OFFSET] # 1 1.000 11 0.000 2 0.200 12 0.000 3 0.300 13 0.000 mm. |                                           | [TOOL OFFSET] # 1 25.400 11 0.000 2 0.200 12 0.000 3 0.300 13 0.000 mm. |                                          |

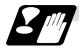

#### **Precautions**

- (1) If the tool and workpiece offset data are added with an inch command unit and metric internal unit, an error may occur.
- (2) The internal unit is a unit that follows #1041 I\_inch.

Internal unit when #1041 I\_inch=0 : mm Internal unit when #1041 I\_inch=1 : inch

- (3) The parameters are input and output with an internal unit.
- (4) If the tool data input/output unit selection (#1220 aux04/bit4:1) is valid, the tool data will be input and output with the "#1152 I\_G20" setting unit. However, in all other cases, the data will be input/output with the internal unit.

### 5.4 Decimal Point Input

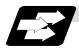

#### **Function and purpose**

This function enables the decimal point to be input. It assigns the decimal point in millimeter or inch units for the machining program input information that defines the tool paths, distances and speeds.

A parameter "#1078 Decpt2" selects whether minimum input command unit (type I) or zero point (type II) is to apply for the least significant digit of data without a decimal point.

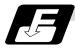

#### **Command format**

| 0000.000  | Metric system |
|-----------|---------------|
| 0000.0000 | Inch system   |

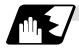

#### **Detailed description**

- (1) The decimal point command is valid for the distances, angles, times and speeds in machining programs.
- (2) Refer to the table rising the "Addresses used and valid/invalid decimal point commands" for details on the valid addresses for the decimal point commands.
- (3) The number of significant digits in a decimal point command is shown below (for input command unit cunit=10).

|                    |            | command ear)        |               |              | Feedrate   |                      | Dwell (X)  |              |
|--------------------|------------|---------------------|---------------|--------------|------------|----------------------|------------|--------------|
|                    | Integer    | Decimal part        | Integer       | Decimal part | Integer    | Decimal part         | Integer    | Decimal part |
| MM (millimeter)    | 0 00000    | 0 ~ 99999000 ~ .999 | 0 ~ 99999.    | .000 ~ .999  | 0 ~ 60000. | .000 ~ .999          | 0 ~ 99999. | .000 ~ .999  |
| Wilvi (millimeter) | 0 ~ 99999. |                     |               |              | 0 ~ 999.   | .0000 ~ .9999        |            |              |
|                    |            |                     |               |              | 0 ~ 2362.  | .0000 ~ .9999        |            |              |
| INCH (inch)        | 0 ~ 9999.  | .0000 ~ .9999       | 99999. (359.) | .0 ~ .999    | 0 ~ 99.    | .000000<br>~ .999999 | 0 ~ 99.    | .000 ~ .999  |

- **(Note)** The top row gives the feedrate as a per-minute rate and the bottom row as a per-rotation rate.
- (4) The decimal point command is valid even for commands defining the variable data used in subprograms.
- (5) Decimal point commands for decimal point invalid addresses are processed as integer data only and everything below the decimal point is ignored. Addresses which are invalid for the decimal point are D, H, L, M, N, O, P, S and T. All variable commands, however, are treated as data with decimal points.

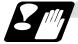

#### **Precautions**

(1) If an arithmetic operator is inserted, the data will be handled as data with a decimal point. **(Example1)** G00 X123+0;

This is the X axis command 123mm command. It will not be 123µm.

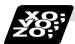

#### **Example of program**

## (1) Example of program for decimal point valid address

| Specification division                             | Decimal poin                             | t command 1                    | Decimal point command 2        |  |
|----------------------------------------------------|------------------------------------------|--------------------------------|--------------------------------|--|
| Program example                                    | When 1 = 1μm                             | When 1 = 10μm                  | When 1 = 1mm                   |  |
| G0 X123.45 (decimal points are all mm points)      | X123.450mm                               | X123.450mm                     | X123.450mm                     |  |
| G0 X12345                                          | X12.345mm<br>(last digit is 1μm<br>unit) | X123.450mm                     | X12345.000mm                   |  |
| #111 = 123, #112 = 5.55<br>X#111 Z#112             | X123.000mm,<br>Z5.550mm                  | X123.000mm,<br>Z5.550mm        | X123.000mm,<br>Z5.550mm        |  |
| #113 = #111 + #112<br>(addition)                   | #113 = 128.550                           | #113 = 128.550                 | #113 = 128.550                 |  |
| #114 = #111 - #112<br>(subtraction)                | #114 = 117.450                           | #114 = 117.450                 | #114 = 117.450                 |  |
| #115 = #111 * #112<br>(multiplication)             | #115 = 682.650                           | #115 = 682.650                 | #115 = 682.650                 |  |
| #116 = #111/#112<br>#117 = #112/#111<br>(division) | #116 = 22.162,<br>#117 = 0.045           | #116 = 22.162,<br>#117 = 0.045 | #116 = 22.162,<br>#117 = 0.045 |  |

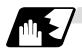

#### Decimal point input I, II and decimal point command validity

In the table on the next page, decimal point input I and II result in the following for commands in which a decimal point is not used in an address where a decimal point command is valid. Both decimal point input I and II become the same for commands using a decimal point.

## (1) Decimal point input I

The lowest order digit of command data matches the command unit.

(Example) When "X1" is commanded in  $1\mu m$  system, the same result occurs as for an "X0.001" command.

#### (2) Decimal point input II

The lowest order digit of command data matches the command unit.

(Example) When "X1" is commanded in 1μm system, the same result occurs as for an "X1." command.

# 5.4 Decimal Point Input

## Addresses used and valid/invalid decimal point commands

| Address | Decimal point command | Application                                                              | Remarks |
|---------|-----------------------|--------------------------------------------------------------------------|---------|
| Α       | Valid                 | Coordinate position data                                                 |         |
|         | Invalid               | 2nd miscellaneous function code                                          |         |
|         | Valid                 | Angle data                                                               |         |
|         | Invalid               | MRC program number                                                       |         |
|         | Invalid               | Program parameter input, axis No.                                        |         |
|         | Valid                 | Deep hole drilling cycle (2)<br>Safety distance                          |         |
|         | Valid                 | Spindle synchronous acceleration/deceleration time constant              |         |
| В       | Valid                 | Coordinate position data                                                 |         |
|         | Invalid               | 2nd miscellaneous function code                                          |         |
| С       | Valid                 | Coordinate position data                                                 |         |
|         | Invalid               | 2nd miscellaneous function code                                          |         |
|         | Valid                 | Corner chamfering amount                                                 | ,C      |
|         | Valid                 | Program tool offset input<br>Nose R compensation<br>amount (incremental) |         |
|         | Valid                 | Chamfering width (slitting cycle)                                        |         |
| D       | Valid                 | Automatic tool length<br>measurement,<br>deceleration range d            |         |
|         | Invalid               | Program parameter input, byte type data                                  |         |
|         | Invalid               | Synchronous spindle No. at spindle synchronization                       |         |
| E       | Valid                 | Inch threads<br>Precision thread lead                                    |         |
|         | Valid                 | Corner cutting feedrate                                                  |         |
| F       | Valid                 | Feedrate                                                                 |         |
|         | Valid                 | Thread lead                                                              |         |
| G       | Valid                 | Preparatory function code                                                |         |
| Н       | Valid                 | Coordinate position data                                                 |         |
|         | Invalid               | Sequence numbers in subprograms                                          |         |
|         | Invalid               | Program parameter input, bit type data                                   |         |
|         | Invalid               | Selection of linear - arc intersection (geometric)                       |         |
|         | Invalid               | Basic spindle No. at spindle synchronization                             |         |
| I       | Valid                 | Circular center coordinates                                              |         |
|         | Valid                 | Nose R compensation/ tool radius compensation vector components          |         |
|         | Valid                 | Deep hole drilling (2)<br>First cut amount                               |         |
|         | Valid                 | G0/G1 in-position width<br>Hole drilling cycle G0<br>in-position width   | ,I      |

(Note 1) Decimal points are all valid in user macro arguments.

|         | D i                   |                                                                                      | 1                |
|---------|-----------------------|--------------------------------------------------------------------------------------|------------------|
| Address | Decimal point command | Application                                                                          | Remarks          |
| J       | Valid                 | Circular center coordinates                                                          |                  |
|         | Valid                 | Nose R compensation/ tool radius compensation vector components                      |                  |
|         | Invalid               | Deep hole drilling (2)<br>Dwell at return point                                      |                  |
|         | Invalid               | Hole drilling cycle G1 in-position width                                             | ,J               |
| K       | Valid                 | Circular center coordinates                                                          |                  |
|         | Valid                 | Nose R compensation/tool radius compensation vector components                       |                  |
|         | Invalid               | Hole machining cycle<br>Number of repetitions                                        |                  |
|         | Valid                 | Deep hole drilling cycle (2)<br>Second and subsequent<br>cut amounts                 |                  |
|         | Valid                 | Thread lead increase/<br>decrease amount (variable<br>lead thread cutting)           |                  |
| L       | Invalid               | Subprogram<br>Number of repetitions                                                  |                  |
|         | Invalid               | Program tool compensation input type selection                                       | L2<br>L10<br>L11 |
|         | Invalid               | Program parameter input, selection                                                   | L50              |
|         | Invalid               | Program parameter input, two-word type data                                          | 4 bytes          |
|         | Invalid               | Synchronization                                                                      |                  |
| M       | Invalid               | Miscellaneous function codes                                                         |                  |
| N       | Invalid               | Sequence numbers                                                                     |                  |
|         | Invalid               | Program parameter input, data No.                                                    |                  |
| 0       | Invalid               | Program numbers                                                                      |                  |
| Р       | Invalid<br>Invalid    | Dwell time Subprogram call program                                                   |                  |
|         | Invalid               | numbers 2nd, 3rd and 4th reference                                                   |                  |
|         | Invalid               | point number  Constant surface speed                                                 |                  |
|         | Invalid               | control, axis number  MRC finishing shape start                                      |                  |
|         | Valid                 | sequence number  Cut-off cycle                                                       |                  |
|         |                       | shift amount/cut amount                                                              |                  |
|         | Invalid               | Compound thread cutting cycle, number of cutting passes, chamfering, tool nose angle |                  |
|         | Valid                 | Compound thread cutting cycle Thread height                                          |                  |
|         | Invalid               | Program tool compensation input compensation No.                                     |                  |
|         | Invalid               | Program parameter input, section No.                                                 |                  |
|         | Invalid               | Return sequence number from subprogram                                               |                  |

# 5.4 Decimal Point Input

| Address | Decimal point command | Application                                                                   | Remarks |
|---------|-----------------------|-------------------------------------------------------------------------------|---------|
| Р       | Valid                 | Coordinate position data                                                      |         |
|         | Invalid               | Skip signal command                                                           |         |
|         | Valid                 | Arc center coordinates (absolute value) (geometric)                           |         |
|         | Invalid               | Subprogram return destination sequence No.                                    |         |
| Q       | Invalid               | Minimum spindle clamp rotation speed                                          |         |
|         | Invalid               | MRC finishing shape end sequence number                                       |         |
|         | Valid                 | Cut-off cycle Cut amount/shift amount                                         |         |
|         | Valid                 | Compound thread cutting cycle<br>Minimum cut amount                           |         |
|         | Valid                 | Compound thread cutting cycle First cut amount                                |         |
|         | Valid                 | Deep hole drilling cycle 1<br>Cut amount of each pass                         |         |
|         | Invalid               | Program tool compensation input Hypothetical tool nose point number           |         |
|         | Invalid               | Deep hole drilling cycle (2)<br>Dwell at cut point                            |         |
|         | Valid                 | Arc center coordinates (absolute value) (geometric)                           |         |
|         | Valid                 | Thread cutting start shift angle                                              |         |
| R       | Valid                 | R-designated arc radius                                                       |         |
|         | Valid                 | Corner rounding circular radius                                               | ,R      |
|         | Valid                 | Automatic tool length measurement, deceleration range r                       |         |
|         | Valid                 | MRC longitudinal/face escape amount                                           |         |
|         | Invalid               | MRC shaping division number                                                   |         |
|         | Valid                 | Cut-off cycle, return amount                                                  |         |
|         | Valid                 | Cut-off cycle, escape amount                                                  |         |
|         | Valid                 | Compound thread cutting cycle, finishing allowance                            |         |
|         | Valid                 | Compound thread cutting cycle/turning cycle, taper difference                 |         |
|         | Valid                 | Hole drilling cycle/deep hole drilling cycle (2), distance to reference point |         |
|         | Valid                 | Program tool compensation input/nose R compensation amount                    |         |

| Address | Decimal point command | Application                                                 | Remarks |
|---------|-----------------------|-------------------------------------------------------------|---------|
| R       | Valid                 | Coordinate position data                                    |         |
|         | Valid                 | Rough cutting cycle<br>(longitudinal) (face) pull<br>amount |         |
|         | Valid                 | Synchronous tap/<br>asynchronous tap<br>changeover          | ,R      |
|         | Valid                 | Synchronous spindle phase shift amount                      |         |
| S       | Invalid               | Spindle function codes                                      |         |
|         | Invalid               | Maximum spindle clamp rotation speed                        |         |
|         | Invalid               | Constant surface speed control, surface speed               |         |
|         | Invalid               | Program parameter input, word type data                     | 2 bytes |
| Т       | Invalid               | Tool function codes                                         |         |
| U       | Valid                 | Coordinate position data                                    |         |
|         | Valid                 | Program tool compensation input                             |         |
|         | Valid                 | Rough cutting cycle (longitudinal) cutting amount           |         |
|         | Valid                 | Dwell time                                                  |         |
| V       | Valid                 | Coordinate position data                                    |         |
|         | Valid                 | Program tool compensation input                             |         |
| W       | Valid                 | Coordinate position data                                    |         |
|         | Valid                 | Program tool compensation input                             |         |
|         | Valid                 | Rough cutting cycle (face) cutting amount                   |         |
| X       | Valid                 | Coordinate position data                                    |         |
|         | Valid                 | Dwell                                                       |         |
|         | Valid                 | Program tool compensation input                             |         |
| Y       | Valid                 | Coordinate position data                                    |         |
|         | Valid                 | Program tool compensation input                             |         |
| Z       | Valid                 | Coordinate position data                                    |         |
|         | Valid                 | Program tool compensation input                             |         |

## 6.1 Positioning (Rapid Traverse)

## 6. Interpolation Functions

## 6.1 Positioning (Rapid Traverse); G00

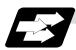

#### **Function and purpose**

This command is accompanied by coordinate words. It positions the tool along a linear or non-linear path from the present point as the start point to the end point which is specified by the coordinate words.

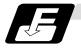

#### **Command format**

#### G00 Xx/Uu Zz/Ww;

x, u, z, w

Coordinate values

The command addresses are valid for all additional axes.

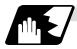

#### **Detailed description**

- (1) Once this command has been issued, the G00 mode is retained until it is changed by another G function or until the G01, G02, G03, G33 or G34 command in the 01 group is issued. If the next command is G00, all that is required is simply that the coordinate words be specified.
- (2) In the G00 mode, acceleration and deceleration are always carried out at the start point and end point of the block. After confirming that the current block command is 0, the next block is advanced to after confirming the state of the tracking error of the acceleration/deceleration circuit. The in-position width is set with commanded block's address (,I) or the parameters.
- (3) Any G command (G83 ~ G89) in the 09 group is cancelled (G80) by the G00 command.
- (4) Whether the tool moves along a linear or non-linear path is determined by parameter, but the positioning time does not change.
  - (a) Linear path...... This is the same as linear interpolation (G01), and the speed is limited by the rapid traverse rate of each axis.
  - (b) Non-linear path......... The tool is positioned at the rapid traverse rate independently for each axis.
- (5) When no number following the G address, this is treated as G00.

# **!** CAUTION

↑ The commands with "no value after G" will be handled as "G00".

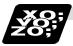

### **Example of program**

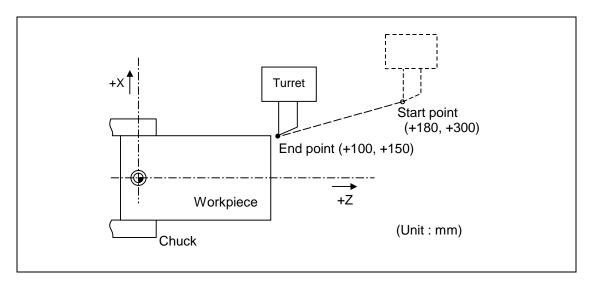

| G00 X100000 Z150000 ;  | Absolute value command                                            |
|------------------------|-------------------------------------------------------------------|
| G00 U-80000 W-150000 ; | Incremental value command (With an input setting unit of 0.001mm) |

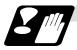

#### **Precautions**

(Note 1) When the parameter "#1086 G0Intp" is 0, the path along which the tool is positioned is the shortest path connecting the start and end points. The positioning speed is automatically calculated so that the shortest distribution time is obtained in order that the commanded speeds for each axis do not exceed the rapid traverse rate. When, for instance, the X-axis and Z-axis rapid traverse rates are both 9600mm/min, the tool will follow the path in the figure below if the following is programmed:

G00 Z-300000 X400000; (With an input setting unit of 0.001mm)

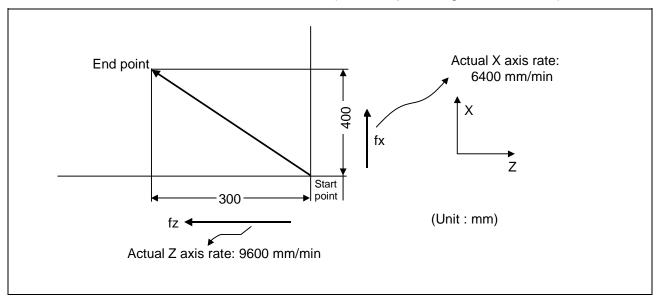

## 6.1 Positioning (Rapid Traverse)

(Note 2) When parameter "#1086 G0Intp" is 1, the tool will move along the path from the start point to the end point at the rapid traverse rate of each axis.

When, for instance, the X-axis and Z-axis rapid traverse rates are both 9600 mm/min, the tool will follow the path in the figure below if the following is programmed:

G00 Z - 300000 X400000; (With an input setting unit of 0.001mm)

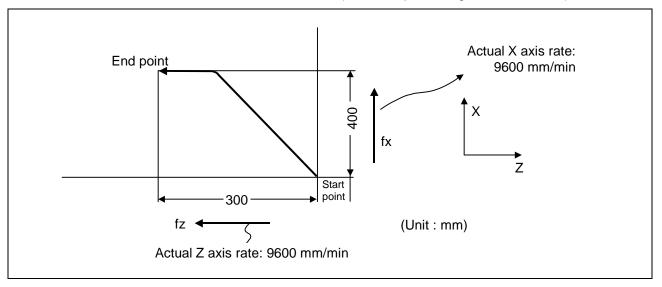

## 6.1 Positioning (Rapid Traverse)

(Note 3) The rapid traverse rate for each axis with the G00 command differs according to the individual machine and so reference should be made to the machine specifications manual.

(Note 4) Rapid traverse (G00) deceleration check

There are two methods for the deceleration check at rapid traverse; commanded deceleration method and in-position check method. Select a method with the parameter "#1193 inpos".

■ When "inpos" = "1"

Upon completion of the rapid traverse (G00), the next block will be executed after confirming that the remaining distances for each axis are below the fixed amounts. Refer to the later section "Operation during in-position check".

The confirmation of the remaining distance should be done with the imposition width,  $L_R$ .  $L_R$  is the setting value for the servo parameter "#2224 sv024" or "#2077 G0inps". The purpose of checking the rapid feedrate is to minimize the time it takes for positioning. The bigger the setting value for the in-position width, the longer the reduced time is, but the remaining distance of the previous block at the starting time of the next block also becomes larger, and this could become an obstacle in the actual processing work. The check for the remaining distance is done at set intervals. Accordingly, it may not be possible to get the actual amount of time reduction for positioning that is expected from

■ When "inpos" = "0"

the in-position setting value.

Upon completion of the rapid traverse (G00), the next block will be executed after the deceleration check time (Td) has elapsed. The deceleration check time (Td) is as follows, depending on the acceleration/deceleration type.

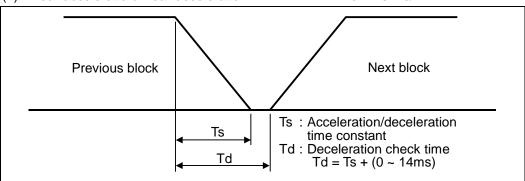

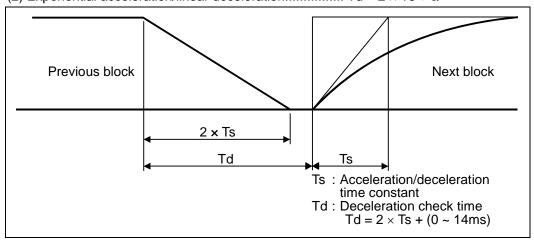

## 6.1 Positioning (Rapid Traverse)

(3) Exponential acceleration/exponential deceleration..... Td = 2 x Ts +  $\alpha$ 

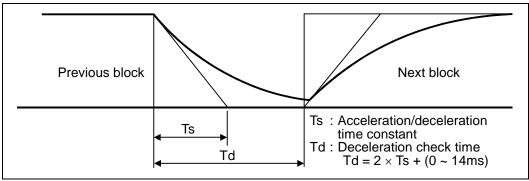

Where Ts is the acceleration time constant,  $\alpha = 0$  to 14ms

The time required for the deceleration check during rapid traverse is the longest among the rapid traverse deceleration check times of each axis determined by the rapid traverse acceleration/deceleration time constants and by the rapid traverse acceleration/deceleration mode of the axes commanded simultaneously.

## 6.1 Positioning (Rapid Traverse)

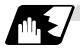

## Programmable in-position width command for positioning

This command commands the in-position width for the positioning command from the machining program.

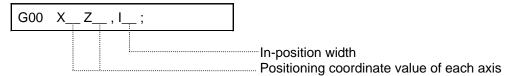

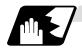

## Operation during in-position check

Execution of the next block starts after confirming that the position error amount of the positioning (rapid traverse: G00) command block and the block that carries out deceleration check with the linear interpolation (G01) command is less than the in-position width issued in this command.

The in-position width in this command is valid only in the command block, so the deceleration check method set in base specification parameter "#1193 inpos" is used for blocks that do not have the in-position width command.

When there are several movement axes, the system confirms that the position error amount of each movement axis in each system is less than the in-position width issued in this command before executing the next block.

The differences of when the in-position check is validated with the parameter (base specification parameter "#1193 inpos" set to 1; refer to next page for in-position width) and when validated with this command are shown in the figure below.

#### The differences of In-position check with parameter

| In-position check with ",I" address command                                                                                                    | In-position check with parameter                                                                                                    |  |
|----------------------------------------------------------------------------------------------------|----------------------------------------------------------------------------------------------------|--|
| After starting deceleration of the command system, the position error amount and commanded in-position width are compared.                                           | After starting deceleration of the command system, the servo system's position error amount and the parameter setting value (in-position width) are compared. |  |
| Block being executed  Servo Command In-position width (Error amount of command end point and machine position)  Start of in-position check with ",I" address command | Servo Command In-position width (Servo system position error amount)  Start of in-position check with parameter                                               |  |
| Ts: Acceleration/deceleration time constant Td: Deceleration check time Td = Ts + (0 to 14ms)                                                                        |                                                                                                    |  |

## 6.1 Positioning (Rapid Traverse)

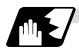

#### G0/G1 in-position width setting

When the setting value of the servo parameter "#2224 SV024" is smaller than the setting value of the G0 in-position width "#2077 G0inps" and the G1 in-position width "#2078 G1inps", the in-position check is carried out with the G0 in-position width and the G1 in-position width.

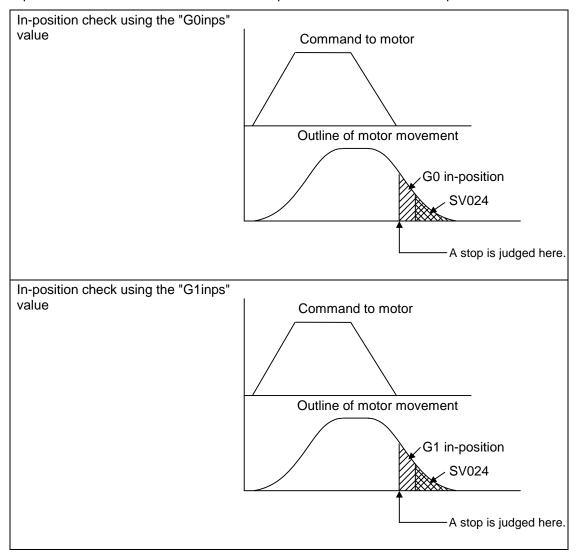

When the SV024 value is larger, the in-position check is completed when the motor position becomes within the specified with SV024.

The in-position check method depends on the method set in the deceleration check parameter.

- (Note 1) When the in-position width (programmable in-position check width) is set in the machining program, either the in-position width set with the parameter (SV024, G0inps, G1inps) or that set in the program, whichever larger, is applied when performing an in-position check.
- (Note 2) When the SV024 setting value is larger than the G0 in-position width/G1 in-position width, the in-position check is carried out with the SV024 value.

## 6.2 Linear Interpolation; G01

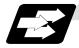

#### **Function and purpose**

This command is accompanied by coordinate words and a feedrate command. It makes the tool move (interpolate) linearly from its present position to the end point specified by the coordinate words at the speed specified by address F. In this case, the feedrate specified by address F always acts as a linear speed in the tool nose center advance direction.

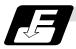

#### **Command format**

| G01 Xx/Uu Zz/Ww αα Ff ,li; ("α" is an additional axis) |                                                                                                    |  |
|--------------------------------------------------------|----------------------------------------------------------------------------------------------------|--|
| x, u, z, w, α                                          | Coordinate values                                                                                                    |  |
| f                                                      | Feedrate (mm/min or °/min)                                                                                                    |  |
| i                                                      | In-position width. A program error occurs if a decimal point command is issued. This is valid only in the commanded block. A block that does not contain this address will follow the parameter "#1193 inpos" settings. 1 to 999999 (mm) |  |

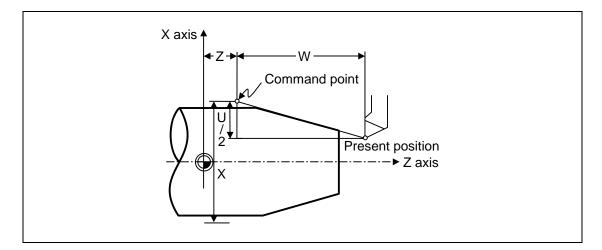

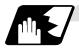

#### **Detailed description**

- (1) Once this command is issued, the mode is maintained until another G function (G00, G02, G03, G33, G34) in the 01 group which changes the G01 mode is issued. Therefore, if the next command is also G01 and if the feedrate is the same all that is required to be done is to specify the coordinate words. If no F command is given in the first G01 command block, program error (P62) results.
- (2) The feedrate for a rotation axis is commanded by °/min (decimal point position unit). (F300 = 300°/min)
- (3) The G functions (G70 ~ G89) in the 09 group are cancelled (G80) by the G01 command.

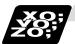

## **Example of program**

## (Example 1)

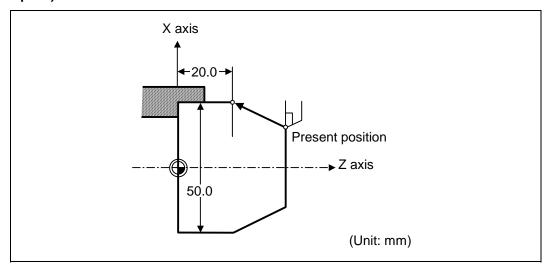

G01 X50.0 Z20.0 F300 ;

**(Example 2)** Cutting in the sequence of P1  $\rightarrow$  P2  $\rightarrow$  P3  $\rightarrow$  P4 at 300mm/min feedrate P0  $\rightarrow$  P1 , P4  $\rightarrow$  P0 is for tool positioning.

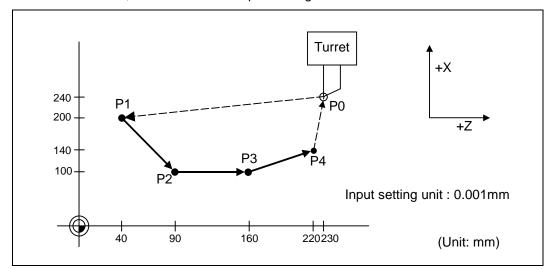

| G00 | X200000 Z40000 ;      | $P0 \rightarrow P1$ |
|-----|-----------------------|---------------------|
| G01 | X100000 Z90000 F300 ; | $P1 \rightarrow P2$ |
|     | Z160000 ;             | $P2 \rightarrow P3$ |
|     | X140000 Z220000 ;     | $P3 \rightarrow P4$ |
| G00 | X240000 Z230000 ;     | $P4 \rightarrow P0$ |

## 6.2 Linear Interpolation

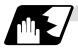

### Programmable in-position width command for linear interpolation

This command commands the in-position width for the linear interpolation command from the machining program.

The commanded in-position width is valid in the linear interpolation command only when carrying out deceleration check.

- · When the error detect switch is ON.
- When G09 (exact stop check) is commanded in the same block.
- When G61 (exact stop check mode) is selected.

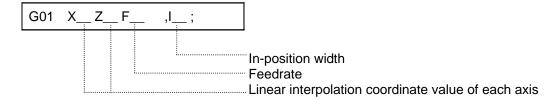

(Note 1) Refer to section "6.1 Positioning (Rapid Traverse); G00" for details on the in-position check operation.

## 6.3 Circular Interpolation; G02, G03

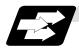

## **Function and purpose**

These commands serve to move the tool along a circular.

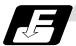

### **Command format**

| G02 (G03) | Xx/Uu Zz/Ww li Kk Ff ;                                                                                                    |
|-----------|----------------------------------------------------------------------------------------------------|
| G02       | Clockwise (CW)                                                                                                    |
| G03       | Counterclockwise (CCW)                                                                                                    |
| Xx/Uu     | Circular end point coordinates, X axis (absolute value of workpiece coordinate system for X, incremental value from present position for U) |
| Zz/Ww     | Circular end point coordinates, Z axis (absolute value of workpiece coordinate system for Z, incremental value from present position for W) |
| li        | Circular center, X axis (for I, incremental value of X coordinate at center as seen from start point. Command as "radius command".)         |
| Kk        | Circular center, Z axis (for K, incremental value of Z coordinate at center as seen from start point)                                       |
| Ff        | Feedrate                                                                                                    |

The circular center coordinate value is commanded with an input setting unit. Caution is required for the arc command of an axis for witch the input command unit differs. Command with a decimal point to avoid confusion.

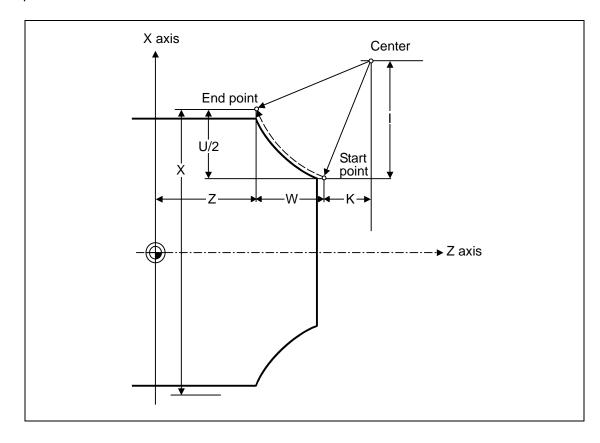

## 6.3 Circular Interpolation

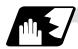

#### **Detailed description**

(1) G02 (or G03) is retained until another G command (G00, G01 or G33) in the 01 group that changes its mode is issued.

The direction of the circular rotation is differentiated by G02 and G03:

G02: Clockwise (CW)

G03: Counterclockwise (CCW)

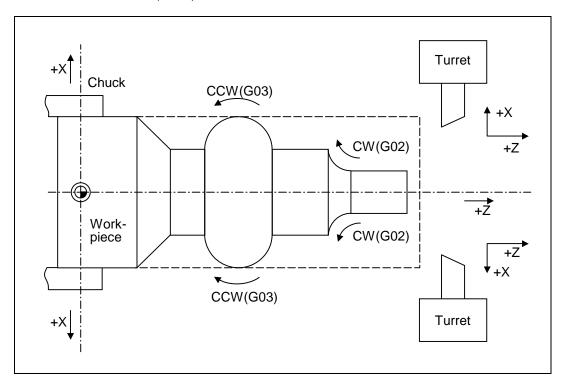

- (2) An arc which extends for more than one quadrant can be executed with a single block command.
- (3) The following information is needed for circular interpolation.

(a) Rotation direction :Clockwise (G02) or counterclockwise (G03)

(b) Circular end point coordinates: Given by addresses X, Z, U, W

(c) Circular center coordinates : Given by addresses I, K (incremental value commands)

(d) Feedrate :Given by address F

(4) A program error results when I, K or R is not commanded.

Consideration must be given to the sign for I and K since I is the distance in the X-axis direction to the arc center as seen from the start point and K is the distance in the Z-axis direction.

(5) No T commands can be issued in the G2/G3 modal status.

A program error (P151) results if a T command is issued in the G2/G3 modal status.

# 6.3 Circular Interpolation

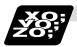

## **Example of program**

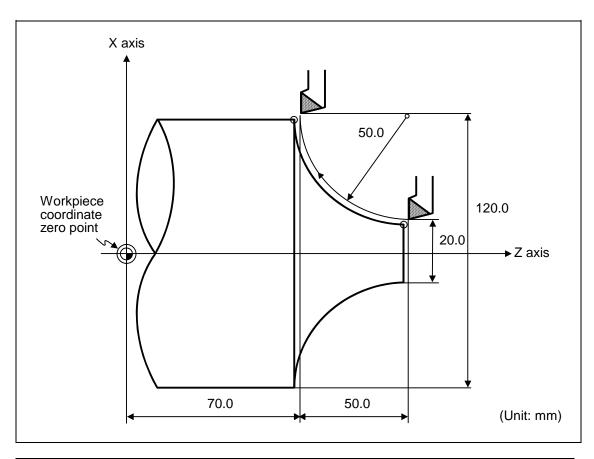

| G2 X120.0 Z70.0 I50.0 F200 ;  | Absolute value command    |
|-------------------------------|---------------------------|
| G2 U100.0 W-50.0 I50.0 F200 ; | Incremental value command |

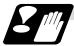

#### Cautions for circular interpolation

- (1) The terms "clockwise" (G02) and "counterclockwise" (G03) used for circular operations are defined as a case where in a right-hand coordinate system, the negative direction is viewed from the positive direction of the coordinate axis which is at right angles to the plane in question.
- (2) If all the end point coordinates are omitted or the end point is at the same position as the start point, commanding the center using I and K is the same as commanding a 360° arc (perfect circle).
- (3) The following occurs when the start and end point radii do not match in a circular command:
  - (a) Program error (P70) results at the circular start point when error  $\Delta R$  is greater than the parameter "#1084 RadErr".

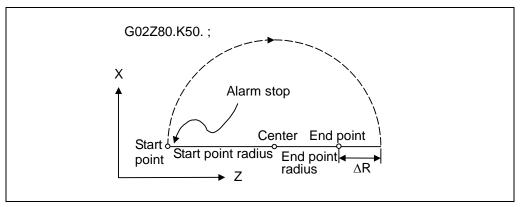

(b) Spiral interpolation in the direction of the commanded end point results when error  $\Delta R$  is less than the parameter value.

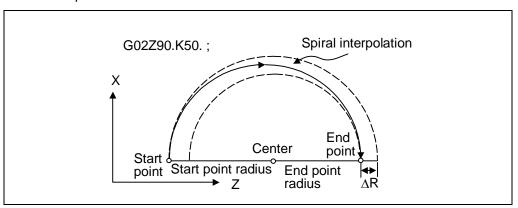

## 6.4 R Specification Circular Interpolation

## 6.4 R Specification Circular Interpolation; G02, G03

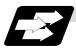

#### **Function and purpose**

Along with the conventional circular interpolation commands based on the circular center coordinate (I, K) designation, these commands can also be issued by directly designating the circular radius R.

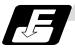

#### **Command format**

#### G02 (G03) Xx/Uu Zz/Ww Rr Ff;

x/u X-axis end point coordinatez/w Z-axis end point coordinate

r Circular radius f Feedrate

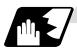

#### **Detailed description**

The circular center is on the bisector line which is perpendicular to the line connecting the start and end paints of the circular. The point, where the circular with the specified radius whose start point is the center intersects the perpendicular bisector line, serves as the center coordinates of the circular command.

If the R sign of the commanded program is plus, the circular is smaller than a semicircular; if it is minus, the circular is larger than a semicircular.

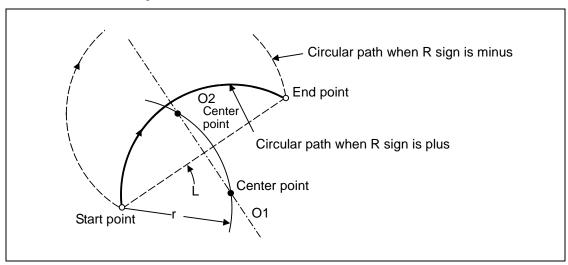

The following condition must be met with an R specification circular interpolation command:

$$\frac{L}{2 \times r} \leq 1$$

When L/2 - r > (parameter: #1084 RadErr), an alarm will occur.

Where L is the line from the start point to end point.

If an R specification and I, K specification are given at the same time in the same block, the circular command with the R specification takes precedence.

In the case of a full-circle command (where the start and end points coincide), an R specification circular command will be completed immediately even if it is issued and no operation will be executed. An I, K specification circular command should therefore be used in such a case.

# 6.4 R Specification Circular Interpolation

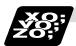

## **Example of program**

## (Example 1)

| G03 Zz1 Xx1 Rr1 Ff1 ; | R specification circular on Z-X plane |
|-----------------------|---------------------------------------|
|-----------------------|---------------------------------------|

## (Example 2)

| G02 Xx1 Zz1 li | 1 Kk1 Rr1 Ff1 ; | R specification circular on X-Z plane                                                                                              |
|----------------|-----------------|----------------------------------------------------------------------------------------------------|
|                |                 | (When the R specification and I, K specification are contained in the same block, the R specification has priority in processing.) |

## 6.5 Plane Selection; G17, G18, G19

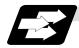

### **Function and purpose**

These commands are used to select the control plane and the plane on which the circular exists. If the 3 basic axes and the parallel axes corresponding to these basic axes are entered as parameters, the commands can select the plane composed of any 2 axes which are not parallel axes. If a rotation axis is entered as a parallel axis, the commands can select the plane containing the rotation axis.

These commands are used to select:

- The plane for circular interpolation
- The plane for nose R compensation

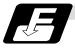

#### **Command format**

| G17; | (I-J plane selection) |  |
|------|-----------------------|--|
| G18; | (K-I plane selection) |  |
| G19; | (J-K plane selection) |  |

I, J and K indicate each basic axis or parallel axis.

When the power is turned ON or when the system is reset, the plane set by the parameters "#1025 I\_plane" is selected.

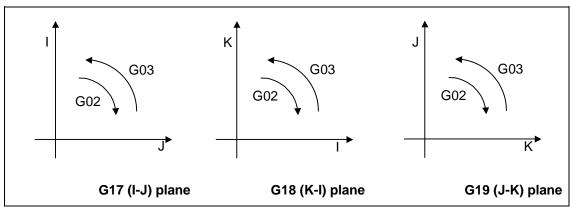

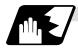

#### Parameter entry

|   | #1026~1028<br>base_I, J, K | #1029~1031<br>aux_l, J, K |
|---|----------------------------|---------------------------|
| I | X                          | Y                         |
| J | Y                          |                           |
| K | Z                          |                           |

Fig. 1 Examples of plane selection parameter entry

Basic axes and parallel axes can be entered in the parameters. The same axis name can be entered in duplication, but when it is assigned in duplication, the plane is determined by plane selection system (4).

It is not possible to set axes, which have not been entered, as control axes.

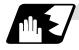

### Plane selection system

This section describes the plane selection for the parameter entry samples shown in Fig. 1.

(1) Axis addresses assigned in the same block as the plane selection (G17, G18, G19) command determine which of the basic axes or parallel axes are to be in the actual plane selected.

#### (Example)

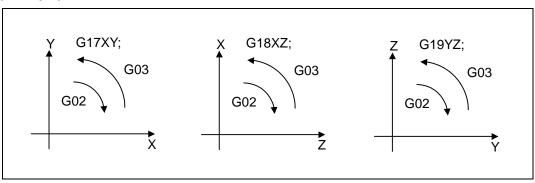

(2) Plane selection is not performed with blocks in which the plane selection G code (G17, G18, G19) is not assigned.

G18  $X_Z_$ ;  $Z_X$  plane

Y\_Z\_; Z-X plane (no plane change)

(3) When the axis addresses are omitted in the block containing the plane selection G codes (G17, G18, G19), it is assumed that the axis addresses of the 3 basic axes have been assigned.

G18; (Z-X plane = G18 XZ;)

(4) When the basic axes or their parallel axes are duplicated and assigned in the same block as the plane selection G code (G17, G18, G19), the plane is determined in the order of basic axes, and then parallel axes.

G18 XYZ; The Z-X plane is selected.

Therefore, the Y movement is unrelated to the selected plane.

(Note 1) When the "2" in the parameter "#1025 I\_plane" is kept ON, the G18 plane is selected when the power is turned ON or when the system is reset.

## 6.6 Thread Cutting

## 6.6.1 Constant Lead Thread Cutting; G33

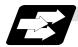

## **Function and purpose**

The G33 command exercises feed control over the tool which is synchronized with the spindle rotation and so this makes it possible to conduct constant-lead straight thread-cutting, tapered thread-cutting, and continuous thread-cutting.

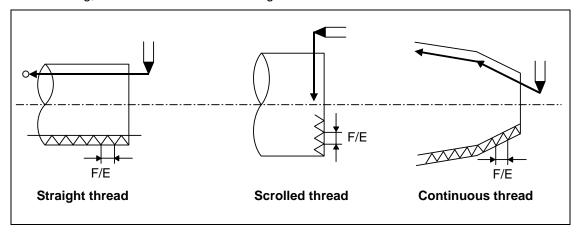

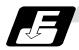

#### **Command format**

| G33 Zz/Ww Xx/Uu | Ff Qq; (Normal lead thread cutting commands)        |
|-----------------|-----------------------------------------------------|
| Zz, Ww, Xx, Uu  | Thread end point addresses and coordinates          |
| Ff              | Lead of long axis (axis which moves most) direction |
| Qq              | Thread cutting start shift angle, 0.001 to 360.000° |

| G33 Zz/Ww Xx/Uu | Ee Qq; (Precision lead thread cutting commands)     |
|-----------------|-----------------------------------------------------|
| Zz, Ww, Xx, Uu  | Thread end point addresses and coordinates          |
| Ee              | Lead of long axis (axis which moves most) direction |
| Qq              | Thread cutting start shift angle, 0.001 to 360.000° |

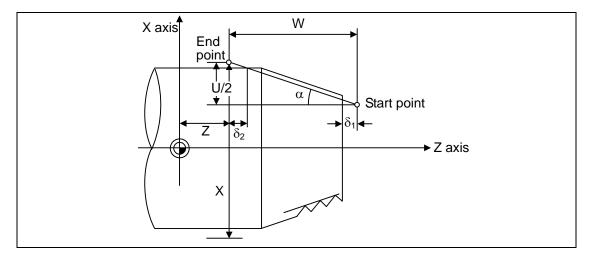

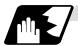

### **Detailed description**

- (1) The E command is also used for the number of ridges in inch thread cutting, and whether the ridge number or precision lead is to be designated can be selected by parameter setting. (Parameter "#1229 set 01/bit" is set to "1" for precision lead designation.)
- (2) The lead in the long axis direction is commanded for the taper thread lead.

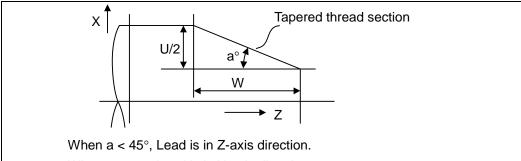

When a >  $45^{\circ}$ , Lead is in X-axis direction.

When  $a = 45^{\circ}$ , Lead can be in either Z or X-axis direction.

#### Thread cutting metric input

| Input unit system          | B (0.001mm)                  |                                |                  |                                | C (0.0001mm)            |                        |
|----------------------------|------------------------------|--------------------------------|------------------|--------------------------------|-------------------------|------------------------|
| Command address            | F (mm/rev)                   | E (mm/rev)                     | E (ridges/inch)  | F (mm/rev)                     | E (mm/rev)              | E (ridges/inch)        |
| Minimum<br>command<br>unit | 1 (= 0.0001),<br>(1.=1.0000) | 1 (= 0.00001),<br>(1.=1.00000) |                  | 1 (= 0.00001),<br>(1.=1.00000) | ,                       | 1 (= 1),<br>(1.=1.000) |
| Command range              | 0.0001<br>~ 999.9999         | 0.00001<br>~ 999.99999         | 0.03<br>~ 999.99 | 0.00001<br>~ 99.99999          | 0.000001<br>~ 99.999999 | 0.255<br>~9999.999     |

| Input unit system          |                                  | D (0.00001mm)                      | ı               |
|----------------------------|----------------------------------|------------------------------------|-----------------|
| Command address            | F (mm/rev)                       | E (mm/rev)                         | E (ridges/inch) |
| Minimum<br>command<br>unit | 1 (= 0.000001),<br>(1.=1.000000) | 1 (= 0.0000001),<br>(1.=1.0000000) |                 |
| Command range              | 0.000001<br>~ 99.999999          | 0.0000001<br>~ 99.9999999          |                 |

### Thread cutting inch input

| Input unit system          | B (0.0001inch)                 |                                  |                         | C (0.0001inch)                   |              |                       |
|----------------------------|--------------------------------|----------------------------------|-------------------------|----------------------------------|--------------|-----------------------|
| Command address            | F (inch/rev)                   | E (inch/rev)                     | E (ridges/inch)         | F (inch/rev)                     | E (inch/rev) | E (ridges/inch)       |
| Minimum<br>command<br>unit | 1(=0.000001),<br>(1.=1.000000) | 1(=0.0000001),<br>(1.=1.0000000) | 1 (= 1),<br>(1.=1.0000) | 1(=0.0000001),<br>(1.=1.0000000) |              |                       |
| Command range              | 0.000001<br>~ 99.999999        | 0.000010<br>~ 9.999999           |                         |                                  |              | 0.10001<br>~999.99999 |

(Note 1) It is not possible to assign a lead where the feedrate as converted into per-minute feed exceeds the maximum cutting feedrate.

- (3) The constant surface speed control function should not be used for taper thread cutting commands or scrolled thread cutting commands.
- (4) The spindle rotation speed should be kept constant throughout from the rough cutting until the finishing.
- (5) If the feed hold function is employed during thread cutting to stop the feed, the thread ridges will lose their shape. For this reason, feed hold does not function during thread cutting. Note that this is valid from the time the thread cutting command is executed to the time the axis moves.
  - If the feed hold switch is pressed during thread cutting, block stop will result at the end point of the block following the block in which thread cutting is completed (no longer G33 mode).
- (6) The converted cutting feedrate is compared with the cutting feed clamp rate when thread cutting starts, and if it is found to exceed the clamp rate, an operation error will result.
- (7) In order to protect the lead during thread cutting, a cutting feedrate which has been converted may sometimes exceed the cutting feed clamp rate.
- (8) An illegal lead is normally produced at the start of the thread and at the end of the cutting because of servo system delay and other such factors. Therefore, it is necessary to command a thread length which is determined by adding the illegal lead lengths  $\delta 1$  and  $\delta 2$  to the required thread length.
- (9) The spindle rotation speed is subject to the following restriction:

 $1 \le R \le \frac{\text{Maximum feedrate}}{\text{Thread lead}}$ 

Where

R ≤ Tolerable speed of encoder (r/min)

R = Spindle rotation speed (r/min)

Thread lead = mm or inches

Maximum feedrate = mm/min or inch/mm

(this is subject to the restrictions imposed by the machine specifications).

- (10) A program error (P97) may occur when the result of the expression (9) is R<1 because the thread lead is very large to the highest cutting feedrate.
- (11) Dry run is valid for thread cutting but the feedrate based on dry run is not synchronized with the spindle rotation.
  - The dry run signal is checked at the start of thread cutting and any switching during thread cutting is ignored.
- (12) Synchronous feed applies for the thread cutting commands even with an asynchronous feed command (G94).
- (13) Spindle override or cutting feed override is invalid and 100% fixed during thread cutting.
- (14) When a thread cutting command is programmed during nose R compensation, the compensation is temporarily canceled and the thread cutting is executed.
- (15) When the mode is switched to another automatic mode while G33 is executed, the following block which does not contain a thread cutting command is first executed and then the automatic operation stops.
- (16) When the mode is switched to the manual mode while G33 is executed, the following block which does not contain a thread cutting command is first executed and then the automatic operation stops. In the case of a single block, the following block which does not contain a thread cutting command (When G33 mode is cancelled) is first executed and then the automatic operation stops. Note that automatic operation is stopped until the G33 command axis starts moving.

- (17) The thread cutting command waits for the single rotation sync signal of the rotary encoder and starts movement.
  - Note that when using two systems, if one system issues a thread cutting command during ongoing thread cutting by another system, the movement will start without waiting for the rotary encoder single rotation sync signal. Therefore, carry out synchronization between systems before issuing a thread cutting command with multiple systems.
- (18) The automatic handle interrupt/interruption is valid during thread cutting.
- (19) The thread cutting start shift angle is not a modal. If there is no Q command with G33, this will be handled as "Q0".
- (20) If a value exceeding 360.000 is commanded with G33 Q, a program error (P35) will occur..
- (21) G33 cuts one row with one cycle. To cut two rows, change the Q value, and issue the same command.

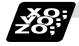

#### **Example of program**

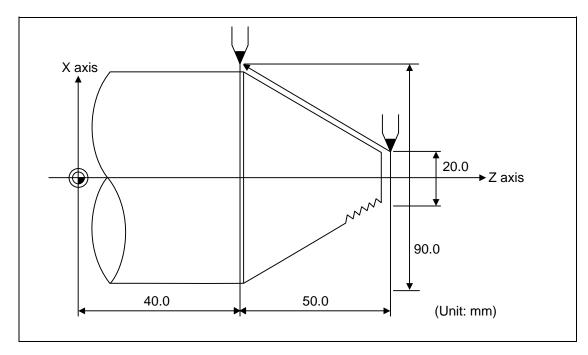

| G33 X90.0 Z40.0 E12.34567 ;  | Absolute value command    |
|------------------------------|---------------------------|
| G33 U70.0 W-50.0 E12.34567 ; | Incremental value command |

### 6.6.2 Inch Thread Cutting; G33

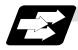

#### **Function and purpose**

If the number of ridges per inch in the long axis direction is assigned in the G33 command, the feed of the tool synchronized with the spindle rotation will be controlled, which means that constant-lead straight thread-cutting, tapered thread-cutting, and continuous thread-cutting can be performed.

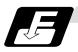

#### **Command format**

| G33 Zz/Ww Xx/Uu Ee Qq; |                                                                                                    |  |  |  |
|------------------------|----------------------------------------------------------------------------------------------------|--|--|--|
| Zz, $Ww$ , $Xx$ , $Uu$ | Thread end point addresses and coordinates                                                                               |  |  |  |
| Ee                     | Number of ridges per inch in direction of long axis (axis which moves most) (decimal point command can also be assigned) |  |  |  |
| Qq                     | Thread cutting start shift angle, 0.001 to 360.000°                                                                      |  |  |  |

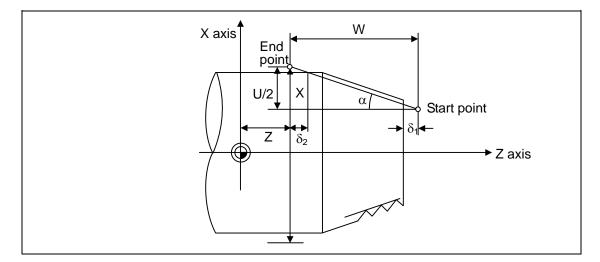

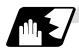

#### **Detailed description**

- (1) The number of ridges in the long axis direction is assigned as the number of ridges per inch.
- (2) The E code is also used to assign the precision lead length, and whether the ridge number or precision lead length is to be designated can be selected by parameter setting. (The number of ridges is designated by setting parameter "#1229 set 01/bit 1" to "0".)
- (3) The E command value should be set within the lead value range when the lead is converted.
- (4) See Section "6.6.1 Constant lead thread cutting" for other details.

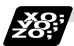

## **Example of program**

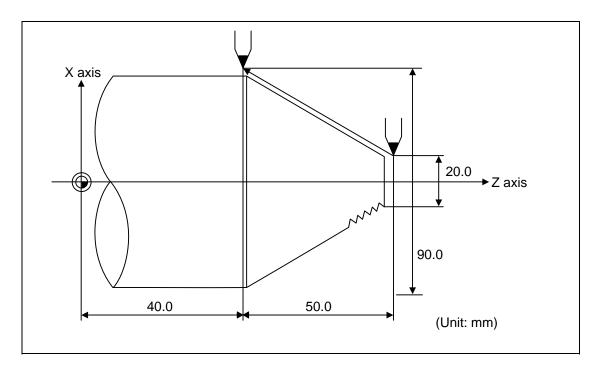

| G33 X90.0 Z40.0 E12.0 ;  | Absolute value command    |
|--------------------------|---------------------------|
| G33 U70.0 W-50.0 E12.0 ; | Incremental value command |

## 6.6.3 Continuous Thread Cutting

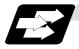

## **Function and purpose**

Continuous thread cutting is possible by assigning thread cutting commands continuously. In this way, it is possible to cut special threads whose lead or shape changes.

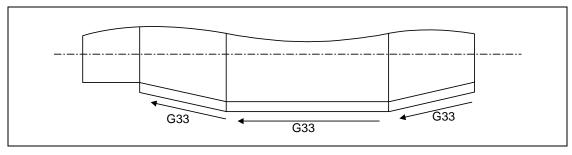

## 6.6.4 Variable Lead Thread Cutting; G34

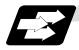

## **Function and purpose**

Variable lead thread cutting is enabled by a command specifying a lead increment or decrement amount per turn of the screw.

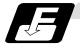

### **Command format**

## G34 Xx/Uu Zz/Ww Ff/Ee Kk;

Xx/Uu Zz/Ww Thread end point addresses and coordinates

Ff/Ee Standard screw lead

Kk Lead increment or decrement amount per turn of the screw

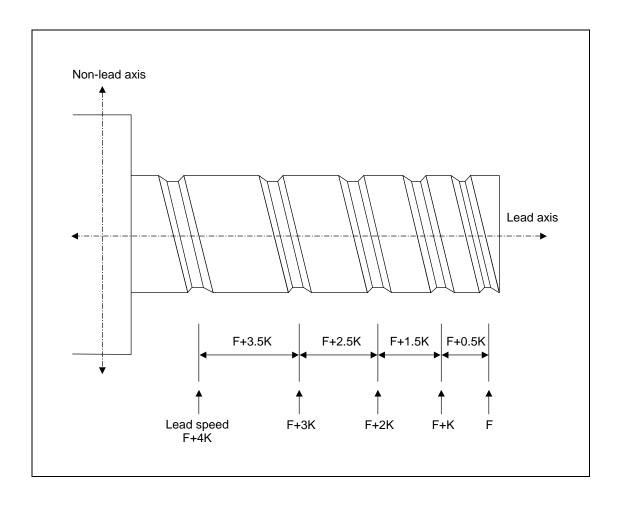

## 6.6 Thread Cutting

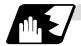

## **Detailed description**

(1) The command range is as shown below.

Thread cutting metric input

| Input unit system          | B (0.001mm)                |                              | C (0.0001mm)                 |                                | D (0.0001mm)                   |                                  | B/C/D                                     |
|----------------------------|----------------------------|------------------------------|------------------------------|--------------------------------|--------------------------------|----------------------------------|-------------------------------------------|
| Command address            | F (mm/rev)                 | E (mm/rev)                   | F (mm/rev)                   | E (mm/rev)                     | F (mm/rev)                     | E (mm/rev)                       | K (n * mm/rev)                            |
| Minimum<br>command<br>unit | 1 (=0.0001)<br>(1.=1.0000) | 1 (=0.00001)<br>(1.=1.00000) | 1 (=0.00001)<br>(1.=1.00000) | 1 (=0.000001)<br>(1.=1.000000) | 1 (=0.000001)<br>(1.=1.000000) | 1 (=0.0000001)<br>(1.=1.0000000) | n: Number of<br>pitches<br>Same as F or E |
| Command range              | 0.0001 to<br>999.9999      | 0.00001 to<br>999.99999      | 0.00001 to<br>99.99999       | 0.000001 to<br>99.999999       | 0.000001 to<br>99.999999       | 0.0000001 to<br>99.9999999       | (signed)                                  |

Thread cutting inch input

| Input unit system          | B (0.0001inch)                 |                                  | C (0.000                         | B/C                                |                                     |  |  |  |
|----------------------------|--------------------------------|----------------------------------|----------------------------------|------------------------------------|-------------------------------------|--|--|--|
| Command address            | F (inch/rev)                   | E (inch/rev)                     | F (inch/rev)                     | E (inch/rev)                       | K (n * inch/rev)                    |  |  |  |
| Minimum<br>command<br>unit | 1 (=0.000001)<br>(1.=1.000000) | 1 (=0.0000001)<br>(1.=1.0000000) | 1 (=0.0000001)<br>(1.=1.0000000) | 1 (=0.00000001)<br>(1.=1.00000000) | n: Number of pitches Same as F or E |  |  |  |
| Command range              | 0.000001 to<br>99.999999       | 0.0000001 to<br>9.9999999        | 0.0000001 to<br>9.9999999        | 0.00000001 to<br>0.99999999        | (signed)                            |  |  |  |

(2) A positive value of K indicates incremental pitches.

Movement amount of one block (n pitches) = (F + K) + (F + 2K) + (F + 3K) + · · + (F + nK)

(3) A negative value of K indicates decremental pitches. Movement amount of one block (n pitches) =  $(F - K) + (F - 2K) + (F - 3K) + \cdots + (F - nK)$ 

(4) A program error will occur if the thread lead is not set correctly.

| Error number | Meaning                                                                    | Remedy                           |
|--------------|----------------------------------------------------------------------------|----------------------------------|
|              | Illegal pitch value                                                        | Specify valid values for F/E and |
|              | 1) An invalid value is specified for F/E or K in a thread cutting command. | K.<br>(Reference 1)              |
|              | 2) The last lead goes outside of the F/E command range.                    |                                  |

**Reference 1)** Last lead =  $\sqrt{(F^2+2KZ)}$ 

Number of pitches = (-F + last lead)/K

Z: Length of lead axis

(5) The other matters are the same as G33.

Refer to section "6.6.1 Constant lead thread cutting; G33".

## 6.6 Thread Cutting

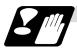

## **Precautions**

The maximum thread length in the variable lead thread cutting function follows the program format. The following table shows the maximum thread lengths. A program error (P60) will occur if these values are exceeded.

| Command unit (mm) | Metric command (mm) | Inch command<br>(inch) |
|-------------------|---------------------|------------------------|
| 0.001             | 10737.377           | 10737.377              |
| 0.0001            | 1073.7377           | 1073.7377              |
| 0.00001           | 107.37377           | -                      |

# 6.6.5 Circular Thread Cutting; G35, G36

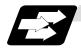

## **Function and purpose**

Circular thread cutting making the longitudinal direction the lead is possible.

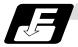

## **Command format**

| G35(G36) Xx/Uu Zz | /Ww {   Ii Kk   Rr   Ff/Ee Qq;                                                                                                    |  |  |
|-------------------|----------------------------------------------------------------------------------------------------|--|--|
| G35               | Clockwise (CW)                                                                                                    |  |  |
| G36               | Counterclockwise (CCW)                                                                                                    |  |  |
| Xx/Uu             | Circular end point coordinate, X axis (absolute value of workpiece coordinate system for X, incremental value from present position for U) |  |  |
| Zz/Ww             | Circular end point coordinate, Z axis (absolute value of workpiece coordinate system for Z, incremental value from present position for W) |  |  |
| li                | Circular center, X axis (incremental value of circular center looking from start point)                                                    |  |  |
| Kk                | Circular center, Z axis (incremental value of circular center looking from start point)                                                    |  |  |
| Rr                | Arc radius                                                                                                    |  |  |
| Ff/Ee             | Longitudinal (axis with largest movement amount) direction lead (Ff normal lead thread cutting/Ee precision lead thread, inch thread)      |  |  |
| Qq                | Thread cutting start shift angle, 0.000 to 360.000°                                                                                        |  |  |

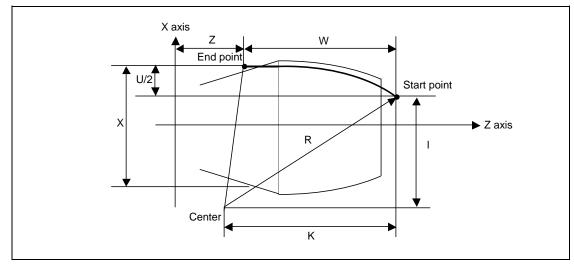

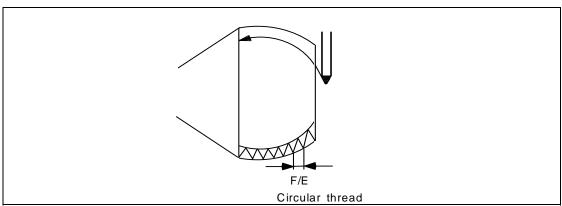

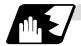

### **Detailed description**

- (1) A program error (P33) will occur if the start point and end point match or if the arc center angle is more than 180°.
- (2) The following will occur if the start point radius and end point radius do not match.
  - A program error (P70) will occur if the error ΔR is more than parameter "#1084 RadErr" (arc error).
  - Interpolation will start from the arc center where the start point radius and end point radius match if the error ΔR is less than parameter "#1084 RadErr".

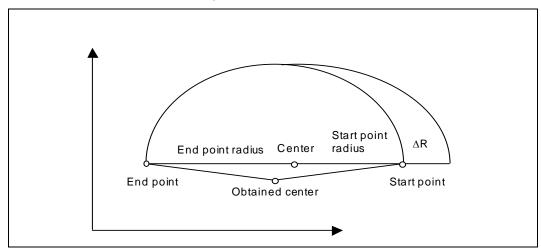

- (3) A program error (P33) will occur if the R\_ sign is negative.
- (4) A program error (P33) will occur if there is no I\_K\_ command and R\_ command.
- (5) The R\_ command will have the priority if the I\_K\_ command and R\_ command are issued in the same block.
- (6) If the arc center is (0,0), the arc command can be issued for two successive quadrants. A program error (P33) will occur if an arc with more than three quadrants is issued.

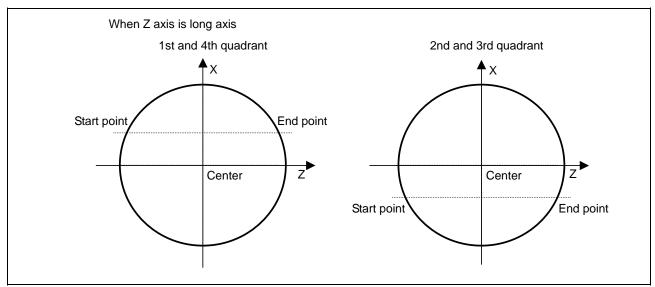

(7) When the movement amount is equal, the horizontal direction in the selected plane will be the long axis.

| Plane selection | Long axis when movement amount is equal |  |
|-----------------|-----------------------------------------|--|
| G17 (XY plane)  | I axis                                  |  |
| G18 (ZX plane)  | K axis                                  |  |
| G19 (YZ plane)  | J axis                                  |  |

(8) G36 is used to command two functions, automatic tool length measurement and circular thread cutting (CCW). Which function is selected follows parameter "#1238 set10/bit0" (Arc thread cutting).

#### When #1238 set10/bit0 is set to 0

| G code | Function                               |
|--------|----------------------------------------|
| G35    | Circular thread cutting clockwise (CW) |
| G36    | Automatic tool length measurement X    |

#### When #1238 set10/bit0 is set to 1

| G code | Function                                       |
|--------|------------------------------------------------|
| G35    | Circular thread cutting clockwise (CW)         |
| G36    | Circular thread cutting counterclockwise (CCW) |
| G37    | Automatic tool length measurement Z            |
| G37.1  | Automatic tool length measurement X            |
| G37.2  | Automatic tool length measurement Z            |

- (9) If the lead axis and non-lead axis cutting feedrate is faster than the clamp speed when thread cutting is started, the "M01 operation error 107" will occur, and thread cutting will not start.
- (10) During thread cutting, the cutting feedrate may exceed the clamp speed to guarantee the lead. In this case, the error "M01 operation error 107" will appear, but thread cutting will continue. However, if the "cutting feedrate > clamp speed" is established during circular thread cutting commanded in the second or following block of continuous thread cutting, automatic operation will be stopped just before the circular thread cutting command in the 2nd block, and the error "M01 operation error 107" will appear.
- (11) Continuous thread cutting is possible by commanding the thread cutting command in succession. This allows special threads in which the leads or shapes change midway to be cut. The continuous thread cutting command can be issued in the order of arc → arc, arc → constant lead, and constant lead → arc.
- (12) Normally, an illegal lead will be cut at the start and end of the threads, due to a delay in the servo system.

Thus, command the required thread length with the illegal thread length added to the start and end.

As another method, command the required thread length as a circular thread (G35/G36), and then command the illegal lead length before and after that command (start and end of thread cutting) as a constant lead thread (G33). (Continuous thread cutting in order of constant lead  $\rightarrow$  arc  $\rightarrow$  constant lead.)

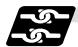

#### Relation with other functions

- (1) A program error (P113) will occur if the G35/G36 command is issued to an axis not within the selected plane.
- (2) The thread cutting speed is not synchronized with the spindle rotation when dry run is valid. (The thread pitch is not guaranteed.)
- (3) If the dry run switch is turned ON during thread cutting, the dry run signal will be ignored.
- (4) If the FEEDHOLD switch is pressed during thread cutting, the block will stop at the end point of the block following that in which thread cutting is completed (when the thread cutting mode is exited).
- (5) Circular thread cutting will function normally even during mirror image.
- (6) A program error (P201) will occur if the G35/G36 circular thread cutting command is issued in the finish shape program of the fixed cycle for compound lathes.
- (7) A program error (P385) will occur if thread cutting corner rounding or corner chamfering is commanded during circular thread cutting or the next block.
- (8) Geometric and circular thread cutting cannot be commanded simultaneously. If commanded simultaneously, a program error (P395) or program error (P70) will occur.
- (9) If thread cutting is commanded during nose R compensation, nose R compensation will be temporarily canceled, and thread cutting will be executed.

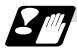

#### **Precautions**

- (1) Do not issue the circular thread cutting command during constant surface speed control. The thread will not be cut correctly because the spindle rotation speed will change during thread cutting.
- (2) Spindle override does not function during thread cutting.
- (3) A program error (P39) will occur if G35/G36 is commanded when the additional specifications are not provided.

## 6.7 Helical Interpolation; G17, G18, G19, and G02, G03

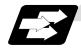

### **Function and purpose**

This function is for circularly interpolating 2 axes on the selected plane and simultaneously interpolating the other axis linearly in synchronization with the circular motion.

When this interpolation is performed with 3 orthogonal axes, the tool will travel helically.

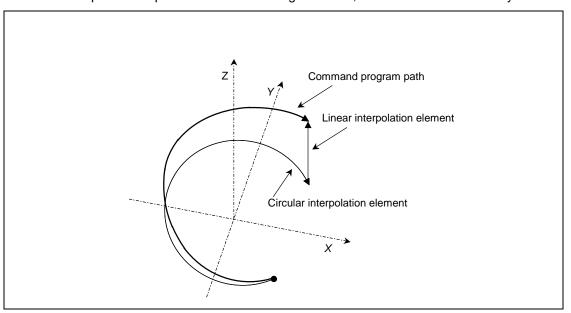

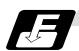

### **Command format**

| G17 G02 (G03) Xx/Uu Yy/Vv Zz/Ww Ii Jj Ff ;<br>G17 G02 (G03) Xx/Uu Yy/Vv Zz/Ww Rr Ff ; |                                                                |  |
|---------------------------------------------------------------------------------------|----------------------------------------------------------------|--|
| G17                                                                                   | Arc plane (G17: X-Y plane, G18: Z-X plane, G19: Y-Z plane)     |  |
| G02 (G03)                                                                             | Arc rotation direction (G02: clockwise, G03: counterclockwise) |  |
| Xx/Uu, Yy/Vv                                                                          | Arc end point coordinates                                      |  |
| Zz/Ww                                                                                 | Linear axis end point coordinates                              |  |
| li, Jj                                                                                | Arc center coordinates                                         |  |
| Rr                                                                                    | Arc radius                                                     |  |
| Ff                                                                                    | Feedrate                                                       |  |

(Note 1) In this manual, the following setting descriptions are used: I axis: X, J axis: Y, K axis: Z

## 6.7 Helical Interpolation

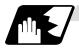

## **Detailed description**

The following type of movement will take place when the following type of command is issued. G17 G02 Xx Yy Zz Ii Jj Ff;

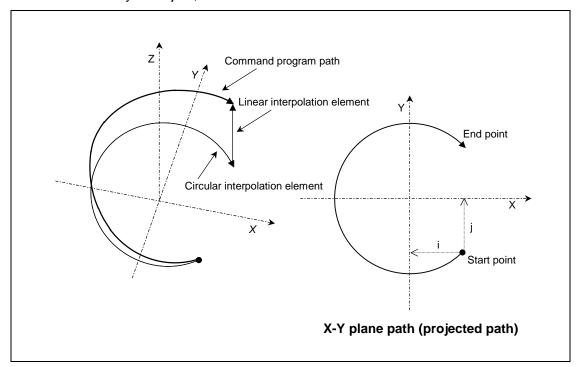

The left drawing shows the process as an exploded view, and the right drawing shows the arc plane from directly above.

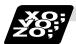

### **Example of program**

#### (Example)

G17 G02 X100. Y100. Z100. I-100. J100. F120;

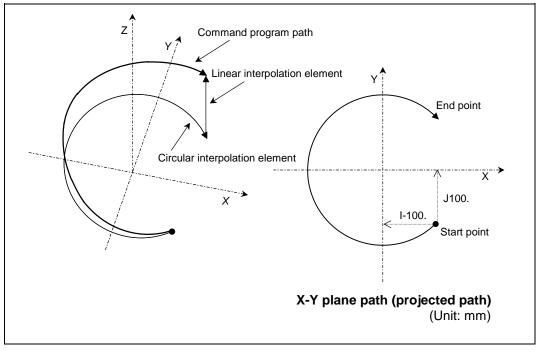

The left drawing shows the process as an exploded view, and the right drawing shows the arc plane from directly above.

At the start of the block, the axis centers at the point -100mm in the X axis direction and 100mm in the Y axis direction from the workpiece coordinates (start point), and starts cutting at the feedrate 120mm/min while rotating.

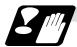

### **Precautions and restrictions**

- (1) When executing helical interpolation, command another linear axis (several axis can be commanded) that does not contain the circular interpolation command and arc axis.
- (2) Up to the number of simultaneous contouring control axes can be commanded simultaneously.
- (3) A command exceeding one rotation cannot be issued. (The circular interpolation command specifications are followed.)
- (4) Command the feedrate as the composite speed for each axis.
- (5) With helical interpolation, the axis that configures the plane is the circular interpolation axis, and the other axes are the linear interpolation axes.
- (6) Drawing is not performed in the graphic check. (Accurate drawing is not possible.)
- (7) The corner chamfering or corner R commands that are issued before or after the helical interpolation command block are effective only on the axes contained in the selected plane.
- (8) For the parameters and error messages, refer to the materials concerning the circular interpolation (G02,G03)

## 6.8 Milling Interpolation

## 6.8 Milling Interpolation; G12.1

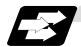

### **Function and purpose**

Milling interpolation is used to perform contouring control by converting commands programmed in an orthogonal coordinate system into movements of a linear axis and rotation axis (workpiece rotation).

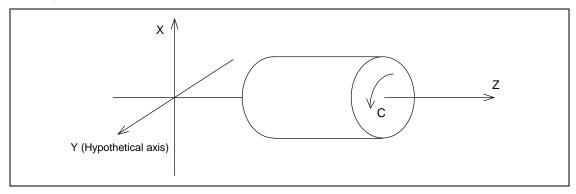

A G12.1 command is issued to perform milling and a G13.1 command is issued to cancel milling and returns to normal turning.

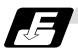

### **Command format**

| G12.1 Dd E=e; | Milling mode ON                                    |
|---------------|----------------------------------------------------|
| Dd            | Selection of milling hypothetical axis name        |
| Ee            | Designation of milling interpolation rotation axis |

| G13.1; Milling mode OFF (Turning mode) |
|----------------------------------------|
|----------------------------------------|

| Address | Meaning of address                                | Command range (unit)                               | Remarks                                                                                                    |
|---------|---------------------------------------------------|----------------------------------------------------|----------------------------------------------------------------------------------------------------|
| D       | Selection of milling<br>hypothetical axis<br>name | 0: Y axis 1: Rotation axis name                    | <ul> <li>If there is no D command, the milling hypothetical axis name will follow parameter (#1517 mill_C).</li> <li>If only the D command is issued, it will be handled as D0.</li> <li>A program error (P35) will occur if a value other than 0 or 1 is issued as the numerical command after the D command.</li> </ul>                                                                                                    |
| E       | Designation of milling interpolation rotation     | G12.1 command system rotation axis command address | <ul> <li>If there is no E command, the milling interpolation rotation axis will follow parameter (#1516 mill_ax).</li> <li>A program error (P33) will occur if only an E command is issued.</li> <li>A program error (P33) will occur if an axis address is not commanded after "E=".</li> <li>A program error (P300) will occur if an axis that does not exist in the command system is designated as the rotation axis name.</li> <li>A program error (P32) will occur if a value is commanded for the rotation axis name.</li> <li>To issue a program command after the "E= rotation axis name", delimit the "E= rotation axis name", delimit the "E= rotation axis name" and the other command with a comma (,). A program error (P33) will occur if there is no comma.</li> </ul> |

The following G codes are used to select milling and set the conditions.

| G code | Function                           | Remarks                            |
|--------|------------------------------------|------------------------------------|
| G12.1  | Milling mode ON                    | Default is G13.1.                  |
| G13.1  | Milling mode OFF                   |                                    |
| G16    | Selection of Y-Z cylindrical plane | One of G17, G16, and G19 can be    |
| G17    | Selection of X-Y plane             | defined as the default (when G12.1 |
| G19    | Selection of Y-Z plane             | is issued) by the parameter.       |
| G41    | Tool radius compensation left      | Default is G40.                    |
| G42    | Tool radius compensation right     |                                    |

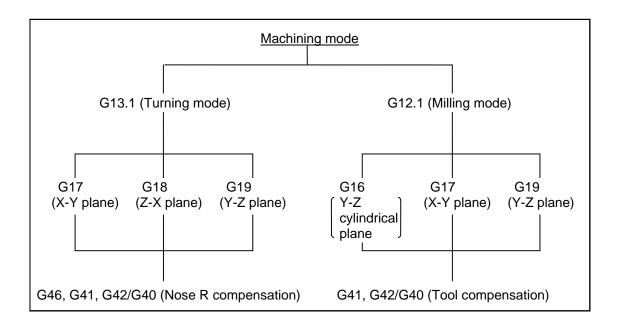

### 6.8.1 Selecting Milling Mode

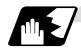

#### **Detailed description**

- (1) The G12.1 and G13.1 commands are used to switch between the turning (G13.1) and milling (G12.1) modes.
- (2) These commands are modal and the initial mode effective at power ON is the turning mode.
- (3) The following requirements must be satisfied before a G12.1 command is issued. Otherwise, a program error (P485) results.
  - (a) Nose R compensation has been canceled.
  - (b) Constant surface speed control has been canceled.
- (4) If one of the command axes in the milling mode has not completed reference point return, a program error (P484) results.
- (5) The G12.1 command automatically cancels an asynchronous mode F command. Therefore, specify an F value in milling mode.
- (Note1) If G12.1 is executed, while no movement command has been given, after nose R compensation is canceled by an independent G40 command, nose R compensation is canceled in the G12.1 block.
- (Note2) If the milling interpolation command is issued during the mirror image, a program error (P486) results.
- (Note3) When the G12.1 command is issued, the deceleration check is executed.
- (Note 4) If a command other than a plane section is issued during the G12.1 command, a program error (P33) will occur.

## 6.8.2 Milling Interpolation Control And Command Axes

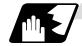

### **Detailed description**

- (1) The two orthogonal linear axes (X axis and Z axis) and a rotation axis are used as control axes for milling interpolation. The rotation axis is selected with the E command. The axis designated with the parameter will be selected if there is no E command.
- (2) Three orthogonal linear axes are used as the command axes for milling interpolation. They are the X, Z, and a hypothetical axis.

The hypothetical axis is a hypothetical axis for interpolation which intersects the X and Z axes at right angles. The hypothetical axis name is the control rotation axis name selected with Y or in (1) with the D command. The axis name designated with the parameter will be selected if there is no D command.

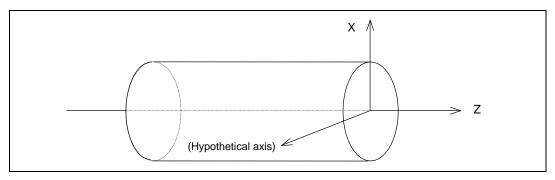

- (3) Command axis X for milling is not just the interpolated one of control axis X. It is handled as X in the milling coordinate system when a G12. 1 command is issued.
- (4) Whether the position in the milling coordinate system is a diameter command or radius command is selected with the following parameter.

| Parameter            | Details                                        |
|----------------------|------------------------------------------------|
| #8111 Milling Radius | 0: Radius command for all axes                 |
|                      | 1: Follows parameter (#1019 dia) for each axis |

### (Example 1)

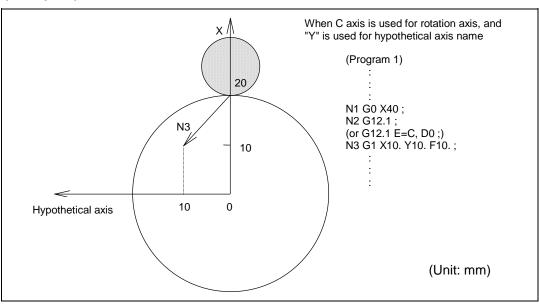

N3 of program 1 is executed as follows:

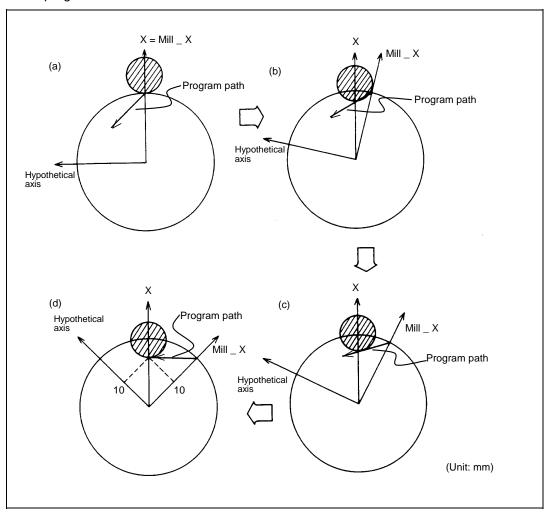

### Current values

- X 28.284 (diameter value display)
- C 45.000
- (5) Milling interpolation is also available for a two-control-axis system consisting of one linear axis and one rotation axis. The X axis must be used as the linear axis. The rotation and milling hypothetical axes are selected as shown above. In milling mode, the G17 plane must be selected.
- (6) The table below lists the incremental axis names of the hypothetical axis used in milling mode. These axis commands handle radius commands only.

| Selected hypothetical axis | Absolute axis name     | Incremental axis name              |
|----------------------------|------------------------|------------------------------------|
| Y axis                     | Υ                      | V                                  |
| Rotation axis (C)          | Rotation axis name (C) | Rotation axis incremental name (H) |

(The following description uses Y for the hypothetical axis name and C for the rotation axis name.)

## 6.8.3 Selecting a Plane During the Milling Mode

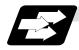

### **Function and purpose**

A plane selection command decides the plane on which the tool moves for circular interpolation or tool radius compensation in milling mode.

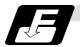

### **Command format**

G17/G19;
G16 C\_;
G16 Y-Z cylindrical plane
C\_ Cylindrical radius value
G17 X-Y plane
G19 Y-Z plane

- (1) These G commands for plane selection are modal. The G17 plane is automatically selected as the default each time the turning mode is switched to the milling mode by a G12.1 command. When the milling mode is switched back to the turning mode by a G13.1 command, the plane that was selected before the milling mode is entered is restored.
- (2) G16 or G19 can also be defined as the default effective when a G12.1 command is issued. A parameter is used for this.
- (3) The three planes selected are explained below.

#### (a) G16

G16 indicates the plane obtained by developing a cylinder with its bottom radius X. This is useful to process the side face of a workpiece.

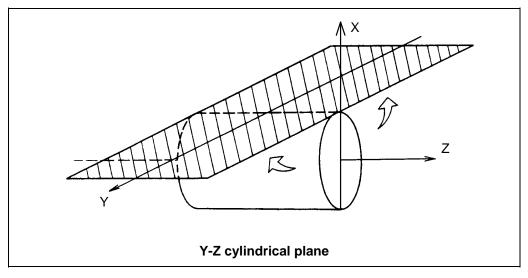

# 6.8 Milling Interpolation

## (b) G17

G17 is an X-Y plane in an XYZ orthogonal coordinate system. This is useful to process the end face of a workpiece.

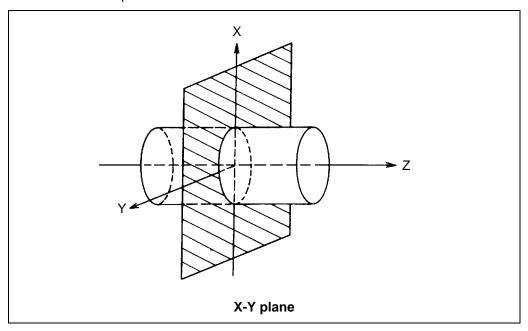

## (c) G19

G19 is a Y-Z plane in an XYZ orthogonal coordinate system.

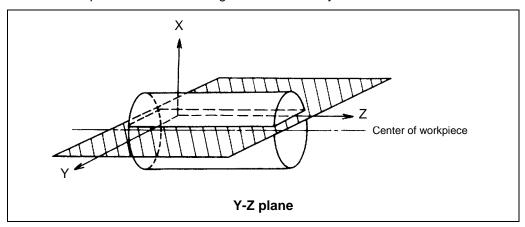

## 6.8.4 Setting Milling Coordinate System

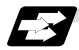

### **Function and purpose**

The coordinate system for the milling mode is set according to the selected plane each time the turning mode (G13.1) is switched to the milling mode by a G12.1 command.

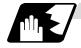

### G17 and G19 planes

- (1) For the X and Z axes, the current positions are set as radius value on the coordinate value.
- (2) The Y axis is decided as the axis which intersects the X and Z axes at right angles. Y=0 is defined in a G12.1 command.

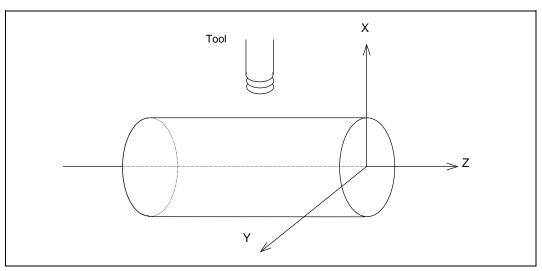

During the milling mode on the G17 plane, the X axis is operated in the area (positive or negative side) that has existed before issuing the G12.1 command. When you want to control the X axis in the positive side during the milling mode, moving the X axis to the positive area (including 0) is required before issuing the G12.1 command. When you want to control the X axis in the negative side during the milling mode, moving the X axis to the negative area (not including 0) is required before issuing the G12.1 command.

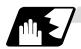

### G16 plane

- (1) To select a G16 plane, the radius value of a cylinder is specified by "G16 C\_;". If no radius value is specified, the current X axis value is used as the radius value to define a cylinder. If no radius value can be defined, a program error (P485) occurs.
- (2) As in normal turning mode, the X axis indicates the distance from the center line of the workpiece.
- (3) G16 (Y-Z cylindrical plane) is actually the side of a cylinder.
- (4) The X axis indicates the distance from the center line of the workpiece. The Y axis indicates the circumference with the radius value of the bottom of a cylinder defined by a G16 command.

# 6.8 Milling Interpolation

(5) The zero point of the Y axis is the position where a G12.1 command is issued.

## (Example)

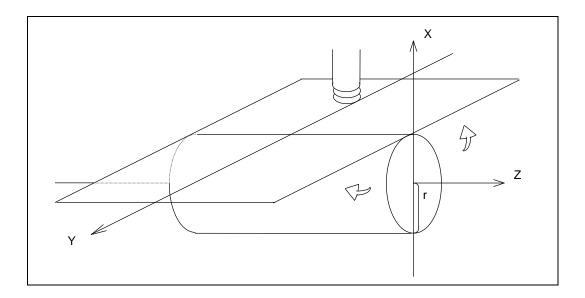

### 6.8.5 Preparatory Functions

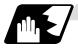

### Valid G codes in milling mode

| Classifi-<br>cation | G code | Function                        | Classifi-<br>cation | G code | Function                                   |
|---------------------|--------|---------------------------------|---------------------|--------|--------------------------------------------|
| *                   | G00    | Positioning                     |                     | G65    | Macro call                                 |
| *                   | G01    | Linear interpolation            |                     | G66    | Macro modal call A                         |
| *                   | G02    | Circular interpolation (CW)     |                     | G66.1  | Macro modal call B                         |
| *                   | G03    | Circular interpolation (CCW)    |                     | G67    | Macro modal call cancel                    |
|                     | G04    | Dwell                           |                     |        |                                            |
|                     | G09    | Exact stop check                |                     | G80    | Hole drilling cycle cancel                 |
|                     |        |                                 |                     | G83    | Deep hole drilling cycle (Z axis)          |
|                     | G13.1  | Turning mode                    |                     | G84    | Tap cycle (Z axis)                         |
|                     |        |                                 |                     | G85    | Boring cycle (Z axis)                      |
|                     |        |                                 |                     | G87    | Deep hole drilling cycle (X axis)          |
| $\circ$             | G16    | Y-Z cylindrical plane selection |                     | G88    | Tap cycle (X axis)                         |
|                     | G17    | X-Y plane selection             |                     | G89    | Boring cycle (X axis)                      |
|                     |        |                                 |                     | G90    | Absolute value command                     |
|                     | G19    | Y-Z plane selection             |                     | G91    | Incremental value command                  |
|                     | G22    | Barrier check ON                |                     | G94    | Asynchronous feed                          |
|                     | G23    | Barrier check OFF               |                     |        |                                            |
|                     |        |                                 |                     | G98    | Hole drilling cycle initial point return   |
|                     |        |                                 |                     | G99    | Hole drilling cycle reference point return |
|                     |        |                                 |                     | G61    | Exact stop mode                            |
|                     | G40    | Tool radius compensation cancel |                     |        |                                            |
|                     | G41    | Tool radius compensation left   |                     | G64    | Turning mode                               |
|                     | G42    | Tool radius compensation right  |                     |        |                                            |

- \* : Milling interpolation command
- ○: G code effective only in milling mode
- (1) If an invalid G code is issued in milling mode, a program error (P481) occurs. If the milling interpolation is commanded in milling mode, a program error (P481) occurs.
- (2) In milling mode, all movement commands are commanded with the coordinate system determined by the selected machining plane. The rotation axis thus cannot be moved by a direct command in milling mode. To perform milling at a specific position of a workpiece, therefore, positioning must have been made in turning mode.

#### (Example)

:
G0 X100. C180.; ⇒ Positioning before milling G12.1; (or G12.1 E=C,D0;)
G0 X50.;
:

(3) If a command for an axis other than X, Z, and Y (rotation axis) is issued in milling mode, a program error (P481) occurs.

## 6.8 Milling Interpolation

- (4) In milling mode, the Y axis can be specified by only four G codes: G00, G01, G02, and G03. These are called the milling interpolation commands.
- (5) The G84, G88 synchronous tapping cycles cannot be used during the milling mode. The asynchronous tap can be used during the milling mode; however, the synchronous tap must not be commanded.

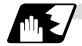

### Positioning (G00)

If a G00 command is issued in milling mode, positioning is made to the specified point on the selected plane at a rapid traverse rate.

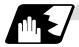

### Linear interpolation (G01)

If a G01 command is issued in milling mode, linear interpolation is made to the specified point on the selected plane at the speed specified by an F speed.

### (1) G16 mode

### **Program format**

G01 Y/V\_\_ Z/W\_\_ X/U\_\_ F\_\_ ;

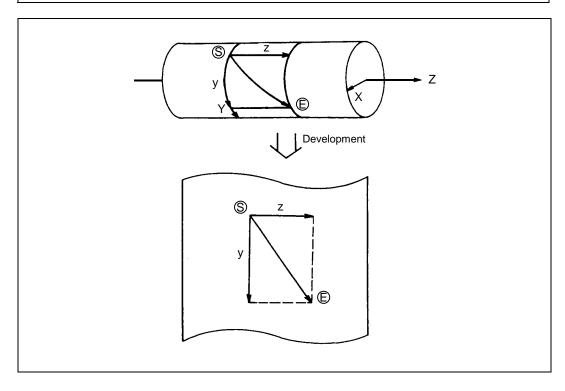

# 6.8 Milling Interpolation

## (2) G17 mode

**Program format** 

G01 X/U\_\_ Y/V\_\_ Z/W\_\_ F\_\_ ;

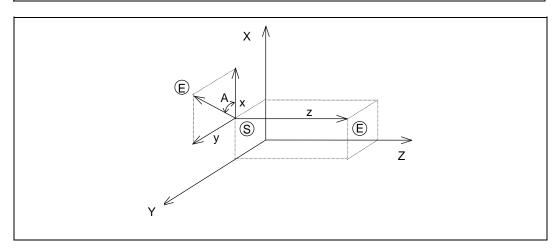

## (3) G19 mode

**Program format** 

G01 Y/V\_\_ Z/W\_\_ X/U\_\_ F\_\_ ;

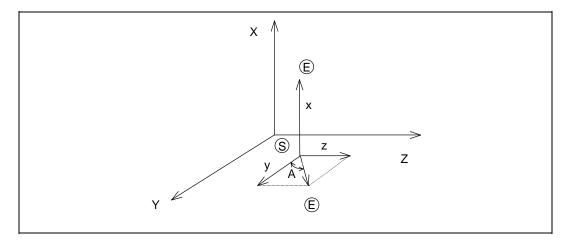

# 6.8 Milling Interpolation

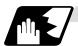

# Circular interpolation (G02/G03)

If a G02 or G03 command is issued in milling mode, circular interpolation is performed at the specified speed on the selected plane.

## (1) G16 mode

| G02/G03 Y/V Z/W<br>or | JKF;                                                                                                    |
|-----------------------|----------------------------------------------------------------------------------------------------|
| G02/G03 Y/V Z/W       | RF;                                                                                                    |
| G02                   | Circular interpolation (clockwise)                                                                      |
| G03                   | Circular interpolation (counterclockwise)                                                               |
| Y/V                   | Circular end point coordinate, Y axis (Y: absolute value, V: incremental value)                         |
| Z/W                   | Circular end point coordinate, Z axis (Z: absolute value, W: incremental value)                         |
| J/K                   | Circular center incremental value (radius command incremental value from the start point to the center) |
| R                     | Circular radius                                                                                         |
| F                     | Feedrate                                                                                                |

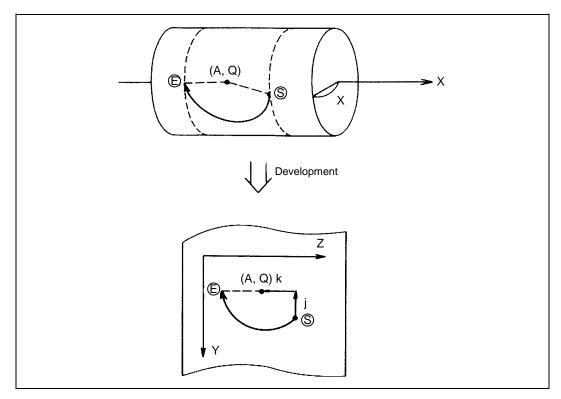

## (2) G17 mode

| G02/G03 X/U Y/V I J F ;<br>or<br>G02/G03 X/U Y/V R F ; |                                                                                          |  |  |  |
|--------------------------------------------------------|------------------------------------------------------------------------------------------|--|--|--|
| X/U                                                    | Circular end point coordinate, X axis (X: absolute value, U: incremental value)          |  |  |  |
| Y/V                                                    | Circular end point coordinate, Y axis (Y: absolute value, V: incremental value)          |  |  |  |
| I/J                                                    | Circular center incremental value (incremental value from the start point to the center) |  |  |  |
| R                                                      | Circular radius                                                                          |  |  |  |
| F                                                      | Feedrate                                                                                 |  |  |  |

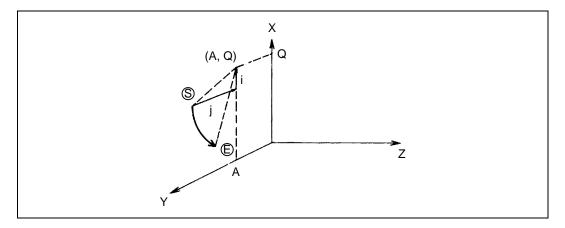

## (3) G19 mode

| G02/G03 Y/V Z/W_<br>or<br>G02/G03 Y/V Z/W_ |                                                                                          |
|--------------------------------------------|------------------------------------------------------------------------------------------|
| Y/V                                        | Circular end point coordinate, Y axis (Y: absolute value, V: incremental value)          |
| Z/W                                        | Circular end point coordinate, Z axis (Z: absolute value, W: incremental value)          |
| J/K                                        | Circular center incremental value (incremental value from the start point to the center) |
| R                                          | Circular radius                                                                          |
| F                                          | Feedrate                                                                                 |

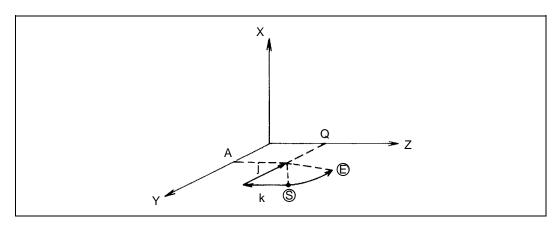

## 6.8 Milling Interpolation

## 6.8.6 Switching from milling mode to turning mode; G13.1

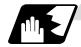

#### **Detailed description**

- (1) A G13.1 command is used to cancel the milling mode and return to the turning mode.
- (2) The G13.1 command is effective if the following requirement is met. If not, a program error (P485) occurs.
  - (a) Tool radius compensation has been canceled.
- (3) The G13.1 command restores the plane selected before the preceding G12.1 command was issued.
- (4) The G13.1 command restores the mode (synchronous or asynchronous) and the F value (if in asynchronous mode) selected before the preceding G12.1 command was issued.
- (Note 1) If G13.1 is executed, while no movement command has been given, after cancellation by an independent G40 command, tool radius compensation is canceled in the G13.1 block.
- (Note 2) When G13.1 command is issued, the deceleration check is executed.
- (Note 3) If another command is issued during the G13.1 command, a program error will occur.

#### 6.8.7 Feed Function

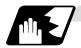

### Asynchronous cutting feed

An asynchronous feed mode (G94 command) can use F6.3 digits to specify the feedrate per minute in units of 0.001mm/min. The specifiable range is 0.001 to 999999.999mm/min. If the effective speed exceeds the cutting feed clamp speed, it is clamped by that clamp speed.

- (Note 1) Whenever the turning mode is switched to the milling mode by a G12.1 command, the F command modal value is canceled. After mode change, therefore, the feedrate must be set by an F command.
- (Note 2) A G12.1 command forces the mode to shift to the asynchronous mode.
- (Note 3) When the milling mode is canceled by a G13.1 command, both the feed mode and F command modal value return to the original state before the preceding G12.1 command was issued.

### 6.8.8 Program Support Functions

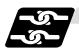

### Relation with other functions

The following program support functions are effective in milling mode:

- (1) Linear angle command
- (2) Variable command
- (3) Automatic corner chamfering/corner rounding
- (4) Geometric function
- (5) Hole drilling cycle
- (6) Subprogram function
- (7) User macro

## 6.8.9 Miscellaneous Functions

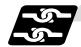

#### Relation with other functions

- (1) M and B commands can be issued in milling mode.
- (2) In milling mode, an S command specifies not the spindle rotation speed but the rotary tool speed.
- (3) If a T command is issued in milling mode, a program error (P485) occurs. Before a G12.1 command is issued, therefore, tool selection must be done.

```
:
T1212; ⇒ Specify a T command before a G12.1 command.
G0 X100. Z0.;
G12.1; (or G12.1 E=C,DO;)
:
T1200; ⇒ In milling mode, a T command causes a program error
(P485).
:
G13.1;
```

(4) Complete the tool compensation operation (movement of tool length and wear compensation amount) before executing the milling interpolation.

If the tool compensation operation is not completed when the milling interpolation start command has been issued, the followings will be resulted:

The workpiece coordinate system is shifted without actually moving the axis so that the relation between the machine coordinate value and the workpiece coordinate value may be "after the tool compensation operation is completed". The orthogonal coordinate of milling interpolation is set to the shifted workpiece coordinate system.

The shifted workpiece coordinate system is not canceled even if the milling interpolation is canceled. The following operations are performed considering that tool compensation is completed.

#### (Example)

Workpiece coordinate offset (X axis)=20.

Tool compensation amount of T0101 (X axis)=100.

Setting compensation operation with movement command after T command

| <machining program=""></machining> | <workpi<br>coordina</workpi<br> |        | <machin< th=""><th></th><th></th></machin<> |          |                                                                        |
|------------------------------------|---------------------------------|--------|---------------------------------------------|----------|------------------------------------------------------------------------|
| :                                  | [X axis]                        | C axis | ] [X axis]                                  | [C axis] |                                                                        |
| G00 X200. C0.;                     | 200.                            | 0.     | 220.                                        | 0.       |                                                                        |
| T0101;                             | 200.                            | 0.     | 220.                                        | 0.       |                                                                        |
| G12.1;                             | 100.                            | 0.     | 220.                                        | 0.       | <-The workpiece coordinate system is shifted (without moving the axis) |
| G01 X50. F1000;                    | 50.                             | 0.     | 170.                                        | 0.       |                                                                        |

## 6.8.10 Tool Offset Functions

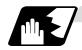

## **Tool length offset**

(1) In milling mode, tool compensation is performed by adding the tool length offset amount specified on the cutting coordinates converted from the milling coordinate system.

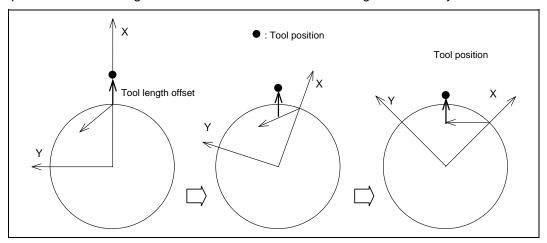

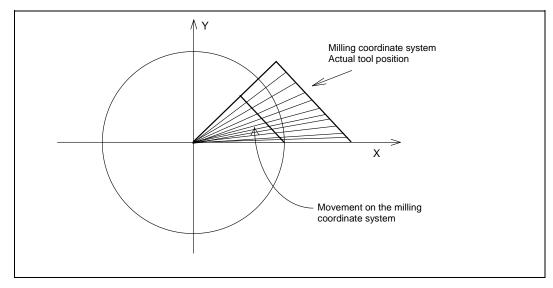

# 6.8 Milling Interpolation

- (2) As in (1) on previous page, if the offset amount is different from the actual one, the shape is not corrected normally.
  - (a) If the offset amount is larger than tool length:

**Example:** The actual tool length is 15.0 when tool length X = 20.0

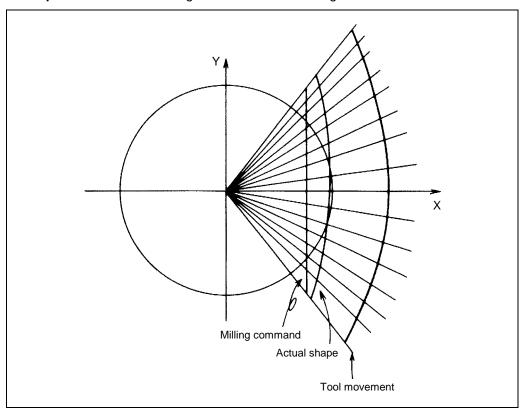

## 6.8 Milling Interpolation

(b) If the offset amount is smaller than tool length:

**Example:** The actual tool length is 25.0 when tool length X = 20.0

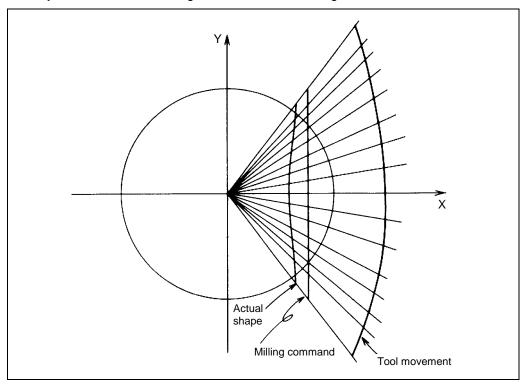

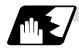

## **Tool radius compensation**

The workpiece shape can be compensated in the direction of the vector by the radius amount of the tool specified by a G command (G40 to G42) and selected compensation number.

## **Command format**

| G40 Xx Yy ; | Tool radius compensation cancel  |  |
|-------------|----------------------------------|--|
| G41 Xx Yy ; | Tool radius compensation (left)  |  |
| G42 Xx Yy ; | Tool radius compensation (right) |  |

- (1) A tool radius compensation command must be issued after the milling mode is entered. The tool radius compensation command must be canceled before the turning mode is restored.
- (2) A tool compensation number must be specified before the milling mode is entered (before a G12. 1 command is issued).
   A T command in milling mode causes a program error (P485).
- (3) Tool radius compensation is performed on the selected plane.

```
G17 plane ... XY axes
G19 plane
G16 plane 

YZ axes
```

## 6.8 Milling Interpolation

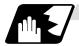

### Tool radius compensation cancel mode

Tool radius compensation is canceled under either of the following conditions:

- (1) While a G12.1 command is effective
- (2) After a compensation cancel command (G40) is issued

In the compensation cancel mode, the offset vector is 0 and the tool center path matches the programmed path. A program that contains tool radius compensation must end after the compensation is canceled.

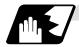

### Starting tool radius compensation (startup)

Tool radius compensation starts if all the following requirements are met in compensation cancel mode:

- (1) A G41 or G42 command is issued.
- (2) The tool radius compensation number is greater than 0 and equal to or less than the maximum compensation number.
- (3) The movement command is not a circular command.

Whether in continuous or single block operation, compensation always starts after reading three movement command blocks, or if three movement command blocks are not found, up to five continuous blocks.

Similarly, in compensation mode, up to five blocks are pre-read for compensation operation.

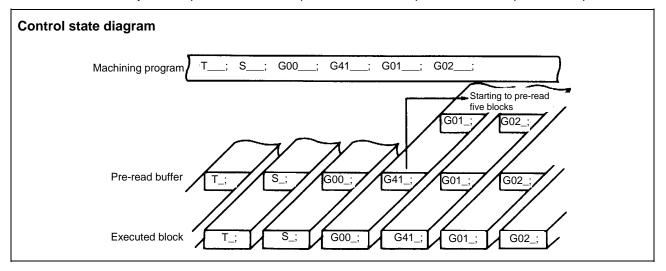

There are two ways of starting tool radius compensation: type A and type B.

The type depends on selection of the control parameter "#1229 set01/bit2".

This type is used in common with the compensation cancel type.

In the following explanatory figure, "S" denotes the single block stop point.

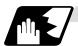

## Start operation for tool radius compensation

### (1) Machining an inside corner

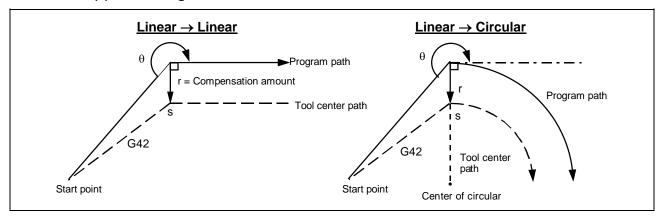

# (2) Machining an outside corner (obtuse angle) (Type A or B can be selected by parameter) $[90^{\circ} \le \theta < 180^{\circ}]$

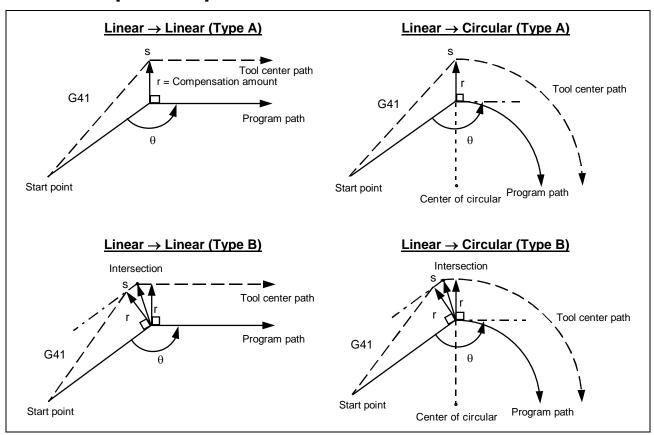

## 6.8 Milling Interpolation

(3) Machining an outside corner (acute angle) (Type A or B can be selected by parameter)  $[\theta < 90^{\circ}]$ 

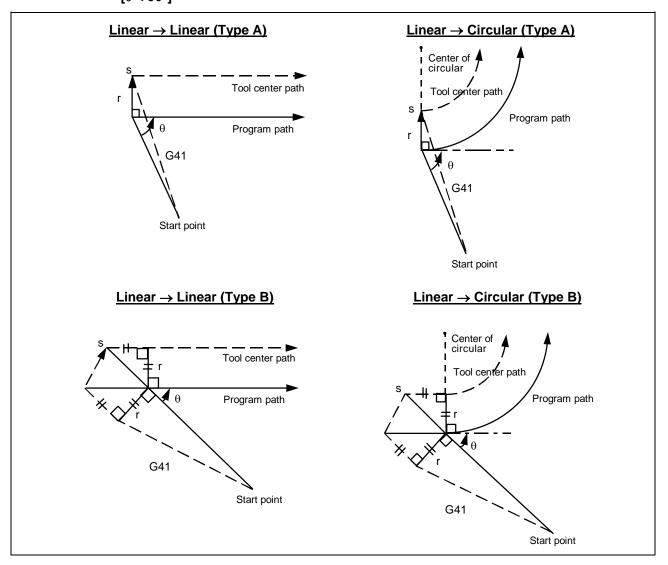

## 6.8 Milling Interpolation

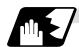

### Operations in compensation mode

Compensation is valid both for positioning and for interpolation commands such as circular and linear interpolation.

Even if the same compensation command (G41 or G42) is specified in the compensation mode, the command will be ignored.

If <u>four or more blocks</u> not accompanying movement are assigned continuously in the compensation mode, over-cutting or under-cutting will result.

### (1) Machining an outside corner

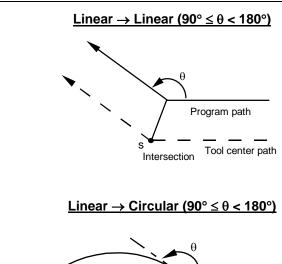

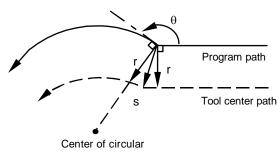

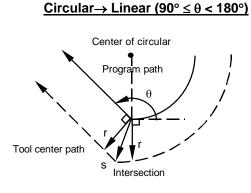

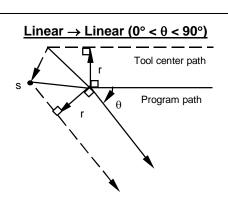

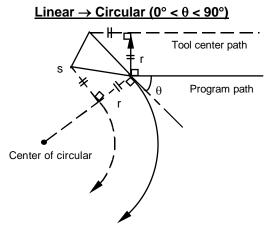

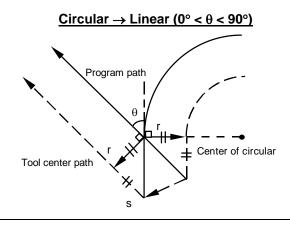

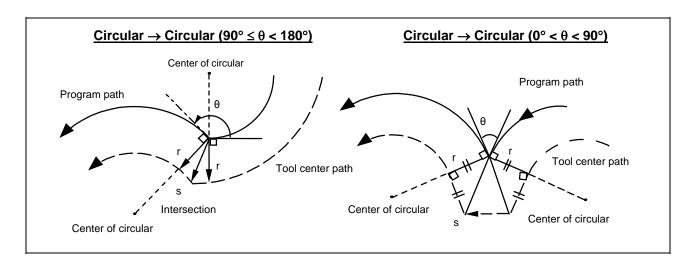

## (2) Machining an inside corner

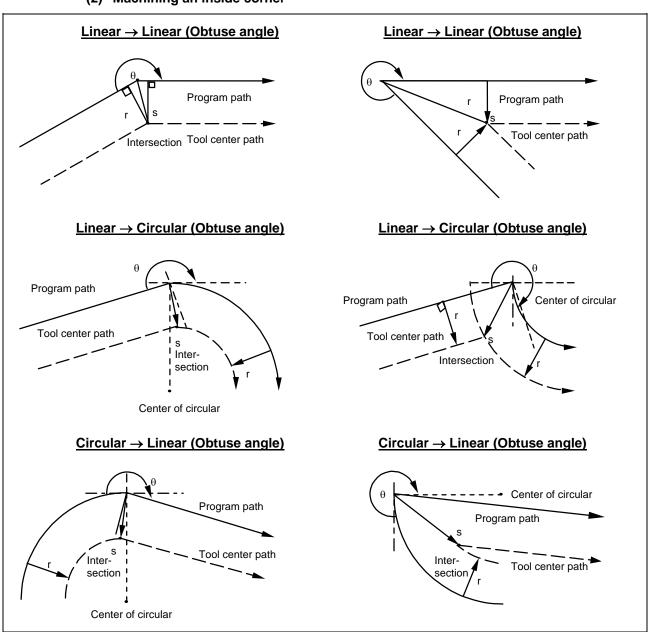

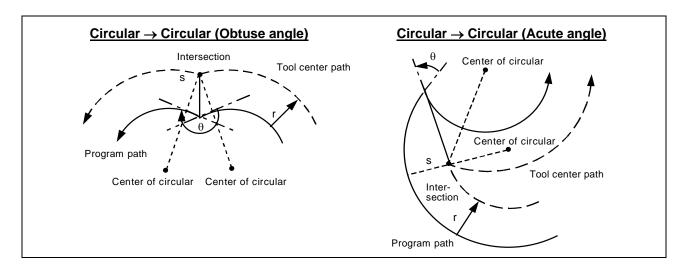

### (3) When the arc end point is not on the circular

With a spiral circular command: the area from the arc start point to the end point is interpolated as a spiral arc.

With a normal circular command: if the error after compensation is within the parameter value, it is interpolated as a spiral arc.

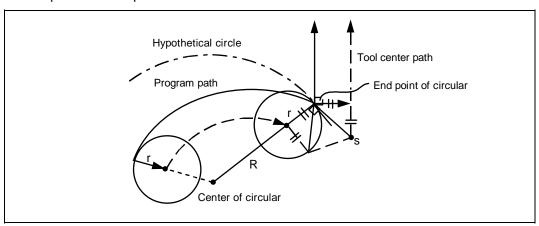

## (4) When the inside intersection does not exist

In an instance such as that shown in the figure below, the intersection of arcs A and B may cease to exist due to the compensation amount.

In such cases, program error (P152) appears, and the tool stops at the end point of the preceding block.

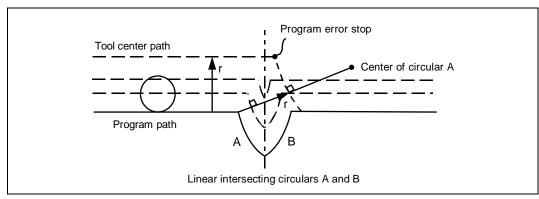

## 6.8 Milling Interpolation

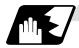

## **Tool radius compensation cancel**

If either of the following conditions is met in the tool radius compensation mode, the compensation will be canceled. However, the movement command must be a command other than a circular command. If an attempt is made to cancel the compensation by a circular command, program error (P151) results.

(1) A G40 command has been executed. The cancel mode is established once the compensation cancel command has been read, the 5-block pre-read process is suspended, and 1-block pre-read applies instead.

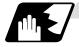

### Tool radius compensation cancel operation

### (1) Machining an inside corner

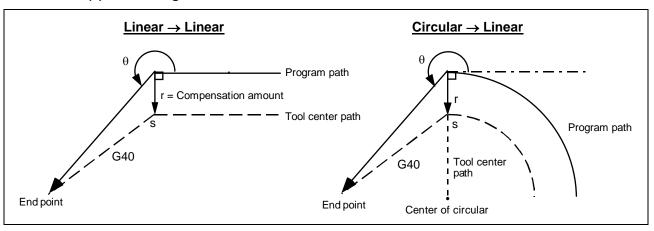

## 6.8 Milling Interpolation

(2) Machining an outside corner (obtuse angle) (Type A or B can be selected by parameter)  $[90^{\circ} \le \theta < 180^{\circ}]$ 

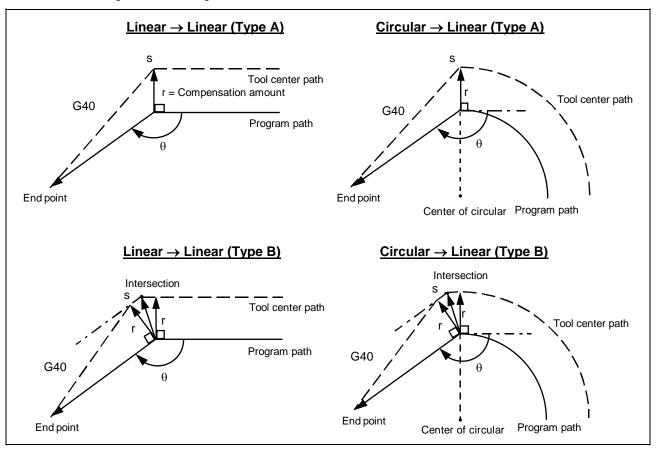

## 6.8 Milling Interpolation

(3) Machining an outside corner (acute angle) (Type A or B elm be selected by parameter)  $[\theta < 90^{\circ}]$ 

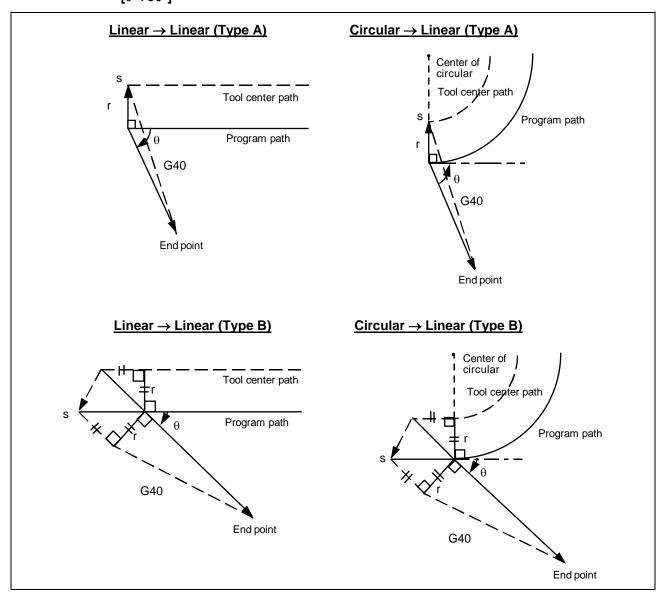

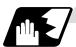

# Changing the compensation direction during tool radius compensation

The compensation direction can be changed by changing the compensation command in the compensation mode without the compensation having to be first canceled. However, no change is possible in the compensation start block and the following block.

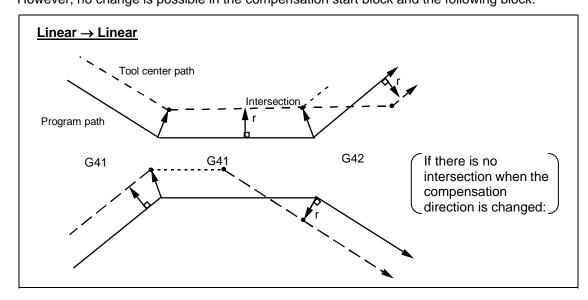

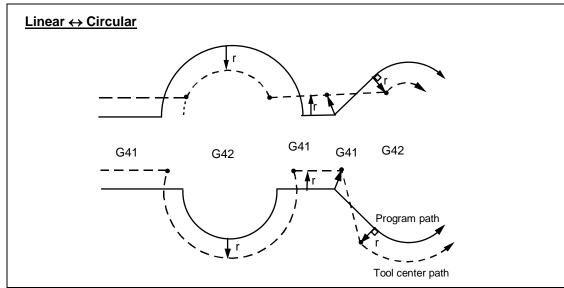

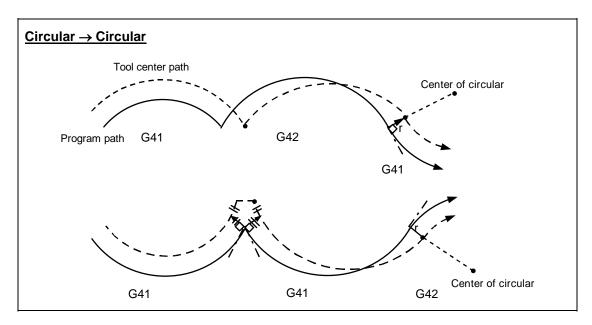

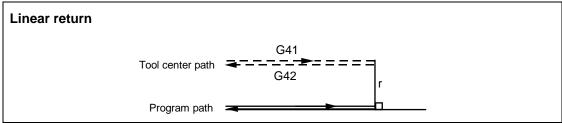

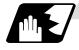

### G0 block

If there is a block containing a G0 command, the preceding block does not perform intersection operation, the tool comes to the position vertical to the end point, and the G0 block temporarily loses the offset vector. Compensation is not canceled, but instead the tool moves from the intersection vector directly to a point without vector, that is, to the point specified by the program. The offset vector is regenerated by a block containing a G1 command.

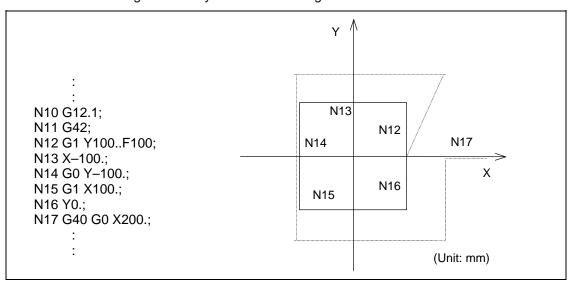

# 6.8 Milling Interpolation

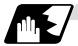

## Blocks without movement and M commands inhibiting pre-read

The following blocks are known as blocks without movement;

| b.<br>c.<br>d.<br>e.<br>f. | M03;<br>S12;<br>G04 X500;<br>G10 P01 R50;<br>(G17) Z40;<br>G90;<br>G91 X0; | S command Dwell Compensation amount setting Movement but not on compensation plane G code only | No movement                  |
|----------------------------|----------------------------------------------------------------------------|------------------------------------------------------------------------------------------------|------------------------------|
| M                          | 00, M01, M02, and M30 are treated                                          | d as M codes inhibiting pre-read                                                               | . Zero<br>movement<br>amount |

### (1) Blocks without movement commands specified at compensation start

If four or more blocks without movement continue or if M command inhibiting pre-read is issued, offset vectors are not generated.

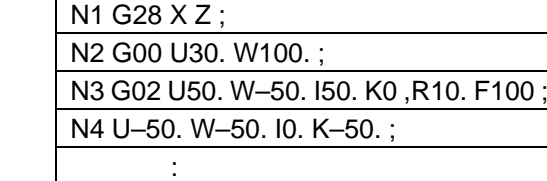

## (2) Blocks without movement commands specified in compensation mode

If four or more blocks without movement do not continue in compensation mode and if no M command inhibiting pre-read is issued, intersection vectors are generated as usual.

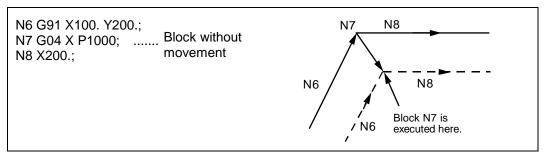

If four or more blocks without movement continue or if M command inhibiting pre-read is issued, offset vectors are generated perpendicularly at the end point of the preceding block.

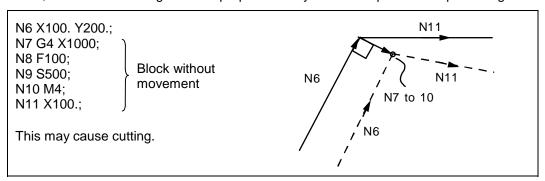

# 6.8 Milling Interpolation

#### (3) Compensation cancel alone

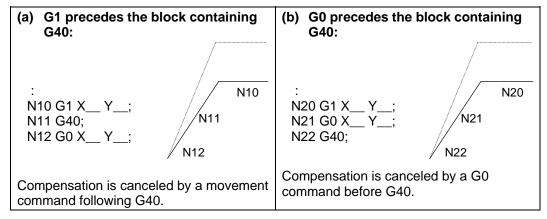

(Note) In program (a), if G13.1 is commanded after G40 without a movement command, cancellation is done at block G13.1.

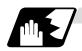

#### **Corner movement**

When a multiple number of offset vectors are created at the joints between movement command blocks, the tool will move in a straight line between those vectors. This action is called corner movement.

When the vectors do not match, the tool moves in order to turn the corner although this movement belongs to the next block. Consequently, operation in the single block mode will execute the previous block + corner movement as a single block and the remaining joining movement + next block will be executed as a single block in the following operation.

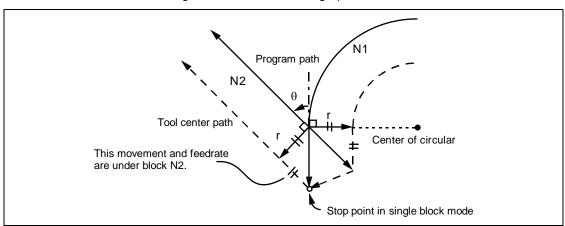

#### 6.8.11 Interference Check

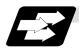

#### **Function and purpose**

A tool, whose tool radius has been compensated under the tool radius compensation function by the usual 2-block pre-reading, may sometimes cut into the workpiece. This is known as interference. An interference check is the function which prevents such interference from occurring.

The types of interference check are indicated below, and each can be selected for use by parameter.

| Function                             | Parameter                                                              | Operation                                                                           |
|--------------------------------------|------------------------------------------------------------------------|-------------------------------------------------------------------------------------|
| Interference check alarm function    | Rad compen intrf byp : OFF<br>Interference check invalid signal<br>OFF | Operation stops with a program error before execution of the block causing cutting. |
| Interference check avoiding function | Rad compen intrf byp : ON<br>Interference check invalid signal<br>OFF  | The tool path is changed to prevent cutting from occurring.                         |

#### (Example)

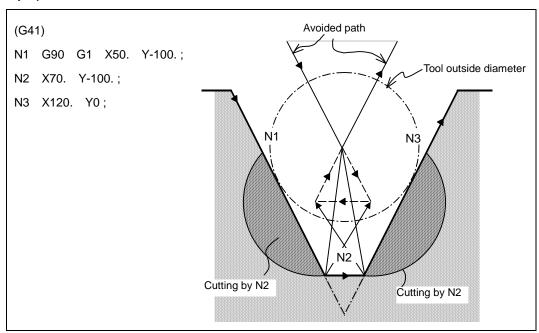

#### (1) With alarm function

An alarm is given before N1 is executed. The buffer correction function can thus be used to change N1 to the following, enabling machining to continue: N1 G1 X20. Y-40.;

### (2) With avoidance function

The intersection of N1 and N3 is calculated to create interference avoidance vectors.

# 6.8 Milling Interpolation

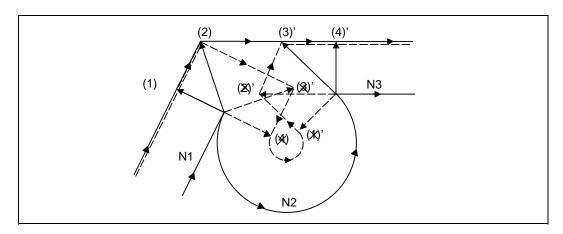

# **Examples of interference check:**

Vector (1) (4)' check → No interference Vector (2) (3)' check → No interference ↓
Vector (3) (2)' check → Interference → Vectors (3) (2)' deleted ↓

As a result of the above processing, vectors (1) (2) (3)', and (4)' remain as valid, and operation is done with the path connecting these vectors as the interference avoidance path.

Vectors (4) (1)' deleted

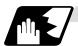

#### **Detailed description**

# (1) Conditions regarded as interference

With three blocks containing movement commands of five pre-read blocks, interference is regarded as occurring if the compensation calculation vectors, which have been created at contact of movement commands, intersect each other.

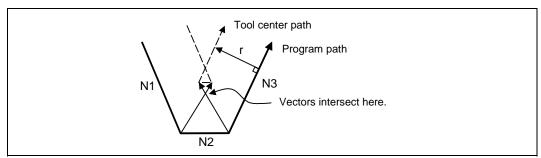

#### (2) Interference check is not available when:

- (a) Three blocks containing movement commands cannot be pre-read (three or more blocks of five pre-read blocks do not contain movement commands).
- (b) Interference occurs in the fourth or subsequent block containing movement commands.

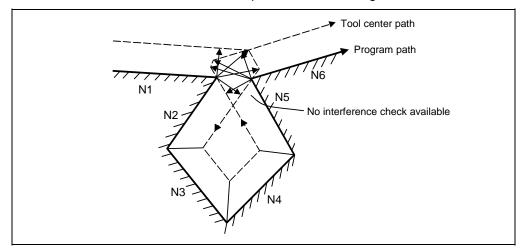

### (3) Operation during interference avoidance

If the interference avoidance function is available, the tool moves as follows.

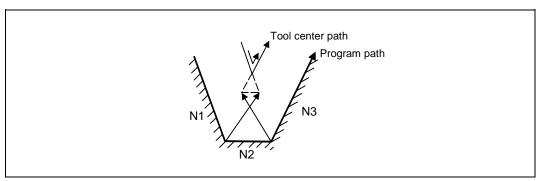

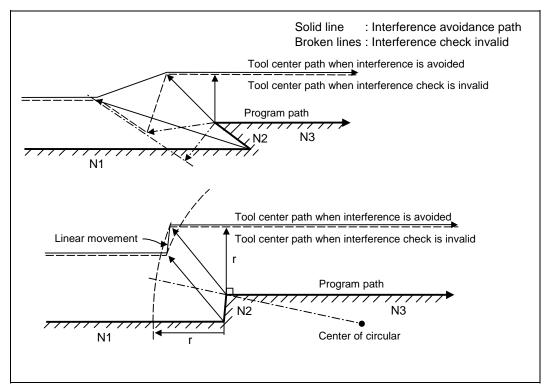

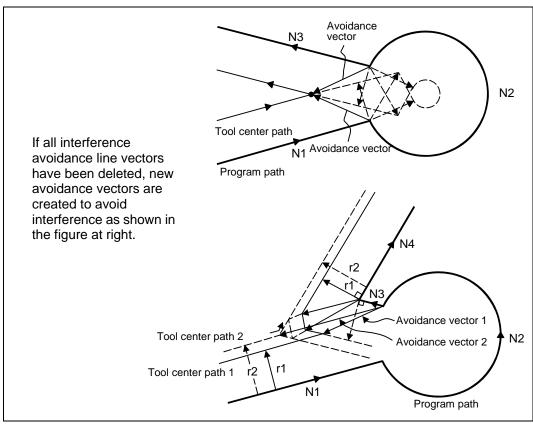

In the figure below, the groove is left uncut.

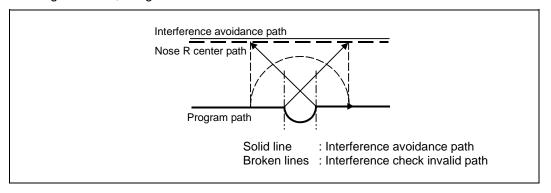

In the figure below, the tool moves in the opposite direction at N2. After N1 is executed, program error (P153) occurs.

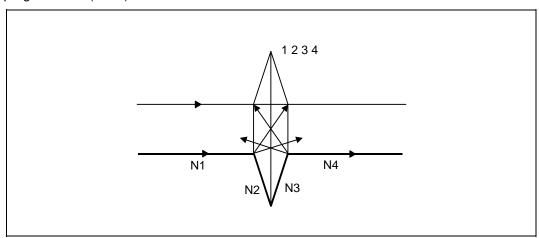

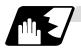

## Interference check alarm

An interference check alarm occurs under the following conditions.

### (1) With the interference check alarm function selected

(a) All vectors are deleted at the end point of the current block. As shown in the figure, if vectors 1 to 4 are all deleted at the end point of the N1 block, program error (P153) results prior to N1 execution.

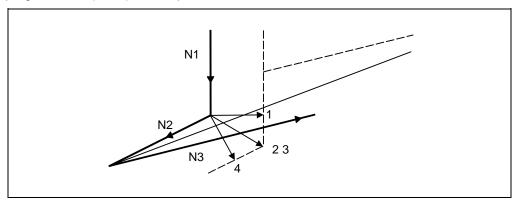

### (2) With the interference check avoidance function selected

- (a) There are valid vectors at the end point of the following block though all vectors at the end point of the current block were deleted.
  - (i) In the figure, if N2 interference check is conducted, the N2 end point vectors are all deleted but the N3 end point vectors are regarded as valid. This causes program error (P153) at the N1 end point.

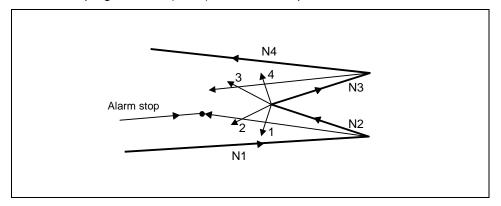

(ii) In the figure, the tool moves in the opposite direction at N2. This causes program error (P153) after N1 execution.

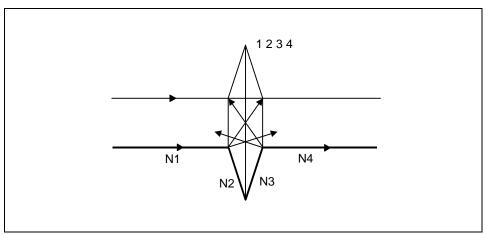

# 6.8 Milling Interpolation

(b) The avoidance vectors cannot be created.

As shown in the figure, even when the conditions for creating avoidance vectors are met, it may still be impossible to create avoidance vectors or the avoidance vectors may interfere with N3. Program error (P153) thus occurs at the N1 end point if the vectors intersect at an angle of 90° or more.

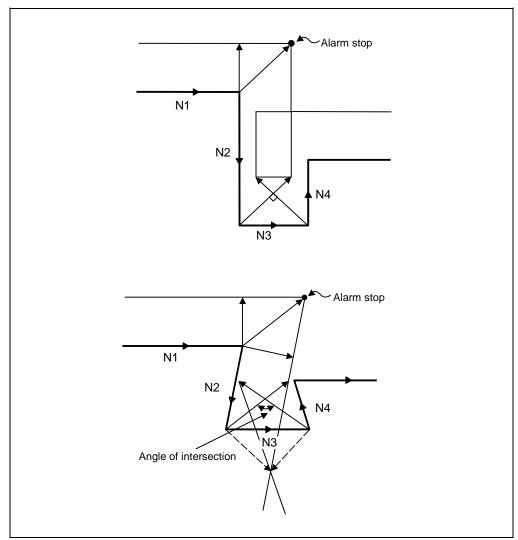

# 6.8 Milling Interpolation

(c) The program advance direction and the advance direction after compensation are reversed.

An interference may be assumed when no interference occurs actually if grooves running in parallel with narrower width between the two than the tool diameter or a bottom-widened groove is programmed.

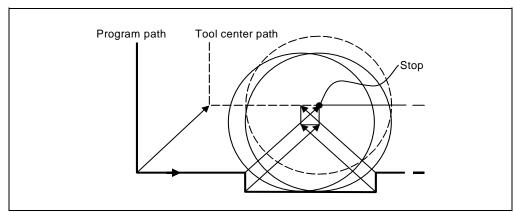

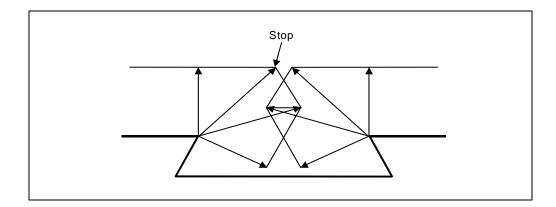

# 6.9 Cylindrical Interpolation; G07.1 (6 and 7 Only in G Code System)

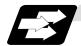

### **Function and purpose**

This function develops a shape with a cylindrical side (shape in cylindrical coordinate system) into a plane. When the developed shape is programmed as the plane coordinates, that is converted into the linear axis and rotation axis movement in the cylindrical coordinates and the contour is controlled during machining.

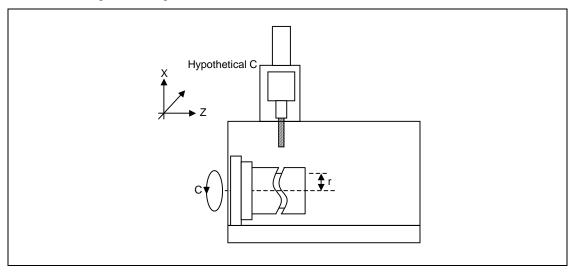

As programming can be carried out with a shape with which the side on the cylinder is developed, this is effective for machining cylindrical cams, etc. When programmed with the rotation axis and its orthogonal axis, slits, etc., can be machined on the cylinder side.

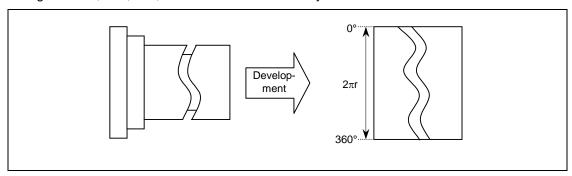

# 6.9 Cylindrical Interpolation

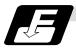

#### **Command format**

G07.1 Cc; (Cylindrical interpolation mode start/cancel)
Cc Cylinder radius value

• Radius value ≠ 0: Cylindrical interpolation mode start

• Radius value = 0: Cylindrical interpolation mode cancel

(Note) The above format applies when the name of the rotation axis is "C". If the name is not "C", command the name of the rotation axis being used instead of "C".

(1) The coordinates commanded in the interval from the start to cancellation of the cylindrical interpolation mode will be the cylindrical coordinate system.

G07.1 C Cylinder radius value; Cylindrical interpolation mode start

: (Cylindrical interpolation will start)
: (The coordinate commands in this interval will be

: the cylindrical coordinate system)
G07.1 C0; Cylindrical interpolation mode cancel

(Cylindrical interpolation will be canceled)

- (2) G107 can be used instead of G07.1.
- (3) Command G07.1 in an independent block. A program error (P33) will occur if this command is issued in the same block as another G code.
- (4) Program the rotation axis with an angle degree.
- (5) Linear interpolation or circular interpolation can be commanded during the cylindrical interpolation mode. Note that the plane selection command must be issued just before the G07.1 block.
- (6) The coordinates can be commanded with either an absolute command or incremental command.
- (7) Tool radius compensation can be applied on the program command. Cylindrical interpolation will be executed on the path after tool radius compensation.
- (8) Command the segment feed in the cylinder development with F. The F unit is mm/min or inch/min.

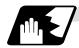

### **Detailed description**

#### (1) Cylindrical interpolation accuracy

In the cylindrical interpolation mode, the movement amount of the rotation axis commanded with an angle is converted on the circle periphery, and after operating the linear and circular interpolation between the other axes, the amount is converted into an angle again.

Thus, the actual movement amount may differ from the commanded value such as when the cylinder radius is small.

Note that the error generated at this time is not cumulated.

# 6.9 Cylindrical Interpolation

### (2) Related parameters

| #            | Item                                                                   |  | Details                                                                                                    | Setting range |
|--------------|------------------------------------------------------------------------|--|----------------------------------------------------------------------------------------------------|---------------|
| 1516         | mill_ax Milling axis name                                              |  | Set the name of the rotation axis for milling interpolation (pole coordinate interpolation, cylindrical interpolation). Only one of the rotation axes can be set.                                                                          | A to Z        |
| 8111         | Milling Radius                                                         |  | Select the diameter and radius of the linear axis for milling interpolation (pole coordinate interpolation, cylindrical interpolation).  0: Radius command for all axes 1: Each axis setting (follows #1019 dia diameter designation axis) |               |
| 1267<br>(PR) | ext03 G code type (bit0)                                               |  | The type of high-speed high-accuracy G code is changed. 0: G61.1 type 1: G8 type                                                                                                    | 0/1           |
| 1270<br>(PR) | ext06 Handle C (bit7) axis coordinate during cylindrical interpolatior |  | Specify whether the rotary axis coordinate before the cylindrical interpolation start command is issued is kept during the cylindrical interpolation or not.  0: Do not keep  1: keep                                                      | 0/1           |

### (3) Plane selection

The axis used for cylindrical interpolation must be set with the plane selection command. (Note)

The correspondence of the rotation axis to an axis' parallel axis is set with the parameters (#1029, #1030, #1031).

The circular interpolation and tool radius compensation, etc., can be designated on that plane. The plane selection command is set immediately before or after the G07.1 command. If not set and a movement command is issued, a program error (P485) will occur.

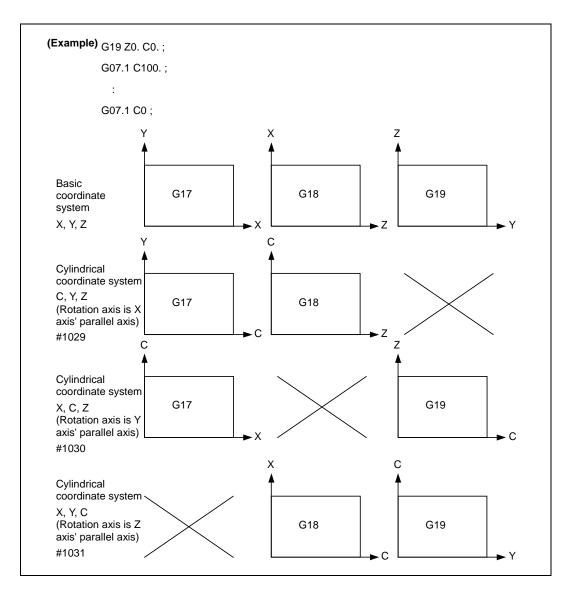

(Note) Depending on the model or version, the Z-C plane (Y-Z cylinder plane) will be automatically selected with G07.1 and G19.

The circular interpolation and tool radius compensation, etc., can be designated on that plane.

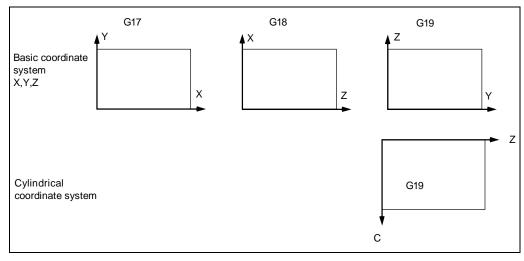

# 6.9 Cylindrical Interpolation

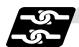

#### Relation with other functions

#### (1) Circular interpolation

- (a) Circular interpolation between the rotation axis and linear axis is possible during the cylindrical interpolation mode.
- (b) An R specification command can be issued with circular interpolation. (I, J and K cannot be designated.)

#### (2) Tool radius compensation

The tool radius can be compensated during the cylindrical interpolation mode.

- (a) Command the plane selection in the same manner as circular interpolation. When using tool radius compensation, start up and cancel the compensation within the cylindrical interpolation mode.
- (b) A program error (P485) will occur if G07.1 is commanded during tool radius compensation.
- (c) If the G07.1 command is issued with no movement command given after the tool radius compensation is canceled, the position of the axis in the G07.1 command block is interpreted as the position applied after the tool radius compensation is canceled and the following operations are performed.

## (3) Cutting asynchronous feed

- (a) The asynchronous mode is forcibly set when the cylindrical interpolation mode is started.
- (b) When the cylindrical interpolation mode is canceled, the synchronization mode will return to the state before the cylindrical interpolation mode was started.
- (c) A program error (P485) will occur if G07.1 is commanded in the constant surface speed control mode (G96).

### (4) Miscellaneous functions

- (a) The miscellaneous function (M) and 2nd miscellaneous function can be issued even in the cylindrical interpolation mode.
- (b) The S command in the cylindrical interpolation mode issues the rotary tool's rotation speed instead of the spindle rotation speed.
- (c) Issue the T command before cylindrical interpolation is started. A program error (P485) will occur if the T command is issued in the cylindrical interpolation mode.

```
:
T1212; .... T command before cylindrical interpolation → Valid
T0 X100. Z0;
G19 Z C;
G07.1 C100.;
:
T1200; .... T command in cylindrical interpolation mode → Program error
:
G07.1 C0;
```

# 6.9 Cylindrical Interpolation

(d) Complete the tool compensation operation (movement of tool length and wear compensation amount) before executing the cylindrical interpolation.

If the tool compensation operation is not completed when the cylindrical interpolation start command has been issued, the followings will be resulted:

The workpiece coordinate system is shifted without actually moving the axis so that the relation between the machine coordinate value and the workpiece coordinate value may be "after the tool compensation operation is completed". The orthogonal coordinate of cylindrical interpolation is set to the shifted workpiece coordinate system.

The shifted workpiece coordinate system is not canceled even if the cylindrical interpolation is canceled. The following operations are performed considering that tool compensation is completed.

# (5) F command during cylindrical interpolation

As for the F command in the cylindrical interpolation mode, whether the previous F command is used or not depends on that the mode just before G07.1 is the feed per minute command (G94) or feed per rotation command (G95).

(a) When G94 is commanded just before G07.1

If there is no F command in the cylindrical interpolation, the previous F command feedrate will be used.

The feedrate after the cylindrical interpolation mode is canceled will remain the F command feedrate issued when the cylindrical interpolation mode was started or the final F command feedrate set during cylindrical interpolation.

(b) When G95 is commanded just before G07.1

The previous F command feedrate cannot be used during cylindrical interpolation, thus a new F command must be issued.

The feedrate after the cylindrical interpolation mode is canceled will return to that applied before the cylindrical interpolation mode was started.

#### When there is no F command in G07.1

| Previous mode | No F command        | After G07.1 is canceled     |
|---------------|---------------------|-----------------------------|
| G94           | Previous F is used  | <b>←</b>                    |
| G95           | Program error (P62) | F just before G07.1 is used |

#### When F is commanded in G07.1

| Previous mode | No F command           | After G07.1 is canceled     |
|---------------|------------------------|-----------------------------|
| G94           | Commanded F is used    | ←                           |
| G95           | Commanded F is used *1 | F just before G07.1 is used |

<sup>\*1)</sup> Moves with the feed per minute command during G07.1.

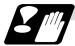

#### Restrictions and precautions

(1) The following G code commands can be used during the cylindrical interpolation mode.

| G code | Details                                     |  |  |  |  |
|--------|---------------------------------------------|--|--|--|--|
| G00    | Positioning                                 |  |  |  |  |
| G01    | Linear interpolation                        |  |  |  |  |
| G02    | Circular interpolation (CW)                 |  |  |  |  |
| G03    | Circular interpolation (CWW)                |  |  |  |  |
| G04    | Dwell                                       |  |  |  |  |
| G09    | Exact stop check                            |  |  |  |  |
| G22/23 | Chuck barrier ON/OFF                        |  |  |  |  |
| G40-42 | Tool nose R compensation                    |  |  |  |  |
| G61    | Exact stop check mode                       |  |  |  |  |
| G64    | Cutting mode                                |  |  |  |  |
| G65    | Macro call (simple call)                    |  |  |  |  |
| G66    | Macro modal call A (modal call)             |  |  |  |  |
| G66.1  | Macro modal call B (block call per macro)   |  |  |  |  |
| G67    | Macro modal call cancel (modal call cancel) |  |  |  |  |
| G80-89 | Hole drilling fixed cycle                   |  |  |  |  |
| G90/91 | Absolute/incremental value command          |  |  |  |  |
| G94    | Asynchronous feed                           |  |  |  |  |
| G98    | Hole drilling cycle initial return          |  |  |  |  |
| G99    | Hole drilling cycle R point return          |  |  |  |  |

A program error (P481) may occur if a G code other than those listed above is commanded during cylindrical interpolation.

- (2) The cylindrical interpolation mode is canceled when the power is turned ON or reset.
- (3) A program error (P484) will occur if any axis commanded for cylindrical interpolation has not completed zero point return.
- (4) Tool radius compensation must be canceled before the cylindrical interpolation mode can be canceled.
- (5) When the cylindrical interpolation mode is canceled, the mode will change to the cutting mode, and the plane will return to that selected before cylindrical interpolation.
- (6) The program of the block during the cylindrical interpolation cannot be restarted (program restart).
- (7) A program error (P486) will occur if the cylindrical interpolation command is issued during the mirror image.
- (8) When the cylindrical interpolation mode is started or canceled, the deceleration check is performed.
- (9) A program error (P481) will occur if the cylindrical interpolation or the pole coordinate interpolation is commanded during the cylindrical interpolation mode.
- (10) The G84 or G88 synchronous tapping cycles cannot be used during cylindrical interpolation mode. The asynchronous tap can be used during cylindrical interpolation mode; however, the synchronous tap must not be commanded.

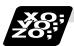

### **Example of program**

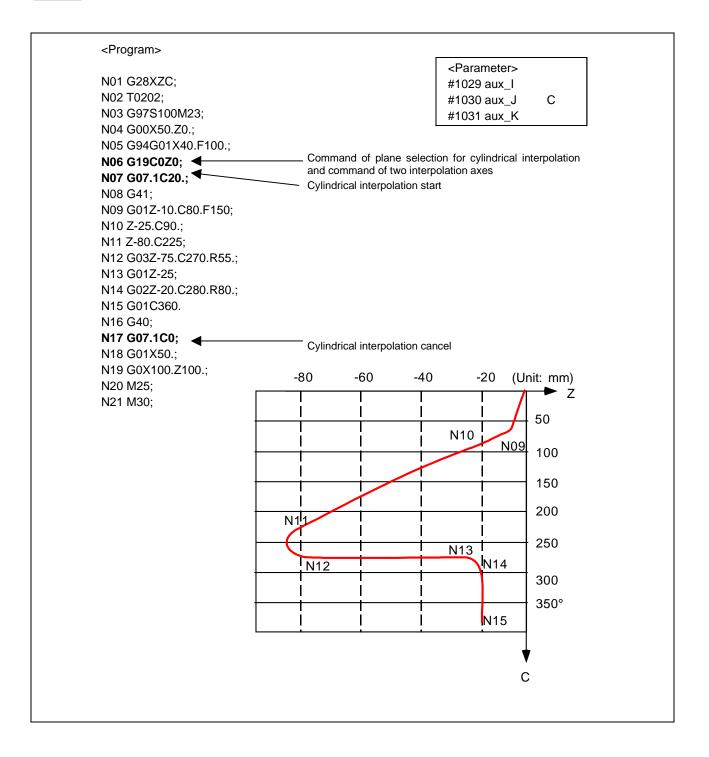

# 6.10 Pole Coordinate Interpolation

# 6.10 Pole Coordinate Interpolation; G12.1 (Only 6, 7 in G Code System)

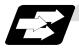

### **Function and purpose**

This function converts the commands programmed with the orthogonal coordinate axis into linear axis movement (tool movement) and rotation axis movement (workpiece rotation), and controls the contour.

The plane that uses the linear axis as the plane's 1st orthogonal axis, and the intersecting hypothetical axis as the plane's 2nd axis (hereafter "pole coordinate interpolation plane") is selected. Pole coordinate interpolation is carried out on this plane. The workpiece coordinate system zero point is used as the coordinate system zero point during pole coordinate interpolation.

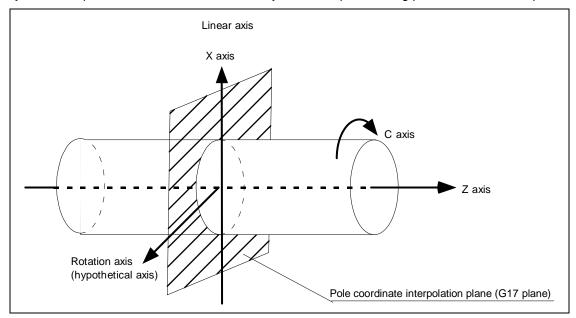

This is effective for cutting a notch section on a linear section of the workpiece diameter, and for cutting cam shafts, etc.

# 6.10 Pole Coordinate Interpolation

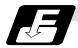

#### **Command format**

#### G12.1; Pole coordinate interpolation mode start

#### G13.1; Pole coordinate interpolation mode cancel

(1) The coordinates commanded in the interval from the start to cancellation of the pole coordinate interpolation mode will be the pole coordinate interpolation.

G12.1; Pole coordinate interpolation mode start

: (Pole coordinate interpolation will start)

: (The coordinate commands in this interval will be the pole coordinate

: interpolation)

G13.1; Pole coordinate interpolation mode cancel

(Pole coordinate interpolation is canceled)

- (2) G112 and G113 can be used instead of G12.1 and G13.1.
- (3) Command G12.1 and G13.1 in an independent block. A program error (P33) will occur if this command is issued in the same block as another G code.
- (4) Linear interpolation or circular interpolation can be commanded during the pole coordinate interpolation mode.
- (5) The coordinates can be commanded with either an absolute command or incremental command.
- (6) Tool radius compensation can be applied on the program command. Pole coordinate interpolation will be executed on the path after tool radius compensation.
- (7) Command the segment feed in the pole coordinate interpolation plane (orthogonal coordinate system) with F. The F unit is mm/min or inch/min.
- (8) When the G12.1 and G13.1 commands are issued, the deceleration check is executed.

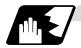

### **Detailed description**

#### (1) Plane selection

The linear axis and rotation axis used for pole coordinate interpolation must be set beforehand with the parameters.

(a) Determine the deemed plane for carrying out pole coordinate interpolation with the parameter (#1533) for the linear axis used for pole coordinate interpolation.

| #1533 setting value | Deemed plane   |
|---------------------|----------------|
| X                   | G17 (XY plane) |
| Y                   | G19 (YZ plane) |
| Z                   | G18 (ZX plane) |
| Blank (no setting)  | G17 (XY plane) |

- (b) A program error (P485) will occur if the plane selection command (G16 to G19) is issued during the pole coordinate interpolation mode.
- (Note) Depending on the model or version, parameter (#1533) may not be provided. In this case, the operation will be the same as if the parameter (#1533) is blank (no setting).

# 6.10 Pole Coordinate Interpolation

#### (2) Related parameters

| #    | Item                                                |                      | Details                                                                                                    | Setting range |
|------|-----------------------------------------------------|----------------------|----------------------------------------------------------------------------------------------------|---------------|
| 1516 | mill_ax                                             | Milling axis<br>name | Set the name of the rotation axis for milling interpolation (pole coordinate interpolation, cylindrical interpolation). Only one of the rotation axes can be set.                 | A to Z        |
| 1517 | mill_c Milling interpolation hypothetical axis name |                      | Select the hypothetical axis command name for milling interpolation (pole coordinate interpolation, cylindrical interpolation).  0: Y axis command  1: Command rotation axis name | 0/1           |
| 8111 | Milling Radius                                      |                      | Select the diameter and radius of the linear axis for milling interpolation.  0: Radius command for all axes  1: Each axis setting (follows #1019 dia diameter designation axis)  | 0/1           |

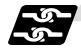

#### Relation with other functions

#### (1) Program commands during pole coordinate interpolation

- (a) The program commands in the pole coordinate interpolation mode are commanded with the orthogonal coordinate value of the linear axis and rotation axis (hypothetical axis) on the pole coordinate interpolation plane.
  - The axis address of the rotation axis (C) is commanded as the axis address for the plane's 2nd axis (hypothetical axis) command.
  - The command unit is not deg (degree), and instead is the same unit (mm or inch) as the command issued with the axis address for the plane's 1st axis (linear axis).
- (b) The hypothetical axis coordinate value will be set to "0" when G12.1 is commanded. In other words, the position where G12.1 is commanded will be interpreted as angle = 0, and the pole coordinate interpolation will start.

#### (2) Circular interpolation on pole coordinate plane

The arc radius address for carrying out circular interpolation during the pole coordinate interpolation mode is determined with the linear axis parameter (#1533).

| #1533 setting value | Center designation command                              |  |  |
|---------------------|---------------------------------------------------------|--|--|
| X                   | I, J (pole coordinate plane is interpreted as XY plane) |  |  |
| Y                   | J, K (pole coordinate plane is interpreted as YZ plane) |  |  |
| Z                   | K, I (pole coordinate plane is interpreted as ZX plane) |  |  |
| Blank (no setting)  | I, J (pole coordinate plane is interpreted as XY plane) |  |  |

The arc radius can also be designated with the R command.

(Note) Depending on the model or version, parameter (#1533) may not be provided. In this case, the operation will be the same as if the parameter (#1533) is blank (no setting).

#### (3) Tool radius compensation

The tool radius can be compensated during the pole coordinate interpolation mode.

- (a) Command the plane selection in the same manner as pole coordinate interpolation. When using tool radius compensation, it must be started up and canceled within the pole coordinate interpolation mode.
- (b) A program error (P485) will occur if pole coordinate interpolation is executed during tool radius compensation.
- (c) If the G12.1 and G13.1 commands are issued with no movement command given after the tool radius compensation is canceled, the position of the axis in the G12.1 and G13.1 commands block is interpreted as the position applied after the tool radius compensation is canceled and the following operations are performed.

#### (4) Cutting asynchronous feed

- (a) The asynchronous mode is forcibly set when the pole coordinate interpolation mode is started.
- (b) When the pole coordinate interpolation mode is canceled, the synchronization mode will return to the state before the pole coordinate interpolation mode was started.
- (c) A program error (P485) will occur if G12.1 is commanded in the constant surface speed control mode (G96).

#### (5) Miscellaneous functions

- (a) The miscellaneous function (M) and 2nd miscellaneous function can be issued even in the pole coordinate interpolation mode.
- (b) The S command in the pole coordinate interpolation mode issues the rotary tool's rotation speed instead of the spindle rotation speed.
- (c) Issue the T command before pole coordinate interpolation is started. A program error (P485) will occur if the T command is issued in the pole coordinate interpolation mode.

```
:
T1212; ... T command before pole coordinate interpolation → Valid
G0 X100. Z0;
G12.1;
:
T1200; ... T command in pole coordinate interpolation mode → Program error
:
G13.1;
```

(d) Complete the tool compensation operation (movement of tool length and wear compensation amount) before executing the pole coordinate interpolation. If the tool compensation operation is not completed when the pole coordinate interpolation start command has been issued, the followings will be resulted:
 The workpiece coordinate system is shifted without actually moving the axis so that the relation between the machine coordinate value and the workpiece coordinate value may be "after the tool compensation operation is completed". The orthogonal coordinate of pole coordinate interpolation is set to the shifted workpiece coordinate system.
 The shifted workpiece coordinate system is not canceled even if the pole coordinate interpolation is canceled. The following operations are performed considering that tool compensation is completed.

#### (Example)

Workpiece coordinate offset (X axis)=20.

Tool compensation amount of T0101 (X axis)=100.

Setting compensation operation with movement command after T command

| <machining program=""></machining> | <workpi<br>coordina</workpi<br> |        | <machine coordinate=""></machine> |          |                                                                        |
|------------------------------------|---------------------------------|--------|-----------------------------------|----------|------------------------------------------------------------------------|
| :                                  | [X axis] [                      | C axis | ] [X axis]                        | [C axis] |                                                                        |
| G00 X200. C0.;                     | 200.                            | 0.     | 220.                              | 0.       |                                                                        |
| T0101;                             | 200.                            | 0.     | 220.                              | 0.       |                                                                        |
| G12.1;                             | 100.                            | 0.     | 220.                              | 0.       | <-The workpiece coordinate system is shifted (without moving the axis) |
| G01 X50. F1000;                    | 50.                             | 0.     | 170.                              | 0.       |                                                                        |

# 6.10 Pole Coordinate Interpolation

#### (6) F command during pole coordinate interpolation

As for the F command in the pole coordinate interpolation mode, whether the previous F command is used or not depends on that the mode just before G12.1 is the feed per minute command (G94) or feed per rotation command (G95).

#### (a) When G94 is commanded just before G12.1

If there is no F command in the pole coordinate interpolation, the previous F command feedrate will be used.

The feedrate after the pole coordinate interpolation mode is canceled will remain the F command feedrate issued when the pole coordinate interpolation mode was started or the final F command feedrate set during pole coordinate interpolation.

The previous F command feedrate cannot be used during pole coordinate interpolation.

### (b) When G95 is commanded just before G12.1

The previous F command feedrate cannot be used during pole coordinate interpolation. A new F command must be issued.

The feedrate after the pole coordinate interpolation mode is canceled will return to that applied before the pole coordinate interpolation mode was started.

#### When there is no F command in G12.1

| Previous mode | No F command        | After G13.1 is canceled     |
|---------------|---------------------|-----------------------------|
| G94           | Previous F is used  | ←                           |
| G95           | Program error (P62) | F just before G12.1 is used |

#### When F is commanded in G12.1

| Previous mode | No F command           | After G07.1 is canceled     |
|---------------|------------------------|-----------------------------|
| G94           | Commanded F is used    | ←                           |
| G95           | Commanded F is used *1 | F just before G12.1 is used |

<sup>\*1)</sup> Moves with the feed per minute command during G12.1.

# (7) Hole drilling axis in the hole drilling fixed cycle command during the pole coordinate interpolation

Hole drilling axis in the hole drilling fixed cycle command during the pole coordinate interpolation is determined with the linear axis parameter (# 1533).

| #1533 setting value | Hole drilling axis                                   |  |
|---------------------|------------------------------------------------------|--|
| X                   | Z (pole coordinate plane is interpreted as XY plane) |  |
| Y                   | X (pole coordinate plane is interpreted as YZ plane) |  |
| Z                   | Y (pole coordinate plane is interpreted as ZX plane) |  |
| Blank (no setting)  | Z (pole coordinate plane is interpreted as XY plane) |  |

# 6.10 Pole Coordinate Interpolation

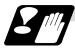

#### Restrictions and precautions

(1) The following G code commands can be used during the pole coordinate interpolation mode.

| G code | Details                                     |
|--------|---------------------------------------------|
| G00    | Positioning                                 |
| G01    | Linear interpolation                        |
| G02    | Circular interpolation (CW)                 |
| G03    | Circular interpolation (CWW)                |
| G04    | Dwell                                       |
| G09    | Exact stop check                            |
| G22/23 | Chuck barrier ON/OFF                        |
| G40-42 | Tool nose R compensation                    |
| G61    | Exact stop check mode                       |
| G64    | Cutting mode                                |
| G65    | Macro call (simple call)                    |
| G66    | Macro modal call A (modal call)             |
| G66.1  | Macro modal call B (block call per macro)   |
| G67    | Macro modal call cancel (modal call cancel) |
| G80-89 | Hole drilling fixed cycle                   |
| G90/91 | Absolute/incremental value command          |
| G94    | Asynchronous feed                           |
| G98    | Hole drilling cycle initial return          |
| G99    | Hole drilling cycle R point return          |

A program error (P481) may occur if a G code other than those listed above is commanded during pole coordinate interpolation.

- (2) The program cannot be restarted (resumed) for a block in pole coordinate interpolation.
- (3) Before commanding pole coordinate interpolation, set the workpiece coordinate system so that the center of the rotation axis is at the coordinate system zero point. Do not change the coordinate system during the pole coordinate interpolation mode. (G50, G52, G53, relative coordinate reset, G54 to G59, etc.)
- (4) The feedrate during pole coordinate interpolation will be the interpolation speed on the pole coordinate interpolation plane (orthogonal coordinate system).
  - (The relative speed with the tool will be converted with pole coordinate conversion.)
  - When passing near the center of the rotation axis on the pole coordinate interpolation plane (orthogonal coordinate system), the rotation axis side feedrate after pole coordinate interpolation will be very high.
- (5) The axis movement command outside of the plane during pole coordinate interpolation will move unrelated to the pole coordinate interpolation.
- (6) The current position displays during pole coordinate interpolation will all indicate the actual coordinate value. However, the "remaining movement amount" will be the movement amount on the pole coordinate input plane.
- (7) The pole coordinate interpolation mode will be canceled when the power is turned ON or reset.
- (8) A program error (P484) will occur if any axis commanded for pole coordinate interpolation has not completed zero point return.
- (9) Tool radius compensation must be canceled before the pole coordinate interpolation mode can be canceled.
- (10) When the pole coordinate interpolation mode is canceled, the mode will change to the cutting mode, and the plane will return to that selected before pole coordinate interpolation.
- (11) A program error (P486) will occur if the pole coordinate interpolation command is issued during the mirror image.
- (12) A program error (P481) will occur if the cylindrical interpolation or the pole coordinate interpolation is commanded during the pole coordinate interpolation mode.
- (13) The G84 or G88 synchronous tapping cycles cannot be used during pole coordinate interpolation mode. The asynchronous tap can be used during pole coordinate interpolation mode; however, the synchronous tap must not be commanded.

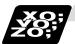

### **Example of program**

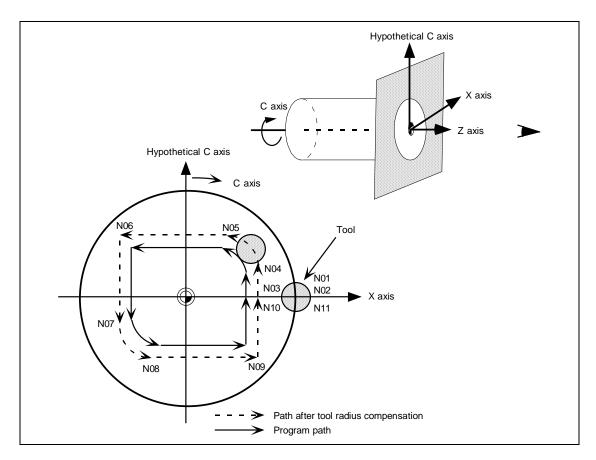

#### <Program>

```
N00 T0101;
N01 G17 G90 G0 X40.0 C0 Z0;
                                Setting of start position
N02 G12.1;
                                Pole coordinate interpolation mode: Start
N03 G1 G42 X20.0 F2000;
                                Actual machining start
N04 C10.0;
N05 G3 X10.0 C20.0 R10.0;
N06 G1 X-20.0;
                                Shape program
N07 C-10.0;
N08 G3 X-10.0 C-20.0 I10.0 J0;
                                (Follows orthogonal coordinate values on X-C
N09 G1 X20.0;
                                hypothetical axis plane.)
N10 C0;
N11 G40 X40.0;
N12 G13.1;
                                Pole coordinate interpolation mode: Cancel
M30;
```

# 6.11 Exponential Function Interpolation; G02.3, G03.3

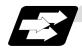

### **Function and purpose**

Exponential function interpolation changes the rotation axis into an exponential function shape in respect to the linear axis movement.

At this time, the other axes carry out linear interpolation between the linear axis.

This allows a machining of a taper groove with constant torsion angle (helix angle) (uniform helix machining of taper shape).

This function can be used for slotting or grinding a tool for use in an end mill, etc.

### • Uniform helix machining of taper shape

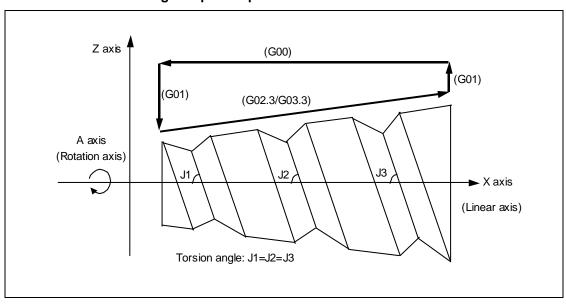

#### • Relation of linear axis and rotation axis

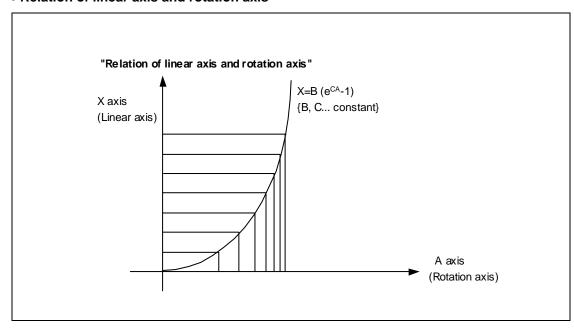

# 6.11 Exponential Function Interpolation

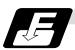

#### **Command format**

| G02.3/G03. | 3 Xx1 Yy1 Zz1 li1 Jj1 Rr1 Ff1 Qq1 ; |  |
|------------|-------------------------------------|--|
| G02.3      | Forward rotation interpolation      |  |
| G03.3      | Negative rotation interpolation     |  |
| X          | X axis end point (Note 1)           |  |
| Υ          | Y axis end point (Note 1)           |  |
| Z          | Z axis end point (Note 1)           |  |
| 1          | Angle i1 (Note 2)                   |  |
| J          | Angle j1 (Note 2)                   |  |
| R          | Constant value r1 (Note 3)          |  |
| F          | Initial feedrate (Note 4)           |  |
| Q          | Feedrate at end point (Note 5)      |  |

(Note 1) Designate the end point of the linear axis designated with parameter (#1514 expLinax) and the axis that carries out linear interpolation between that axis.

If the end point on of the rotation axis designated with parameter (#1515 expRotax) is designated, linear interpolation without exponential function interpolation will take place.

#### (Note 2) The command unit is as follows.

| Setting unit | #1003 = B | #1003 = C | #1003 = D |
|--------------|-----------|-----------|-----------|
| (Unit = °)   | 0.001     | 0.0001    | 0.00001   |

The command range is –89 to +89°.

A program error (P33) will occur if there is no address I or J command.

A program error (P35) will occur if the address I or J command value is 0.

#### (Note 3) The command unit is as follows.

| Setting unit  | #1003 = B | #1003 = C | #1003 = D | Unit |
|---------------|-----------|-----------|-----------|------|
| Metric system | 0.001     | 0.0001    | 0.00001   | mm   |
| Inch system   | 0.0001    | 0.00001   | -         | inch |

The command range is a positive value that does not include 0.

A program error (P33) will occur if there is no address R command.

A program error (P35) will occur if the address R command value is 0.

(Note 4) The command unit and command range is the same as the normal F code. (Command as a per minute feed.)

Command the composite feedrate that includes the rotation axis.

The normal F modal value will not change by the address F command.

A program error (P33) will occur if there is no address F command.

A program error (P35) will occur if the address F command value is 0.

#### (Note 5) The command unit is as follows.

| Setting unit  | #1003 = B | #1003 = C | #1003 = D | Unit |
|---------------|-----------|-----------|-----------|------|
| Metric system | 0.001     | 0.0001    | 0.00001   | mm   |
| Inch system   | 0.0001    | 0.00001   | -         | inch |

The command unit and command range is the same as the normal F code.

Command the composite feedrate that includes the rotation axis.

The normal F modal value will not change by the address Q command.

The axis will interpolate between the initial speed (F) and end speed (Q) in the CNC according to the linear axis.

If there is no address Q command, interpolation will take place with the same value as the initial feedrate (address F command). (The start point and end point feedrates will be the same.)

A program error (P35) will occur if the address Q command value is 0.

# 6.11 Exponential Function Interpolation

#### • Example of uniform helix machining of taper shape

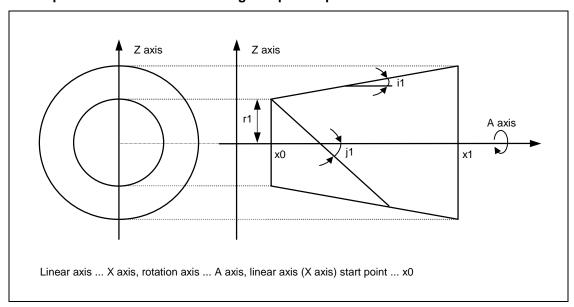

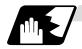

### Relational expression of exponential function

The exponential function relational expression of the linear axis (X) and rotation axis (A) in the G02.3/G03.3 command is defined in the following manner.

$$X (θ) = r1 * (e^{θ/D} - 1) / tan (i1)$$
 (linear axis (X) movement (1))  
 $A (θ) = (-1)^ω * 360 * θ / (2π)$  (rotation axis (A) movement)

 $D = \tan (j1) / \tan (i1)$ 

 $\omega$  = 0 during forward rotation (G02.3), and  $\omega$  = 1 during reverse rotation (G03.3)

 $\theta$  is the rotation angle (radian) from the rotation axis' start point

The rotation axis' rotation angle  $(\theta)$  is as follows according to expression (1).

 $\theta = D * 1n \{ (X * tan (i1) / r1) + 1 \}$ 

# 6.11 Exponential Function Interpolation

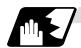

#### **Machining example**

#### • Example of uniform helix machining of taper shape

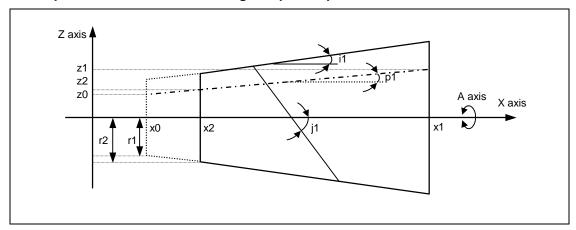

#### <Relational expression of exponential function in machining example>

$$Z(\theta) = r1 * (e^{\theta/D} - 1) * tan (p1) / tan (i1) + z0$$
 ... (1)

$$X(\theta) = r1 * (e^{\theta/D} - 1) / tan (i1)$$
 ... (2)

A 
$$(\theta) = (-1)^{\circ} * 360 * \theta / (2\pi)$$

 $D = \tan(i1) / \tan(i1)$ 

- Z (θ) Absolute value from zero point of Z axis (axis that linearly interpolates between interval with linear axis (X axis))
- $X(\theta)$  Absolute value from X axis (linear axis) start point
- A  $(\theta)$  Absolute value from A axis (rotation axis) start point
- r1 Exponential function interpolation constant value (address R command)
- r2 Workpiece left edge radius
- x2 X axis (linear axis) position at workpiece left edge
- x1 X axis (linear axis) end point (address X command)
- x0 X axis (linear axis) start point (Set as " $x0 \le x1$ " so that workpiece does not interfere with tool)
- z1 End point of Z axis (axis that linearly interpolates between interval with linear axis (X axis)) (address Z command)
- z0 Start point of Z axis (axis that linearly interpolates between interval with linear axis (X axis))
- i1 Taper gradient angle (address I command)
- p1 Slot base gradient angle
- j1 Torsion angle (helix angle) (address J command)
- ω Torsion direction (0: Forward rotation, 1: reverse direction)
- θ Workpiece rotation angle (radian)
- f1 Initial feedrate (address F command)
- q1 Feedrate at end point (address Q command)
- k1 Insignificant data (address K command)

According to expressions (1) and (2):

$$Z(\theta) = X(\theta) * tan(p1) + z0$$
 ... (3)

According to expression (3), the slot base gradient angle (p1) is determined from the X axis and Z axis end point positions (x1, z1).

The Z axis movement amount is determined by the slot base gradient angle (p1) and X axis position.

In the above diagram, the exponential function interpolation's constant value (r1) is determined with the following expression using the workpiece left edge radius (r2), X axis start point (x0), X axis position at workpiece left edge (x2) and taper gradient angle (i1).

$$r1 = r2 - \{ (x2 - x0) * tan (i1) \}$$

# 6.11 Exponential Function Interpolation

The taper gradient angle (i1) and torsion angle (j1) are each issued with the command address I and J.

Note that if the shape is a reverse taper shape, the taper gradient angle (i1) is issued as a negative value.

The torsion direction ( $\omega$ ) is changed with the G code. (Forward rotation when G02.3 is commanded, negative rotation when G03.3 is commanded)

The above settings allow uniform helix machining of a taper shape (or reverse taper shape).

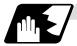

#### Command and operation

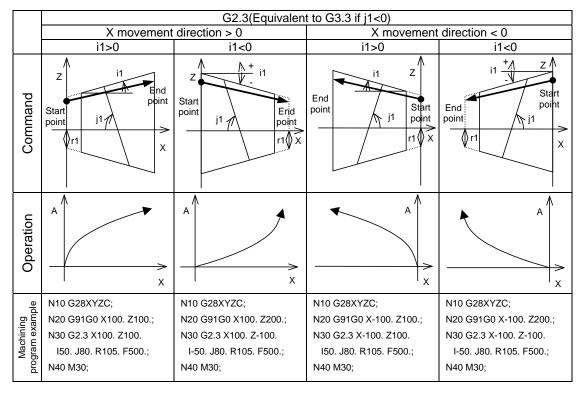

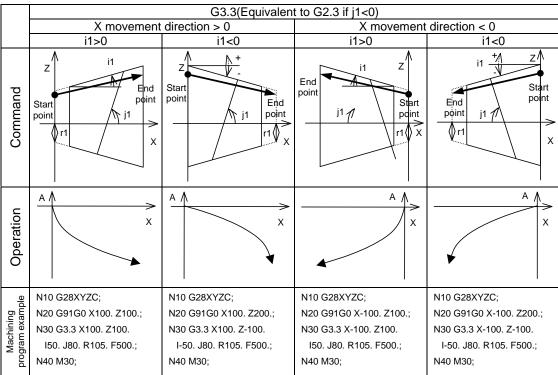

# 6.11 Exponential Function Interpolation

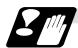

#### **Precautions for programming**

- (1) When G02.3/G03.3 is commanded, interpolation takes place with the exponential function relational expression using the start position of the linear axis and rotation axis as 0.
- (2) Linear interpolation will take place in the following cases, even if in the G02.3/G03.3 mode. The feedrate for linear interpolation will be the F command in that block. (Note that the normal F modal is not updated.)
  - The linear axis designated with the parameter (#1514 expLinax) is not commanded, or the movement amount for that axis is 0.
  - The rotation axis designated with the parameter (#1515 expRotax) is commanded.
- (3) Tool length offset and nose R compensation cannot be used during the G02.3/G03.3 mode. Note that the tool length offset started before interpolation is started before the G02.3/G03.3 mode will normally continue.
- (4) A program error (P481) will occur if commands are issued during the pole coordinate interpolation, cylindrical interpolation or milling interpolation modes.
- (5) Program error (P612) will occur if commands are issued during the mirror image.
- (6) G02.3/G03.3 will function with asynchronous feed even during the synchronous feed mode.
- (7) If the parameter "#1515 expRota" setting is the same axis name as the initial C axis, the axis selected with the C axis selection signal will interpolate as the rotation axis.

# 7. Feed Functions

# 7.1 Rapid Traverse Rate

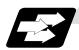

#### **Function and purpose**

The rapid traverse rate can be set independently for each axis. The speed range that can be set is 1 mm/min to 1,000,000 mm/min when the input setting unit is  $1 \mu \text{m}$ . Note that the upper limit speed is limited by the machine specification.

Refer to the specifications manual of the machine for the rapid traverse rate settings.

Two paths are available during positioning: the interpolation type where the area from the start point to the end point is linearly interpolated or the non-interpolation type where movement proceeds at the maximum speed of each axis. The type is selected by parameter "#1086 G0Intp". The positioning time is the same in each case.

#### (Note) Rapid traverse override

Override can be applied by an external input signal for both manual and automatic rapid traverse. There are 2 types which are determined by the PLC specifications.

Type 1: Override in 4 steps: 1%, 25%, 50% and 100%

Type 2: Override in 1% steps from 0% to 100%.

# 7.2 Cutting Feedrate

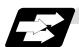

#### **Function and purpose**

The cutting feedrate is assigned with address F and 8 digits.

The F8 digits are assigned with a decimal point for a 5-digit integer and a 3-digit fraction. The cutting feedrate is valid for the G01, G02, G03, G33 and G34 commands.

#### **Examples (asynchronous feed)**

|    |       |       |          | Feedrate     |                                        |
|----|-------|-------|----------|--------------|----------------------------------------|
| G1 | X100. | Z100. | F200;    | 200.0mm/min  | F200. or F200.000 gives the same rate. |
| F1 | X100. | Z100. | F123.4;  | 123.4mm/min  | -                                      |
| F1 | X100. | Z100. | F56.789; | 56.789mm/min |                                        |

Speed range that can be commanded (when input setting unit is 1µm or 10µm)

| Command mode F command range |                        | Feed rate command range     | Remarks |
|------------------------------|------------------------|-----------------------------|---------|
| mm/min                       | 0.001 ~<br>1000000.000 | 0.001 ~ 1000000.000 mm/min  |         |
| inch/min                     | 0.0001 ~<br>39370.0787 | 0.0001 ~ 39370.0787inch/min |         |
| °/min                        | 0.001 ~<br>1000000.000 | 0.001 ~ 1000000.000°/min    |         |

(Note 1) A program error (P62) results when there is no F command in the first cutting command (G01, G02, G03, G33, G34) after the power has been turned ON.

(Note 2) Depending on the model, the speed range may be 0.001 to 240000.000mm/min, 0.0001 to 9448.8188inch/min or 0.001 to 240000.000°/min.

# 7.3 F1-digit Feed

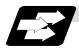

#### **Function and purpose**

By setting the F1-digit feed parameter, the feedrate which has been set to correspond to the 1-digit number following the F address serves as the command value.

When F0 is assigned, the rapid traverse rate is established and the speed is the same as for G00. (G modal does not change.)

When F1 to F5 is assigned, the feedrate set to correspond to the command serves as the command value.

The command greater than F6 is considered to be the normal cutting feedrate.

The F1-digit command is valid in a G01, G02, G03, G02.1 or G03.1 modal.

The F1-digit command can also be used for fixed cycle.

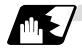

### **Detailed description**

The override function of the feedrate which is set in accordance to the F1-digit is performed by using the manual handle.

The amount by which the feedrate can be increased or reduced is determined by the following formula.

$$\pm \Delta F = \frac{FM}{K} \times (\pm number of manual handle pulse generator pulses)$$

Where "+" means increase, and "-" means reduction.

 Coperation constant (This is the number of FM divisions, and is the calculated constant of the increment/decrement speed per scale of the manual handle pulse generator.)
 This is set with the base specification parameter "#1507 F1\_K".

FM: This is the clamp speed of F1 to F5

This is set with the base specification parameter "#1506 F1\_FM".

Set the corresponding speed of F1 to F5 with the base specification parameters "#1185 spd\_F1" to "#1189 spd\_F5" respectively.

The increase/reduction range is from "0" to the set value of the parameter "#1506 F1\_FM". Operation alarm "104" will occur when the feedrate is 0.

#### (1) Operation method

- (a) Make the F1-digit command valid. (Set the base specification parameter "#1079 F1digt" to 1.)
- (b) Set FM and K.

Setting range

K : 1 to 32767 (Base specification parameter "#1507 F1\_K") FM : 0 to Fmax (mm/min) (Base specification parameter "#1506 F1\_FM")

(c) Set F1 to F5. (Base specification parameter "1185 spd F1" to "#1189 spd F5")

## (2) Special notes

(a) Use of both the F1-digit command and normal cutting feedrate command is possible when the F1-digit is valid.

(Example 1)

F0 Rapid traverse rate

F1 to F5 F1-digit

F6 or more Normal cutting feedrate command

(b) F1 to F5 are invalid in the G00 mode and the rapid traverse rate is established instead.

(c) If F0 is used in the G02 or G03 mode, a program error (P121) will result.

(d) When F1. to F5. (with decimal point) are assigned, the 1mm/min to 5mm/min direct commands are established instead of the F1-digit command.

(e) When the commands are used with the millimeter or degree units, the feedrate set to correspond to F1 to F5 serves as the assigned speed mm (°)/min.

(f) When the commands are used with inch units, one-tenth of the feedrate set correspond to F1 to F5 serves at the assigned speed inch/min.

(g) The number of manual handle pulses is 1 pulse per scale unit regardless of the scaling factor.

(h) During a F1-digit command, the F1-digit number and F1-digit command signal are output as the PLC signals.

### (3) F1-digit and G commands

(a) 01 group G command in same block as F1-digit commands

|              | Executed feedrate   | Modal display rate | G modal |
|--------------|---------------------|--------------------|---------|
| G0F0<br>F0G0 | Rapid traverse rate | 0                  | G0      |
| G0F1<br>F1G0 | Rapid traverse rate | 1                  | G0      |
| G1F0<br>F0G1 | Rapid traverse rate | 0                  | G1      |
| G1F1<br>F1G1 | F1 contents         | 1                  | G1      |

(b) F1-digit and unmodal commands may be assigned in the same block. In this case, the unmodal command is executed and at the same time the F1-digit modal command is updated.

#### (4) Example of arithmetic constant K setting

When the handle scale unit is to be made  $\pm 10$ mm/min.

FM is made 15000 mm/min:

$$\Delta F = 10 = \frac{15000}{K}$$

Therefore, K is 1500.

The feed rate is made F (1 to 5)  $\pm 10$  (mm/min) by rotating the handle through one scale unit.

#### (5) Valid manual handle conditions

The manual handle is valid during cutting feed (F1 to F5), automatic start, F1-digit valid and manual handle valid switch ON at the machine side as well as in the MDI mode, tape mode or memory mode provided that the machine lock (machine lock rapid traverse) or dry run status has not been established.

The function cannot be used when the handle specifications have not been provided.

## 7.4 Synchronous/Asynchronous Feed

## 7.4 Synchronous/Asynchronous Feed; G94, G95

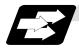

#### **Function and purpose**

Using the G95 command, it is possible to assign the feed amount per rotation with an F code. When this command is used, the rotary encoder must be attached to the spindle.

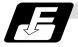

#### **Command format**

| G94;<br>G95; |                                               |
|--------------|-----------------------------------------------|
| G94          | Per-minute feed (mm/min) (asynchronous feed)  |
| G95          | Per-rotation feed (mm/rev) (synchronous feed) |

The G95 command is a modal command and so it is valid until the G94 command (per-minute feed) is next assigned.

(1) The F code command range is as follows.

The movement amount per spindle rotation with synchronous feed (per-rotation feed) is assigned by the F code and the command range is as shown in the table below.

#### **Metric input**

| Input command unit system | B (0.001mm)                         |                                | C (0.0001mm)                   |                                  |
|---------------------------|-------------------------------------|--------------------------------|--------------------------------|----------------------------------|
| Command mode              | Per-minute feed Per-rotation feed F |                                | Per-minute feed                | Per-rotation feed                |
| Command address           | F (mm/min)                          | F (mm/rev)                     | F (mm/min)                     | F (mm/rev)                       |
| Minimum command unit      | 1 (= 1.000),<br>(1. = 1.000)        | 1 (= 0.0001),<br>(1. = 1.0000) | 1 (= 1.0000),<br>(1. = 1.0000) | 1 (= 0.00001),<br>(1. = 1.00000) |
| Command range             | 0.001<br>~1000000.000               | 0.0001<br>~999.9999            | 0.0001<br>~100000.0000         | 0.00001<br>~99.99999             |

| Input<br>command unit<br>system | D (0.00001mm)                    |                                    |  |
|---------------------------------|----------------------------------|------------------------------------|--|
| Command mode                    | Per-minute feed                  | Per-rotation feed                  |  |
| Command address                 | F (mm/min)                       | F (mm/rev)                         |  |
| Minimum command unit            | 1 (= 1.00000),<br>(1. = 1.00000) | 1 (= 0.000001),<br>(1. = 1.000000) |  |
| Command range                   | 0.0001<br>~100000.00000          | 0.000001<br>~99.999999             |  |

## Inch input

| Input command unit system | B (0.0001inch)                      |                         |                               |                                    | 001inch) |
|---------------------------|-------------------------------------|-------------------------|-------------------------------|------------------------------------|----------|
| Command mode              | Per-minute feed Per-rotation feed F |                         | Feed per minute               | Per-rotation feed                  |          |
| Command address           | F (inch/min)                        | E (inch/rev)            | F (inch/min)                  | E (inch/rev)                       |          |
| Minimum command unit      |                                     |                         | 1 (= 0.01),<br>(1. = 1.00000) | 1 (= 0.000001),<br>(1. = 1.000000) |          |
| Command range             | 0.0001<br>~ 39370.0787              | 0.000001<br>~ 99.999999 | 0.00001<br>~ 3937.00787       | 0.0000001<br>~ 9.9999999           |          |

## 7.4 Synchronous/Asynchronous Feed

(2) The effective speed (actual movement speed of machine) under per-rotation feed conditions is given in the following formula (Formula 1).

$$FC = F \times N \times OVR \dots (Formula 1)$$

Where FC = Effective rate (mm/min, inch/min)

F = Commanded speed (mm/rev, inch/rev)

N = Spindle rotation speed (r/min)

OVR = Cutting feed override

When a multiple number of axes have been commanded at the same time, the effective rate FC in formula 1 applies in the vector direction of the command.

- (Note 1) The effective rate (mm/min or inch/min), which is produced by converting the commanded speed, the spindle rotation speed and the cutting feed override into the per-minute speed, appears as the FC on the monitor 1. screen of the setting and display unit.
- (Note 2) When the above effective rate exceeds the cutting feed clamp rate, it is clamped at that clamp rate.
- (Note 3) If the spindle rotation speed is zero when synchronous feed is executed, operation alarm "105" results.
- (Note 4) During machine lock processing, the rate will be 1,000,000 mm/min (or 39,370 inch/min, 1,000,000 °/min) regardless of the commanded speed and spindle rotation speed.
- (Note 5) Under dry run conditions, asynchronous speed applies and movement results at the externally set speed (mm/min or inch/min).
- (Note 6) Whether asynchronous feed (G94) or synchronous feed (G95) is to be established when the power is turned ON or when M02 or M30 is executed can be selected by setting parameter "#1074 I\_Sync".

## 7.5 Feedrate Designation And Effects on Control Axes

### 7.5 Feedrate Designation And Effects on Control Axes

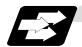

#### **Function and purpose**

It has already been mentioned that a machine has a number of control axes. These control axes can be divided into linear axes which control linear movement and rotation axes which control rotary movement. The feedrate is designed to assign the displacement speed of these axes, and the effect exerted on the tool movement speed which poses problems during cutting differs according to when control is exercised over the linear axes or when it is exercised over the rotation axes.

The displacement amount for each axis is assigned separately for each axis by a value corresponding to the respective axis. The feedrate is not assigned for each axis but assigned as a single value. Therefore, when two or more axes are to be controlled simultaneously, it is necessary to understand how this will work for each of the axes involved.

The assignment of the feedrate is described with the following related items.

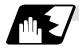

#### When controlling linear axes

Even when only one machine axis is to be controlled or there are two or more axes to be controlled simultaneously, the feedrate which is assigned by the F code functions as a linear speed in the tool advance direction.

(Example) When the feedrate is designated as "f" and linear axes (X and Z) are to be controlled

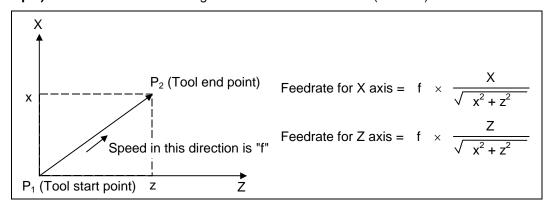

When only linear axes are to be controlled, it is sufficient to designate the cutting feed in the program. The feedrate for each axis is such that the designated rate is broken down into the components corresponding to the movement amounts.

## 7.5 Feedrate Designation And Effects on Control Axes

(Note) When the circular interpolation function is used and the tool is moved along the circumference of an arc by the linear control axis, the rate in the tool advance direction, or in other words the tangential direction, will be the feedrate designated in the program.

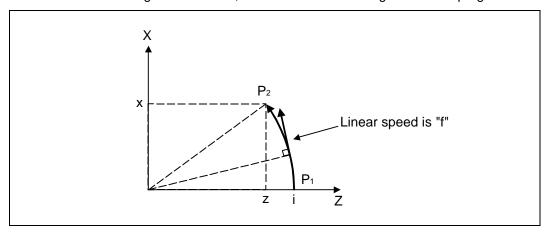

(Example) When the feedrate is designated as "f" and the linear axes (X and Z) are to be controlled using the circular interpolation function

In this case, the feedrate of the X and Z axes will change along with the tool movement. However, the combined speed will always be maintained at the constant value "f".

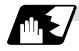

#### When controlling rotation axes

When rotation axes are to be controlled, the designated feedrate functions as the rotation speed of the rotation axes or, in other words, as an angular speed.

Consequently, the cutting feed in the tool advance direction, or in other words the linear speed, varies according to the distance between the center of rotation and the tool. This distance must be borne in mind when designating the feedrate in the program.

**(Example)** When the feedrate is designated as "f" and rotation axis (C) is to be controlled ("f" units = °/min)

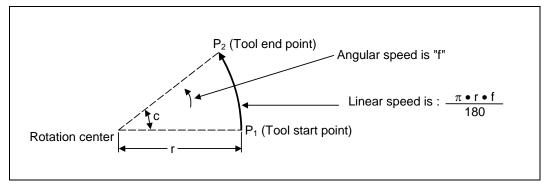

In this case, in order to make the cutting feed (linear speed) in the tool advance direction "fc":

$$fc = f \times \frac{\pi \cdot r}{180}$$

Therefore, the feedrate to be designated in the program must be:

$$f = fc \times \frac{180}{\pi \cdot r}$$

## 7.5 Feedrate Designation And Effects on Control Axes

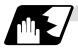

#### When linear and rotation axes are to be controlled at the same time

The NC unit proceeds in exactly the same way whether linear or rotation axes are to be controlled. When a rotation axis is to be controlled, the numerical value assigned by the coordinate words (C, H) is the angle and the numerical values assignees by the feedrate (F) are all handled as linear speeds. In other words, 1° of the rotation axis is treated as being equivalent to 1mm of the linear axis. Consequently, when both linear and rotation axes are to be controlled simultaneously, the components for each axis of the numerical values assigned by F will be the same as for section (1) above (applying when linear axes are to be controlled). However, although in this case both the size and direction of the speed components based on linear axis control do not vary, the direction of the speed components based on rotation axis control will change along with the tool movement (their size will not change). This means, as a result, that the combined tool advance direction feedrate with vary along with the tool movement.

**(Example)** When the feedrate is designated as "f" and linear (X) and rotation (C) axes are to be controlled simultaneously

If the X-axis incremental command value is "x" and the C-axis incremental command value is "c":

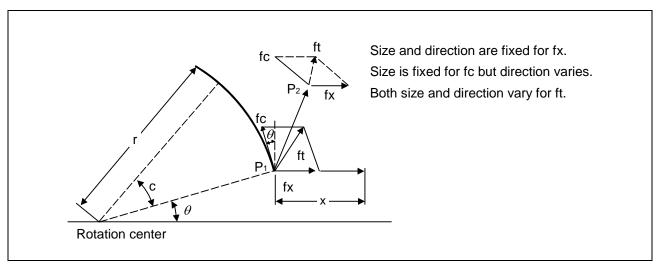

## 7.5 Feedrate Designation And Effects on Control Axes

X-axis feedrate (linear speed) "fx" and C-axis feedrate (angular speed) "ω" are expressed as:

$$fx = f \times \frac{x}{\sqrt{x^2 + c^2}}$$
 ...... (1)  $\omega = f \times \frac{c}{\sqrt{x^2 + c^2}}$  ...... (2)

Linear speed "fc" based on C-axis control is expressed as:

$$fc = \omega \times \frac{\pi \times r}{180} \dots (3)$$

If the speed in the tool advance direction at start point  $P_1$  is "ft" and the component speeds in the X-axis and Y-axis directions are "ftx" and "fty" respectively. Then these can be expressed as:

ftx = -rsin 
$$(\frac{\pi}{180} \theta) \times \frac{\pi}{180} \omega + fx$$
 ...... (4)

fty = 
$$-r\cos(\frac{\pi}{180} \theta) \times \frac{\pi}{180} \omega$$
....(5)

Where r is the distance between center of rotation and tool (in mm units), and  $\theta$  is the angle between the P<sub>1</sub> point and the X axis at the center of rotation (in units °). The combined speed "ft" according to formulae (1), (2), (3), (4) and (5) is:

$$ft = \sqrt{ftx^2 + fty^2}$$

$$= f \times \frac{\sqrt{x^2 - x \times c \times rsin\left(\frac{\pi}{180}\theta\right)\frac{\pi}{90} + \left(\frac{\pi \times r \times c}{180}\right)^2}}{x^2 + c^2}$$
(6)

Consequently, feedrate "f" designated by the program must be as follows:

$$f = ft \times \frac{x^2 + c^2}{\sqrt{x^2 - x \times c \times rsin(\frac{\pi}{180}\theta)\frac{\pi}{90} + (\frac{\pi \times r \times c}{180})^2}} .....(7)$$

"ft" in formula (6) is the speed at the  $P_1$  point and the value of  $\theta$  changes as the C axis rotates, which means that the value of "ft" will also change. Consequently, in order to keep the cutting feed "ft" as constant as possible, the angle of rotation which is designated in one block must be reduced to as low as possible and the extent of the change in the  $\theta$  value must be minimized.

## 7.6 Thread Cutting Mode

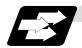

## **Function and purpose**

F7-digit or E8-digit commands for thread leads can be issued for the thread cutting mode (G33, G34, G76, G78 commands).

The thread lead command range is 0.0001 to 999.9999mm/rev (F7 digits) or 0.0001 to 999.99999mm/rev (E8 digits) (with input unit of  $\mu$ m).

#### Thread cutting metric input

| Input unit system | B (0.001mm)   |                |                 | C (0.0001mm)   |               |                 |
|-------------------|---------------|----------------|-----------------|----------------|---------------|-----------------|
| Command address   | F (mm/rev)    | E (mm/rev)     | E (ridges/inch) | F (mm/rev)     | E (mm/rev)    | E (ridges/inch) |
| Minimum           | 1 (= 0.0001), | 1 (= 0.00001), | 1 (= 1),        | 1 (= 0.00001), | 1(=0.000001), | 1 (= 1),        |
| command unit      | (1.=1.0000)   | (1.=1.00000)   | (1.=1.00)       | (1.=1.00000)   | (1.=1.000000) | (1.=1.000)      |
| Command range     | 0.0001        | 0.00001        | 0.03            | 0.00001        | 0.000001      | 0.255           |
| Command range     | ~ 999.9999    | ~ 999.99999    | ~ 999.99        | ~ 99.99999     | ~ 99.999999   | ~9999.999       |

| Input unit system    |                         | D (0.0001mm)                       |                 |  |
|----------------------|-------------------------|------------------------------------|-----------------|--|
| Command address      | F (mm/rev)              | E (mm/rev)                         | E (ridges/inch) |  |
| Minimum command unit | ,                       | 1 (= 0.0000001),<br>(1.=1.0000000) |                 |  |
| Command range        | 0.000001<br>~ 99.999999 | 0.0000001<br>~ 99.9999999          |                 |  |

## Thread cutting inch input

| Input unit system | B (0.0001inch) |                |                 | C (0.00001inch) |                 |                 |
|-------------------|----------------|----------------|-----------------|-----------------|-----------------|-----------------|
| Command address   | F (inch/rev)   | E (inch/rev)   | E (ridges/inch) | F (inch/rev)    | E (inch/rev)    | E (ridges/inch) |
| Minimum           | 1(=0.000001),  | 1(=0.0000001), | 1 (= 1.0000),   | 1(=0.0000001),  | 1(=0.00000001), | 1(=1.00000),    |
| command unit      | (1.=1.000000)  | (1.=1.0000000) | (1.=1.0000)     | (1.=1.0000000)  | (1.=1.00000000) | (1.=1.00000)    |
| Command range     | 0.000001       | 0.000010       | 0.0101          | 0.000001        | 0.0000010       | 0.10001         |
| Command range     | ~ 99.999999    | ~ 9.999999     | ~ 9999.9999     | ~ 9.999999      | ~ 0.9999999     | ~999.99999      |

## 7.7 Automatic Acceleration/Deceleration

#### 7.7 Automatic Acceleration/Deceleration

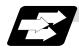

#### **Function and purpose**

The rapid traverse and manual feed acceleration/deceleration pattern is linear acceleration and linear deceleration.

Time constant  $T_R$  can be set independently for each axis using parameters in 1ms steps from 1 to 500ms.

The cutting feed (not manual feed) acceleration/deceleration pattern is exponential acceleration/deceleration. Time constant Tc can be set independently for each axis using parameters in 1ms steps across a range from 1 to 500ms. (Normally, the same time constant is set for all axes.)

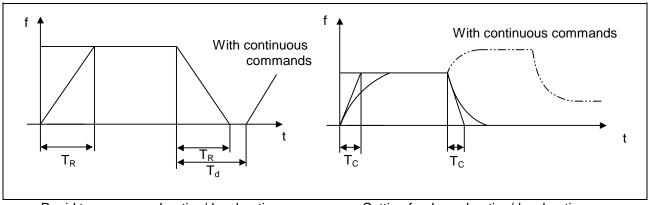

Rapid traverse acceleration/deceleration Pattern

(T<sub>R</sub> = Rapid traverse time constant)

(T<sub>d</sub> = Deceleration check time)

Cutting feed acceleration/deceleration pattern

(T<sub>c</sub> = Cutting feed time constant)

With rapid traverse and manual feed, the following block is executed after the command pulse of the present block has become "0" and the tracking error of the acceleration/deceleration circuit has become "0". However, with cutting feed, the following block is executed as soon as the command pulse of the present block becomes "0" although an external signal (error detect) can detect that the tracking error of the acceleration/deceleration circuit has reached "0" and the following block can be executed. When the in-position check has been made valid (selected by parameter "#1193 inpos") during the deceleration check, it is first confirmed that the tracking error of the acceleration/deceleration circuit has reached "0", then it is checked that the position deviation is less than the parameter setting value "#2204 SV024", and finally the following block is executed. It depends on the machine as to whether the error detect function can be activated by a switch or M function and so reference should be made to the instructions issued by the machine maker.

#### 7.8 Speed Clamp

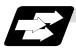

### **Function and purpose**

This function exercises control over the actual cutting feedrate in which override has been applied to the cutting feedrate command so that the speed clamp value which has been preset independently for each axis is not exceeded.

(Note) Speed clamping is not applied to synchronous feed and thread cutting.

## 7.9 Exact Stop Check; G09

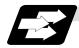

#### **Function and purpose**

In order for roundness to be prevented during corner cutting and for machine shock to be alleviated when the tool feedrate changes suddenly, there are times when it is desirable to start the commands in the following block once the in-position state after the machine has decelerated and stopped or the elapsing of the deceleration check time has been checked. The exact stop check function is designed to accomplish this purpose.

Whether to control with the deceleration check time or with the in-position state can be selected with the parameter. (Refer to the section "7.11 Deceleration Check".)

The in-position width is set into the servo parameter "#2224 sv024" or "#2077 G0inps", "#2078 G1inps".

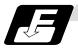

#### **Command format**

#### G09 G01 (G02, G03);

The exact stop check command G09 has an effect only with the cutting command (G01 ~ G03) in its particular block.

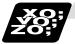

#### **Example of program**

| N001 G09 G01 X100.000 F150 ; | The commands in the following block are started once the deceleration check time or in-position state has been checked after the machine has decelerated and stopped. |
|------------------------------|----------------------------------------------------------------------------------------------------|
| N002 Z100.000 ;              |                                                                                                    |

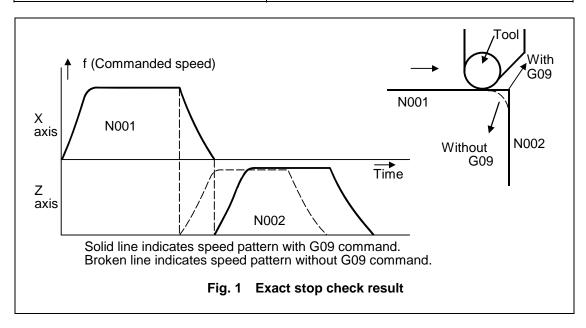

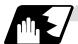

#### **Detailed description**

#### (1) With continuous cutting feed

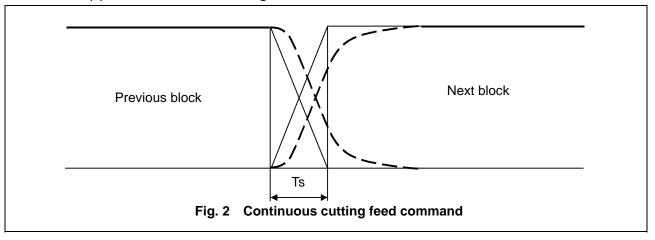

## (2) With cutting feed in-position check

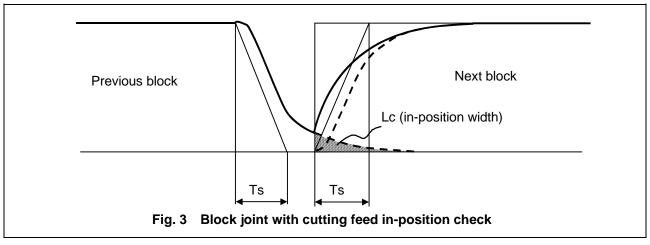

In Figs. 2 and 3:

Ts = Cutting feed acceleration/deceleration time constant

Lc = In-position width

As shown in Fig. 3, the in-position width "Lc" can be set into the servo parameter "#2224 SV024" as the remaining distance (shaded area in Fig. 3) of the previous block when the next block is started.

The setting unit for the servo parameter "#2224 SV024" is 0.0005mm or 0.00005inch.

The in-position width is designed to reduce the roundness at the workpiece corners to below the constant value.

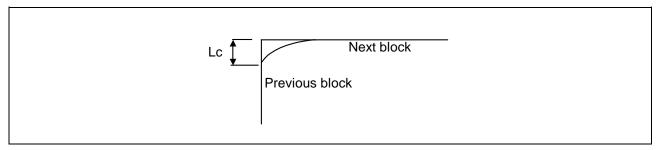

To eliminate corner roundness, set the value as small as possible to servo parameter "#2224 SV024" and perform an in-position check or assign the dwell command (G04) between blocks.

#### (3) With deceleration check

#### (a) With linear acceleration/deceleration

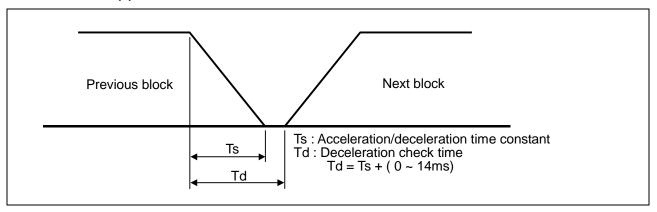

## (b) With exponential acceleration/deceleration

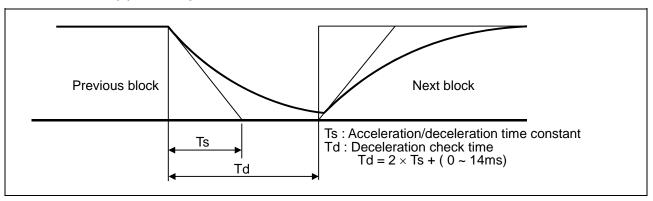

#### (c) With exponential acceleration/linear deceleration

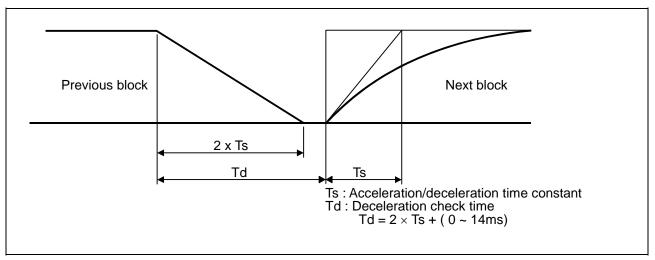

The time required for the deceleration check during cutting feed is the longest among the cutting feed deceleration check times of each axis determined by the cutting feed acceleration/deceleration time constants and by the cutting feed acceleration/deceleration mode of the axes commanded simultaneously.

(Note 1) To execute exact stop check in a fixed cycle cutting block, insert command G09 into the fixed cycle subprogram.

## 7.10 Exact Stop Check Mode

## 7.10 Exact Stop Check Mode; G61

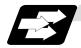

#### **Function and purpose**

Whereas the G09 exact stop check command checks the in-position status only for the block in which the command has been assigned, the G61 command functions as a modal. This means that deceleration will apply at the end points of each block to all the cutting commands (G01 to G03) subsequent to G61 and that the in-position status will be checked. G61 is released by automatic corner override (G62), tapping mode (G63), or cutting mode (G64).

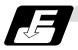

#### **Command format**

G61;

In-position check is executed in the G61 block, and thereafter, the in-position check is executed at the end of the cutting command block is executed until the check mode is canceled.

#### 7.11 Deceleration Check

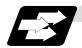

#### **Function and purpose**

The deceleration check is a function that determines the method of the check at the completion of the axis movement block's movement.

The deceleration check includes the in-position check and commanded speed check method.

The G0 and G1 deceleration check method combination can be selected.

(Refer to section "Deceleration check combination".)

With this function, the deceleration check in the reverse direction of  $G1 \rightarrow G0$  or  $G1 \rightarrow G1$  can be changed by changing the parameter setting.

## (1) Types of deceleration check

Commanded speed check
With the commanded
speed check, the
completion of deceleration
is judged when the
command to the motor is
completed.

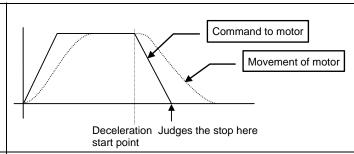

In-position check
With the in-position check,
the completion of
deceleration is judged
when the motor moves to
the in-position width
designated with the
parameter.

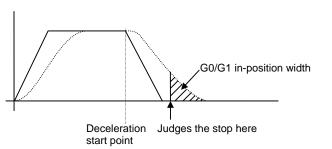

## 7.11 Deceleration Check

## (2) Designating deceleration check

The deceleration check by designating a parameter includes "deceleration check specification type 1" and "deceleration check specification type 2". The setting is selected with the parameter "#1306 InpsTyp".

(a) Deceleration check specification type 1 ("#1306 InpsTyp" = 0)
The G0 and G1 deceleration check method can be selected with the base specification parameter deceleration check method 1 (#1193 inpos) and "deceleration check method 2" (#1223 aux07/bit1).

| '         |                    |  |  |
|-----------|--------------------|--|--|
| Parameter | Rapid traverse     |  |  |
| Parameter | command            |  |  |
| Inpos     | G0→XX              |  |  |
| (#1193)   | (G0+G9→XX)         |  |  |
|           | Command            |  |  |
| 0         | deceleration check |  |  |
| 4         | In-position        |  |  |
| 1         | check              |  |  |

| Parameter                    | Other than rapid traverse command (G1 : other than G0 command) |                 |  |
|------------------------------|----------------------------------------------------------------|-----------------|--|
| AUX07/BIT-1<br>(#1223/BIT-1) | G1+G9→XX                                                       | G0→XX           |  |
| 0                            | Command deceleration check                                     | No deceleration |  |
| 1                            | In-position<br>check                                           | check           |  |

(Note 1) XX expresses all commands.

(Note 2) "#1223 aux07" is the system common parameter.

(b) Deceleration check specification type 2 ("#1306 InpsTyp" = 1)
Rapid traverse and cutting in-position are designated with the "inpos" parameter.

| Parameter   | Command block              |                            |                       |  |  |
|-------------|----------------------------|----------------------------|-----------------------|--|--|
| #1193 Inpos | G0 G1+G9 G1                |                            |                       |  |  |
| 0           | Command deceleration check | Command deceleration check | No deceleration check |  |  |
|             | In-position                | In-position                | No deceleration       |  |  |
| 1           | check                      | check                      | check                 |  |  |

(Note 1) "#1193 inpos" is the parameter per system.

(Note 2) "G0" means the rapid traverse, and "G1" means the cutting feed.

## 7.11.1 G1 $\rightarrow$ G0 Deceleration Check

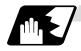

## **Detailed description**

(1) In G1  $\rightarrow$  G0 continuous blocks, the parameter "#1502 G0lpfg" can be changed to change the deceleration check in the reverse direction.

|           | Same direction | Reverse direction                                                           |
|-----------|----------------|-----------------------------------------------------------------------------|
| G0lpfg: 0 | G1 G0          | The acceleration rate is excessive due to the composite speed of G1 and G0. |
| G0lpfg: 1 | G1 G0          | G1 G0  Command deceleration                                                 |

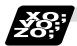

## **Example of program**

When there is a deceleration check in the movement of several axes:

| (1) | G91 G1 X100. Z100. F4000 ;<br>G0 X-100. Z120. ; | A deceleration check is carried out, because the X axis moves in the reverse direction in the program above.                                            |
|-----|-------------------------------------------------|----------------------------------------------------------------------------------------------------|
|     |                                                 |                                                                                                    |
| (2) | G91 G1 X100. Z-100. F4000 ;<br>G0 X80. Z100. ;  | A deceleration check is carried out, because the Z axis moves in the reverse direction in the program above.                                            |
|     |                                                 |                                                                                                    |
| (3) | G90 G1 X100. Z100. F4000 ;<br>G0 X80. Z120. ;   | (When the program start position is X0 Z0) A deceleration check is carried out, because the X axis moves in the reverse direction in the program above. |
|     |                                                 |                                                                                                    |
| (4) | G91 G1 X100. Z100. F4000 ;<br>G0 X100. Z100. ;  | A deceleration check is not carried out, because both<br>the X axis and the Z axis move in the same direction in<br>the program above.                  |
|     |                                                 |                                                                                                    |
| (5) | G91 G1 X100. Z80. F4000 ;<br>G0 X80. ;          | A deceleration check is not carried out, because the X axis moves in the same direction, and there is no Z axis movement command in the program above.  |

## 7.11.2 G1 → G1 Deceleration Check

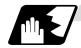

## **Detailed description**

(1) In G1  $\rightarrow$  G1 continuous blocks, the parameter "#1503 G1Ipfg" can be changed to change the deceleration check of the reverse direction.

|           | Same direction | Reverse direction           |
|-----------|----------------|-----------------------------|
| G1lpfg: 0 | G1 G1          | G1 G1                       |
| G1lpfg: 1 | G1 G1          | G1 G1  Command deceleration |

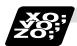

## **Example of program**

When there is a deceleration check in the movement of several axes:

| (1) | G91 G1 X100. Z100. F4000 ;<br>G1 X-100. Z120. ; | A deceleration check is carried out, because the X axis moves in the reverse direction in the program above.                                           |
|-----|-------------------------------------------------|----------------------------------------------------------------------------------------------------|
|     |                                                 |                                                                                                    |
| (2) | G91 G1 X100. Z-100. F4000 ;<br>G1 X80. Z100. ;  | A deceleration check is carried out, because the Z axis moves in the reverse direction in the program above.                                           |
|     |                                                 |                                                                                                    |
| (3) | G90 G1 X100. Z100. F4000 ;                      | (When the program start position is X0 Z0)                                                                                                    |
|     | G1 X80. Z120. ;                                 | A deceleration check is carried out, because the X axis moves in the reverse direction in the program above.                                           |
|     |                                                 |                                                                                                    |
| (4) | G91 G1 X100. Z100. F4000 ;<br>G1 X100. Z100. ;  | A deceleration check is not carried out, because both<br>the X axis and the Z axis move in the same direction<br>in the program above.                 |
|     |                                                 |                                                                                                    |
| (5) | G91 G1 X100. Z80. F4000 ;<br>G1 X80. ;          | A deceleration check is not carried out, because the X axis moves in the same direction, and there is no Z axis movement command in the program above. |

## 7.12 Automatic Corner Override; G62

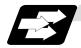

#### **Function and purpose**

With this command, when cutting with tool radius compensation, an override is automatically applied to the feedrate to reduce the load during inside corner cutting or during inside cutting of automatic corner R.

Automatic corner override is valid until the nose R compensation cancel (G40), exact stop check mode (G61), tapping mode (G63), or cutting mode (G64) command is issued.

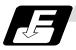

#### **Command format**

G62;

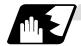

#### Machining inside corners

When cutting an inside corner as in Fig. 1, the machining allowance amount increases and a greater load is applied to the tool. To remedy this, override is applied automatically within the corner set range, the feedrate is reduced, the increase in the load is reduced and cutting is performed effectively.

However, this function is valid only when finished shapes are programmed.

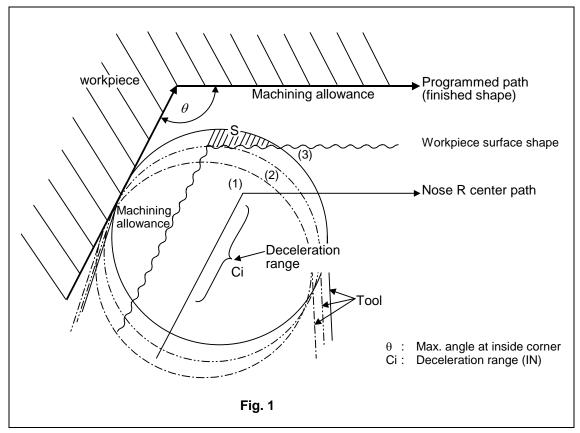

## 7.12 Automatic Corner Override

### (1) Operation

(a) When automatic corner override is not to be applied:

When the tool moves in the order of  $(1) \rightarrow (2) \rightarrow (3)$  in Fig. 1, the machining allowance at (3) increases by an amount equivalent to the area of shaded section S and so the tool load increases.

(b) When automatic corner override is to be applied:

When the inside corner angle  $\theta$  in Fig. 1 is less than the angle set in the parameter, the override set into the parameter is automatically applied in the deceleration range Ci.

## (2) Parameter setting

The following parameters are set into the machining parameters :

| #     | Parameter  | Parameter setting                        |
|-------|------------|------------------------------------------|
| #8007 | OVERRIDE   | 0 to 100%                                |
| #8008 | MAX. ANGLE | 0 to 180°                                |
| #8009 | DSC. ZONE  | 0 to 99999.999mm or 0 to 3937.000 inches |

Refer to the Operation Manual for details on the setting method.

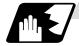

#### **Automatic corner R**

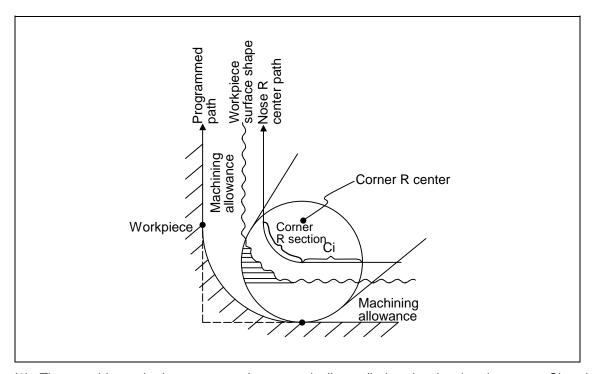

(1) The override set in the parameter is automatically applied at the deceleration range Ci and corner R section for inside offset with automatic corner R. (There is no angle check.)

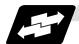

## **Application example**

#### (1) Linear - linear corner

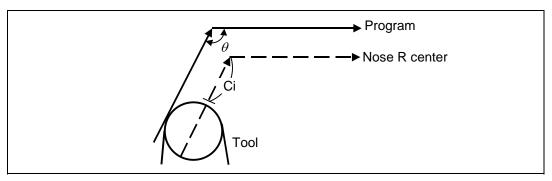

The override set in the parameter is applied at Ci.

## (2) Linear – arc (outside offset) corner

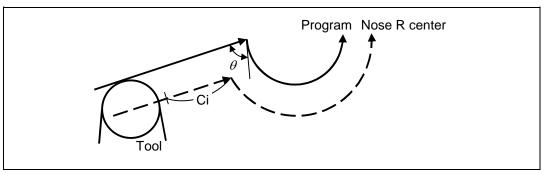

The override set in the parameter is applied at Ci.

## (3) Arc (inside offset) – linear corner

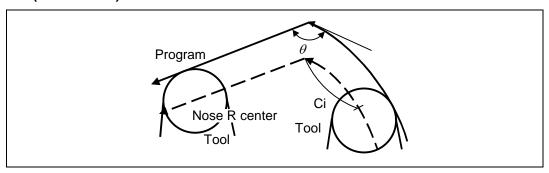

The override set in the parameter is applied at Ci.

(Note) The deceleration range Ci where the override is applied is the length of the arc with an arc command.

## 7.12 Automatic Corner Override

#### (4) Arc (inside offset) - arc (outside offset) corner

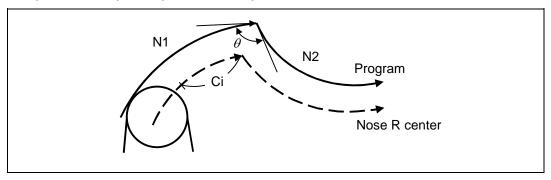

The override set in the parameter is applied at Ci.

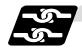

#### Relation with other functions

| Function                | Override at corner                                                                 |
|-------------------------|------------------------------------------------------------------------------------|
| Cutting feed override   | Automatic corner override is applied after cutting feed override has been applied. |
| Override cancel         | Automatic corner override is not canceled by override cancel.                      |
| Speed clamp             | Valid after automatic corner override                                              |
| Dry run                 | Automatic corner override is invalid.                                              |
| Synchronous feed        | Automatic corner override is applied to the synchronous feedrate.                  |
| Thread cutting          | Automatic corner override is invalid.                                              |
| G31 skip                | Program error results with G31 command during nose R compensation.                 |
| Machine lock            | Valid                                                                              |
| Machine lock high speed | Automatic corner override is invalid.                                              |
| G00                     | Invalid                                                                            |
| G01                     | Valid                                                                              |
| G02, G03                | Valid                                                                              |

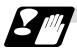

#### **Precautions**

- (1) Automatic corner override is valid only in the G01, G02, and G03 modes; it is not effective in the G00 mode. When switching from the G00 mode to the G01 (or G02 or G03) mode at a corner (or vice versa), automatic corner override will not be applied at that corner in the G00 block.
- (2) Even if the automatic corner override mode is entered, the automatic corner override will not be applied until the nose R compensation mode is entered.
- (3) Automatic corner override will not be applied on a corner where the nose R compensation is started or canceled.
- (4) Automatic corner override will not be applied on a corner where the nose R compensation I, K vector command is issued.

## 7.12 Automatic Corner Override

- (5) Automatic corner override will not be applied when intersection calculation cannot be executed.
  - Intersection calculation cannot be executed in the following case.
  - (a) When the movement command block does not continue for four or more times.
- (6) The deceleration range with an arc command is the length of the arc.
- (7) The inside corner angle, as set by parameter, is the angle on the programmed path.
- (8) Automatic corner override will not be applied when the maximum angle in the parameter is set to 0 or 180.
- (9) Automatic corner override will not be applied when the override in the parameter is set to 0 or 100.

## 7.13 Tapping Mode; G63

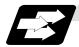

#### **Function and purpose**

The G63 command allows the control mode best suited for tapping to be entered, as indicated below:

- 1. Cutting override is fixed at 100%.
- 2. Deceleration commands at joints between blocks are invalid.
- 3. Feed hold is invalid.
- 4. Single block is invalid.
- 5. In-tapping mode signal is output.

G63 is released by the exact stop check mode (G61), automatic corner override (G62), or cutting mode (G64) command.

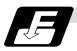

#### **Command format**

G63;

### 7.14 Cutting Mode; G64

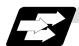

#### **Function and purpose**

The G64 command allows the cutting mode in which smooth cutting surfaces are obtained to be established. Unlike the exact stop check mode (G61), the next block is executed continuously with the machine not decelerating and stopping between cutting feed blocks in this mode.

G64 is released by the exact stop check mode (G61), high-accuracy control mode (G61.1), automatic corner override (G62), or tapping mode (G63) command.

This cutting mode is established in the initialized status.

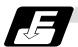

### **Command format**

G64;

#### 8. Dwell

The G04 command can delay the start of the next block.

#### 8.1 Per-second Dwell; G04

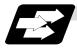

#### **Function and purpose**

The machine movement is temporarily stopped by the program command to make the waiting time state. Therefore, the start of the next block can be delayed. The waiting time state can be canceled by inputting the skip signal.

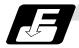

#### **Command format**

G04 X/U\_\_; or G04 P\_\_; X, P, U Dwell time

The input command unit for the dwell time depends on the parameter.

In addition to the address P and X, the address U (actually, the address corresponding to the X-axis designated with the #1014 incax) can be used. Note that this is invalid when the #1076 AbsInc is set to 0.

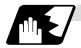

#### **Detailed description**

- (1) When designating the dwell time with X or U, the decimal point command is valid.
- (2) When designating the dwell time with P, the availability of the decimal point command can be selected with the parameter (#8112). When the decimal point command is invalid in the parameter setting, the command below the decimal point issued with P is ignored.
- (3) When the decimal point command is valid or invalid, the dwell time command range is as follows.

| Command range when the decimal point command is valid | Command range when the decimal point command is invalid |
|-------------------------------------------------------|---------------------------------------------------------|
| 0.001 ~ 99999.999 (s)                                 | 1 ~ 9999999 (ms)                                        |

- (4) The dwell time setting unit applied when there is no decimal point can be made 1s by setting 1 in the parameter #1078 Decpt2. This is effect only for X, U and P for which the decimal command is valid.
- (5) When a cutting command is in the previous block, the dwell command starts calculating the dwell time after the machine has decelerated and stopped. When it is commanded in the same block as an M, S, T or B command, the calculation starts simultaneously.
- (6) The dwell is valid during the interlock.
- (7) The dwell is valid even for the machine lock.

(8) The dwell can be canceled by setting the parameter #1173 dwlskp beforehand. If the set skip signal is input during the dwell time, the remaining time is discarded, and the following block will be executed.

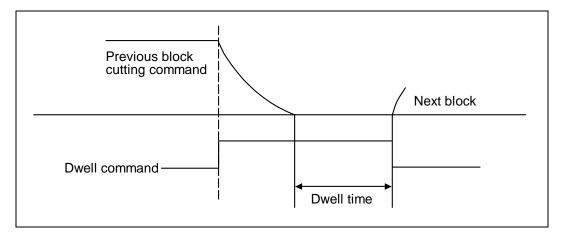

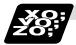

#### **Example of program**

|              | Dwell time (s)   |                  |                  |                  |  |
|--------------|------------------|------------------|------------------|------------------|--|
| Command      | #1078 Decpt2 = 0 |                  | #1078 Decpt2 = 1 |                  |  |
| Command      | DECIMAL<br>PNT-N | DECIMAL<br>PNT-P | DECIMAL<br>PNT-N | DECIMAL<br>PNT-P |  |
| G04 X500 ;   | 0                | .5               | 50               | 500              |  |
| G04 X5000 ;  | 5                |                  | 5000             |                  |  |
| G04 X5.;     | 5                |                  | 5                |                  |  |
| G04 X#100 ;  | 1000             |                  | 1000             |                  |  |
| G04 U500 ;   | 0.5              |                  | 500              |                  |  |
| G04 U5000 ;  | 5                |                  | 5000             |                  |  |
| G04 U5.;     | ;                | 5                |                  | 5                |  |
| G04 U#100 ;  | 1000             |                  | 1000             |                  |  |
| G04 P5000;   | 5                |                  | 5                | 5000             |  |
| G04 P12.345; | 0.012            | 12.345           | 0.012            | 12.345           |  |
| G04 P#100 ;  | 1                | 1000             | 1                | 1000             |  |

- **(Note 1)** The above examples are the results under the following conditions.
  - Input setting unit 0.001mm or 0.0001inch
  - #100 = 1000 ;
- (Note 2) "DECIMAL PNT-P" is a control parameter (#8112).
- (Note 3) If the input setting unit is 0.0001inch, the X before G04 will be multiplied by 10. For example for "X5. G04;", the dwell time will be 50 seconds.

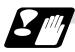

#### **Precautions and restrictions**

(1) When using this function, command X or U after G04 in order to make sure that the dwell is based on X or U.

## 9.1 Miscellaneous Functions (M8-digits BCD)

### 9. Miscellaneous Functions

## 9.1 Miscellaneous Functions (M8-digits BCD)

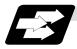

## **Function and purpose**

The miscellaneous (M) functions are also known as M functions, and they include such numerically controlled machine functions as spindle forward and reverse rotation, operation stop and coolant ON/OFF. These functions are designated by an 8-digit number (0 to 99999999) following the address M with this controller, and up to 4 groups can be commanded in a single block.

#### (Example) G00 Xx Mm1 Mm2 Mm3 Mm4;

When five or more commands are issued, only the last four will be valid.

The output signal is an 8-digit BCD code and start signal.

The eight commands of M00, M01, M02, M30, M96, M97, M98 and M99 are used as auxiliary commands for specific objectives and so they cannot be used as general auxiliary commands. This therefore leaves 92 miscellaneous functions which are usable as such commands. Reference should be made to the instructions issued by the machine maker for the actual correspondence between the functions and numerical values.

When the M00, M01, M02, and M30 functions are used, the next block is not read into the pre-read buffer due to pre-read inhibiting.

If the M function is designated in the same block as a movement command, the commands may be executed in either of the following two orders. The machine specifications determine which sequence applies.

- The M function is executed after the movement command.
- (2) The M function is executed at the same time as the movement command. Which of these sequences actually applies depends on the machine specifications.

Processing and completion sequences are required in each case for all M commands except M96, M97, M98 and M99. The 8 M functions used for specific purposes will now be described.

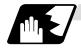

#### Program stop: M00

When the tape reader has read this function, it stops reading the next block. As far as the NC system's functions are concerned, only the tape reading is stopped. Whether such machine functions as the spindle rotation and coolant supply are stopped or not differs according to the machine in question.

Re-start is enabled by pressing the automatic start button on the machine operation board. Whether resetting can be initiated by M00 depends on the machine specifications.

## 9.1 Miscellaneous Functions (M8-digits BCD)

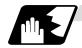

Optional stop: M01

If the tape reader reads the M01 command when the optional stop switch on the machine operation board is ON, it will stop and the same effect as with the M00 function will apply. If the optional stop switch is OFF, the M01 command is ignored.

#### (Example)

| · ·                          | Optional stop switch command is ignored.                                                                 |
|------------------------------|----------------------------------------------------------------------------------------------------|
| N10 G00 X1000 ;<br>N11 M01 ; | Stops at N11 when switch is ON Next command (N12) is executed without stopping at N11 when switch is OFF |
| N12 G01 X2000 Z3000 F600 ;   |                                                                                                    |
| l                            |                                                                                                    |

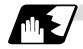

#### Program end: M02 or M30

This command is normally used in the final block for completing the machining, and so it is primarily used for tape rewinding. Whether the tape is actually rewound or not depends on the machine specifications. Depending on the machine specifications, the system is reset by the M02 or M30 command upon completion of tape rewinding and any other commands issued in the same block. (Although the contents of the command position display counter are not cleared by this reset action, the modal commands and compensation amounts are canceled.)

The next operation stops when the rewinding operation is completed (the in-automatic operation lamp goes off). To restart the unit, the automatic start button must be pressed or similar steps must be taken.

- (Note 1) Independent signals are also output respectively for the M00, M01, M02 and M30 commands and these outputs are each reset by pressing the reset key.
- (Note 2) M02 or M30 can be assigned by manual data input (MDI). At this time, commands can be issued simultaneously with other commands just as with the tape.

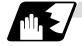

Macro interrupt: M96, M97

M96 and M97 are M codes for user macro interrupt control.

The M code for user macro interrupt control is processed internally, and is not output externally. To use M96 and M97 as a miscellaneous function, change the setting to another M code with the parameter (#1109 subs\_M and #1110 M96\_M, #1111 M97\_M).

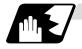

#### Subprogram call/completion: M98, M99

These commands are used as the return instructions from branch destination subprograms and branches to subprograms.

M98 and M99 are processed internally and so M code signals and strobe signals are not output.

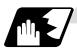

## Internal processing with M00/M01/M02/M30 commands

Internal processing suspends pre-reading when the M00, M01, M02 or M30 command has been read. Other tape rewinding operations and the initialization of modals by resetting differ according the machine specifications.

9.2 2nd Miscellaneous Functions (A8-digits, B8-digits or C8-digits)

## 9.2 2nd Miscellaneous Functions (A8-digits, B8-digits or C8-digits)

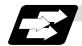

#### **Function and purpose**

These serve to assign the indexing table positioning and other such functions. In this controller, they are assigned by an 8-digit number from 0 to 99999999 following address A, B or C. The machine maker determines which codes correspond to which positions.

If the A, B or C function is designated in the same block as a movement command, the commands may be executed in either of the following two orders. The machine specifications determine which sequence applies.

- (1) The A, B or C function is executed after the movement command.
- (2) The A, B or C function is executed simultaneously with the movement command.

Processing and completion sequences are required for all 2nd miscellaneous functions. The table below given the various address combinations. It is not possible to use an address which is the same for the axis name of an additional axis and 2nd miscellaneous function.

| Additional axis name       | Λ | В | C |
|----------------------------|---|---|---|
| 2nd miscellaneous function | A | В | ر |
| A                          | × | 0 | 0 |
| В                          | 0 | × | 0 |
| С                          | 0 | 0 | × |

(Note) When "A" has been assigned as the 2nd miscellaneous function address, the following commands cannot be used. (,A can be used.)

- (1) Linear angle commands
- (2) Geometric I commands
- (3) Deep hole drilling cycle 2 commands

## 9.3 Index Table Indexing

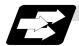

#### **Function and purpose**

Index table indexing can be carried out by setting the index axis. The indexing command only issues the indexing angle to the axis set for indexing. It is not necessary to command special M codes for table clamping and unclamping, thus simplifying the program.

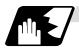

#### **Detailed description**

The index table index function carries out operations as follows.

#### (Example) G00 B90;

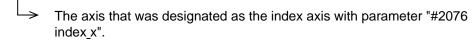

- (1) Set the "index\_x" parameter (#2076) for the axis in which index table indexing will be carried out to "1".
- (2) The movement command (either absolute or incremental) for the selected axis is executed with the program command.
- (3) An unclamp process are carried out before the axis movement.
- (4) The commanded axis movement starts after the unclamp process completes.
- (5) The clamp process is carried out after the movement is completed.
- (6) The next block is processed after the unclamp process completes.

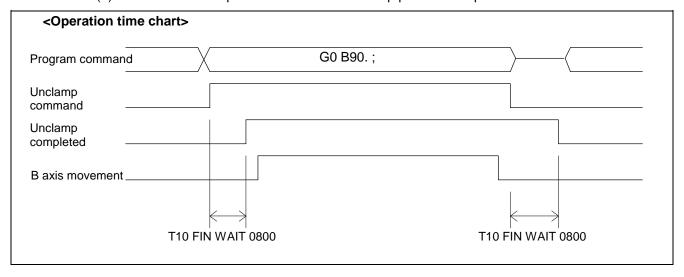

## 9.3 Index Table Indexing

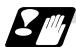

#### **Precautions**

- (1) Several axes can be set as index table indexing axes.
- (2) The movement speed of index table indexing axes follows the feedrate of the modal (G0/G1) at that time.
- (3) The unclamp process for the indexing axes is also issued when the index table indexing axes are commanded in the same block as other axes. Thus, the movement of other axes commanded in the same block is not carried out until the unclamp process completes. Note that the movement of other axes commanded in the same block is carried out for non-interpolation commands.
- (4) Index table indexing axes are used as normal rotation axes, but this function performs an unclamp process even for linear axes.
- (5) If some error that makes unclamp command OFF occurs during indexing axis movement in automatic operation, the unclamp state will be remained, and the indexing axis will execute a deceleration stop.
  - Other axes commanded in the same block will also execute a deceleration stop, except for non-interpolation commands.
- (6) If the axis movement is interrupted by an interlock, etc., during indexing axis movement, the unclamp state will be remained.
- (7) The clamp and unclamp process are not executed when the movement commands of the index table indexing axis are continuous. Note that the clamp and unclamp process are executed even when the movement commands are continued during single block operation.
- (8) Make sure that the command position is at a position where clamping is possible.

## 10.1 Spindle Functions (S2-digits BCD) ..... During Standard PLC Specifications

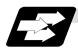

#### **Function and purpose**

The spindle functions are also known simply as S functions and they assign the spindle rotation speed. In this controller, they are assigned with a 2-digit number following the address S ranging from 0 to 99, and 100 commands can be specified. Note that how many of these 100 types can be used, and which value corresponds to the actual rotation speed differs for each machine. Refer to the Instruction Manual issued by the machine maker for more details. When a number exceeding 2 digits is assigned, the last 2 digits will be valid.

If the S function is designated in the same block as a movement command, the commands may be executed in either of the following two orders. The machine specifications determine which sequence applies.

- (1) The S function is executed after the movement command.
- (2) The S function is executed simultaneously with the movement command.

Processing and completion sequences are required for all S commands from S00 to S99.

## 10.2 Spindle Functions (S6-digits Analog)

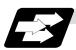

#### **Function and purpose**

When the S6-digits function is added, a 6-digit value (0 to 999999) can be designated after the S code. Other commands conform to the S2-digits function. Always select S command binary output when using this function.

In this function, the appropriate gear signal, voltage corresponding to the commanded spindle rotation speed, and start signal are output by the numeric command of the six digits following the S code

Processing and completion sequences are required for all S commands.

The analog signal specifications are given below.

| (1) | Output voltage   | 0 to 10V                   |
|-----|------------------|----------------------------|
| (2) | Resolution       | 1/4096 (2 <sup>-12</sup> ) |
| (3) | Load conditions  | 10kΩ                       |
| (4) | Output impedance | 2200                       |

If the parameters for up to 4 gear stages are set in advance, the gear stage corresponding to the S command will be selected and the gear signal will be output. The analog voltage is calculated in accordance with the input gear signal.

| (1) Parameters corresponding to individual gears | Limit rotation speed, maximum        |
|--------------------------------------------------|--------------------------------------|
|                                                  | rotation speed, shift rotation speed |
|                                                  | and tapping rotation speed           |
| (2) Parameters corresponding to all gears        | Orientation rotation speed, minimum  |
|                                                  | rotation speed                       |

## 10.3 Spindle Functions (S8-digits)

## 10.3 Spindle Functions (S8-digits)

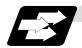

## **Function and purpose**

These functions are assigned with an 8-digit (0  $\sim$  99999999) number following the address S, and one group can be assigned in one block.

The output signal is a 32-bit binary data with sign and start signal. Processing and completion sequences are required for all S commands.

## 10.4 Constant Surface Speed Control

## 10.4 Constant Surface Speed Control; G96, G97

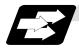

#### **Function and purpose**

These commands automatically control the spindle rotation speed in line with the changes in the radius coordinate values as cutting proceeds in the diametrical direction, and they serve to keep the cutting point speed constant during the cutting.

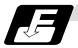

#### **Command format**

| G96 S_ | G96 S P ; Constant surface speed ON                |  |
|--------|----------------------------------------------------|--|
| S      | Surface speed                                      |  |
| Р      | Designation of constant surface speed control axis |  |

#### G97; Constant surface speed cancel

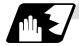

#### **Detailed description**

- (1) The constant surface speed control axis is set by parameter (#1181 G96\_ax).
  - 0 : Fixed at 1st axis (P command invalid)
  - 1: 1st axis
  - 2: 2nd axis
  - 3: 3rd axis
- (2) When the above-mentioned parameter is not zero, the constant surface speed control axis can be designated by address P.

(Example) When  $G96_ax = 1$ 

| Program      | Constant surface speed control axis |  |
|--------------|-------------------------------------|--|
| G96 S100 ;   | 1st axis                            |  |
| G96 S100 P3; | 3rd axis                            |  |

(3) Example of selection program and operation

G90 G96 G01 X50. Z100. S200;

The spindle rotation speed is controlled so that the surface speed is 200m/min.

G97 G01 X50. Z100. F300 S500;

The spindle rotation speed is controlled to 500 r/min.

M02;

The modal returns to the initial value.

(4) The spindle subject to control is determined with the following.

For multiple-spindle control I (#1300 ext36 bit0 = 0), the spindle is determined by the spindle selection command in the G group 20.

For multiple-spindle control II (#1300 ext36 bit0 = 1), the spindle is determined by the spindle selection signal (SWS) from the PLC.

#### **Constant Surface Speed Control** 10.4

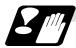

#### **Precautions**

Under the constant surface speed control (during G96 modal), if the axis targeted for the constant surface speed control (normally X axis for a lathe) moves toward the spindle center, the spindle rotation speed will increase and may exceed the allowable speed of the workpiece or chuck, etc. In this case, the workpiece, etc. may jump out during machining, which may result in breakage of tools or machine or may cause damage to the operators. Thus make sure to use this control while the "spindle speed clamp" is enabled. When the constant surface speed control is commanded, keep enough distance from the program zero point.

#### Example of program

(1) When the parameter "#1146 Sclamp" is set to "0"

G96 S200; ... The spindle speed is controlled so that the surface speed is

200m/min.

G92 S4000 Q200; The spindle speed is clamped up to 4000r/min and down to

200r/min.

The rotation command to the spindle

(2) When the parameter "#1146 Sclamp" is set to "1"

G92 S4000 Q200; ... The spindle speed is clamped up to 4000r/min and down to

200r/min.

G96 S200; The spindle speed is controlled so that the surface speed is

200m/min.

The rotation command to the spindle M3; (Note) For safety, issue the rotation command to the spindle after G92.

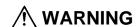

↑ Under the constant surface speed control (during G96 modal), if the axis targeted for the constant surface speed control (normally X axis for a lathe) moves toward the spindle center, the spindle rotation speed will increase and may exceed the allowable speed of the workpiece or chuck, etc. In this case, the workpiece, etc. may jump out during machining, which may result in breakage of tools or machine tool or may cause damage to the operators.

## 10.5 Spindle Clamp Speed Setting; G92

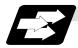

#### **Function and purpose**

The maximum clamp rotation speed of the spindle can be assigned by address S following G92 and the minimum clamp rotation speed by address Q.

Use this command when the spindle speed needs to be limited depending on the workpiece to be machined, the chuck to be mounted on the spindle and the tool specifications, etc.

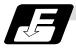

#### **Command format**

| G92 S Q ; |                              |
|-----------|------------------------------|
| S         | Maximum clamp rotation speed |
| Q         | Minimum clamp rotation speed |

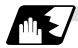

#### **Detailed description**

- (1) Besides this command, parameters can be used to set the rotation speed range up to 4 stages in 1 r/min units to accommodate gear selection between the spindle and spindle motor. The lowest upper limit and highest lower limit are valid among the rotation speed ranges based on the parameters and based on "G92 Ss Qq;".
- (2) Set in the parameter (#1146 Sclamp, #1227 aux11/bit5) whether to carry out rotation speed clamp only in the constant surface speed mode or even when the constant surface speed is canceled.

(Note 1) G92S command and rotation speed clamp operation

|           |        | Sclamp = 0                      |                | Sclamp = 1                           |                            |
|-----------|--------|---------------------------------|----------------|--------------------------------------|----------------------------|
|           |        | aux11/bit5 = 0                  | aux11/bit5 = 1 | aux11/bit5 = 0                       | aux11/bit5 = 1             |
| Command   | In G96 | ROTATION SPEED CLAMP<br>COMMAND |                | ROTATION SPEED CLAMP<br>COMMAND      |                            |
|           | In G97 | SPINDLE ROTATION SPEED COMMAND  |                | ROTATION SPEED CLAMP<br>COMMAND      |                            |
| Operation | In G96 | ROTATION SPEED CLAMP EXECUTION  |                | ROTATION SPEED CLAMP EXECUTION       |                            |
|           | In G97 | NO ROTATION SPEED CLAMP         |                | ROTATION<br>SPEED CLAMP<br>EXECUTION | NO ROTATION<br>SPEED CLAMP |

(Note 2) The address Q following the G92 command is handled as the spindle speed clamp speed regardless of the constant surface mode.

(3) The command value of the spindle clamp speed will be cleared by modal reset (reset 2 or reset & rewind).

Note that the modal is retained if the parameter "#1210 RstGmd / bit19" is ON. When the power is turned ON, the setting will be cleared to 0.

## 10.5 Spindle Clamp Speed Setting

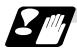

#### **Precautions**

- (1) Once the maximum clamp speed and the minimum clamp speed are set using the spindle clamp speed setting (G92 S\_\_Q\_), the maximum speed clamp will not be cancelled even if the command "G92 S0" is issued. Even when G92 S0 is commanded, the value of Q\_\_ is kept enabled and Q\_\_ is greater than S0. Thus Q\_\_ will be handled as the maximum clamp speed and S0 as the minimum clamp speed.
- (2) Note that if the spindle clamp speed setting (G92 S\_\_Q\_\_) is not commanded, the speed may increase to the machine's maximum specified speed that is set by the parameter. Especially when the constant surface speed control (G96 S\_\_) is commanded, command the spindle clamp speed setting as well as the spindle maximum rotation speed. As the tool moves closer to the spindle center, the spindle rotation speed will increase and may exceed the allowable speed of the workpiece or chuck etc.

# **⚠** WARNING

The spindle clamp speed setting command is a modal command, but you need to confirm that the G and F modal and coordinate values are appropriate if the operation is started from a block in the middle of the program. If there are coordinate system shift commands or M, S, T and B commands before the block set as the start position, carry out the required commands using the MDI, etc. If the program is run from the set block without carrying out these operations, the machine interference may occur or the machine may operate at an unexpected speed.

## 10.6 Spindle/C Axis Control

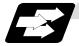

#### **Function and purpose**

This function enables one spindle (MDS-A-SP and later) to also be used as a C axis (rotation axis) by an external signal.

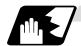

#### **Detailed description**

#### (1) Spindle/C axis changeover

Changeover between the spindle and C axis is done by the C axis SERVO ON signal.

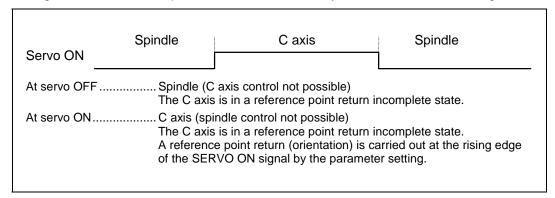

#### (2) Changeover timing chart example

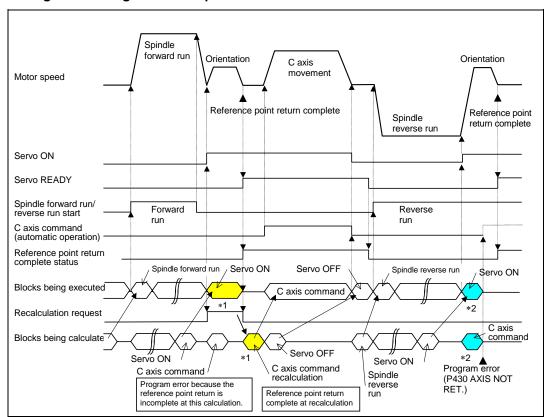

(Note) For axis commands, the reference point return complete is checked at calculation. Thus, when the C axis servo ON command and C axis command are continuous, the program error (P430) will occur as shown above in \*2.

In response to this kind of situation, the following two processes must be carried out on user PC, as shown above in \*1.

- Input the recalculation request signal with a servo ON command.
- Wait for the completion of the servo ON command until the C axis enters a servo READY state.

#### (3) Caxis gain

The C axis gain is changed over (the optimum gain is selected) by the C axis cutting condition. During C axis cutting feed, cutting gain is applied. During other axis' cutting feed (C axis face turning), non-cutting stop gain is applied. Non-cutting gain is applied in all other cases.

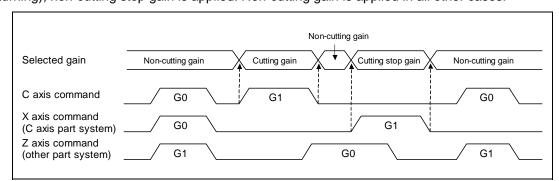

(Note 1) The cutting feed of other systems does not affect the C axis gain selection.

(Note 2) There are 1st to 3rd cutting gains, which are selected with the ladder.

#### (4) Deceleration check in movement including spindle/C-axis

The deceleration check in a movement command including the spindle/C-axis is as the table described below when the following condition is fulfilled.

When the different values are set for the position loop gain in non-cutting mode (spindle parameter #3203 PGCO) and the position loop gain in cutting mode (spindle parameter #3330 PGC1 to #3333 PGC4).

That is because a vibration and so on occurs in the machine when the gain is changed during the axis movement.

| Danamatan | Rapid traverse     |
|-----------|--------------------|
| Parameter | command            |
| Inpos     | G0→XX              |
| (#1193)   | (G0+G9→XX)         |
| 0         | Command            |
|           | deceleration check |
| 1         | In-position        |
|           | check              |

| Parameter     | Other than rapid traverse command |                 |  |
|---------------|-----------------------------------|-----------------|--|
|               | (G1 : other than                  | G0 command)     |  |
| AUX07/BIT-1   | G1+G9→XX                          | G1→ G1          |  |
| (#1223/BIT-1) | (G1+G9→XX)                        | G1→G1           |  |
| •             | In-position                       |                 |  |
| U             | check                             | No deceleration |  |
| _             | (Applicable only to               | check           |  |
| 1             | SV024)                            |                 |  |

(Note 1) When G1 command is issued, the in-position check is performed regardless of the deceleration check parameter.

(Note 2) XX expresses all commands.

#### 10.6 Spindle/C Axis Control

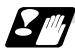

#### **Precautions and Restrictions**

- (1) A reference point return cannot be executed by the orientation when there is no Z phase in the detector (PLG, ENC, other).
  - Replace the detector with one having a Z phase, or if using the detector as it is, set the position control changeover to "After deceleration stop" in the parameters (Spindle parameters "#3329 SP129 bitE: 1"), and set the axis to "Axis without zero point" (Zero point return parameters "#2031 noref: 1").
- (2) The program error (P430) will occur if a C axis command is issued during servo OFF or during orientation.
- (3) Do not execute a servo OFF during a C axis command. The remaining C axis commands will be cleared at servo ON. (If servo OFF is executed during C axis control, the feed will stop and spindle control will occur.)
- (4) If servo ON is executed during spindle rotation, the rotation will stop and C axis control will occur.
- (5) Dog-type reference point return is not possible for the C axis.

  Set the reference point return to the orientation method in the parameters (Spindle parameters "#3329 SP129 bitE: 0"), or set the axis to "Axis without zero point" (Zero point return parameters "#2031 noref: 1").

#### 10.7 Spindle Synchronization Control

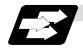

#### **Function and purpose**

In a machine having two or more spindles, this function controls the rotation speed and phase of one spindle (basic spindle) in synchronization with the rotation of the other spindle (synchronous spindle).

The function is used when the rotation speed of the two spindles must be matched, for example, if a workpiece grasped by the 1st spindle is to be grasped by a 2nd spindle, or if the spindle rotation speed has to be changed when one workpiece is grasped by both the 1st and 2nd spindles.

There are two types of spindle synchronization: Spindle synchronization I and Spindle synchronization II.

| The spindle     | The designation of the synchronous spindle and start/stop of the            |
|-----------------|-----------------------------------------------------------------------------|
| synchronization | synchronization are executed by commanding G codes in the machining         |
| control I       | program.                                                                    |
| The spindle     | The selections of the synchronized spindle and synchronization start, etc., |
| synchronization | are all designated from the PLC. Refer to the instruction manual issued by  |
| function II     | the machine tool builder for details                                        |

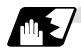

#### Common setting for the spindle synchronization control I and II

When the spindle synchronization control is carried out, the followings must be set.

Chuck close

Error temporary cancel

Multi-speed acceleration/deceleration

For details, refer to the "10.7.3 Precautions for Using Spindle Synchronization Control".

#### 10.7.1 Spindle Synchronization Control I

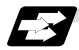

#### **Function and purpose**

With the spindle synchronization control I, the designation of the synchronous spindle and start/stop of the synchronization are executed by commanding G codes in the machining program.

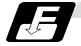

#### **Command format**

#### (1) Spindle synchronization control ON (G114.1)

This command designates the basic spindle and synchronous spindle, and synchronizes the two designated spindles. By commanding the synchronous spindle phase shift amount, the phases of the basic spindle and synchronous spindle can be aligned.

| G114.1 | G114.1 H_D_R_A_;                                                |  |  |  |  |
|--------|-----------------------------------------------------------------|--|--|--|--|
| H_     | Basic spindle selection                                         |  |  |  |  |
| D_     | Synchronous spindle selection                                   |  |  |  |  |
| R_     | Synchronous spindle phase shift amount                          |  |  |  |  |
| A_     | Spindle synchronization acceleration/deceleration time constant |  |  |  |  |

#### (2) Spindle synchronization control cancel (G113)

This command cancels the synchronous state of the two spindles rotating in synchronization with the spindle synchronization command.

#### G113;

| Add-<br>ress | Meaning of address                                                                                                    | Command range (unit)                                                            | Remarks                                                                                                    |
|--------------|----------------------------------------------------------------------------------------------------|---------------------------------------------------------------------------------|----------------------------------------------------------------------------------------------------|
| H            | Basic spindle selection  Select the No. of the spindle to be used as the basic spindle from the two spindles.                 | 1 to 4  1: 1st spindle 2: 2nd spindle 3: 3rd spindle 4: 4th spindle             | <ul> <li>A program error (P35) will occur if a value exceeding the command range or spindle No. without specifications is commanded.</li> <li>A program error (P33) will occur if there is no command.</li> <li>A program error (P700) will occur if a spindle not serially connected is commanded.</li> </ul>                                                                                                    |
| D            | Synchronous spindle selection  Select the No. of the spindle to be synchronized with the basic spindle from the two spindles. | 1 to 4 or -1 to -4  1: 1st spindle 2: 2nd spindle 3: 3rd spindle 4: 4th spindle | <ul> <li>A program error (P35) will occur if a value exceeding the command range is commanded.</li> <li>A program error (P33) will occur if there is no command.</li> <li>A program error (P33) will occur if the same spindle as that commanded for the basic spindle selection is designated.</li> <li>The rotation direction of the synchronous spindle in respect to the basic spindle is commanded with the D sign.</li> <li>A program error (P700) will occur if a spindle not serially connected is commanded.</li> </ul> |

| Add-<br>ress | Meaning of address                                                                                                    | Command range (unit)                                            | Remarks                                                                                                    |
|--------------|----------------------------------------------------------------------------------------------------|-----------------------------------------------------------------|----------------------------------------------------------------------------------------------------|
| R            | Synchronous spindle phase shift amount Command the shift amount from the reference point (one rotation signal) of the synchronous spindle.                                                                                                    | 0 to 359.999 (°)<br>or<br>0 to 35999<br>(° × 10 <sup>-3</sup> ) | <ul> <li>A program error (P35) will occur if a value exceeding the command range is commanded.</li> <li>The commanded shift amount is effective in the clockwise direction of the basic spindle.</li> <li>The commanded shift amount's minimum resolution is as follows:         For semi-closed             (Only gear ratio 1:1)             360/4096 (°)         For full closed             (360/4096) * K (°)             K: Spindle and encoder gear ratio</li> <li>If there is no R command, the phases will not be aligned.</li> </ul> |
| A            | Spindle synchronization acceleration/deceleration time constant  Command the acceleration/deceleration time constant for when the spindle synchronization command rotation speed changes. (Command this to accelerate or decelerate at a speed slower than the time constant set in the parameters.) | 0.001 to 9.999 (s)<br>or<br>1 to 9999 (ms)                      | <ul> <li>A program error (P35) will occur if a value exceeding the command range is commanded.</li> <li>If the commanded value is smaller than the acceleration/deceleration time constant set with the parameters, the value set in the parameters will be applied.</li> </ul>                                                                                                    |

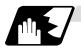

#### **Rotation and rotation direction**

- (1) The rotation speed and rotation direction of the basic spindle and synchronous spindle during spindle synchronization control are the rotation speed and rotation direction commanded for the basic spindle. Note that the rotation direction of the synchronous spindle can be reversed from the basic spindle through the program.
- (2) The basic spindle's rotation speed and rotation direction can be changed during spindle synchronization control.
- (3) The synchronous spindle's rotation command is also valid during spindle synchronization control.
  - When spindle synchronization control is commanded, if neither a forward run command nor reverse run command is commanded for the synchronous spindle, the synchronization standby state will be entered without starting the synchronous spindle's rotation. If the forward run command or reverse run command is input in this state, the synchronous spindle will start rotation. The synchronous spindle's rotation direction will follow the direction commanded in the program.
  - If spindle stop is commanded for the synchronous spindle during spindle synchronization control (when both the forward run and reverse run commands are turned OFF), the synchronous spindle rotation will stop.
- (4) The rotation speed command (S command) and constant surface speed control are invalid for the synchronous spindle during spindle synchronization control. Note that the modal is updated, so these will be validated when the spindle synchronization is canceled.
- (5) The constant surface speed can be controlled by issuing a command to the basic spindle even during spindle synchronization control.

#### 10.7 Spindle Synchronization Control

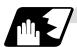

#### **Rotation synchronization**

- (1) When rotation synchronization control (command with no R address) is commanded with the G114.1 command, the synchronous spindle rotating at a random rotation speed will accelerate or decelerate to the rotation speed commanded beforehand for the basic spindle, and will enter the rotation synchronization state.
- (2) If the basic spindle's commanded rotation speed is changed during the rotation synchronization state, acceleration/deceleration will be carried out while maintaining the synchronization state following the spindle acceleration/deceleration time constants set in the parameters, and the commanded rotation speed will be achieved.
- (3) In the rotation synchronization state, the basic spindle can be controlled to the constant surface speed even when two spindles are grasping one workpiece.
- (4) Operation will take place in the following manner.

M23 S2=750; ... Forward rotate 2nd spindle (synchronous spindle) at 750 r/min (speed command)

M03 S1=1000; ... Forward rotate 1st spindle (basic spindle) at 1000 r/min (speed command)

G114.1 H1 D-2; ... Synchronize 2nd spindle (synchronous spindle) to 1st spindle (basic spindle) with reverse run

S1=500; ... Change 1st spindle (basic spindle) rotation speed to 500 r/min

G113; ... Cancel spindle synchronization

#### <Operation>

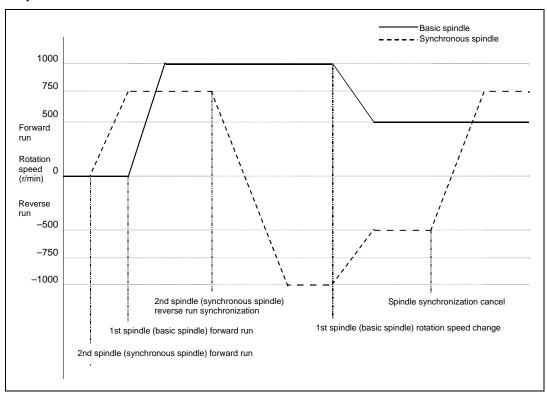

#### 10.7 Spindle Synchronization Control

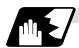

#### Phase synchronization

- (1) When phase synchronization (command with R address) is commanded with the G114.1 command, the synchronous spindle rotating at a random rotation speed will accelerate or decelerate to the rotation speed commanded beforehand for the basic spindle, and will enter the rotation synchronization state.
  - Then, the phase is aligned so that the rotation phase commanded with the R address is reached, and the phase synchronization state is entered.
- (2) If the basic spindle's commanded rotation speed is changed during the phase synchronization state, acceleration/deceleration will be carried out while maintaining the synchronization state following the spindle acceleration/deceleration time constants set in the parameters, and the commanded rotation speed will be achieved.
- (3) In the phase synchronization state, the basic spindle can be controlled to the constant surface speed even when two spindles are grasping one workpiece.
- (4) Operation will take place in the following manner.

M23 S2=750; ... Forward rotate 2nd spindle (synchronous spindle) at 750 r/min (speed command)

M03 S1=1000; ... Forward rotate 1st spindle (basic spindle) at 1000 r/min (speed command)

G114.1 H1 D-2 Rxx; ... Synchronize 2nd spindle (synchronous spindle) to 1st spindle (basic spindle) with reverse run Shift phase of synchronous spindle by R command value S1=500; ... Change 1st spindle (basic spindle) rotation speed to 500 r/min

G113; ... Cancel spindle synchronization

#### <Operation>

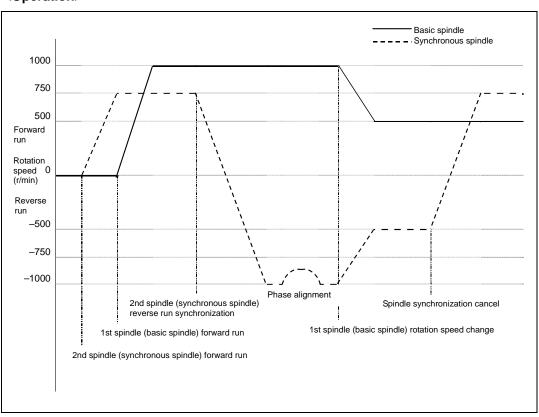

#### 10.7 Spindle Synchronization Control

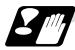

#### Cautions on programming

(1) To enter the rotation synchronization mode while the basic spindle and synchronous spindle are chucking the same workpiece, turn the basic spindle/synchronous spindle rotation commands ON before turning the spindle synchronization control mode ON.

\$1 (1st part system) \$2 (2nd part system) M6; 1st spindle chuck close M25 S2=0; 2nd spindle stops at S=0 Waiting between part systems M5 S1=0; 1st spindle stops at S=0 M15; 2nd spindle chuck close 2nd spindle rotation M24; command ON M3: 1st spindle rotation command ON Waiting between part systems G114.1 H1 D-2; Rotation synchronization mode ON S1=1500; Synchronous rotation at S=1500 Both spindles stop S1=0; G113: Synchronization mode OFF

(2) To chuck the same workpiece with the basic spindle and synchronous spindle in the phase synchronization mode, align the phases before chucking.

(Note 1) Close the chuck after confirming that the spindle phase synchronization complete signal (X30A) has turned ON (phase alignment complete).

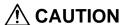

♠Do not make the synchronous spindle rotation command OFF with one workpiece chucked by the basic spindle and synchronous spindle during the spindle synchronous control mode. Failure to observe this may cause the synchronous spindle stop, and hazardous situation.

#### 10.7 Spindle Synchronization Control

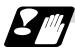

#### **Precautions and restrictions**

- (1) The spindle rotating with spindle synchronization control will stop when emergency stop is applied.
- (2) The rotation speed clamp during spindle synchronization control will follow the smaller clamp value set for the basic spindle or synchronous spindle.
- (3) Orientation of the basic spindle and synchronous spindle is not possible during the spindle synchronization control mode. To carry out orientation, cancel the spindle synchronization control mode first.
- (4) The rotation speed command (S command) is invalid for the synchronous spindle during the spindle synchronization control mode. Note that the modal will be updated, so this will be validated when spindle synchronization control is canceled.
- (5) The constant surface speed control is invalid for the synchronous spindle during the spindle synchronization control mode. Note that the modal will be updated, so this will be validated when spindle synchronization is canceled.
- (6) The rotation speed command (S command) and constant surface speed control for the synchronous spindle will be validated when spindle synchronization control is canceled. Thus, the synchronous spindle may carry out different operations when this control is canceled.
- (7) If the phase synchronization command (command with R address) is issued while the phase shift calculation request signal is ON, an operation error (1106) will occur.
- (8) If the phase shift calculation request signal is ON and the basic spindle or synchronous spindle is rotation while rotation synchronization is commanded, an operation error (1106) will occur.
- (9) If the phase synchronization command R0 (<Ex.> G114.1 H1 D-2 R0) is commanded while the phase offset request signal is ON, the basic spindle and synchronous spindle phases will be aligned to the phase error of the basic spindle and synchronous spindle saved in the NC memory.
- (10) If a value other than the phase synchronization command R0 (<Ex.> G114.1 H1 D-2 R000) is commanded while the phase offset request signal is ON, the phase error obtained by adding the value commanded with the R address command to the phase difference of the basic spindle and synchronous spindle saved in the NC memory will be used to align the basic spindle and synchronous spindle.
- (11) The phase offset request signal will be ignored when the phase shift calculation request signal is ON.
- (12) The phase error of the basic spindle and synchronous spindle saved in the NC is valid only when the phase shift calculation signal is ON and for the combination of the basic spindle selection (H\_) and synchronous spindle (D\_) commanded with the rotation synchronization command (no R address).
  - For example, if the basic spindle and synchronous spindle phase error is saved as "G114.1 H1 D-2;", the saved phase error will be valid only when the phase offset request signal is ON and "G114.1 H1 D\_2 R\*\*\*;" is commanded. If "G114.1 H2 D-1 R\*\*\*;" is commanded in this case, the phase shift amount will not be calculated correctly.
- (13) When the spindle synchronization commands are being issued with the PLC I/F method (#1300 ext36/bit7 OFF), a program error (P610) will occur if the spindle synchronization control is commanded with G114.1/G113.
- (14) Always set the "Chuck close". If the "Chuck close" is not set, an excessive load may be applied on the machine or an alarm may occur.

#### 10.7 Spindle Synchronization Control

#### 10.7.2 Spindle Synchronization Control II

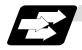

#### **Function and purpose**

With the spindle synchronous control II, selection of the synchronized spindle and synchronization start, etc., are all designated from the PLC.

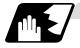

#### Basic spindle and synchronous spindle selection

Select the basic spindle and synchronous spindle for synchronization control from the PLC.

| Device No. | Signal name                   | Abbrev. | Explanation                                                                                                    |
|------------|-------------------------------|---------|----------------------------------------------------------------------------------------------------|
| R446       | Basic spindle selection       | -       | Select a serially connected spindle to be controlled as the basic spindle.  (0: 1st spindle), 1: 1st spindle, 2: 2nd spindle, 3: 3rd spindle, 4: 4th spindle  (Note 1) Spindle synchronization control will not take place if a spindle not connected in serial is selected.  (Note 2) If "0" is designated, the 1st spindle will be controlled as the basic spindle.                                                                     |
| R447       | Synchronous spindle selection | -       | Select a serially connected spindle to be controlled as the synchronous spindle.  (0: 2nd spindle), 1: 1st spindle, 2: 2nd spindle, 3: 3rd spindle, 4: 4th spindle  (Note 3) Spindle synchronization control will not take place if a spindle not connected in serial is selected or if the same spindle as the basic spindle is selected.  (Note 4) If "0" is designated, the 2nd spindle will be controlled as the synchronous spindle. |

#### 10.7 Spindle Synchronization Control

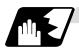

#### Starting spindle synchronization

The spindle synchronization control mode is entered by inputting the spindle synchronization control signal (SPSYC). The synchronous spindle will be controlled in synchronization with the rotation speed commanded for the basic spindle during the spindle synchronization control mode. When the difference of the basic spindle and synchronous spindle rotation speeds reaches the spindle synchronization rotation speed reach level setting value (#3050 sprlv), the spindle rotation speed synchronization complete signal (FSPRV) will be output.

The synchronous spindle's rotation direction is designated with the spindle synchronization rotation direction designation as the same as the basic spindle or the reverse direction.

| Device No. | Signal name                                                        | Abbrev. | Explanation                                                                                                    |
|------------|--------------------------------------------------------------------|---------|----------------------------------------------------------------------------------------------------|
| Y398       | Spindle<br>synchronization<br>control signal                       | SPSYC   | The spindle synchronization control mode is entered when this signal turns ON.                                                                                                    |
| X308       | In spindle synchronization control                                 | SPSYN1  | This notifies that the mode is the spindle synchronization control.                                                                                                    |
| X309       | Spindle rotation<br>speed<br>synchronization<br>complete signal    | FSPRV   | This turns ON when the difference of the basic spindle and synchronous spindle rotation speeds reaches the spindle rotation speed reach level setting value during the spindle synchronization control mode.  This signal turns OFF when the spindle synchronization control mode is canceled, or when an error exceeding the spindle rotation speed reach level setting value occurs during the spindle synchronization control mode. |
| Y39A       | Spindle<br>synchronization<br>rotation<br>direction<br>designation | -       | Designate the basic spindle and synchronous spindle rotation directions for spindle synchronization control.  0: The synchronous spindle rotates in the same direction as the basic spindle.  1: The synchronous spindle rotates in the reverse direction of the basic spindle.                                                                                                    |

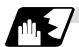

#### Spindle phase alignment

Spindle phase synchronization starts when the spindle phase synchronization control signal (SPPHS) is input during the spindle synchronization control mode. The spindle phase synchronization complete signal is output when the spindle synchronization phase reach level setting value (#3051 spplv) is reached.

The synchronous spindle's phase shift amount can also be designated from the PLC.

| Device No. | Signal name                                   | Abbrev. | Explanation                                                                                                    |
|------------|-----------------------------------------------|---------|----------------------------------------------------------------------------------------------------|
| Y399       | Spindle phase synchronization control signal  | SPPHS   | Spindle phase synchronization starts when this signal is turned ON during the spindle synchronization control mode.  (Note 1) If this signal is turned ON in a mode other than the spindle synchronization control mode, it will be ignored. |
| X30A       | Spindle phase synchronization complete signal | FSPPH   | This signal is output when the spindle synchronization phase reach level is reached after starting spindle phase synchronization.                                                                                                    |
| R448       | Phase shift amount setting                    | 1       | Designate the synchronous spindle's phase shift amount. Unit: 360°/4096                                                                                                    |

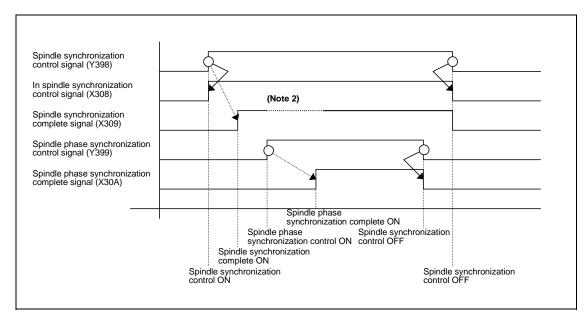

(Note 2) Turns OFF temporarily to change the rotation speed during phase synchronization.

#### 10.7 Spindle Synchronization Control

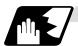

Calculating the spindle synchronization phase shift amount and requesting phase offset

The spindle phase shift amount calculation function obtains and saves the phase difference of the basic spindle and synchronous spindle by turning the PLC signal ON during spindle synchronization. When calculating the spindle phase shift, the synchronous spindle can be rotated with the handle, so the relation of the phases between the spindles can also be adjusted visually. If the spindle phase synchronization control signal is input while the phase offset request signal (SSPHF) is ON, the phases will be aligned using the position shifted by the saved phase shift amount as a reference.

This makes aligning of the phases easier when grasping the material that the shape of one end differ from another end.

| Device No. | Signal name                     | Abbrev. | Explanation                                                                                                    |
|------------|---------------------------------|---------|----------------------------------------------------------------------------------------------------|
| Y39B       | Phase shift calculation request | SSPHM   | If spindle synchronization is carried out while this signal is ON, the phase difference of the basic spindle and synchronous spindle will be obtained and saved.                                                                                                    |
| Y39C       | Phase offset request            | SSPHF   | If spindle phase synchronization is carried out while this signal is ON, the phases will be aligned using the position shifted by the saved phase shift amount as a basic position.                                                                                                    |
| R474       | Phase<br>difference<br>output   | -       | The delay of the synchronous spindle in respect to the basic spindle is output.  Unit: 360°/4096  (Note 1) If either the basic spindle or synchronous spindle has not passed through the Z phase, etc., and the phase cannot be calculated, -1 will be output.  (Note 2) This data is output only while calculating the phase shift or during spindle phase synchronization. |
| R490       | Phase offset data               | -       | The phase difference saved with phase shift calculation is output. Unit: 360°/4096 (Note 3) This data is output only during spindle synchronization control.                                                                                                    |

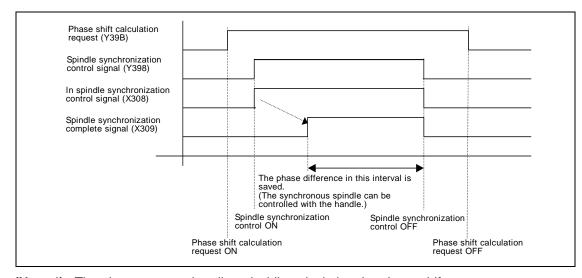

(Note 4) The phases cannot be aligned while calculating the phase shift.

(Note 5) The synchronous spindle cannot be rotated with the handle when the manual operation mode is set to the handle mode.

#### 10.7 Spindle Synchronization Control

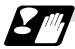

#### **Precautions and restrictions**

- (1) When carrying out spindle synchronization, a rotation command must be issued to both the basic spindle and synchronous spindle. The synchronous spindle's rotation direction will follow the basic spindle rotation direction and spindle synchronization rotation direction designation regardless of whether a forward or reverse run command is issued.
- (2) The spindle synchronization control mode will be entered even if the spindle synchronization control signal is turned ON while the spindle rotation speed command is ON. However, synchronous control will not actually take place. Synchronous control will start after the rotation command has been issued to the basic spindle, and then the spindle synchronization complete signal will be output.
- (3) The spindle rotating with spindle synchronization control will stop when emergency stop is applied.
- (4) An operation error will occur if the spindle synchronization control signal is turned ON while the basic spindle and synchronous spindle designations are illegal.
- (5) The rotation speed clamp during spindle synchronization control will follow the smaller clamp value set for the basic spindle or synchronous spindle.
- (6) Orientation of the basic spindle and synchronous spindle is not possible during the spindle synchronization. To carry out orientation, turn the spindle synchronization control signal OFF first.
- (7) The rotation speed command is invalid for the synchronous spindle during the spindle synchronization. The commanded rotation speed will be validated after spindle synchronization is canceled.
- (8) The constant surface speed control is invalid for the synchronous spindle during the spindle synchronization.
- (9) If the phase offset request signal is turned ON before the phase shift is calculated and then spindle phase synchronization is executed, the shift amount will not be calculated.
- (10) The spindle Z-phase encoder position parameters are invalid when phase offset is carried out.
- (11) If spindle phase synchronization is started while the phase shift calculation request signal is ON, the error "M01 operation error 1106" will occur.
- (12) Turn the phase shift calculation request signal ON when the basic spindle and synchronous spindle are both stopped. If the phase shift calculation request signal is ON while either of the spindles is rotating, the error "M01 operation error 1106" will occur.
- (13) The phase shift amount saved in the NC is held until the next phase shift is calculated. (This value is saved even when the power is turned OFF.)

#### 10.7.3 Precautions for Using Spindle Synchronization Control

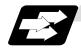

#### **Function and purpose**

Some PLC signals must be set when spindle synchronization control I or II is used. If these signals are not set, an excessive load or an alarm may occur. Refer to the instruction manual issued by the machine tool builder for details. In this section, each function and the signal are explained.

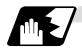

#### Chuck close signal

The synchronous spindle side carries out droop compensation while the chuck is opened, and aligns itself with the basic spindle. However, when the chuck is closed, the droop compensation is added, and the synchronization error with the base increases. Droop compensation is prevented with the chuck close signal and the position where the chuck is grasped is maintained with position compensation.

| Device No. | Signal name                     | Abbrev. | Explanation                                                                                                    |
|------------|---------------------------------|---------|----------------------------------------------------------------------------------------------------|
| Y2E9       | Chuck close<br>signal           | -       | This turns ON when the chuck is closed. When this signal turns ON, the compensation between the basic spindle and synchronous spindle will change from droop compensation to position compensation. |
| X30E       | Chuck close confirmation signal | -       | This turns ON when the chuck close signal is received during the spindle synchronization control mode.                                                                                              |

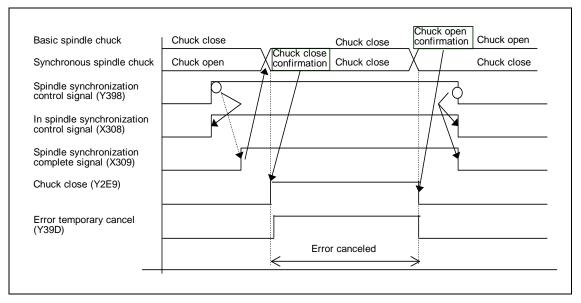

(Note 1) Use the error temporary cancel only when there is still an error between the spindle and synchronization with the chuck close signal.

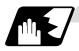

#### **Error temporary cancel function**

When spindle synchronization is carried out while grasping the workpiece with the basic spindle and rotating, if the chuck is closed to grasp the workpiece with the synchronous spindle, the speed will fluctuate due to external factors and an error will occur. If spindle synchronization is continued without compensating this error, the workpiece will twist.

This torsion can be prevented by temporarily canceling this error.

| Device No. | Signal name                   | Abbrev. | Explanation                                   |
|------------|-------------------------------|---------|-----------------------------------------------|
| Y39D       | Error temporary cancel signal | SPDRP0  | The error is canceled when this signal is ON. |

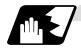

#### Phase error monitor

The phase error can be monitored during spindle phase synchronization.

| Device No. | Signal name                                   | Abbrev. | Explanation                                                                                                    |
|------------|-----------------------------------------------|---------|----------------------------------------------------------------------------------------------------|
| R477       | Phase error monitor                           | -       | The phase error during spindle phase synchronization control is output as a pulse unit.                          |
| R478       | Phase error<br>monitor (lower<br>limit value) | -       | The lower limit value of the phase error during spindle phase synchronization control is output as a pulse unit. |
| R479       | Phase error<br>monitor (upper<br>limit value) | -       | The upper limit value of the phase error during spindle phase synchronization control is output as a pulse unit. |

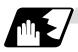

#### Multi-speed acceleration/deceleration

Up to eight steps of acceleration/deceleration time constants for spindle synchronization can be selected according to the spindle rotation speed.

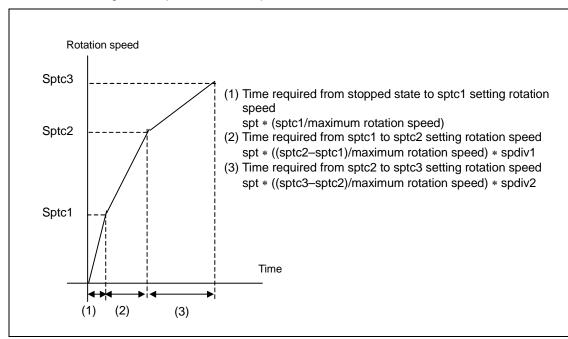

10.8 Tool-spindle Synchronization IA (Spindle-spindle Polygon Machining)

#### 10.8 Tool-spindle Synchronization IA (Spindle-spindle Polygon Machining); G114.2

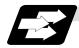

#### **Function and purpose**

In a machine having a rotary tool controlled with a serial connection and having a spindle controlled with a serial connection as the workpiece axis, polygon machining can be carried out by controlling the workpiece axis rotation in synchronized with the rotation of the rotary tool axis.

The serial connection control of spindle and rotary tool axis can be carried out with MDS-\*-SP or MDS-\*-SPJ2.

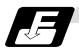

#### **Command format**

#### (1) Tool-spindle synchronization IA (spindle-spindle polygon machining) ON (G114.2)

This command sets the polygon machining mode that rotates the two axes in synchronized with differing speeds by designating the rotary tool axis and workpiece axes and the rotation ratio (No. of rotary tool gear teeth and No. of workpiece corners) of the two designated axes (spindle and spindle).

| G114.2 H_ D | G114.2 H_D_E_L_R_;                     |  |  |  |  |
|-------------|----------------------------------------|--|--|--|--|
| H_          | Rotary tool axis (Basic spindle)       |  |  |  |  |
| D_          | Workpiece axis (Synchronous spindle)   |  |  |  |  |
| E_          | Rotary tool axis rotation ratio        |  |  |  |  |
| L_          | Workpiece axis rotation ratio          |  |  |  |  |
| R_          | Synchronous spindle phase shift amount |  |  |  |  |

#### (2) Spindle synchronization cancel (G113)

This command cancels the synchronization state of rotating two spindles by the spindle synchronization command.

G113;

| Address | Meaning of address                                 | Command range (unit)             | Remarks                                                                                      |
|---------|----------------------------------------------------|----------------------------------|----------------------------------------------------------------------------------------------|
| Н       | Rotary tool axis                                   | 1 to 2                           | • If a value other than 1 or 2 is commanded, a program error (P35) will occur.               |
|         | Of the two spindles, the spindle No. of the select | 1: 1st spindle<br>2: 2nd spindle | If there is no command, a program error (P33) will occur.                                    |
|         | rotation axis.                                     |                                  | If the same value as the D command is<br>commanded, a program error (P33) will<br>occur.     |
|         |                                                    |                                  | • If a spindle that is not serially connected is selected, a program error (P33) will occur. |

# 10. Spindle Functions 10.8 Tool-spindle Synchronization IA (Spindle-spindle Polygon Machining)

| Address | Meaning of address                                                                                                    | Command range (unit)                                      | Remarks                                                                                                    |
|---------|----------------------------------------------------------------------------------------------------|-----------------------------------------------------------|----------------------------------------------------------------------------------------------------|
| D       | Workpiece axis  Of the two spindles, select the spindle No. of the workpiece axis.                                                  | 1 to 2<br>or –1 to –2<br>1: 1st spindle<br>2: 2nd spindle | <ul> <li>A program error (P35) will occur if a value exceeding the command range is commanded.</li> <li>If there is no command, a program error (P33) will occur.</li> <li>The rotation direction of the workpiece axis in respect to the rotary tool axis is commanded with the D sign.</li> </ul>                                                                                                    |
|         |                                                                                                    |                                                           | <ul> <li>If the same value as the H command is commanded, a program error (P33) will occur.</li> <li>If a spindle that is not serially connected is selected, a program error (P33) will occur.</li> </ul>                                                                                                    |
| E       | Rotary tool axis rotation ratio  Set the rotation ratio (No. of rotary tool gear teeth) of the rotary tool axis.                    | 1 to 10                                                   | <ul> <li>A program error (P35) will occur if a value exceeding the command range is commanded.</li> <li>If there is no command, the rotation ratio will be interpreted as 1.</li> </ul>                                                                                                    |
| L       | Workpiece axis rotation ratio Set the rotation ratio (No. of workpiece corners) of the workpiece axis.                              | 1 to 999                                                  | <ul> <li>A program error (P35) will occur if a value exceeding the command range is commanded.</li> <li>If there is no command, the rotation ratio will be interpreted as 1.</li> </ul>                                                                                                    |
| R       | Synchronized spindle phase shift amount Set the shift amount from the synchronized spindle's reference point (one rotation signal). | 0 to 359.999 (°)                                          | <ul> <li>A program error (P35) will occur if a value exceeding the command range is commanded.</li> <li>The commanded shift amount is applied in the clockwise direction of the spindle.</li> <li>The minimum resolution of the commanded shift amount is as follows.         For semi-closed             360/4096 (°)             For full closed             (360/4096) * K (°)             K: Spindle and encoder gear ratio         </li> </ul> <li>If there is no R command, phase alignment will not be carried out.</li> |

#### 10.8 Tool-spindle Synchronization IA (Spindle-spindle Polygon Machining)

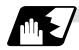

#### Rotation axis and rotation direction

The rotary tool axis and workpiece axis rotation speed and rotation direction during spindle synchronization IA (polygon machining) are as follows.

- (1) The rotation speed and rotation direction of the rotary tool axis are the rotation speed commanded with the S command and the rotation direction commanded with the M command, etc., for the spindle selected as the rotary tool axis.
- (2) The workpiece axis rotation speed is determined by the No. of rotary tool gear teeth and No. of workpiece corners commanded with G114.2.

$$Sw = Sh * \frac{L}{E}$$

Sw : Workpiece axis rotation speed (r/min)
Sh : Rotary tool axis rotation speed (r/min)

L : Rotary tool axis rotation ratio (No. of rotary tool gear teeth)
E : Workpiece axis rotation ratio (No. of workpiece corners)

(3) The workpiece axis rotation direction is determined by the sign of the address D commanded with G114.2.

In other words, when the D sign is "+", the workpiece axis rotates in the same direction as the rotary tool axis, and when "-", the workpiece axis rotates in the reverse direction of the rotary tool axis.

- (4) After spindle synchronization IA (polygon machining) is commanded, the relation of the rotary tool axis and workpiece axis is held in all operation modes of automatic or manual modes until spindle synchronization cancel (G113) is commanded or until the spindle synchronization cancel signal is input.
  - Even during feed hold, the rotary tool axis and workpiece axis synchronization state is held.

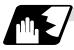

#### Polygon machining when workpiece axis is spindle

When using the 1st or 2nd spindle as the workpiece axis, the workpiece axis will be controlled in the following manner.

- (1) When the spindle synchronization IA (polygon machining) mode is commanded, if neither a forward run command nor a reverse run command is input for the workpiece axis, the workpiece axis will not start rotating even if the polygon axis is rotating, and instead will wait for synchronization.
  - If a forward run command or reverse run command is input for the workpiece axis in this state, the workpiece axis will start rotation.
- (2) If spindle stop is commanded (both forward run command and reverse run command are turned OFF) in respect to the workpiece axis during the spindle synchronization IA (polygon machining) mode, the workpiece axis rotation will stop even when the rotary tool axis is rotating.
- (3) The rotation command (S command) and constant surface speed control are invalid in respect to the workpiece axis during the spindle synchronization IA (polygon machining) mode. Note that the modal will be updated, so these will be effective after the spindle synchronization is canceled.
- (4) If a rotary tool axis rotation speed that exceeds the workpiece axis maximum rotation speed is commanded, the rotary tool axis rotation speed will be clamped so that the workpiece axis rotation speed does not exceed the workpiece axis maximum rotation speed.

#### 10.8 Tool-spindle Synchronization IA (Spindle-spindle Polygon Machining)

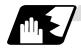

#### Acceleration/deceleration control

(1) The rotary tool axis will accelerate or decelerate linearly with the spindle synchronization acceleration/deceleration time constant (spt) of the spindle selected as the rotary tool axis.

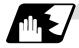

#### Phase alignment control

- (1) If the spindle synchronization control II (with R designation) is commanded with the G114.2 command, the synchronous spindle rotating at a random rotation speed will accelerate or decelerate to the rotation speed following the basic spindle and synchronous spindle rotation ratio command, and the spindle synchronization control state will be entered. After that, the phase will be aligned to match the rotation phase commanded with the R address.
- (2) The spindle synchronization phase shift amount is commanded as the shift amount from the synchronous spindle's reference point (one rotation signal). There is no shift amount in respect to the basic spindle.
- (3) If the basic spindle's commanded rotation speed is changed during the spindle synchronization control state, acceleration/deceleration will be carried out following the spindle acceleration/ deceleration set in the parameters while maintaining the synchronization state, and will reach the commanded rotation speed.
- (4) The following type of operation will take place.

M03 S1=0; ......Carries out forward run (speed command) 1st spindle
(synchronous spindle)

Txx00; ......Rotary tool selection
M83 S2=500; ......Carries out forward run (speed command) 2nd spindle
(basic spindle)

G114.2 H2 D1 E1 L5
Rxx; ......Carries out forward run 1st spindle (synchronous spindle)
and synchronizes with 2nd spindle (basic spindle).
Shifts synchronous spindle phase by amount of R command value.
G113; ......Cancels spindle synchronization

### 10.8 Tool-spindle Synchronization IA (Spindle-spindle Polygon Machining)

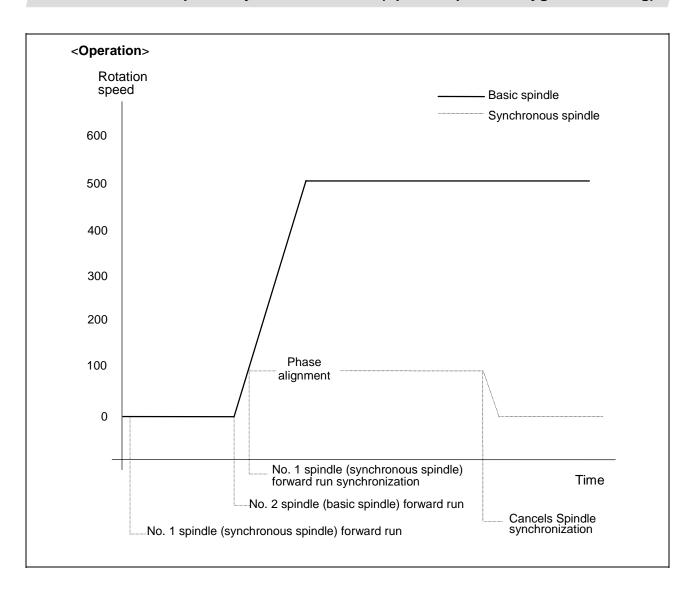

# 10. Spindle Functions 10.8 Tool-spindle Synchronization IA (Spindle-spindle Polygon Machining)

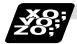

### **Example of program**

| •                                                     |                                                                                                    |
|-------------------------------------------------------|----------------------------------------------------------------------------------------------------|
| •                                                     |                                                                                                    |
| •                                                     |                                                                                                    |
| M03 S1=0 ;                                            | 1st spindle forward run                                                                                                    |
| Txx00;                                                | Rotary tool selection                                                                                                    |
| M83 S2=500 ;                                          | 2nd spindle forward run                                                                                                    |
| G00 X40.Z-5.;                                         |                                                                                                    |
| G114.2 H2 D1 E1 L10 R0 ;                              | Spindle synchronization II (polygon machining mode) ON Rotary tool axis: 2nd spindle Workpiece axis: 1st spindle No. of rotary tool gear teeth: 1 Rotation ratio: No. of workpiece corners as 10 |
|                                                       | Synchronous spindle phase shift amount : 0°                                                                                                    |
|                                                       | At S1 forward run, rotation in synchronized with S2 starts. The phase is aligned with shift amount 0°. The S1 rotation speed is 50 r/min (S2:S1 = 10:1).                                         |
| G99;                                                  | Synchronous feed mode selection                                                                                                    |
| G00 X18. ;<br>G01 Z20. F0.1 ;<br>G00 X40. ;<br>Z-5. ; | 1st cut in Z axis feedrate is 0.1mm per workpiece axis rotation                                                                                                    |
| •                                                     |                                                                                                    |
| • C00 V14 ·                                           |                                                                                                    |
| G00 X14. ;<br>G01 Z20. F0.1 ;                         | Final cut in                                                                                                    |
| ·                                                     |                                                                                                    |
| G00 X40. ;<br>Z-5. ;                                  | Z axis feedrate is 0.1mm per workpiece axis rotation                                                                                                    |
| J                                                     |                                                                                                    |
| G113;                                                 | Spindle synchronization cancel                                                                                                    |
| M85 ;                                                 | 2nd spindle stop                                                                                                    |
| M05 ;                                                 | 1st spindle stop                                                                                                    |
| •                                                     |                                                                                                    |
| •                                                     |                                                                                                    |
| •                                                     |                                                                                                    |

#### 10.8 Tool-spindle Synchronization IA (Spindle-spindle Polygon Machining)

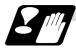

#### **Precautions for programming**

| 1) | ex. G114.2 X_; Ignored.                                                                                                    |
|----|----------------------------------------------------------------------------------------------------|
| 2) | If a modal is commanded in the same block as G114.2, the modal will be updated. ex. G114.2 G01;  The group 01 modal is set to G01.                                                                                                    |
| 3) | If a miscellaneous command (M, S, T) is commanded in the same block as G114.2, the miscellaneous command will be executed simultaneously with the change to the rotary tool machining mode.  ex. G114.2  M03;  M03 is executed simultaneously with G114.2. |
| 4) | If there is a group 00 G code command in the same block as G114.2, the G code commanded last in the block will have the priority.  ex. G114.2 G4  P30;  G4 P30. is executed.                                                                               |

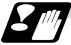

#### **Precautions and Restrictions**

- (1) Restrictions regarding phase alignment control
  - (a) Make sure that the rotation ratio of spindle (and rotary tool spindle) actual rotation speed and encoder rotation speed has the following relation.

Spindle rotation speed/encoder rotation speed = n ("n" is an integer of 1 or more)

If this relation is not established, the encoder reference point will not stay at a constant position of the spindle, and thus the phase (position) will deviate with each phase alignment command.

Note that even in this case, if the No. of rotary tool gear teeth (No. of workpiece corners) is equivalent to the rotation ratio, the blade and workpiece phase (position) will not deviate. (Following relation)

(Rotary tool spindle rotation speed \* No. of rotary tool gear teeth) / encoder rotation speed = n ("n" is an integer of 1 or more)

- (b) During phase alignment control, phase alignment is carried out following each spindle encoder's reference point, so if the positional relation of the workpiece and reference point (rotary tool and reference point) deviates when the power is turned OFF/ON or when the tool is changed, etc., the phase will deviate.
- (2) If S is commanded in the same block as G114.2, the synchronization speed will be created at the previous S command until the S command ends, so the spindle speed may fluctuate momentarily. Thus, do not command S in the same block if possible.

#### 10.9 Tool-spindle Synchronization IB (Spindle-spindle Polygon Machining)

# 10.9 Tool-spindle Synchronization IB (Spindle-spindle Polygon Machining); G51.2 (Only 6 and 7 in G Code System)

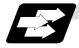

#### **Function and purpose**

In machines having a serial connection-controlled workpiece axis, and furthermore having a serial connection-controlled spindle as a rotary tool axis, spindle-spindle polygon machining can be carried out by controlling the rotation of the rotary tool axis rotation in synchronization with the workpiece axis.

If parameter #1501 is set to a value other than 0, polygon machining takes place, and if set to 0, spindle-spindle polygon machining takes place.

The workpiece axis and rotary tool axis can be serially connected and controlled with MDS-\*-SP or MDS-\*-SPJ2.

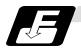

#### **Command format**

#### (1) Polygon machining mode command

This command designates the rotary tool axis and workpiece axis, and enters the polygon machining mode that enables synchronized rotation of two axes at differing speeds. It does this by designating the rotation ratio (number of rotary tool teeth and workpiece corners) of the two designated axes (spindle and spindle).

| G51.2 H_ D_ P_ Q_ R_ ; Tool-spindle synchronization IB (spindle-spindle polygon machining mode) ON |                                             |                       |  |
|----------------------------------------------------------------------------------------------------|---------------------------------------------|-----------------------|--|
| Н                                                                                                  | Rotary tool axis selection                  | (Basic spindle)       |  |
| D                                                                                                  | Workpiece axis selection                    | (Synchronous spindle) |  |
| Р                                                                                                  | Rotary tool axis rotation ratio designation |                       |  |
| Q                                                                                                  | Workpiece axis rotation ratio designation   |                       |  |
| R                                                                                                  | Synchronous spindle phase                   | shift amount          |  |

#### (2) Polygon machining mode cancel command

The synchronous state of the two spindles rotating in synchronization with the tool-spindle synchronization command is canceled.

# G50.2; Tool-spindle synchronization IB (spindle-spindle polygon machining mode) OFF

The spindle-spindle polygon machining mode is also canceled in the following cases.

- Power OFF
- Emergency stop
- Reset (reset 1, reset 2, reset & rewind)
   (only when #1239 set11/bit3 = 1)
- Spindle-spindle polygon machining cancel signal

# 10. Spindle Functions 10.9 Tool-spindle Synchronization IB (Spindle-spindle Polygon Machining)

| Address | Meaning of address                                                                                                    | Command range (unit)    | Remarks                                                                                                    |
|---------|----------------------------------------------------------------------------------------------------|-------------------------|----------------------------------------------------------------------------------------------------|
| Н       | Workpiece axis selection<br>Command the spindle<br>number of the workpiece<br>axis.                                                                         | 1 to number of spindles | <ul> <li>A program error (P35) will occur if a value exceeding the command range is commanded.</li> <li>A program error (P33) will occur if the same value as the D command is commanded.</li> <li>A program error (P33) will occur if a spindle not serially connected is commanded.</li> <li>The spindle number set in the parameters will be applied if omitted.</li> </ul>                                                                                                    |
| D       | Rotary tool axis selection<br>Command the spindle<br>number of the rotary tool<br>axis.                                                                     | 1 to number of spindles | <ul> <li>A program error (P35) will occur if a value exceeding the command range is commanded.</li> <li>A program error (P33) will occur if the same value as the H command is commanded.</li> <li>A program error (P33) will occur if a spindle not serially connected is commanded.</li> <li>The spindle number set in the parameters will be applied if omitted.</li> </ul>                                                                                                    |
| P       | Workpiece axis rotation ratio designation Command the workpiece axis rotation ratio (number of workpiece corners).                                          | 1 to 999                | A program error (P35) will occur if a value exceeding the command range is commanded.                                                                                                    |
| Q       | Rotary tool axis rotation ratio designation Command the rotary tool axis rotation ratio (number of tool teeth).                                             | 1 to 999<br>-1 to -999  | <ul> <li>A program error (P35) will occur if a value exceeding the command range is commanded.</li> <li>If a negative sign is commanded, the rotary tool axis will rotate in the direction opposite the workpiece axis.</li> </ul>                                                                                                    |
| R       | Synchronous spindle phase shift amount designation Command the shift amount from the reference point (one rotation signal) of the rotary tool axis spindle. | 0 to 359.999<br>(°)     | <ul> <li>A program error (P35) will occur if a value exceeding the command range is commanded.</li> <li>The commanded shift amount will be applied in the clockwise direction in respect to the spindle.</li> <li>The commanded shift amount's minimum resolution is as follows: <ul> <li>For semi-closed</li> <li>360/4096 (°)</li> <li>For full closed</li> <li>(360/4096) * K (°)</li> <li>K: Spindle and encoder gear ratio</li> </ul> </li> <li>If there is no R command, the phase will be handled as R0.</li> <li>(#1239 set11/bit4=0)</li> </ul> |

#### 10.9 Tool-spindle Synchronization IB (Spindle-spindle Polygon Machining)

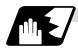

#### **Rotation and rotation direction**

The workpiece axis and rotary tool axis rotation speed and rotation direction during spindlespindle polygon machining are as follows.

- (1) The workpiece axis rotation speed and rotation direction are rotation speed commanded with the S command and the rotation direction commanded with the M command, etc., for the spindle selected as the workpiece axis.
- (2) The rotary tool axis rotation speed is determined by the number of rotary tool teeth and number of workpiece corners commanded with G51.2.

$$Sw = Sh * \frac{Q}{P}$$

Sw: Rotary tool axis rotation speed (r/min) Sh: Workpiece axis rotation speed (r/min)

P: Workpiece axis rotation ratio (number of workpiece corners)
Q: Rotary tool axis rotation ratio (number of rotary tool teeth)

(3) The rotary tool axis rotation direction is determined by the sign of the rotary tool axis selection Q commanded with G51.2.

If the Q sign is "+", the rotary tool axis will rotate in the same direction as the workpiece axis. If the Q sign is "-", the rotary tool axis will rotate in the direction opposite the workpiece axis.

(4) After spindle-spindle polygon machining is commanded, the relation of the workpiece axis and rotary tool axis rotation is held until spindle-spindle polygon machining cancel (G50.2) is commanded, the spindle-spindle polygon machining cancel signal is input, or until the reset or emergency stop signal is input.

The workpiece axis and rotary tool axis synchronization states are held even at feed hold.

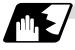

#### Polygon machining with rotary tool axis

- (1) When the spindle-spindle polygon machining mode is commanded, even if neither the forward run nor reverse run command is input for the rotary tool axis, the rotary tool axis will start rotating.
- (2) If spindle stop is commanded to a rotary tool axis during the spindle-spindle polygon machining mode (when the spindle stop signal is ON), the rotary tool axis will stop rotating even if the workpiece axis is rotating.
- (3) The rotation speed command (S command) and constant surface speed control are invalid for the rotary tool axis during the spindle-spindle polygon machining mode. Note that the modal is updated, so these will be validated when the spindle-spindle polygon machining is canceled.
- (4) If a workpiece axis rotation speed that exceeds the rotary tool axis's maximum rotation speed is commanded, the workpiece axis rotation speed will be clamped so that the rotary tool axis rotation does not exceed the rotary tool axis's maximum rotation speed.

#### 10.9 Tool-spindle Synchronization IB (Spindle-spindle Polygon Machining)

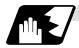

#### Acceleration/deceleration control

- (1) Acceleration/deceleration of the workpiece axis will be carried out linearly according to the spindle synchronization acceleration/deceleration time constant (spt) of the spindle selected as the workpiece axis.
- (2) By setting the spindle synchronization multi-speed acceleration/deceleration time constant changeover speed (spdct1 to 7) and the scale for the time constant changeover speed (spddiv 1 to 7), the acceleration/deceleration time can be changed in up to eight steps.
- (3) If the workpiece axis command rotation speed is changed during the spindle synchronization control state, the commanded speed will be reached by accelerating or decelerating according to the spindle acceleration/deceleration set in the parameters while maintaining the synchronized state.

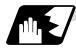

#### Phase alignment control

- (1) If the spindle-spindle polygon command (R=0 with no R command) is commanded with G51.2, the synchronous spindle rotating at a random rotation speed will accelerate/ decelerate to the rotation speed following the rotation ratio command of the workpiece axis spindle and rotary tool spindle. The spindles will then enter the spindle synchronous control state. After that, the phases will be aligned to realize the rotation phase commanded with the R address.
- (2) The spindle synchronization phase shift amount commands the shift amount from the rotary tool axis spindle's reference point (one rotation signal). This is not the shift amount for the workpiece axis.

#### 10.9 Tool-spindle Synchronization IB (Spindle-spindle Polygon Machining)

(3) Operation takes place in the following manner.

<Program example 1> With phase error (#1239 set11/bit4=0)

Txx00; Select rotary tool
M03 S100; Forward rotate 1st spindle (workpiece axis) (speed command)

G51.2 H1 D3 P1 Q5 Rxx; Spindle-spindle polygon command, synchronize 3rd spindle (rotary tool axis) to 1st spindle (workpiece axis spindle) with forward run. Shift synchronous spindle's phase by R command value.

G50.2 ;

Cancel spindle-spindle polygon mode

#### <Operation>

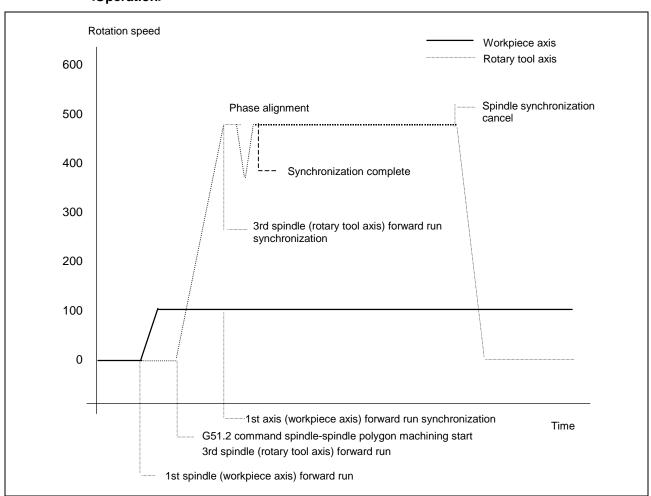

#### 10.9 Tool-spindle Synchronization IB (Spindle-spindle Polygon Machining)

#### <Program example 2> No phase error (#1239 set11/bit4=1)

Txx00;
M03 S100;
Select rotary tool
Forward rotate 1st spindle (workpiece axis) (speed command)

Spindle-spindle polygon command, synchronize 3rd spindle (rotary tool axis) to 1st spindle (workpiece axis spindle) with forward run.

G50.2;
Cancel spindle-spindle polygon mode

#### <Operation>

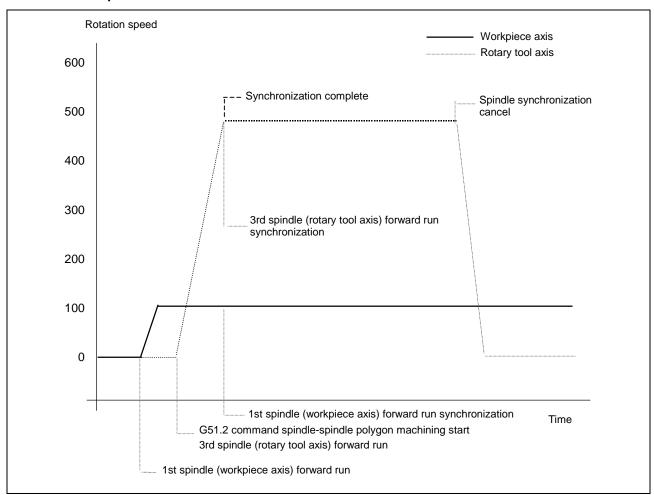

## 10.9 Tool-spindle Synchronization IB (Spindle-spindle Polygon Machining)

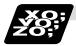

### **Example of program**

|                                                      | · ·                                                                                                    |
|------------------------------------------------------|----------------------------------------------------------------------------------------------------|
| M03 S500 ;                                           | 1st spindle forward run                                                                                                    |
| G51.2 H1 D3 P1 Q3 R0 ;                               | Spindle-spindle polygon machining mode ON Select 1st spindle as workpiece axis and 3rd spindle as rotary tool axis Designate rotation ratio as one workpiece corner and three rotary tool teeth Designate rotary tool axis spindle phase shift amount as 0°.  Start synchronous rotation of S3 to S1 with forward run. Align phases with 0° shift amount. S3 rotation speed is 1500 r/min (S1:S3=1:3) |
| G00 X18. ;                                           | Select synchronous feed modeIf synchronization is not completed, wait to start cutting feed 1st cut                                                                                                    |
| G00 X14. ;<br>G01 Z20.F0.1 ;<br>G00 X40. ;<br>Z-5. ; | Final cut                                                                                                    |
| G50.2 ;                                              | Cancel spindle-spindle polygon machining Stop 3rd spindle                                                                                                    |
| M05 ;                                                | Stop 1st spindle                                                                                                    |
|                                                      |                                                                                                    |

#### 10.9 Tool-spindle Synchronization IB (Spindle-spindle Polygon Machining)

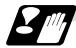

#### **Cautions for programming**

- (1) Always command G51.2 and G50.2 in independent blocks.
- (2) The R command can be omitted when entering the spindle-spindle polygon mode, but the P and Q commands must always be issued. Failure to do so will cause a program error (P33).
- (3) To change the P, Q or R modal value while in the spindle-spindle polygon mode, command G51.2 again. In this case, R can be commanded independently. However, if either P or Q is also changed, always command P and Q again.
- (4) Commands can be issued to each system, but two systems cannot be used simultaneously. The system commanded first will be valid, and the operation error 1005 will occur for that commanded last.
- (5) The spindle number designated in the parameters will be used if D\_H\_ is omitted from the G51.2 command.
- (6) A program error (P610) will occur if the workpiece axis number (#1518) and rotary tool axis number (#1519) are the same as the value set in the parameters. Program error (P33) will occur if the spindle is not serially connected.
- (7) The cutting feed block will not start until synchronization is established after the G51.2 command. (Operation will stop with the operation error 1033.)

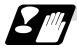

#### **Precautions and restrictions**

- (1) Limits to phase alignment control
  - (a) Make sure that the spindle (and workpiece spindle) actual rotation speed and encoder rotation speed's rotation ratio has the following relation.

Spindle rotation speed/encoder rotation speed = n (n is an integer higher than 1)

If this relation is not established, the encoder's reference point will not be set at a set spindle position. Thus, the phase (position) will deviate each time the phase alignment command is executed.

Note that even in this case, if the number of workpiece corners (number of rotary tool teeth) corresponds to the rotation ratio, the phase (position) of the blade and workpiece will not deviate. (Following relation)

(Workpiece spindle rotation speed \* number of workpiece teeth)/ encoder rotation speed = n (n is an integer higher than 1)

(b) During phase alignment control, the phases are aligned to the reference point of each spindle's encoder. Thus, if the positional relation of the workpiece and reference point (workpiece and reference point) deviates when the power is turned ON/OFF or the tool is replaced, etc., the phase will deviate.

10.10 Tool-spindle Synchronization IC (Spindle-NC Axis Polygon Machining)

# 10.10 Tool-spindle Synchronization IC (Spindle-NC Axis Polygon Machining); G51.2 (Only 6 and 7 in G Code System)

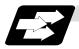

#### **Function and purpose**

This function carries out polygon machining by controlling the workpiece (spindle) and tool axis (NC servo axis) to rotate in synchronization at the commanded ratio.

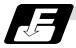

#### **Command format**

(1) Polygon machining mode ON

G51.2 P\_Q\_; Spindle synchronization start (Start of polygon machining mode)

P,Q Spindle and rotary tool axis rotation ratio (P\_:Q\_)
P: Spindle
Q: Rotary tool axis
Command range: Integer value between 1 and 9, -1 and -9

The rotation direction is designated with a sign.
(+): Forward rotation
(-): Reverse rotation

(2) Polygon machining mode OFF

G50.2; Spindle synchronization cancel (Polygon machining mode cancel)

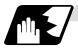

#### **Explanation of operation**

| Program                | Operation                                                                                                    |
|------------------------|----------------------------------------------------------------------------------------------------|
| S1000;                 | The spindle rotation speed (workpiece rotation speed) is commanded                                                                                                    |
| G51.2 P1 Q2 ;          | The polygon machining mode is entered with the G51.2 command. The spindle and rotary tool axis start rotating, and control is applied so that the spindle rotation speed and tool axis rotation speed are the commanded ratio (P:Q). |
| Cutting into workpiece |                                                                                                    |
| G50.2 ;                | The polygon machining mode between the spindle and rotary tool axis is canceled by the G50.2 command, and the spindle and rotary tool axis rotation stop.                                                                            |

The rotary tool axis is designated with the base specifications parameters "#1501 polyax".

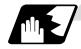

#### Canceling the polygon machining mode

The polygon machining mode is canceled in the following cases.

- G50.2 command
- Power OFF
- Emergency stop
- Reset (Reset 1, Reset 2, Reset & Rewind)

#### 10.10 Tool-spindle Synchronization IC (Spindle-NC Axis Polygon Machining)

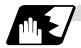

#### **Rotation direction**

(1) The spindle rotation direction during the polygon machining mode is determined by the P command sign and the spindle parameter "#3393 SP193(SPECT)/bit 4 :command polarity".

| P command sign | #3393 SP193/bit 4 | Rotation direction |
|----------------|-------------------|--------------------|
| (+)            | 0                 | CW                 |
| (+)            | 1                 | CCW                |
| ( – )          | 0                 | CCW                |
| (-)            | 1                 | CW                 |

(2) The rotation direction of the rotary tool axis during the polygon machining mode is determined by the Q command sign and the base specifications parameters "#1018 CCW".

| Q command sign | #1018 CCW | Rotation direction |
|----------------|-----------|--------------------|
| (+)            | 0         | CW                 |
| (+)            | 1         | CCW                |
| (-)            | 0         | CCW                |
| (-)            | 1         | CW                 |

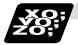

#### **Example of program**

An example of the program is shown below.

| N10 G00 X100. Z20. ; | Positioning                                                                  |
|----------------------|------------------------------------------------------------------------------|
| N20 S1000 ;          | Spindle (workpiece) rotation speed command                                   |
| N30 G51.2 P1 Q2;     | Spindle/tool axis rotation start                                             |
|                      | (Spindle rotation speed 1000 [r/min], tool axis rotation speed 2000 [r/min]) |
| N40 G01 X80. F10.;   | X axis cut in                                                                |
| N50 G04 X2.;         | Dwell                                                                        |
| N60 G00 X100.;       | X axis retract                                                               |
| N70 G50.2 ;          | Spindle/tool axis rotation stop                                              |

(Note) Always command G51.2 and G50.2 in independent blocks.

#### 10.10 Tool-spindle Synchronization IC (Spindle-NC Axis Polygon Machining)

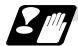

#### **Precautions**

- (1) The "spindle synchronization (polygon machining)" specifications must be provided to use this function.
  - If G51.2 or G50.2 is commanded without the specifications, the program error (P39) will occur.
- (2) Always command G51.2 and G50.2 in independent blocks.
  - If the G51.2 (G50.2) command and group 0 G code are commanded in the same block, the G code commanded last in the block will have the priority.
  - If the G51.2 (G50.2) command and G code other than a group 0 code are commanded in the same block, the program error (P33) will occur.
- (3) While in the polygon machining mode, a movement command cannot be issued in the machining program for a servo axis set as the rotary tool axis. If a movement command is issued to the rotary tool axis during the polygon machining mode, the program error (P32) will occur.
- (4) The servo axis set as the rotary tool axis can be used as a feed axis in modes other than the polygon machining mode.
- (5) The following functions are invalid for the rotary tool axis during the polygon machining mode.
  - Override
  - Feed hold
  - Stored stroke limit
- (6) The spindle rotation speed can be changed with the S command even during the polygon machining mode.
  - The spindle override and spindle rotation speed clamp are also valid.
  - If the spindle rotation speed is changed, the rotary tool axis rotation speed will also change so that the spindle and rotary tool axis establish the P:Q ratio.
- (7) The forward run/reverse run commands are invalid for the spindle during the polygon machining mode.
- (8) If the feedrate for the rotary tool axis exceeds the rapid traverse rate (axis specifications parameters "#2001 rapid") during the polygon machining mode, the speed will be clamped at the rapid traverse rate. If the rotary tool axis is clamped at the rapid traverse rate, the spindle speed will also be set to lower than the command speed so that the spindle and rotary tool axis establish the P:Q ratio.
- (9) The position loop gain for the rotary tool axis will be the value set in the axis specifications parameters "#2017 tap\_g" during the polygon machining mode. The position loop gain for the spindle will be the spindle parameters "#3209 PGT" setting value.
- (10) The following functions cannot be used simultaneously with polygon machining.
  - Synchronous tap
  - Thread cutting
- (11) If an axis other than the rotary tool axis reaches the stroke end during the polygon machining mode, the axis other than the rotary tool axis will stop moving, but the rotary tool axis and spindle rotation will not stop.
- (12) If the rotary tool axis reaches the stroke end during the polygon machining mode, the rotary tool axis and spindle rotation will stop, and the movement of axes other than the rotary tool axis will also stop.
- (13) By setting the spindle parameters "#3393 SP193(SPECT)/bitE: Position control switch type" to "0", the polygon machining will start after the spindle returns to the zero point.

#### 10.11 Multiple Spindle Control

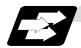

#### **Function and purpose**

Multiple spindle control is a function used to control the sub-spindle in a machine tool that has a main spindle (1st spindle) and a sub-spindle (2nd spindle to 4th spindle).

The spindle control method differs between multiple spindle control I and multiple spindle control II. Whether to use multiple spindle control I or multiple spindle control II depends on the parameter (#1300 ext36/bit0) setting.

Multiple spindle control I: Control following the spindle selection

(ext36/bit0 = 0) command (G43.1, etc.) and spindle control

command ([S\*\*\*\*\*;] or [SO=\*\*\*\*;]), etc.

Multiple spindle control II: Control following the external signal (spindle (ext36/bit0 = 1) command selection signal, spindle selection

signal) and spindle control command

([S\*\*\*\*\*;] only), etc.

The spindle selection command [SO=\*\*\*\*\*;]

cannot be used.

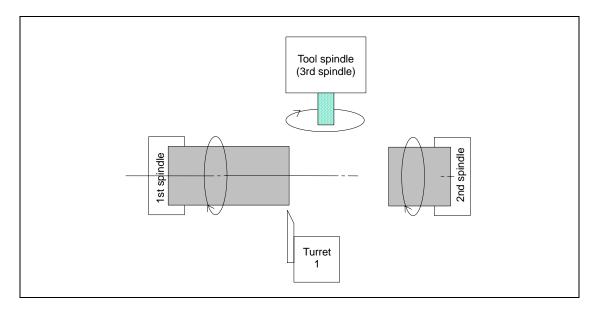

#### 10.11.1 Multiple Spindle Control I (Multiple Spindle Command)

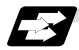

#### **Function and purpose**

In addition to the S\*\*\*\* command, the 1st to 4th spindles can be identified and commanded with the SO=\*\*\*\* command.

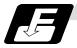

#### **Command format**

| SO=****; |                                                                                                    |
|----------|----------------------------------------------------------------------------------------------------|
| 0        | Designate the spindle number with one numeric character (1: 1st spindle/2: 2nd spindle/3: 3rd spindle/4: 4th spindle). A variable can be designated. |
| ****     | Rotation speed or constant surface speed command. A variable can be designated.                                                                      |

(Note 1) A program error (P35) will occur if the O value is not 1 to 4.

(Note 2) A program error (P33) will occur if G47.1 is issued in a modal.

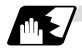

#### **Detailed description**

(1) Each spindle command is delimited by the details of O.

#### (Example)

S1 = 3500; 1st spindle 3500(r/min) command S2 = 1500: 2nd spindle 1500(r/min) command

- (2) Multiple spindles can be commanded in one block.
- (3) If two or more commands are issued to the same spindle in a block, the command issued last will be valid.

**(Example)** S1 = 3500 S1 = 3600 S1 = 3700; S1 = 3700 will be valid.

(4) The S\*\*\*\* command and SO=\*\*\*\* command can be used together.

The spindle targeted for the S\*\*\*\* command is delimited by the spindle selection command.

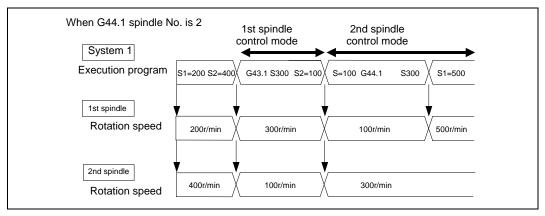

(5) The commands for each spindle can be commanded from the machining program for either system 1 or system 2.

#### 10.11.2 Multiple Spindle Control I (Spindle Selection Command)

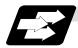

#### **Function and purpose**

The following S commands (S\*\*\*\*) can be changed for the 1st spindle to 4th spindle by issuing the spindle selection command (G43.1, etc. [G group 20]).

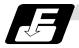

#### **Command format**

| G43.1; | 1st spindle control mode ON                                                 |
|--------|-----------------------------------------------------------------------------|
| G44.1; | Selected spindle control mode ON (Selected spindle No. is set with SnG44.1) |
| G47.1; | All spindles simultaneous control mode ON                                   |

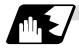

### **Detailed description**

- (1) The selected spindle No. is set with the parameter (#1534 SnG44.1).
- (2) The spindle selection commands are modal G codes.
- (3) A program error (P33) will occur if the spindle selection command is issued while the multiple spindle control II mode is valid.
- (4) The spindle control mode entered when the power is turned ON or reset can be set with the parameters for each system. The state when the power is turned ON or reset is as follows.

| G group 20 modal state | Set with setup parameter "#1199 Sselect". |  |  |  |
|------------------------|-------------------------------------------|--|--|--|
|                        | 0:G43.1                                   |  |  |  |
|                        | 1:G44.1                                   |  |  |  |
|                        | 2:G47.1                                   |  |  |  |
| G44.1 spindle No.      | Set with setup parameter "#1534 SnG44.1". |  |  |  |
|                        | 0:2nd spindle                             |  |  |  |
|                        | 1:1st spindle                             |  |  |  |
|                        | 2:2nd spindle                             |  |  |  |
|                        | 3:3rd spindle                             |  |  |  |
|                        | 4:4th spindle                             |  |  |  |

(5) If the S command is issued in the same block as the spindle selection command, it will be valid for the spindle switched to with the spindle selection command.

| Example)         |               |                                                         |
|------------------|---------------|---------------------------------------------------------|
| G43.1 S100;      | $\rightarrow$ | Command 100 rotations for 1st spindle                   |
| S200 G44.1 S300; | $\rightarrow$ | After commanding 200 rotations for 1st spindle, command |
| (SnG44.1=2)      |               | 300 rotations for 2nd spindle                           |

(6) If a spindle that does not exist is set, the 2nd spindle will be used. Note that if there is only one spindle, the 1st spindle will be used.

# 10. Spindle Functions

### 10.11 Multiple Spindle Control

(7) Commands can be issued from either system 1 or system 2.

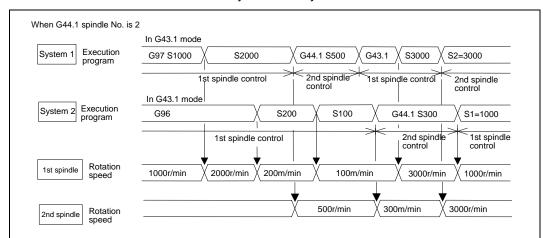

# -&--&-

#### Relation with other functions

The following functions change after the spindle selection command.

- (1) S command (S\*\*\*\*) The S command in G97 (rotation speed command)/G96 (constant surface speed command) will be the command for the spindle designated with the spindle selection command.
- (2) Spindle clamp speed command

  The spindle clamp speed command issued with G92 S\_Q\_ will also follow the spindle selection command mode.
- (3) Per rotation command (synchronous feed)

  Even if F is commanded in the G95 mode, the per rotation feedrate for the spindle designated with the spindle selection command will be applied.
- (4) Constant surface speed control spindle changeover
  The constant surface speed control will also follow the spindle selection command mode.

If spindle other than the current mode is commanded with SO=\*\*\*\*, the spindle rotation speed command designated with O will have the priority.

#### (Example)

Note that the constant surface speed command in the constant surface speed control (G96) will be modal information independent from the rotation speed command.

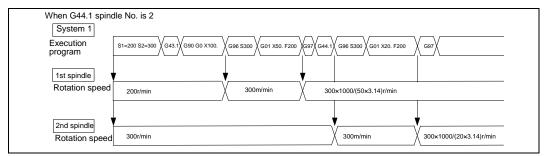

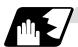

#### Spindle control rights

If the constant surface speed control, S command and spindle related M command are commanded randomly from each system to one spindle, the spindle may not operate correctly. For example, if S is commanded (per minute feed) during constant surface speed control with system 1, the rotation speed will not change from the system 1 side, and the actual rotation speed will relay on system 2 from which S was commanded last. These commands must be commanded from only one system, or commanded simultaneously while using standby, etc.

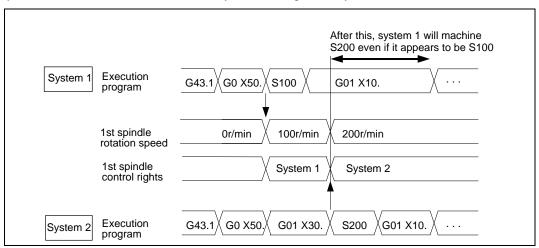

### [Spindle control rights transfer conditions] When G44.1 spindle No. is 2

(1) The system that commanded the S command last has the spindle control rights.

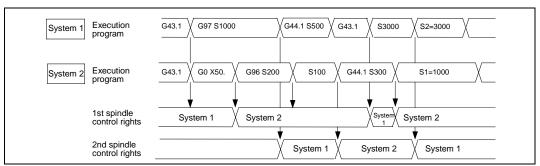

(2) If different S commands are executed simultaneously in both systems, system 2 will have the priority. In addition, system 2 will have the control rights.

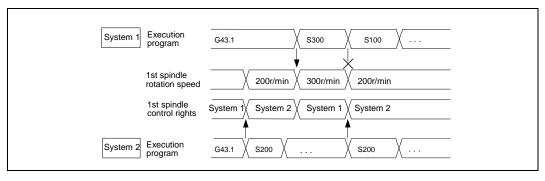

### 10.11.3 Multiple Spindle Control II

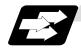

#### **Function and purpose**

Multiple spindle control II is a function that designates which spindle to select with the signals from PLC. The command is issued to the spindle with one S command.

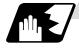

#### **Detailed description**

#### (1) Spindle command selection, spindle selection

The S command to the spindle is output as the rotation speed command to the selected spindle when the spindle selection signal (SWS) from the PLC turns ON. The selected spindle rotates at the output rotation speed. The spindle whose selection is canceled when the spindle selection signal (SWS) turns OFF maintains the speed at which it was rotating at before being canceled. This allows each axis to be simultaneously rotated at differing rotation speeds. The spindle command selection signal is used to determine which system each spindle receives the S command from.

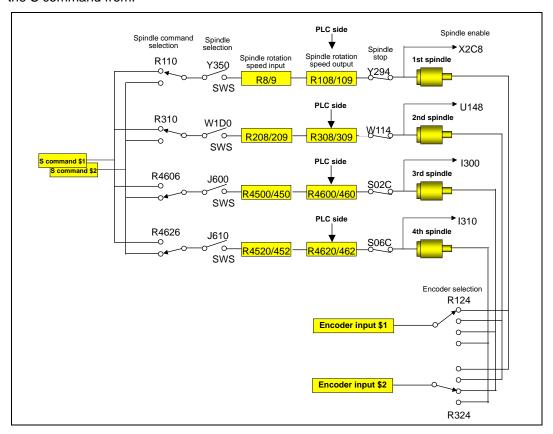

(Note) Refer to the PLC Interface Manual for details on each signal.

### 10.11 Multiple Spindle Control

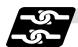

#### Relation with other functions

#### (1) Spindle clamp speed setting (G92)

This is valid only on the spindle selected with the spindle selection signal (SWS).

The spindle not selected with the spindle selection signal (SWS) maintains the speed at which it was rotating at before being canceled.

(The spindle clamp speed is maintained with the G92 command.)

### (2) Constant surface speed control

Constant surface speed control can be applied on all spindles.

The spindle rotation speed is automatically controlled during constant surface speed control, so when machining with constant surface speed, the spindle selection signal (SWS) for that spindle must be left ON.

The spindle not selected with the spindle selection signal (SWS) maintains the speed at which it was rotating at before being canceled.

#### (3) Thread cutting/synchronous feed

The threads are cut with the spindle selected with the spindle selection signal (SWS). The encoder feedback selected with the encoder selection signal is used.

#### (4) Polygon machining (servo-spindle)

The polygon machining spindle is selected with the spindle selection signal (SWS). Do not select the polygon machining spindle multiple times, and do not change the polygon machining spindle selection signal during the polygon machining mode.

If a C axis mode command is issued to the polygon machining spindle, the "M01 operation error 1026" will occur. When the C axis command is canceled, the error will be canceled and machining will resume.

If synchronous tap is commanded during polygon machining, a program error (P34) will occur.

#### (5) Synchronous tap

The synchronous tap spindle is selected with the spindle selection signal (SWS).

Select the synchronous tap spindle before issuing the synchronous tap command. Do not change the synchronous tap spindle selection signal during the synchronous tapping mode. If a C axis mode command is issued to the synchronous tap spindle, the "M01 operation error 1026" will occur. When the C axis command is canceled, the error will be canceled and machining will resume.

If a polygon machining command is issued to the synchronous tap spindle, the "M01 operation error 1026" will occur. When the polygon machining command is canceled, the error will be canceled and machining will resume.

#### (6) Asynchronous tap

The asynchronous tap spindle is selected with the spindle selection signal (SWS).

Select the asynchronous tap spindle before issuing the tap command. Input a calculation request to change the asynchronous tap spindle selection. Do not change the asynchronous tap spindle selection signal during the asynchronous tapping mode.

#### (7) Tap return

The tap return spindle is selected with the spindle selection signal (SWS).

Select the spindle for which the tap cycle execution in stopped before turning the tap return signal ON.

If tap return is executed when a different spindle is selected, the "M01 operation error 1032" will occur. Do not change the spindle selection signal during tap return.

# 10. Spindle Functions

# 10.11 Multiple Spindle Control

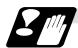

### Restrictions

- (1) The S manual value command is invalid when multiple spindle control II is valid.
- (2) Setup parameter "#1199 Sselect" is invalid when multiple spindle control II is valid.
- (3) The spindle control mode changeover G code cannot be used when multiple spindle control II is valid. A program error (P34) will occur.
- (4) The "S1=\*\*\*" and "S2=\*\*\*" commands are invalid when multiple spindle control II is valid. A program error (P33) will occur.
- (5) The spindle gear shift command output signal (GR1/GR2) is not output when multiple spindle control II is valid.

# 11. Tool Functions

### 11.1 Tool Functions (T8-digits BCD)

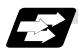

#### **Function and purpose**

Tool functions are also known as T functions, and are used to designate the tool Nos. and tool compensation Nos. The designations are made by the 8 digits (0 to 99999999) following the address T. These commands are used with the higher-order six or seven digits indicating the tool No., and the lower-order one or two digits indicating the compensation No.

Which is to be used is determined by setting in the parameter "#1098 TLno.". The usable T commands differ according to each machine, so refer to the instruction manual issued by the machine maker. One set of T commands can be issued in one block.

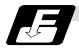

#### **Command format**

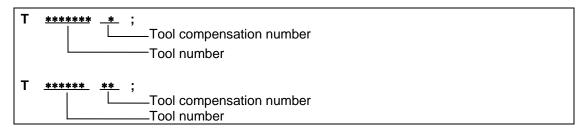

Reference should be made to the instructions issued by the machine maker for the correspondence between the actual tools and the tool numbers commanded in the program. BCD codes and start signals are output.

If the T function is designated in the same block as a movement command, the commands may be executed in either of the following two orders. The machine specifications determine which sequence applies.

- (a) The T function is executed after the movement command.
- (b) The T function is executed simultaneously with the movement command.

Processing and completion sequences are required for all T commands.

#### 12.1 Tool Offset

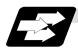

#### **Function and purpose**

Tool offset is performed by the T functions which are commanded with the 3-, 4- or 8-digit number following address T. There are two types of tool offset: tool length offset and tool nose wear offset. There are two ways to issue the commands: the tool length offset and tool nose wear offset are designated by the last 1 or 2 digits of the T command or the tool nose wear offset is assigned by the last 1 or 2 digits of the T command and the tool length offset by the tool number. Parameter "#1098 TLno." is used to switch between them. Parameter "#1097 T1digt" is also used to select the last 1 or 2 digits for the offset.

One group of T command can be assigned in a block.

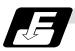

#### **Command format**

(1) When designating the tool length and tool nose wear offset number using the last 1 or 2 digits of the T command.

```
T ****** * ;

Tool length offset + tool nose wear offset
Tool number

T ****** ** ;

Tool length offset + tool nose wear offset
Tool number
```

(2) When differentiating between the tool length offset number and tool nose wear offset number

```
T ****** *;

Tool nose wear offset
Tool number + tool length offset

T ****** **;

Tool nose wear offset
Tool nose wear offset
Tool number + tool length offset
```

The lower two digits of the tool No. are the tool length offset No.

#### (Note 1) For multiple systems

There are cases when each system has tool data and when the systems share common tool data. This can be selected with parameter (#1501 MemTol).

Parameter #1501 MemTol 0: Tool data provided for each system

1: Tool data shared by systems

When the tool data is shared by the systems, the offset amount for the system 1 tool command and system 2 tool command will be the same (when the same tool offset No. is commanded).

#### 12.1.1 Tool Offset Start

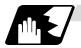

#### **Detailed description**

There are two ways to execute tool offset and these can be selected by parameter: executing offset when the T command is executed and executing offset in the block with a movement command without performing offset when the T command is executed.

#### (1) Offset with T command execution

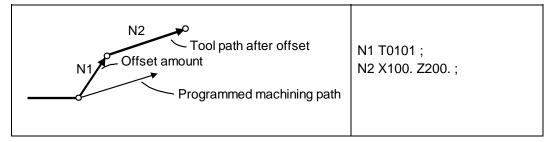

Tool length offset and tool nose wear offset are conducted simultaneously.

- (Note 1) The movement applying to offset with the T command execution is rapid traverse in a G00 modal and cutting feed with other modals.
- (Note 2) When performing offset with T command execution, the path is offset as a linear movement in a circular modal.
- (Note 3) When performing offset with T command execution, offset will not function until the arrival of any G command except those listed below when the T command has been assigned in the same block as the G commands listed below.

G04: Dwell

G10: Program tool offset input/program parameter input

G11: Program parameter input mode cancel

G65 : User macro simple call G92 : Coordinate system setting

#### (2) Offset with movement command

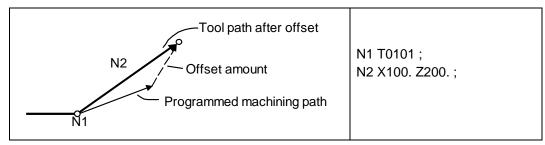

Tool length offset and tool nose wear offset are conducted simultaneously.

(Note 1) When performing offset with a movement command, offset is applied if the offset amount is lower than the parameter "#1084 RadErr" when offset is performed for the first time with a circular command. If the amount is higher, the program error (P70) results. (This also applies when the arc command and T command are in the same block for offsetting with T command execution.)

#### 12.1.2 Expanded Method at Starting Tool Offset

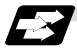

#### **Function and purpose**

By setting the parameter "#1100 Tmove", the offset operation when T is commanded is selected whether that is carried out when the T command is executed or carried out with superimposed on the movement command.

In addition to these two methods, a type to compensate only the wear amount when the T command is executed and to compensate the tool length superimposed on the movement command can be selected with the parameter.

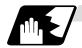

### **Detailed description**

To select the type to compensate only the wear amount when the T command is executed and to compensate the tool length superimposed on the movement command, set the "#1100 Tmove" to 2.

When 2 is set, the length offset will follow setting 1 (superimposed on movement command), and the wear offset will follow setting 0 (move when T is commanded).

The offset operation for each "#1100 Tmove" setting is as shown below.

When Length offset amount: 7.000mm Wear offset amount: 0.500mm

| Machining program example |                 | Machine value   |                 |
|---------------------------|-----------------|-----------------|-----------------|
|                           | #1100 Tmove = 0 | #1100 Tmove = 1 | #1100 Tmove = 2 |
| G28 X.;                   | 0.000           | 0.000           | 0.000           |
| G0 T116.;                 | 7.500           | 0.000           | 0.500           |
| G0 X100.;                 | 107.500         | 107.500         | 107.500         |
| :                         |                 |                 |                 |

(Note 1) If the following G commands are issued in the same block as the T command, the wear will not be compensated in that block.

Same block compensation standby: G04, G10, G11, G65, G92

The wear amount will be compensated in a block where other G commands are issued. (All axes)

(Note 2) After the offset amount is temporarily canceled, the offset amount will return for each movement command axis. The movement at this time will follow parameter "#1101 Tabsmv" for both length offset and wear offset.
G command involving temporary cancel: G28, G30, G53

# (1) Relation with "#1101 Tabsmv" (tool offset amount superimposition during absolute command)

When "#1100 Tmove" is set to 2, the offset operation will follow the "#1101 Tabsmv" setting.

### (2) Parameters

| #    | Items  | Details                                                                                                    | Setting range |
|------|--------|----------------------------------------------------------------------------------------------------|---------------|
| 1100 | Tmove  | Designate the timing to perform tool length offset and wear offset.                                                                                                    | 0 to 2        |
|      |        | 0: Compensates when T command is executed.                                                                                                    |               |
|      |        | Superimposes and compensates with the movement command in the block where the T command is located. If there is no movement command in the same block, compensation will be executed after the movement command is superimposed in the next movement command block.                                                                   |               |
|      |        | Compensates wear amount when the T command is executed.     Superimposes and compensates a tool length offset amount with the movement command in the same block.     If there is no movement command in the same block, compensation will be executed after the movement command is superimposed in the next movement command block. |               |
| 1101 | Tabsmv | Designate the type of movement command superimposed when #1100 Tmove is set to 1 or 2.                                                                                                    | 0,1           |
|      |        | Compensates regardless of the movement command type.                                                                                                    |               |
|      |        | <ol> <li>Compensates only at the movement command in the<br/>absolute value command.</li> </ol>                                                                                                    |               |

### 12.2 Tool Length Offset

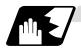

### Tool length offset amount setting

This function offsets the tool length with respect to the programmed basic position. This position may generally be set to either the center position of the turret or the tool nose position of the basic tool.

#### (1) Center position of turret

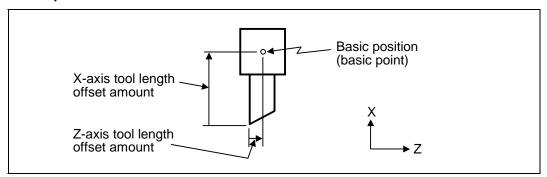

### (2) Tool nose position of basic tool

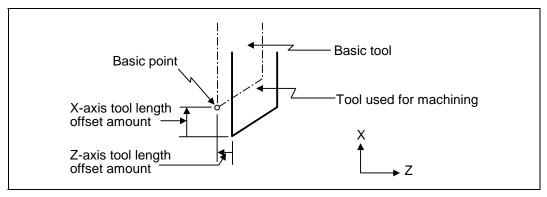

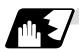

#### Tool length offset number change

When tool numbers are changed, the tool length offset corresponding to the new tool numbers are added to the movement amounts in the machining program.

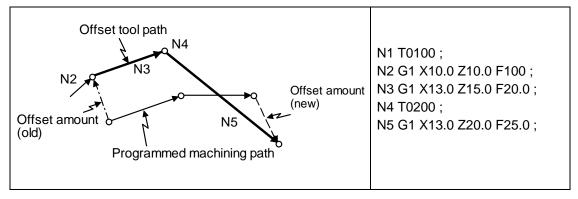

In this example, the tool length is offset with the tool number and offset is performed in the block with the movement command.

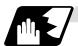

### Tool length offset cancel

#### (1) When an offset number of 0 has been assigned

Offset is canceled when 0 has been assigned as the tool length offset number by the T command.

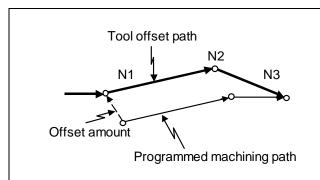

N1 X10.0 Z10.0 F10; N2 T0000; N3 G1 X10.0 Z20.0;

In this case, offset is performed by the block with the movement command.

#### (2) When the assigned offset amount is 0

Offset is canceled when the offset amount in the tool length offset number assigned by the T command is 0.

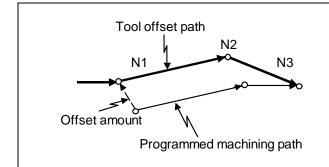

N1 G1 X10.0 Z10.0 F10; N2 T0100; N3 G1 X10.0 Z20.0;

In this case, offset is performed by the block with the movement command.

- (Note 1) When G28, G29 or G30 is commanded, the offset is temporarily canceled. Therefore, the machine moves to the position where the offset was canceled and the offset amount is stored in the memory. This means that with the next movement command the machine will move to the offset position.
- (Note 2) When G28, G29 or G30 and the offset cancel are commanded in the same block, the machine is moved to the position where the offset was canceled, however the offset amount remains stored in the memory. This means that the display coordinate may be displayed including the offset amount. Issue these command in the separate block so that the offset amount should not be stored in the memory.
- (Note 3) Even if the offset amount of the offset number currently selected by MDI is changed during automatic operation, the changed offset amount will not be valid unless a T command with the same number is executed again.
- (Note 4) The tool length offset and tool nose wear offset amounts are cleared by resetting and by emergency stop. They can be retained by parameter "#1099 Treset".

### 12.3 Tool Nose Wear Offset

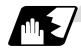

#### Tool nose wear offset amount setting

The wear sustained by the tool being used can be offset.

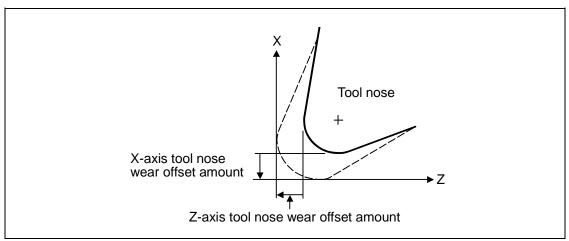

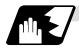

#### Tool nose wear offset cancel

Tool nose wear offset is canceled when 0 has been assigned as the offset number.

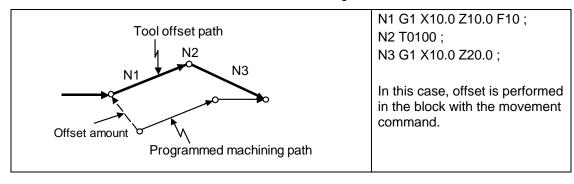

- (Note 1) When G28, G29 or G30 is commanded, the offset is temporarily canceled. Therefore, the machine moves to the position where the offset was canceled and the offset amount is stored in the memory. This means that with the next movement command the machine will move to the offset position.
- (Note 2) When G28, G29 or G30 and the offset cancel are commanded in the same block, the machine is moved to the position where the offset was canceled, however the offset amount remains stored in the memory. This means that the display coordinate may be displayed including the offset amount. Issue these command in the separate block so that the offset amount should not be stored in the memory.
- (Note 3) Even if the offset amount of the offset number currently selected by MDI is changed during automatic operation, the changed offset amount will not be valid unless a T command with the same number is executed again.
- (Note 4) The tool length offset and tool nose wear offset amounts are cleared by resetting and by emergency stop. They can be retained by parameter "#1099 Treset".

### 12.4 Tool Nose Radius Compensation; G40, G41, G42, G46

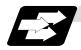

#### **Function and purpose**

The tool nose is generally rounded and so a hypothetical tool nose point is treated as the tool nose for programming purposes. When this is done, an error caused by the tool nose rounding arises during taper cutting or circular cutting between the actually programmed shape and the cutting shape. Tool nose radius compensation is a function for automatically calculating and offsetting this error by setting the tool nose radius value.

The command codes enable the offset direction to be fixed or automatically identified.

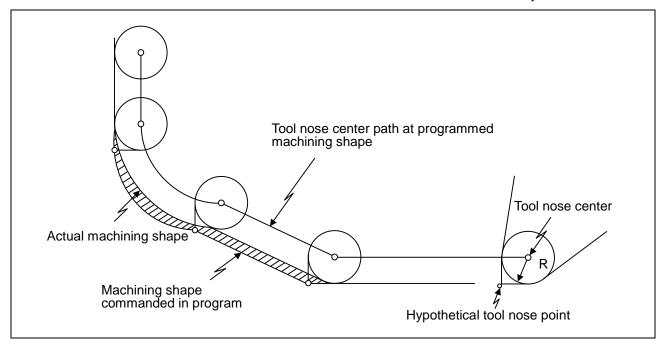

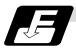

### **Functions and command formats**

| Code | Function                                                                 | Command format           |
|------|--------------------------------------------------------------------------|--------------------------|
| G40  | Tool nose radius compensation mode cancel                                | G40 (Xx/Uu Zz/Ww Ii Kk); |
| G41  | Tool nose radius compensation left mode ON                               | G41 (Xx/Uu Zz/Ww) ;      |
| G42  | Tool nose radius compensation right mode ON                              | G42 (Xx/Uu Zz/Ww) ;      |
| G46  | Tool nose radius compensation automatic direction identification mode ON | G46 (Xx/Uu Zz/Ww) ;      |

(Note 1) By means of the preset hypothetical tool nose point and movement commands in the machining program, the G46 tool nose radius compensation function automatically identifies the compensation direction and provides tool nose radius compensation.

(Note 2) G40 serves to cancel the tool nose radius compensation mode.

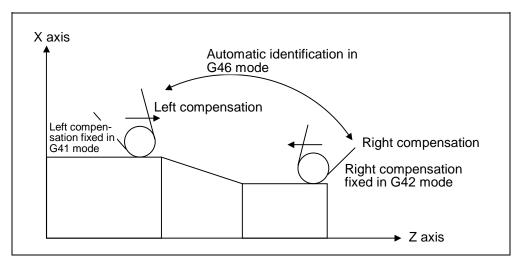

(Note 3) Tool nose radius compensation pre-reads the data in the following two movement command blocks (up to 5 blocks when there are no movement commands) and controls the tool nose radius center path by the intersection point calculation method so that it is offset from the programmed path by an amount equivalent to the nose radius.

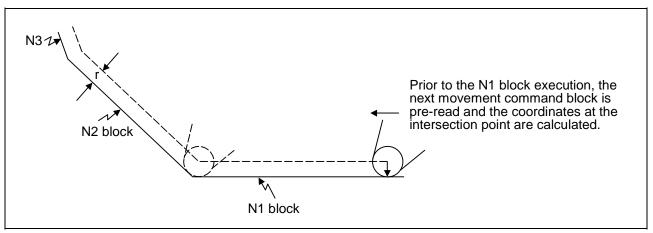

- (Note 4) In the above figure, "r" is the tool nose radius compensation amount (nose radius).
- (Note 5) The tool nose radius compensation amount corresponds to the tool length number and it is preset along with the tool nose point.
- (Note 6) If there are 4 or more blocks without movement amounts among 5 continuous blocks, overcutting or undercutting will result.
  Blocks in which optional block skip is valid are ignored.
- (Note 7) Tool nose radius compensation is also valid for fixed cycles (G77 ~ G79) and for rough cutting cycles (G70, G71, G72, G73).

  However, in the rough cutting cycles, the finished shape with the tool nose radius compensation applied will be cut with the compensation canceled and, upon completion of the cutting, operation will automatically return to the compensation mode.
- (Note 8) With thread cutting commands, compensation is temporarily canceled 1 block before.
- (Note 9) A tool nose radius compensation (G41 or G42) command can be assigned during tool nose radius compensation (G46). Compensation does not need to be canceled with G40 at this time.
- (Note 10) The compensation plane, movement axes and next advance direction vector follow the plane selection command designated by G17, G18 or G19.
  - G17 X-Y plane X, Y, I, J G18 Z-X plane Z, X, K, I G19 Y-Z plane Y, Z, J, K

### 12.4.1 Tool Nose Point And Compensation Directions

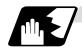

#### **Tool nose point**

Since the tool nose is generally rounded, the programmed tool nose position is aligned with point P shown in the examples of the figures below.

With tool nose radius compensation, one point among those in the figures below indicating the position relationship is selected for each tool length number and preset.

(Selection from points 1 to 8 in the G46 mode and 0 to 9 in the G41/G42 mode.)

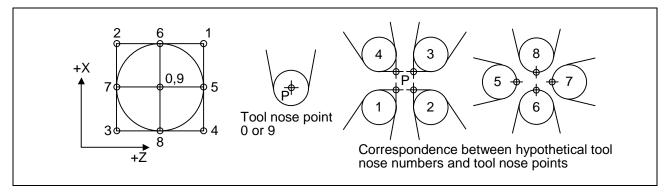

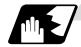

#### Tool nose point and compensation operation

(1) When the nose R center has been aligned with the machining start position

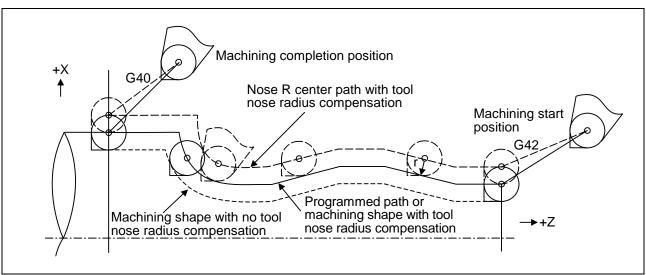

### 12.4 Tool Nose Radius Compensation

(2) When the tool nose point has been aligned with the machining start position

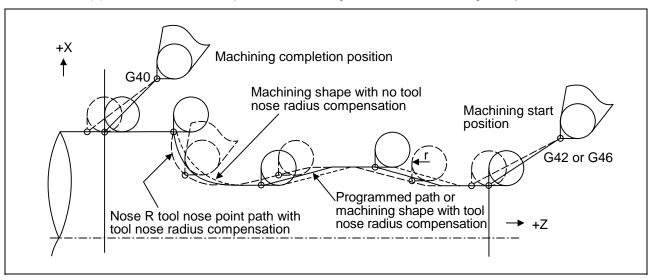

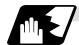

#### **Compensation directions**

- (1) The compensation direction of the G41/G42 commands is determined by the G41/G42 codes. The direction in a G46 command is automatically determined in accordance with the following table from the relationship between the tool nose points and the commanded movement vectors.
- (2) When tool nose radius compensation has been started and the initial movement vector (including G0) corresponds to an "x" mark in the table, the compensation direction cannot be specified and so it is determined by the next movement vector. When the direction cannot be determined even after reading 5 blocks ahead, program error (P156) results.
- (3) When an attempt is made to reverse the compensation direction during tool nose radius compensation, program error (P157) results except when the reversal is done in the G00 block. Even if the directions differ before and after the G28, G30 or G53 block, an error will not result since compensation is temporarily canceled. Using a parameter (#8106 G46 reverse axis error evade), the tool can also be moved unchanged in the same compensation direction.

# 12.4 Tool Nose Radius Compensation

(4) When the compensation direction during tool nose radius compensation coincides with an "x" in the table below, the direction complied with the previous compensation direction.

Determining the compensation direction by the movement vectors and tool nose point in command G46

| Compensation direction of tool nose               |            |          | Tool nose points |       |       |          |       |          |       |          | Compensation direction of tool nose               |  |
|---------------------------------------------------|------------|----------|------------------|-------|-------|----------|-------|----------|-------|----------|---------------------------------------------------|--|
| Direction of tool nose advance                    |            | 1        | 2                | 3     | 4     | 5        | 6     | 7        | 8     |          | Direction of tool nose advance                    |  |
|                                                   |            | Right    | Right            | Left  | Left  | $\times$ | Right | $\times$ | Left  | <b>→</b> |                                                   |  |
|                                                   | 1          | $\times$ | Right            |       | Left  | Left     | Right | Right    | Left  |          |                                                   |  |
|                                                   | $\bigcirc$ | Left     | Right            | Right | Left  | Left     |       | Right    | X     | 1        |                                                   |  |
| Move-                                             | K          | Left     |                  | Right | X     | Left     | Left  | Right    | Right |          | Move-                                             |  |
| ment<br>vector<br>(tool nose<br>points<br>1 to 4) |            | Left     | Left             | Right | Right | $\times$ | Left  | $\times$ | Right | •        | ment<br>vector<br>(tool nose<br>points<br>5 to 8) |  |
|                                                   | <          | X        | Left             | X     | Right | Right    | Left  | Left     | Right |          |                                                   |  |
|                                                   | $\bigcirc$ | Right    | Left             | Left  | Right | Right    |       | Left     |       | <b>+</b> |                                                   |  |
|                                                   | `*         | Right    |                  | Left  |       | Right    | Right | Left     | Left  |          |                                                   |  |

- (Note 1) An "x" mark in the tables indicates that the compensation direction is not determined from the movement vector (tool nose points).
- (Note 2) The " mark denotes a movement vector in the 45° direction. (The other movement vectors are based on this.)
- (Note 3) The "\( \tag{\text{"}}\)" mark denotes a movement vector with a range larger than 45° and smaller than 135°. (The other movement vectors are based on this.)

# 12.4 Tool Nose Radius Compensation

**(Example)** With tool nose point 3, movement vector in the Z axis (-) direction (with  $\leftarrow$  movement vector)

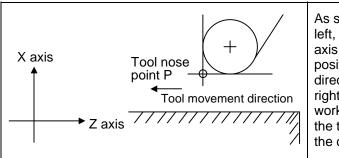

As shown in the figure on the left, the workpiece is on the X axis (-) side from the tool nose position and tool movement direction. Consequently, the right side compensation of the workpiece in the direction of the tool's advance serves as the compensation direction.

# 12.4 Tool Nose Radius Compensation

### 12.4.2 Tool Nose Radius Compensation Operations

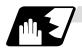

#### Tool nose radius compensation cancel mode

The tool nose radius compensation cancel mode is established by any of the following conditions.

- (1) After the power has been turned ON
- (2) After the reset button on the setting and display unit has been pressed
- (3) After the M02 or M30 command with reset function has been executed
- (4) After the compensation cancel command (G40) has been executed
- (5) After tool number 0 has been selected (T00 has been executed)

The offset vectors are zero in the compensation cancel mode, and the tool nose point path coincides with the program path.

Programs including tool nose radius compensation must be terminated in the compensation cancel mode.

### 12.4 Tool Nose Radius Compensation

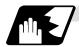

#### Tool nose radius compensation start (start-up)

Tool nose radius compensation starts when all the following conditions are met in the compensation cancel mode.

- (1) The movement command is issued after G41, G42 or G46.
- (2) The movement command is any command except a circular command.

At the start of compensation, the operation is executed after at least 2 to 5 blocks have been read continuously for intersection point calculation regardless of single block operation (Two flocks are pre-read if movement commands are present; up to 5 blocks are pre-read if such commands are not present.)

During compensation mode, up to 5 blocks are pre-read and the compensation is arithmetically processed.

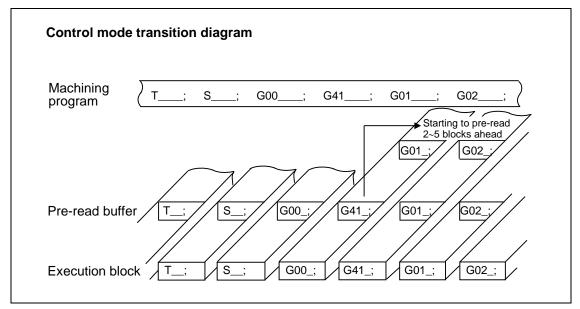

There are two ways of starting the compensation operation: type A and type B. The type to be used is selected by setting bit2 of parameter "#1229 set 01/bit2". This type is used in common with the compensation cancel type.

| Type A | When the start-up and cancel commands are operated during nose R and radius compensation, their blocks are not handled by intersection operation processing; they are handled as offset vectors in the direction vertical to that of the commands. |
|--------|----------------------------------------------------------------------------------------------------|
| Type B | When the start-up and cancel commands are operated during nose R and radius compensation, the intersection operation processing of the command block and the next block is executed.                                                               |

In the following explanatory figure, "S" denotes the single block stop point.

### 12.4 Tool Nose Radius Compensation

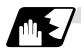

### Start operation for tool nose radius compensation

With a G41, G42 or G46 command alone, the tool does not moves as much as the specified amount of tool nose radius compensation. It does not start tool nose radius compensation with a G00 command. It starts tool nose radius compensation normally with a G01, G02 or G03 command.

Note that even if there is an axis command, the tool nose radius compensation will not be applied unless there is movement.

(1) When an independent G41/G42/G46 command is issued at an inside corner

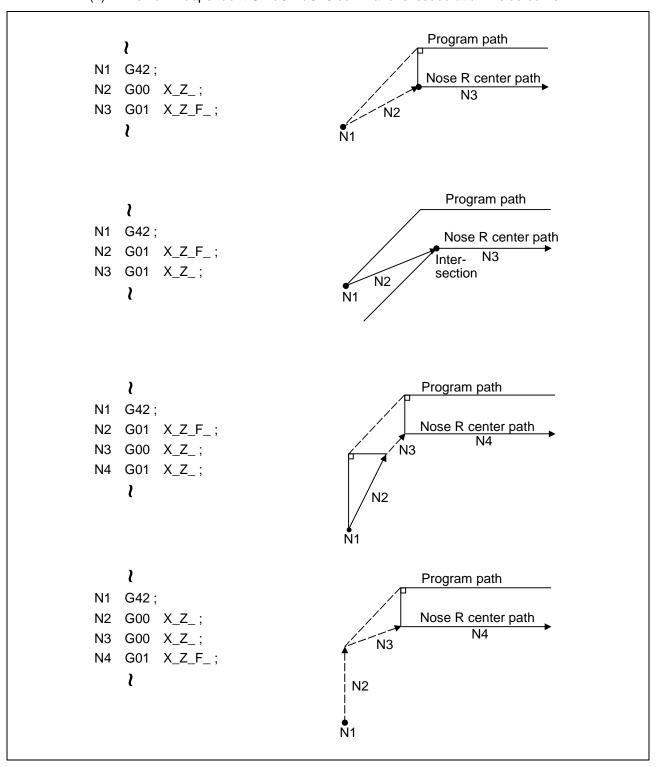

# 12.4 Tool Nose Radius Compensation

(2) When a G41/G42/G46 command is issued at an inside corner, in the same block as a movement command

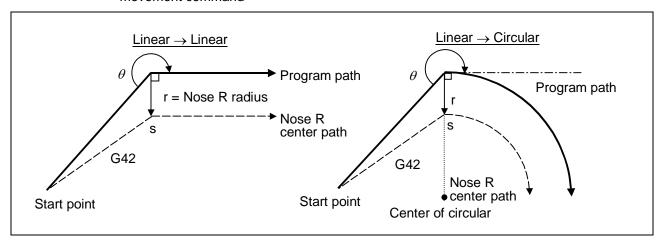

(3) When an independent G41/G42/G46 command is issued at an outside corner (obtuse angle)

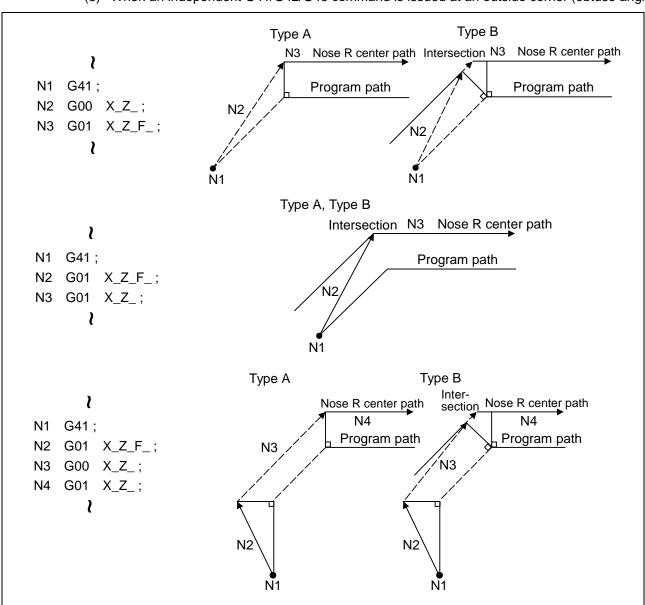

# 12.4 Tool Nose Radius Compensation

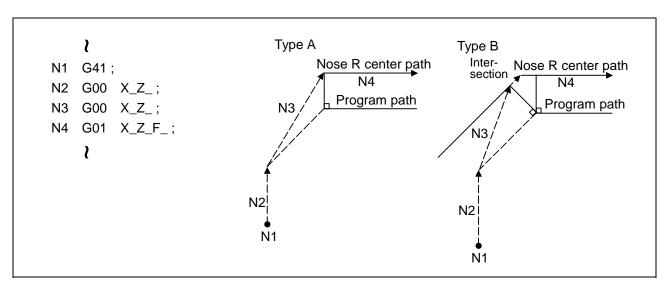

(4) When a G41/G42/G46 command is issued at an outside corner (obtuse angle), in the same block as a movement command  $[90^{\circ} \le \theta < 180^{\circ}]$ 

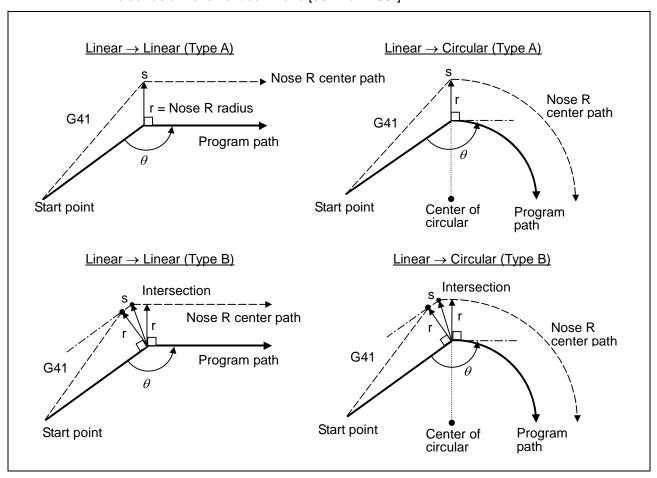

# 12.4 Tool Nose Radius Compensation

(5) When an independent G41/G42/G46 command is issued at an outside corner (acute angle)

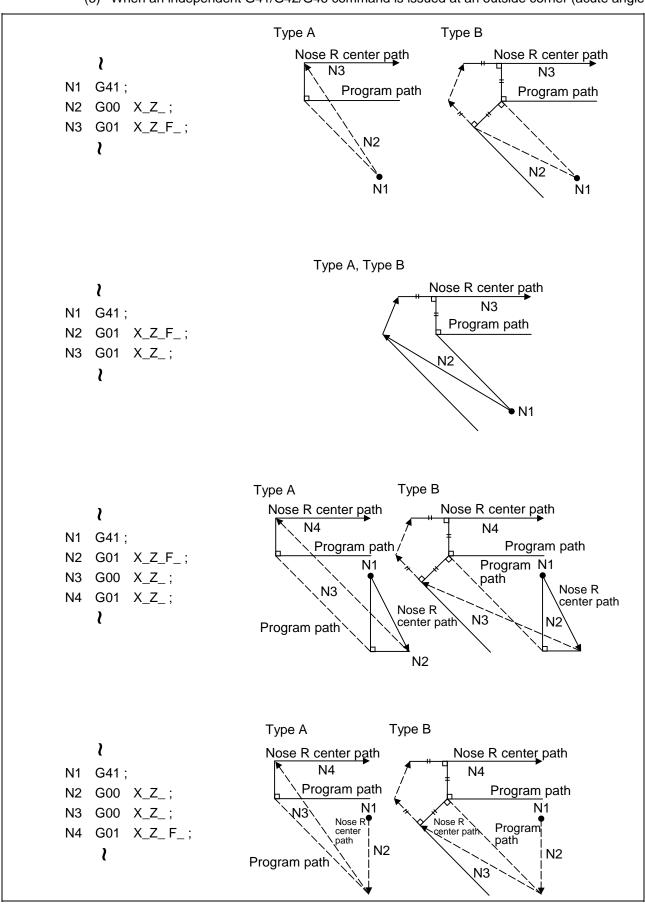

# 12.4 Tool Nose Radius Compensation

(6) When a G41/G42/G46 command is issued at an outside corner (acute angle), in the same block as a movement command [  $\theta$  < 90° ]

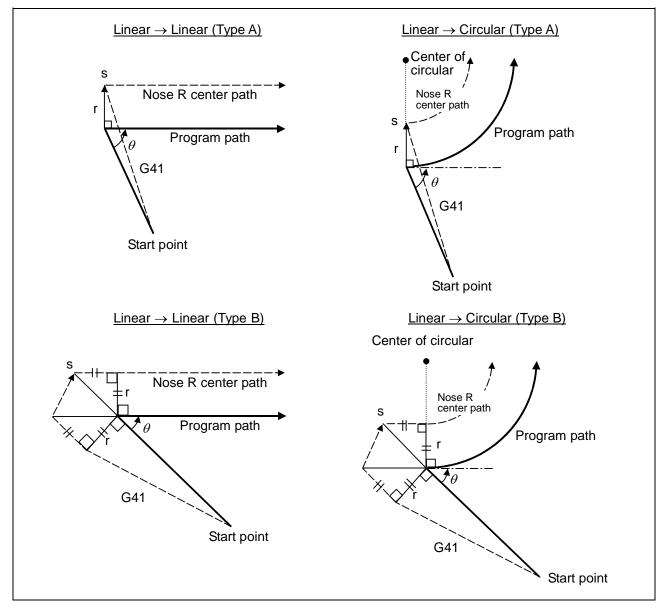

(Note 1) If there is axis movement command in the same block as G41 or G42, compensation is performed perpendicularly to the next block's direction.

# 12.4 Tool Nose Radius Compensation

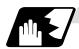

#### Operations in compensation mode

The tool center path is obtained and compensated from the linear and arc designations for the program path (G00, G01, G02, G03).

Compensation is valid both for positioning and for interpolation commands such as circular and linear interpolation.

Even if the same compensation command (G41, G42, G46) is issued in a tool nose radius compensation (G41, G42, G46) mode, the command will be ignored.

When <u>4 or more blocks</u> not accompanying movement are commanded continuously in the compensation mode, overcutting or undercutting will result.

When the M00 command has been issued during tool nose radius compensation, pre-reading is prohibited.

### (1) Machining an outside corner

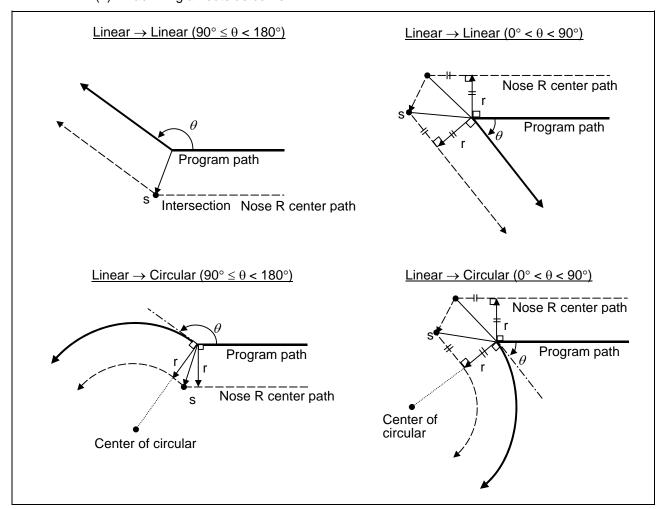

# 12.4 Tool Nose Radius Compensation

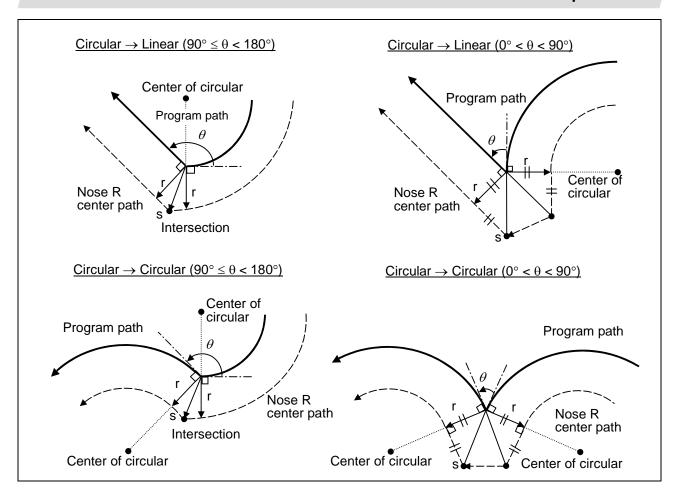

# 12.4 Tool Nose Radius Compensation

### (2) Machining an inner wall

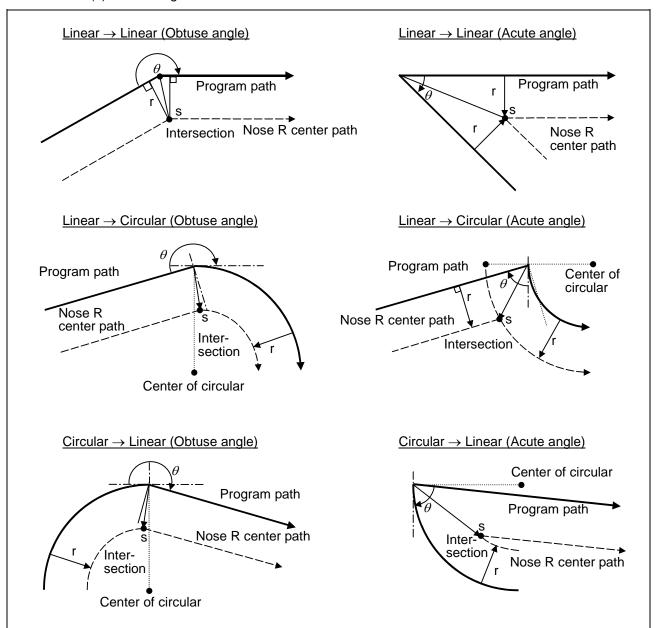

# 12.4 Tool Nose Radius Compensation

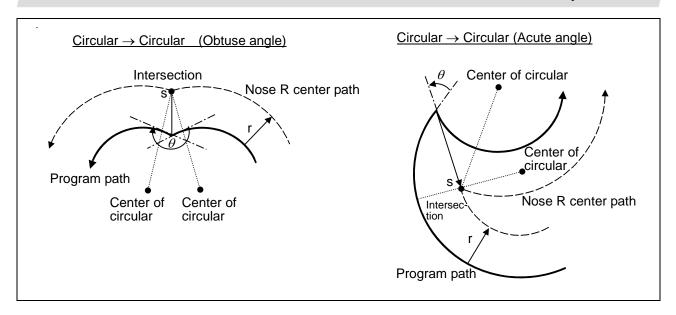

(3) When the arc end point is not on the arc
If the error applying after compensation is within the parameter (#1084 RadErr), the area from
the arc start point to the end point is interpolated as a spiral arc.

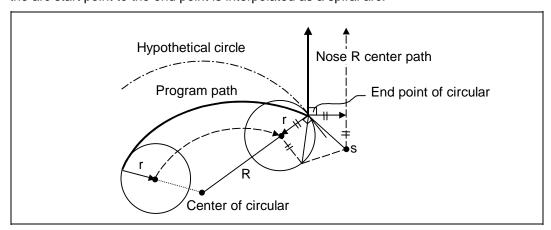

(4) When the inner intersection point does not exist In an instance such as that shown in the figure below, the intersection point of circulars A and B may cease to exist due to the offset amount. In such cases, program error (P152) appears and the tool stops at the end point of the previous block.

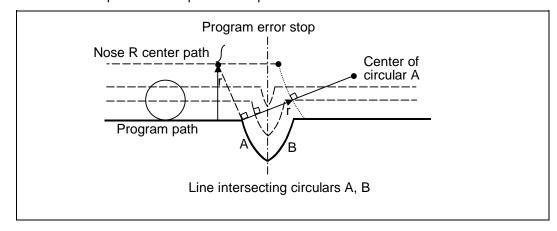

### 12.4 Tool Nose Radius Compensation

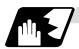

#### Tool nose radius compensation cancel

If either of the following conditions is met in the tool nose radius compensation mode, the compensation will be canceled. However, the movement command must be a command which is not a circular command.

If the compensation is canceled by a circular command, program error (P151) results.

- (1) The G40 command has been executed.
- (2) The T00 tool number has been executed.

The cancel mode is established once the compensation cancel command has been read, 5-block pre-reading is suspended and 1-block pre-reading is applies instead.

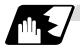

#### Tool nose radius compensation cancel operation

Issuing a tool nose radius compensation cancel command results in the following.

- (1) If the command before G40 is G00 after the tool nose radius compensation is completed, the tool nose radius compensation is temporarily stopped, and the tool nose radius compensation is canceled in that state by an independent G40 command.
- (2) If there is an interpolation command before G40 after the tool nose radius compensation is completed, the tool nose radius compensation is not canceled by the independent G40 command, so the nose R center can stop in a vertical position. Instead, the tool nose radius compensation is canceled by the first axis movement command after G40. The nose radius compensation will not be canceled by the axis command if there is no axis movement. If there is no axis movement command after G40, and the program finishes by M02, etc., the tool nose radius compensation will remain valid. Resetting will cancel the tool nose radius compensation, but the operation will not be canceled.
- (3) When an independent T00 command is issued in a block, a tool nose radius cancel mode will result in that block, and the axis will move to the tool nose radius cancel position.

# 12.4 Tool Nose Radius Compensation

(4) Relation of an inside corner/outside corner and cancel (a)-1 When an independent G40 command is issued at an inside corner

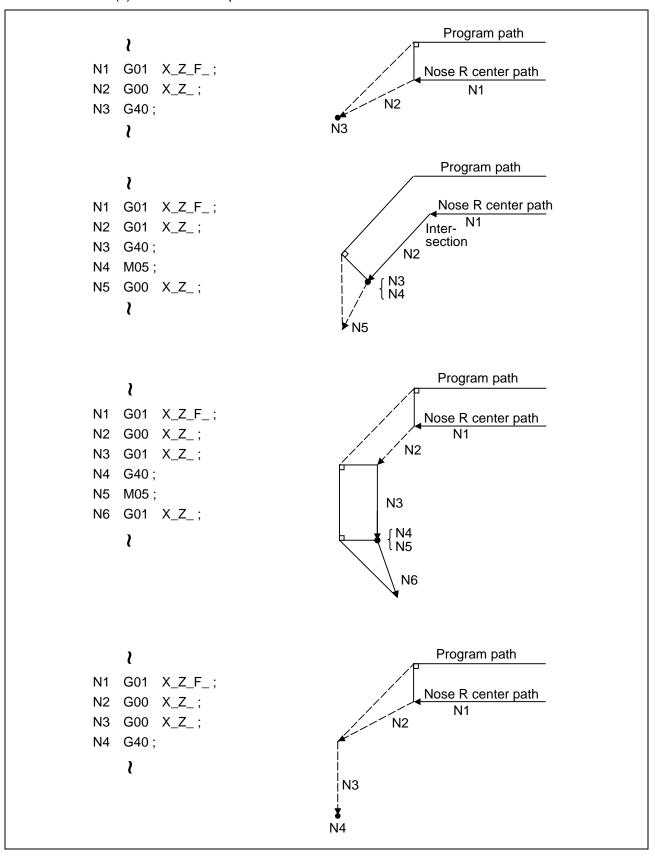

# 12.4 Tool Nose Radius Compensation

(a)-2 When a G40 command is issued at an inside corner, in the same block as a movement command

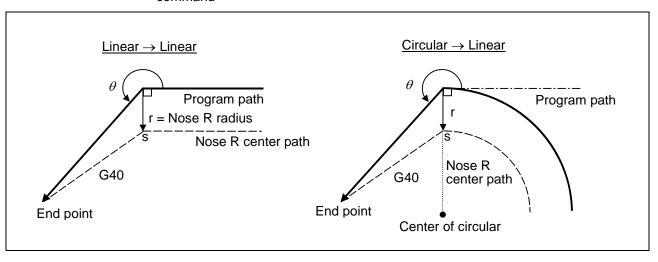

# 12.4 Tool Nose Radius Compensation

(b)-1 When an independent G40 command is issued at an outside corner (obtuse angle)

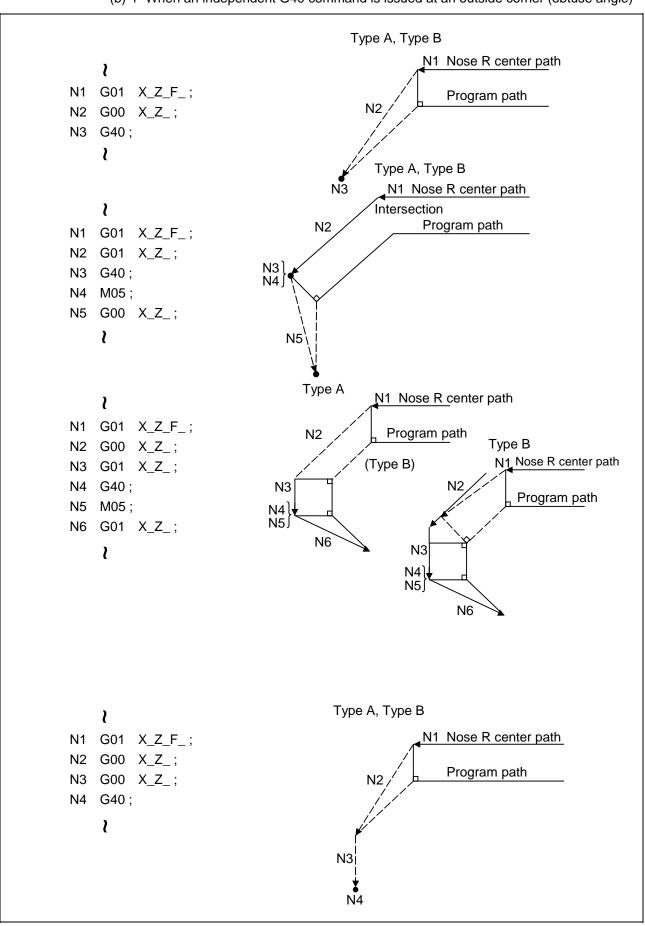

# 12.4 Tool Nose Radius Compensation

(b)-2 When a G40 command is issued at an outside corner (obtuse angle), in the same block as a movement command

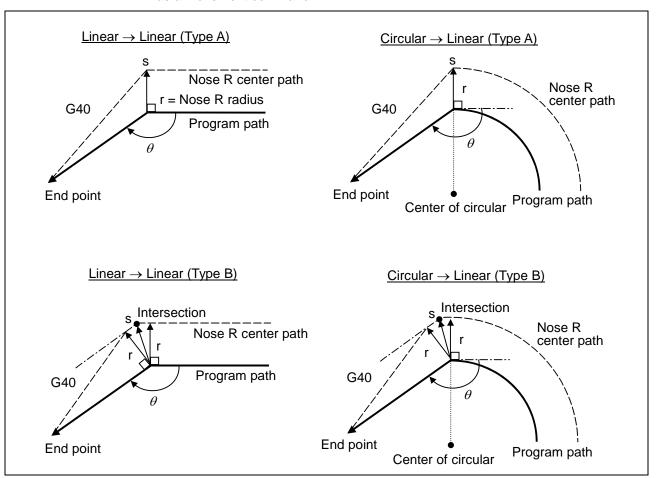

(c)-1 When an independent G40 command is issued at an outside corner (acute angle)

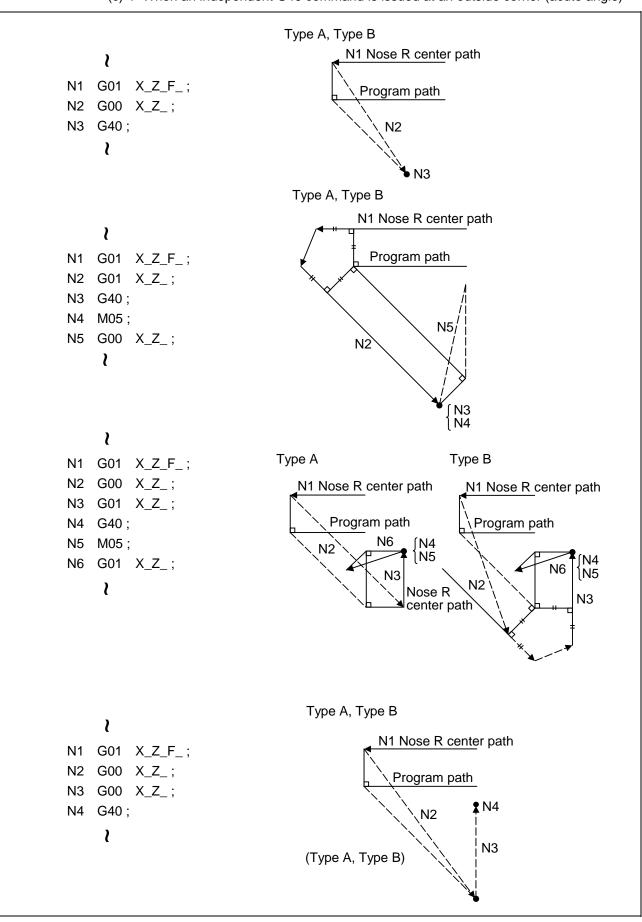

## 12.4 Tool Nose Radius Compensation

(c)-2 When a G40 command is issued at an outside corner (acute angle), in the same block as a movement command

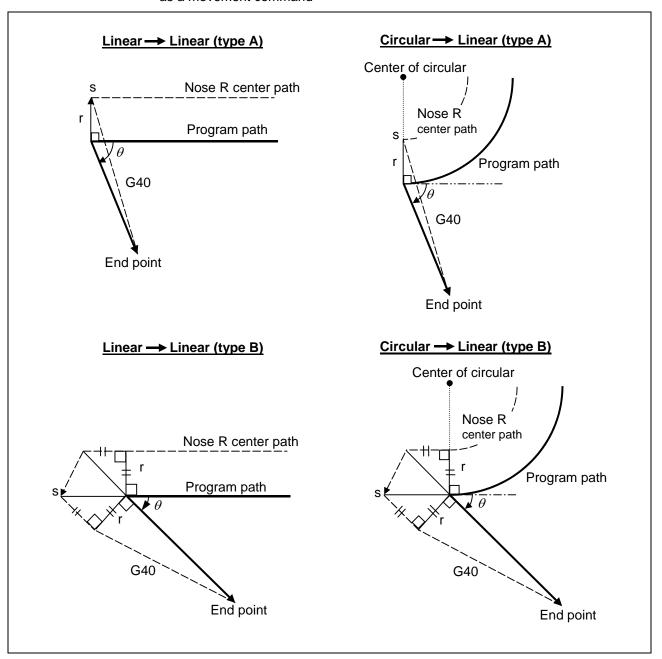

### 12.4.3 Other Operations During Tool Nose Radius Compensation

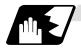

#### Changing the compensation direction during tool nose radius compensation

The compensation direction is determined by the tool nose radius compensation commands (G41, G42).

| G code | Compensation direction  |  |
|--------|-------------------------|--|
| G41    | Left-side compensation  |  |
| G42    | Right-side compensation |  |

The compensation direction can be changed by changing the compensation command in the compensation mode without the compensation having to be first canceled.

However, no change is possible in the compensation start block and the following block.

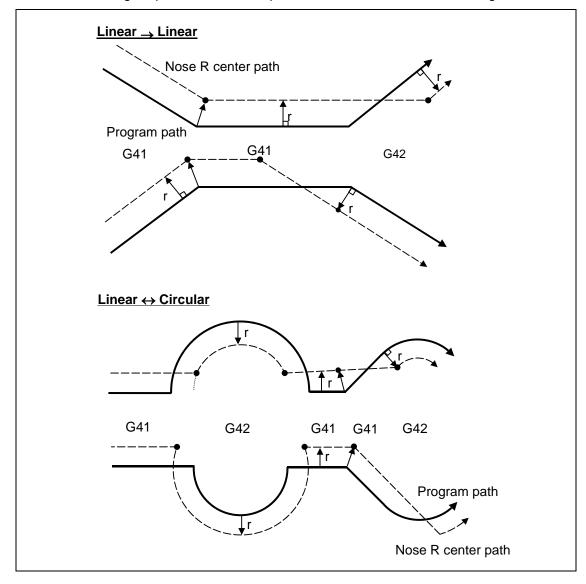

# 12.4 Tool Nose Radius Compensation

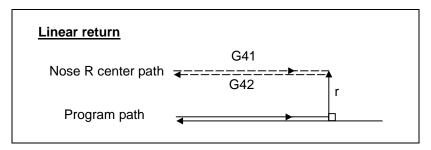

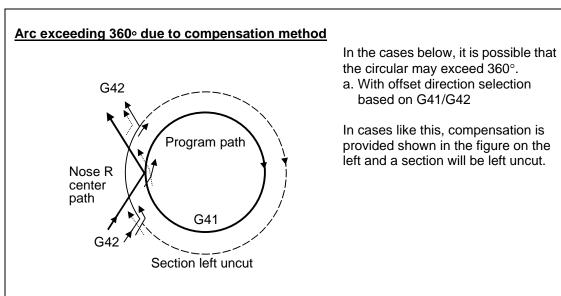

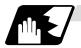

Tool nose radius compensation of path closed by G46/G41/G42

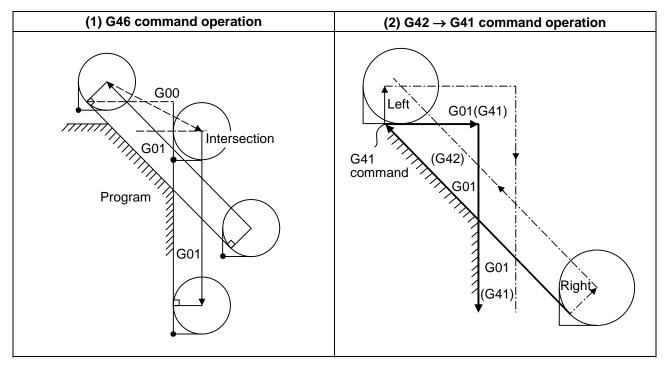

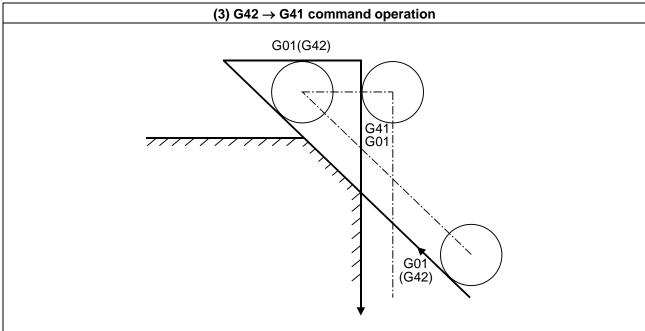

### 12.4 Tool Nose Radius Compensation

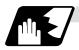

#### Command for eliminating offset vectors temporarily

When the following command is issued in the compensation mode, the offset vectors are temporarily eliminated and a return is then made automatically to the compensation mode. In this case, the compensation is not canceled, and the tool goes directly from the intersection point vector to the point without vectors or, in other words, to the programmed command point. When a return is made to the compensation mode, it goes directly to the intersection point.

### (1) Reference point return command

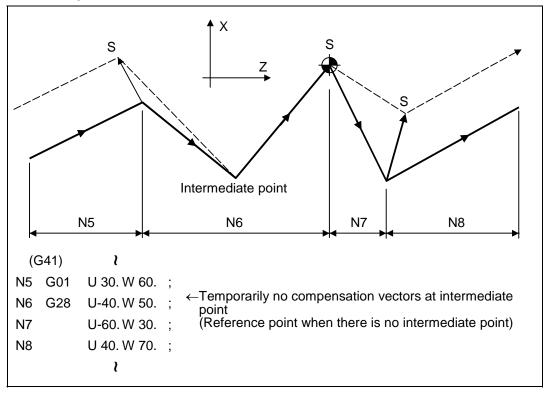

(Note 1) The offset vectors do not change with the coordinate system setting (G92) command.

(2) The compensation vector will be eliminated temporarily with the G53 command (basic machine coordinate system selection).

### 12.4 Tool Nose Radius Compensation

### (3) Positioning (G00) commands

Tool nose radius compensation is temporarily canceled for G00 commands.

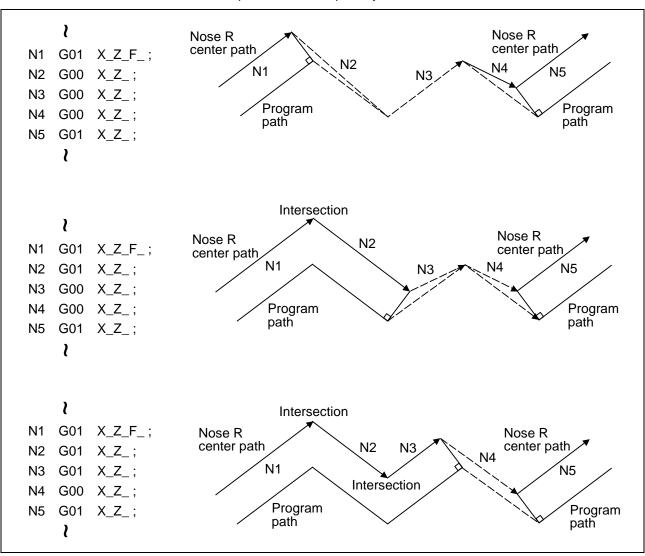

### (4) G33 thread cutting command

Tool nose radius compensation does not apply to the G33 block.

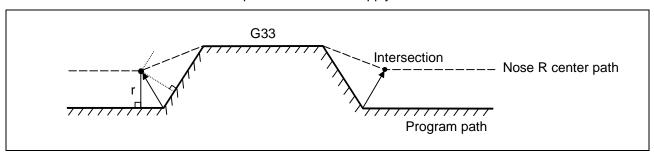

#### (5) Compound fixed cycles

When a compound fixed cycle I command (G70, G71, G72, G73) is assigned, the tool nose radius compensation is temporarily canceled, the finished shape to which tool nose radius compensation has been applied is cut with the compensation canceled and, upon completion, a return is automatically made to the compensation mode.

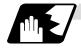

#### **Blocks without movement**

The following blocks are known as blocks without movement.

#### (1) When commanded at compensation start

Compensation vector cannot be created when there are four or more successive without movement, or when pre-read prohibit M command is issued.

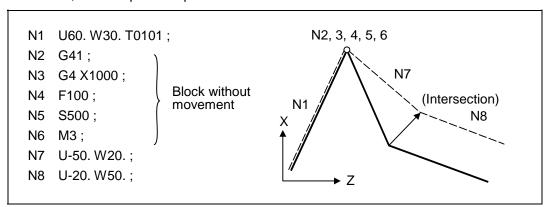

#### (2) When command is assigned in the compensation mode

The normal intersection vector is created when there are four or more blocks without movement in succession during the compensation mode, or when the pre-read prohibit M command is not issued.

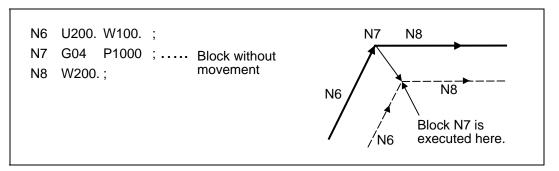

### 12.4 Tool Nose Radius Compensation

The offset vector is created perpendicularly to the end point of the previous block when there are four or more successive blocks without movement, or when pre-read prohibit M command is issued.

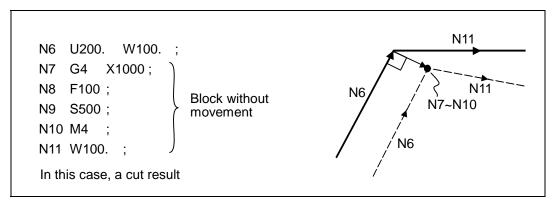

### (3) When commanded together with compensation cancel

Only the offset vectors are canceled when a block without movement is commanded together with the G40 command.

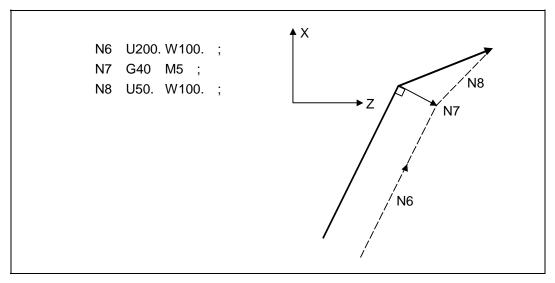

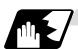

#### When I, J, K are commanded in G40

A perpendicular vector is created in the block before G40.

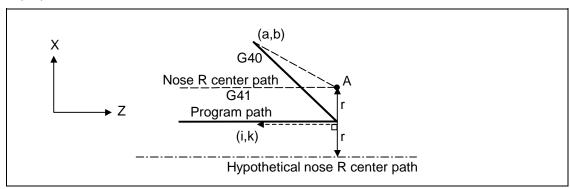

### 12.4 Tool Nose Radius Compensation

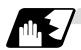

#### **Corner movement**

When a multiple number of compensation vectors are created at the joints between movement command blocks, the tool will move in a linear between those vectors. This action is called corner movement.

When the vectors do not coincide, the tool moves in order to machine the corner.

Consequently, operation in the single block mode will execute the previous block + corner movement as a single block and the remaining joining movement + following block will be executed as a single block in the following operation.

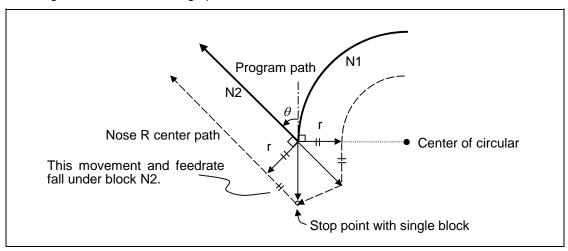

#### 12.4.4 G41/G42 Commands And I, J, K Designation

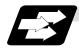

#### **Function and purpose**

The compensation direction can be intentionally changed by issuing the G41/G42 command and I, J, K in the same block.

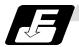

#### **Command format**

### G18 (Z-X plane) G41/G42 X\_ Z\_ I\_ K\_ ;

Assign a linear command (G00, G01) in a movement mode.

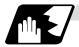

#### I, K type vectors (G18 X-Z plane selection)

The new I, K type vector (G18 plane) created by this command is now described. (Similar descriptions apply to vector I, J for the G17 plane and to J, K for the G19 plane.) As shown in the figures below, the vectors with a size equivalent to the offset amount are made to serve as the I, K type compensation vector <u>perpendicularly to the direction designated by I, K</u> without the intersection point of the programmed path being calculated. The I, K vector can be commanded even in the mode (G41/G42 mode in the block before) and even at the compensation start (G40 mode in the block before).

#### (1) When I, K is commanded at compensation start

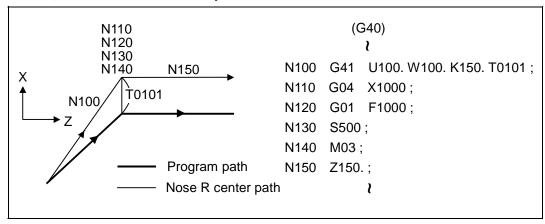

#### (2) When there are no movement commands at the compensation start

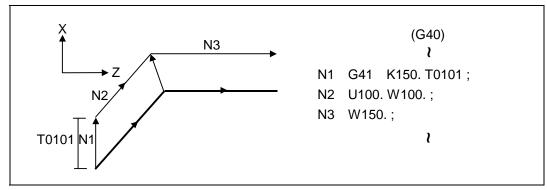

# 12.4 Tool Nose Radius Compensation

### (3) When I, K has been commanded in the mode (G18 plane)

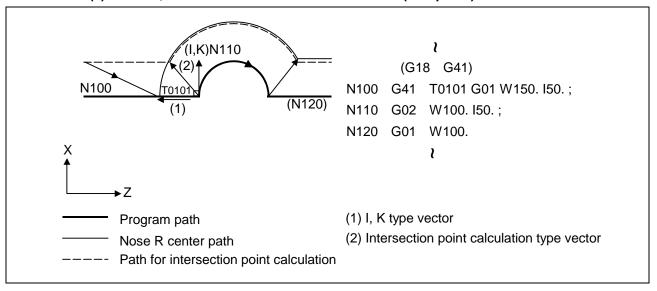

#### (4) When I, K has been commanded in a block without movement

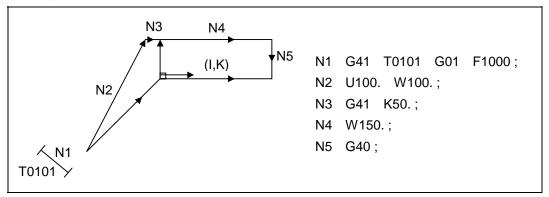

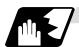

#### **Direction of offset vectors**

### (1) In G41 mode

Direction produced by rotating the direction commanded by I, K through  $90^{\circ}$  to the left from the forward direction of the Y axis (3rd axis) as seen from the zero point

| (Example 1) With K100.  | (Example 2) With K –100. |  |
|-------------------------|--------------------------|--|
| Offset vector direction | (0, -100) IK direction   |  |
|                         |                          |  |
| (0, 100) IK direction   | Offset vector direction  |  |

#### (2) In G42 mode

Direction produced by rotating the direction commanded by I, K through 90° to the right from the forward direction of the Y axis (3rd axis) as seen from the zero point

| (Example 1) With K100.  | (Example 2) With K –100. |  |
|-------------------------|--------------------------|--|
| (0, 100) IK direction   | Offset vector direction  |  |
|                         |                          |  |
| Offset vector direction | (0, -100) IK direction   |  |

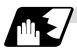

#### Selection of offset modal

The G41 or G42 modal can be selected at any time.

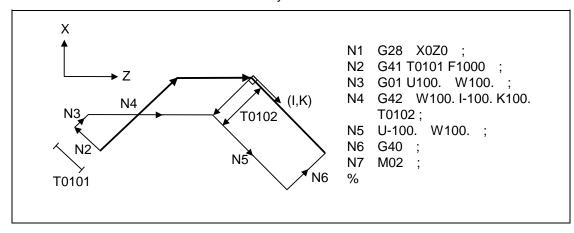

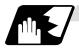

#### Offset amount for offset vectors

The offset amounts are determined by the offset number (modal) in the block with the I, K designation.

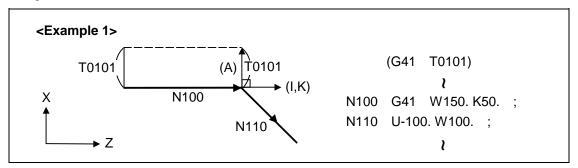

Vector (A) is the offset amount entered in tool offset number modal 1 in the N100 block.

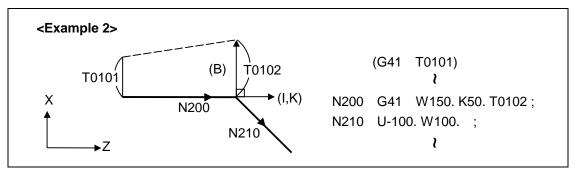

Vector (B) is the offset amount entered in tool offset number modal 2 in the N200 block.

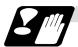

#### **Precautions**

- Issue the I, K type vector in a linear mode (G0, G1). If it is issued in an arc mode at the start of compensation, program error (P151) will result.
   An I, K designation in an arc mode functions as an arc center designation in the offset mode.
- (2) When the I, K type vector has been designated, it is not deleted (avoidance of interference) even if there is interference. Consequently, overcutting may arise in such a case.

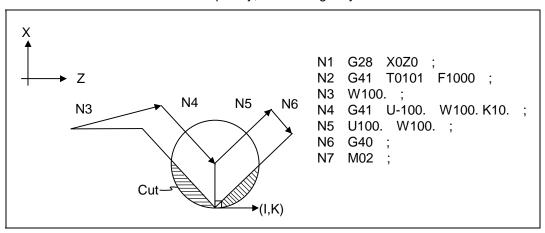

(3) Refer to the following table for the offset methods based on the presence and/or absence of the G41 and G42 commands and I, K (J) command.

| G41/G42 | I, K (J) | Offset method                              |
|---------|----------|--------------------------------------------|
| No      | No       | Intersection point calculation type vector |
| No      | Yes      | Intersection point calculation type vector |
| Yes     | No       | Intersection point calculation type vector |
| Yes     | Yes      | I, K type vector No insertion block        |

### 12.4.5 Interrupts During Tool Nose Radius Compensation

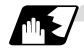

#### **MDI** interrupt

Tool nose radius compensation is valid in any automatic operation mode - whether tape, memory or MDI operation.

An interrupt based on MDI will give the result as in the figure blow after block stop during tape or memory operation.

(1) Interrupt without movement (tool path does not change)

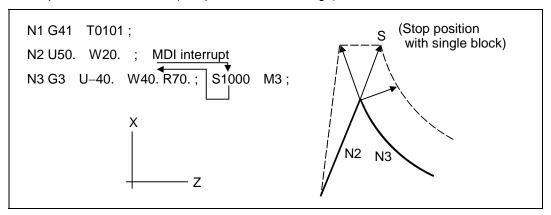

(2) Interrupt with movement

The offset vectors are automatically re-calculated at the movement block after interrupt.

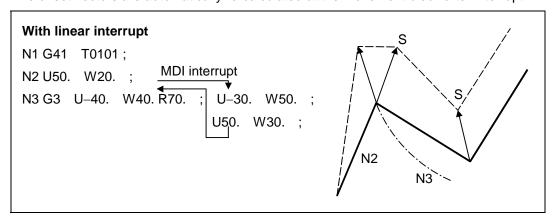

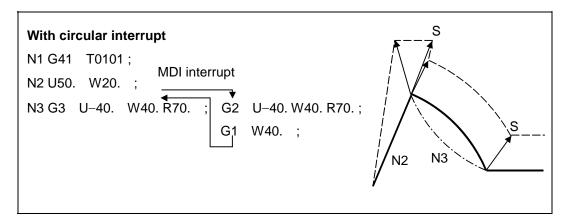

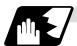

### **Manual interrupt**

 Interrupt with manual absolute OFF.
 The tool path is shifted by an amount equivalent to the interrupt amount.

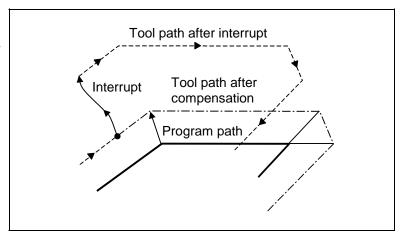

(2) Interrupt with manual absolute ON.
In the incremental value mode, the same operation results as with manual absolute OFF.
In the absolute value mode, however, the tool returns to its original path at the end point of the block following the interrupted block, as shown in the figure.

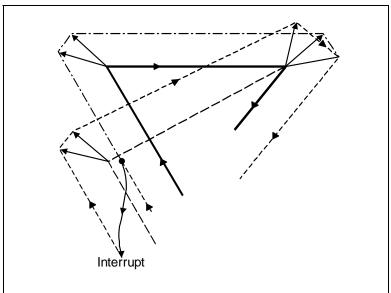

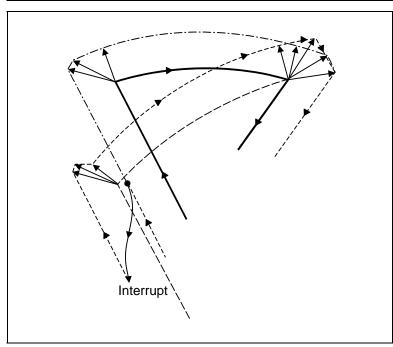

### 12.4 Tool Nose Radius Compensation

#### 12.4.6 General Precautions for Tool Nose Radius Compensation

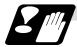

#### Assigning the compensation amounts

- (1) The compensation amount is normally assigned by designating the number of the compensation amount by the last 1 or 2 digits of the T code. Depending on the machine specifications, the high-order digits may be used. The T code will remain valid once designated until another T code is subsequently commanded. Besides being used to designate the compensation amounts for tool nose radius compensation, the T codes are also used to designate the offset amounts for tool length offset.
- (2) The compensation amounts are normally changed when a different tool has been selected in the compensation cancel mode. However, when an amount is changed in the compensation mode, the vectors at the end point of the block are calculated using the compensation amount designated in that block.

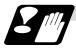

#### Errors during tool nose radius compensation

(1) An error results when any of the following commands are programmed during tool nose radius compensation.

G17, G18, G19 ("P112" when a plane differing from that applying during the compensation has been commanded)

G31 ("P608")

G74, G75, G76 ("P155")

G81 ~ G89 ("P155")

- (2) An error ("P158") results when a tool nose point other than 1 to 8 has been designated in the G46 mode.
- (3) An error ("P156") results when the compensation direction is not determined by the movement vector of the initial cutting command even when the tool nose radius compensation operation has started in the G46 mode and 5 blocks have been pre-read.
- (4) An error ("P151") results when a circular command is issued in the first or last block of the tool nose radius compensation.
- (5) A program error ("P157") results when the offset direction is reversed in the G46 mode. A parameter can be set to move the tool in the same compensation direction. (Control parameter "#8106 G46 NO REV-ERR")
- (6) A program error ("P152") results during tool nose radius compensation when the intersection point is not determined with single block skip in the interference block processing.
- (7) A program error results when there is an error in one of the pre-read blocks during tool nose radius compensation.
- (8) A program error ("P153") results when interference arises under no interference avoidance conditions during tool nose radius compensation.
- (9) A program error ("P150") results when a tool nose radius compensation command is issued even though the tool nose radius compensation specification has not been provided.

#### 12.4.7 Interference Check

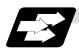

#### **Function and purpose**

A tool, whose tool nose has been compensated under the tool nose radius compensation function by the usual 2-block pre-read, may sometimes cut into the workpiece. This is known as interference, and interference check is the function which prevents this from occurring. There are two types of interference check, as indicated below, and each can be selected for use by parameter.

| Function                              | Parameter                                                       | Operation                                                                                               |  |
|---------------------------------------|-----------------------------------------------------------------|----------------------------------------------------------------------------------------------------|--|
| Interference check alarm function     | Interference check avoidance OFF Interference check invalid OFF | A program error results before the execution of the block in which the cut arises, and operation stops. |  |
| Interference check avoidance function | Interference check avoidance ON Interference check invalid OFF  | The tool path is changed so that workpiece is not cut into.                                             |  |
| Interference check invalid function   | Interference check invalid OFF                                  | Cutting continues as is, even if the workpiece is cut into. Use in the fine segment program.            |  |

(Note) #8102 Interference avoidance #8103 Interference check invalid

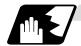

#### **Detailed description**

#### (Example)

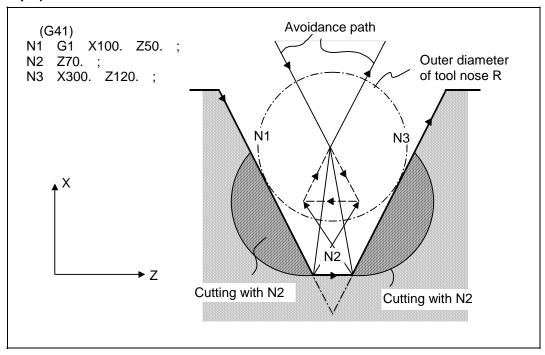

- (1) With alarm function
  - The alarm occurs before N1 is executed and so, using the edit function, N1 can be changed as below and machining can be continued: N1 G1 X-100. Z-20.;
- (2) With avoidance function The intersection point of N1 and N3 is calculated and the interference avoidance vectors are created.
- (3) With interference check invalid function The tool passes while cutting into the straight line between N1 and N3.

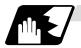

#### Operation during interference avoidance

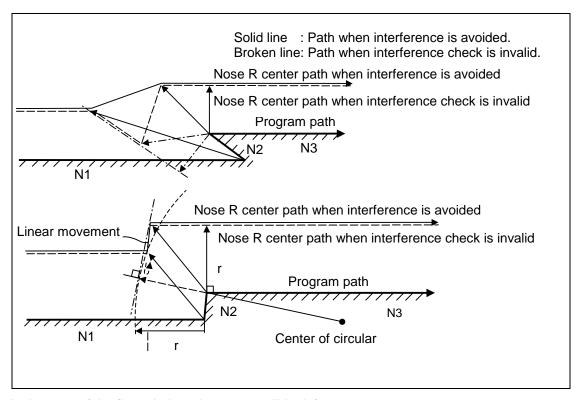

In the case of the figure below, the groove will be left uncut.

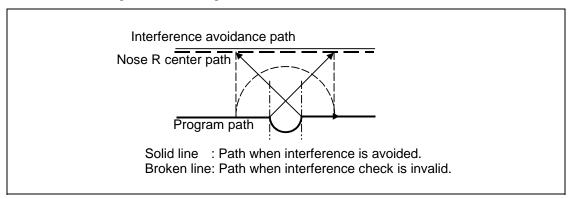

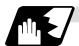

#### Interference check alarm

The interference check alarm occurs under the following conditions.

- (1) When the interference check alarm function has been selected
  - (a) When all the vectors at the end block of its own block have been deleted

When, as shown in the figure on the right, vectors 1 to 4 at the end point of the N1 block have all been deleted, program error (P153) results prior to N1 execution.

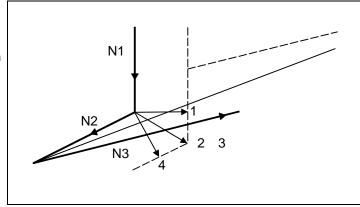

- (2) When the interference check avoidance function has been selected
  - (a) When there are valid vectors at the end point of the following block even when all the vectors at the end point of its own block have been deleted
    - (i) When, in the figure on the right, the N2 in interference check is conducted, the N2 end point vectors are all deleted but the N3 end point vectors are regarded as valid. Program error (P153) now occurs at the N1 end point.

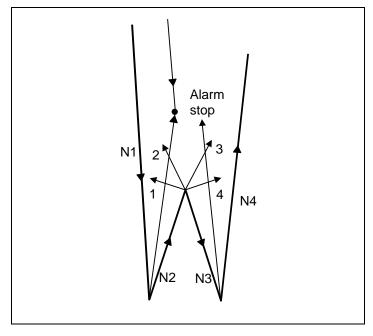

(ii) In a case such as that shown in the figure on the below, the tool will move in the reverse direction at N2. Program error (P153) now occurs prior to N1 execution.

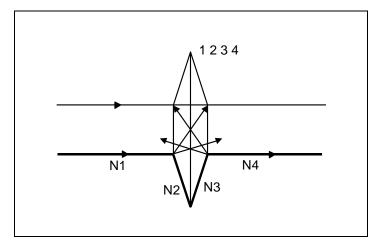

- (b) When avoidance vectors cannot be created
  - (i) Even when, as in the figure on the below, the conditions for creating the avoidance vectors are met, it may still be impossible to create these vectors or the interference vectors may interfere with N3. As a result, program error (P153) will occur at the N1 end point when the vector intersecting angle is more than 90°.

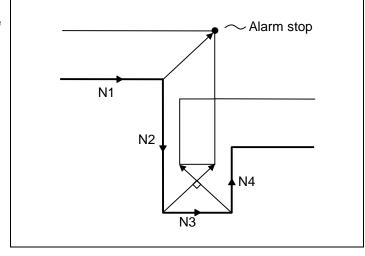

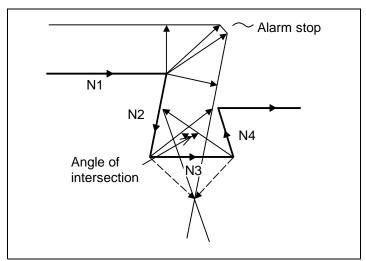

# 12.4 Tool Nose Radius Compensation

(c) When the program advance direction and the advance direction after compensation are reversed

In the following case, interference is still regarded as occurring even when there is actually no interference. When grooves which are narrower than the tool nose R diameter or which have parallel or widening walls are programmed.

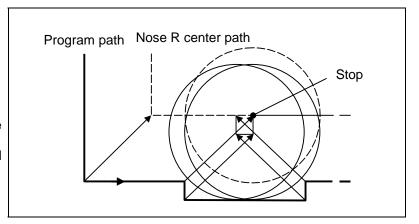

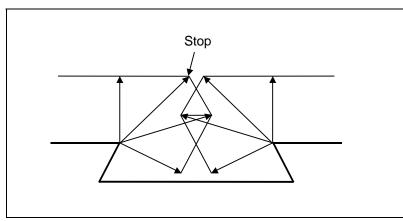

### 12.5 Programmed Offset Input; G10, G11

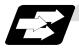

#### **Function and purpose**

The amount of tool offset and workpiece offset can be set or changed by the G10 command. When commanded with absolute values (X,Z,R), the commanded offset amounts serve as the new amounts; when commanded with incremental values (U,W,C), the new offset amounts are equivalent to the commanded amounts plus the current offset amount settings.

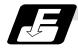

#### **Command format**

(1) Workpiece offset input (L2)

| G10 L2 P | G10 L2 P_X_(U_)Z_(W_);             |  |  |
|----------|------------------------------------|--|--|
| Р        | Offset number                      |  |  |
| X        | X-axis offset amount (absolute)    |  |  |
| U        | X-axis offset amount (incremental) |  |  |
| Z        | Z-axis offset amount (absolute)    |  |  |
| W        | Z-axis offset amount (incremental) |  |  |

(2) Tool length offset input (L10)

| G10 L10 P_X_(U_)Z_(W_)R_(C_)Q_; |                                                    |  |
|---------------------------------|----------------------------------------------------|--|
| Р                               | Offset number                                      |  |
| X                               | X-axis offset amount (absolute)                    |  |
| U                               | X-axis offset amount (incremental)                 |  |
| Z                               | Z-axis offset amount (absolute)                    |  |
| W                               | Z-axis offset amount (incremental)                 |  |
| R                               | Tool nose radius compensation amount (absolute)    |  |
| С                               | Tool nose radius compensation amount (incremental) |  |
| Q                               | Hypothetical tool nose point                       |  |

(3) Tool nose wear offset input (L11)

| G10 L11 | G10 L11 P_X_(U_)Z_(W_)R_(C_)Q_;                    |  |  |  |
|---------|----------------------------------------------------|--|--|--|
| Р       | Offset number                                      |  |  |  |
| X       | X-axis offset amount (absolute)                    |  |  |  |
| U       | X-axis offset amount (incremental)                 |  |  |  |
| Z       | Z-axis offset amount (absolute)                    |  |  |  |
| W       | Z-axis offset amount (incremental)                 |  |  |  |
| R       | Tool nose radius compensation amount (absolute)    |  |  |  |
| С       | Tool nose radius compensation amount (incremental) |  |  |  |
| Q       | Hypothetical tool nose point                       |  |  |  |

(4) When there is no L command with tool length offset input (L10) or tool nose wear offset input (L11)

Tool length offset input command : P = 10000 + offset number

Tool nose wear offset input command: P = offset number

(5) Offset input cancel

| G11; |
|------|
|------|

### 12.5 Programmed Offset Input

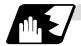

### **Detailed description**

(1) The following table shows the offset numbers and the setting ranges of the hypothetical tool nose points.

| Add  | Significance                 | Setting range                                                                                                    |                               |                                                                           |  |
|------|------------------------------|----------------------------------------------------------------------------------------------------|-------------------------------|---------------------------------------------------------------------------|--|
| ress | of address                   | L2                                                                                                    | L10                           | L11                                                                       |  |
| P    | Offset<br>number             | 0:External workpiece offset 1:G54 workpiece offset 2:G55 workpiece offset 3:G56 workpiece offset 4:G57 workpiece offset 5:G58 workpiece offset 6:G59 workpiece offset | offset sets When L command is | When L command is/is<br>not present:<br>1 ~ Max. number of<br>offset sets |  |
| Q    | Hypothetical tool nose point | -                                                                                                    | 0 -                           | ~ 9                                                                       |  |

(Note1) The maximum number of offset sets for P (offset number) with tool offset input (L10 or L11) is up to a total of 80 with the addition of options.
(The No. of sets will differ according to the model so check the specifications.)

(2) The setting range for the offset amount is given blow. Program error (P35) occurs for any value not listed in the table after command unit conversion. With an incremental value command, the setting range for the offset amount is the sum of the present setting and command value.

| Setting   | Tool length of  | Tool length offset amount |                | Tool wear offset amount |  |
|-----------|-----------------|---------------------------|----------------|-------------------------|--|
| Setting   | Metric system   | Inch system               | Metric system  | Inch system             |  |
| #1003 = B | ±99999.999 (mm) | ±9999.9999 (inch)         | ±9999.999 (mm) | ±9999.9999 (inch)       |  |
| #1003 = C | ±9999.9999 (mm) | ±999.99999 (inch)         | ±999.9999 (mm) | ±999.99999 (inch)       |  |
| #1003 = D | ±999.99999 (mm) | -                         | ±99.99999 (mm) | -                       |  |

## 12.5 Programmed Offset Input

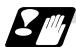

#### **Precautions and Restrictions**

- (1) Offset amount setting range check The maximum value of the wear offset amount and the maximum additional value for the wear offset input check respectively take precedence for a single-time offset amount in the maximum value and incremental value command of the wear offset amount, and when an amount greater than these values has been commanded, program error (P35) results.
- (2) G10 is an unmodal command and is valid only in the commanded block.
- (3) Offset input can be performed similarly for the third axis but even when the C axis has been designated as the third axis, address C is treated as an incremental command value of the tool nose radius in the L10 or L11 command.
- (4) If an illegal L number or tool compensation No. is commanded, program error (P172 or P170) will result, respectably.
- (5) When the P command is omitted, it will be handled as the currently selected workpiece offset input.
- (6) Program error (P35) results when the offset amount exceeds the setting range.
- (7) X, Z and U, W are input together in a single block but when an address that commands the same offset input (X, U or Z, W) is commanded, the address which is input last is valid.
- (8) Offset will be input if even one address following G10 L(2/10/11) P\_ is commanded. Program error (P33) results when not even a single command has been assigned.

(Example) G10 L10 P3 Z50.;

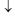

| [Tool ler | ngth data] |
|-----------|------------|
| 3         | 50.000     |

Input as per left

- (9) Decimal points are valid for offset amounts.
- (10) G40 ~ G42 are ignored when they have been commanded in the same block as G10.
- (11) Do not command G10 in the same block as fixed cycles and subprogram call commands. This will cause malfunctioning and program errors.
- (12) When a T command has been issued in the same block as G10 with parameter "#1100 Tmove" as zero, the offset will be accomplished in the following block.
- (13) For the multiple C-axis system, both C axis workpiece offsets are rewritten with the workpiece offset input.

### 12.6 Tool Life Management II

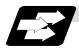

#### **Function and purpose**

(2) Number of groups

Tool life management divides the tools being used into several groups, and manages the life (usage time, No. of uses) of the tools in each group. When the life is reached, a similar spare tool in the same group will be selected in order. This tool life management function with spare tools allows unmanned operation over a long time.

(1) Number of life-managed tools 1 system : Maximum 80 tools,

2 systems: Maximum 40 tools/system 1 system: Maximum 80 groups,

2 systems: Maximum 40 groups/system

(3) Group No. 1 to 9999

(4) Number of tools in one group Maximum 16 tools

(5) Life time 0 to 999999 minutes (approx. 16667 hours)

(6) Number of lives 0 to 999999 times

The tool life management data can be set from the NC program or from the Tool Life Management screen.

Refer to the Operation manual for the method of setting from the Tool Life Management screen. When using the NC program, register the data with the same method as program compensation input.

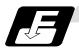

#### **Command format**

| G10 L3;<br>P_L_N_;<br>T_;<br>T_; | Life management data registration start Registration of group No., life per tool, method Registration of tool No.; | First group |
|----------------------------------|----------------------------------------------------------------------------------------------------|-------------|
| P_ L_ N_ ;<br>T_ ;<br>T_ ;       | Registration of next group No., life per tool, method Registration of tool No.;                                    | Next group  |
| G11 ;                            | End of life management data registration                                                                           |             |
| Р                                | Group No., (1 to 9999)                                                                                             |             |
| L                                | Life per tool (0 to 999999 minutes, or 0 to 999999 times)                                                          |             |
| N                                | Method (0:Time management, 1:No. of times management)                                                              |             |
| Т                                | Tool No.; the spare tool is selected in the order registered here.                                                 |             |
|                                  | (Tool number 1 to 999999. Compensation No. 1 to 80)                                                                |             |
|                                  | Tn follows the specifications.                                                                                     |             |

### 12.6 Tool Life Management II

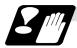

#### **Precautions and restrictions**

- (1) The tool life data is registered by executing the above program in the memory or MDI mode.
- (2) When the above program is executed, all data (group No., tool No., life data) registered previously will be deleted. The registered data is held even when the power is turned OFF.
- (3) The group No. designated with P does not have to be consecutive, but it should be set in ascending order if possible. This will make monitoring on the screen easier. The group No. cannot be commanded in duplicate.
- (4) If the life data L\_ is omitted, the life data for that group will be "0". If N\_, which designates the method, is omitted, the method for that group will follow the base specification parameter "#1106 Tcount".
- (5) Programming with a sequence No. is not possible between G10 L3 and G11.
- (6) If the usage data count valid signal (Y2CA/W14A) is ON, G10 L3 cannot be commanded. (P177 LIFE COUNT ACT)

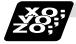

#### **Example of program**

#### (1) Format

| :          |                                                                                  |
|------------|----------------------------------------------------------------------------------|
| T□□□□99 ;  | Start use of □□□□ group tool                                                     |
| :          |                                                                                  |
| •          |                                                                                  |
| T□□□□88 ;  | Cancel □□□□ group tool offset                                                    |
| :          | (Equivalent to $T\Delta\Delta00$ : $\Delta\Delta$ is number of tool being used). |
| :          |                                                                                  |
| M02 (M30); | End of machining program                                                         |

#### (2) Actual example

| :      |                                                                                                 |
|--------|-------------------------------------------------------------------------------------------------|
| T0119; | Start use of group 01 tool                                                                      |
| :      |                                                                                                 |
| :      |                                                                                                 |
| T0188; | Cancel group 01 tool offset                                                                     |
| :      | If the number of the tool being used is 17, this is equivalent to T1700.                        |
| :      |                                                                                                 |
| T0609; | Selects tool No. 06 and offset No. 09.                                                          |
| :      | * Life management is not carried out for tool 06.                                               |
| :      |                                                                                                 |
| T0600; | Cancel of group 06 tool offset                                                                  |
| :      |                                                                                                 |
| :      |                                                                                                 |
| T0299; | Start use of group 02 tool                                                                      |
| :      |                                                                                                 |
| :      |                                                                                                 |
| T0199; | Start use of group 01 tool                                                                      |
| :      | If the selected tool has several compensation numbers, the second compensation No. is selected. |

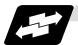

Example of tool selection operation (When one tool has several compensation numbers)

- (1) To use several compensation numbers with one tool, select the next compensation No. for each TDDDDD99 command.
- (2) If TDDDD99 is commanded for more times than the number of registered compensation numbers, the last compensation No. will be selected, and the operation will continue. (Refer to following.)

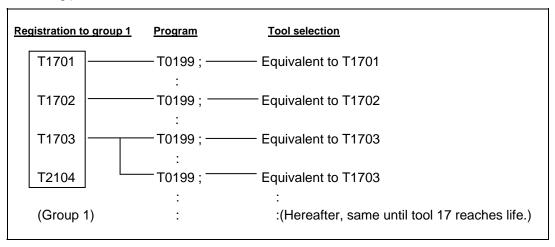

(3) If the above program is executed after resetting with M02/M30, or by resetting with external reset, the selection will be made from the head compensation No.

#### 12.6.1 Counting the Tool Life

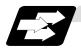

#### **Function and purpose**

The tool life can be counted with the time-count type or No. of uses-count type. The count method and timing for the No. of uses-count type can be changed to type 2 with the parameter setting (#1277 ext13/bit0).

If the usage data is equivalent to or more than the life data as a result of the count up, a spare tool in the group will be selected with the next group selection command (TDDDD99), and the newly selected tool will be counted.

When all tools in the group have reached their lives and a spare tool cannot be selected, the count will continue.

#### (1) Counting the time of uses when the time-count type method is selected

In the cutting mode (G01, G02, G03, G31, G33, etc.), the time that the tool is used is counted with 100ms units.

The time is not counted during dwell, machine lock, miscellaneous function lock or dry run. Whether to count or not for a single block can be changed by setting the parameter.

#### (Note)

- The maximum value for the life is 999999 minutes.
- The data is displayed as a minute unit on the Tool Life Management screen.

### 12.6 Tool Life Management II

### (2) Counting the No. of uses when the No. of uses-count type method is selected

#### (a) Type 1 (#1277 ext13/bit0: 0)

The No. of uses is counted when the number of the tool being used is changed with the tool selection command (TDDDD99) and when the program is in the cutting mode (excluding machine lock, miscellaneous function lock and dry run states).

The use is not counted if the cutting mode is not entered even once after the No. changes. Whether to count or not during single block can be changed with the parameter setting.

- (Note) The maximum value for the life is 999999 times.
  - If only the compensation No. of the tool being used changes, a count will not be made.

**Example**: When T code of tool being used is T12345678

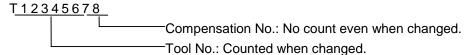

### <<Operation example>>

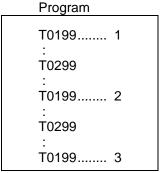

Group 01 has been used three times.

Group 01 has been used one time.

#### (b) Type 2 (#1277 ext13/bit0: 1)

- (i) Only the group used for cutting from when the machining program starts to when it is reset is incremented by "1". The count is made at the reset.
- (ii) If recount M is commanded, the group used up to that point will be incremented by "1" in the counter.
  - (Note 1) A count is not made in the machine lock, miscellaneous function lock or dry run states.
  - (Note 2) During single block, select whether to count with the parameter.
  - (Note 3) The maximum value of the life is 999999 times.

Program

T0199...... 1
:
T0199
:
T0199

<sup>\*</sup> The No. of uses is for one program execution. If the program is executed again after resetting, it will be counted.

# 13. Program Support Functions

### 13.1 Fixed Cycles for Turning

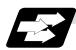

#### **Function and purpose**

When performing rough cutting and other such operations during turning, these functions enable shapes normally commanded in several blocks to be commanded in a single block. In other words, they simplify the machining program. The following types of fixed cycles for turning are available.

| G code | Function                   |
|--------|----------------------------|
| G77    | Longitudinal turning cycle |
| G78    | Thread cutting cycle       |
| G79    | Face turning cycle         |

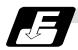

#### **Command format**

#### G77 X/U\_ Z/W\_ R\_ F\_;

(Same for G78, G79)

canceled.

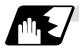

#### **Detailed description**

 Fixed cycle commands are modal G codes and so they are valid until another command in the same modal group or a cancel command is issued.
 The following G code cancel commands are available.

> G00, G01, G02, G03 G07, G09, G10, G11, G27, G28, G29, G30, G31, G33, G34, G37, G92, G52, G53, G65,

- (2) The fixed cycle call becomes the movement command block call. The movement command block call calls the fixed cycle macro subprogram only when there is an axis movement command during the fixed cycle mode. It is executed until the fixed cycle is
- (3) A manual interrupt can be applied while a fixed cycle for turning (G77 ~ G79) is being executed. Upon completion of the interrupt, however, the tool must be returned to the position where the manual interrupt was applied and then the fixed cycle for turning should be resumed. If it is resumed without the tool having been returned, all subsequent operations will deviate by an amount equivalent to the manual interrupt.

### 13.1.1 Longitudinal Cutting Cycle; G77

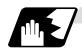

#### Straight thread cutting

This function enables continuous straight cutting in the longitudinal direction using the following command.

G77 X/U\_ Z/W\_ F\_;

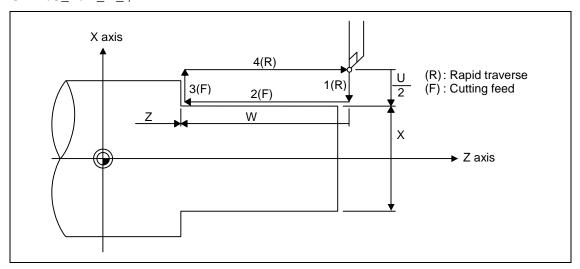

#### Taper thread cutting

This function enables continuous taper cutting in the longitudinal direction using the following command.

G77 X/U\_ Z/W\_ R\_ F\_;

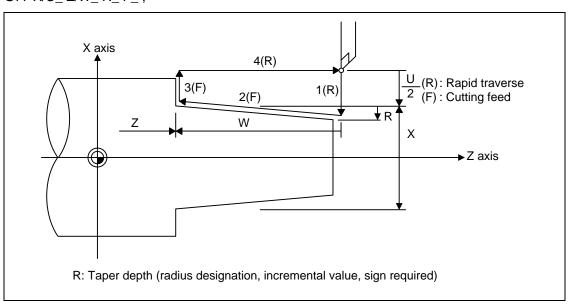

With a single block, the tool stops at the end points of operations 1, 2, 3 and 4.

# 13. Program Support Functions

# 13.1 Fixed Cycles for Turning

Depending on the U, W and R signs, the following shapes are created.

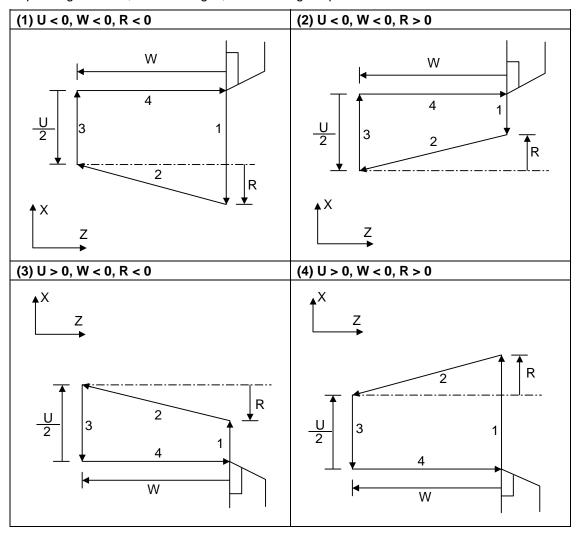

Program error (P191) results with shapes (2) and (3) unless the following condition is satisfied.  $|u/2\>|\ge|\>r\>|$ 

### 13.1.2 Thread Cutting Cycle; G78

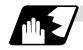

### Straight cutting

This function enables straight thread cutting using the following command.

G78 X/U\_ Z/W\_ F/E\_ Q\_;

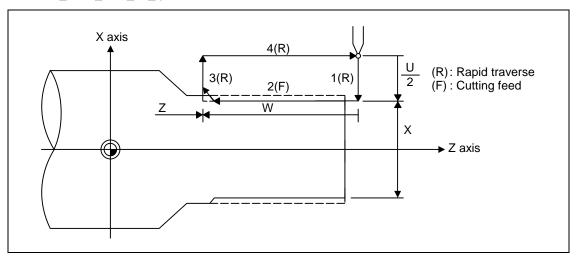

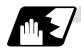

### **Taper cutting**

This function enables taper thread cutting using the following command.

G78 X/U\_ Z/W\_ R\_ F/E\_ Q\_;

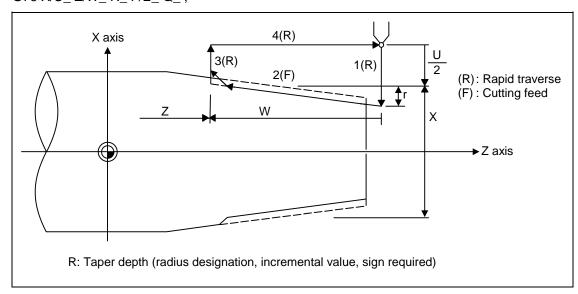

# 13. Program Support Functions

# 13.1 Fixed Cycles for Turning

### **Details for chamfering**

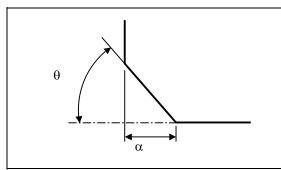

- $\alpha\,\,$  : Chamfering amount of thread If the thread lead is assumed to be L, then the parameter can be set in 0.1L units from 0 to 12.7L.
- $\theta$  : Chamfering angle of thread The parameter can be set in 1° units from 0 to 89°

With a single block, the tool stops at the end points of operations 1, 3 and 4.

When the feed hold function is applied during a thread cutting cycle, automatic operation will stop if no thread is then being cut, or if applied in the interval from the execution of the thread cutting command to the axis movement. If thread cutting is proceeding when the function is applied, the operation stops at the next movement completion position (completion of operation 3) of the thread cutting.

The dry run valid/invalid status does not change during thread cutting.

## 13.1 Fixed Cycles for Turning

Depending on the U, W and R signs, the following shapes are created.

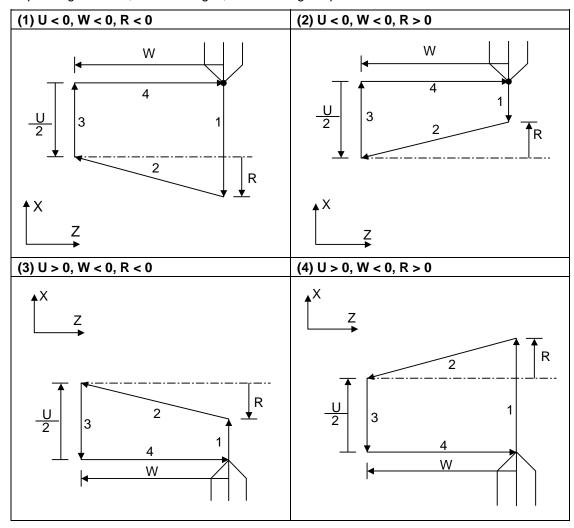

Program error (P191) results with shape (2) and (3) unless the following condition is satisfied.

$$| u/2 | \ge | r |$$

- (Note 1) The thread cutting start shift angle is not a modal. If there is no Q command with G78, this will be handled as "Q0".
- (Note 2) If a value exceeding 360.000 is command for G78 Q, this will be handled as "Q360.000".
- (Note 3) G78 cuts one row with one cycle. To cut two rows, change the Q value, and issue the same command.

# 13.1 Fixed Cycles for Turning

# 13.1.3 Face Cutting Cycle; G79

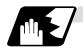

## Straight cutting

This function enables continuous straight cutting in the face direction using the following command. G79  $X/U_Z/W_F_$ ;

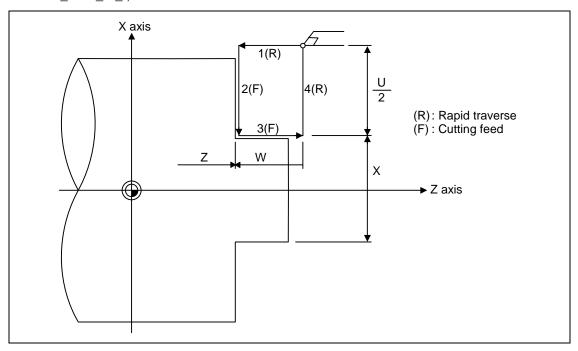

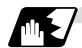

## **Taper cutting**

This function enables continuous taper thread cutting using the following command.

G79 X/U\_ Z/W\_ R\_ F\_ ;

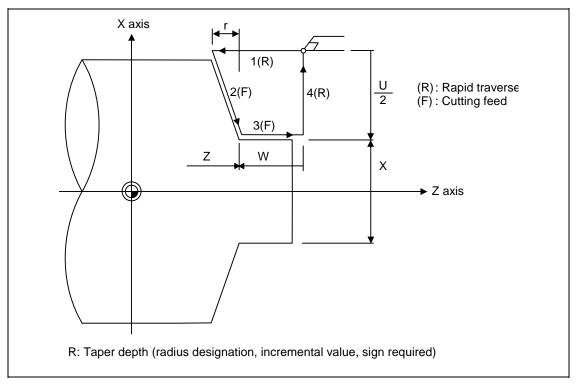

With a single block, the tool stops at the end points of operations 1, 2, 3 and 4.

# 13.1 Fixed Cycles for Turning

Depending on the U, W and R signs, the following shapes are created.

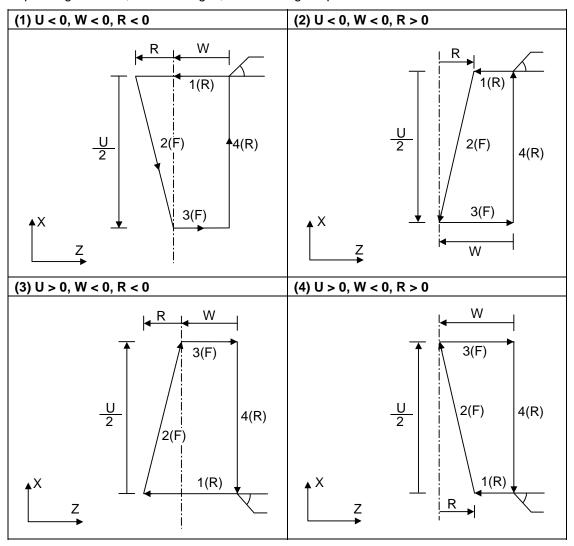

Program error (P191) results with shapes (2) and (3) unless the following condition is satisfied.

$$|w| \ge |r|$$

13.2 Fixed Cycle for Turning (MELDAS Special Format)

## 13.2 Fixed Cycle for Turning (MELDAS Special Format)

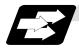

### **Function and purpose**

When performing rough cutting and other such operations during turning, these functions enable shapes normally commanded in several blocks to be commanded in a single block. In other words, they simplify the machining program.

When using the MELDAS special format (#1265 ext01/bit1 ON), some addresses differ from the normal format. The sections that differ from the normal format are shown below.

Refer to section "13.1 Fixed cycle for turning" for details on the fixed cycles for turning.

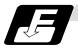

### **Command format**

G77 X(U)\_ Z(W)\_ I\_ F\_; (The same for G78)

G79 X(U)\_ Z(W)\_ K\_ F\_;

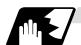

### **Detailed description**

## (1) Comparison of MELDAS special format and normal format

Some addresses in the MELDAS special format differ from the normal format.

| Function      | MELDAS special format | Normal format | Difference from normal format    |
|---------------|-----------------------|---------------|----------------------------------|
| Longitudinal  | G77 X Z I F ;         | G77 X Z R F ; | Taper depth                      |
| turning cycle | or                    | or            | Designate with $R \rightarrow I$ |
|               | G77 U W I F ;         | G77 U W R F ; | -                                |
| Thread        | G78 X Z I F ;         | G78 X Z R F ; | Taper depth                      |
| cutting cycle | or                    | or            | Designate with $R \rightarrow I$ |
|               | G78 U W I F ;         | G78 U W R F ; |                                  |
| Face turning  | G79 X Z K F ;         | G79 X Z R F ; | Taper depth                      |
| cycle         | or                    | or            | Designate with $R \rightarrow K$ |
|               | G79 U W K F ;         | G79 U W R F ; | _                                |

## 13.3 Compound Fixed Cycles

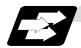

### **Function and purpose**

These functions enable prepared fixed cycle to be executed by commanding the corresponding program in a block.

The types of fixed cycles are listed below.

| G code | Function                                                     |                         |  |
|--------|--------------------------------------------------------------|-------------------------|--|
| G70    | Finishing cycle                                              |                         |  |
| G71    | Longitudinal rough cutting cycle (finished shape chamfering) | Compound fixed cycles I |  |
| G72    | Face rough cutting cycle (finished shape chamfering)         |                         |  |
| G73    | Formed material rough cutting cycle                          |                         |  |
| G74    | Face cut-off cycle                                           | Common and fine d       |  |
| G75    | Longitudinal cut-off cycle Compound fixe cycles II           |                         |  |
| G76    | Compound thread cutting cycle                                | Oyoloo II               |  |

If, with any of the above functions for the compound fixed cycle I (G70 ~ G73), the finished shape program has not been entered in the memory, the function cannot be used.

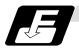

### **Command format**

| G70            | A_P_Q_;                     |  |
|----------------|-----------------------------|--|
| G71            | U_ R_ ;                     |  |
| G71            | A_P_Q_U_W_F_S_T_;           |  |
| G72            | W_R_;                       |  |
| G72            | A_P_Q_U_W_F_S_T_;           |  |
| G73            | U_W_R_;                     |  |
| G73            | A_P_Q_U_W_F_S_T_;           |  |
| G74            | R_;                         |  |
| G74            | X (U)_ Z (W)_ P_ Q_ R_ F_ ; |  |
| (Same for G75) |                             |  |
| G76            | P_R_;                       |  |
| G76            | X (U)_ Z (W)_ P_ Q_ R_ F_ ; |  |

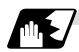

### **Detailed description**

- (1) The A, P and Q commands of the compound fixed cycles I are described below.
  - (a) When the A command is not present, P and Q in the program now being executed are called.
    - When the A command is present and the P command is not present, the head block of the program designated by the A command is treated as the P command.
  - (b) When the Q command is not present, operation continues until the M99 command is located.
    - When both the Q and M99 commands are not present, operation continues until the final block in the finished shape program.

## 13.3.1 Longitudinal Rough Cutting Cycle; G71

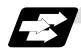

### **Function and purpose**

This function calls the finished shape program and, while automatically calculating the tool path, performs rough cutting in the longitudinal direction.

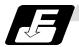

### **Command format**

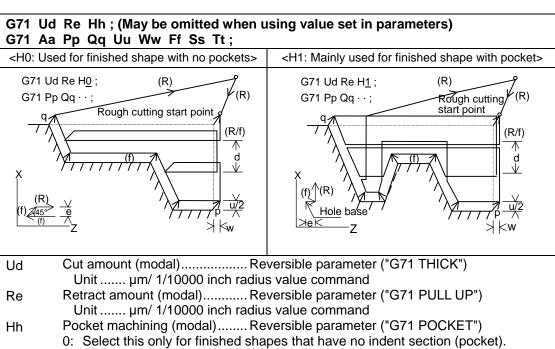

- \* The cutting section will retract 45° per cycle, and finally will trace the finished shape.
- 1: This can be selected whether or not there is an indent (pocket) in the finished shape.
- \* The cutting section will trace the finished shape each cycle.

Parameter cutting method [Control parameter] "#8110 G71/G72 POCKET"

- 0: Do not machine pocket
- 1: Machine pocket

Pocket machining is selected with the parameter "#8110 G71/G72 POCKET" or with Hh. However, if the following parameters are ON, pocket machining will be automatically selected according to the number of axes in the finished shape start block.

<ext08/bit0=0>

Follows parameter "#8110 G71/G72 POCKET" or Hh designation.

<ext08/bit0=1>

When X and Z axes are commanded in finished shape start block: Pocket machining (equivalent to H1)

When only X or Z axis is commanded in finished shape start block: Equivalent to H0

(Note) When ext08/bit0 = 1, the tool will retract in the X axis direction during cutting. (Refer to section 13.3.1 "Cutting method and retract amount" for details.)

# 13.3 Compound Fixed Cycles

| Aa    | Finished shape program No. (Program being executed when omitted) If the A command is omitted, the P and Q commands in the program being executed will be used. |
|-------|----------------------------------------------------------------------------------------------------|
|       | If A is omitted, the program will be executed in the order of G71 and then the program following Qq (finished shape end sequence No.)                          |
| Pp    | Finished shape start sequence No. (Head of program when omitted)                                                                                               |
| Qq    | Finished shape end sequence No. (To end of program when omitted)                                                                                               |
|       | Even when Q is commanded, if M99 is commanded first the program will continue to M99.                                                                          |
| Uu    | X axis direction finishing allowance (When omitted, X axis direction finishing allowance is handled as 0.)                                                     |
|       | Unitµm/ Follows 1/10000ich diameter/radius value command (#1019 dia).                                                                                          |
| Ww    | Z axis direction finishing allowance (When omitted, Z axis direction finishing allowance is handled as 0.)                                                     |
|       | Unitµm/ Follows 1/10000ich radius value command                                                                                                    |
| Ff    | Cutting speed (Follows cutting speed (modal) before G71 when omitted)                                                                                          |
| Ss,Tt | Spindle command, tool command                                                                                                    |

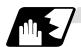

### **Cutting shape**

### (1) Finished shape start block and finished shape end block

G71 Aa Pp Qq

The finished shape start block and finished shape end block are designated with the above command.

There may be up to 50 finished shape blocks, including the blocks inserted with corner chamfer, corner R command and nose R command. A program error (P202) will occur if the number of blocks is exceeded.

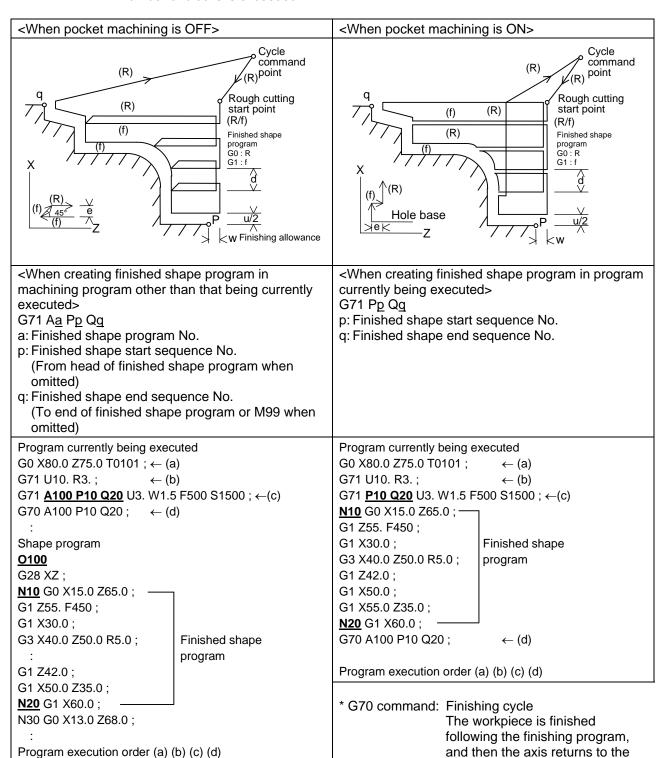

G70 command position.

## 13.3 Compound Fixed Cycles

## (2) Machining of open section and machining of mid-section

The rough cutting cycle machining includes that in which one end of the workpiece is open, and that in which machining starts at a mid-section of the workpiece.

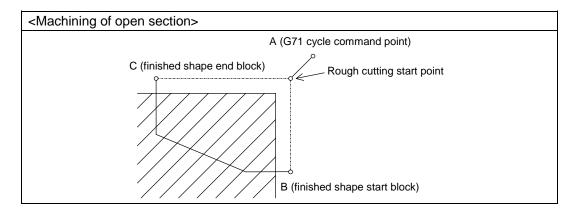

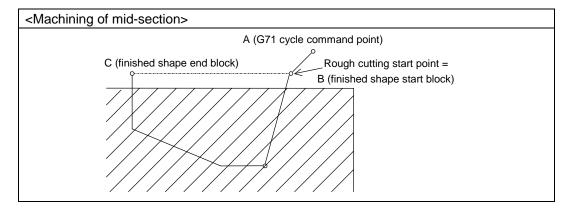

## 13.3 Compound Fixed Cycles

## (3) Rough cutting direction

<Rough cutting direction when pocket machining is OFF> Select one of the following.

Automatically determine according to finished shape (ext09/bit2=0)
 The rough cutting direction is determined in the following manner according to the finished shape. The finished shape program is A → B → C.

| C (finished shape end block) X axis > B (finished shape start block) Z axis | (1) or (2) |
|-----------------------------------------------------------------------------|------------|
| C (finished shape end block) X axis < B (finished shape start block) Z axis | (2) or (4) |
| C (finished shape end block) Z axis > B (finished shape start block) Z axis | (2) or (3) |
| C (finished shape end block) Z axis < B (finished shape start block) Z axis | (1) or (4) |

\* A program error (P203) will occur if C (finished shape end block) X axis = B (finished shape start block) X axis, or C (finished shape end block) Z axis = B (finished shape start block) Z axis.

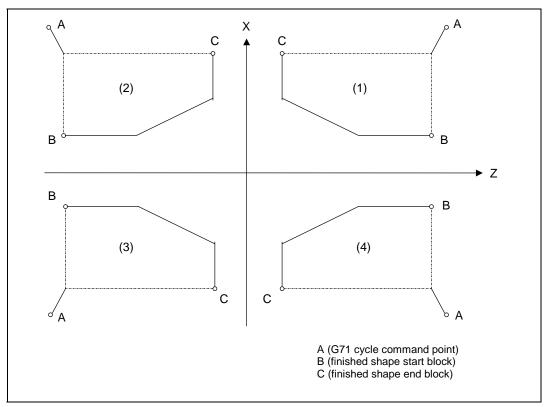

• Designate with program (ext09/bit2=1)

The finishing allowance direction follows the sign of the finishing allowance designated in the program.

## 13.3 Compound Fixed Cycles

<Rough cutting direction when pocket machining is ON> Select one of the following.

Automatically determine according to finished shape (ext09/bit2=0)
 The rough cutting direction is determined in the following manner according to the finished shape. The finished shape program is A → B → C.

| A (G71 cycle command point) X axis > B (finished shape start block) X axis, and B (finished shape start block) X axis $\leq$ C (finished shape end block) X axis | (1) or (2) |
|----------------------------------------------------------------------------------------------------|------------|
| A (G71 cycle command point) X axis < B (finished shape start block) X axis, and B (finished shape start block) X axis $\geq$ C (finished shape end block) X axis | (3) or (4) |
| C (finished shape end block) Z axis > B (finished shape start block) Z axis                                                                                      | (2) or (3) |
| C (finished shape end block) Z axis < B (finished shape start block) Z axis                                                                                      | (1) or (4) |

\* A program error (P203) will occur if C (finished shape end block) Z axis = B (finished shape start block) Z axis.

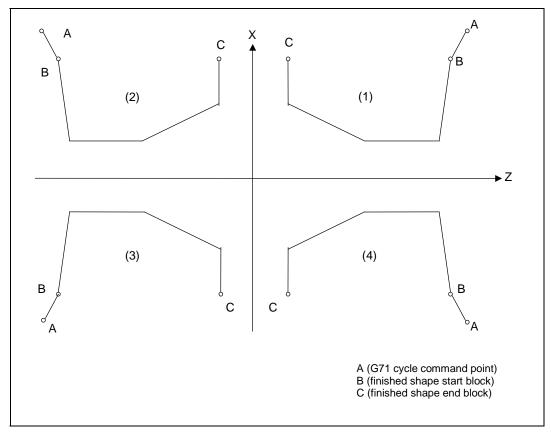

- \* When setting the B point X axis at the base, the method is the same as the "<Rough cutting direction when pocket machining is OFF>".
- Designate with program (ext09/bit2=1)
   The finishing allowance direction follows the sign of the finishing allowance designated in the program.

# 13.3 Compound Fixed Cycles

## (4) Finished shape

Selection of cut start position (ext07/bit5)

The cut start position is obtained from the final position of the finished shape program, but this can be changed to the cycle start point.

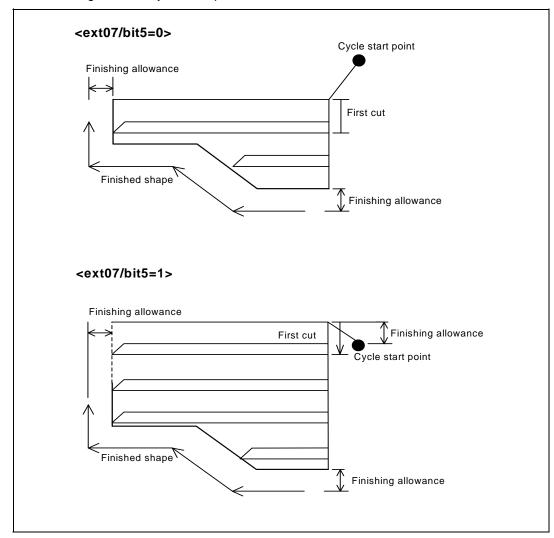

## 13.3 Compound Fixed Cycles

<Finished shape in Z axis direction when pocket machining is OFF>

The Z axis direction finishing allowance must always change monotonously (only increment, or only decrement).

A program error (P203) will occur if the shape is illegal.

<Finished shape in X axis direction when pocket machining is OFF>

As a principle, the X axis direction finishing allowance must change monotonously (increment or decrement).

At sections that do not change monotonously, the rough cutting cycle will not be executed at the indent section (pocket), but the finishing allowance will be traced as commanded. Thus, if the pocket's X axis depth is not less than the cut amount, the cutting load will increase at the pocket section. Take care when programming.

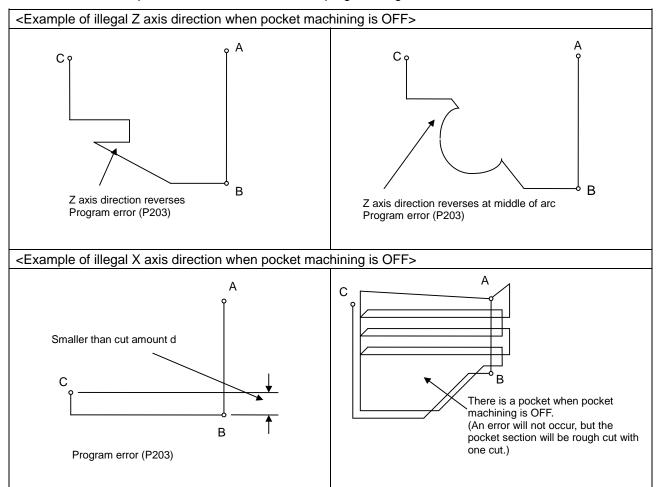

## 13.3 Compound Fixed Cycles

<Finished shape in Z axis direction when pocket machining is ON>

The finished shape in the Z axis direction will always change monotonously (only increment, or only decrement).

Sections that do not change monotonously will have a cover.

<Finished shape in X axis direction when pocket machining is ON>

As a principle, the finished shape in the X axis direction must change monotonously (increment or decrement). The direction must reverse only at the indent shape (pocket).

Make sure that the blocks in the finished shape do not exceed the C (finished shape end block) X axis position during pocket machining.

A program error (P203) if the interim blocks exceed the C (finished shape end block) X axis position.

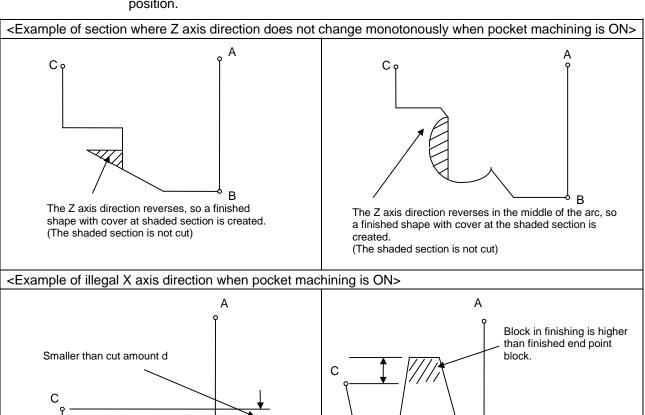

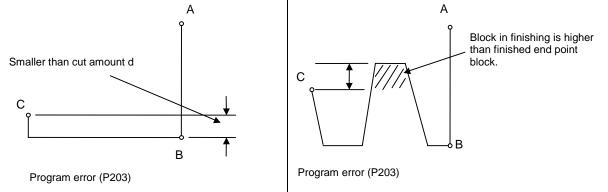

## 13.3 Compound Fixed Cycles

### (5) Finished shape during nose R compensation

Selection of nose R compensation (ext07/bit6)

#### <ext07/bit6=0>

If there is a G71 command in nose R compensation, the G71 cycle command point will be at the position where nose R compensation is temporarily canceled. The finished shape will be created while nose R compensation is applied.

(Note) To machine a mid-section while pocket machining is ON, program so that the finished shape start block's X axis position and finished shape end block's X axis position are the same after nose R compensation is applied.

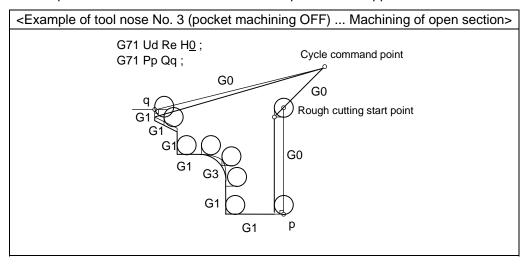

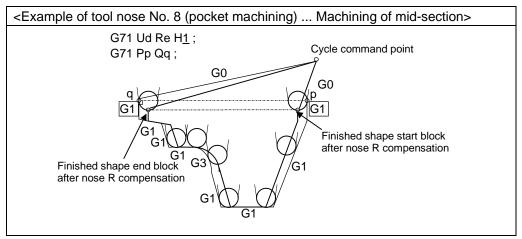

### Precautions for machining mid-section

The mid-section will be machined when the finished shape start block's X axis position and finished shape end block's X axis position are the same after nose R compensation. Program so that the blocks enclosed with the square above move only the X axis (distance more than nose R diameter).

### <ext07/bit6=1>

The shape for which nose R compensation is not executed in the finished shape program will be the rough cutting shape.

## 13.3 Compound Fixed Cycles

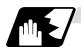

### **Cut amount**

(1) The cut amount is designated by Ud. However, it is possible to change the cut amount with each cutting pass by setting the cut change amount ( $\Delta d$ ) using a parameter.

Cut amount designation (ext07/bit7)

### <ext07/bit7=0>

If the amount of one cut commanded in the program is deeper than the cutting depth of the finished shape ( $d < \Delta d$ ), a program error (P204) occurred.

### <ext07/bit7=1>

A program error will not occur even if the amount designated for one cut is deeper than the cutting depth of the finished shape, and the command will be executed as one cut. Note that the amount of one cut must be commanded between 0 and 99.999mm. A program error will occur if the value is not within this range.

(2) The end of the cutting is the cut amount, but if this value is smaller than the value set in the parameters, cutting will not be carried out, and instead finishing rough cutting will be executed. Parameter Cut amount (d) [Machining parameter] "#8051 G71 THICK"

0 to 99.999mm

Cutting change amount (∆d) [Machining parameter] "#8017 G71 DELTA-D"

0 to 99.999mm

Minimum cut amount for final cut [Machining parameter] "#8016 G71 MINIMUM" 0 to 99.999mm

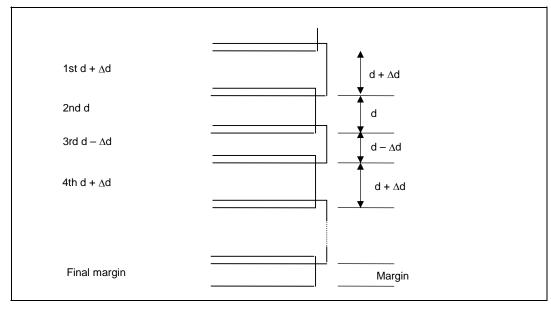

## 13.3 Compound Fixed Cycles

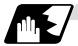

### **Cutting method and retract amount**

- (1) The cutting method differs according to whether pocket machining is ON or OFF. Pocket machining OFF ......Retracts in 45° direction in respect to workpiece Pocket machining ON ......Traces shape
- (2) The retract amount is designated with Re, but the retract amount can also be set by designating the amount in the parameters. Pocket machining OFF ......Retracts in 45° direction in respect to workpiece Parameter retract amount (e) [Machining parameter] "#8052 G71 PULL UP" 0 to 99.999mm

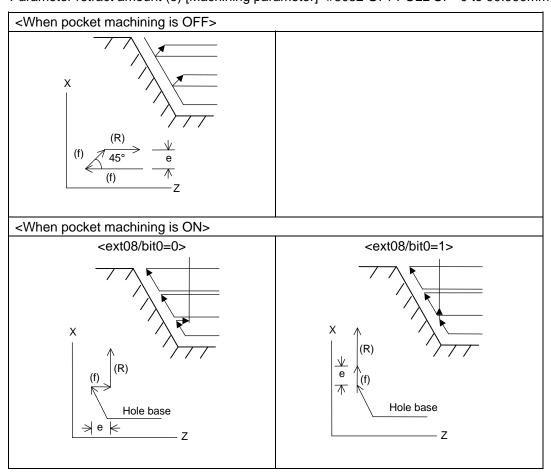

(Note) ext08/bit0 is also used to select whether to automatically determine pocket machining. (Refer to the explanation of "Hh" in Command format.)

#### **Compound Fixed Cycles** 13.3

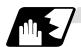

### Finishing margin

When the finishing allowance is designated, the Uu/Ww section will be left uncut from the finished shape.

X axis finishing allowance ..... The finishing allowance is left uncut in the rough cutting start point direction.

Z axis finishing allowance ...... The finishing allowance is left uncut in the rough cutting start point direction.

> Note that if down cutting (block commanded in direction in which X axis faces hole base) is executed when pocket machining is ON and then cutting is started from the middle of the longitudinal direction, the Z axis finishing allowance direction will be reversed.

<Finishing allowance when pocket machining is OFF or finishing allowance of open section when pocket</p> machining is ON (finished shape start block X axis is at base)>

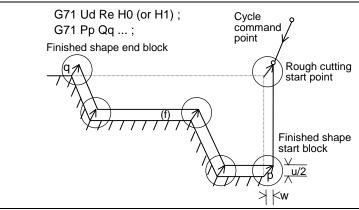

<Finishing allowance of mid-section when pocket machining is ON (Finished shape start block X axis =</p> finished shape end block X axis)>

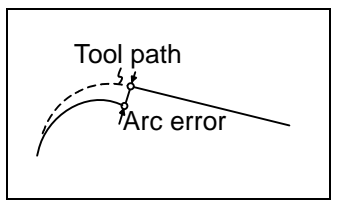

The block that starts cutting from the middle of the longitudinal direction will have a reversed Z axis finishing allowance direction.

Note) During nose R compensation, program so that the p and q X axis positions after nose R compensation have the same value. (Refer to "Cutting shape" (5).)

The block that executes down cut has a reversed Z axis finishing allowance direction.

## 13.3 Compound Fixed Cycles

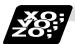

### **Example of program**

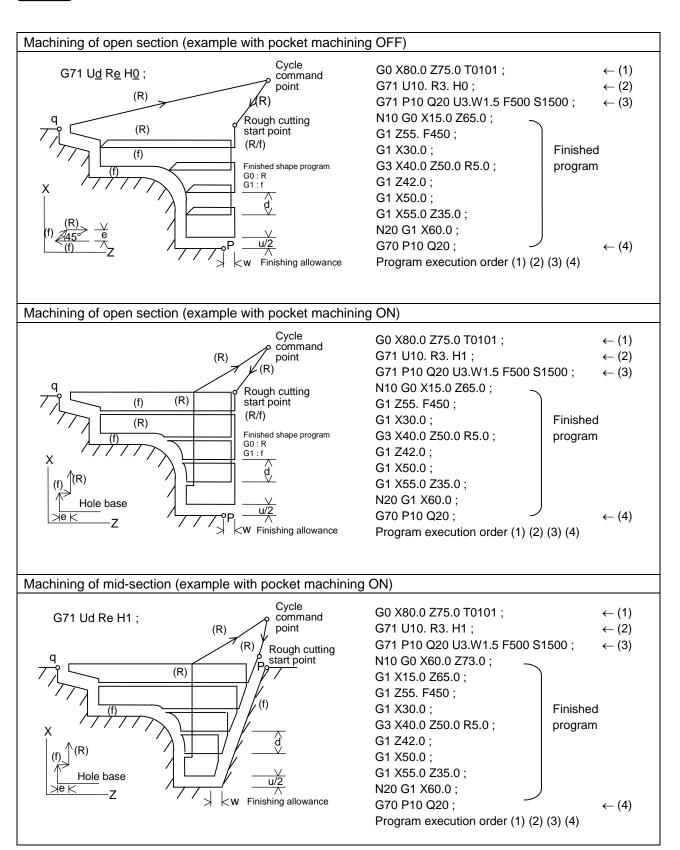

### 13.3.2 Face Rough Cutting Cycle; G72

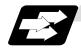

### **Function and purpose**

This function calls the finished shape program and, while automatically calculating the path, performs rough cutting in the face direction.

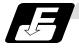

### **Command format**

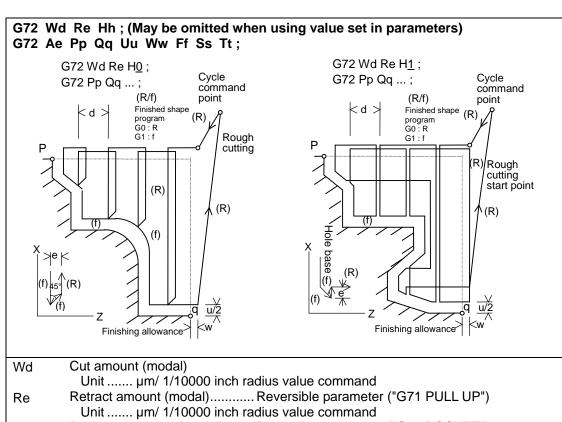

Pocket machining (modal)....... Reversible parameter ("G71 POCKET") Hh

- 0: Select this only for finished shapes that have no indent section (pocket).
- The cutting section will retract 45° per cycle, and finally will trace the finished shape.
- 1: This can be selected whether or not there is an indent (pocket) in the finished shape.
- The cutting section will trace the finished shape each cycle.

Finished shape program No. (Program being executed when omitted) Aa If the A command is omitted, the P and Q commands in the program being executed

will be used. If A is omitted, the program will be executed in the order of G72 and then the

program following Qq (finished shape end sequence No.)

Pp Finished shape start sequence No. (Head of program when omitted) Finished shape end sequence No. (To end of program when omitted) Qq

Even when Q is commanded, if M99 is commanded first the program will continue to

M99.

# 13.3 Compound Fixed Cycles

| Uu    | X axis direction finishing allowance (When omitted, X axis direction finishing allowance is handled as 0.) |
|-------|----------------------------------------------------------------------------------------------------|
|       | Unitµm/ Follows 1/10000ich diameter/radius value command (#1019 dia).                                      |
| Ww    | Z axis direction finishing allowance (When omitted, Z axis direction finishing                             |
|       | allowance is handled as 0.)                                                                                |
|       | Unitµm/ Follows 1/10000ich radius value command                                                            |
| Ff    | Cutting speed (Follows cutting speed (modal) before G72 when omitted)                                      |
| Ss,Tt | Spindle command, tool command                                                                              |

<sup>\*</sup> The other detailed functions are the same as "13.3.1 Longitudinal rough cutting cycle".

# 13.3 Compound Fixed Cycles

## 13.3.3 Formed Material Rough Cutting Cycle; G73

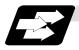

## **Function and purpose**

This calls the finished shape program, automatically calculates the path and performs rough cutting while cutting the workpiece into the finished shape.

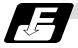

## **Command format**

| G73 Ui Wk Rd ;<br>G73 Aa Pp Qq Uu Ww Ff Ss Tt ; |                                                                                                    |   |                                                                                                    |
|-------------------------------------------------|----------------------------------------------------------------------------------------------------|---|----------------------------------------------------------------------------------------------------|
| Ui<br>Wk<br>Rd                                  | X-axis direction cutting allowance i Z-axis direction cutting allowance k Number of divisions d       | } | <ul> <li>Cutting allowances when P, Q commands are not present</li> <li>Modal data</li> <li>Sign is ignored</li> <li>Radius designation applies to the cutting allowance.</li> </ul>                                                                                                    |
| Aa<br>Pp<br>Qq                                  | Finished shape program number Finished shape start sequence number Finished shape end sequence number |   | (program being executed when omitted) (program head when omitted) (up to end of program or M99 when omitted) Note that this is up to M99 when M99 comes first, even when there is a Qq command.                                                                                                    |
| Uu<br>Ww                                        | X-axis direction finishing allowance u Z-axis direction finishing allowance w                         | } | <ul> <li>Cutting allowance when P, Q commands are present</li> <li>Sign is ignored.</li> <li>Diameter/radius designation changes in accordance with the parameters (#1019 dia).</li> <li>The shift direction is determined by the shape. For details, refer to the "finishing allowance direction" for G71.</li> </ul> |
| Ff<br>Ss<br>Tt                                  | Cutting feedrate (F function) Spindle speed (S function) Tool command (T function)                    | } | The F, S and T commands in the finished shape program are ignored and the value in the rough cutting cycle command or previous value is valid.                                                                                                    |

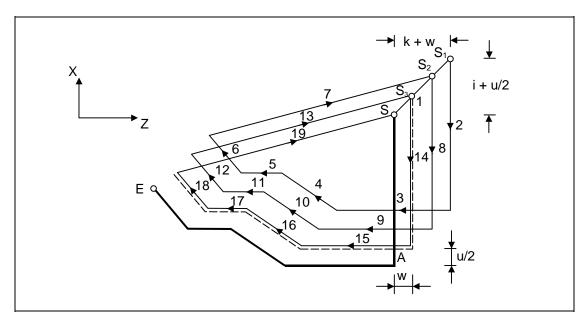

(Note) With a single block, operation stops at the end point of each block.

## 13.3 Compound Fixed Cycles

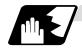

## Finished shape

In the program,  $S \rightarrow A \rightarrow E$  in the previous program are commanded.

The section between A and E must be a shape with monotonous changes in both the X axis and Z axis directions.

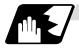

### 1 cycle configuration

A cycle is configured as shown below.

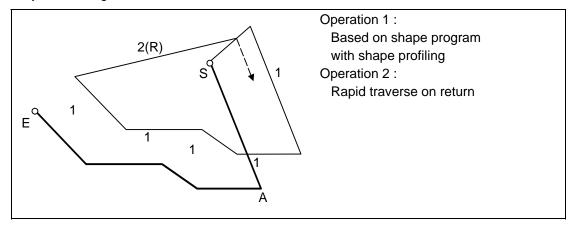

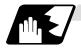

### **Cut amount**

The cut amount is the value produced by dividing the cutting allowances (i, k) by the number of divisions (d-1).

X axis direction i/(d-1)

Z axis direction k/(d-1)

When divisions cannot be made, chamfering is performed and adjustment is made at the final pass.

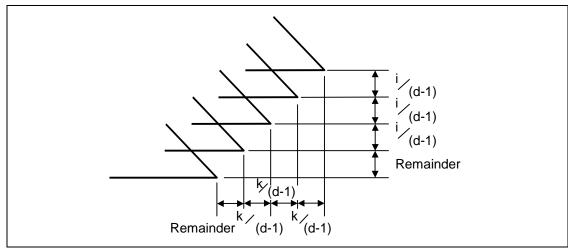

## 13.3 Compound Fixed Cycles

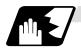

### Tool nose R compensation

When this cycle is commanded with the tool nose R compensation mode still in force, tool nose R compensation is applied to the finished shape program covered by this cycle and the cycle is executed for this shape.

However, when this cycle is commanded with the tool nose R compensation mode still in force, the compensation is temporarily canceled immediately before this cycle and started at the head block of the finished shape program.

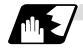

### **Others**

## (1) Cutting direction

• Determined according to finish shape (ext09/bit2=0)
The shift direction for the cutting is determined by the shape in the finishing program, as shown in the table below.

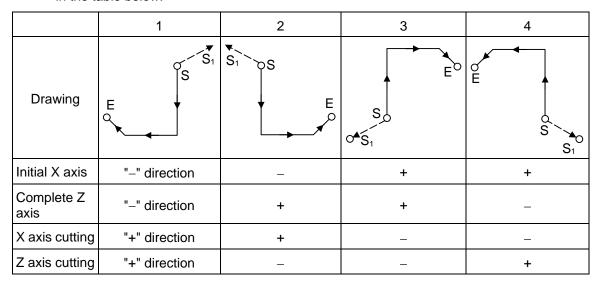

• Determined according to commanded finish margin/cutting margin (ext09/bit2=1) The shift direction for cutting follows the sign of the cutting allowance, etc., designated in the program.

## 13.3.4 Finishing cycle; G70

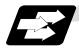

### **Function and purpose**

After rough cutting have been carried out by the G71 ~ G73 commands, finishing cutting can be performed by the following command.

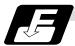

### **Command format**

## G70 A\_ P\_ Q\_;

- A Finished shape program number (program being executed when omitted)
- P Finished shape start sequence number (program head when omitted)
- Q Finished shape end sequence number (up to end of program when omitted)
  Note that this is up to M99 when M99 comes first, even when there is a Q command.
- (1) The F, S and T commands in the finished shape program are valid during the finishing cycle.
- (2) When the G70 cycle is completed, the tool returns to the start point by rapid traverse and the next block is read.

### (Example 1) When a sequence number is designated

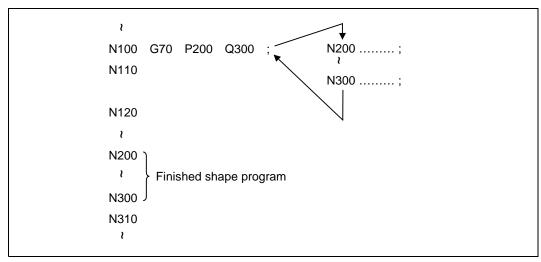

### (Example 2) When a program number is designated

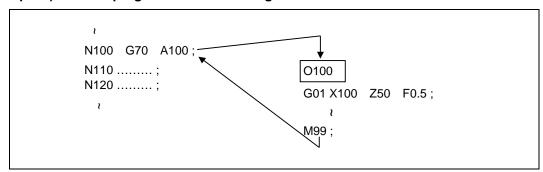

If the N100 cycle is executed in either Example 1 or Example 2, the N110 block is executed next.

### 13.3.5 Face cut-off cycle; G74

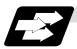

### **Function and purpose**

The G74 fixed cycle automatically enters a groove in the face direction of the workpiece by commanding the coordinates of the groove end point, cut amount, cutter shift amount and cutter escape at the bottom of the cut.

The machining program commands are as follows.

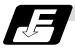

### **Command format**

### G74 Re;

### C74 X/(U)x Z/(w)z Pi Qk Rd Ff;

Re Return amount (no X/U, P commands) (modal)
X/Ux B point X coordinate (absolute/incremental value)
Z/Wz B point Z coordinate (absolute/incremental value)

Pi Tool shift amount (radius designation, incremental value, sign not required)

Qk Cut amount (radius designation, incremental value, sign not required)

Rd Escape at the bottom of the cut When there is no sign, escapes even at the

bottom of the first cut. When a \_ sign is attached, the tool escapes from the second

cut without escaping the first cut.

Ff Feedrate

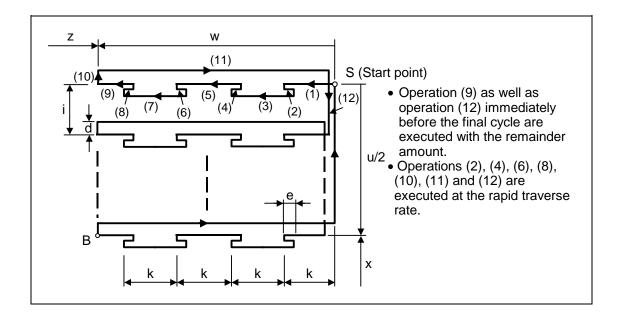

## 13.3 Compound Fixed Cycles

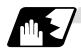

### Single block stop

Operation stops at each block from (1) to (12).

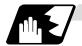

### **Others**

- (1) When X/U and P are omitted or when the values of "x" and "i" are zero, operation will apply to the Z axis only. Note that when there is an Rd command and no sign, the tool will escape at the bottom of the cut.
- (2) A case where the X/U or Z/W command is not present is treated as the assignment of a parameter setting command (G74 Re). Even when G74 Pi Qk Rd; is commanded, Rd is regarded as Re, and the return amount is set.
- (3) The escape direction does not change when a sign is attached to the Rd command, or when there is no sign.
- (4) A program error (P204) results in the following cases.
  - (a) When " i " is zero or P has not been commanded even though X/U has been commanded.
  - (b) When tool shift amount " i " is greater than the "x" movement amount.
  - (c) When the escape amount "d" is greater than the shift amount " i ".
  - (d) When the return amount "e" is greater than the cut amount "k".
  - (e) When the cut in amount "k" is larger than the hole depth "w".

### 13.3.6 Longitudinal cut-off cycle; G75

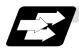

### **Function and purpose**

The G75 fixed cycle automatically enters a groove in the longitudinal direction of the workpiece by commanding the coordinates of the groove end point, cut amount, cutter shift amount and cutter escape at the bottom of the cut.

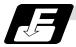

### **Command format**

### G75 Re:

### C75 X/(U)x Z/(w)z Pi Qk Rd Ff;

Re Return amount (no X/U, P commands) (modal) X/Ux B point X coordinate (absolute/incremental value)

Z/Wz B point Z coordinate (absolute/incremental value)

Pi Cut amount (radius designation, incremental value, sign not required)

Qk Tool shift amount (radius designation, incremental value, sign not required)

Rd Escape at the bottom of the cut \( \) When there is no sign, escapes even at the

bottom of the first cut. When a - sign is attached, the tool escapes from the second

cut without escaping the first cut.

Ff Feedrate

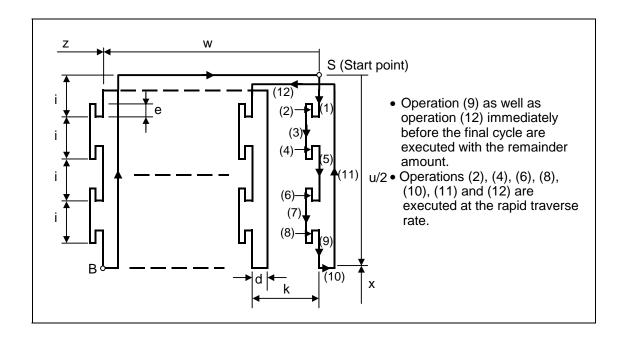

## 13.3 Compound Fixed Cycles

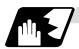

### Single block stop

Operation stops at each block from (1) to (12).

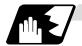

### **Others**

- (1) When Z/W and Q are omitted or when the values of "z" and "k" are zero, operation will apply to the X axis only (slitting). Note that when there is an Rd command and no sign, the tool will escape at the bottom of the cut.
- (2) A case where both the X/U and Z/W commands are not present is treated as the assignment of a parameter setting command (G75 Re). Even when G75 Pi Qk Rd; is commanded, Rd is regarded as Re, and the return amount is set.
- (3) The escape direction does not change when a \_ sign is attached to the Rd command, or when there is no sign.
- (4) A program error (P204) results in the following cases.
  - (a) When "k" is zero or Q has not been commanded even though Z/W has been commanded.
  - (b) When tool shift amount "k" is greater than the "z" movement amount.
  - (c) When the escape amount "d" is greater than the shift amount "k".
  - (d) When the return amount "e" is greater than the cut amount "i".
  - (e) When the cut in amount "i" is larger than the hole depth "u/2".

### 13.3.7 Compound Thread Cutting Cycle; G76

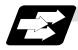

### **Function and purpose**

The G76 fixed cycle enables the workpiece to be cut at the desired angle by designating the thread cutting start point and end point, and it automatically cuts so that the cutting cross section (cutting torque) per cutting pass is constant.

Various longitudinal direction threads can be cut by bearing in mind the command value for the thread end point coordinate and taper height component.

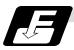

#### **Command format**

# G76 Pmra Q∆dmin Rd; G75 X/U Z/W Ri Pk Q∆d Fλ; m Number of cutting pa

- m Number of cutting passes for finishing: 00 ~ 99 (times) (modal)
- r Chamfering amount: 00 ~ 99 (0.1mm/rev) (modal)

The chamfering width based on thread lead " $\lambda$ " is designated by a 2-digit integer without decimal point from 0.0 to 9.9.

a Tool nose angle (thread angle): 00 ~ 99 (°) (modal)

The angle from 0° to 99° is assigned in 1° units.

"m", "r" and "a" are commanded in succession in address P.

**(Example)** When m=5, r=1.5 and a=0° P is 051500 and the leading and trailing zeroes cannot be omitted.

∆dmin Minimum cut amount

If the calculated cut amount is smaller than  $\Delta$ dmin, it is clamped by  $\Delta$ dmin.

d Finishing allowance 0 to 9999 (µm) (modal)

X/U X-axis end point coordinate of thread

The X coordinate of the end point for the thread is commanded by an absolute or incremental value.

Z/W Z-axis end point coordinate of thread

The Z coordinate of the end point for the thread is commanded by an absolute or incremental value.

- i Taper height component (radius value) for thread straight thread when "i" is zero
- k Thread height

This is commanded by a positive radial value.

∆d Cut amount

The cut amount of the first cutting pass is commanded by a positive radius value.

Thread lead

(Note 1) The two above G76 commands cannot be placed in the same block. The data commanded by P, Q and R are automatically identified according to the presence or absence of the X/U and Z/W axis addresses.

- (Note 2) Parameter settings can be used for the above "r" modal data but these parameter (#8014 chamfer amount) settings are rewritten by the program commands.
- (Note 3) The chamfering amount designation is valid even for thread cutting fixed cycles.
- (Note 4) Program error (P204) results in the following cases.
  - (a) When "a" is outside the rating
  - (b) When both the X and Z commands have not been issued or when the start and end point coordinates are the same for either the X or Z command.
  - (c) When the thread is greater than the movement of the X axis at the thread bottom

(Note 5) The precautions for the thread cutting command (G33) and thread cutting cycle (G78) should be observed.

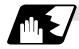

## 1 cycle configuration

The tool moves at rapid traverse for operations (1), (2), (5) and (6) in the cycle and at the cutting feed based on the F designation for operations (3) and (4).

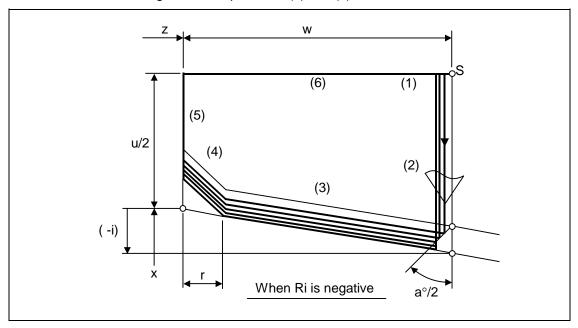

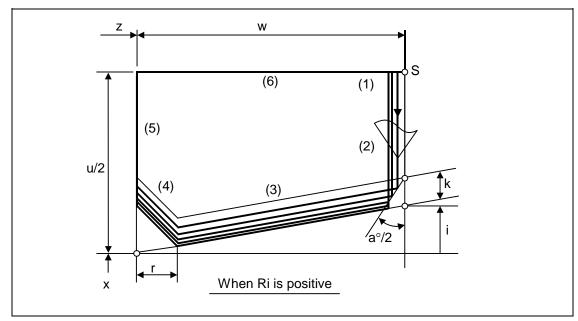

## 13.3 Compound Fixed Cycles

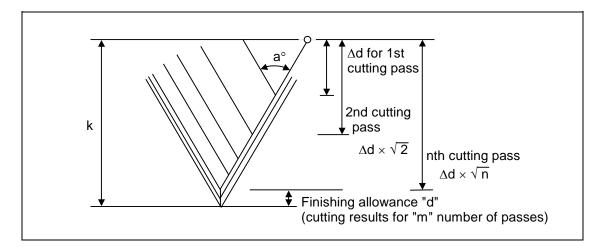

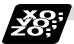

## **Example of program**

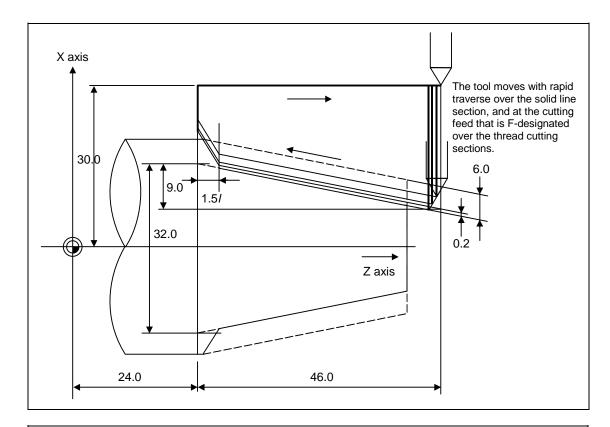

G76 P011560 R0.2;

G76 U-28.0 W-46.0 R9.0 P6.0 Q3.5 F4.0 ;

## 13.3 Compound Fixed Cycles

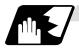

### Interrupt operation

- (1) When the feed hold button is pressed while G76 is being executed, automatic operation will stop upon completion of a block without thread cutting if thread cutting is ongoing. (The automatic operation pause lamp lights immediately in the feed hold mode and it goes off when automatic operation stops.)
  - If feed hold is applied when no thread is then being cut, or if applied in the interval from the execution of the thread cutting command to the axis movement, the automatic operation pause lamp will turn ON, and the automatic operation will pause.
- (2) The tool stops upon completion of operations (1), (4) and (5) when the mode is switched to another automatic operation mode during the G76 command execution, when automatic operation is changed to manual operations or when single block operation is conducted.
- (3) The dry run valid/invalid status during G76 execution does not change during thread cutting.

## 13.3 Compound Fixed Cycles

### 13.3.8 Precautions for Compound Fixed Cycles; G70 ~ G76

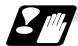

### **Precautions**

- (1) Command all required parameters in a compound fixed cycle command block.
- (2) Provided that the finished shape program has been entered in the memory, compound fixed cycle I commands can be executed in the memory, MDI or tape operation mode.
- (3) When executing a G70 ~ G73 command, ensure that the sequence number of the finished shape program which is stop with P and Q is not duplicated in that program.
- (4) The finished shape program specified by P and Q in the G71 ~ G73 blocks should be prepared so that the maximum number of blocks is 200 for all the commands for corner chamfering, corner rounding and other commands including the automatic insertion blocks based on tool nose R compensation. If this number is exceeded, program error (P202) results. If the cutting start position is the cycle start position (#1271 ext07/bit5 =1), the finished shape program can have up to 199 blocks. (When the cycle start point is on the other side of the finished shape program's final position.)
- (5) The finished shape program which is designated by the G71 ~ G73 blocks should be a program with monotonous changes (increases or reductions only) for both the X and Z axes.
- (6) Blocks without movement in the finished shape program are ignored.
- (7) N, F, S, M, and T commands in the finished shape program are ignored.
- (8) When any of the following commands are present in a finished shape program, program error (P201) results.
  - (a) Commands related to reference point return (G27, G28, G29, G30)
  - (b) Thread cutting (G33)
  - (c) Fixed cycles
  - (d) Skip functions (G31, G37)
- (9) If subprogram call or macro call commands are present in the finished shape program, these commands will also be executed.
- (10) Except for thread cutting cycles, operation stops at the end (start) point of each block in the single block mode.

#### 13.3 Compound Fixed Cycles

(11) Remember that, depending on whether the sequence or program number is designated, the next block upon completion of the G71, G72 or G73 command will differ.

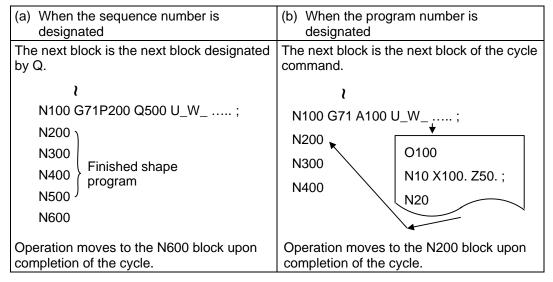

(12) The next block applying upon completion of the G70 command is the next block of the command block.

```
\text{N100 ...... ;
N200 ;
N300 ;
N400 ;
N500 ;
\text{N500 }
\text{N1000 G70 P200 Q500 ; (or G70 A100 ;)}
N1100 ...... ;
\text{V}

Operation moves to the N1100 block upon completion of the G70 command.}
```

- (13) It is possible to apply a manual interrupt while a compound fixed cycle command (G70 ~ G76) is being executed. However, upon completion of the interrupt, the tool must first be returned to the position where the interrupt was applied and then the compound fixed cycle must be restarted.
  - If it is restarted without the tool having been returned, all subsequent movements will deviate by an amount equivalent to the manual interrupt amount.
- (14) Compound fixed cycle commands are unmodal commands and so they must be issued every time they are required.
- (15) Program error (P203) results with the G71 and G72 commands even when, because of tool nose R compensation, there is no further movement of the Z axis in the second block or the Z axis has moved in the opposite direction.
- (16) A program error (P204) will occur if the finished shape program is issued in the same program with G70 to G73 and both P and Q are not designated.
  Note that if A, P and Q are all not designated in G71 to G73, this will be interpreted as the first block for the compound fixed cycle I, and an error will not occur.

### 13.3 Compound Fixed Cycles

(17) Set the cycle start point in the final block of the compound turning fixed cycle I so that the tool retracts from the workpiece cutting face. This is necessary to prevent the cutter from interfering with the convex sections of the workpiece.

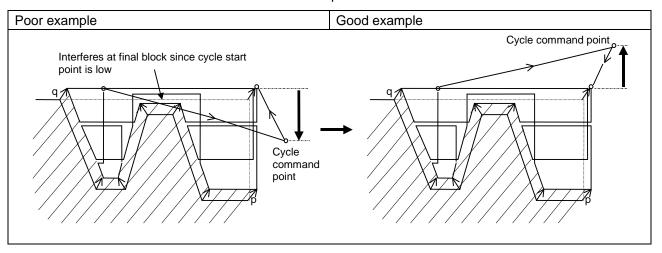

(18) Pocket machining is an option. If the option is not provided, H1 will operate as H0 even if designated.

13.4 Compound Fixed Cycle (MELDAS Special Format)

### 13.4 Compound Fixed Cycle (MELDAS Special Format)

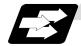

#### **Function and purpose**

This function allows a prepared fixed cycle to be executed by commanding the program in one block.

When using the MELDAS special format (#1265 ext01/bit0 ON), some of the addresses differ from the normal format.

With the normal format, G71 to G76 are commanded in two blocks. However with the MELDAS special format, these are commanded with one block. The sections that differ from the normal format are explained in this section.

Refer to section "13.3 Compound fixed cycle" for details on the compound fixed cycle.

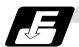

#### **Command format**

| G71 P_ Q_ U_<br>(Same for G72) | W_ D_ F_ S_ T_;                      |
|--------------------------------|--------------------------------------|
| Р                              | Finished shape start sequence No.    |
| Q                              | Finished shape end sequence No.      |
| U                              | X axis direction finishing allowance |
| W                              | Z axis direction finishing allowance |
| D                              | Cut amount                           |
| F                              | Cutting speed                        |
| S                              | Spindle speed                        |
| Т                              | Tool command                         |

| G73 P_ Q_ U_ | W_ I_ K_ D_ F_ S_ T_;                |
|--------------|--------------------------------------|
| Р            | Finished shape start sequence No.    |
| Q            | Finished shape end sequence No.      |
| U            | X axis direction finishing allowance |
| W            | Z axis direction finishing allowance |
| 1            | X axis direction cutting allowance   |
| K            | Z axis direction cutting allowance   |
| D            | Number of divisions                  |
| F            | Cutting speed                        |
| S            | Spindle speed                        |
| Т            | Tool command                         |

| G74 X(U)_ Z(W)_ I_ K_ F_ D_;<br>(Same for G75) |                                                        |  |  |  |  |
|------------------------------------------------|--------------------------------------------------------|--|--|--|--|
| X(U)                                           | X axis slot insertion end point coordinate             |  |  |  |  |
| Z(W)                                           | Z axis slot insertion end point coordinate             |  |  |  |  |
| 1                                              | Tool shift amount (X/U axis direction movement amount) |  |  |  |  |
| K                                              | Cut amount (Z/W axis direction cut amount)             |  |  |  |  |
| F                                              | Cutting speed                                          |  |  |  |  |
| D                                              | Tool escape amount at cutting base                     |  |  |  |  |

### 13.4 Compound Fixed Cycle (MELDAS Special Format)

| G76 X(U)_ Z(W)_ I_ | K_ D_ F_ A_ Q_ P_;                                       |
|--------------------|----------------------------------------------------------|
| X(U)               | Thread section X axis end point coordinate               |
| Z(W)               | Thread section Z axis end point coordinate               |
| 1                  | Radius value at thread section                           |
| K                  | Thread height                                            |
| D                  | 1st cut amount                                           |
| F                  | Thread lead                                              |
| Α                  | Thread angle                                             |
| Q                  | Thread cutting start shift amount (0.001 to 360.000 [°]) |
| Р                  | Zigzag thread cutting at P2 command                      |

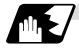

#### **Detailed description**

#### (1) Check of command format

A check is performed to check whether the normal command format is being used with the MELDAS special format.

[When normal format is selected (#1265 ext01/bit0 OFF)]

- (a) Check of command format
  - If the format check selection parameter (#1222 aux06/bit5) is set to 0, a program error (P33) will occur in the following cases.
  - There is no 1st block command.
  - A MELDAS special format is commanded.
- (b) Check of command address

A program error (P32) will occur in the following cases.

- When address I, K or D is commanded in the G71, G72, G73, G74 or G75 block.
- When address I, K, D or A is commanded in the G76 block.

[When MELDAS special format is selected (#1265 ext01/bit0 ON)]

- (a) Check of command format
  - A program error (P33) will occur if a normal format is commanded.
- (b) Check of command address

A program error (P32) will occur in the following cases.

- When address R or A is commanded in the G71, G72 or G73 block.
- When address P, Q or R is commanded in the G74 or G75 block.
- When address R is commanded in G76 the block.

### 13.4 Compound Fixed Cycle (MELDAS Special Format)

### (2) Comparison of MELDAS special format and normal format

While the normal format is commanded with two blocks, the MELDAS special format is commanded with one block. Some addresses differ, and some are designated with the parameters.

| Function                   | MELDAS special format            | Normal format                            | Difference from normal format                                                        |  |
|----------------------------|----------------------------------|------------------------------------------|--------------------------------------------------------------------------------------|--|
| Longitudinal               | G71 P Q U W D F S T;             | (1) G71 U R ;                            | Cut amount                                                                           |  |
| rough cutting cycle I      |                                  | (2) G71 A P Q U W F S T ;                | Designate with U (1) → D Retract amount                                              |  |
|                            |                                  |                                          | R (1) → Parameter (#8052 G71 PULL UP)                                                |  |
|                            |                                  |                                          | No A command (finished shape program No.)                                            |  |
| Face rough cutting cycle I | G72 P Q U W D F S T ;            | (1) G72 W R;<br>(2) G72 A P Q U W F S T; | Cut amount Designate with W (1) → D Retract amount R (1) → Parameter (#8052 G71 PULL |  |
|                            |                                  |                                          | UP) No A command (finished shape program No.)                                        |  |
| Formed                     | G73 P Q U W I K D F S T ;        | (1) G73 U W R ;                          | X axis cutting allowance                                                             |  |
| material                   |                                  | (2) G73 A P Q U W F S T ;                | U (1) → I                                                                            |  |
| rough cutting cycle        |                                  |                                          | Z axis cutting allowance<br>W (1) → K                                                |  |
|                            |                                  |                                          | Number of divisions                                                                  |  |
|                            |                                  |                                          | $R (1) \rightarrow D$<br>No A command (finished shape program                        |  |
|                            |                                  |                                          | No.)                                                                                 |  |
| Face cut-off               | G74 X Z I K F D ;                | (1) G74 R ;                              | X axis direction movement amount                                                     |  |
| cycle                      | or<br>G74 U W I K F D ;          | (2) G74 X Z P Q R F ;                    | P (2) → I<br>Z axis direction cut amount                                             |  |
|                            | G740WIKFD,                       | (1) G74 R ;                              | $Q(2) \rightarrow K$                                                                 |  |
|                            |                                  | (2) G74 U W P Q R F ;                    | Escape amount at cutting base R (2) → D                                              |  |
|                            |                                  |                                          | Return amount                                                                        |  |
|                            |                                  |                                          | R (1) → parameter (#8056 G74<br>RETRACT)                                             |  |
| Outer<br>diameter          | G75 X Z I K F D ;                | (1) G75 R ;                              | X axis direction cut amount                                                          |  |
| cut-off cycle              | G75 U W I K F D ;                | (2) G75 X Z P Q R F ;<br>or              | $P(2) \rightarrow I$ Z axis direction movement amount $Q(2) \rightarrow K$           |  |
|                            |                                  | (1) G75 R ;                              | Escape amount at cutting base                                                        |  |
|                            |                                  | (2) G75 U W P Q R F ;                    | $R(2) \rightarrow D$                                                                 |  |
|                            |                                  |                                          | Return amount<br>R (1) → parameter (#8056 G74                                        |  |
|                            |                                  |                                          | RETRACT)                                                                             |  |
| Compound thread cutting    | G76 X_ Z_ I_ K_ D_ F_ A_<br>Q_ ; | 1 '                                      | Radius at thread section                                                             |  |
| cycle                      | Q_,                              | (2) G76 X_ Z_ R_ P_ Q_<br>F_ ;           | $R(2) \rightarrow I$ Thread height                                                   |  |
|                            |                                  | ,                                        | $P(2) \rightarrow K$                                                                 |  |
|                            |                                  |                                          | 1st cut amount<br>Q (2) → D                                                          |  |
|                            |                                  |                                          | (Q in the MELDAS special format is                                                   |  |
|                            |                                  |                                          | the thread cutting start shift angle) Thread angle                                   |  |
|                            |                                  |                                          | $P(1) a \rightarrow A$                                                               |  |
|                            |                                  |                                          | Thread cutting P (1) r → parameter (#8014 CDZ-                                       |  |
|                            |                                  |                                          | VALE) Number of finish cuts                                                          |  |
|                            |                                  |                                          | P (1) m → parameter (#8058 TIMES)<br>Finishing allowance                             |  |
|                            |                                  |                                          | R (1) → parameter (#8057 G76<br>LAST-D)                                              |  |

# 13. Program Support Functions 13.4 Compound Fixed Cycle (MELDAS Special Format)

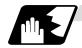

#### Zigzag thread cutting

By commanding P2 in the G76 block of the compound thread cutting cycle, zigzag thread cutting with a set cut amount can be carried out.

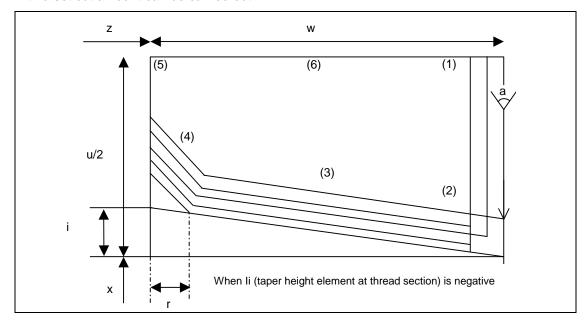

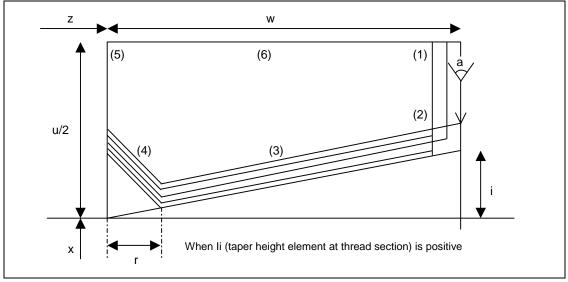

### 13.4 Compound Fixed Cycle (MELDAS Special Format)

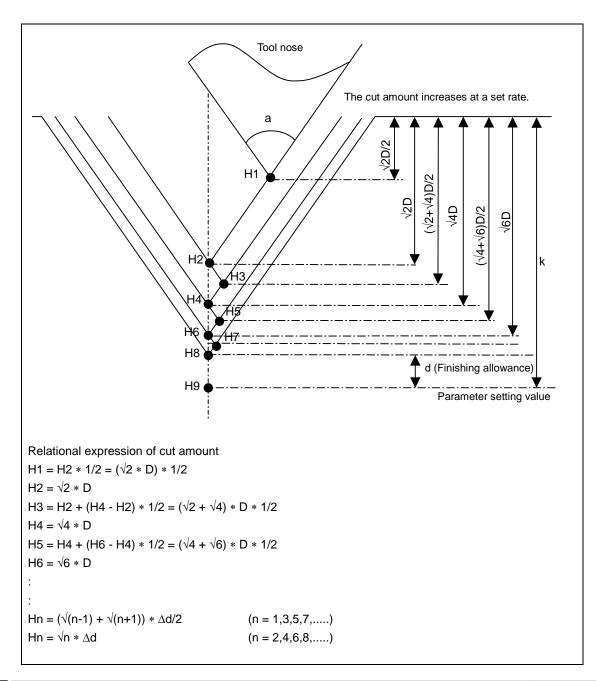

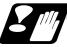

#### **Precautions and restrictions**

- (1) Always designate P and Q in G71 to G73. A program error (P204) will occur if either is not designated.
- (2) The thread cutting start shift angle is to a modal. If there is no Q command at G76, this will be handled as "Q0".
- (3) If a value exceeding 360.000 is commanded for Q in G76, it will be handled as "Q360.000".
- (4) G76 cuts one row with one cycle. To cut two rows, change the Q value, and issue the same command.

### 13.5 Hole Drilling Fixed Cycles

### 13.5 Hole Drilling Fixed Cycles; G80 ~ G89

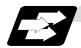

#### **Function and purpose**

These fixed cycles are used for predetermined sequences of machining operations such as normal positioning, hole drilling, boring and tapping which are specified in a block. The various sequences available using these functions are listed in the table below.

| G code         | Hole<br>drilling<br>axis | Hole drilling start             | Hole drilling start Operation at hole bottom            |                   | Application                       |  |
|----------------|--------------------------|---------------------------------|---------------------------------------------------------|-------------------|-----------------------------------|--|
| G80            | 1                        | -                               | -                                                       | -                 | Cancel                            |  |
| G83            | Z                        | Cutting feed, intermittent feed | In-position check<br>Dwell                              | Rapid<br>traverse | Deep hole<br>drilling cycle 1     |  |
| G84<br>(G84.1) | Z                        | Cutting feed                    | In-position check<br>Dwell, spindle<br>reverse rotation | Cutting feed      | Tapping cycle (Reverse tap cycle) |  |
| G85            | Z                        | Cutting feed                    | In-position check<br>Dwell                              | Cutting feed      | Boring cycle                      |  |
| G87            | Х                        | Cutting feed, intermittent feed | In-position check<br>Dwell                              | Rapid<br>traverse | Deep hole<br>drilling cycle 1     |  |
| G88<br>(G88.1) | Х                        | Cutting feed                    | In-position check<br>Dwell, spindle<br>reverse rotation | Cutting feed      | Tapping cycle (Reverse tap cycle) |  |
| G89            | Х                        | Cutting feed                    | In-position check<br>Dwell                              | Cutting feed      | Boring cycle                      |  |
| G83.2          | Z/X                      | Cutting feed, intermittent feed | In-position check<br>Dwell                              | Rapid<br>traverse | Deep hole drilling cycle 2        |  |

A fixed cycle mode is canceled when the G80 or any G command in the 01 group is issued. The various data will also be cleared simultaneously to zero.

# 13.5 Hole Drilling Fixed Cycles

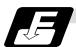

### **Command format**

### (1) Face hole drilling

| G8A X/U_C/H_Z/W_R_Q_P_F | F_K_D_S_,S_M_;                      |
|-------------------------|-------------------------------------|
| G8∆                     | Hole machining mode (G83, G84, G85) |
| X/U_ C/H_               | Hole positioning data               |
| Z/W_ R_ Q_ P_ F_        | Hole machining data                 |
| K_                      | Number of repetitions               |
| D_                      | Tool spindle No.                    |
| S_<br>,S_               | Spindle rotation speed              |
|                         | Spindle rotation speed at return    |
| M_                      | Miscellaneous command               |

### (2) Longitudinal hole drilling

| G8* Z/W_ C/H_ X/U_ R_ Q_ P_ F_ K_ D_ S_ ,S_ M_ ; |                                     |  |  |  |  |
|--------------------------------------------------|-------------------------------------|--|--|--|--|
| G8*                                              | Hole machining mode (G87, G88, G89) |  |  |  |  |
| Z/W_ C/H_                                        | Hole positioning data               |  |  |  |  |
| X/U_ R_ Q_ P_ F_                                 | Hole machining data                 |  |  |  |  |
| K_                                               | Number of repetitions               |  |  |  |  |
| D_                                               | Tool spindle No.                    |  |  |  |  |
| S_                                               | Spindle rotation speed              |  |  |  |  |
| ,S_                                              | Spindle rotation speed at return    |  |  |  |  |
| M_                                               | Miscellaneous command               |  |  |  |  |

### (3) Cancel

#### 13.5 Hole Drilling Fixed Cycles

#### (4) Data outline and corresponding addresses

(a) Hole machining modes: These are the fixed cycle modes for drilling (G83, G87),

tapping (G84, G88) and boring (G85, G89).

These are modal commands and once they have been issued, they will remain valid until another hole machining mode command, the cancel command for the hole drilling fixed

cycle or a G command in the 01 group is issued.

(b) Hole positioning data : These are for the positioning of the X (Z) and C axes.

These are unmodal data, and they are commanded block by block when the same hole machining mode is to be executed

continuously.

(c) Hole machining data : These are the actual machining mode.

Except for Q, they are modal. Q in the G83 or G87 command is unmodal and is commanded block by block as required.

(d) Number of repetitions : This number is designated for machining holes at equal

intervals when the same cycle is to be repeated.

The setting range is from 0 to 9999; the decimal point is not

valid.

The number is unmodal and is valid only in the block in which

it has been assigned.

When this number is not designated, it is treated as K1. When K0 is designated, the hole machining data are stored in the

memory but no holes will be machined.

| Address             | Significance                                                                                                    |  |  |  |  |
|---------------------|----------------------------------------------------------------------------------------------------|--|--|--|--|
| G                   | Selection of hole machining cycle sequence (G80, G83, G84, G85, G87, G88, G89)                                                                                             |  |  |  |  |
| * X/U (Z/W),<br>C/H | Designation of hole position initial point (absolute/incremental value)                                                                                                    |  |  |  |  |
| * Z/W (X/U)         | Designation of hole bottom position (absolute/incremental value from R point)                                                                                              |  |  |  |  |
| R                   | Designation of R point position (incremental value from initial point) (sign ignored)                                                                                      |  |  |  |  |
| Q                   | Designation of cut amount for each cutting pass with G83 (G87); always incremental value, radius value (sign ignored)                                                      |  |  |  |  |
| Р                   | Designation of dwell time at hole bottom point; relationship between time and designated value is same as for G04 designation                                              |  |  |  |  |
| F                   | Designation of feedrate for cutting feed                                                                                                    |  |  |  |  |
| K                   | Designation of number of repetitions, 0 ~ 9999 (standard value = 1)                                                                                                    |  |  |  |  |
| D                   | Designate of spindle used in tap cycle                                                                                                    |  |  |  |  |
| S                   | Designation of spindle rotation speed                                                                                                    |  |  |  |  |
| ,S                  | Designation of spindle rotation speed at return  (Note) Valid only during synchronous tap mode. This setting is ignored during other modes.                                |  |  |  |  |
| ,R                  | Designation of synchronous tapping/asynchronous tapping  (Note) The spindle rotation direction can be reversed using the synchronous tap command polarity reversal signal. |  |  |  |  |
| M                   | Designation of miscellaneous command                                                                                                    |  |  |  |  |

<sup>\*:</sup> Addresses in parentheses apply for commands G87, G88 and G89.

### 13.5 Hole Drilling Fixed Cycles

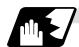

#### **Detailed description**

The hole drilling axes for the hole drilling fixed cycle and the positioning are shown in the outline drawing below.

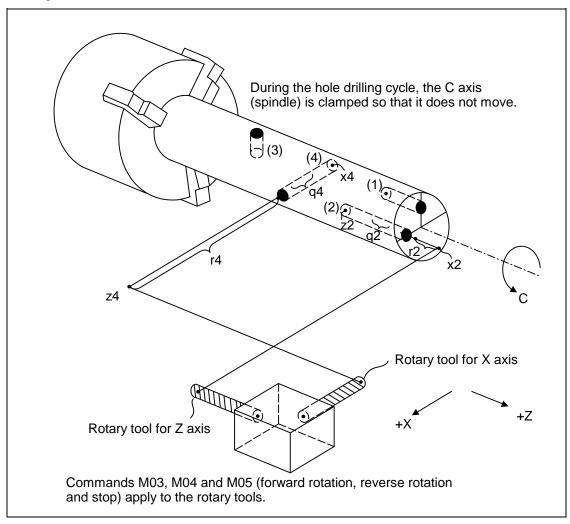

```
(1) G83 Xx<sub>1</sub> Cc<sub>1</sub> Zz<sub>1</sub> Rr<sub>1</sub> Qq<sub>1</sub> Pp<sub>1</sub> Ff<sub>1</sub> Kk<sub>1</sub> ;

(2) G83 Xx<sub>2</sub> Cc<sub>2</sub> Zz<sub>2</sub> Rr<sub>2</sub> Qq<sub>2</sub> Pp<sub>2</sub> Ff<sub>2</sub> Kk<sub>2</sub> ;

(3) G87 Zz<sub>3</sub> Cc<sub>3</sub> Xx<sub>3</sub> Rr<sub>3</sub> Qq<sub>3</sub> Pp<sub>3</sub> Ff<sub>3</sub> Kk<sub>3</sub> ;

(4) G87 Zz<sub>4</sub> Cc<sub>4</sub> Xx<sub>4</sub> Rr<sub>4</sub> Qq<sub>4</sub> Pp<sub>4</sub> Ff<sub>4</sub> Kk<sub>4</sub> ;
```

#### 13.5 Hole Drilling Fixed Cycles

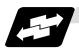

#### **Example of operation**

There are 7 actual operations which are each described in turn below.

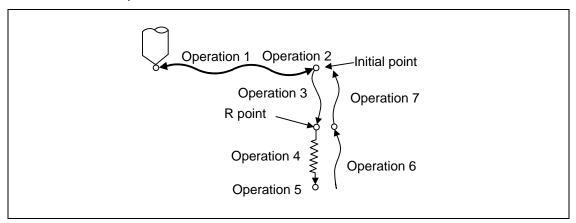

Operation 1: This denotes the positioning (by rapid traverse) of the tool to the X (Z) and C

axis initial point. If ",I" (Positioning axis in-position width) is commanded,

in-position check will be carried out after the block completes.

Operation 2: This is output provided that the M code for C-axis clamping is issued.

Operation 3: The tool is positioned as far as the R point by rapid traverse.

Operation 4: Hole machining is conducted by cutting feed.

If ",J" (Hole drilling axis in-position width) is commanded, in-position check will

be carried out after the block completes.

Note that in case of deep drilling cycle 1 or 2, in-position check will not be carried out halfway for the hole drilling. It will be carried out at designated hole

bottom position (the last hole drilling).

Operation 5: This operation takes place at the hole bottom position and it differs according

to the fixed cycle mode. Possible actions include rotary tool reverse rotation

(M04), rotary tool forward rotation (M03) and dwell.

Operation 6: The tool is retracted as far as the R point.

Operation 7: The tool is returned as far as the initial point at the rapid traverse rate.

(Operations 6 and 7 may be a single operation depending on the fixed cycle mode.)

(Note) As for the synchronous tapping command, in-position check will be carried out depending on the parameter #1223 (Synchronous tap improvement). (Only some models)

Whether the fixed cycle is to be completed at operation 6 or 7 can be selected by the following G commands.

G98 ..... Initial level return

G99 ..... R point level return

These G commands are modal. Once, for instance, G98 is designated, the G98 mode will remain valid until the G99 command is issued. The G98 mode is established in the initialized state when the NC unit is ready to operate.

### 13.5 Hole Drilling Fixed Cycles

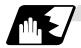

### In-position check at synchronous tapping

Refer to "Example of operation" for in-position check of the other hole drilling cycle (including asynchronous tapping).

### Setting values of synchronous tap in-position check parameters and tap axis movement

(1) Synchronous tap in-position check settings

| #1223 aux07                                      |                |         |                      |                                                                    |                                                                                                    |  |  |
|--------------------------------------------------|----------------|---------|----------------------|--------------------------------------------------------------------|----------------------------------------------------------------------------------------------------|--|--|
| bit3                                             | bit4           | bit5    | bit2                 |                                                                    |                                                                                                    |  |  |
| Synchro-<br>nous tap<br>in-<br>position<br>check | Hole<br>bottom | R point | I point →<br>R point | "P" designation of<br>G84/G88 command                              | In-position check during synchronous tap                                                                                                    |  |  |
| 0                                                | -              | -       | -                    | -                                                                  | Carry out in-position check at I point $\rightarrow$ R point/R point/hole bottom.                                                                                      |  |  |
| 1                                                | -              | -       | -                    | No "P" designation<br><b>Example</b> : G84 F1. Z-5.<br>S1000 R-5.  | Hole bottom: Do not carry out in-position check. R point: Do not carry out in-position check. I point → R point: Do not carry out in-position check.                   |  |  |
| 1                                                | 1              | 1       | 1                    | "P" designation <b>Example</b> : G84 F1. Z-5. S1000 PO R-5.        | Hole bottom: Carry out in-position check by tap in-position width. R point: Carry out in-position check. I point → R point: Carry out in-position check.               |  |  |
| 1                                                | 1              | 0       | 1                    | "P" designation <b>Example</b> : G84 F1. Z-5. S1000 PO R-5.        | Hole bottom: Carry out in-position check by tap in-position width. R point: Do not carry out in-position check. I point → R point: Carry out in-position check.        |  |  |
| 1                                                | 0              | 1       | 1                    | "P" designation  Example: G84 F1. Z-5. S1000 PO R-5.               | Hole bottom: Do not carry out in-position check. R point: Carry out in-position check. I point → R point: Carry out in-position check.                                 |  |  |
| 1                                                | 0              | 0       | 1                    | "P" designation <b>Example</b> : G84 F1. Z-5. S1000 PO R-5.        | Hole bottom: Do not carry out in-position check. R point: Do not carry out in-position check. I point → R point: Carry out in-position check.                          |  |  |
| 1                                                | 1              | 1       | 0                    | "P" designation <b>Example</b> : G84 F1. Z-5. S1000 <b>PO</b> R-5. | Hole bottom: Carry out in-position check by tap in-position width. R point: Carry out in-position check. I point → R point: Do not carry out in-position check.        |  |  |
| 1                                                | 1              | 0       | 0                    | "P" designation <b>Example</b> : G84 F1. Z-5. S1000 PO R-5.        | Hole bottom: Carry out in-position check by tap in-position width. R point: Do not carry out in-position check. I point → R point: Do not carry out in-position check. |  |  |
| 1                                                | 0              | 1       | 0                    | "P" designation <b>Example</b> : G84 F1. Z-5. S1000 PO R-5.        | Hole bottom: Do not carry out in-position check. R point: Carry out in-position check. I point → R point: Do not carry out in-position check.                          |  |  |
| 1                                                | 0              | 0       | 0                    | "P" designation <b>Example</b> : G84 F1. Z-5. S1000 PO R-5.        | Hole bottom: Do not carry out in-position check. R point: Do not carry out in-position check. I point → R point: Do not carry out in-position check.                   |  |  |

(Note 1) The I point refers to the initial point.

### 13.5 Hole Drilling Fixed Cycles

(2) In-position width and tap axis movement for a synchronous tap in-position check

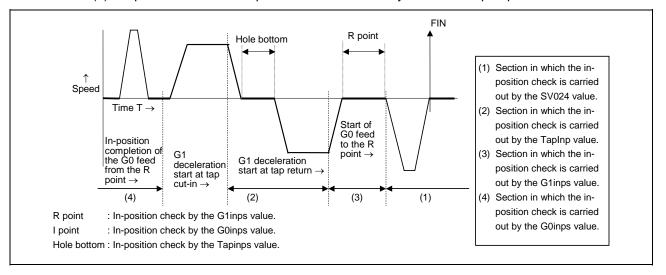

### 13.5 Hole Drilling Fixed Cycles

(3) Relation between the parameter setting values and tap axis movement for a synchronous tap in-position check

|                                              | #1223          | aux07   |                      |                                                                                                    |                                                                                                    |                                                                                                    |                                                                                                    |
|----------------------------------------------|----------------|---------|----------------------|----------------------------------------------------------------------------------------------------|----------------------------------------------------------------------------------------------------|----------------------------------------------------------------------------------------------------|----------------------------------------------------------------------------------------------------|
| bit3                                         | bit4           | bit5    | bit2                 | Hole bottom<br>wait time                                                                                              |                                                                                                    |                                                                                                    | Operation at                                                                                          |
| Synchro-<br>nous tap<br>in-position<br>check | Hole<br>bottom | R point | I point → R<br>point |                                                                                                    | Operation at hole bottom                                                                              | Operation at<br>R point                                                                               | I point → R point                                                                                     |
| 0                                            | -              | -       | -                    | Time designated<br>by "P".<br>Processing time is<br>several 10ms<br>when no "P".                                      | Operation<br>determined by<br>setting of inpos<br>(#1193) and aux<br>07 (#1223): bit 1<br>parameters. | Operation<br>determined by<br>setting of inpos<br>(#1193) and aux<br>07 (#1223): bit 1<br>parameters. | Operation<br>determined by<br>setting of inpos<br>(#1193) and aux<br>07 (#1223): bit 1<br>parameters. |
| 1                                            | 0              | 0       | 1                    | Larger value of<br>"P" and TapDwl<br>(#1313) is valid.<br>No dwell executed<br>if both values are<br>0.               | Wait until time in left column has elapsed.                                                           |                                                                                                    | Wait until<br>completion of<br>in-position check<br>by G0inps value.                                  |
| 1                                            | 0              | 1       | 1                    | Larger value of<br>"P" and TapDwl<br>(#1313) is valid.<br>No dwell executed<br>if both values are<br>0.               | Wait until time in<br>left column has<br>elapsed.                                                     | Wait until<br>completion of<br>in-position check<br>by G1inps value.                                  | Wait until<br>completion of<br>in-position check<br>by G0inps value.                                  |
| 1                                            | 1              | 0       | 1                    | Larger value of<br>"P" and TapDwl<br>(#1313) is valid.<br>No dwell executed<br>if both values are<br>0.               | Wait until dwell<br>time in left column<br>has elapsed after<br>completion of<br>in-position check.   |                                                                                                    | Wait until<br>completion of<br>in-position check<br>by G0inps value.                                  |
| 1                                            | 1              | 1       | 1                    | Larger value of "P" and TapDwl (#1313) is valid. Processing time is several 10ms if both values are 0.                | Wait until dwell<br>time in left column<br>has elapsed after<br>completion of<br>in-position check.   | Wait until<br>completion of<br>in-position check<br>by G1inps value.                                  | Wait until<br>completion of<br>in-position check<br>by G0inps value.                                  |
| 1                                            | 0              | 0       | 0                    | Larger value of<br>"P" and TapDwl<br>(#1313) is valid.<br>No dwell executed<br>if both values are<br>0.               | Wait until time in left column has elapsed.                                                           |                                                                                                    |                                                                                                    |
| 1                                            | 0              | 1       | 0                    | Larger value of<br>"P" and TapDwl<br>(#1313) is valid.<br>No dwell executed<br>if both values are<br>0.               | Wait until time in left column has elapsed.                                                           | Wait until<br>completion of<br>in-position check<br>by G1inps value.                                  |                                                                                                    |
| 1                                            | 1              | 0       | 0                    | Larger value of<br>"P" and TapDwl<br>(#1313) is valid.<br>No dwell executed<br>if both values are<br>0.               | Wait until dwell<br>time in left column<br>has elapsed after<br>completion of<br>in-position check.   |                                                                                                    |                                                                                                    |
| 1                                            | 1              | 1       | 0                    | Larger value of<br>"P" and TapDwl<br>(#1313) is valid.<br>Processing time is<br>several 10ms if<br>both values are 0. | Wait until dwell<br>time in left column<br>has elapsed after<br>completion of<br>in-position check.   | Wait until<br>completion of<br>in-position check<br>by G1inps value.                                  |                                                                                                    |

(Note 1) The I point refers to the initial point.

(Note 2) Keep in mind that vibration or deterioration in accuracy may occur when having the in-position check invalidated at R point.

#### 13.5.1 Face Deep Hole Drilling Cycle 1; G83 (Longitudinal Deep Hole Drilling Cycle 1; G87)

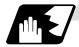

When the Q command is present (deep hole drilling)

G83 (G87) X(z) C Z(x) R r Q q P p F f K k Mm ;

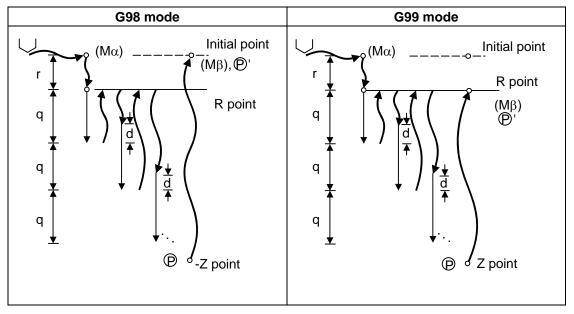

- (1) Return amount "d" is set by the setup parameter (#8013 G83 return). The tool returns at rapid traverse.
- (2) (Mα): The M code (Mm) is output when there is a C-axis clamping M code command (Mm).
- (3)  $(M\beta)$ : The C-axis unclamping M code (C-axis clamp M code + 1 = Mm + 1) is output when there is a C-axis clamping M code command (Mm).
- (4) P : Dwell is performed for the duration equivalent to the time designated by P.
- (5) P': After the C-axis unclamping M code (Mm+2) has been output, dwell is performed for the duration equivalent to the time set by the parameter (#1184 clmp\_ D).

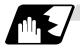

#### When the Q command is not present (drilling)

G83 (G87) X(z) C Z(x)  $R_r$   $P_p$   $F_f$   $K_k$   $M_m$ ;

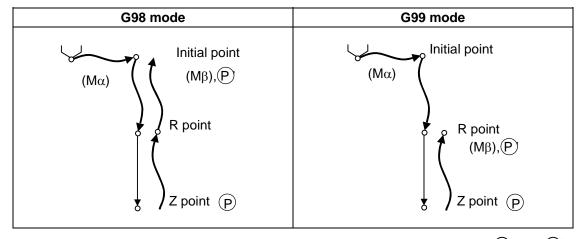

See "When the Q command is present (deep hole drilling)" for details on M $\alpha$ , M $\beta$ , (P) and (P).

#### 13.5 Hole Drilling Fixed Cycles

# 13.5.2 Face Tapping Cycle; G84 (Longitudinal Tapping Cycle; G88) / Face Reverse Tapping Cycle; G84.1 (Longitudinal Reverse Tapping Cycle; G88.1)

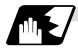

#### **Detailed description**

G84 (G88) is explained below. With the reverse tapping cycle G84.1 (G88.1), the tap rotation direction is reversed.

G84 (G88) Xx1 Cc1 Zz1 Rr1 Pp1 Ff1 Kk1 Dd1 Ss1 ,Ss2 ,Rr2 Mm1 ;

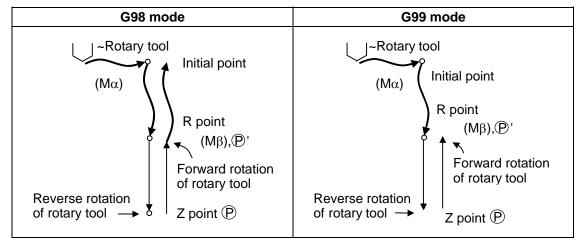

- (1) See Section 13.5.1"When the Q command is present (deep hole drilling)" for details on  $M\alpha$ ,  $M\beta$ ,  $\bigcirc$  and  $\bigcirc$ '.
- (2) When G84 (G88) is executed, the override will be canceled and the override will automatically be set to 100%.
- (3) Dry run is valid when the control parameter "G00 DRY RUN" is ON and is valid for the positioning command. If the feed hold button is pressed during G84 (G88) execution, block stop occurs after returning completes.
- (4) During single block operation, the axis will not stop at the turning point of tap cycle.
- (5) During the G84 (G88) modal, the "Tapping" NC output signal will be output.
- (6) During the G84 (G88) synchronous tapping modal, the M3, M4, S code, etc. will not be output.
- (7) The tool stops at the reference point and the rotary tool forward rotation signal is output.
- (8) The rotation of the rotary tool is reversed at the hole bottom and tapping is performed.
- (9) Before the rotary tool reverse (M04) or forward rotation (M03) signal is output, the fixed cycle subprograms should be edited if the rotary tool stop (M05) command is required.

#### 13.5 Hole Drilling Fixed Cycles

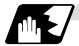

#### Synchronous/asynchronous tap selection

#### (1) Selecting with a program command

Tap cycle ",R0/1" command

G84 (G88) Xx1 Cc1 Zz1 Rr1 Pp1 Ff1 Kk1 Dd1 Ss1 ,Ss2 ,Rr2 Mm1 ;

When r2 = 1, the synchronous tap mode is entered, and when r2 = 0, the asynchronous tap mode is entered.

#### (2) Selecting with parameters

[Base specifications parameters]

| #    |       | Items | Details                                                                | Setting range (unit) |
|------|-------|-------|------------------------------------------------------------------------|----------------------|
| 1229 | set01 | bit4  | Handles the tap cycles as the tap cycles with a floating tap chuck.    | 0/1                  |
|      |       |       | Handles the tap cycles as the tap cycles without a floating tap chuck. |                      |

The tap command will be the synchronous tap cycle when this parameter is turned ON.

#### (3) Selecting with M function

[Base specifications parameters]

| #    | Items |      | Items Details                          |            |
|------|-------|------|----------------------------------------|------------|
| 1272 | ext08 | bit1 | M function synchronous tap cycle valid | 0: Invalid |
| (PR) |       |      |                                        | 1: Valid   |

Synchronous tap cannot be selected with the M function when this parameter is OFF.

[Base specifications parameters]

| #    | Items | Details                              | Setting range (unit) |
|------|-------|--------------------------------------|----------------------|
| 1513 | stapM | M code for synchronous tap selection | 0 to 99999999        |

The synchronous tap mode is selected with the M function code set with this parameter. The M function can be commanded in the same block before the tap command.

(Note) Do not use M00, 01, 02, 30, 98 or 99.

#### (Example)

M29; (M command synchronous tap)

G84 Z50. R20. F2.; or G84 Z50. R20. F2. M29;

The synchronous and asynchronous tap will follow the combination shown below.

|                                        | Combination |   |   |   |   |   |   |   |   |        |      |   |
|----------------------------------------|-------------|---|---|---|---|---|---|---|---|--------|------|---|
| Program command (,R0/1)                | 0           | 0 | 0 | 0 | 1 | 1 | 1 | 1 | 1 | No cor | nman | t |
| #1229 (bit4)                           | 0           | 0 | 1 | 1 | 0 | 0 | 1 | 1 | 0 | 0      | 1    | 1 |
| M function code (M**)                  | ×           | 0 | × | 0 | × | 0 | × | 0 | × | 0      | ×    | 0 |
| Synchronous/<br>asynchronous selection | Α           | А | Α | Α | S | S | S | S | Α | S      | S    | S |

x : Does not commandO : CommandsA : Asynchronous tapS : Synchronous tap

#### 13.5 Hole Drilling Fixed Cycles

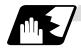

#### Canceling synchronous tap selection

The synchronous tap selection is canceled when the reset, G80 (hole drilling fixed cycle cancel), 01 group G code or other fixed cycle G code is commanded.

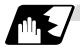

#### Spindle acceleration/deceleration pattern during synchronous tap

This function allows spindle acceleration/deceleration pattern to be approached to the speed loop acceleration/deceleration pattern by dividing the spindle and drilling axis acceleration/ deceleration pattern into up to three stages during synchronous tapping.

The acceleration/deceleration pattern can be set up to three stages for each gear.

When returning from the hole bottom, rapid return is possible depending on the spindle rotation speed during return. The spindle rotation speed during return is held as modal information.

(1) When tap rotation speed < spindle rotation speed during return ≤ synchronous tap changeover spindle rotation speed 2

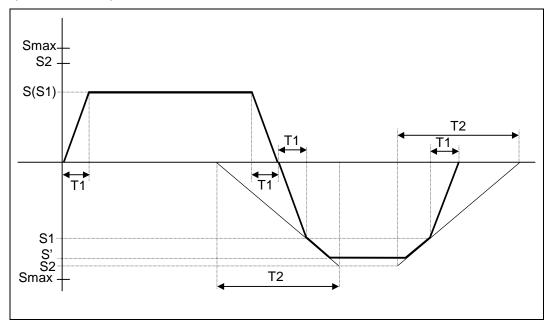

: Command spindle rotation speed S S' : Spindle rotation speed during return S1 : Tap rotation speed (spindle base specification parameters #3013 to #3016) S2 : Synchronous tap changeover spindle rotation speed 2 (spindle base specification parameters #3037 to #3040) Smax : Maximum rotation speed (spindle base specification parameters #3005 to #3008) T1 : Tap time constant (spindle base specification parameters #3017 to #3020) T2 : Synchronous tap changeover time constant 2 (spindle base specification parameters #3041 to #3044)

### 13.5 Hole Drilling Fixed Cycles

(2) When synchronous tap changeover spindle rotation speed 2 < spindle rotation speed during return

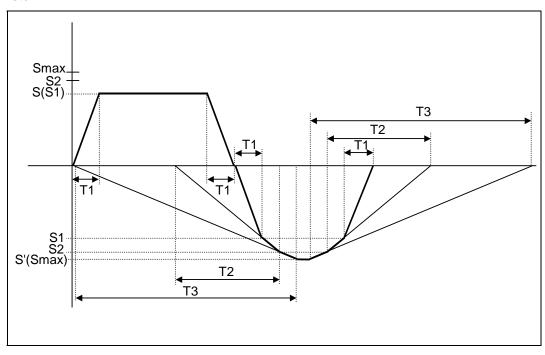

| •    |                                                                                                    |
|------|----------------------------------------------------------------------------------------------------|
| S    | : Command spindle rotation speed                                                                    |
| S'   | : Spindle rotation speed during return                                                              |
| S1   | : Tap rotation speed (spindle base specification parameters #3013 to #3016)                         |
| S2   | : Synchronous tap changeover spindle rotation speed 2                                               |
|      | (spindle base specification parameters #3037 to #3040)                                              |
| Smax | : Maximum rotation speed (spindle base specification parameters #3005 to #3008)                     |
| T1   | : Tap time constant (spindle base specification parameters #3017 to #3020)                          |
| T2   | : Synchronous tap changeover time constant 2                                                        |
|      | (spindle base specification parameters #3041 to #3044)                                              |
| Т3   | : Synchronous tap changeover time constant 3 (spindle base specification parameters #3045 to #3048) |

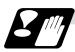

#### Precautions for commanding tool spindle No. (Dd1)

- (1) The command value range is "1 to the number of spindles". A program error (P35) will occur if a value exceeding the range is set.
- (2) When multiple spindle control II is valid, the spindle is selected from the PLC so do not command Dd1. A program error (P32) will occur if commanded.
- (3) When Dd1 is omitted, the spindle designated with the spindle selection command will be selected.

### 13.5.3 Face Boring Cycle; G85 (Longitudinal Boring Cycle; G89)

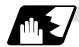

#### **Detailed description**

G85 (G89)  $X (z)_C C_Z (x)_R P_F K_M_;$ 

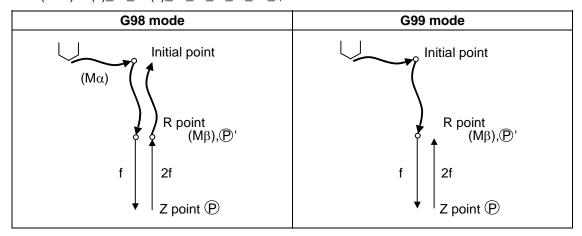

- (1) See Section 13.5.1 "When the Q command is present (deep hole drilling)" for details on  $M\alpha$ ,  $M\beta$ , (P) and (P).
- (2) The tool returns to the R point at a cutting feedrate which is double the designated feedrate command. However, it does not exceed the maximum cutting feedrate.

#### 13.5.4 Deep Hole Drilling Cycle 2; G83.2

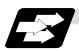

#### **Function and purpose**

The deep hole drilling cycle 2 drills deep holes in the X-axis or Z-axis direction by commanding the X or Z coordinate of the end point and the cut amount with cutting feed.

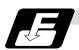

#### **Command format**

| G83.2 W/Z/U | J/X_ R_ I_ K_ A_ Q_ J_ F_;                                                                                                    |
|-------------|----------------------------------------------------------------------------------------------------|
| W/Z/U/X     | Incremental value from hole drilling start point/coordinates of hole bottom (with                                                   |
|             | sign)                                                                                                    |
| R           | Incremental value (sign ignored) from present position up to hole drilling start point, always radius value with incremental value. |
| 1           | Cut amount of first cutting pass (sign ignored), always radius value with incremental value.                                        |
| K           | Cut amount of second and subsequent cutting passes (sign ignored), always radial value with incremental value.                      |
| A           | Drill stop safety distance for second and subsequent cutting passes (sign ignored), always radial value with incremental value.     |
| Q           | Dwell time at cut point (sign ignored, decimal point invalid)                                                                       |
| J           | Dwell time at return point (sign ignored, decimal point invalid)                                                                    |
| F           | Cutting feedrate                                                                                                    |

### 13.5 Hole Drilling Fixed Cycles

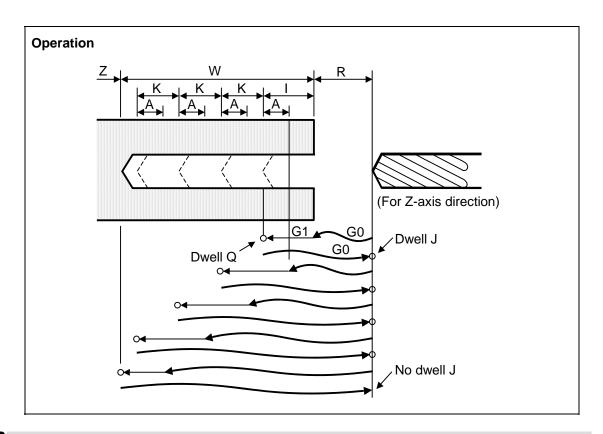

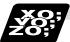

### Example of program (when deep hole drilling cycle 2 is used as a modal command)

| G28 XZ ;                                           |     |
|----------------------------------------------------|-----|
| G0 X0. Z0. ;                                       | (1) |
| G83.2 Z110. R20. I30. K20. A5. Q1000 J500. F300. ; | (2) |
| X100. ;                                            | (3) |
| X50. ;                                             | (4) |
| M02;                                               |     |

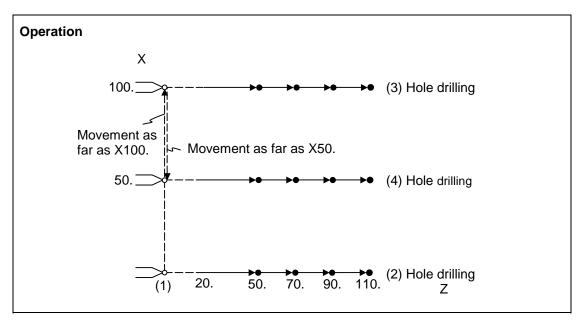

### 13.5 Hole Drilling Fixed Cycles

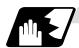

#### **Detailed description**

- (1) When the drill stop safety distance (address "A") command is not given, the parameter #8013 return parameter setting value is used.
- (2) The deep hole drilling cycle 2 is a modal command and so it will remain valid until a command in the same modal group or the cancel command (G80) is issued.
- (3) If the command either for the cut amount (address "I") for the first cutting pass or the cut amount (address "K") for the second and subsequent passes is not present (including a command value of zero), the command value which is present will be used and the operation will be executed with both I and K equal to the command value.
  - If both commands are not present, hole drilling is conducted once as far as the hole bottom.
- (4) When the axis address of the hole drilling axes has been commanded a multiple number of times in a block, the address commanded last is valid.
- (5) The deep hole drilling fixed cycle 2 is also canceled by any G code in the 01 group except G80. If it is commanded in the same block as the fixed cycle, the fixed cycle will be ignored. m = 01 group code, n = hole drilling fixed cycle code

(Examples) G01 G83.2 Z50. R-10. I8. K10. A3. Q1000 J500 F100.; G83.2 G01 Z50. R-10. I8. K10. A3. Q1000 J500 F100.; In both cases, G01 Z50. F100. is executed.

- (6) When a miscellaneous command is issued in the same block as the deep hole drilling cycle 2 command, it is output at the same time as the initial positioning.
- (7) When a tool length offset command (T function) is issued in the deep hole drilling cycle 2 mode, execution will follow the tool length offset function.
- (8) If the basic axis, additional axis or R data are in the block during the deep hole drilling cycle 2 mode, hole drilling is performed; if the data are not present, no holes are machined. Even if the X-axis data are present, no holes will be machined if the dwell (G04) time command is present in the block.
- (9) Command the hole machining data (A, I, K, Q, J) in the block (including the basic axis, additional axis or R data) in which the hole drilling operation is conducted. Even if they are commanded in a block with no hole drilling operation, the modal data will not be updated.
- (10) A program error (P33) results with the following commands.
  - (a) When both the X hole drilling axis (command address X or U) and the Z hole drilling axis (command address Z or W) have been commanded.
  - (b) When any axis except X or Z (any command address except X, U, Z and W) has been commanded.

#### 13.5 Hole Drilling Fixed Cycles

- (11) When the feed hold button is pressed while the deep hole drilling cycle 2 is being executed, feed hold results at that point, and when automatic operation is restarted, the remainder is executed.
- (12) When an interrupt based on manual operation is performed during the feed hold (manual absolute switch ON), the operation in the deep hole drilling cycle 2 modal is shifted from the automatic operation restart by an amount equivalent to the movement caused by the interrupt.
- (13) With single block operation, block stop results upon completion of the deep hole drilling cycle 2 command.

#### 13.5.5 Hole Drilling Fixed Cycle Cancel; G80

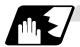

#### **Detailed description**

This cancels the hole drilling fixed cycle (G83, G84, G85, G87, G88, G89). The hole machining mode and hole machining data are both canceled.

#### 13.5.6 Precautions When Using a Hole Drilling Fixed Cycle

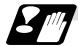

#### **Precautions**

- (1) When a G84 or G88 fixed cycle is commanded, the rotary tool must be rotated in the specified direction beforehand by the previous miscellaneous functions (M3, M4).
- (2) If there is data for the basic axis, additional axis or R in the same block during fixed cycle mode, hole drilling is carried out. If there is no data, the hole drilling is not carried out. Note that even with X axis data, if that block is a dwell (G04) time command, the hole drilling is not carried out.
- (3) Command hole machining data (Q, P) in the block in which hole drilling is carried out (block containing data for the basic axis, additional axis or R).
  The modal data is not updated in blocks without hole drilling, even if these data are commanded.
- (4) The F modal may change when a reset is applied during execution of G85 (G89).

#### 13.5 Hole Drilling Fixed Cycles

(5) The hole drilling fixed cycle is also canceled by 01 group G codes other than G80. If these are commanded in the same block as the fixed cycle, the fixed cycle will be ignored. m = 01 group code n = hole drilling fixed cycle code

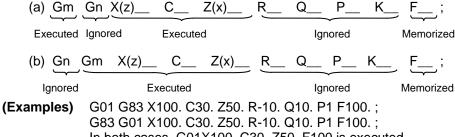

In both cases, G01X100. C30. Z50. F100 is executed..

(6) When miscellaneous functions are commanded in the same block as fixed cycle commands, they are output simultaneously with the initial positioning.

Note that when the M code of the C axis clamp set in the parameters (#1183 clmp\_M) is commanded in the same block, the M code is output after positioning (Operation 2).

Once the axis has returned to the return point (G98 mode: initial point/G99 mode: R point) after hole drilling, the M code of the C axis clamp (clamp M + 1) is output, and the axis dwells for the time set in the parameters (#1184 clmp\_D).

When the No. of rotations is designated, M codes other than that of the C axis clamp carry out the control above for the first rotation only.

C axis clamp/unclamp M commands work in modal, and are output every rotation until canceled by the fixed cycle cancel command.

- (7) When tool length offset commands (T functions) are commanded in the hole drilling fixed cycle, they are executed according to the tool length offset function.
- (8) A program error (P155) will result when a hole drilling fixed cycle is commanded during nose R compensation.
- (9) For the G code list 1, the initial point level return is fixed. The return level cannot be changed with a G98/G99 command. Note that a separate function will be executed if G98/G99 is commanded.
- (10) In a block where the movement direction of any axis reverses as shown below, the servo system load will greatly increase so do not command the in-position width in the machining program.

G0 X100., I10.0; X-200.;

13.6 Hole Drilling Fixed Cycle (MELDAS Special Format)

### 13.6 Hole Drilling Fixed Cycle; G80~G89 (MELDAS Special Format)

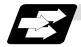

#### **Function and purpose**

These fixed cycles are used for predetermined sequences of machining operations such as normal positioning, hole drilling, boring and tapping which are specified in a block. The various sequences available using these functions are listed in the table below.

This function is valid when the MELDAS special format is added (#1265 ext01/bit2 is ON).

| G code | Hole machining start | Operation at hole bottom |                  | Return operation | Application                 |  |
|--------|----------------------|--------------------------|------------------|------------------|-----------------------------|--|
|        | (-Z direction)       | Dwell                    | Spindle          | (+Z direction)   |                             |  |
| G80    | •                    | -                        | -                | -                | Cancel                      |  |
| G81    | Cutting feed         | -                        | -                | Rapid traverse   | Drill, spot drilling cycle  |  |
| G82    | Cutting feed         | Yes                      | -                | Rapid traverse   | Drill, counter boring cycle |  |
| G83    | Intermittent feed    | Yes                      | -                | Rapid traverse   | Deep hole drilling cycle    |  |
| G83.1  | Intermittent feed    | Yes                      | -                | Rapid traverse   | Stepping cycle              |  |
| G84    | Cutting feed         | Yes                      | Reverse rotation | Cutting feed     | Tapping cycle               |  |
| G84.2  | Cutting feed         | Yes                      | Reverse rotation | Cutting feed     | Synchronous tap cycle       |  |
| G85    | Cutting feed         | -                        | -                | Cutting feed     | Boring cycle                |  |
| G89    | Cutting feed         | Yes                      | -                | Cutting feed     | Boring cycle                |  |

A fixed cycle mode is canceled when the G80 or any G command in (G00, G01, G02, G03) is issued. The various data will also be cleared simultaneously to zero.

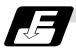

#### **Command format**

| G8∆ X_ Y_ Z_ R_ C                        | G8∆ X_Y_Z_R_Q_P_F_L_S_, S_,I_,J_ |  |  |  |  |  |
|------------------------------------------|----------------------------------|--|--|--|--|--|
| G8∆ Hole machining mode                  |                                  |  |  |  |  |  |
| X_ Y_ Z_ Hole positioning data           |                                  |  |  |  |  |  |
| R_ Q_ P_ F_ Hole machining data          |                                  |  |  |  |  |  |
| L_ Number of repetitions                 |                                  |  |  |  |  |  |
| S_ Spindle rotation speed                |                                  |  |  |  |  |  |
| ,S_ Spindle rotation speed during return |                                  |  |  |  |  |  |
| ,I_ Positioning axis in-position width   |                                  |  |  |  |  |  |
| ,J_                                      | Drilling axis in-position width  |  |  |  |  |  |

As shown above, the format is divided into the hole machining mode, hole positioning data, hole machining data, No. of repetitions, spindle rotation speed, spindle rotation speed during return, positioning axis in-position width and drilling axis in-position width.

#### 13.6 Hole Drilling Fixed Cycle (MELDAS Special Format)

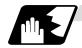

#### **Detailed description**

- (1) The hole machining mode refers to the fixed cycle modes such as drilling, counter boring, tapping and boring. The hole positioning data is the data used to position the X and Y axes. The hole machining data is the machining data actually used for machining. The hole positioning data and No. of repetitions are unmodals and the hole machining data and spindle rotation speed during return are modals.
- (2) If M00 or M01 is commanded in the same block as the fixed cycle or during the fixed cycle mode, the fixed cycle will be ignored. Instead, M00 and M01 will be output after positioning. The fixed cycle will be executed if X, Y, Z or R is commanded.
- (3) There are 7 actual operations which are each described in turn below.
  - Operation 1: This indicates the X and Y axes positioning, and executes positioning with G00. Operation 2: This is an operation done after positioning is completed (at the initial point), and when G87 is commanded, the M19 command is output from the control unit to the machine. When this M command is executed and the finish signal (FIN) is received by the control unit, the next operation will start. If the single block stop switch is ON, the block will stop after positioning.

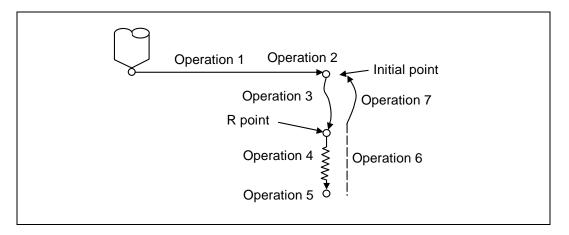

Operation 3: The tool is positioned to the R point by rapid traverse.

Operation 4: Hole machining is conducted by cutting feed.

Operation 5: This operation takes place at the hole bottom position and it differs according to the fixed cycle mode. Possible actions include spindle stop (M05) spindle reverse rotation (M04), spindle forward rotation (M03), dwell and tool shift.

Operation 6: Escaping to the R point may take place with either cutting feed or rapid traverse depending on the fixed cycle mode.

Operation 7: The tool is returned to the initial pint at the rapid traverse rate.

Whether the fixed cycle is to be completed at operation 6 or 7 can be selected by the following G commands.

G98 ...... Initial level return G99 ..... R point level return

These are modal commands, and for example, if G98 is commanded once, the G98 mode will be entered until G99 is designated. The initial state when the NC is ready is the G98 mode. The hole machining data will be ignored if X, Y, Z or R is not commanded. This function is mainly used with the special fixed cycle.

### 13.6 Hole Drilling Fixed Cycle (MELDAS Special Format)

#### (4) Fixed cycle addresses and meanings

| Address | Significance                                                                                                    |  |  |  |  |  |  |
|---------|----------------------------------------------------------------------------------------------------|--|--|--|--|--|--|
| G       | Selection of hole drilling fixed cycle sequence (G80 to G89)                                                                                |  |  |  |  |  |  |
| Х       | Designation of hole drilling position (absolute value or incremental value)                                                                 |  |  |  |  |  |  |
| Υ       | Designation of hole drilling position (absolute value or incremental value)                                                                 |  |  |  |  |  |  |
| Z       | Designation of hole bottom position (absolute value or incremental value)                                                                   |  |  |  |  |  |  |
| Р       | Designation of dwell time at hole bottom position (decimal points will be ignored)                                                          |  |  |  |  |  |  |
| Q       | Designation of cut amount for each cutting pass with G83, or designation of the shift amount at G87 (incremental value)                     |  |  |  |  |  |  |
| R       | Designation of R point position (absolute value)                                                                                            |  |  |  |  |  |  |
| F       | Designation of feedrate for cutting feed                                                                                                    |  |  |  |  |  |  |
| L       | Designation of number of repetitions. 0 to 9999                                                                                             |  |  |  |  |  |  |
| S       | Designation of spindle rotation speed                                                                                                    |  |  |  |  |  |  |
| ,S      | Designation of spindle rotation speed at return  (Note) Valid only during synchronous tap mode. This setting is ignored during other modes. |  |  |  |  |  |  |
| ,l      | In-position width (position error amount)                                                                                                   |  |  |  |  |  |  |
| ,J      | ,J In-position width for hole drilling axis in fixed cycle (position error amount)                                                          |  |  |  |  |  |  |

#### (5) Difference between absolute value command and incremental value command

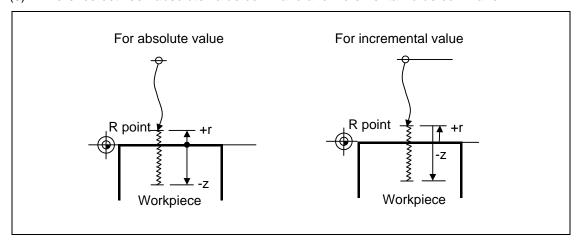

- (6) Feedrate for tapping cycle and tapping return

  The feedrate for the tapping cycle and tapping return are as shown below.
  - (a) Selection of asynchronous tapping cycle feedrate

| G94/G95 Control parameter F1-digit value |     | F command value             | Feed designation  |  |
|------------------------------------------|-----|-----------------------------|-------------------|--|
|                                          | OFF | F designation               | Per-minute feed   |  |
| G94                                      | ON  | Other than F0 to F8         | Per-minute reed   |  |
|                                          | ON  | F0 to F8 (no decimal point) | F1-digit feed     |  |
| G95 -                                    |     | F designation               | Per-rotation feed |  |

<sup>-</sup> is irrelevant to the setting

#### 13.6 Hole Drilling Fixed Cycle (MELDAS Special Format)

(b) Spindle rotation speed during return of synchronous tapping cycle

| Address | Meaning of address                               | Command range (unit)  | Remarks                                                                                                    |
|---------|--------------------------------------------------|-----------------------|----------------------------------------------------------------------------------------------------|
| ,S      | Spindle<br>rotation<br>speed<br>during<br>return | 0 to 99999<br>(r/min) | The data is held as modal information. If the value is smaller than the spindle rotation speed, the spindle rotation speed value will be valid even during return.  If the spindle rotation speed is not 0 during return, the tap return override value will be invalid. |

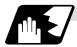

#### Positioning plane and hole drilling axis

The fixed cycle has basic control elements for the positioning plane and hole drilling axis. The positioning plane is determined by the G17, G18 and G19 plane selection command, and the hole drilling axis is the axis perpendicular (X, Y, Z or parallel axis) to the above plane.

| Plane selection | Positioning plane | Hole drilling axis |
|-----------------|-------------------|--------------------|
| G17 (X - Y)     | Xp - Yp           | Zp                 |
| G18 (Z - X)     | Zp - Xp           | Yp                 |
| G19 (Y - Z)     | Yp - Zp           | Хр                 |

Xp, Yp and Zp indicate the basic axes X, Y and Z or an axis parallel to the basic axis.

A random axis other than the hole drilling axis can be commanded for positioning. The hole drilling axis is determined by the axis address of the hole drilling axis commanded in the same block as G81 to G89. The basic axis will be the hole drilling axis if there is no designation.

(Example 1) When G17 (XY plane) is selected, and the axis parallel to the Z axis is set as the W

G81 ... Z\_\_; The Z axis is used as the hole drilling axis.
G81 ... W\_\_; The W axis is used as the hole drilling axis.

G81 ...; (No Z or W) The Z axis is used as the hole drilling axis.

(Note 1) The hole drilling axis can be fixed to the Z axis with parameter #1080 Dril\_Z.

(Note 2) Change over the hole drilling axis in the fixed cycle canceled state.

(Note 3) A program error will occur if the hole drilling axis does not exist.

In the following explanations on the movement in each fixed cycle mode, the XY plane is used for the positioning plane and the Z axis for the hole drilling axis.

Note that all command values will be incremental values, the positioning plane will be the XY plane and the hole drilling axis will be the Z axis.

#### 13.6 Hole Drilling Fixed Cycle (MELDAS Special Format)

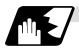

#### Programmable in-position width command in fixed cycle

This command commands the in-position width for the fixed cycle from the machining program. The commanded in-position width is valid only in the G81 (drill, spot drill), G82 (drill, counter boring), G83 (deep drill cycle), G84 (tap cycle), G85 (boring), G89 (boring), G83.1 (step cycle) and G84.2 (synchronous tap cycle) fixed cycles. The ", I" address is commanded in respect to the positioning axis, and the ",J" address is commanded in respect to the hole drilling axis.

| Address | Meaning of address                                                              | Command range (unit)          | Remarks                                                 |
|---------|---------------------------------------------------------------------------------|-------------------------------|---------------------------------------------------------|
| ,l      | In-position width (position error amount)                                       | 1 to 999.999 (mm)             | When a value exceeding the command range is             |
| ,J      | In-position width for hole drilling axis in fixed cycle (position error amount) | 1 to 999.999 (mm)<br>1μm unit | issued, a program error will occur. Program error (P35) |

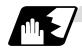

#### In-position check in fixed cycle

When the number of repetitions L is designated as two or more times in the fixed cycle, the commanded in-position width will be valid in the repetition block (operation 5 to operation 8).

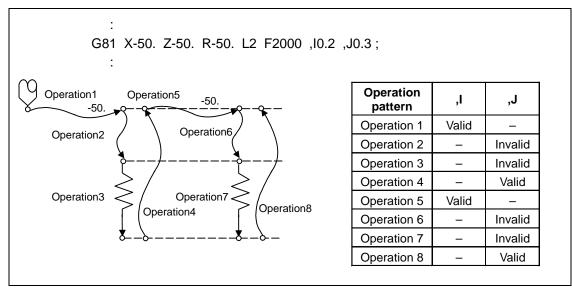

#### Operation when number of repetitions L is designated

In the following machining program, the commanded in-position width is valid for the following Fig.

In the (B) block, the in-position width (,I) commanded for positioning in the previous block (A) is invalid (operation 5). However, when returning from the hole bottom, the in-position width (,J) commanded in the previous block (A) is valid (operation 8).

#### 13.6 Hole Drilling Fixed Cycle (MELDAS Special Format)

In the following machining program, the commanded in-position width is valid for the following Fig. block.

In the (B) block, the in-position width (, I) commanded for positioning in the previous block (A) is invalid (operation 5). However, when returning from the hole bottom, the in-position width (, J) commanded in the previous block (A) is valid (operation 8).

To validate the in-position width for positioning, command again as shown in block (C) (Operation 9).

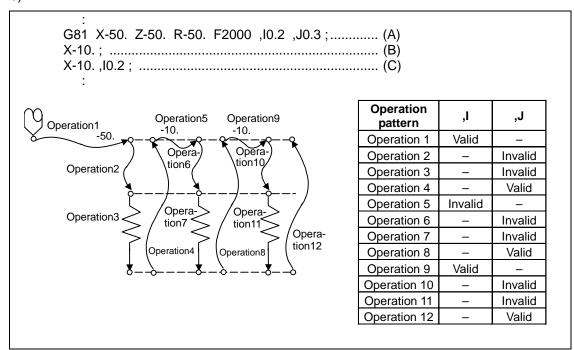

Operation in fixed cycle modal

#### 13.6 Hole Drilling Fixed Cycle (MELDAS Special Format)

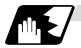

#### Setting values of synchronous tap in-position check parameters and tap axis movement

#### (1) Synchronous tap in-position check settings

| #1223 aux07                                      |                |         |                         |                                                               |                                                                                                    |  |
|--------------------------------------------------|----------------|---------|-------------------------|---------------------------------------------------------------|----------------------------------------------------------------------------------------------------|--|
| bit3                                             | bit4           | bit5    | bit2                    |                                                               |                                                                                                    |  |
| Synchro-<br>nous tap<br>in-<br>position<br>check | Hole<br>bottom | R point | I point<br>→ R<br>point | "P" designation of<br>G84/G74 command                         |                                                                                                    |  |
| 0                                                | _              | _       | 1                       | _                                                             | Carry out in-position check at I point → R point/R point/hole bottom.                                                                                                   |  |
| 1                                                | _              | _       | _                       | No "P" designation<br>Example: G84 F1. Z-5.<br>S1000 R-5.     | Hole bottom: Do not carry out in-position check. R point: Do not carry out in-position check. I point → R point: Do not carry out in-position check.                    |  |
| 1                                                | 1              | 1       | 1                       | "P" designation <b>Example</b> : G84 F1. Z-5. S1000 PO R-5.   | Hole bottom: Carry out in-position check by tap in-position width.  R point: Carry out in-position check. I point → R point: Carry out in-position check.               |  |
| 1                                                | 1              | 0       | 1                       | "P" designation Example: G84 F1. Z-5. S1000 PO R-5.           | Hole bottom: Carry out in-position check by tap in-position width.  R point: Do not carry out in-position check. I point → R point: Carry out in-position check.        |  |
| 1                                                | 0              | 1       | 1                       | "P" designation Example: G84 F1. Z-5. S1000 PO R-5.           | Hole bottom: Do not carry out in-position check. R point: Carry out in-position check. I point → R point: Carry out in-position check.                                  |  |
| 1                                                | 0              | 0       | 1                       | "P" designation <b>Example</b> : G84 F1. Z-5. S1000 PO R-5.   | Hole bottom: Do not carry out in-position check. R point: Do not carry out in-position check. I point → R point: Carry out in-position check.                           |  |
| 1                                                | 1              | 1       | 0                       | "P" designation <b>Example</b> : G84 F1. Z-5. S1000 PO R-5.   | Hole bottom: Carry out in-position check by tap in-position width.  R point: Carry out in-position check. I point → R point: Do not carry out in-position check.        |  |
| 1                                                | 1              | 0       | 0                       | "P" designation <b>Example</b> : G84 F1. Z-5. S1000 PO R-5.   | Hole bottom: Carry out in-position check by tap in-position width.  R point: Do not carry out in-position check. I point → R point: Do not carry out in-position check. |  |
| 1                                                | 0              | 1       | 0                       | "P" designation <b>Example</b> : G84 F1. Z-5. S1000 PO R-5.   | Hole bottom: Do not carry out in-position check. R point: Carry out in-position check. I point → R point: Do not carry out in-position check.                           |  |
| 1                                                | 0              | 0       | 0                       | "P" designation <b>Example</b> : G84 F1. Z-5.  S1000 PO  R-5. | Hole bottom: Do not carry out in-position check. R point: Do not carry out in-position check. I point → R point: Do not carry out in-position check.                    |  |

(Note 1) The I point refers to the initial point.

# (2) Relation between the in-position width and tap axis movement for a synchronous tap in-position check

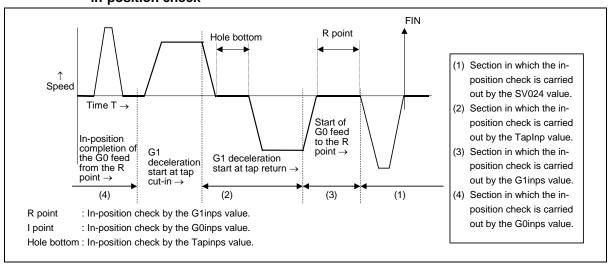

### 13.6 Hole Drilling Fixed Cycle (MELDAS Special Format)

# (3) Relation between the parameter setting values and tap axis movement for a synchronous tap in-position check

| #1223 aux07                                   |                |         |                      |                                                                                                    |                                                                                                    |                                                                                                    |                                                                                                    |
|-----------------------------------------------|----------------|---------|----------------------|----------------------------------------------------------------------------------------------------|----------------------------------------------------------------------------------------------------|----------------------------------------------------------------------------------------------------|----------------------------------------------------------------------------------------------------|
| bit3                                          | bit4           | bit5    | bit2                 | 1                                                                                                    |                                                                                                    |                                                                                                    | Operation at                                                                                          |
| Synchro-n<br>ous tap in-<br>position<br>check | Hole<br>bottom | R point | I point →<br>R point | Hole bottom<br>wait time                                                                                                 | Operation at hole bottom                                                                               | Operation at<br>R point                                                                               | I point → R point                                                                                     |
| 0                                             | _              | _       | _                    | Time designated<br>by "P".<br>Processing time<br>is several 10ms<br>when no "P".                                         | Operation<br>determined by<br>setting of inpos<br>(#1193) and aux<br>07 (#1223): bit 1<br>parameters.  | Operation<br>determined by<br>setting of inpos<br>(#1193) and aux<br>07 (#1223): bit 1<br>parameters. | Operation<br>determined by<br>setting of inpos<br>(#1193) and aux<br>07 (#1223): bit 1<br>parameters. |
| 1                                             | 0              | 0       | 1                    | Larger value of<br>"P" and TapDwl<br>(#1313) is valid.<br>No dwell<br>executed if both<br>values are 0.                  | Wait until time in left column has elapsed.                                                            |                                                                                                    | Wait until<br>completion of<br>in-position check<br>by G0inps value.                                  |
| 1                                             | 0              | 1       | 1                    | Larger value of<br>"P" and TapDwl<br>(#1313) is valid.<br>No dwell<br>executed if both<br>values are 0.                  | Wait until time in left column has elapsed.                                                            | Wait until<br>completion of<br>in-position check<br>by G1inps value.                                  | Wait until<br>completion of<br>in-position check<br>by G0inps value.                                  |
| 1                                             | 1              | 0       | 1                    | Larger value of<br>"P" and TapDwl<br>(#1313) is valid.<br>No dwell<br>executed if both<br>values are 0.                  | Wait until dwell<br>time in left<br>column has<br>elapsed after<br>completion of<br>in-position check. |                                                                                                    | Wait until<br>completion of<br>in-position check<br>by G0inps value.                                  |
| 1                                             | 1              | 1       | 1                    | Larger value of<br>"P" and TapDwl<br>(#1313) is valid.<br>Processing time<br>is several 10ms if<br>both values are<br>0. | Wait until dwell<br>time in left<br>column has<br>elapsed after<br>completion of<br>in-position check. | Wait until<br>completion of<br>in-position check<br>by G1inps value.                                  | Wait until<br>completion of<br>in-position check<br>by G0inps value.                                  |
| 1                                             | 0              | 0       | 0                    | Larger value of<br>"P" and TapDwl<br>(#1313) is valid.<br>No dwell<br>executed if both<br>values are 0.                  | Wait until time in left column has elapsed.                                                            |                                                                                                    |                                                                                                    |
| 1                                             | 0              | 1       | 0                    | Larger value of<br>"P" and TapDwl<br>(#1313) is valid.<br>No dwell<br>executed if both<br>values are 0.                  | Wait until time in left column has elapsed.                                                            | Wait until<br>completion of<br>in-position check<br>by G1inps value.                                  |                                                                                                    |
| 1                                             | 1              | 0       | 0                    | Larger value of<br>"P" and TapDwl<br>(#1313) is valid.<br>No dwell<br>executed if both<br>values are 0.                  | Wait until dwell<br>time in left<br>column has<br>elapsed after<br>completion of<br>in-position check. |                                                                                                    |                                                                                                    |
| 1                                             | 1              | 1       | 0                    | Larger value of "P" and TapDwl (#1313) is valid. Processing time is several 10ms if both values are 0.                   | Wait until dwell<br>time in left<br>column has<br>elapsed after<br>completion of<br>in-position check. | Wait until<br>completion of<br>in-position check<br>by G1inps value.                                  |                                                                                                    |

(Note 1) The I point refers to the initial point.

(Note 2) Keep in mind that vibration or deterioration in accuracy may occur when having the in-position check invalidated at R point.

### 13.6 Hole Drilling Fixed Cycle (MELDAS Special Format)

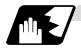

#### Operations when each fixed cycle is executed

(a) G81 (Drilling, spot drilling) Program G81  $Xx_1$   $Yy_1$   $Zz_1$   $Rr_1$   $Ff_1$   $Ii_1$   $Jj_1$ ;

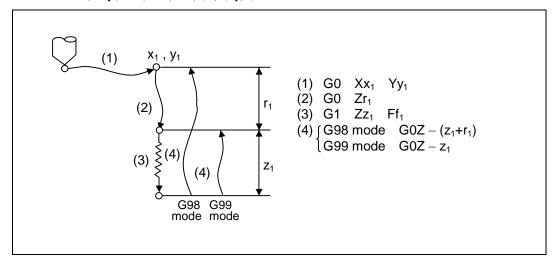

The operation stops at after the (1), (2) and (4) commands during single block operation.

| Operation pattern | i1    | j1      |
|-------------------|-------|---------|
| Operation (1)     | Valid | -       |
| Operation (2)     | -     | Invalid |
| Operation (3)     | -     | Invalid |
| Operation (4)     | -     | Valid   |

### 13.6 Hole Drilling Fixed Cycle (MELDAS Special Format)

(b) G82 (Drilling, counter boring) Program G82  $Xx_1$   $Yy_1$   $Zz_1$   $Rr_1$   $Ff_1$   $Pp_1$  , $Ii_1$  , $Jj_1$  ; P : Dwell designation

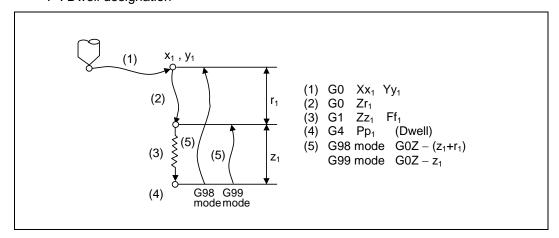

| Operation pattern | i1    | j1      |
|-------------------|-------|---------|
| Operation (1)     | Valid | -       |
| Operation (2)     | -     | Invalid |
| Operation (3)     | -     | Invalid |
| Operation (4)     | -     | -       |
| Operation (5)     | -     | Valid   |

The operation stops at after the (1), (2) and (5) commands during single block operation.

### 13.6 Hole Drilling Fixed Cycle (MELDAS Special Format)

(c) G83 (Deep hole drilling cycle)

Program

G83  $Xx_1 Yy_1 Zz_1 Rr_1 Qq_1 Pp_1 Ff_1 ,Ii_1 ,Jj_1 ;$ 

Q: This designates the cutting amount per pass, and is always designated with an incremental value.

P: Dwell time at hole bottom

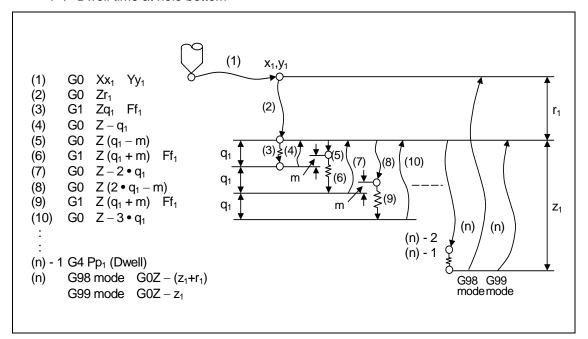

| Operation pattern | i1    | j1      |
|-------------------|-------|---------|
| Operation (1)     | Valid | -       |
| Operation (2)     | -     | Invalid |
| Operation (3)     | -     | Invalid |
| Operation (4)     | -     | Invalid |
| Operation (5)     | -     | Invalid |
| Operation (6)     | -     | Invalid |
| Operation (7)     | -     | Invalid |
| Operation (8)     | -     | Invalid |
| Operation (9)     | -     | Invalid |
| Operation (10)    | -     | Invalid |

:

| Operation     | _ | Invalid  |  |
|---------------|---|----------|--|
| (n-2)         | - | iiivaliu |  |
| Operation     | _ | Invalid  |  |
| (n-1)         | - | IIIvaliu |  |
| Operation (n) | - | Valid    |  |

When executing a second and following cutting in the G83 as shown above, the movement will change from rapid traverse to cutting feed several mm before the position machined last. When the hole bottom is reached, the axis will return according to the G98 or G99 mode. m will differ according to the parameter #8013 G83 return. Program so that  $q_1 > m$ . The operation stops at after the (1), (2) and (n) commands during single block operation.

## 13.6 Hole Drilling Fixed Cycle (MELDAS Special Format)

(d) G83.1 (Step cycle) Program G83.1  $Xx_1 Yy_1 Zz_1 Qq_1 Rr_1 Ff_1 Pp_1$ ,  $Ii_1$ ,  $Jj_1$ ; P: Dwell designation

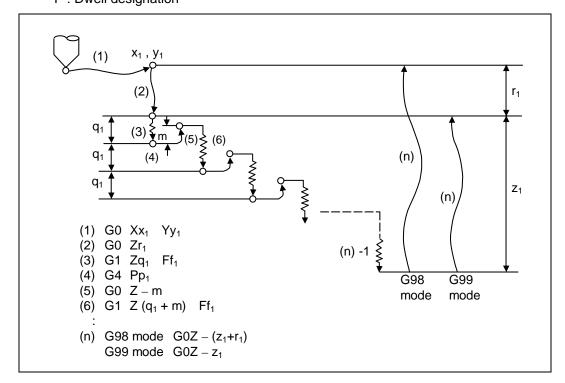

| Operation pattern | i1    | j1      |
|-------------------|-------|---------|
| Operation (1)     | Valid | -       |
| Operation (2)     | •     | Invalid |
| Operation (3)     | •     | Invalid |
| Operation (4)     | -     | -       |
| Operation (5)     | •     | Invalid |
| Operation (6)     | -     | Invalid |

:

| Operation (n-1) | - | Invalid |
|-----------------|---|---------|
| Operation (n)   | • | Valid   |

When executing a second and following cutting in the G83.1 as shown above, the movement will return several m mm with rapid traverse and then will change to cutting feed.

The return amount m will differ according to the parameter #8012 G73 return.

The operation stops at after the (1), (2) and (n) commands during single block operation.

#### 13.6 Hole Drilling Fixed Cycle (MELDAS Special Format)

(e) G84 (Tapping cycle)
 Program
 G84 Xx<sub>1</sub> Yy<sub>1</sub> Zz<sub>1</sub> Rr<sub>1</sub> Ff<sub>1</sub> Pp<sub>1</sub> Rr<sub>2</sub> ,li<sub>1</sub> ,Jj<sub>1</sub> ;
 P: Dwell designation

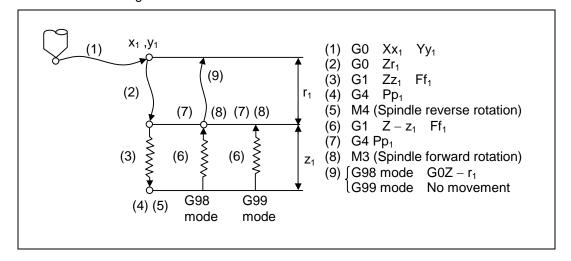

| Operation pattern | i1    | j1      |
|-------------------|-------|---------|
| Operation (1)     | Valid | -       |
| Operation (2)     | -     | Invalid |
| Operation (3)     | -     | Invalid |
| Operation (4)     | -     | -       |
| Operation (5)     | -     | -       |
| Operation (6)     | -     | Invalid |
| Operation (7)     | -     | -       |
| Operation (8)     | -     | -       |
| Operation (9)     | -     | Valid   |

When G84 is executed, the override will be canceled and the override will automatically be set to 100%. Dry run is valid when the control parameter "G00 DRY RUN" is ON and is valid for the positioning command. If the feed hold button is pressed during G84 execution, and the sequence is at (3) to (6), the movement will not stop immediately, and instead will stop after (6). During the rapid traverse in sequence (1), (2) and (9), the movement will stop immediately. The operation stops at after the (1), (2) and (9) commands during single block operation. During the G84 modal, the "Tapping" NC output signal will be output. During the G84 synchronous tapping modal, the M3, M4, M5 and S code will not be output.

## 13.6 Hole Drilling Fixed Cycle (MELDAS Special Format)

(f) G84.2 (Synchronous tapping cycle)
 Program
 G84.2 Xx<sub>1</sub> Yy<sub>1</sub> Zz<sub>1</sub> Rr<sub>1</sub> Ff<sub>1</sub> Pp<sub>1</sub> ,Ss<sub>1</sub> ,Ss<sub>2</sub> ,li<sub>1</sub> ,Jj<sub>1</sub> ;
 P: Dwell designation

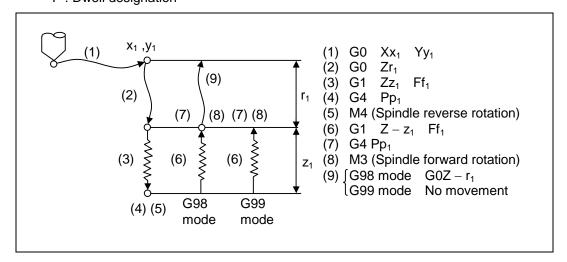

| Operation pattern | i1    | j1      |
|-------------------|-------|---------|
| Operation (1)     | Valid | •       |
| Operation (2)     | -     | Invalid |
| Operation (3)     | -     | Invalid |
| Operation (4)     | -     | -       |
| Operation (5)     | -     | 1       |
| Operation (6)     | -     | Invalid |
| Operation (7)     | -     | -       |
| Operation (8)     | -     | -       |
| Operation (9)     | -     | Valid   |

When G84.2 is executed, the override will be canceled and the override will automatically be set to 100%. Dry run is valid when the control parameter "G00 DRY RUN" is ON and is valid for the positioning command. If the feed hold button is pressed during G84.2 execution, and the sequence is at (3) to (6), the movement will not stop immediately, and instead will stop after (6). During the rapid traverse in sequence (1), (2) and (9), the movement will stop immediately. The operation stops at after the (1), (2) and (9) commands during single block operation. During the G84.2 modal, the "Tapping" NC output signal will be output. During the G84.2 synchronous tapping modal, the M3, M4, M5 and S code will not be output.

## 13.6 Hole Drilling Fixed Cycle (MELDAS Special Format)

This function allows spindle acceleration/deceleration pattern to be approached to the speed loop acceleration/deceleration pattern by dividing the spindle and hole drilling axis acceleration/deceleration pattern into up to three stages during synchronous tapping. The acceleration/deceleration pattern can be set up to three stages for each gear.

When returning from the hole bottom, rapid return is possible depending on the spindle rotation speed during return. The spindle rotation speed during return is held as modal information.

When tap rotation speed < spindle rotation speed during return  $\leq$  synchronous tap changeover spindle rotation speed 2

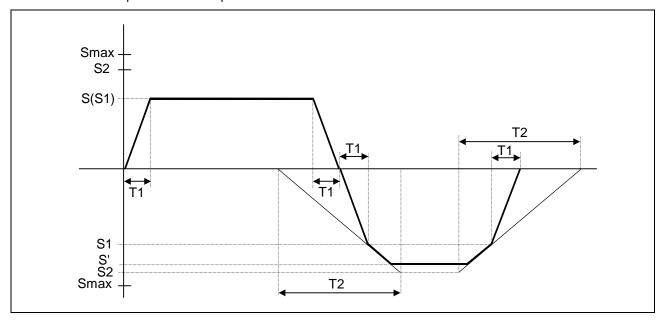

S: Command spindle rotation speed

S': Spindle rotation speed during return

S1: Tap rotation speed (spindle base specification parameters #3013 to #3016)

S2: Synchronous tap changeover spindle rotation speed 2 (spindle base specification parameters #3037 to #3040)

Smax: Maximum rotation speed (spindle base specification parameters #3005 to #3008)

T1: Tap time constant (spindle base specification parameters #3017 to #3020)

T2: Synchronous tap changeover time constant 2

(spindle base specification parameters #3041 to #3044)

# 13.6 Hole Drilling Fixed Cycle (MELDAS Special Format)

When synchronous tap changeover spindle rotation speed 2 < spindle rotation speed during return

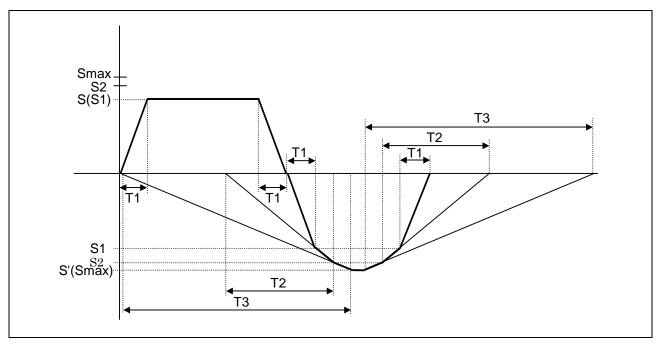

S : Command spindle rotation speed

S' : Spindle rotation speed during return

S1: Tap rotation speed (spindle base specification parameters #3013 to #3016)

S2: Synchronous tap changeover spindle rotation speed 2 (spindle base specification parameters #3037 to #3040)

Smax: Maximum rotation speed (spindle base specification parameters #3005 to #3008)

T1: Tap time constant (spindle base specification parameters #3017 to #3020)

T2: Synchronous tap changeover time constant 2

(spindle base specification parameters #3041 to #3044)

T3: Synchronous tap changeover time constant 3 (spindle base specification parameters #3045 to #3048)

# (g) G85 (Boring)

Program

 $G85 \ Xx_1 \ Yy_1 \ Zz_1 \ Rr_1 \ Ff_1 \ , Ii_1 \ , Jj_1 \ ;$ 

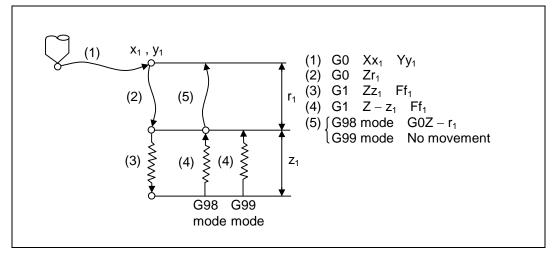

# 13.6 Hole Drilling Fixed Cycle (MELDAS Special Format)

| Operation pattern | i1    | j1      |
|-------------------|-------|---------|
| Operation (1)     | Valid | -       |
| Operation (2)     | -     | Invalid |
| Operation (3)     | -     | Invalid |
| Operation (4)     | -     | Invalid |
| Operation (5)     | -     | Valid   |

The operation stops at after the (1), (2), (4) or (5) commands during single block operation.

(h) G89 (Boring) Program G89  $Xx_1$   $Yy_1$   $Zz_1$   $Rr_1$   $Ff_1$   $Pp_1$ ,  $Ii_1$ ,  $Jj_1$  ;

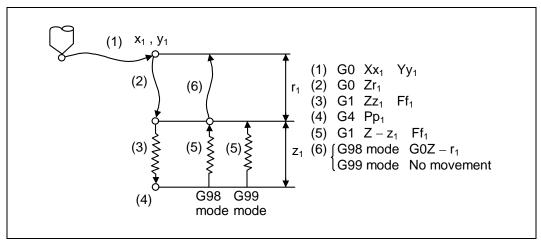

| Operation pattern | i1    | j1      |
|-------------------|-------|---------|
| Operation (1)     | Valid | -       |
| Operation (2)     | -     | Invalid |
| Operation (3)     | -     | Invalid |
| Operation (4)     | -     | -       |
| Operation (5)     | -     | Invalid |
| Operation (6)     | -     | Valid   |

The operation stops at after the (1), (2), (5) or (6) commands during single block operation.

#### 13.6 Hole Drilling Fixed Cycle (MELDAS Special Format)

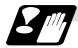

#### Precautions for using fixed cycle

- (1) Before the fixed cycle is commanded, the spindle must be rotating in a specific direction with an M command (M3 or M4).
- (2) If there is a basic axis, additional axis or R data in the block during the fixed cycle mode, the hole drilling operation will be executed. If there is no data, the hole will not be drilled. Note that in the X axis data, if the data is a dwell (G04) time command, the hole will not be drilled.
- (3) Command the hole machining data (Q, P, I, J, K) in a block where hole drilling is executed. (Block containing a basic axis, additional axis or R data.)
- (4) The fixed cycle can be canceled by the G00 to G03 or G33 command besides the G80 command. If these are designated in the same block as the fixed cycle, the following will occur. (Where, 00 to 03 and 33 are m, and the fixed cycle code is n)

| Gm      | Gn     | X_   | Y    | _ Z | _ R | Q      | _ P | L | F ;    | , |
|---------|--------|------|------|-----|-----|--------|-----|---|--------|---|
| Execute | Ignore | )    | Exec | ute |     | Ignore |     |   | Record | ĺ |
| Gm      | Gn     | X_   | Y    | Z   | _ R | _ Q    | _ P | L | F ;    | , |
| Ignore  | E      | Ехес | ute  |     |     | Ignore |     |   | Record | l |

Note that for the G02 and G03 commands, R will be handled as the arc radius.

- (5) If an M function is commanded in the same block as the fixed cycle command, the M code and MF will be output during the initial positioning. The next operation will be moved to with FIN (finish signal).
  - If there is a No. of times designated, the above control will be executed only on the first time.
- (6) If another control axis (ex., rotation axis, additional axis) is commanded in the same block as the fixed cycle control axis, the fixed cycle will be executed after the other control axis is moved first.
- (7) If the No. of repetitions L is not designated, L1 will be set. If L0 is designated in the same block as the fixed cycle G code command, the hole machining data will be recorded, but the hole machining will not be executed.

- (8) When the fixed cycle is executed, only the modal command commanded in the fixed cycle program will be valid in the fixed cycle subprogram. The modal of the program that called out the fixed cycle will not be affected.
- (9) Other subprograms cannot be called from the fixed cycle subprogram.
- (10) Decimal points in the movement command will be ignored during the fixed cycle subprogram.
- (11) If the No. of repetitions L is 2 or more during the incremental value mode, the positioning will also be incremented each time.

(Example) G91 G81 X10. Z-50. R-20. F100. L3;

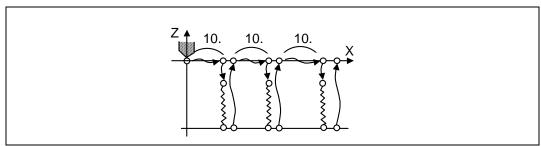

#### 13.6 Hole Drilling Fixed Cycle (MELDAS Special Format)

- (12) If the spindle rotation speed value during return is smaller than the spindle rotation speed, the spindle rotation speed value is valid even during return.
- (13) If the 2nd and 3rd acceleration/deceleration stage inclinations following the spindle rotation speed and time constants set in the parameters are each steeper than the previous stage's inclination, the previous stage's inclination will be valid.
- (14) If the values set in the spindle base specification parameter "stap1-4" (tap rotation speed) and "taps21-24" (synchronous tap changeover spindle rotation speed 2) exceed the maximum rotation speed, the spindle rotation speed will be clamped at the maximum rotation speed.
- (15) If the spindle rotation speed during return is not 0, the tap return override value will be invalid.
- (16) In a block where the movement direction of any axis reverses as shown below, the servo system load will greatly increase so do not command the in-position width in the machining program.

G0 X100., I10.0; X-200.;

- (17) If the in-position width commanded with the programmable in-position width command is increased, the positioning time and linear interpolation time can be reduced. However, the position error amount of the previous block will also increase before the next block starts, so the actual machining could be obstructed.
- (18) The in-position width and the position error amount are compared at a set time, so the position error amount at the point to be judged as in-position will be smaller than the commanded in-position width.
- (19) If the in-position width commanded with the programmable in-position command is small, the commanded deceleration check or in-position check following the parameters may be carried out first.
- (20) Synchronous and asynchronous tap can be selected with the M function.

[Base specifications parameters]

| #    | Items | Details                              | Setting range |
|------|-------|--------------------------------------|---------------|
| 1513 | stapM | M code for synchronous tap selection | 0 to 99999999 |

The synchronous tap mode is selected with the miscellaneous function code set with this parameter.

The M function can be commanded in the same block before the tap command.

The synchronous and asynchronous tap will follow the combination shown below.

|                                        | Combination |   |   |   |   |   |   |   |   |        |      |   |
|----------------------------------------|-------------|---|---|---|---|---|---|---|---|--------|------|---|
| Program command (G84/G84.2))           | 0           | 0 | 0 | 0 | 1 | 1 | 1 | 1 | ١ | No cor | nman | d |
| #1229 (bit4)                           | 0           | 0 | 1 | 1 | 0 | 0 | 1 | 1 | 0 | 0      | 1    | 1 |
| M function code (M**)                  | ×           | 0 | × | 0 | × | 0 | × | 0 | × | 0      | ×    | 0 |
| Synchronous/<br>asynchronous selection | Α           | Α | Α | А | S | S | S | S | Α | S      | S    | S |

0: G84 x : Does not command

A : Asynchronous tap S : Synchronous tap

1: G84.2 O: Commands

(Note1) Do not use M00, 01, 02, 30, 98 or 99.

(Note2) Depending on the model, selection with the M function may not be possible.

## 13.6 Hole Drilling Fixed Cycle (MELDAS Special Format)

#### 13.6.1 Initial Point And R Point Level Return; G98, G99

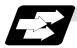

#### **Function and purpose**

Whether to use R point or initial level for the return level in the final sequence of the fixed cycle can be selected.

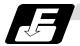

#### **Command format**

G98 ; Initial level return G99 ; R point level return

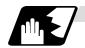

#### **Detailed description**

The relation of the G98/G99 mode and No. of repetition designation is as shown below.

| No. of hole drilling times      | Program example                          | G98 (At power ON, at cancel with M02, M30, and reset button)                       | G99                               |
|---------------------------------|------------------------------------------|------------------------------------------------------------------------------------|-----------------------------------|
| Only one execution              | G81 X100. Y100.<br>Z-50. R25. F1000 ;    | Initial point                                                                      | Initial point                     |
|                                 |                                          | Initial level return is executed.                                                  | R point level return is executed. |
| Second and following executions | G81 X100. Y100.<br>Z-50. R25. L5 F1000 ; | First Second Final time time time  Initial level return is executed for all times. | First Second Final time time      |

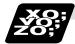

#### **Example of program**

#### (Example 1)

G82  $Zz_1$   $Rr_1$   $Pp_1$   $Ff_1$  L0 ;......... Record only the hole machining data (Do not execute)  $Xx_1$   $Yy_1$  ; ....... Execute hole drilling operation with G82 mode

The No. of fixed cycle repetitions is designated with L. If L1 is designated or L not designated, the fixed cycle will be executed once. The setting range is 1 to 9999.

If L0 is commanded, only the hole machining data will be recorded.

 $G8\Delta$   $Xx_1$   $Yy_1$   $Zz_1$   $Rr_1$   $Pp_1$   $Qq_1$   $Ff_1$   $LI_1$ ;

#### 13.6 Hole Drilling Fixed Cycle (MELDAS Special Format)

The ideology of the data differs between the absolute value mode (G90) and incremental value mode (G91) as shown below.

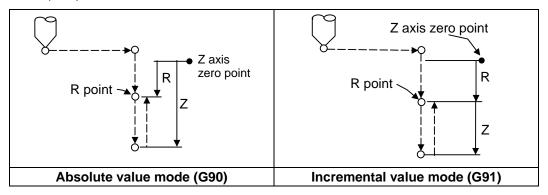

Designate a command value with a symbol for X, Y and Z. R indicates the coordinate value from the zero point, so a symbol must always be added.

The hole machining data is held as shown below in the fixed cycle. The hole machining data is canceled when the G80 command or G commands (G00, G01, G02, G03, G2.1, G3.1, G33) in the 01 group are reached.

#### (Example 2)

| N001 | G81 Xx <sub>1</sub> Yy <sub>1</sub> Zz <sub>1</sub> Rr <sub>1</sub> Ff <sub>1</sub> |                                                                                       |
|------|-------------------------------------------------------------------------------------|---------------------------------------------------------------------------------------|
| N002 | G81;                                                                                | Only selection of fixed cycle sequence                                                |
| N003 | Xx <sub>2</sub> Yy <sub>2</sub> ;                                                   | Change of positioning point, and execution of fixed cycle                             |
| N004 | M22 ;                                                                               | Execution of only M22                                                                 |
| N005 | G04 Xx <sub>3</sub> ;                                                               | Execution of only dwell                                                               |
| N006 | G92 Xx <sub>4</sub> Yy <sub>4</sub> ;                                               | Execution of only coordinate system setting                                           |
| N007 | G28 (G30) Z0;                                                                       | Execution of only reference point (zero point) return                                 |
| N008 | ;                                                                                   | No work                                                                               |
| N009 | G99 Zz <sub>2</sub> Rr <sub>2</sub> Ff <sub>2</sub> L0;                             | Execution of only hole machining data recording                                       |
| N010 | Xx <sub>5</sub> Yy <sub>5</sub> Ll <sub>5</sub> ;                                   | Change of positioning point, and execution of R point return fixed cycle for 15 times |
| N011 | G98 $Xx_6$ $Yy_6$ $Zz_6$ $Rr_6$ ;                                                   | Change of positioning point, and execution of fixed cycle                             |
| N012 | Ww <sub>1</sub> ;                                                                   | Execute W axis according to 01 group modal before N001, and then execute fixed cycle  |

#### 13.6.2 Setting of Workpiece Coordinates in Fixed Cycle Mode

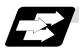

#### **Function and purpose**

The designated axis moves with the workpiece coordinate system set for the axis. The Z axis is valid after the R point positioning after positioning or from Z axis movement.

(Note) When the workpiece coordinates are changed over for address Z and R, re-program even if the values are the same.

#### (Example)

```
G54 Xx_1 Yy_1 Zz_1;

G81 Xx_2 Yy_2 Zz_2 Rr_2;

G55 Xx_3 Yy_3 Zz_2 Rr_2;.......... Re-command even if Z and R are the same as the previous value.

Xx_4 Yy_4;

Xx_5 Yy_5;
```

#### 13.7 Subprogram Control; M98, M99, M198

#### 13.7.1 Calling Subprogram with M98 And M99 Commands

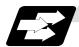

#### **Function and purpose**

Fixed sequences or repeatedly used parameters can be stored in the memory as subprograms which can then be called from the main program when required. M98 serves to call subprograms and M99 serves to return operation from the subprogram to the main program. Furthermore, it is possible to call other subprograms from particular subprograms and the nesting depth can include as many as 8 levels.

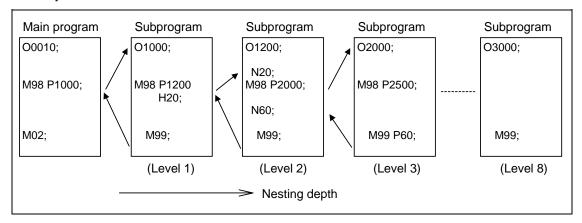

The table below shows the functions which can be executed by adding and combining the tape storing and editing functions, subprogram control functions and fixed cycle functions.

|                                             | Case 1 | Case 2 | Case 3 | Case 4 |
|---------------------------------------------|--------|--------|--------|--------|
| Tape storing and editing                    | Yes    | Yes    | Yes    | Yes    |
| 2. Subprogram control                       | No     | Yes    | Yes    | No     |
| 3. Fixed cycles                             | No     | No     | Yes    | Yes    |
| Function                                    |        |        |        |        |
| 1. Memory operation                         | 0      | 0      | 0      | 0      |
| 2. Tape editing (main memory)               | 0      | 0      | 0      | 0      |
| 3. Subprogram call                          | ×      | 0      | 0      | ×      |
| 4. Subprogram variable designation (Note 2) | ×      | 0      | 0      | ×      |
| 5. Subprogram nesting level call (Note 3)   | ×      | 0      | 0      | ×      |
| 6. Fixed cycles                             | ×      | ×      | 0      | 0      |
| 7. Subprogram editing for fixed cycle       | ×      | ×      | 0      | 0      |

(Note 1) "O" denotes a function which can be used and "x" a function which cannot be used.

(Note 2) Variables cannot be transferred with the M98 command but variable commands in subprograms can be used provided that the variable command option is available.

(Note 3) A maximum of 8 nesting levels form the nesting depth.

#### 13.7 Subprogram Control

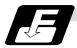

#### **Command format**

#### Subprogram call

| M98 P_ H_ | L_;                                                                     |
|-----------|-------------------------------------------------------------------------|
| M98       | Subprogram call command                                                 |
| P_        | Program number of subprogram to be called (own program if omitted)      |
|           | P can be omitted only during memory operation and MDI operation.        |
|           | (Max. 8 digits)                                                         |
| H_        | Sequence number in subprogram to be called (head block if omitted)      |
|           | (Max. 5 digits)                                                         |
| L_        | Number of subprogram repetitions                                        |
|           | (When omitted, this is interpreted at L1, and is not executed when L0.) |
|           | (Between 1 and 9999 times according to 4-digit value.)                  |
|           | For instance, M98 P1 L3; is equivalent to the following:                |
|           | M98 P1 ;                                                                |
|           | M98 P1 ;                                                                |
|           | M98 P1 ;                                                                |

#### Return to main program from subprogram

|            | <u> </u>                                                                                 |
|------------|------------------------------------------------------------------------------------------|
| M99 P_ L_; |                                                                                          |
| M99        | Subprogram return command                                                                |
| P_         | Sequence number of return destination (returned to block that follows the calling block) |
| L_         | Number of times after repetition number has been changed                                 |

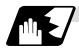

#### Creating and entering subprograms

Subprograms have the same format as machining programs for normal memory operation except that the subprogram completion instruction M99 ( $P_L_$ ); is entered as an independent block at the last block.

| ΟΔΔΔΔΔΔΔΔ ;<br>;      | Program number as subprogram number                |
|-----------------------|----------------------------------------------------|
| ;<br>;<br>;           | Main body of subprogram                            |
| ;<br>M99 ;<br>% (EOR) | Subprogram return command<br>Entry completion code |

- (1) The above program is entered by editing operations at the setting and display unit. For further details, refer to the section on program editing in the Operating Manual.
- (2) Only those subprograms numbers ranging from 1 to 99999999 designated by the optional specifications can be used. When there are no program numbers on the tape, they are entered as the setting number for "program input."
- (3) Up to 8 nesting levels can be used for calling programs from subprograms, and program error (P230) results if this number is exceeded.

(4) No distinction between main programs and subprograms is made since they are entered in the sequence in which they were read. This means that main programs and subprograms should not be given the same numbers. (If they are, error "E11" appears during entry.)

```
;
OOOOO;
......;
:
:
:
M99;
%
;
```

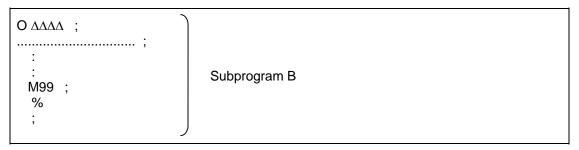

```
O **** ;
.....;
:
:
:
M99 ;
%
;
```

#### 13.7 Subprogram Control

- (5) Main programs can be executed during memory, tape or MDI operation but subprograms must be entered in the memory.
- (6) Besides the M98 command, subprogram nesting is subject to the following commands:

G65 : Macro callG66 : Modal call

• G66.1 : Modal call

• G code call

- Miscellaneous function call
- MDI interrupt
- · Automatic tool length measurement
- Macro interrupt
- Multi-step skip function
- (7) Subprogram nesting is not subject to the following commands which can be called even beyond the 8th nesting level.
  - Fixed cycles
  - Pattern cycles
- (8) To repeatedly use the subprogram, it can be repeated I1 times by programming M98 Pp<sub>1</sub> Ll<sub>1</sub>;.
- (9) When using the 2-part system, if the subprogram attributed to the system with the call command is empty, the subprogram call operation will change according to the parameters.

| #1050<br>MemPrg | #1285<br>ext21/bit1 | Details                                                                                                    |
|-----------------|---------------------|----------------------------------------------------------------------------------------------------|
| 0, 2, 4, 6      | -                   | The subprogram registered in the memory common for the systems is called out.                                                                                                    |
| 1, 3, 5, 7      | OFF                 | The subprogram registered in the memory for the selected system is called out.                                                                                                    |
|                 | ON                  | The subprogram registered in the memory for the selected system is called out.  If the subprogram in the selected system is empty, the subprogram with the same number in the 1st system is called out. |

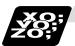

#### **Example of program 1**

#### When there are 3 subprogram calls (known as 3 nesting levels)

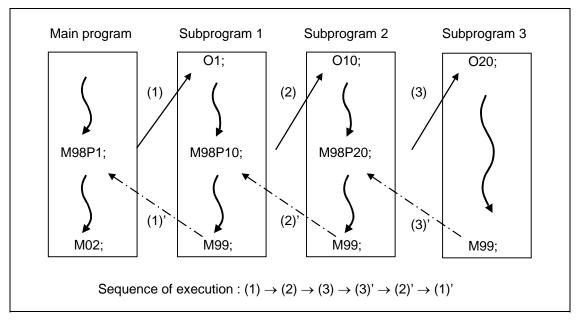

- (1) For nesting, the M98 and M99 commands should always be paired off on a 1:1 basis (1)' for (1), (2)' for (2), etc.
- (2) Modal information can be rewritten according to the execution sequence without distinction between main programs and subprograms. This means that after calling a subprogram, attention must be paid to the modal data status when programming.

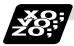

#### **Example of program 2**

The M98 H\_; M99 P\_; commands designate the sequence numbers in a program with a call instruction.

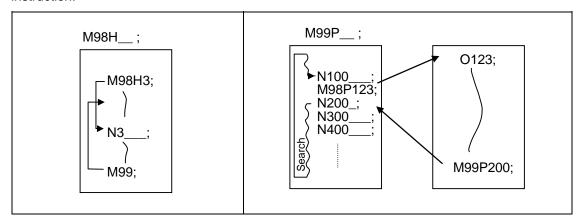

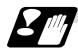

#### **Precautions**

- (1) Program error (P232) results when the designated P (program number) is not located.
- (2) Single block stop does not occur with the M98 P\_; M99; block. If any address except O, N, P, L or H is used, single block stop can be executed. (With X100. M98 P100;, operation branches to O100 after X100. is executed.)
- (3) When M99 is commanded by the main program, operation returns to the head. (This is same for MDI.)
- (4) Branching from tape and BTR operation to the subprogram with M98 P\_ is possible, but the return destination sequence No. cannot be designated with M99 P\_ ;. (P\_ is ignored).
- (5) Bear in mind that the search operation will take time when the sequence number is designated by M99 P\_;.

#### 13.7.2 Calling Subprogram with M198 Commands

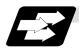

#### **Function and purpose**

Programs saved in the IC card can be called as subprograms. To call a program in the IC card as a subprogram, command in the main program as shown below.

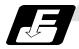

#### **Command format**

| M198 P_ H_ L_ ; |                                                                                                    |  |  |
|-----------------|----------------------------------------------------------------------------------------------------|--|--|
| Р               | Number of program in IC card to be called as subprogram. (Max. 8 digits)                                                                     |  |  |
| Н               | Number of sequence in program to be called out. (Head block when omitted) (Max. 5 digits)                                                    |  |  |
| L               | Number of subprogram repetitions. (Max. 4 digits)                                                                                            |  |  |
|                 | This can be omitted. (In this case, the subprogram will be called once.)  When "L0" is designated, the subprogram call will not be executed. |  |  |

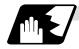

#### **Detailed description**

The subprograms that can be called from the main program are shown below. The subprogram can be called with the M198 command once in the subprogram nest.

| Operation mode      | Sub<br>Main | Memory | IC card | Таре |
|---------------------|-------------|--------|---------|------|
| Memory and MDI mode | Memory      | 0      | 0       | ×    |
| Tana mada           | IC card     | 0      | ×       | ×    |
| Tape mode           | Tape        | 0      | ×       | ×    |

- (Note 1) The section from the head of the program to the first LF (carriage return code, 0x0A hexadecimal) is invalid, and is not run or displayed. Note that if the head starts with a 0 number, the program will be valid from the head.
- (Note 2) To run a program saved on an IC card with the tape mode, set the number of characters in the program to 250 characters or more.

#### 13.8 Variable Commands

#### 13.8 Variable Commands

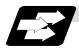

#### **Function and purpose**

Programming can be endowed with flexibility and general-purpose capabilities by designating variables, instead of giving direct numerical values to particular addresses in a program, and by assigning the values or those variables as required when executing a program.

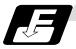

#### **Command format**

 $\#\Delta\Delta\Delta = \bigcirc\bigcirc\bigcirc\bigcirc\bigcirc\bigcirc\bigcirc\bigcirc\bigcirc\bigcirc\bigcirc$  or  $\#\Delta\Delta\Delta = [formula]$ 

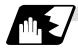

#### **Detailed description**

| (1) | Variable expressions  (a) #m m = value consisting of 0~9                                                                                                   | Example<br>#100                                                             |
|-----|----------------------------------------------------------------------------------------------------|-----------------------------------------------------------------------------|
|     | (b) # [f] f = one of the following in the formula  Numerical value m  Variable  Formula Operator Formula  - (minus) formula  [Formula]  Function [formula] | # [- #120]<br>123<br>#543<br>#110 + #119<br>- # 120<br>[#119]<br>SIN [#110] |

(Note 1) The 4 standard operators are +, -, \* and /.

(Note 2) Functions cannot be used unless the user macro specifications are available.

(Note 3) Error (P241) results when a variable number is negative.

(Note 4) Examples of incorrect variable expressions are given below.

| incorrect | Correct                                                               |
|-----------|-----------------------------------------------------------------------|
| #6/2      | ightarrow # [6/2] (Note that expression such as "#6/2" is regarded as |
|           | "[#6]/2".)]                                                           |
| # 5       | → #[-[-5]]                                                            |
| # - [# 1] | → #[-#1]                                                              |

#### (2) Types of variables

The following table gives the types of variables.

| Type of variable      |                  | Number         |                    | Function           |                                                    |  |
|-----------------------|------------------|----------------|--------------------|--------------------|----------------------------------------------------|--|
| C                     | Common variables |                | Common variables 1 | Common variables 2 | Can be used in common<br>throughout main, sub and  |  |
|                       | System 1         | 100 sets       | 500 to 549         | 100 to 149         | macro programs.                                    |  |
|                       |                  | 200 sets       | 500 to 599         | 100 to 199         | When using common variables in the multi-          |  |
|                       |                  | 300 sets       | 500 to 699         | 100 to 199         | system, common                                     |  |
|                       |                  | 600 sets       | 500 to 999         | 100 to 199         | variables can be shared                            |  |
|                       |                  | 700 sets       | 400 to 999         | 100 to 199         | between the systems by setting the following       |  |
|                       | System 2         | 50 + 50 sets   | 500 to 549         | 100 to 149 *2      | parameter.                                         |  |
|                       |                  | 100 + 100 sets | 500 to 599         | 100 to 199 *2      | #1303 V1comN                                       |  |
|                       |                  | 400 + 100 sets | 500 to 899         | 100 to 199 *2      | #100 to setting value<br>#1304 V0comN              |  |
|                       |                  | 500 + 100 sets | 500 to 999         | 100 to 199 *2      | #500 to setting value                              |  |
| L                     | Local variables  |                | 1 to 33            |                    | Can be used for local variables in macro programs. |  |
| System variables      |                  |                | 1000 to            |                    | Application is fixed by system.                    |  |
| Fixed cycle variables |                  |                | 1                  | to 32              | Local variables in fixed cycle programs.           |  |

- (Note 1) All common variables are retained even when the power is turned OFF.
- (Note 2) When the power is turned OFF or reset, the common variables can be set to <null> by setting the parameter (#1128 RstVC1, #1129 PwrVC1).
- (Note 3) The common variables are divided into the following two types.

Common variables 1: Used in common through all systems

Common variables 2: Used in common in the programs of the system

#### (3) Variable quotations

Variables can be used for all addresses accept O, N and / (slash).

(a) When the variable value is used directly:

X#1.....Value of #1 is used as the X value.

(b) When the complement of the variable value is used:

X–#2......Value with the #2 sign changed is used as the X value.

(c) When defining variables:

#3 = #5......Variable #3 uses the equivalent value of variable #5.

#1 = 1000... Variable #1 uses the equivalent value 1000 (which is treated as 1000.).

(d) When defining the variable arithmetic formula:

#1 = #3 + #2 - 100 ........ The value of the operation result of #3 + #2 - 100. is used as the #1 value.

X [#1 + #3 + 1000] ....... The value of the operation result of #1 + #3 + 1000 is used as the X value.

(Note 1) A variable cannot be defined in the same block as an address. It must be defined in a separate block.

Incorrect Correct 
$$X \#1 = \#3 + 100$$
;  $\rightarrow \#1 = \#3 + 100$ ;  $X\#1$ ;

#### 13.8 Variable Commands

(Note 2) Up to five sets of square parentheses [] may be used.

```
#543 = -[[[[[#120]/2 + 15.]*3 - #100]/#520 + #125 + #128]*#130 + #132];
```

- (Note 3) There are no restrictions on the number of characters and number of variables for variable definition.
- (Note 4) The variable values should be within a range from 0 to ±999999999. If this range is exceeded, the operations may not be conducted properly.
- (Note 5) The variable definitions are valid from the moment that the variables are actually defined.

```
#1 = 100;......#1 = 100
#1 = 200 #2 = #1 + 200;.....#1 = 200, #2 = 400
#3 = #1 + 300;......#3 = 500
```

(Note 6) Variable quotations are always regarded as having a decimal point at the end.

When #100 = 10, then X#100; is treated as X10.

#### 13.9 User Macro

#### 13.9.1 User Macro Commands; G65, G66, G66.1, G67

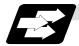

#### **Function and purpose**

By combining the user macros with variable commands, it is possible to use macro program call, operation, data input/output with PLC, control, decision, branch and many other instructions for measurement and other such applications.

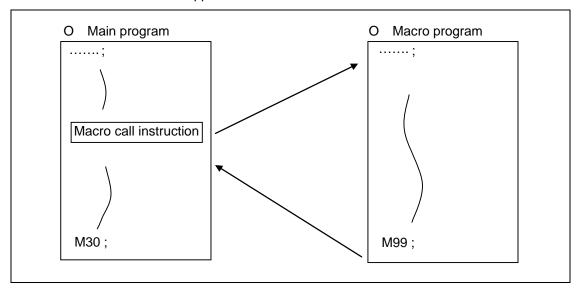

Macro programs use variables, operation instructions and control instructions to create subprograms which function to provide dedicated control.

These dedicated control functions (macro programs) are called by the macro call instructions exactly when required from the main program.

| G code | Function                                        |
|--------|-------------------------------------------------|
| G65    | User macro Simple call                          |
| G66    | User macro Modal call A (Movement command call) |
| G66.1  | User macro Modal call B (Per-block call)        |
| G67    | User macro Modal call (G66, G66.1) cancel       |

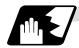

#### **Detailed description**

- (1) When the G66 or G66.1 command is entered, the specified user macro program will be called after each block has been executed or after the movement command in the block with the movement commands has been executed until the G67 (cancel) command is entered.
- (2) The G66 (G66.1) and G67 commands must be paired in the same program.

#### 13.9.2 Macro Call Instruction

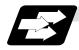

#### **Function and purpose**

Included among the macro call commands are the simple calls which apply only to the instructed block and also modal calls (types A and B) which apply to each block in the call modal.

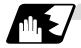

#### Simple macro calls

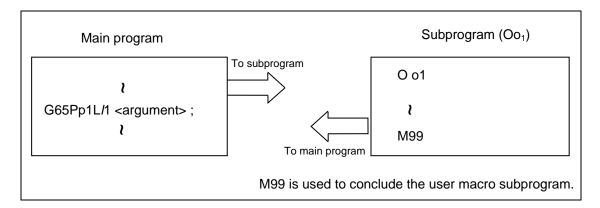

#### **Format**

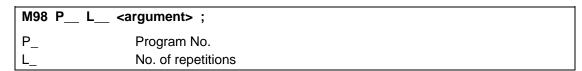

When the <argument> must be transferred as a local variable to a user macro subprogram, the actual value should be designated after the address.

Regardless of the address, a sign and decimal point can be used in the argument. There are 2 ways in which arguments are designated.

#### (1) Argument designation I

#### **Detailed description**

- (a) Arguments can be designated using any address except G, L, N, O and P.
- (b) Except for I, J and K, there is no need for designation in alphabetical order.
- (c) I, J and K must be designated in alphabetical order.

- (d) Addresses which do not need to be designated can be omitted.
- (e) The following table shows the correspondence between the addresses which can be designated by argument designation I and the variable numbers in the user macro main body.

# 13.9 User Macro

|                                | variable number<br>oondence | Call instructions a | nd usable address |
|--------------------------------|-----------------------------|---------------------|-------------------|
| Argument designation I address | Variable in macro           | G65, G66            | G66.1             |
| Α                              | #1                          | 0                   | 0                 |
| В                              | #2                          | 0                   | 0                 |
| С                              | #3                          | 0                   | 0                 |
| D                              | #7                          | 0                   | 0                 |
| E                              | #8                          | 0                   | 0                 |
| F                              | #9                          | 0                   | 0                 |
| G                              | #10                         | ×                   | <b>×</b> *        |
| Н                              | #11                         | 0                   | 0                 |
| I                              | #4                          | 0                   | 0                 |
| J                              | #5                          | 0                   | 0                 |
| K                              | #6                          | 0                   | 0                 |
| L                              | #12                         | ×                   | <b>×</b> *        |
| M                              | #13                         | 0                   | 0                 |
| N                              | #14                         | ×                   | <b>×</b> *        |
| 0                              | #15                         | ×                   | ×                 |
| Р                              | #16                         | ×                   | <b>×</b> *        |
| Q                              | #17                         | 0                   | 0                 |
| R                              | #18                         | 0                   | 0                 |
| S                              | #19                         | 0                   | 0                 |
| Т                              | #20                         | 0                   | 0                 |
| U                              | #21                         | 0                   | 0                 |
| V                              | #22                         | 0                   | 0                 |
| W                              | #23                         | 0                   | 0                 |
| X                              | #24                         | 0                   | 0                 |
| Y                              | #25                         | 0                   | 0                 |
| Z                              | #26                         | 0                   | 0                 |

Can be used.Cannot be used.

\* : Can be used while G66.1 command is modal.

#### (2) Argument designation II

Format :  $A_B_C_I_J_K_I_J_K...$ 

#### **Detailed description**

- (a) In addition to addresses A, B and C, up to 10 groups of arguments with I, J, K serving as 1 group can be designated.
- (b) When the same address is duplicated, designate the addresses in the specified order.
- (c) Addresses which do not need to be designated can be omitted.
- (d) The following table shows the correspondence between the addresses which can be designated by argument designation II and the variable numbers in the user macro main body.

| Argument designation    address | Variable within macro |
|---------------------------------|-----------------------|
| Α                               | #1                    |
| В                               | #2                    |
| С                               | #3                    |
| I1                              | #4                    |
| J1                              | #5                    |
| K1                              | #6                    |
| 12                              | #7                    |
| J2                              | #8                    |
| K2                              | #9                    |
| 13                              | #10                   |
| J3                              | #11                   |
| K3                              | #12                   |
| 14                              | #13                   |
| J4                              | #14                   |
| K4                              | #15                   |
| 15                              | #16                   |

| Argument designation    address | Variable within macro |
|---------------------------------|-----------------------|
| J5                              | #17                   |
| K5                              | #18                   |
| 16                              | #19                   |
| J6                              | #20                   |
| K6                              | #21                   |
| 17                              | #22                   |
| J7                              | #23                   |
| K7                              | #24                   |
| 18                              | #25                   |
| J8                              | #26                   |
| K8                              | #27                   |
| 19                              | #28                   |
| J9                              | #29                   |
| K9                              | #30                   |
| I10                             | #31                   |
| J10                             | #32                   |
| K10                             | #33                   |

(Note 1) The numbers 1 to 10 accompanying I, J and K denote the sequence of the commanded groups and they are not required for the actual instructions.

#### (3) Using arguments designations I and II together

If addresses corresponding to the same variable are commanded when both types I and II are used to designate arguments, the latter address is valid.

#### (Example 1)

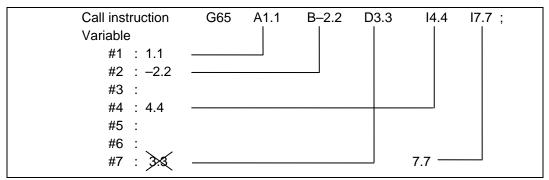

In the above example the last I7.7 argument is valid when both arguments D3.3 and I7.7 are commanded for the #7 variable.

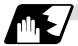

#### Modal call A (movement command call)

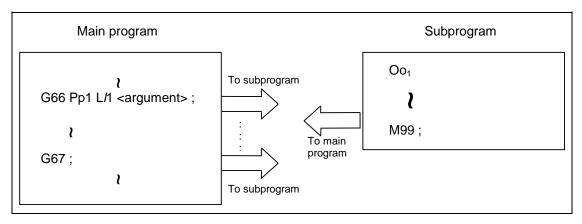

When the block with a movement command is commanded between G66 and G67, the movement command is first executed and then the designated user macro subprogram is executed. The number of times the subprogram is executed is /1 times with each call.

The <argument> is the same as for a simple call.

#### **Format**

```
G66 P__ L__ <argument> ;
P_ Program No.
L_ No. of repetitions
```

#### **Detailed description**

- (1) When the G66 command is entered, the designated user macro subprogram will be called after the movement command in the block with the movement commands has been executed until the G67 (cancel) command is entered.
- (2) The G66 and G67 commands must be paired in the same program. A program error will result when G67 is issued without the G66 command.

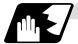

#### Modal call B (for each block)

The designated user macro subprogram is unconditionally called at each command block commanded between G66.1 and G67, and is executed the number of times designated with L. The <argument> is the same as for a simple call.

#### **Format**

```
        G66.1 P__ L__ <argument> ;

        P_ Program No.

        L_ No. of repetitions
```

#### **Detailed description**

- (1) In the G66.1 mode, everything except the O, N and G codes in the various command blocks which are read are handled as the argument without being executed. Note that the G code designated last, or the N code commanded after other than O and N is the argument.
- (2) The same applies as when G65 P\_ is assigned at the head of a block for all significant blocks in the G66.1 mode.

#### (Example 1)

```
N100 G01 G90 X100. Z200. F400 R1000; in the G66.1 P1000; mode is the same as: N100 G65 P1000 G01 G90 X100. Z200. F400 R1000;
```

- (Note 1) The call is performed even in the G66.1 command block in the G66.1 mode and the correspondence between the argument address and the variable number is the same as for G65 (simple call).
- (3) The range of the G and N command values which can be used new as variables in the G66.1 mode is subject to the restrictions applying to value as normal NC command values.
- (4) Program No. O, sequence numbers N and modal G code are updated as modal information.

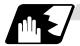

#### G code macro call

User macro subprograms with prescribed program numbers can be called merely by issuing the G code command.

#### **Format**

```
G** <argument> ;
G** G code for macro call
```

#### **Detailed description**

- (1) The above instruction functions in the same way as the instructions below, and parameters are set for each G code to determine the correspondence with the instructions.
  - a: M98 PΔΔΔΔ;
  - b: G65 PΔΔΔΔΔ <argument> ;
  - c: G66  $P\Delta\Delta\Delta\Delta\Delta$  <argument> ;
  - d: G66.1  $P\Delta\Delta\Delta\Delta\Delta$  <argument> ;

When the parameters corresponding to c and d above are set, issue the cancel command (G67) either in the user macro or after the call code has been commanded so as to cancel the modal call.

- (2) The correspondence between the "\*\*" which conducts the macro call and the program number  $P\Delta\Delta\Delta\Delta$  of the macro to be called is set by parameter.
- (3) Up to 10 G codes from G00 to G255 can be used with this command. (G01 to G99 can also be used with parameter "#1081Gmac\_P").
- (4) The commands cannot be issued during a user macro subprogram which has been called by a G code.

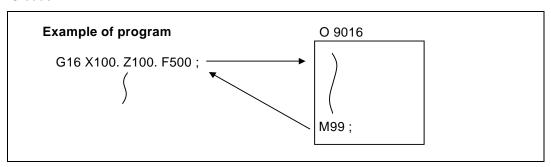

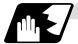

#### Miscellaneous command macro call (for M, S, T, B code macro call)

The user macro subprograms of the specified program number can be called merely by issuing an M (or S, T, B) code. (Only entered codes apply for M but all S, T and B codes apply.)

#### **Format**

```
M**; (or S**;, T**;, B**;)

M** M code for macro call (or S, T, B code)
```

#### **Detailed description**

(1) The above instruction functions in the same way as the instructions below, and parameters are set for each M code to determine the correspondence with the instructions. (Same for S, T and B codes)

```
a: M98 ΡΔΔΔΔ ;
b: G65 ΡΔΔΔΔ M** ;
c: G66 ΡΔΔΔΔ M** ;
d: G66.1 ΡΔΔΔΔ M** ;
```

When the parameters corresponding to c and d above are set, issue the cancel command (G67) either in the user macro or after the call code has been commanded so as to cancel the modal call.

- (2) The correspondence between the "M\*\*" which conducts the macro call and the macro program number  $P\Delta\Delta\Delta\Delta$  to be called is set by parameter. Up to 10 M codes from M00 to M95 can be entered.
  - Any code except the codes basically required by the machine and the M0, M1, M2, M30 and M96 ~ M99 codes can be entered.
- (3) As with M98, the display appears on the CRT screen of the setting and display unit but the M codes and MF are not output.
- (4) Even if the miscellaneous command entered above is issued during a user macro subprogram called by the M code, macro call will not result and it will be handled as an ordinary miscellaneous command.
- (5) All S, T and B codes call the subprograms in the prescribed program numbers of the corresponding S, T and B functions.
- (6) Up to 10 M codes can be set, but set the parameter in the following manner when they will not all be used.

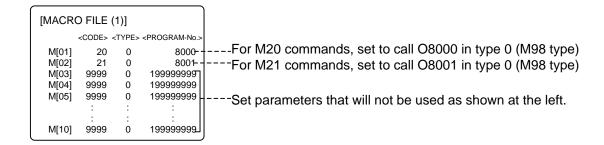

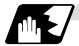

#### Differences between M98 and G65 commands

- (1) The argument can be designated for G65 but not for M98.
- (2) The sequence number can be designated for M98 but not for G65, G66 and G66.1.
- (3) M98 executes a subprogram after all the commands except M, P, H and L in the M98 block have been executed, but G65 branches to the subprogram without any further operation.
- (4) When any address except O, N, P, H or L is included in the M98 block, single block stop results. This is not the case with G65.
- (5) The level of the M98 local variables is fixed but it can be varied in accordance with the nesting depth for G65. (#1, for instance, has the same significance either before or after M98 but a different significance in each case with G65.)
- (6) The M98 nesting depth extends up to 8 levels in combination with G65, G66 and G66.1. The G65 nesting depth extends up to only 4 levels in combination with G66 and G66.1.

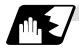

#### Macro call command nesting depth

Up to 4 nesting levels are available for macro subprogram calls based on simple call or modal call. The argument with a macro call instruction is valid only on the called macro level. Since the nesting depth for macro calls extends up to 4 levels, the argument can be used as a local variable for the program with each respective macro call.

- (Note 1) When a G65, G66, G66.1 G code macro call or miscellaneous command macro call is conducted, this is regarded as nesting level 1 and the level of the local variables is also incremented by one.
- (Note 2) The designated user macro subprogram is called every time the movement command is executed with modal call A. However, when the G66 command has been duplicated, the next user macro subprogram is called every time an axis is moved even with movement commands in the macro.

User macro subprograms are called in sequence from the subprogram commanded last.

#### (Example 1)

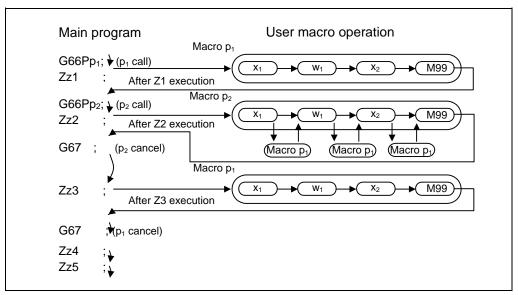

#### 13.9.3 Variables

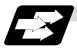

#### **Function and purpose**

Both the variable specifications and user macro specifications are required for the variables which are used with the user macros.

The offset amounts of the local, common and system variables among the variables for this NC unit are retained even when the unit's power is turned OFF. (Common variables can also be set to < Blank > in parameter "#1129PwrVC1")

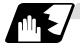

#### Use of multiple variable

When the user macro specifications apply, variable numbers can be turned into variables (multiple use of variables) or replaced by <formula>. Only one of the arithmetical  $(+, -, \times, \div)$  operations can be conducted with <formula>.

#### (Example 1) Multiple use of variables

```
#1 = 10 #10 = 20 #20 = 30;

#5 = # [# [#1]];

# [# [#1]] = # [#10] from #1 = 10.

# [#10] = #20 from #10 = 20.

Therefore, #5 = #20 or #5 = 30.
```

```
#1 = 10 #10 = 20 #20 = 30 #5 = 1000;

# [# [#1]] = #5;

# [# [#1]] = # [#10] from #1 = 10.

# [#10] = #20 from #10 = 20.

Therefore, #20 = #5 or #20 = 1000.
```

#### (Example 2) Replacing variable numbers with <formula>

```
#10 = 5;

# [#10 + 1] = 1000; In which case, #6 = 1000.

# [#10 - 1] = -1000; In which case, #4 = -1000.

# [#10*3] = 100; In which case, #15 = 100.

# [#10/2] = -100; In which case, #3 = -100. (fraction rounded up)
```

#### 13.9 User Macro

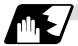

#### **Undefined variables**

Variables applying with the user macro specifications such as variables which have not been used even once after the power was turned ON or local variables not quoted by the G65, G66 or G66.1 commands can be used as <Blank>. Also, variables can forcibly be set to <Blank>. Variable #0 is always used as the <Blank> variable and nothing can be defined in the left-side member.

#### (1) Arithmetic expressions

#### (2) Variable quotations

When undefined variable only are quoted, they are ignored up to the address.

```
When #1 = <Blank>
G0 X#1 Z1000; ..... Equivalent to G0 Z1000;
G0 X#1 + 10 Z1000; ..... Equivalent to G0 X10 Z1000;
```

# (3) Conditional expressions <Blank> differs from "0" only for EQ and NE. (#0 is <Blank>.)

| When #101 = <blank></blank>                   | When #101 = 0                       |  |  |
|-----------------------------------------------|-------------------------------------|--|--|
| #101 EQ #0                                    | #101 EQ #0                          |  |  |
| <blank> = <blank> established</blank></blank> | 0 = <blank> not established</blank> |  |  |
| #101 NE 0                                     | #101 NE 0                           |  |  |
| <blank> ≠ 0 established</blank>               | 0 ≠ 0 not established               |  |  |
| #101 GE #0                                    | #101 GE #0                          |  |  |
| <blank> ≥ 0 established</blank>               | 0 ≥ <blank> established</blank>     |  |  |
| #101 GT 0                                     | #101 GT 0                           |  |  |
| <blank> &gt; 0 not established</blank>        | 0 > 0 not established               |  |  |
| #101 LE #0                                    | #101 LE #0                          |  |  |
| <blank> ≤ <blank> established</blank></blank> | 0 ≤ <blank> established</blank>     |  |  |
| #101 GT0                                      | #101 LT0                            |  |  |
| <blank> &lt; 0 not established</blank>        | 0 < 0 not established               |  |  |

(Note 1) Only compare EQ and NE by integers. Use GE, GT, LE and LT for comparison when there are numbers below the decimal point.

#### 13.9.4 Types of Variables

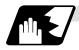

#### **Common variables**

These are the variables used commonly from a random position. The number of the common variables sets depends on the specifications. Refer to the explanation about Variables for details.

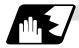

#### Local variables (#1 to #33)

These can be defined as an <argument> when a macro subprogram is called or used locally within main programs and subprograms. They can be duplicated regardless of the relationship existing between macros (up to 4 levels).

# G65 Pp<sub>1</sub> L*I*<sub>1</sub> <argument> ; p<sub>1</sub> Program number *I*<sub>1</sub> Number of repetitions

The <argument> is assumed to be Aa1 Bb1 Cc1..... Zz1.

The following table shows the correspondences between the addresses designated by <argument> and the local variable numbers used in the user macro main body.

#### [Argument designation I]

| Call command |            | Argument | Local              |  |
|--------------|------------|----------|--------------------|--|
| G65,<br>G66  | G66.1      | address  | variable<br>number |  |
| 0            | 0          | Α        | #1                 |  |
| 0            | 0          | В        | #2                 |  |
| 0            | 0          | С        | #3                 |  |
| 0            | 0          | D        | #7                 |  |
| 0            | 0          | Е        | #8                 |  |
| 0            | 0          | F        | #9                 |  |
| ×            | ×*         | G        | #10                |  |
| 0            | 0          | Н        | #11                |  |
| 0            | 0          | I        | #4                 |  |
| 0            | 0          | J        | #5                 |  |
| 0            | 0          | K        | #6                 |  |
| ×            | <b>×</b> * | L        | #12                |  |
| 0            | 0          | М        | #13                |  |
| ×            | <b>×</b> * | N        | #14                |  |
| ×            | <b>×</b> * | 0        | #15                |  |
| ×            | <b>×</b> * | Р        | #16                |  |

| Call command |       | Argument | Local              |  |
|--------------|-------|----------|--------------------|--|
| G65,<br>G66  | G66.1 | address  | variable<br>number |  |
| 0            | 0     | Q        | #17                |  |
| $\circ$      | 0     | R        | #18                |  |
| 0            | 0     | S        | #19                |  |
| 0            | 0     | Т        | #20                |  |
| 0            | 0     | U        | #21                |  |
| 0            | 0     | V        | #22                |  |
| $\circ$      | 0     | W        | #23                |  |
| 0            | 0     | Χ        | #24                |  |
| 0            | 0     | Υ        | #25                |  |
| $\circ$      | 0     | Z        | #26                |  |
|              |       | -        | #27                |  |
|              |       | -        | #28                |  |
|              |       | -        | #29                |  |
|              |       | -        | #30                |  |
|              |       | -        | #31                |  |
|              |       | -        | #32                |  |
|              |       | -        | #33                |  |

<sup>&</sup>quot;x" in the above table denotes an argument address which cannot be used. However, provided that the G66.1 mode has been established, an argument address denoted by the asterisk can be added for use.

The hyphen (-) mark indicates that there is no corresponding address.

# 13.9 User Macro

## [Argument designation II]

| Argument<br>designation II<br>address | Variable in macro |
|---------------------------------------|-------------------|
| Α                                     | # 1               |
| В                                     | # 2               |
| С                                     | # 3               |
| I1                                    | # 4               |
| J1                                    | # 5               |
| K1                                    | # 6               |
| 12                                    | # 7               |
| J2                                    | # 8               |
| K2                                    | # 9               |
| 13                                    | #10               |
| J3                                    | #11               |
| K3                                    | #12               |
| 14                                    | #13               |
| J4                                    | #14               |
| K4                                    | #15               |
| 15                                    | #16               |

| Argument<br>designation II<br>address | Variable in macro |  |  |
|---------------------------------------|-------------------|--|--|
| J5                                    | #17               |  |  |
| K5                                    | #18               |  |  |
| 16                                    | #19               |  |  |
| J6                                    | #20               |  |  |
| K6                                    | #21               |  |  |
| 17                                    | #22               |  |  |
| J7                                    | #23               |  |  |
| K7                                    | #24               |  |  |
| 18                                    | #25               |  |  |
| J8                                    | #26               |  |  |
| K8                                    | #27               |  |  |
| 19                                    | #28               |  |  |
| J9                                    | #29               |  |  |
| K9                                    | #30               |  |  |
| I10                                   | #31               |  |  |
| J10                                   | #32               |  |  |
| K10                                   | #33               |  |  |

(Note 1) The numbers 1 to 10 added to I, J and K indicate the sequence of the commanded sets, and are not required in the actual command.

(1) Local variables in subprograms can be defined by means of the <argument> designation during macro call. (Local variables can be used freely in those subprograms.)

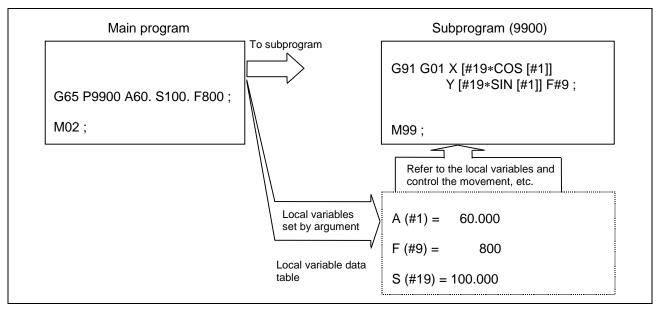

(2) Local variables can be used independently on each of the macro calls levels (4 levels). Local variables are also provided independently for the main program (macro level 0). Arguments cannot be used for the level 0 local variables.

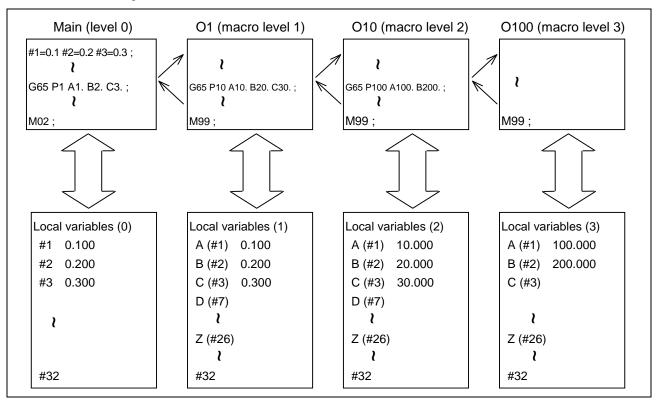

The statuses of the local variables appear on the setting and display unit. For details, refer to the Operating Manual.

13.9 User Macro

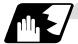

Macro interface inputs (#1000 ~ #1035, #1200 ~ #1295) : PLC -> NC

The status of the interface input signals can be ascertained by reading out the values of variable numbers #1000 to #1035, #1200 to #1295. Available value which has been read out can be only one of 2 values: 1 or 0 (1: contact closed, 0: contact open). All the input signals from #1000 to #1031 can be read at once by reading out the value of variable number #1032. In the same manner, by reading the values for variable numbers #1033 to #1035, the input signals for #1200 to #1231, #1232 to #1263 and #1264 to #1295 can be read.

Variable numbers #1000 to #1035, #1200 to #1295 are for readout only, and nothing can be placed in the left side member of their operation formula.

| System variable | No. of points | Interface input signal | System variable | No. of points | Interface input signal |
|-----------------|---------------|------------------------|-----------------|---------------|------------------------|
| #1000           | 1             | Register R72 bit 0     | #1016           | 1             | Register R73 bit 0     |
| #1001           | 1             | Register R72 bit 1     | #1017           | 1             | Register R73 bit 1     |
| #1002           | 1             | Register R72 bit 2     | #1018           | 1             | Register R73 bit 2     |
| #1003           | 1             | Register R72 bit 3     | #1019           | 1             | Register R73 bit 3     |
| #1004           | 1             | Register R72 bit 4     | #1020           | 1             | Register R73 bit 4     |
| #1005           | 1             | Register R72 bit 5     | #1021           | 1             | Register R73 bit 5     |
| #1006           | 1             | Register R72 bit 6     | #1022           | 1             | Register R73 bit 6     |
| #1007           | 1             | Register R72 bit 7     | #1023           | 1             | Register R73 bit 7     |
| #1008           | 1             | Register R72 bit 8     | #1024           | 1             | Register R73 bit 8     |
| #1009           | 1             | Register R72 bit 9     | #1025           | 1             | Register R73 bit 9     |
| #1010           | 1             | Register R72 bit 10    | #1026           | 1             | Register R73 bit 10    |
| #1011           | 1             | Register R72 bit 11    | #1027           | 1             | Register R73 bit 11    |
| #1012           | 1             | Register R72 bit 12    | #1028           | 1             | Register R73 bit 12    |
| #1013           | 1             | Register R72 bit 13    | #1029           | 1             | Register R73 bit 13    |
| #1014           | 1             | Register R72 bit 14    | #1030           | 1             | Register R73 bit 14    |
| #1015           | 1             | Register R72 bit 15    | #1031           | 1             | Register R73 bit 15    |

| System variable | No. of points | Interface input signa |  |
|-----------------|---------------|-----------------------|--|
| #1032           | 32            | Register R72, R73     |  |
| #1033           | 32            | Register R74, R75     |  |
| #1034           | 32            | Register R76, R77     |  |
| #1035           | 32            | Register R78, R79     |  |

# 13.9 User Macro

| System variable | No. of points | Interface input signal | System variable | No. of points | Interface input<br>signal |
|-----------------|---------------|------------------------|-----------------|---------------|---------------------------|
| #1200           | 1             | Register R74 bit 0     | #1216           | 1             | Register R75 bit 0        |
| #1201           | 1             | Register R74 bit 1     | #1217           | 1             | Register R75 bit 1        |
| #1202           | 1             | Register R74 bit 2     | #1218           | 1             | Register R75 bit 2        |
| #1203           | 1             | Register R74 bit 3     | #1219           | 1             | Register R75 bit 3        |
| #1204           | 1             | Register R74 bit 4     | #1220           | 1             | Register R75 bit 4        |
| #1205           | 1             | Register R74 bit 5     | #1221           | 1             | Register R75 bit 5        |
| #1206           | 1             | Register R74 bit 6     | #1222           | 1             | Register R75 bit 6        |
| #1207           | 1             | Register R74 bit 7     | #1223           | 1             | Register R75 bit 7        |
| #1208           | 1             | Register R74 bit 8     | #1224           | 1             | Register R75 bit 8        |
| #1209           | 1             | Register R74 bit 9     | #1225           | 1             | Register R75 bit 9        |
| #1210           | 1             | Register R74 bit 10    | #1226           | 1             | Register R75 bit 10       |
| #1211           | 1             | Register R74 bit 11    | #1227           | 1             | Register R75 bit 11       |
| #1212           | 1             | Register R74 bit 12    | #1228           | 1             | Register R75 bit 12       |
| #1213           | 1             | Register R74 bit 13    | #1229           | 1             | Register R75 bit 13       |
| #1214           | 1             | Register R74 bit 14    | #1230           | 1             | Register R75 bit 14       |
| #1215           | 1             | Register R74 bit 15    | #1231           | 1             | Register R75 bit 15       |

| System variable | No. of points | Interface input signal | System variable | No. of points | Interface input<br>signal |
|-----------------|---------------|------------------------|-----------------|---------------|---------------------------|
| #1232           | 1             | Register R76 bit 0     | #1248           | 1             | Register R77 bit 0        |
| #1233           | 1             | Register R76 bit 1     | #1249           | 1             | Register R77 bit 1        |
| #1234           | 1             | Register R76 bit 2     | #1250           | 1             | Register R77 bit 2        |
| #1235           | 1             | Register R76 bit 3     | #1251           | 1             | Register R77 bit 3        |
| #1236           | 1             | Register R76 bit 4     | #1252           | 1             | Register R77 bit 4        |
| #1237           | 1             | Register R76 bit 5     | #1253           | 1             | Register R77 bit 5        |
| #1238           | 1             | Register R76 bit 6     | #1254           | 1             | Register R77 bit 6        |
| #1239           | 1             | Register R76 bit 7     | #1255           | 1             | Register R77 bit 7        |
| #1240           | 1             | Register R76 bit 8     | #1256           | 1             | Register R77 bit 8        |
| #1241           | 1             | Register R76 bit 9     | #1257           | 1             | Register R77 bit 9        |
| #1242           | 1             | Register R76 bit 10    | #1258           | 1             | Register R77 bit 10       |
| #1243           | 1             | Register R76 bit 11    | #1259           | 1             | Register R77 bit 11       |
| #1244           | 1             | Register R76 bit 12    | #1260           | 1             | Register R77 bit 12       |
| #1245           | 1             | Register R76 bit 13    | #1261           | 1             | Register R77 bit 13       |
| #1246           | 1             | Register R76 bit 14    | #1262           | 1             | Register R77 bit 14       |
| #1247           | 1             | Register R76 bit 15    | #1263           | 1             | Register R77 bit 15       |

# 13.9 User Macro

| System variable | No. of points | Interface input signal | System variable | No. of points | Interface input signal |
|-----------------|---------------|------------------------|-----------------|---------------|------------------------|
| #1264           | 1             | Register R78 bit 0     | #1280           | 1             | Register R79 bit 0     |
| #1265           | 1             | Register R78 bit 1     | #1281           | 1             | Register R79 bit 1     |
| #1266           | 1             | Register R78 bit 2     | #1282           | 1             | Register R79 bit 2     |
| #1267           | 1             | Register R78 bit 3     | #1283           | 1             | Register R79 bit 3     |
| #1268           | 1             | Register R78 bit 4     | #1284           | 1             | Register R79 bit 4     |
| #1269           | 1             | Register R78 bit 5     | #1285           | 1             | Register R79 bit 5     |
| #1270           | 1             | Register R78 bit 6     | #1286           | 1             | Register R79 bit 6     |
| #1271           | 1             | Register R78 bit 7     | #1287           | 1             | Register R79 bit 7     |
| #1272           | 1             | Register R78 bit 8     | #1288           | 1             | Register R79 bit 8     |
| #1273           | 1             | Register R78 bit 9     | #1289           | 1             | Register R79 bit 9     |
| #1274           | 1             | Register R78 bit 10    | #1290           | 1             | Register R79 bit 10    |
| #1275           | 1             | Register R78 bit 11    | #1291           | 1             | Register R79 bit 11    |
| #1276           | 1             | Register R78 bit 12    | #1292           | 1             | Register R79 bit 12    |
| #1277           | 1             | Register R78 bit 13    | #1293           | 1             | Register R79 bit 13    |
| #1278           | 1             | Register R78 bit 14    | #1294           | 1             | Register R79 bit 14    |
| #1279           | 1             | Register R78 bit 15    | #1295           | 1             | Register R79 bit 15    |

13.9 User Macro

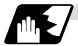

Macro interface outputs (#1100 ~ #1135, #1300 ~ #1395) : NC -> PLC

The interface output signals can be sent by substituting values in variable numbers #1100 to #1135, #1300 to #1395. An output signal can be only 0 or 1.

All the output signals from #1100 to #1131 can be sent at once by substituting a value in variable number #1132. In the same manner, by reading the values for variable numbers #1133 to #1135, the output signals for #1300 to #1331, #1332 to #1363 and #1364 to #1395 can be read. ( $2^0$  to  $2^{31}$ ) The status of the writing and output signals can be read in order to offset the #1100 to #1135, #1300 to #1395 output signals. Output here refers to the output from the NC side.

| System variable | No. of points | Interface input signal | System variable | No. of points | Interface input<br>signal |
|-----------------|---------------|------------------------|-----------------|---------------|---------------------------|
| #1100           | 1             | Register R172 bit 0    | #1116           | 1             | Register R173 bit 0       |
| #1101           | 1             | Register R172 bit 1    | #1117           | 1             | Register R173 bit 1       |
| #1102           | 1             | Register R172 bit 2    | #1118           | 1             | Register R173 bit 2       |
| #1103           | 1             | Register R172 bit 3    | #1119           | 1             | Register R173 bit 3       |
| #1104           | 1             | Register R172 bit 4    | #1120           | 1             | Register R173 bit 4       |
| #1105           | 1             | Register R172 bit 5    | #1121           | 1             | Register R173 bit 5       |
| #1106           | 1             | Register R172 bit 6    | #1122           | 1             | Register R173 bit 6       |
| #1107           | 1             | Register R172 bit 7    | #1123           | 1             | Register R173 bit 7       |
| #1108           | 1             | Register R172 bit 8    | #1124           | 1             | Register R173 bit 8       |
| #1109           | 1             | Register R172 bit 9    | #1125           | 1             | Register R173 bit 9       |
| #1110           | 1             | Register R172 bit 10   | #1126           | 1             | Register R173 bit 10      |
| #1111           | 1             | Register R172 bit 11   | #1127           | 1             | Register R173 bit 11      |
| #1112           | 1             | Register R172 bit 12   | #1128           | 1             | Register R173 bit 12      |
| #1113           | 1             | Register R172 bit 13   | #1129           | 1             | Register R173 bit 13      |
| #1114           | 1             | Register R172 bit 14   | #1130           | 1             | Register R173 bit 14      |
| #1115           | 1             | Register R172 bit 15   | #1131           | 1             | Register R173 bit 15      |

| System variable | No. of points | Interface input signal |
|-----------------|---------------|------------------------|
| #1132           | 32            | Register R172, R173    |
| #1133           | 32            | Register R174, R175    |
| #1134           | 32            | Register R176, R177    |
| #1135           | 32            | Register R178, R179    |

# 13.9 User Macro

| System variable | No. of points | Interface input signal | System variable | No. of points | Interface input<br>signal |
|-----------------|---------------|------------------------|-----------------|---------------|---------------------------|
| #1300           | 1             | Register R174 bit 0    | #1316           | 1             | Register R175 bit 0       |
| #1301           | 1             | Register R174 bit 1    | #1317           | 1             | Register R175 bit 1       |
| #1302           | 1             | Register R174 bit 2    | #1318           | 1             | Register R175 bit 2       |
| #1303           | 1             | Register R174 bit 3    | #1319           | 1             | Register R175 bit 3       |
| #1304           | 1             | Register R174 bit 4    | #1320           | 1             | Register R175 bit 4       |
| #1305           | 1             | Register R174 bit 5    | #1321           | 1             | Register R175 bit 5       |
| #1306           | 1             | Register R174 bit 6    | #1322           | 1             | Register R175 bit 6       |
| #1307           | 1             | Register R174 bit 7    | #1323           | 1             | Register R175 bit 7       |
| #1308           | 1             | Register R174 bit 8    | #1324           | 1             | Register R175 bit 8       |
| #1309           | 1             | Register R174 bit 9    | #1325           | 1             | Register R175 bit 9       |
| #1310           | 1             | Register R174 bit 10   | #1326           | 1             | Register R175 bit 10      |
| #1311           | 1             | Register R174 bit 11   | #1327           | 1             | Register R175 bit 11      |
| #1312           | 1             | Register R174 bit 12   | #1328           | 1             | Register R175 bit 12      |
| #1313           | 1             | Register R174 bit 13   | #1329           | 1             | Register R175 bit 13      |
| #1314           | 1             | Register R174 bit 14   | #1330           | 1             | Register R175 bit 14      |
| #1315           | 1             | Register R174 bit 15   | #1331           | 1             | Register R175 bit 15      |

| System variable | No. of points | Interface input signal | System variable | No. of points | Interface input<br>signal |
|-----------------|---------------|------------------------|-----------------|---------------|---------------------------|
| #1332           | 1             | Register R176 bit 0    | #1348           | 1             | Register R177 bit 0       |
| #1333           | 1             | Register R176 bit 1    | #1349           | 1             | Register R177 bit 1       |
| #1334           | 1             | Register R176 bit 2    | #1350           | 1             | Register R177 bit 2       |
| #1335           | 1             | Register R176 bit 3    | #1351           | 1             | Register R177 bit 3       |
| #1336           | 1             | Register R176 bit 4    | #1352           | 1             | Register R177 bit 4       |
| #1337           | 1             | Register R176 bit 5    | #1353           | 1             | Register R177 bit 5       |
| #1338           | 1             | Register R176 bit 6    | #1354           | 1             | Register R177 bit 6       |
| #1339           | 1             | Register R176 bit 7    | #1355           | 1             | Register R177 bit 7       |
| #1340           | 1             | Register R176 bit 8    | #1356           | 1             | Register R177 bit 8       |
| #1341           | 1             | Register R176 bit 9    | #1357           | 1             | Register R177 bit 9       |
| #1342           | 1             | Register R176 bit 10   | #1358           | 1             | Register R177 bit 10      |
| #1343           | 1             | Register R176 bit 11   | #1359           | 1             | Register R177 bit 11      |
| #1344           | 1             | Register R176 bit 12   | #1360           | 1             | Register R177 bit 12      |
| #1345           | 1             | Register R176 bit 13   | #1361           | 1             | Register R177 bit 13      |
| #1346           | 1             | Register R176 bit 14   | #1362           | 1             | Register R177 bit 14      |
| #1347           | 1             | Register R176 bit 15   | #1363           | 1             | Register R177 bit 15      |

| System variable | No. of points | Interface input signal | System variable | No. of points | Interface input<br>signal |
|-----------------|---------------|------------------------|-----------------|---------------|---------------------------|
| #1364           | 1             | Register R178 bit 0    | #1380           | 1             | Register R179 bit 0       |
| #1365           | 1             | Register R178 bit 1    | #1381           | 1             | Register R179 bit 1       |
| #1366           | 1             | Register R178 bit 2    | #1382           | 1             | Register R179 bit 2       |
| #1367           | 1             | Register R178 bit 3    | #1383           | 1             | Register R179 bit 3       |
| #1368           | 1             | Register R178 bit 4    | #1384           | 1             | Register R179 bit 4       |
| #1369           | 1             | Register R178 bit 5    | #1385           | 1             | Register R179 bit 5       |
| #1370           | 1             | Register R178 bit 6    | #1386           | 1             | Register R179 bit 6       |
| #1371           | 1             | Register R178 bit 7    | #1387           | 1             | Register R179 bit 7       |
| #1372           | 1             | Register R178 bit 8    | #1388           | 1             | Register R179 bit 8       |
| #1373           | 1             | Register R178 bit 9    | #1389           | 1             | Register R179 bit 9       |
| #1374           | 1             | Register R178 bit 10   | #1390           | 1             | Register R179 bit 10      |
| #1375           | 1             | Register R178 bit 11   | #1391           | 1             | Register R179 bit 11      |
| #1376           | 1             | Register R178 bit 12   | #1392           | 1             | Register R179 bit 12      |
| #1377           | 1             | Register R178 bit 13   | #1393           | 1             | Register R179 bit 13      |
| #1378           | 1             | Register R178 bit 14   | #1394           | 1             | Register R179 bit 14      |
| #1379           | 1             | Register R178 bit 15   | #1395           | 1             | Register R179 bit 15      |

(Note 1) The last values of the system variables #1100 to #1135, #1300 to #1395 sent are retained as 1 or 0.

(They are not cleared even with resetting.)

(Note 2) The following applies when any number except 1 or 0 is substituted into #1100 to #1131, #1300 to #1395.

<Blank> is treated as 0.

Any number except 0 and <Blank> is treated as 1.

Any value less than 0.0000001 is indefinite.

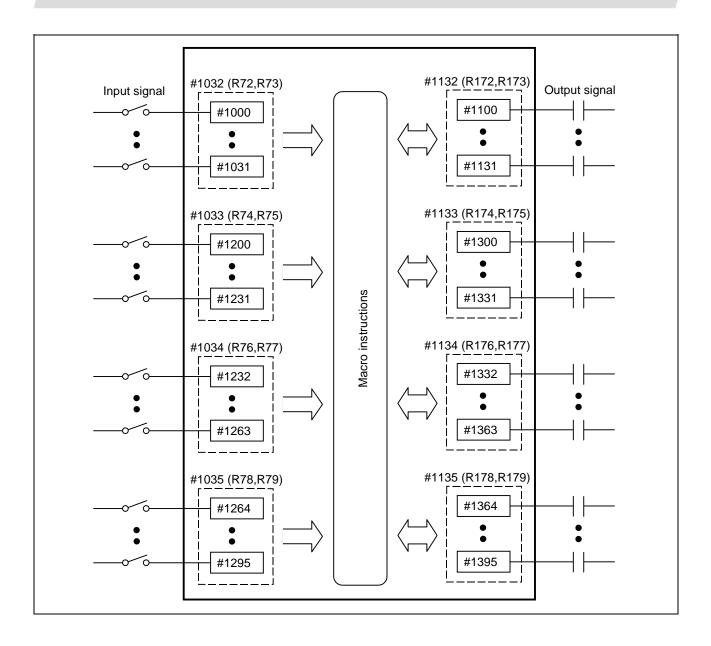

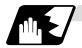

#### **Tool offset**

Tool data can be read and set using the variable numbers.

| Var                | iable number ranç | Details          |                                           |
|--------------------|-------------------|------------------|-------------------------------------------|
|                    | #1120 TofVal=0    | #1120 TofVal=1   | Details                                   |
| #10001 to #10000+n | #2001 to #2000+n  | #2701 to #2700+n | X shape compensation amount               |
| #11001 to #11000+n | #2701 to #2700+n  | #2001 to #2000+n | X wear compensation amount                |
| #12001 to #12000+n |                   | -                | Additional axis shape compensation amount |
| #13001 to #13000+n |                   | -                | Additional axis wear compensation amount  |
| #14001 to #14000+n | #2101 to #2100+n  | #2801 to #2800+n | Z shape compensation amount               |
| #15001 to #15000+n | #2801 to #2800+n  | #2101 to #2100+n | Z wear compensation amount                |
| #16001 to #16000+n | #2201 to #2200+n  | #2901 to #2900+n | R shape compensation amount               |
| #17001 to #17000+n | #2901 to #2900+n  | #2201 to #2200+n | R wear compensation amount                |
| #18001 to #18000+n | #2301 to          | #2300+n          | Nose compensation amount                  |

n in table corresponds to the tool No. Maximum n value is number of tool offset sets.

The numbers in the #10000 order and #2000 order are similar function.

The tool offset data is configured as data with a decimal point in the same way as for other variables. When "# 10001=1000;" is programmed, 1000.000 is set in tool offset data.

The load axis' tool compensation can be used for only either the 3rd axis or 4th axis. Selected by the parameter "#1520 Tchg34".

The variable number corresponding to #2000 order's shape/wear compensation amount can be switched with the parameter "#1122 TofVal".

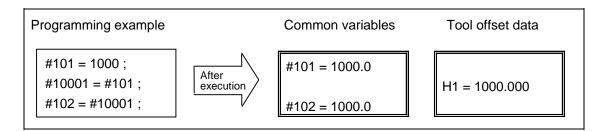

#### (Example 1) Calculation and tool offset data setting

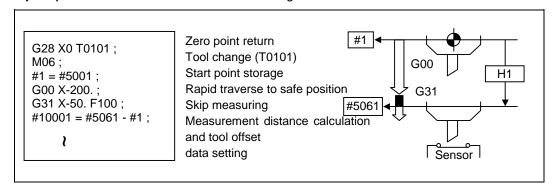

#### 13.9 User Macro

(Note 1) In (Example 1) no consideration is given to the delay in the skip sensor signal. #5001 is the X-axis start point position and #5061 is the X-axis skip coordinates, and indicated is the position at which the skip signal is input while G31 is being executed.

#### (Note 2) For multiple systems

There are cases when each system has tool data and when the systems share common tool data. This can be selected with parameter (#1501 MemTol).

Parameter #1501 MemTol 0 : Tool data provided for each system

1 : Tool data shared by systems

When the tool data is shared by the systems, the read amount and substitution amount for the system 1 tool offset variable and system 2 tool offset variable will be the same (when the same variable No. is commanded).

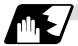

#### Workpiece coordinate system offset

By using variable numbers #5201 to #532n, it is possible to read out the workpiece coordinate system offset data or to substitute values.

(Note) The number of axes which can be controlled differs according to the specifications. The last digit in the variable number corresponds to the control axis number.

| Axis No.                  |             |             |             |             |     |             |                                                        |
|---------------------------|-------------|-------------|-------------|-------------|-----|-------------|--------------------------------------------------------|
| Coordinate name           | 1st<br>axis | 2nd<br>axis | 3rd<br>axis | 4th<br>axis | • • | nth<br>axis | Remarks                                                |
| External workpiece offset | #5201       | #5202       | #5203       | #5204       | • • | #520n       | External workpiece offset specifications are required. |
| G54                       | #5221       | #5222       | #5223       | #5224       | • • | #522n       |                                                        |
| G55                       | #5241       | #5242       | #5243       | #5244       | • • | #524n       | Workpiece coordinate                                   |
| G56                       | #5261       | #5262       | #5263       | #5264       | • • |             | system offset                                          |
| G57                       | #5281       | #5282       | #5283       | #5284       | • • | #528n       | specifications are                                     |
| G58                       | #5301       | #5302       | #5303       | #5304       | • • | #530n       | required.                                              |
| G59                       | #5321       | #5322       | #5323       | #5324       | • • | #532n       |                                                        |

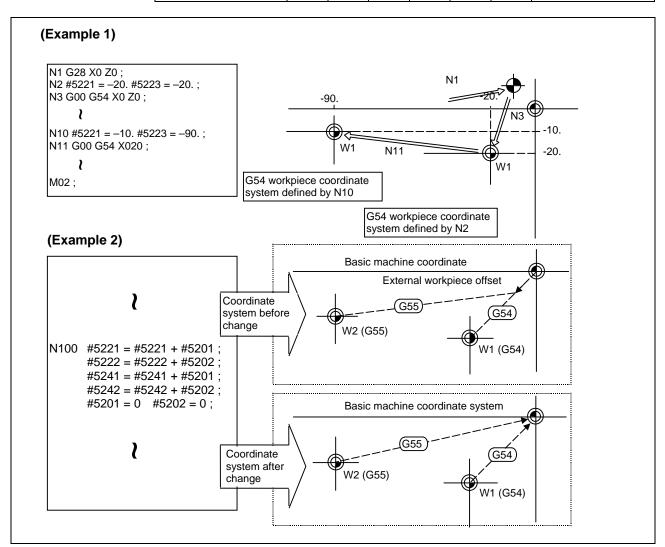

This is an example where the eternal workpiece offset values are added to the workpiece coordinate (G54, G55) system offset values without changing the position of the workpiece coordinate systems.

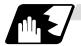

#### NC alarm (#3000)

The NC unit can be forcibly set to the alarm state by using variable number #3000.

#### **Format**

# #3000 = 70 (CALL #PROGRAMMER #TEL #530); 70 Alarm number CALL #PROGRAMMER #TEL #530 Alarm message

Any alarm number from 1 to 9999 can be specified. The alarm message must be less than 31 characters long. NC alarm 3 signal (program error) is output.

The "P277: MACRO ALM MESG" appears in the <ALARM> column on "DIAG 1." screen while the alarm number and alarm message "70: (CALL #PROGRAMMER #TEL #530)" is indicated in the <Operator massage>.

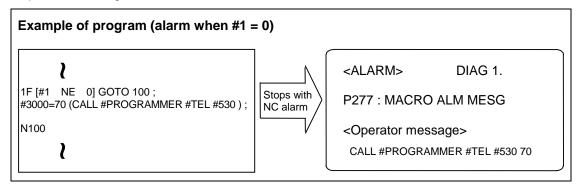

- (Note 1) Alarm number 0 is not displayed and any number exceeding 9999 cannot be indicated.
- (Note 2) The characters following the first alphabet letter in the right member is treated as the alarm message. Therefore, a number cannot be designated as the first character of an alarm manage. It is recommended that the alarm messages be enclosed in round parentheses.

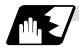

#### Integrating time (#3001, #3002)

The integrating time can be read when the power is turned ON or automatic start or values can be substituted by using variable numbers #3001 and #3002.

| Туре            | Variable number | Unit | Contents when power is switched on | Initialization of contents | Count conditions               |
|-----------------|-----------------|------|------------------------------------|----------------------------|--------------------------------|
| Power ON        | 3001            | 1ma  | Same as when power is              | Value<br>substituted       | At all times while power is ON |
| Automatic start | 3002            | 1ms  |                                    | for variable               | In-automatic start             |

The integrating time returns to zero in about  $2.44 \times 10^{11}$  ms (approximately 7.7 years).

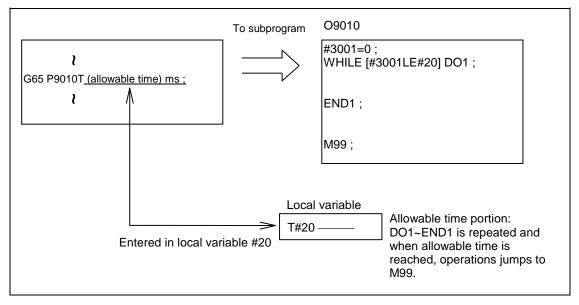

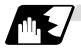

#### Suppression of single block stop and miscellaneous function finish signal waiting

By substituting the values below in variable number #3003, it is possible to suppress single block stop in the subsequent blocks or to advance to the next block without waiting for the miscellaneous function (M, S, T, B) finish (FIN) signal.

| #3003 | Single block stop | Miscellaneous function finish signal |
|-------|-------------------|--------------------------------------|
| 0     | Not suppressed    | Wait                                 |
| 1     | Suppressed        | Wait                                 |
| 2     | Not suppressed    | No wait                              |
| 3     | Suppressed        | No wait                              |

(Note 1) #3003 is cleared to zero by resetting.

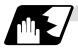

#### Feed hold, feedrate override, G09 valid/invalid

By substituting the values below in variable number #3004, it is possible to make the feed hold, feedrate override and G09 functions either valid or invalid in the subsequent blocks.

| #3004 contents | Bit 0     | Bit 1             | Bit 2     |
|----------------|-----------|-------------------|-----------|
| (value)        | Feed hold | Feedrate override | G09 check |
| 0              | Valid     | Valid             | Valid     |
| 1              | Invalid   | Valid             | Valid     |
| 2              | Valid     | Invalid           | Valid     |
| 3              | Invalid   | Invalid           | Valid     |
| 4              | Valid     | Valid             | Invalid   |
| 5              | Invalid   | Valid             | Invalid   |
| 6              | Valid     | Invalid           | Invalid   |
| 7              | Invalid   | Invalid           | Invalid   |

(Note 1) #3004 is cleared to zero by resetting.

(Note 2) The functions are valid when the above bits are 0 and invalid when they are 1.

(Note 3) When the feed hold is set to invalid with #3004, the following will occur when the feed hold switch is pressed.

- During thread cutting, block stop will be carried out at the end of the next block of the block where thread cutting is completed.
- During tapping with tap cycle, block stop will be carried out after the operation of R point return.
- In the case other than above, block stop will be carried out after termination of the currently executing block.

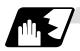

#### Message display and stop

By using variable number #3006, the execution is stopped after the previous block has been executed and, if message display data have been commanded, then the corresponding message will be indicated on the operator message area.

#### **Format**

| #3006=1 (TAKE FIVE) |         |  |
|---------------------|---------|--|
| TAKE FIVE           | Message |  |

The message should not be longer than 31 characters and it should be enclosed within round parentheses.

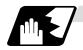

#### Mirror image

By reading variable number #3007, it is possible to ascertain the status of mirror image at a particular point in time for each axis.

The axes correspond to the bits of #3007. When the bits are 0, it means that the mirror image function is invalid; when they are 1, it means that it is valid.

| Bit      | 15 | 14 | 13 | 12 | 11 | 10 | 9 | 8 | 7 | 6 | 5 | 4 | 3 | 2 | 1 | 0 |
|----------|----|----|----|----|----|----|---|---|---|---|---|---|---|---|---|---|
| nth axis |    |    |    |    |    |    |   |   |   |   |   |   | 4 | 3 | 2 | 1 |

#### 13.9 User Macro

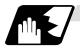

#### **G** command modals

Using variable numbers #4001 to #4021, it is possible to read the G modal commands which have been issued up to the block immediately before.

Similarly, it is possible to read the medals in the block being executed with variable numbers #4201 to #4221.

| Variable          | number          |                                                                             |
|-------------------|-----------------|-----------------------------------------------------------------------------|
| Pre-read<br>block | Execution block | Function                                                                    |
| #4001             | #4201           | Interpolation mode: G00:0, G01:1, G02:2, G03:3, G33:33                      |
| #4002             | #4202           | Plane selection: G17:17, G18:18, G19:19                                     |
| #4003             | #4203           | Absolute/incremental: G90:90, G91:91                                        |
| #4004             | #4204           | Barrier check: G22:22, G23:23                                               |
| #4005             | #4205           | Feed designation: G94:94, G95:95                                            |
| #4006             | #4206           | Inch/metric: G20:20, G21:21                                                 |
| #4007             | #4207           | Tool nose R compensation: G40:40, G41:41, G42:42, G46:46                    |
| #4008             | #4208           | No variable No.                                                             |
| #4009             | #4209           | Fixed cycle: G80:80, G70~79:70~79, G83~G85:83~85, G83.2:83.2, G87~G89:87~89 |
| #4010             | #4210           | Return level: G98:98, G99:99                                                |
| #4011             | #4211           |                                                                             |
| #4012             | #4212           | Workpiece coordinate system: G54~G59:54~59                                  |
| #4013             | #4213           | Acceleration/deceleration:G61~G64:61~64, G61.1:61.1                         |
| #4014             | #4214           | Macro modal call: G66:66, G66.1:66.1, G67:67                                |
| #4015             | #4215           |                                                                             |
| #4016             | #4216           | No variable No.                                                             |
| #4017             | #4217           | Constant surface speed control: G96:96, G97:97                              |
| #4018             | #4218           | Balance cut: G14:14, G15:15                                                 |
| #4019             | #4219           |                                                                             |
| #4020             | #4220           |                                                                             |
| #4021             | #4221           |                                                                             |

#### (Example)

```
G29 X0 Z0 ; 

G00 X150. Z200 ; 

G65 P300 G02 W-30. K-15. F1000 ; 

M02 ; 

O300 

#1 = #4001 ; \rightarrow Group 01 G modal (pre-read) #1 = 2.0 

#2 = #4201 ; \rightarrow Group 01 G modal (now being executed) #2 = 0.0 

G#1 W#24 ; 

M99 ; 

%
```

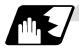

#### Other modals

Using variable numbers #4101 to #4120, it is possible to read the modal commands assigned up to the block immediately before.

Similarly, it is possible to read the medals in the block being executed with variable numbers #4301 to #4320.

| Variable | e number  | Modal information     |
|----------|-----------|-----------------------|
| Pre-read | Execution | Wodai iiiioiiiialioii |
| #4101    | #4301     |                       |
| #4102    | #4302     |                       |
| #4103    | #4303     |                       |
| #4104    | #4304     |                       |
| #4105    | #4305     |                       |
| #4106    | #4306     |                       |
| #4107    | #4307     |                       |
| #4108    | #4308     |                       |
| #4109    | #4309     | Feedrate F            |
| #4110    | #4310     |                       |

| Variable | e number  | Modal information        |
|----------|-----------|--------------------------|
| Pre-read | Execution | Modal Illioilliation     |
| #4111    | #4311     |                          |
| #4112    | #4312     |                          |
| #4113    | #4313     | Miscellaneous function M |
| #4114    | #4314     | Sequence number N        |
| #4115    | #4315     | Program number O         |
| #4116    | #4316     |                          |
| #4117    | #4317     |                          |
| #4118    | #4318     |                          |
| #4119    | #4319     | Spindle function S       |
| #4120    | #4320     | Tool function T          |

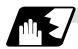

#### **Position information**

Using variable numbers #5001 to #5104, it is possible to read the servo deviation amounts, tool position offset amount, skip coordinates, work coordinates, machine coordinates and end point coordinates in the block immediately before.

| Position information  Axis No.    | coordinate | coordinate | Workpiece<br>coordinate | Skip<br>coordinate | Tool<br>position<br>offset<br>amount | Servo<br>deviation<br>amount |
|-----------------------------------|------------|------------|-------------------------|--------------------|--------------------------------------|------------------------------|
| 1                                 | #5001      | #5021      | #5041                   | #5061              | #5081                                | #5101                        |
| 2                                 | #5002      | #5022      | #5042                   | #5062              | #5082                                | #5102                        |
| 3                                 | #5003      | #5023      | #5043                   | #5063              | #5083                                | #5203                        |
| 4                                 | #5004      | #5024      | #5044                   | #5064              | #5084                                | #5104                        |
| :                                 | :          | :          |                         | :                  | :                                    | :                            |
| n                                 | #5000+n    | #5020+n    | #5040+n                 | #5060+n            | #5080+n                              | #5100+n                      |
| Remarks (reading during movement) | Yes        | No         | No                      | Yes                | No                                   | Yes                          |

(Note) The number of axes which can be controlled differs according to the NC specifications. The last digit of the variable number corresponds to the control axis number.

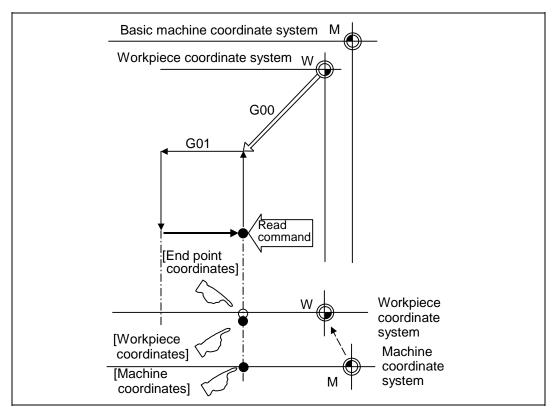

- (1) The positions of the end point coordinates and skip coordinates are positions in the workpiece coordinate system.
- (2) The end point coordinates, skip coordinates and servo deviation amounts can be read even during movement. However, it must first be checked that movement has stopped before reading the machine coordinates and workpiece coordinates.
- (3) The position where the skip signal is turned ON in the G31 block is indicated for the skip coordinates. The end point position is indicated when the skip signal has not been turned ON. (For further details, refer to the section on tool length measurement.)

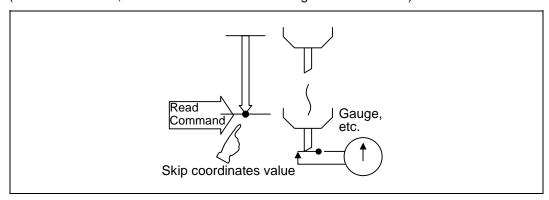

(4) The tool nose position where the tool offset and other such factors are not considered is indicated as the end point position. The tool reference point position with consideration given to tool offset is indicated for the machine coordinates, workpiece coordinates and skip coordinates.

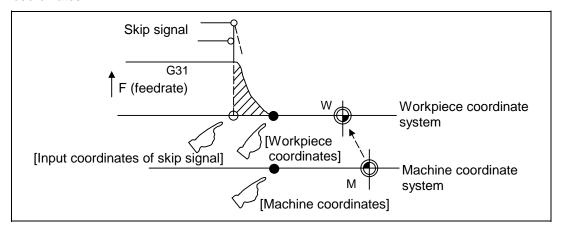

For "•", check stop and then proceed to read. For "0", reading is possible during movement.

The position of the skip signal input coordinate value is the position in the workpiece coordinate system. The coordinate value in variable numbers #5061 to #5064 memorize the moments when the skip input signal during movement was input and so they can be read at any subsequent time.

For further details, reference should be made to the section on the skip function.

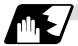

#### Variable name setting and quotation

Any name (variable name) can be given to common variables #500 to #519. It must be composed of not more than 7 alphanumerics and it must begin with a letter. Do not use "#" in the variable name. An alarm will result at execution when this sign is used.

#### **Format**

| SETVNn [NAME1, NAME2,]; |                                            |  |  |  |
|-------------------------|--------------------------------------------|--|--|--|
| n                       | Head number of variable which assigns name |  |  |  |
| NAME1                   | #n name (variable name)                    |  |  |  |
| NAME2                   | #n + 1 name (variable name)                |  |  |  |

Variable names are separated by a comma (,).

#### **Detailed description**

- (1) Once variable names have been set, they will not be cleared even when the power is turned OFF.
- (2) The variables in the program are quoted as variable names. In cases like this, the variables should be enclosed in square parentheses.

```
(Example 1) G01X [#POINT1];
```

(3) The variable numbers, data and variable names appear on the CRT screen of the setting and display unit.

#### (Example 2)

Program... SETVN500 [A234567, DIST, TOOL25];

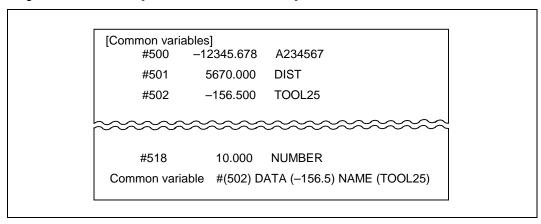

**(Note)** Do not use characters (SIN, COS, etc.) predetermined by the NC for use as operation commands at the head of the variable name.

13.9 User Macro

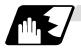

#### External workpiece coordinate system offset

The external workpiece coordinate system offset can be read using variables #2501 and #2601. By substituting a value in these variables, the external workpiece coordinate system offset can be changed.

| Axis No. | External workpiece coordinate system offset |
|----------|---------------------------------------------|
| 1        | #2501                                       |
| 2        | #2601                                       |

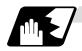

#### Number of workpiece machining times

The number of workpiece machining times can be read using variables #3901 and #3902. By substituting a value in these variables, the number of workpiece machining times can be changed.

| Туре                                | Variable No. | Data setting range |  |
|-------------------------------------|--------------|--------------------|--|
| Number of workpiece machining times | #3901        | 0 to 999999        |  |
| Maximum workpiece value             | #3902        | 0 10 333333        |  |

(Note) Always input the number of workpiece machining times as a positive value.

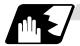

#### **Tool life management**

#### (1) Definition of variable numbers

(a) Designation of group No. #60000

The tool life management data group No. to be read with #60001 to #64700 is designated by substituting a value in this variable. If a group No. is not designated, the data of the group registered first is read. This is valid until reset.

(b) Tool life management system variable No. (Read) #60001 to #64700

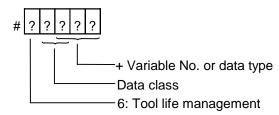

#### (c) Details of data classification

| Data class | M System                      | L System                | Remarks                   |
|------------|-------------------------------|-------------------------|---------------------------|
| 00         | For control                   | For control             | Refer to following types  |
| 05         | Group No.                     | Group No.               | Refer to registration No. |
| 10         | Tool No.                      | Tool No.                | Refer to registration No. |
| 15         | Tool data flag                | Method                  | Refer to registration No. |
| 20         | Tool status                   | Status                  | Refer to registration No. |
| 25         | Life data                     | Life time/No. of times  | Refer to registration No. |
| 30         | Usage data                    | Usage time/No. of times | Refer to registration No. |
| 35         | Tool length compensation data | -                       | Refer to registration No. |
| 40         | Tool radius compensation data | -                       | Refer to registration No. |
| 45         | Auxiliary data                | -                       | Refer to registration No. |

The group No., L System method, and life data are common for the group.

#### (d) Registration No.

| M System | 1 to 200 |
|----------|----------|
| L System | 1 to 16  |

#### (e) Data type

| Type | M System                               | L System                               | Remarks |
|------|----------------------------------------|----------------------------------------|---------|
| 1    | Number of registered tools             | Number of registered tools             |         |
| 2    | Life current value                     | Life current value                     |         |
| 3    | Tool selected No.                      | Tool selected No.                      |         |
| 4    | Number of remaining registered tools   | Number of remaining registered tools   |         |
| 5    | Signal being executed                  | Signal being executed                  |         |
| 6    | Cutting time cumulative value (minute) | Cutting time cumulative value (minute) |         |
| 7    | Life end signal                        | Life end signal                        |         |
| 8    | Life prediction signal                 | Life prediction signal                 |         |

# 13.9 User Macro

| Variable<br>No. | Item                                          | Туре                                                            | Details                                                                                                    | Data range                                 |
|-----------------|-----------------------------------------------|-----------------------------------------------------------------|----------------------------------------------------------------------------------------------------|--------------------------------------------|
| 60001           | Number of registered tools                    | System common                                                   | Total number of tools registered in each group.                                                                                                    | 0 to 80                                    |
| 60002           | Life<br>current<br>value                      | For each<br>group<br>(Desig-<br>nate<br>group<br>No.<br>#60000) | Usage time/No. of uses of tool being used. Usage data of tool being used (If tool uses several compensation numbers, the total of the usage data for each compensation No.).                                                                        | 0 to 999999<br>min<br>0 to 999999<br>times |
| 60003           | Tool<br>selected<br>No.                       |                                                                 | Registration No. of tool being used.  Designated group's selection tool registration No. (If tool is not selected, the first tool of ST:1, or if ST:1 is not used, the first tool of ST:0. When all tools have reached their lives, the last tool). | 0 to 16                                    |
| 60004           | Remaining<br>number of<br>registered<br>tools |                                                                 | Total number of "usable" tools in the group.  Number of tools registered in designated group for which ST is 0: Not used.                                                                                                    | 0 to 16                                    |
| 60005           | Signal<br>being<br>executed                   |                                                                 | "1" when this group is used in program being executed. "1" when tool in designated group is selected.                                                                                                    | 0/1                                        |
| 60006           | Cutting time cumulative value (minute)        |                                                                 | Indicates the time that this group is used in the program being executed.                                                                                                    |                                            |
| 60007           | Life end<br>signal                            |                                                                 | "1" when lives of all tools in this group have been reached. "1" when all tools registered in designated group reach lives.                                                                                                    | 0/1                                        |
| 60008           | Life<br>prediction<br>signal                  |                                                                 | "1" when new tool is selected with next command in this group. "1" when there is a tool for which ST is 0: Not used in the tools registered the designated group, and there are no tools for which ST is 1: Tools in use.                           | 0/1                                        |

# 13.9 User Macro

| Variable<br>No. | Item                         | Туре                                              | Details                                                                                                    | Data range                                 |
|-----------------|------------------------------|---------------------------------------------------|----------------------------------------------------------------------------------------------------|--------------------------------------------|
| 60500<br>+***   | Group No.                    | Each<br>group/                                    | This group's No.                                                                                                    | 1 to 9999                                  |
| 61000<br>+***   | Tool No.                     | registra-<br>tion No.<br>(Group<br>No.<br>#60000/ | Tool's No. and compensation No.  Tool No. + compensation No. (When tool No. = 22 and compensation No. = 01, 2201=899H) | 0 to 9999                                  |
| 61500<br>+***   | Method                       | registra-<br>tion No.<br>*** is<br>desig-         | Whether to management this group's life as time or No. of uses.  0: Time, 1: No. of uses                               | 0/1                                        |
| 62000<br>+***   | Status                       | nated.)  Note the group No.,                      | Tool usage state  0: Not used tool 1: Tool being used 2: Normal life tool 3: Tool skip tool                            | 0 to 3                                     |
| 62500<br>+***   | Life<br>time/No. of<br>uses  | method<br>and life<br>are<br>common               | This group's tool life value                                                                                           | 0 to 999999<br>min<br>0 to 999999<br>times |
| 63000<br>+***   | Usage<br>time/No. of<br>uses | for the<br>groups.                                |                                                                                                    | 0 to 999999<br>min<br>0 to 999999<br>times |
| 63500<br>+***   | _                            |                                                   |                                                                                                    |                                            |
| 64000<br>+***   | _                            |                                                   |                                                                                                    |                                            |
| 64500<br>+***   | _                            |                                                   |                                                                                                    |                                            |

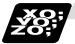

#### **Example of program**

(1) Normal commands

```
#101 = #60001; .... Reads the number of registered tools.

#102 = #60002; .... Reads the life current value.

#103 = #60003; .... Reads the tool selection No.

#60000 = 10; ..... Designates the group No. of the life data to be read.

#104 = #60004; .... Reads the remaining number of registered tools in group 10.

#105 = #60005; .... Reads the signal being executed in group 10.

#111 = #61001; .... Reads the group 10, #1 tool No.

#112 = #62001; .... Reads the group 10, #1 status.

#113 = #61002; .... Reads the group 10, #2 tool No.
```

(2) When group No. is not designated

```
#104 = #60004; .... Reads the remaining number of registered tools in the group registered first.
#111 = #61001; .... Reads the #1 tool No. in the group registered first.
%
```

(3) When non-registered group No. is designated (Group 9999 does not exist.)

```
\#60000 = 9999; .... Designates the group No. \#104 = \#60004; .... \#104 = -1.
```

(4) When registration No. not used is designated (Group 10 has 15 tools)

```
\#60000 = 10; ....... Designates the group No. \#111 = \#61016; ....\#101 = -1.
```

(5) When registration No. out of the specifications is designated

```
#6000 = 10;
#111 = #61017; .... Program error (P241)
```

(6) When tool life management data is registered with G10 command after group No. is designated

```
#60000 = 10; ...... Designates the group No.
G10 L3; ...... Starts the life management data registration.
                                                                           The group 10
P10 LLn NNn; ...... 10 is the group No., Ln is the life per tool,
                                                                           life data is
Nn is the method.
                                                                           registered.
TTn; .....Tn is the tool No.
        Registers the group 10 data with the G10 command.
#111 = #61001; .... Reads the group 10, #1 tool No.
G10 L3; ...... Starts the life management data registration.
P1 LLn NNn; .......1 is the group No., Ln is the life per tool, Nn is the
                                                                           The life data
                  method.
                                                                           other than
TTn; ......Tn is the tool No.
                                                                           group 10 is
                                                                           registered.
G11; ...... Registers the life data with the G10 command.
                  (The registered data is deleted.)
#111 = 61001;
                  Group 10 does not exist. #111 = -1.
```

13.9 User Macro

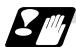

#### **Precautions**

- (1) If the tool life management system variable is commanded without designating a group No., the data of the group registered at the head of the registered data will be read.
- (2) If a non-registered group No. is designated and the tool life management system variable is commanded, "-1" will be read as the data.
- (3) If an unused registration No. tool life management system variable is commanded, "-1" will be read as the data.
- (4) Once commanded, the group No. is valid until NC reset.
- (5) When the tool life control I specifications are provided with the L System, the tool life management system variable specifications are not provided. Program error (P241) will occur if commanded.

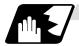

#### Reading the parameters

System data can be read in with the system variables.

(Note) These can be used only with some models.

| Variable No. | Application                      |
|--------------|----------------------------------|
| #100000      | Parameter # designation          |
| #100001      | System No. designation           |
| #100002      | Axis No./spindle No. designation |
| #100010      | Parameter value read             |

The parameter values are read in with the following four blocks using these four system variables.

#100000 = 1001; ..........Designates the parameter #.
#100001 = 1; .......Designates the system No.
#100002 = 1; .......Designates the axis No./spindle No.
#100 = #100010; .......Reads the parameter value.

#### (1) Parameter # designation (#100000)

The parameter to be read in is designated by substituting the parameter # in this system variable.

If the parameters are read without designating this number, the parameters will be read in the same manner as if the minimum parameter # (#1) is designated. Once designated, the setting is held until the parameter # is designated again or until it is reset.

A program error (P39) will occur if a parameter # that does not exist is set.

#### (2) System No. designation (#100001)

(a) System variable for system No. designation

The system No. of the parameter to be read in is designated by substituting an index value in this system variable. This designation will be ignored when reading in parameters that are not in a specific system.

If the parameters are read without designating this number, the parameters will be read in the same manner as if the index value 0 (system in running program) is designated. Once designated, the setting is held until the system No. is designated again or until it is reset. A program error (P39) will occur if a system No. that does not exist is set.

#### (b) Index values

| Index value | Parameters per system |
|-------------|-----------------------|
| 0           | Running system        |
| 1           | 1st system            |
| 2           | 2nd system            |
| 3           | -                     |
| :           | -                     |
| 9           | -                     |
| 10          | PLC axis              |

#### (3) Axis/spindle No. designation (#100002)

#### (a) System variable for axis/spindle No. designation

The axis No./spindle No. of the parameter to be read in is designated by substituting an index value in this system variable. This designation will be ignored when reading in parameters that are not for a specific axis or spindle.

The axis parameter index value is the value set in the system designated with #100001. Thus, when reading parameters that are not in the designated system, the system No. must be designated again.

The spindle parameter's index value is not affected by the system designation.

If the parameters are read without designating this number, the parameters will be read in the same manner as if the index value 1 (1st axis/1st spindle in designated system) is designated. Once designated, the setting is held until the index value is designated again or until it is reset.

A program error (P39) will occur if an axis/spindle No. that does not exist is set.

#### (b) Index values

| Index values | Axis parameter | Spindle parameter |
|--------------|----------------|-------------------|
| 1            | 1st axis       | 1st spindle       |
| 2            | 2nd axis       | 2nd spindle       |
| 3            | 3rd axis       | -                 |
| 4            | 4th axis       | -                 |
| 5            | 5th axis       | -                 |
| 6            | 6th axis       | -                 |

#### (4) Parameter read (#100010)

The designated parameter data is read with this system variable. The following data is read according to the parameter type.

| Туре  | Read data                                                |
|-------|----------------------------------------------------------|
| Value | The values displayed on the Parameter screen are output. |
| Text  | ASCII codes are converted into decimal values.           |

[Conditions]

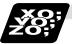

#### **Example of programs for reading parameters**

#### (1) To read the parameter per system [#1002 axisno Number of axes]

[2nd system]

#### (2) To read the axis parameter [#2037 G53ofs #1 reference point]

[1st system]

| [Conditions]       | [18t System] |                                     | [∠nd system | lJ                             |
|--------------------|--------------|-------------------------------------|-------------|--------------------------------|
|                    | <1st axis>   | <2nd axis>                          | <1st axis>  | <2nd axis>                     |
| #2037 G53ofs       | 1000.000     | 200.000                             | 300.000     | 400.000                        |
| [1st system progra | m]           |                                     |             |                                |
| #100002 = 1;       |              | Designates [1st a                   | axis].      |                                |
| #100000 = 2037;    | E            | Designates [#20                     | 37].        |                                |
| #101 = #100010 ;.  |              | Reads the [#1 re<br>#101 = 100.000  | •           | f] for the 1st axis.           |
| #100002 = 2;       |              | Designates [2nd                     | axis].      |                                |
| #102 = #100010 ;.  |              |                                     |             | t] for the 2nd axis.           |
|                    | (i           | #102 = 200.000                      | .)          |                                |
| #100001 = 2;       |              | Designates [2nd                     | system].    |                                |
| #100002 = 1;       |              | Designates [1st a                   | axis].      |                                |
| #201 = #100010 ;.  |              |                                     |             | t] for the 1st axis in the 2nd |
|                    | s            | system. (#201 =                     | 300.000.)   |                                |
| [2nd system progra | aml          |                                     |             |                                |
| #100002 = 1 ;      |              | Designates [1st :                   | axis].      |                                |
| #100000 = 2037 ;   |              | -                                   | _           |                                |
| #101 = #100010 ;.  |              | Reads the [#1 re<br>#101 = 300.000  |             | f] for the 1st axis.           |
| #100002 = 2;       | E            | Designates [2nd                     | axis].      |                                |
| #102 = #100010 ;.  |              | Reads the [#1 re<br>#102 = 400.000  |             | f] for the 2nd axis.           |
| #100001 = 1;       |              | Designates [1st :                   | system].    |                                |
| #100002 = 1;       | Ε            | Designates [1st a                   | axis].      |                                |
| #201 = #100010 ;.  |              | Reads the [#1 re<br>system. (#201 = |             | f] for the 1st axis in the 1st |
|                    |              |                                     |             |                                |

#### 13.9 User Macro

#### (3) To read each parameter for each system, axis and spindle

#### (4) To read text type parameter [#1169 system name System name]

| [Conditions]      | [1st system]  | [2nd system]      |               |
|-------------------|---------------|-------------------|---------------|
| #1169 system name | SYS1          | SYS2              |               |
| #100000 = 1169 ;  | Designates #1 | 1169.             |               |
| #100001 = 1;      | Designates 1s | st system.        |               |
| #101 = #100010 ;  | This becomes  | #101 = 1398362929 | (0x53595331). |

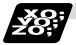

#### **Example of parameter read macro program**

#### <Macro specifications>

Q341 A . Q .;

A\_...... Storage common variable Designates the common variable No. for storing the

data read in.

Q\_...... Parameter # designation For an axis/spindle parameter, designates the

axis/spindle No. with one digit after the decimal point.

#### <Macro contents>

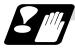

#### Precautions for reading parameters

- (1) The number of systems, axes and spindles is the maximum number in the specifications determined by the model.
- (2) The inch/metric changeover function for the setting and display is valid even for the data read in.

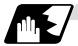

#### Reading PLC data

PLC data can be read in with the system variables.

(Note 1) These can be used only with some models.

(Note 2) The read devices are limited.

| Variable No. | Application                      |
|--------------|----------------------------------|
| #100100      | Device type designation          |
| #100101      | Device No. designation           |
| #100102      | Number of read bytes designation |
| #100103      | Read bit designation             |
| #100110      | PLC data read                    |

The PLC data is read in with the following five blocks using these five system variables.

#100100 = 1;..... Designates the device type.

#100101 = 0;..... Designates the device No.

#100102 = 1;..... Designates the number of bytes.

#100103 = 2; ...... Designates the bit. (Valid only when reading word device bits.)

#100 = #100110; ...... Reads in the PLC data.

#### (1) Device designation (#100100)

(a) System variable for device designation

The type of device to be read in can be designated by substituting the device designation value in this system variable.

If the data is read without designating this number, the data will be read in the same manner as if the minimum device designation value (0: M device) is designated. Once designated, the setting is held until the device is designated again or until it is reset. A program error (P39) will occur if a device that does not exist is set.

(b) Device designation values

| Device                 |        | _    |             | Device                 |        |      |            |
|------------------------|--------|------|-------------|------------------------|--------|------|------------|
| designa-<br>tion value | Device | Unit | Device No.  | designa-<br>tion value | Device | Unit | Device No. |
| 0                      | М      | Bit  | M0 to M5503 | 10                     | F      | Bit  | F0 to F255 |
| 1                      | D      | Word | D0 to D1023 | 11                     | *      | Bit  | I0 to I3FF |
| 2                      | С      | Bit  | C0 to C23   | 12                     | J *    | Bit  | J0 to J63F |
| 3                      | G      | Bit  | G0 to G3071 | 13                     | L      | Bit  | L0 to L255 |
| 4                      | X *    | Bit  | X0 to X4BF  | 14                     | Q      | Bit  | Q0 to Q151 |
| 5                      | Y *    | Bit  | Y0 to Y53F  | 15                     | S *    | Bit  | S0 to S13F |
| 6                      | R      | Word | R0 to R8191 | 16                     | U *    | Bit  | U0 to U17F |
| 7                      | Т      | Bit  | T0 to T103  | 17                     | W *    | Bit  | W0 to W1FF |
| 8                      | В      | Bit  | B0 to B103  |                        | _      |      |            |
| 9                      | Е      | Bit  | E0 to E127  |                        |        |      |            |

The unit is the amount of data per device No. "Word" has 16 bits, and "Bit" has one bit.

<sup>\*</sup> is a device that expresses the device No. as a hexadecimal.

#### 13.9 User Macro

#### (2) Device No. designation (#100101)

The device to be read in is designated by substituting the device No. in this system variable. Convert a device expressed as a hexadecimal into a decimal when designating.

If the data is read without designating this number, the data will be read in the same manner as if the minimum device No. (0) is designated. Once designated, the setting is held until the device No. is designated again or until it is reset.

A program error (P39) will occur if a device No. that does not exist is set.

#### (3) Number of bytes designation (#100102)

(a) System variable for number of bytes designation

The reading size is designated by substituting the number of bytes designation value in this system variable.

If the data is read without designating this number, the data will be read in the same manner as if the minimum number of bytes designation value (0: bit designation) is designated. Once designated, the setting is held until the number of bytes is designated again or until it is reset.

A program error (P39) will occur if a number of bytes that does not exist in the specifications is set.

#### (b) Number of bytes designation value

| Number of                       |         | Read | in data                   | Operation                                         |                                                     |  |
|---------------------------------|---------|------|---------------------------|---------------------------------------------------|-----------------------------------------------------|--|
| bytes<br>designa-<br>tion value | Size    | Sign | Range                     | Word device                                       | Bit device                                          |  |
| 0                               | 1 bit   | -    | 0 to 1                    | The number of bits designated is read in.         | The bits for the designated device No. are read in. |  |
| 1                               | 1 byte  | No   | 0 to 255                  | The low-order                                     | 8 bits are read in from                             |  |
| 101                             |         | Yes  | -128 to 127               | byte is read in.                                  | the designated device No.                           |  |
| 2                               | 2 bytes | No   | 0 to 65535                | Two bytes are                                     | 16 bits are read in from                            |  |
| 102                             |         | Yes  | -32768 to 32767           | read in.                                          | the designated device No.                           |  |
| 4                               | 4 bytes | No   | 0 to 4294967295           | 67295 The designated 32 bits are in               | 32 bits are read in from                            |  |
| 104                             |         | Yes  | -2147483648 to 2147483647 | device (L) and<br>next device (H)<br>are read in. | the designated device No.                           |  |

0 to 4 are designated without a sign, and 101 to 104 are designated with a sign.

#### (4) Bit designation (#100103)

#### (a) System variable for bit designation

The bit to be read in is designated by substituting the bit designation value in this system variable.

This designation is valid only when reading the bits for a 16-bit device, and is invalid in all other cases.

If the data is read without designating this number, the data will be read in the same manner as if the minimum bit designation value (0: bit 0) is designated. Once designated, the setting is held until the bit is designated again or until it is reset.

A program error (P39) will occur if a bit that does not exist is set.

#### (b) Bit designation values

| Bit designation value | Read in bit |
|-----------------------|-------------|
| 0                     | Bit 0       |
| 1                     | Bit 1       |
| :                     | :           |
| 15                    | Bit 15      |

#### (5) PLC data read (#100110)

The data for the designated device is read in with this system variable. Refer to the table for number of bytes designation for details on the range of data read in.

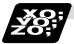

#### **Examples of programs for reading PLC data**

#### (1) To read a bit device

```
#100100 = 0 ; ............. Designates [M device].

#100101 = 0 ; ............ Designates [Device No. 0].

#100102 = 0 ; ............ Designates [Bit].

#100 = #100110 ; ...... Reads M0 (one bit).

#100102 = 1 ; ........... Designates [1 byte].

#101 = #100110 ; ...... Reads M0 to M7 (eight bits).

(If M7 to M0 is 0001 0010, this will be #102 = 18 (0x12).)

#100102 = 102 ; ......... Designates [Signed two bytes].

#102 = #100110 ; ..... Reads M0 to M15 (16 bits).

(If M15 to M0 is 1111 1110 1101 1100, this will be #102 = -292 (0xFEDC).)

#100102 = 4 ; ........... Designates [4 bytes].

#104 = #100110 ; ..... Reads M0 to M31 (32 bits).

(If M31 to M0 is 0001 0010 0011 0100 0101 0110 0111 1000, this will be #104 = 305419896 (0x12345678).)
```

#### (2) To read a word device

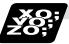

#### Examples of using macro program for reading PLC data

#### <Macro specifications>

G340 F . A . Q . H .; F\_. .....Number of bytes designation F0 ..... Designates bit. F1 ..... Designates one byte. F2 ..... Designates two bytes. A\_.....Device designation A0 .... Designates M. A1 ..... Designates D. A2 ..... Designates C. A3 ..... Designates G. A4 ..... Designates X. A5 .... Designates Y. A6 ..... Designates R. A7 ..... Designates T. Q ......Device No. designation For a bit, designates the bit with two digits after the decimal point. For a byte, a decimal value is not designated. H\_.....Storage common variable Designates the common variable No. for storing the read data.

#### <Macro contents>

|                                  | 1 |                             |
|----------------------------------|---|-----------------------------|
| #100100 = #1 ;                   |   | Designates device.          |
| #100101 = FIX [#17];             |   | Designates device No.       |
| #100102 = #9;                    |   | Designates number of bytes. |
| #100103 = FIX [#17*100] MOD 100; |   | Designates bit.             |
| #[#11] = #100110 ;               |   | Reads PLC data.             |
| M99 ;                            |   |                             |

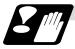

#### Precautions for reading PLC data

- (1) As the PLC data is read asynchronously from the ladder execution, the data is not necessarily from the running program. Take care when reading devices that change.
- (2) If reading of a device that does not exist is attempted by designating the device No. and number of bytes, the 0 value will be read in only for the sections that do not exist.

#### 13.9 User Macro

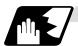

#### Time reading variables

The following operations can be carried out using the system variable extension for the user macro time.

- (1) By adding time information system variable #3011 and #3012, the current date (#3011) and current time (#3012) can be read and written.
- (2) By adding parameter #1273/bit1, the unit (millisecond unit/hour unit) of the cumulative time during system variable #3002 automatic start can be changed.

| Variable No. | Details                                                                                                    |  |  |
|--------------|----------------------------------------------------------------------------------------------------|--|--|
| #3001        | The cumulative time during power ON can be read and the value can be substituted. The unit is a millisecond unit.                                                                                                    |  |  |
| #3002        | The cumulative time during automatic start can be read and the value can be substituted.  The unit can be changed between millisecond and hour with parameter #1273/bit1.                                                                                                    |  |  |
| #3011        | The current date can be read and written. YYYY/MM/DD is read as a YYYYMMDD value. When a YYYYMMDD value is written in, it will be set as YY/MM/DD (the last two digits of the year are displayed). Command range for year/month/date setting Year (YYYY): 2000 to 2099 Month (MM): 1 to 12 Date (DD): 1 to maximum number of days in month |  |  |
| #3012        | The current time can be read and written. HH/MM/SS is read as a HHMMSS value. When an HHMMSS value is written in, it will be set as HH/MM/DD. Command range for hour/minute/second setting Hour (HH) : 0 to 23 (24-hour system) Minute (MM) : 0 to 59 Second (SS) : 0 to 59                                                                |  |  |

- (3) The cumulative time returns to 0 at approx.  $2.44 \times 10^{11}$  milliseconds (approx. 7.7 years).
- (4) If a negative value or a value exceeding 244335917226 milliseconds (67871.08811851 hours for #3002 time designation) is set for the cumulative time, a program error (P35) will occur.
- (5) If a value exceeding the command range is set for the date or time, a program error (P35) will occur.
- (6) Always set the month/date/hour/minute/second as a two-digit value when setting the date and time.
  - If the value only has one digit, always add 0. (February 14, 2001  $\Rightarrow$  #3001= 20010214;, etc.)

13.9 User Macro

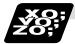

#### **Examples of using time reading variable**

- **(Example 1)** To read the current date (February 14, 2001) in common variable #100 #100 = #3011; (20010214 is inserted in #100)
- **(Example 2)** To write current time (18 hours, 13 minutes, 6 seconds) into system variable #3012 #3012 = 181306; (The command value cumulative time #2: time is set to 18:13:06.)
- **(Example 3)** By setting the following type of program, the machining start/end time (year/month/date/hour/minute/second) can be viewed.

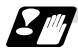

#### Limits and precautions for using time reading variable

- #3011 reads the date as an eight-digit value, so the difference of the two dates read in will not be the difference of days.
- (2) #3012 reads the time as a six-digit value, so the difference of the two times read in will not be the difference of hours.

#### 13.9.5 Operation Commands

A variety of operations can be performed between variables.

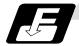

#### **Command format**

#### #i = <formula>;

<Formula> is a combination of constants, variables, functions and operators. Constants can be used instead of #j and #k below.

| (1)                | Definition and substitution of variables | #i = #j        | Definition, substitution                            |  |
|--------------------|------------------------------------------|----------------|-----------------------------------------------------|--|
| (2)                | Addition                                 | #i = #j + #k   | Addition                                            |  |
|                    | operation                                | #i = #j - #k   | Subtraction                                         |  |
|                    |                                          | #i = #j OR #k  | Logical sum (at every bit of 32 bits)               |  |
|                    |                                          | #i = #j XOR #k | Exclusive OR (at every bit of 32 bits)              |  |
| (3) Multiplication |                                          | #i = #j * #k   | Multiplication                                      |  |
|                    | operation                                | #i = #j / #k   | Division                                            |  |
|                    |                                          | #i = #j MOD #k | Remainder                                           |  |
|                    |                                          | #i = #j AND #k | Logical product (at every bit of 32 bits)           |  |
| (4) Functions      |                                          | #i = SIN [#k]  | Sine                                                |  |
|                    |                                          | #i = COS [#k]  | Cosine                                              |  |
|                    |                                          | #i = TAN [#k]  | Tangent tan $\theta$ uses $\sin\theta/\cos\theta$ . |  |
|                    |                                          | #i = ASIN [#k] | Arcsine                                             |  |
|                    |                                          | #i = ATAN [#k] | Arctangent (ATAN or ATN may be used)                |  |
|                    |                                          | #i = ACOS [#k] | Arccosine                                           |  |
| #i =               |                                          | #i = SQRT [#k] | Square root (SQRT or SQR may be used)               |  |
| #i = ABS [#        |                                          | #i = ABS [#k]  | Absolute value                                      |  |
|                    |                                          | #i = BIN [#k]  | Conversion from BCD to BIN                          |  |
| #i                 |                                          | #i = BCD [#k]  | Conversion from BIN to BCD                          |  |
|                    | #i = ROUND                               |                | Rounding off (ROUND or RND may be used)             |  |
|                    | #i = FIX [#k]                            |                | Discard fractions less than 1                       |  |
|                    |                                          | #i = FUP [#k]  | Add for fractions less than 1                       |  |
|                    |                                          | #i = LN [#k]   | Natural logarithm                                   |  |
|                    |                                          | #i = EXP [#k]  | Exponent with e (=2.718) as bottom                  |  |

(Note 1) A value without a decimal point is basically treats as a value with a decimal point at the end (1 = 1.000).

(Note 2) Offset amounts from #10001 and workpiece coordinate system offset values from #5201 are handled as data with a decimal point. Consequently, data with a decimal point will be produced even when data without a decimal point have been defined in the variable numbers.

#### (Example)

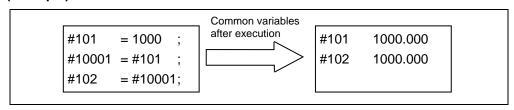

(Note 3) The <formula> after a function must be enclosed in the square parentheses.

#### 13.9 User Macro

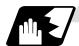

#### Sequence of operations

(1) The sequence of the operations (1) to (3) is, respectively, the functions followed by the multiplication operation followed in turn by the addition operation.

(2) The part to be given priority in the operation sequence should be enclosed in brackets. Up to 5 pairs of such brackets including those for the functions may be used.

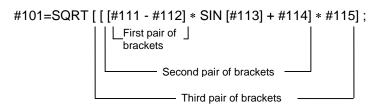

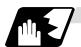

# **Examples of operation commands**

| (1) | Main program           | G65 P100 A10 B20. ;           | #1                     | 10.000                        |  |  |
|-----|------------------------|-------------------------------|------------------------|-------------------------------|--|--|
|     | and argument           | #101=100.000 #102=200.000;    |                        | 20.000                        |  |  |
|     | designation            |                               | #101                   |                               |  |  |
|     |                        |                               | #102                   | 2 200.000                     |  |  |
| (2) | Definition and         | #1=1000                       | #1                     | 1000.000                      |  |  |
|     | substitution           | #2=1000.                      | #2                     | 1000.000                      |  |  |
|     | (=)                    | #3=#101                       | #3                     | 100.000 From common variables |  |  |
|     |                        | #4=#102                       | #4                     | 200 000                       |  |  |
|     |                        | #5=#10001 (#10001=-10.)       | #5                     | -10.000 From offset amount    |  |  |
| (3) | Addition and           | #11=#1+1000                   | #11                    | 2000.000                      |  |  |
|     | subtraction            | #12=#2-50.                    | #12                    | 950.000                       |  |  |
|     | (+, -)                 | #13=#101+#1                   | #13                    | 1100.000                      |  |  |
|     |                        | #14=#10001-3. (#10001 = -10.) | #14                    | -13.000                       |  |  |
|     |                        | #15=#10001+#102               | #15                    | 190.000                       |  |  |
| (4) | Multiplication         | #21=100*100                   | #21                    | 10000.000                     |  |  |
|     | and division           | #22=100.*100                  | #22                    | 10000.000                     |  |  |
|     | (*, /)                 | #23=100*100                   | #23                    | 10000.000                     |  |  |
|     |                        | #24=100.*100.                 | #24                    | 10000.000                     |  |  |
|     |                        | #25=100/100                   | #25                    | 1.000                         |  |  |
|     |                        | #26=100./100                  | #26                    | 1.000                         |  |  |
|     |                        | #27=100/100.                  | #27                    | 1.000                         |  |  |
|     |                        | #28=100./100.                 | #28                    | 1.000                         |  |  |
|     |                        | #29=#10001*#101               | #29                    | -1000.000                     |  |  |
|     |                        | (#10001 = -10.)               |                        |                               |  |  |
|     |                        | #30=#10001/#102               | #30                    | -0.050                        |  |  |
| (5) | Remainder              | #19=48                        | #19/                   | #20 = 48/9 = 5 with 3 over    |  |  |
| ` ' | (MOD)                  | #20=9                         |                        |                               |  |  |
|     | (,                     | #31=#19 MOD #20               | #31 :                  | = 3                           |  |  |
| (6) | (6) Logical sum #3=100 |                               | #3 =                   | 01100100 (binary)             |  |  |
|     | (OR)                   | #4=#3 OR 14                   | 14 = 00001110 (binary) |                               |  |  |
|     | ,                      |                               |                        | #4 = 01101110 = 110           |  |  |
| (7) | Exclusive OR           | #3=100                        |                        | 01100100 (binary)             |  |  |
|     | (XOR)                  | #4=#3 XOR 14                  |                        | 00001110 (binary)             |  |  |
|     | ` '                    |                               |                        | 01101010 = 106                |  |  |
| (8) | Logical                | #9=100                        | #9 =                   | 01100100 (binary)             |  |  |
|     | product (AND)          | #10=#9 AND 15                 |                        | 00001111 (binary)             |  |  |
|     | . , ,                  |                               |                        | = 00000100 = 4                |  |  |
|     |                        |                               |                        |                               |  |  |

# 13.9 User Macro

|       |                  | <u> </u>                                   |              |                        |
|-------|------------------|--------------------------------------------|--------------|------------------------|
| (9)   | Sin (SIN)        | #501 = SIN [60]                            | #501         | 0.860                  |
|       |                  | #502 = SIN [60.]                           | #502         | 0.860                  |
|       |                  | #503 = 1000*SIN [60]                       | #503         | 866.025                |
|       |                  | #504 = 1000*SIN [60.]                      | #504         | 866.025                |
|       |                  | #505 = 1000.*SIN [60]                      | #505         | 866.025                |
|       |                  | #506 = 1000.*SIN [60.]                     | #506         | 866.025                |
|       |                  | (Note) SIN [60] is equivalent to SIN [60.] |              |                        |
| (10)  | Cosine           | #541 = COS [45]                            | #541         | 0.707                  |
| , ,   | (COS)            | #542 = COS [45.]                           | #542         | 0.707                  |
|       | ( /              | #543 = 1000*COS [45]                       | #543         | 707.107                |
|       |                  | #544 = 1000*COS [45.]                      | #544         | 707.107                |
|       |                  | #545 = 1000.*COS [45]                      | #545         | 707.107                |
|       |                  | #546 = 1000.*COS [45.]                     | #546         | 707.107                |
|       |                  | (Note) COS [45] is equivalent to COS [45.] |              |                        |
| (11)  | Tangent          | #551 = TAN [60]                            | #551         | 1.732                  |
| (''') | (TAN)            | #551 = TAN [60]<br>#552 = TAN [60.]        | #551<br>#552 | 1.732                  |
|       | (1711)           | #552 = TAN [60.]<br> #553 = 1000*TAN [60]  | #552<br>#553 | 1.732                  |
|       |                  | I                                          | #554         | 1732.051               |
|       |                  | #554 = 1000*TAN [60.]                      | #555<br>#555 | 1732.051               |
|       |                  | #555 = 1000.*TAN [60]                      | #556         | 1732.051               |
|       |                  | #556 = 1000.*TAN [60.]                     | #330         | 1732.031               |
| (4.0) |                  | (Note) TAN [60] is equivalent to TAN [60.] |              |                        |
| (12)  | Arcsine          | #531 = ASIN [100.500/201.]                 | #531         | 30.000                 |
|       | ASIN             | #532 = ASIN [100.500/201]                  | #432         | 30.000                 |
|       |                  | #533 = ASIN [0.500]                        | #533         | 30.000                 |
|       |                  | #534 = ASIN [-0.500]                       | #534         | -30.000                |
|       |                  |                                            | (Note)       |                        |
|       |                  |                                            |              | set to 1, #534 will be |
| 4 >   |                  |                                            |              | 330°.                  |
| (13)  | Arctangent       | #561 = ATAN [173205/100000]                | #561         | 60.000                 |
|       | (ATAN or         | #562 = ATAN [173205/100000.]               | #562         | 60.000                 |
|       | ATN)             | #563 = ATAN [173.205/100]                  | #563         | 60.000                 |
|       |                  | #564 = ATAN [173.205/100.]                 | #564         | 60.000                 |
| L     |                  | #565 = ATAN [1.73205]                      | #565         | 60.000                 |
| (14)  | Arccosine        | #521 = ACOS [100./141.421]                 | #521         | 45.000                 |
|       | (ACOS)           | #522 = ACOS [100./141.421]                 | #522         | 45.000                 |
| (15)  | Square root      | #571 = SQRT [1000]                         | #571         | 31.623                 |
|       | (SQR or          | #572 = SQRT [1000.]                        | #572         | 31.623                 |
|       | SQRT)            | #573 = SQRT [10. *10. +20. *20.]           | #573         | 22.360                 |
|       |                  | (Note) In order to increase the accuracy,  |              |                        |
|       |                  | proceed with the operation inside          |              |                        |
|       |                  | parentheses.                               |              |                        |
| (16)  | Absolute         | #576 = -1000                               | #576         | -1000.000              |
|       | value (ABS)      | #577 = ABS [#576]                          | #577         | 1000.000               |
|       |                  | #3 = 70. #4 = -50.                         |              |                        |
|       |                  | #580 = ABS [#4 – #3]                       | #580         | 120.000                |
| (17)  | BIN, BCD         | #1 = 100                                   |              |                        |
| ' '   | , _· <del></del> |                                            | #11          | 64                     |
|       |                  | #     = D  N   #                           | #            | n4                     |
|       |                  | #11 = BIN [#1]<br>#12 = BCD [#1]           | #12          | 64<br>256              |

# 13.9 User Macro

| (18) |             | #21 = ROUND [14/3]    | #21   | 5          |
|------|-------------|-----------------------|-------|------------|
|      | (ROUND or   | #22 = ROUND [14./3]   | #22   | 5          |
|      | RND)        | #23 = ROUND [14/3.]   | #23   | 5          |
|      |             | #24 = ROUND [14./3.]  | #24   | 5          |
|      |             | #25 = ROUND [-14/3]   | #25   | <b>-</b> 5 |
|      |             | #26 = ROUND [-14./3]  | #26   | -5         |
|      |             | #27 = ROUND [-14/3.]  | #27   | -5         |
|      |             | #28 = ROUND [-14./3.] | #28   | -5         |
| (19) | Discarding  | #21 = FIX [14/3]      | #21   | 4.000      |
|      | fractions   | #22 = FIX [14./3]     | #22   | 4.000      |
|      | below       | #23 = FIX [14/3.]     | #23   | 4.000      |
|      | decimal     | #24 = FIX [14./3.]    | #24   | 4.000      |
|      | point (FIX) | #25 = FIX [-14/3]     | #25   | -4.000     |
|      |             | #26 = FIX [-14./3]    | #26   | -4.000     |
|      |             | #27 = FIX [-14/3.]    | #27   | -4.000     |
|      |             | #28 = FIX [-14./3.]   | #28   | -4.000     |
| (20) | Adding      | #21 = FUP [14/3]      | #21   | 5.000      |
|      | fractions   | #22 = FUP [14./3]     | #22   | 5.000      |
|      | less than 1 | #23 = FUP [14/3.]     | #23   | 5.000      |
|      | (FUP)       | #24 = FUP [14./3.]    | #24   | 5.000      |
|      |             | #25 = FUP [-14/3]     | #25   | -5.000     |
|      |             | #26 = FUP [-14./3]    | #26   | -5.000     |
|      |             | #27 = FUP [-14/3.]    | #27   | -5.000     |
|      |             | #28 = FUP [-14./3.]   | #28   | -5.000     |
| (21) | Natural     | #101 = LN [5]         | #101  | 1.609      |
|      | logarithms  | #102 = LN [0.5]       | #102  | -0.693     |
|      | (LN)        | #103 = LN [-5]        | Error | "P282"     |
| (22) | Exponents   | #104 = EXP [2]        | #104  | 7.389      |
|      | (EXP)       | #105 = EXP [1]        | #105  | 2.718      |
|      | ,           | #106 = EXP [-2]       | #106  | 0.135      |
|      |             |                       | •     |            |

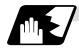

#### **Operation accuracy**

As shown in the following table errors will be generated when performing operations once and these errors will be accumulated by repeating the operations.

| Operation format | Average error          | Maximum error          | Type of error                                                                    |
|------------------|------------------------|------------------------|----------------------------------------------------------------------------------|
| a = b + c        | $2.33 \times 10^{-10}$ | $5.32 \times 10^{-10}$ | Min $1811\frac{\epsilon}{1}$                                                     |
| a = b - c        | 2.33 × 10              | 5.32 × 10              | Min. $\left \frac{\varepsilon}{b}\right $ , $\left \frac{\varepsilon}{c}\right $ |
| a = b*c          | $1.55 \times 10^{-10}$ | $4.66 \times 10^{-10}$ | Dolotivo orror                                                                   |
| a = b/c          | $4.66 \times 10^{-10}$ | $1.86 \times 10^{-9}$  | Relative error                                                                   |
| a = b            | $1.24 \times 10^{-9}$  | $3.73 \times 10^{-9}$  | $\frac{ \varepsilon }{a}$                                                        |
| a = SIN [b]      | $5.0 \times 10^{-9}$   | 1.0 × 10 <sup>-8</sup> | Absolute error                                                                   |
| a = COS [b]      | 5.0 × 10               | 1.0 × 10               | Absolute error<br>  ε °                                                          |
| a = ATAN [b/c]   | $1.8 \times 10^{-6}$   | $3.6 \times 10^{-6}$   |                                                                                  |

(Note) SIN/COS is calculated for the function TAN.

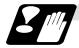

#### Notes on reduced accuracy

#### (1) Addition and subtraction

It should be noted that when absolute values are used subtractively in addition or subtraction, the relative error cannot be kept below 10.

For instance, it is assumed that the real value produced as the operation calculation result of #10 and #20 are as follows (these value cannot be substituted directly):

#10 = 2345678988888.888

#20 = 2345678901234.567

Performing #10 - #20 will not produce #10 - #20 = 87654.321. There are 8 decimal digits in the variables and so the values of #10 and #20 will be as follows (strictly speaking, the internal values will differ somewhat from the value below because they are binary numbers):

#10 = 2345679000000.000

#20 = 2345678900000.000

Consequently, #10 - #20 = 100000.000 will generate a large error.

## (2) Logical relation

EQ, NE, GT, LT, GE and LE are basically the same as addition and subtraction and so care should be taken with errors. For instance, to determine whether or not #10 and #20 are equal in the above example:

IF [#10 EQ #20]

It is not always possible to provide proper evaluation because of the above-mentioned error. Therefore when the error is evaluated as in the following expression:

IF [ABS [#10 – #20] LT 200000]

and the difference between #10 and #20 falls within the designated range error, both values should be considered equal.

#### (3) Trigonometric functions

Absolute errors are guaranteed with trigonometric functions but since the relative error is not under 10, care should be taken when dividing or multiplying after having used a trigonometric function.

### 13.9.6 Control Commands

The flow of programs can be controlled by IF ~ GOTO ~ and WHILE ~ DO ~.

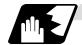

#### **Branching**

#### **Format**

#### IF [conditional expression] GOTO n; (where n = sequence number in the program)

When the condition is satisfied, control branches to "n" and when it is not satisfied, the next block is executed.

IF [conditional expression] can be omitted and, when it is, control passes to "n" unconditionally. The following types of [conditional expressions] are available.

| #i EQ #j | = When #i and #j are equal     |
|----------|--------------------------------|
| #i NE #j | ≠ When #i and #j are not equal |
| #i GT #j | > When #i is greater than #j   |
| #i LT #j | < When #i is less than #j      |
| #i GE #j | ≥ When #i is #j or more        |
| #i LE #j | ≤ When #i is #j or less        |

"n" of "GOTO n" must always be in the same program. Program error (P231) will result if it is not. A formula or variable can be used instead of #i, #j and "n".

In the block with sequence number "n" which will be executed after a "GOTO n" command, the sequence number Nn must always be at the head of the block. Otherwise, program error (P231) will result.

If "/" is at the head of the block and Nn follows, control can be branched to the sequence number.

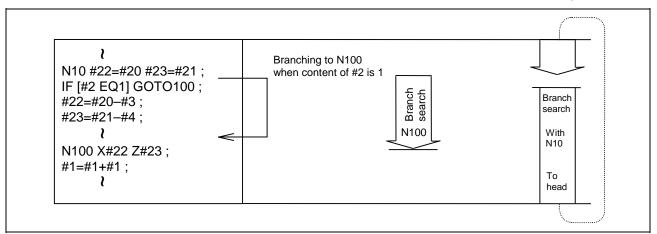

- (Note 1) When the sequence number of the branch destination is searched, the search is conducted up to the end of the program (% code) from the block following "IF.....;" and if it is not found, it is conducted up to the block before "IF.....;". Therefore, branch searches in the opposite direction to the program flow will take longer to execute compared with branch searches in the forward direction.
- (Note 2) Only compare EQ and NE by integers. Use GE, GT, LE and LT for comparison when there are numbers below the decimal point.

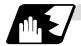

## Repetition

#### **Format**

WHILE [conditional expression] DOm; (m =1, 2, 3 ..... 127)

EN\_\_\_\_\_;

While the conditional expression is established, the blocks from the following block to ENDm are repeatedly executed; when it is not established, execution moves to the block after ENDm. DOm may come before WHILE.

"WHILE [conditional expression] DOm" and "ENDm" must be used as a pair. If "WHILE [conditional expression]" is omitted, these blocks will be repeatedly ad infinitum. The repeating identification numbers range from 1 to 127 (DO1, DO2, DO3, ..... DO127). Up to 27 nesting levels can be used.

(1) Same identification number can be used any number of times.

Possible WHILE ~ DO1 ; END1 ;

Possible WHILE ~ DO1; = END1;

(2) Any number may be used for the WHILE~ DOm identification number.

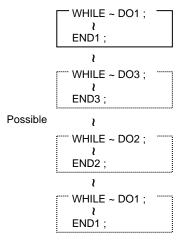

(3) Up to 27 nesting levels for WHILE~DOm. "m" is any number form 1 to 127 for the nesting depth.

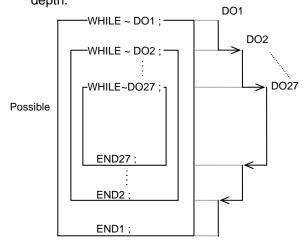

(Note) With nesting, "m" which has been used once cannot be used.

(4) The number of WHILE~DOm nesting levels cannot exceed 27.

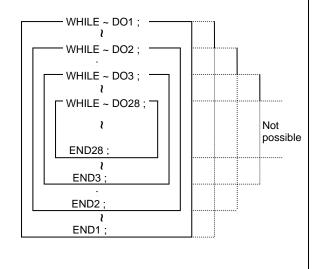

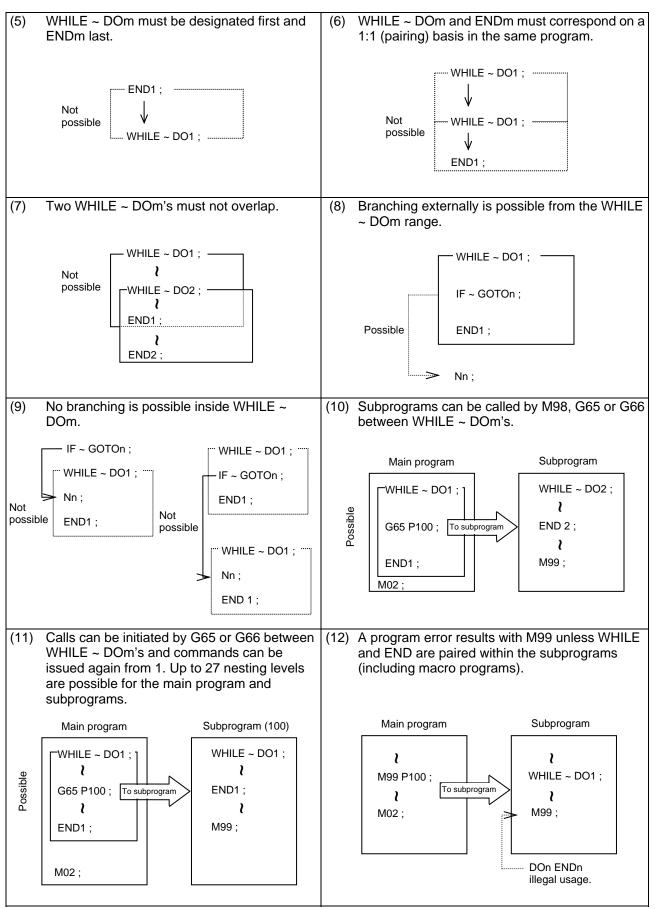

(Note) Even if a fixed cycle containing WHILE is called, the nesting level will be counted up.

#### 13.9.7 External Output Commands

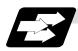

#### **Function and purpose**

Besides the standard user macro commands, the following macro instructions are also available as external output commands. They are designed to output the variable values or characters via the RS-232C interface.

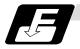

#### **Command format**

POPEN For preparing the processing of data outputs

PCLOS For terminating the processing of data outputs

DPRNT For character output and digit-by-digit variable numerical output

#### **Command sequence**

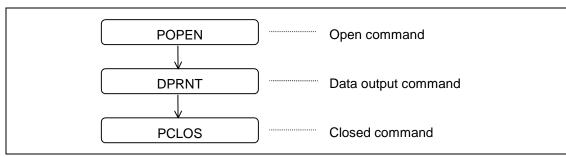

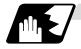

#### **Open command: POPEN**

- (1) The command is issued before the series of data output commands.
- (2) The DC2 control code and % code are output from the NC system to the external output device.
- (3) Once POPEN; has been issued, it will remain valid until PCLOS; is issued.

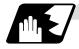

#### **Close command: PCLOS**

- (1) This command is issued when all the data outputs are completed.
- (2) The DC4 control code and % code are output from the NC unit to the external output device.
- (3) This command is used together with the open command and it should not be issued unless the open mode has been established.
- (4) Issue the close command at the end of the program even when operation has been suspended by resetting or some other operation during data output.

13.9 User Macro

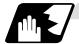

Data output command: DPRNT

| 1 # v1 [ d1 c1 ] <i>l</i> 2 # v2 [ d2 c2 ]] |
|---------------------------------------------|
| Character string                            |
| Variable number                             |
| Significant digits above decimal point      |
| Significant digits below decimal point      |
| 4                                           |

- (1) The character output and decimal output of the variable values are done with ISO codes.
- (2) The commanded character string is output as is by the ISO code. Alphanumerics (A ~ Z, 0 ~ 9) and special characters (+, -, \*, /) can be used.
- (3) The required significant digits above and below the decimal point in the variable values are commanded within square parentheses. As a result, the variable values equivalent to the commanded number of digits including the decimal point are output in ISO code in decimal notation from the high-order digits. Trailing zeroes are not omitted.
- (4) Leading zeroes are omitted. The leading zeroes can also be replaced by blank if so specified with a parameter. This can justify printed data on the last column.
- (Note) A data output command can be issued even in dual-system mode. In this case, however, note that the output channel is shared for both systems. So, take care not to execute data output in both systems simultaneously.

#### 13.9.8 Precautions

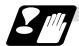

#### **Precautions**

(1) When the user macro commands are employed, it is possible to use the M, S, T and other control commands together with the operation, decision, branching and other macro commands for creating the machining programs. When the former commands are made into executable statements and the latter commands into macro statements, the macro statement processing should be accomplished as quickly as possible in order to minimize the machining time, because such processing is not directly related to machine control.

As a result, the parameter (#8101 MACRO SINGLE on the parameter screen) can be decided upon and the macro statements can be processed in parallel with the execution of the executable statement.

(The parameter can be set OFF during normal machining to process all the macro statements together or set ON during a program check to execute the macro statements block by block. This enables the setting to be made in accordance with the intended objective in mind.)

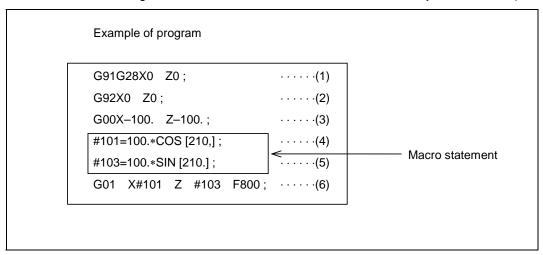

Macro statements are:

- (a) Operation commands (blocks including "=")
- (b) Control commands (blocks including GOTO, DO~END, etc.)
- (c) Macro call commands (including macro calls based on G codes and cancel command (G65. G66. G66.1, G67))

NC statements are all those statements which are not executable statements.

#### Flow of processing

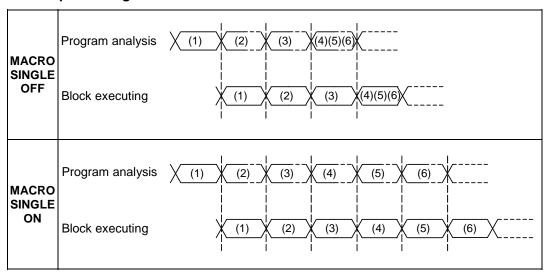

### Machining program display

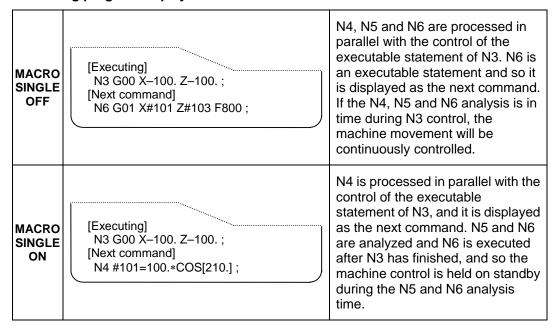

# 13.10 Double-turret Mirror Image

# 13.10 Double-turret Mirror Image

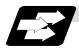

## **Function and purpose**

In a machine in which the base turret and facing turret are integrated, this function is used to cut with the facing turret cutter using a program created with the base turret side.

The distance between the two turrets is set in the parameters beforehand.

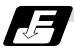

#### **Command format**

| G68 | Double-turret mirror image ON     |
|-----|-----------------------------------|
| G69 | Double-turret mirror image cancel |

## [T command double-turret mirror image]

The double-turret mirror image can be turned ON and OFF with the T command instead of the G68/G69 command.

The T command for the G68 mode and the G69 mode is determined for each tool No. with the following base specification parameters.

| #    |        | Item                                                         | Details                                                                                                    | Setting range (unit)   |
|------|--------|--------------------------------------------------------------|----------------------------------------------------------------------------------------------------|------------------------|
| 1119 | Tmiron | Select the mirror image of each facing turret with T command | Selects whether the double-turret mirror image with the T command is valid or invalid.                       | 0: Invalid<br>1: Valid |
| 1203 | TmirS1 | Select turret as facing turret with T command                | The turret selection for the T command double-turret mirror image corresponding to tool No. 1 to 32 is set.  | 0 to FFFFFFF           |
| 1204 | TmirS2 | Select turret as facing turret with T command                | The turret selection for the T command double-turret mirror image corresponding to tool No. 33 to 64 is set. | 0 to FFFFFFF           |

# 13.10 Double-turret Mirror Image

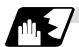

#### **Detailed description**

When G68 is commanded, the following program coordinate system is shifted to the facing turret side of the axis for which the facing turret mirror image is valid (hereafter unless noted in particular, the X axis will be described as the axis for which double-turret mirror image is valid). The axis movement direction is reversed from the program command. When G69 is commanded, the following program coordinate system will be returned to the base turret side.

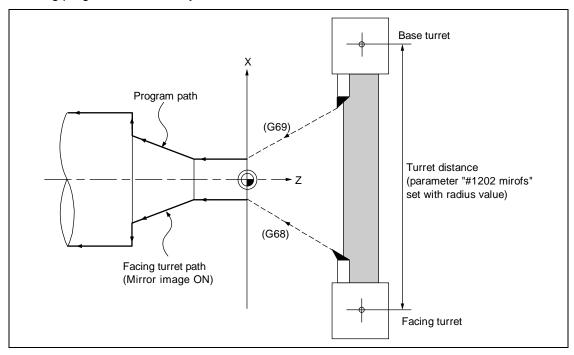

The double-turret mirror image is valid for the following axes.

- (1) When parameter #1273 ext09 BIT4=0 Double-turret mirror image is valid for the 1st axis in the system.
- (2) When parameter #1273 ext09 BIT4=1

  Double-turret mirror image is valid for the axis determined in the following manner by the plane selected when double-turret mirror image is selected. Note that even if the plane is changed during double-turret mirror image, the axis for which double-turret mirror image is valid will not change.

| Plane selection | Axis for which double-turret mirror image is valid                          |
|-----------------|-----------------------------------------------------------------------------|
| G17             | J designated axis (#1027 base_J or #1030 aux_J axis in plane configuration) |
| G18             | I designated axis (#1026 base_I or #1029 aux_I axis in plane configuration) |
| G19             | K designated axis (#1028 base_K or #1031 aux_K axis in plane configuration) |

# 13.10 Double-turret Mirror Image

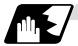

#### Absolute value command/incremental value command

## (1) Absolute value command

The command position for the Z axis is reversed symmetrically, and the base turret moves to the position shifted by the distance between cutters.

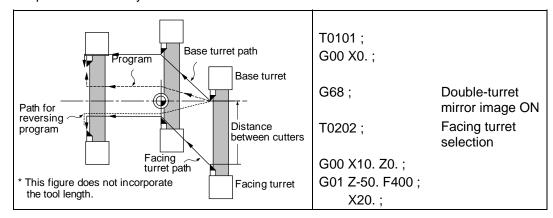

#### (2) Incremental value command

The commanded X axis direction reverses, and the base turret moves.

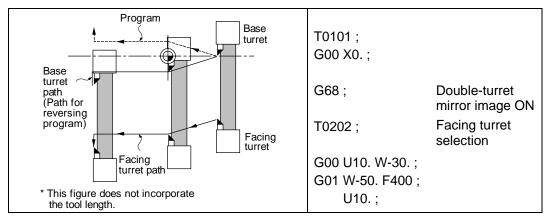

## (3) Changing from an incremental value command to an absolute value command

After changing to the absolute value, the same operation as "(1) Absolute value command" takes place.

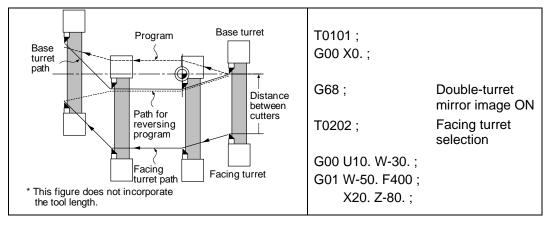

# 13.10 Double-turret Mirror Image

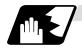

# Displaying the workpiece coordinate values

The workpiece coordinate values of the axis for which double-turret mirror image is valid are displayed in the following manner.

|                                          | #1273 ext09/bit3 = 0                                                                                                    | #1273 ext09/bit3 = 1                                                                                                    |
|------------------------------------------|----------------------------------------------------------------------------------------------------|----------------------------------------------------------------------------------------------------|
| In double-turret<br>mirror image<br>mode | The workpiece coordinate values are at the position where the program command value sign has been reversed, and increases/decreases in the same manner as the actual movement, that is, movement on the machine coordinate system. (Indicates coordinate values for facing turret side.) | The workpiece coordinate values are the same as the program command value, and increases/decreases opposite the actual movement, that is, movement on the machine coordinate system. |
| At startup                               | Workpiece coordinate value = Workpiece coordinate value before double-turret mirror image starts – distance between cutters                                                                                                    | Workpiece coordinate value = {Workpiece coordinate value before double-turret mirror image starts – distance between cutters} x (-1)                                                 |
| When movement is commanded while valid   | Workpiece coordinate value = Workpiece coordinate value before movement + movement amount                                                                                                    | Workpiece coordinate value = Workpiece coordinate value before movement – movement amount                                                                                            |
| When canceled                            | Workpiece coordinate value = Workpiece coordinate value before double-turret mirror image is canceled + distance between cutters                                                                                                    | Workpiece coordinate value = {Workpiece coordinate value before double-turret mirror image is canceled × (-1)} + distance between cutters                                            |

# 13.10 Double-turret Mirror Image

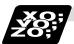

## **Example of program and operation**

T0101; Base turret selection G00 X10. Z0.; Machining with base turret ...... A G01 Z-40. F400; X20.; G68; Double-turret mirror image ON T0202; Facing turret selection Machining with facing turret......B G00 X20. Z-40.; G01 Z-80. F200; X30.; G69; Double-turret mirror image cancel T0101; Base turret selection Machining with base turret ...... C G00 X30. Z-80.; G01 Z-120. F400;

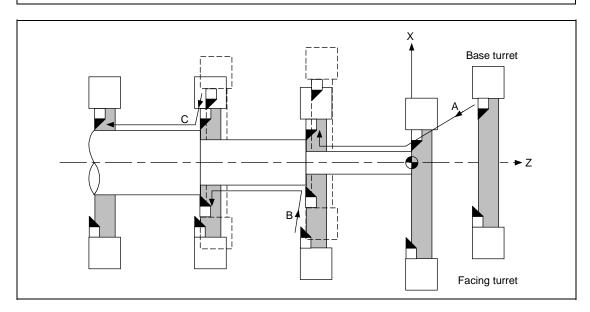

# 13.10 Double-turret Mirror Image

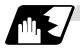

## Tool compensation of double-turret

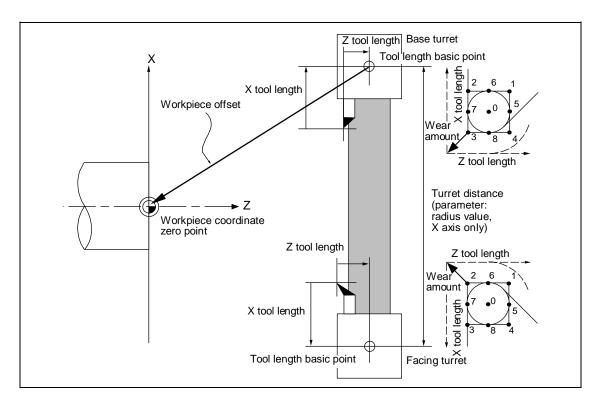

The original tool direction for the facing turret is shown in the drawing.

To set the facing turret tool to the same direction as the base turret tool, set the base specification parameter "#1118 mirr\_A" to "1".

# 13.10 Double-turret Mirror Image

#### (1) Tool length offset

The tool length offset amount is the length from the tool nose to the tool length basic point. This also applies for the facing turret. Note that the offset amount setting value differs according to the tool length basic point position as shown below.

Type C Type A Type B Tool length basic point Each turret basic point Base turret basic point Workpiece face center Workpiece coordinate Workpiece face center Workpiece face center Workpiece face center zero point Turret interval Distance between basic 0 points of both turrets (radius value) Workpiece offset Workpiece coordinate zero Workpiece coordinate zero point point base turret tool length base turret tool length basic point basic point Tool length basic point Tool length basic point Tool length basic point Tool length tool nose position tool nose position tool nose position Base turret Outline drawing Base turret Turret basic Base turret Turret basic Turret basic point point point `₩ Tool length Workpiece Workpiece Workpiece coordinate coordinate coordinate zero point zero point Tòol Tool zero point length length val inter Workpiece Workpiece Tool length offset offset Turret Tool length Tool length Turret Turret Turret basic basic basic Facing turret Facing turret Facing turret point point

Tool length basic point and tool length offset

The outline drawings above show the case when #1118 mirr\_A is set to 0. If #1118 mirr\_A is set to 1, the sign of the X axis tool length offset amount for the double-turret will be reversed.

#### (2) Tool nose wear compensation

The tool nose wear compensation amount is the length from the current tool nose to the original tool nose. The original tool nose is the tool nose when the tool length offset value was set.

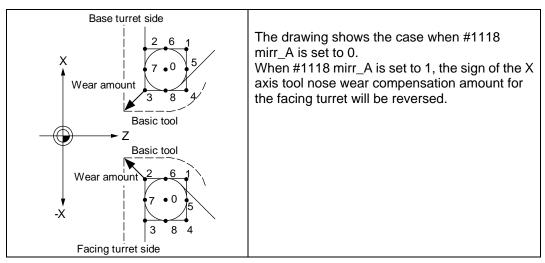

# 13.10 Double-turret Mirror Image

## (3) Tool nose point with nose R compensation

The tool nose point with nose R compensation is as follows. Note that if the selected plane differs from when double-turret mirror image was started, this will be handled as  $\#1118 \text{ mirr}\_A = 0$  even if  $\#1118 \text{ mirr}\_A = 1$ .

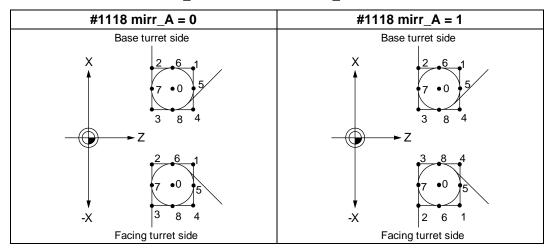

## (4) Examples of setting the tool compensation

|                                    | Туре А                |               |               |               | Type B        |               |               | Type C        |            |               |              |             |
|------------------------------------|-----------------------|---------------|---------------|---------------|---------------|---------------|---------------|---------------|------------|---------------|--------------|-------------|
|                                    | mirr_A = 0 mirr_A = 1 |               | mirr_         | A = 0         | mirr_A = 1    |               | $mirr_A = 0$  |               | mirr_A = 1 |               |              |             |
|                                    | X                     | Z             | X             | Z             | Х             | Z             | X             | Z             | X          | Z             | X            | Z           |
| Workpiece offset                   | <b>-100</b> .         | <b>–</b> 150. | <b>-100</b> . | <b>–</b> 150. | <b>-</b> 100. | <b>−150</b> . | <b>–100</b> . | <b>−</b> 150. | 0.         | 0.            | 0.           | 0.          |
| Turret interval<br>(Setting value) | 10                    | 0.            | 10            | 0.            | 0             |               | 0             | ).            | C          | ).            | 0            |             |
| Base turret tool length            | 40.                   | 20.           | 40.           | 20.           | 40.           | 20.           | 40.           | 20.           | 40.        | 20.           | 40.          | 20.         |
| Base turret tool wear<br>amount    | <b>–</b> 4.           | <b>–</b> 2.   | -4.           | <b>–</b> 2.   | <b>–</b> 4.   | -2.           | <b>–</b> 4.   | <b>–</b> 2.   | -4.        | <b>–</b> 2.   | <b>–</b> 4.  | <b>–</b> 2. |
| Base turret nose point             | 3                     | 3             | 3             | 3             | 3             | }             | 3             | 3             | 3          | 3             | 3            | }           |
| Facing turret tool<br>length       | <del>-</del> 30.      | 10.           | 30.           | 10.           | 170.          | 10.           | <b>–170</b> . | 10.           | 70.        | <b>–140</b> . | <b>–</b> 70. | -140.       |
| Facing turret tool wear<br>amount  | 2.                    | <b>–</b> 1.   | <b>–</b> 2.   | -1.           | 2.            | <b>–</b> 1.   | <b>–</b> 2.   | <b>–</b> 1.   | 2.         | <b>–</b> 1.   | <b>–</b> 2.  | <b>–</b> 1. |
| Facing turret nose point           | 2                     | 2             |               | 3             | 2             | 2             | (C)           | 3             | 2          | 2             | (C)          | }           |

# 13.10 Double-turret Mirror Image

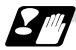

#### **Precautions and restrictions**

- (1) The balance cut command (G68, G69) cannot be issued when the double-turret mirror image option is valid in the G code system 6, 7 (#1037 cmdtyp = 7, 8).
- (2) If double-turret mirror image is turned ON for an axis in a system having axes that are exchanged with complex control or in a system to which the axis control is transferred, the "M01 operation error 1035" will occur.
  - Note that double-turret mirror image can be started after the axis is exchanged with complex control.
- (4) A program error (P486) will occur if pole coordinate interpolation, cylindrical interpolation or milling interpolation is commanded while double-turret mirror image is ON.
- (5) A program error (P612) will occur if double-turret mirror image is turned ON while the axis is moving with exponential function interpolation.
- (6) A program error (P371) will occur if the axis to which double-turret mirror image is commanded is a rotation axis.

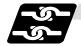

#### Relation with other functions

#### (1) Reference point return (G28, G30)

Double-turret mirror image will remain valid when moving to the intermediate point.

Double-turret mirror image will be invalidated when moving past the intermediate point and during movement that ignores the intermediate point.

Double-turret mirror image will be validated from the next block.

#### (2) Machine coordinate system selection (G53)

Double-turret mirror image will be invalidated during the movement.

Double-turret mirror image will be validated from the next block.

## (3) Coordinate system setting (G92)

The following will take place on the axis for which double-turret mirror image is valid.

| Parameter  |   | Details                                                                                                    |  |  |  |  |  |
|------------|---|----------------------------------------------------------------------------------------------------|--|--|--|--|--|
| #1273      | 0 | The "command value $\times$ (-1)" coordinate system will be set as the coordinate system on the facing turret side. |  |  |  |  |  |
| ext09/bit3 | 1 | The commanded coordinate system will be set as the coordinate system on the facing turret side.                     |  |  |  |  |  |

#### (4) Reading the coordinate position with variables

The following will take place on the axis for which double-turret mirror image is valid.

- (a) When previous block is end point coordinate system (#5001, etc.) The "end point coordinate values on the base turret side in the workpiece coordinate system" will be read in.
- (b) For machine coordinate values (#5021, etc.) The "coordinate values on the base turret side in the machine workpiece system" will be read in.
- (c) For workpiece coordinate values (#5041, etc.)

  The "workpiece coordinate value in the double-turret mirror image" will be read in.
- (d) For skip coordinate values (#5061, etc.)

  If double-turret mirror image is valid when skip is executed, the "workpiece coordinate values in the double-turret mirror image" will be read in.

# 13.10 Double-turret Mirror Image

#### (5) Resetting

- (a) When parameter #1210 RstGmd/bit14 = 0
  The double-turret mirror image will be canceled when reset.
- (b) When parameter #1210 RstGmd/bit14 = 1
  The double-turret mirror image state will be maintained even if reset.

#### (6) External mirror image, parameter mirror image

- (a) A program error (P371) will occur if double-turret mirror image is applied on the axis during external mirror image or parameter mirror image.
- (b) The "M01 operation error 1036" alarm will occur if external mirror image or parameter mirror image is applied on the axis during double-turret mirror image.

### (7) Manual interrupt

- (a) When manual absolute is OFF
  If manual interrupt is applied on an axis for which double-turret mirror image is valid, the
  mirror image will not be applied on the interrupt amount. The interrupt movement amount
  will not be added to the workpiece coordinate values.
- (b) When manual absolute is ON
  If manual interrupt is applied on an axis for which double-turret mirror image is valid, the mirror image will not be applied on the interrupt amount. The interrupt movement amount will be added to the workpiece coordinate values.

# 13.11 Corner Chamfering/Corner Rounding I

# 13.11 Corner Chamfering/Corner Rounding I

Chamfering at any angle or corner rounding is performed automatically by adding ",C\_" or ",R\_" to the end of the block to be commanded first among those command blocks which shape the corner with lines only.

By setting the parameters, "I\_", "K\_", "C\_" can be set for the chamfer instead of ",C\_", and "R\_" can be set for rounding instead of ",R\_".

# 13.11.1 Corner Chamfering ",C" (or "I\_", "K\_", "C\_")

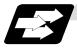

## **Function and purpose**

The corner is chamfered in such a way that the positions produced by subtracting the lengths commanded by ",C\_" (or "I\_", "K\_", "C\_") from the hypothetical starting and final corners which would apply if no chamfering were to be performed, are connected.

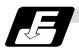

#### **Command format**

N100 G01 X\_ Z\_ ,C\_ (or I\_ / K\_ / C\_);
N200 G01 X\_ Z\_ ;
,C\_ / I\_ / K\_ / C\_ Length up to chamfering starting point or end point from hypothetical corner

Chamfering is performed at the point where N100 and N200 intersect.

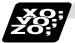

#### **Example of program**

G01 W100. ,C10. F100 ; U280. W100. ;

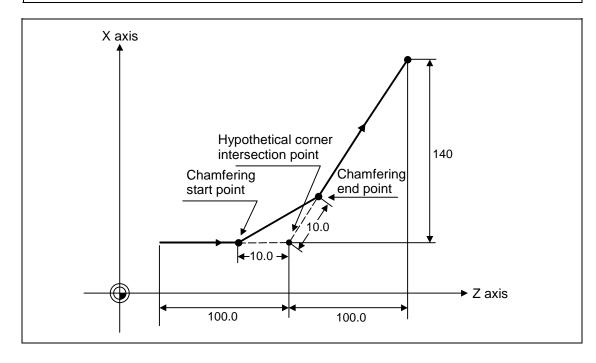

# 13.11 Corner Chamfering/Corner Rounding I

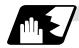

### **Detailed description**

- (1) The start point of the block following the corner chamfering serves as the hypothetical corner intersection point.
- (2) If the base specification parameter "#1272 ext08/bit6" is "0", the ",C" command will be interpreted as a C command if there is no "," (comma).
- (3) If there are multiple or duplicate corner chamfering commands in the same block, the command issued last will be valid.
- (4) When both corner chamfering and corner rounding are commanded in the same block, the latter command is valid.
- (5) Tool offset is calculated for the shape which has already been subjected to corner chamfering.
- (6) When the block following a command with corner chamfering does not contain a linear command, a corner chamfering/corner rounding II function results.
- (7) Program error (P383) results when the movement amount in the block commanding corner chamfering is less than the chamfering amount.
- (8) Program error (P384) results when the movement amount in the block following the block commanding corner chamfering is less than the chamfering amount.
- (9) A program error (P382) results when a movement command is not issued in the block following the corner chamfering I command.
- (10) If "C" is used as the axis name or 2nd miscellaneous function, corner chamfering cannot be commanded with "C".
- (11) Corner chamfering cannot be commanded with "I" or "K" in an arc command block. "I" and "K" are the arc center commands.

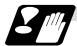

### **Precautions**

- (1) Corner chamfering and corner rounding can be commanded with "I", "K", "R" only when the 1st block of the corner chamfering/corner rounding command is linear.
- (2) Corner chamfering with "I", "K", and corner rounding with "R" can be commanded when the 1st block of the corner chamfering/corner rounding command is linear and the 2nd block is an arc command. "I", "K" in the 2nd block are the arc center commands.

```
N100 G01 Xx Zz Ii ;..... Ii corner chamfering length N200 G02 Xx Zz Ii Kk ; ..... Ii, Kk arc center command
```

(3) If ",C\_", ",R\_" or "I\_", "K\_", "C\_", "R\_" are commanded in the same block, ",C\_", ",R\_" will have the priority.

# 13.11 Corner Chamfering/Corner Rounding I

# 13.11.2 Corner Rounding ",R\_" (or "R\_")

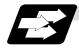

## **Function and purpose**

Corner rounding of the hypothetical starting and final corners when corner is assumed as not rounded is performed at the radius of the arc commanded in ",R\_" (or "R\_")

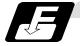

#### **Command format**

```
N100 G01 X__ Z__,R__ (or R_);

N200 G01 X__ Z__;

,R_ / R__ Arc radius of corner rounding
```

Corner rounding is performed at the point where N100 and N200 intersect.

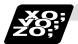

## **Example of program**

```
G01 W100. ,R10. F100 ;
U280. W100. ;
```

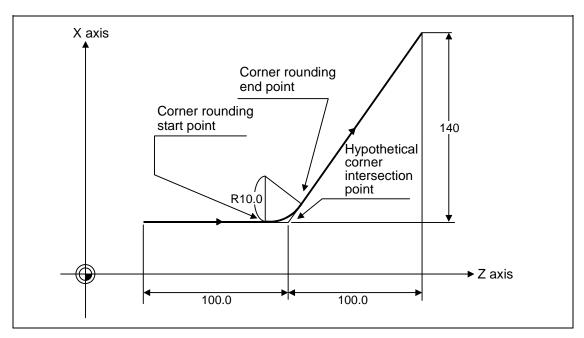

# 13.11 Corner Chamfering/Corner Rounding I

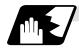

### **Detailed description**

- (1) The start point of the block following the corner rounding serves as the hypothetical corner intersection point.
- (2) If the base specification parameter "#1272 ext08/bit6" is "0", the ",R" command will be interpreted as a R command if there is no "," (comma).
- (3) When both corner chamfering and corner rounding are commanded in the same block the latter command is valid.
- (4) Tool offset is calculated for the shape which has already been subjected to corner rounding.
- (5) When the block following a command with corner rounding does not contain a linear command, a corner chamfering/corner rounding II function results.
- (6) Program error (P383) results when the movement amount in the block commanding corner rounding is less than the R value.
- (7) Program error (P384) results when the movement amount in the block following corner rounding is less than the R value.
- (8) A program error (P382) will occur if a movement command is not issued in the block following corner rounding.
- (9) Corner rounding cannot be commanded with "R" in an arc command block. "R" is the arc radius command.

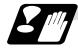

#### **Precautions**

- (1) Corner chamfering and corner rounding can be commanded with "I", "K", "R" only when the 1st block of the corner chamfering/corner rounding command is linear.
- (2) Corner chamfering with "I", "K", and corner rounding with "R" can be commanded when the 1st block of the corner chamfering/corner rounding command is linear and the 2nd block is an arc command. "I", "K" in the 2nd block are the arc center commands.

```
N100 G01 Xx Zz Ii ;..... li corner chamfering length N200 G02 Xx Zz Ii Kk ; ..... li, Kk arc center command
```

(3) If ",C\_", ",R\_" or "I\_", "K\_", "C\_", "R\_" are commanded in the same block, ",C\_", ",R\_" will have the priority.

# 13.11 Corner Chamfering/Corner Rounding I

# 13.11.3 Corner Chamfering/Corner Rounding Expansion

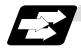

## **Function and purpose**

Using an E command, the feedrate can be designated for the corner chamfering and corner rounding section.

In this way the corner section can be cut to the correct shape.

## **Example**

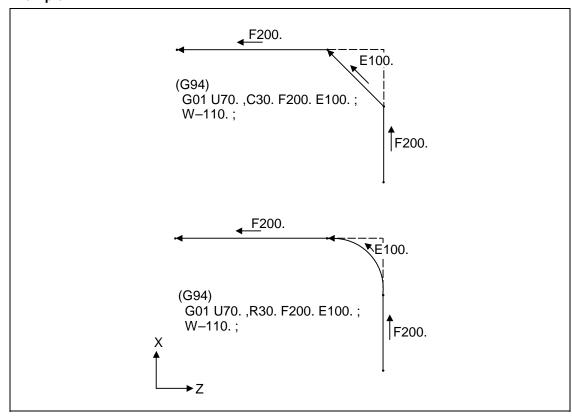

# 13.11 Corner Chamfering/Corner Rounding I

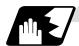

#### **Detailed description**

(1) The E command is modal. It is also valid for the feed in the next corner chamfering/corner rounding section.

#### **Example**

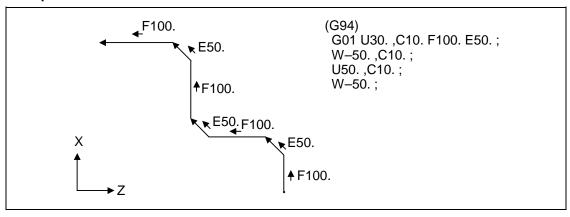

- (2) E command modal has separate asynchronous feedrate modal and synchronous feedrate modal functions. Which one is validated depends on the asynchronous/synchronous mode (G94/G95).
- (3) When the E command is 0, or there has not been an E command up to now, the corner chamfering/corner rounding section feedrate is the same as the F command feedrate.

### Example

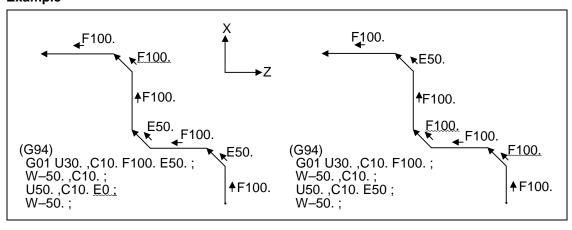

- (4) E command modal is not cleared when the reset button is pressed.
  It is cleared when the power is turned OFF. (In the same manner as F commands.)
- (5) All E commands except those shown below are at the corner chamfering/corner rounding section feedrate.
  - E commands during thread cutting modal
  - E commands during thread cutting cycle modal

# 13.11 Corner Chamfering/Corner Rounding I

# 13.11.4 Interrupt During Corner Chamfering/Corner Rounding

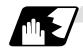

## **Detailed description**

(1) The operations are shown below for manual interrupt during corner chamfering or corner rounding.

With an absolute value command and manual absolute switch ON.

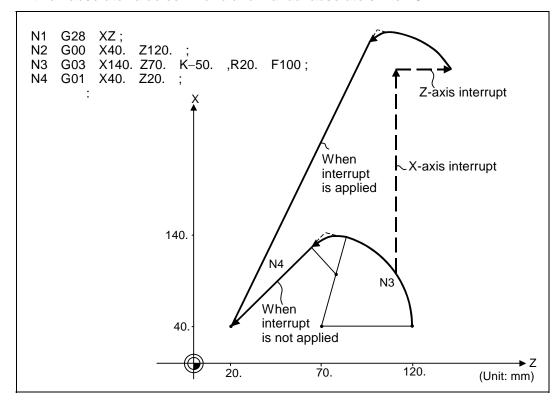

# 13.11 Corner Chamfering/Corner Rounding I

## With an incremental value command and manual absolute switch OFF

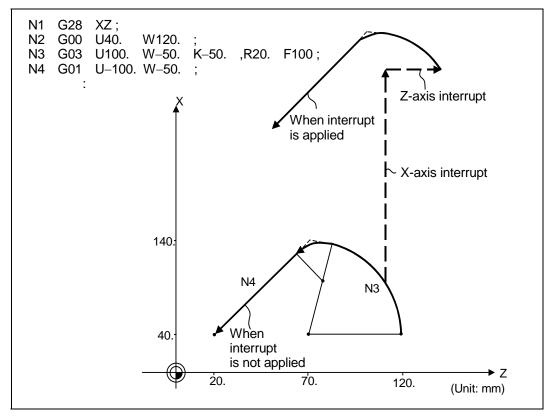

(2) With a single block during corner chamfering or corner rounding, the tool stops after corner chamfering or corner rounding is executed.

## 13.12 Corner Chamfering/Corner Rounding II

# 13.12 Corner Chamfering/Corner Rounding II

In a block that forms a corner with continuous random angle lines or arcs, corner chamfering and corner rounding can be performed by adding ",C" or ",R" to the end of the block commanded first. By setting the parameters, "I\_", "K\_", "C\_" can be set for the chamfering instead of ",C\_", and "R\_" can be set for rounding instead of ",R\_". Corner chamfering and corner rounding can both be commanded as an absolute value or incremental value.

## 13.12.1 Corner Chamfering ",C\_" (or "I\_", "K\_", "C\_")

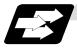

## **Function and purpose**

The corner is chamfered by commanding ",C" (or "I\_", "K\_", "C\_") in the 1st block of two blocks having continuous arcs. For an arc, this will be the chord length.

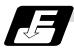

#### **Command format**

Corner chamfering is performed at the point where N100 and N200 intersect.

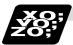

#### **Example of program**

## (1) Linear - arc

## Absolute value command

| N1 G28 X Z ;                   |
|--------------------------------|
| N2 G00 X50. Z100. ;            |
| N3 G01 X150. Z50. ,C20. F100 ; |
| N4 G02 X50. Z0 I0 K-50.;       |
| :                              |

#### Relative value command

| N1 G28 X Z ;                   |
|--------------------------------|
| N2 G00 U25. W100. ;            |
| N3 G01 U50. W-50. ,C20. F100 ; |
| N4 G02 U-50. W-50. I0 K-50. ;  |
| :                              |

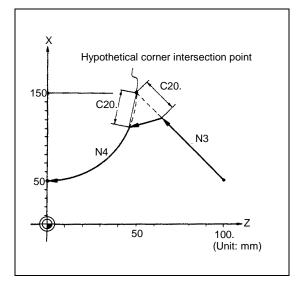

# 13.12 Corner Chamfering/Corner Rounding II

#### (2) Arc - arc

Absolute value command

| N1 G28 X Z;                              |
|------------------------------------------|
| N2 G00 X20. Z140. ;                      |
| N3 G02 X100. Z60. I100. K0. ,C20. F100 ; |
| N4 X60. Z0 I80. K-60. ;                  |
| :                                        |

## Relative value command

|  | N1 G28 X Z ;                         |
|--|--------------------------------------|
|  | N2 G00 U10. W140. ;                  |
|  | N3 G02 U40. W-80. R100. ,C20. F100 ; |
|  | N4 U-20. W-60. I80. K-60. ;          |
|  | :                                    |

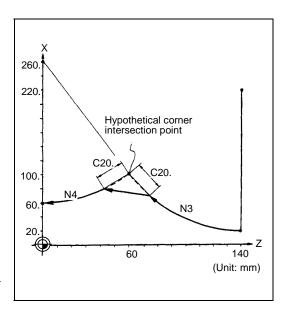

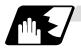

## **Detailed description**

- (1) The corner chamfering and corner rounding options are required to use this function. A program error (P381) will occur if the function is commanded when the option is not provided.
- (2) The start point of the block following the corner chamfering serves as the hypothetical corner intersection point.
- (3) If the base specification parameters "#1272 ext08/bit6" is "0", the ",C" command will be interpreted as a C command if there is no "," (comma).
- (4) If there are multiple or duplicate corner chamfering commands in the same block, the command issued last will be valid.
- (5) When both corner chamfering and corner rounding are commanded in the same block, the latter command is valid.
- (6) Tool offset is calculated for the shape which has already been subjected to corner chamfering.
- (7) A program error (P385) results when positioning or thread cutting is commanded in the corner chamfering command block or next block.
- (8) A program error (P382) results when the block following corner chamfering contains a G command other than group 01 or another command.
- (9) Program error (P383) results when the movement amount in the block commanding corner chamfering is less than the chamfering amount.
- (10) Program error (P384) results when the movement amount in the block following the block commanding corner chamfering is less than the chamfering amount.
- (11) Even if a diameter is commanded, it will be handled as a radius value during corner chamfering.
- (12) A program error (P382) results when a movement command is not issued in the block following the corner chamfering II command.
- (13) If "C" is used as the axis name or 2nd miscellaneous function, corner chamfering cannot be commanded with "C".
- (14) Corner chamfering cannot be commanded with "I" or "K" in an arc command block. "I" and "K" are the arc center commands.

## 13.12 Corner Chamfering/Corner Rounding II

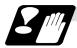

## **Precautions**

- (1) Corner chamfering and corner rounding can be commanded with "I", "K", "R" only when the 1st block of the corner chamfering/corner rounding command is linear.
- (2) Corner chamfering with "I", "K", and corner rounding with "R" can be commanded when the 1st block of the corner chamfering/corner rounding command is linear and the 2nd block is an arc command. "I", "K" in the 2nd block are the arc center commands.

```
N100 G01 Xx Zz Ii ;..... li corner chamfering length N200 G02 Xx Zz Ii Kk ; ..... li, Kk arc center command
```

(3) If ",C\_", ",R\_" or "I\_", "K\_", "C\_", "R\_" are commanded in the same block, ",C\_", ",R\_" will have the priority.

# 13.12 Corner Chamfering/Corner Rounding II

# 13.12.2 Corner Rounding ",R\_" (or "R\_")

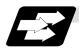

#### **Function and purpose**

The corner is rounded by commanding ",R\_" (or "R\_") in the 1st block of two blocks containing continuous arcs.

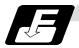

#### **Command format**

N100 G03 X\_\_ Z\_\_ I\_\_ K\_\_ ,R\_\_ (or R\_);
N200 G01 X\_\_ Z\_\_ ;
,R\_ / R\_\_ Arc radius of corner rounding

Corner rounding is performed at the point where N100 and N200 intersect.

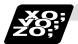

## **Example of program**

## (1) Linear – arc

#### Absolute value command

N1 G28 X Z; N2 G00 X60. Z100.; N3 G01 X160. Z50. ,R10. F100; N4 G02 X60. Z0 I0 K–50.; :

#### Relative value command

N1 G28 X Z ;
N2 G00 U30. W100. ;
N3 G01 U50. W-50. ,R10. F100 ;
N4 G02 U-50. W-50. I0 K-50. ;

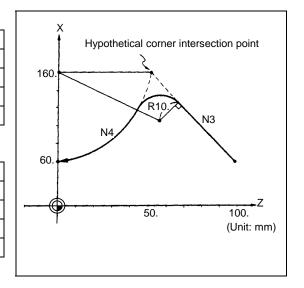

# (2) Arc - arc

## Absolute value command

| N1 G28 X Z;                        |
|------------------------------------|
| N2 G00 X60. Z100. ;                |
| N3 G02 X160. Z50. R60 ,R10. F100 ; |
| N4 X60. Z0 R50. ;                  |
| :                                  |

### Relative value command

| Relative value communic                |  |  |
|----------------------------------------|--|--|
| N1 G28 X Z ;                           |  |  |
| N2 G00 U30. W100. ;                    |  |  |
| N3 G02 U50. W-50. I50. K0 ,R10. F100 ; |  |  |
| N4 U-50. W-50. IO. K-50. ;             |  |  |
| :                                      |  |  |

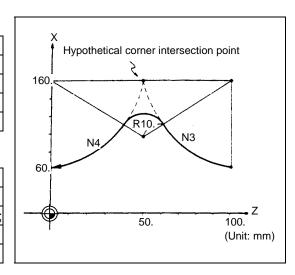

## 13.12 Corner Chamfering/Corner Rounding II

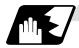

#### **Detailed description**

- (1) The corner chamfering and corner rounding options are required to use this function. A program error (P381) will occur if the function is commanded when the option is not provided.
- (2) The start point of the block following the corner rounding serves as the hypothetical corner intersection point.
- (3) If the base specification parameters "#1272 ext08/bit6" is "0", the ",R" command will be interpreted as a R command if there is no "," (comma).
- (4) When both corner chamfering and corner rounding are commanded in the same block the latter command is valid.
- (5) Tool offset is calculated for the shape which has already been subjected to corner rounding.
- (6) A program error (P385) results when positioning or thread cutting is commanded in the corner rounding command block or next block.
- (7) A program error (P382) results when the block following corner rounding contains a G command other than group 01 or another command.
- (8) Program error (P383) results when the movement amount in the block commanding corner rounding is less than the R value.
- (9) Program error (P384) results when the movement amount in the block following the block commanding corner rounding is less than the R value.
- (10) Even if a diameter is commanded, it will be handled as a radius value during corner rounding.
- (11) A program error (P382) results when a movement command is not issued in the block following corner rounding.
- (12) Corner rounding cannot be commanded with "R" in an arc command block. "R" is the arc radius command.

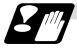

#### **Precautions**

- (1) Corner chamfering and corner rounding can be commanded with "I", "K", "R" only when the 1st block of the corner chamfering/corner rounding command is linear.
- (2) Corner chamfering with "I", "K", and corner rounding with "R" can be commanded when the 1st block of the corner chamfering/corner rounding command is linear and the 2nd block is an arc command. "I", "K" in the 2nd block are the arc center commands.

```
N100 G01 Xx Zz Ii ;..... li corner chamfering length N200 G02 Xx Zz Ii Kk ; ..... li, Kk arc center command
```

(3) If ",C\_", ",R\_" or "I\_", "K\_", "C\_", "R\_" are commanded in the same block, ",C\_", ",R\_" will have the priority.

## 13.12.3 Corner Chamfering/Corner Rounding Expansion

Refer to section "13.11.3 Corner Chamfering/Corner Rounding Expansion" for details.

#### 13.12.4 Interrupt During Corner Chamfering/Corner Rounding

Refer to section "13.11.4 Interrupt During Corner Chamfering/Corner Rounding" for details.

## 13.13 Linear Angle Command

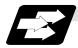

#### **Function and purpose**

The end point coordinates are calculated automatically by commanding the linear angle and one of the end point coordinate axes.

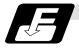

#### **Command format**

N1 G01 Xx<sub>1</sub> (Zz<sub>1</sub>) Aa<sub>1</sub>; N1 G01 Xx<sub>2</sub> (Zz<sub>2</sub>) A-a<sub>2</sub>; (A-a<sub>2</sub> can also be set as As<sub>3</sub>.) or N1 G01 Xx<sub>1</sub> (Zz<sub>1</sub>) ,Aa<sub>1</sub>; N1 G01 Xx<sub>2</sub> (Zz<sub>2</sub>) ,A-a<sub>2</sub>;

This designates the angle and the X or Z axis coordinates.

Select the command plane with G17 to G19.

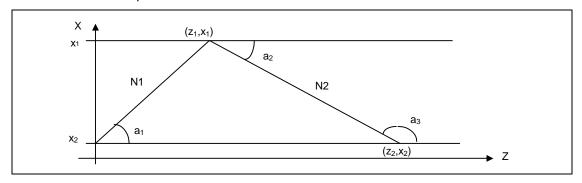

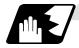

#### **Detailed description**

- (1) The angle is from the + direction of the horizontal axis on the selected plane. The counter-clockwise (CCW) direction is considered to be + and the clockwise direction (CW) -.
- (2) Either of the axes on the selected plane is commanded for the end point.
- (3) The angle is ignored when the angle and the coordinates of both axes are commanded.
- (4) When only the angle has been commanded, this is treated as a geometric command.
- (5) The angle of either the start point  $(a_1)$  or end point  $(a_2)$  may be used.
- (6) This function is valid only for the G01 command; it is not valid for other interpolation or positioning commands.
- (7) The range of slope "a" is -360.000 ≤ a ≤ 360.000. When a value outside this range is commanded, it will be divided by 360 (degrees) and the remainder will be commanded.

(Example) If 400 is commanded, 40° (remainder of 400/360) will become the command angle.

- (8) If address A is used for the axis name or 2nd miscellaneous function, use ",A" as the angle.
- (9) If "A" and ",A" are commanded in the same block, ",A" will be interpreted as the angle.

#### 13.14 Geometric

#### 13.14.1 Geometric I

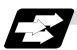

#### **Function and purpose**

When it is difficult to determine the point at which the two straight lines intersect with a continuous linear interpolation command, the end point of the first straight line will be automatically calculated inside the CNC and the movement command will be controlled provided that the slope of the first straight line as well as the end point coordinates and slope of the second straight line are commanded.

(Note) If the parameter (#1082 Geomet) is set to 0, geometric I will not function.

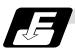

#### **Command format**

N1 G01 Aa<sub>1</sub> (A-a<sub>2</sub>)  $Ff_1$ ; This designates the angle and feedrate.

N2  $Xx_2 Zz_2 A-a_2 (Aa_3) Ff_2$ ; This designates the next block end point coordinates,

angle and feedrate.

 $Aa_1, A-a_2, Aa_3$  Angle  $Ff_1, Ff_2$  Feedrate

Xx<sub>2</sub>, Zz<sub>2</sub> Next block end point coordinates

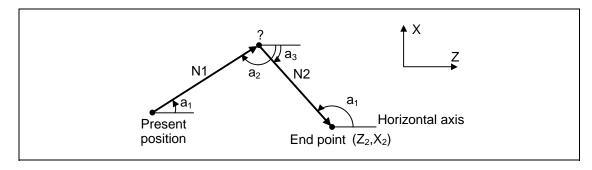

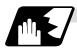

#### **Detailed description**

- (1) Program error (P396) results when the geometric command is not on the selected plane.
- (2) The slope is expressed as the angle that is formed with the horizontal axis + direction on the selected plane. The counterclockwise (CCW) direction is considered to be + and the clockwise direction (CW) -.
- (3) Slope "a" ranges from -360.000 ≤ a ≤ 360.000. When a value outside this range is commanded, it will be divided by 360 (degrees) and the remainder will be commanded.
  - **(Example)** If 400. is commanded, 40° (remainder of 400/360) will become the command angle.
- (4) The slope of the line can be commanded on the start or end point side. The start or end point side of the commanded slope is identified automatically inside the NC unit.
- (5) The end point coordinates of the second block should be commanded with absolute values. When incremental values are used, program error (P393) will result.
- (6) The feedrate can be commanded for each block.
- (7) When the angle where the two straight lines intersect is less than 1°, program error (P392) will result.
- (8) Program error (P396) results when the plane is selected in the 1st block and 2nd block.
- (9) This function is ignored when address A is used for the axis name or as the 2nd miscellaneous function.
- (10) Single block stop is possible at the end point of the 1st block.
- (11) Program error (P394) results when the 1st and 2nd blocks do not contain the G01 or G33 command.

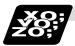

## Relationship with other functions

(1) Corner chamfering or corner rounding can be commanded after the angle command in the 1st block.

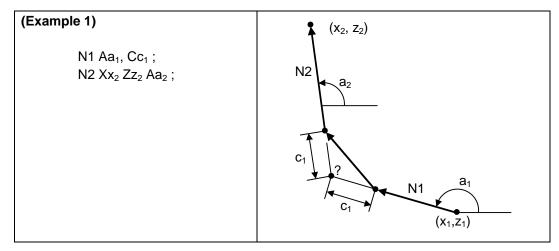

# 13.14 Geometric

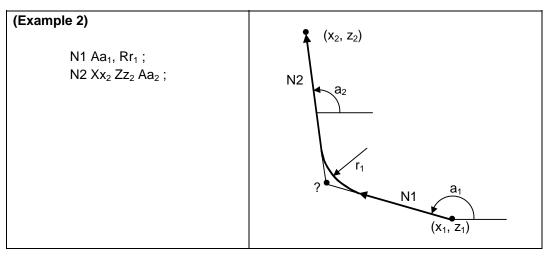

(2) The geometric command I can be issued after the corner chamfering or corner rounding command.

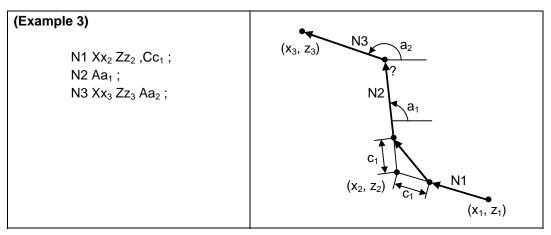

(3) The geometric command I can be issued after the linear angle command.

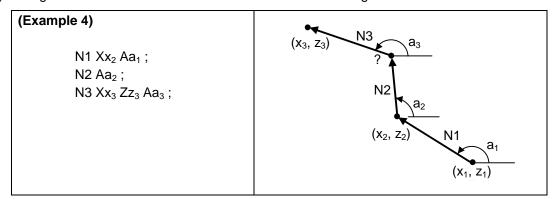

## 13.14.2 Geometric IB

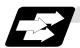

## **Function and purpose**

With the geometric IB function, the contact and intersection are obtained by commanding an arc center point or linear angle in the movement commands of two continuous blocks (only for blocks having arc commands), instead of commanding the first block end point.

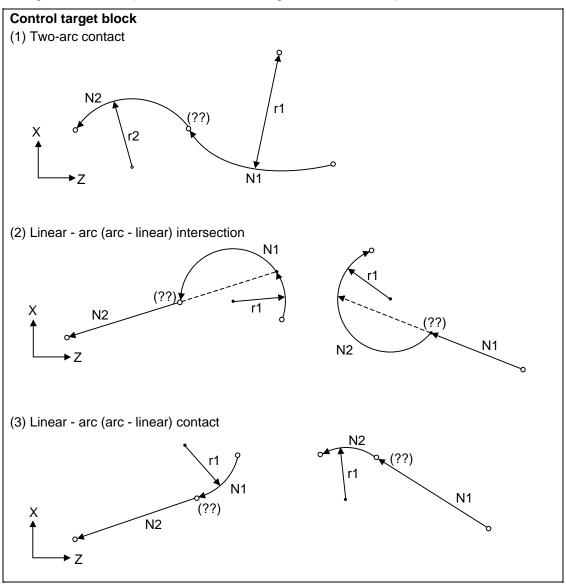

(Note) If the parameter (#1082 Geomet) is set to a value other than 2, geometric IB will not function.

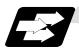

# Function and purpose 1 (Automatic calculation of two-arc contact)

When the contact of two continuous contacting arcs is not indicated in the drawings, it can be automatically calculated by commanding the 1st arc center coordinate value or radius, and the 2nd arc end point absolute value and center coordinate value or radius.

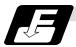

## Command format 1 (Automatic calculation of two-arc contact)

| N1<br>N2 | G02 (G03)<br>G03 (G02) | Pp <sub>1</sub> Qq <sub>1</sub> Ff <sub>1</sub> ;<br>Xx <sub>2</sub> Zz <sub>2</sub> Pp <sub>2</sub> Qq <sub>2</sub> Ff <sub>2</sub> ; |
|----------|------------------------|----------------------------------------------------------------------------------------------------|
| N1<br>N2 | G02 (G03)<br>G03 (G02) | Pp <sub>1</sub> Qq <sub>1</sub> Ff <sub>1</sub> ;<br>Xx <sub>2</sub> Zz <sub>2</sub> Rr <sub>2</sub> Ff <sub>2</sub> ;                 |
| N1<br>N2 | G02 (G03)<br>G03 (G02) | $Rr_1$ $Ff_1$ ; $Xx_2$ $Zz_2$ $Pp_2$ $Qq_2$ $Ff_2$ ;                                                                                   |
| P, Q     |                        | center coordinate absolute value (diameter/radius value command) ess for the 3rd axis is commanded with A.                             |
| R        | Arc radius (whe        | n a (-) sign is attached, the arc is judged to be 180° or more)                                                                        |

\* I and K (X and Z axes arc center coordinate incremental value) commands can be issued instead of P and Q.

1st block arc : Radius command incremental amount from the start point to the center 2nd block arc : Radius command incremental amount from the end point to the center

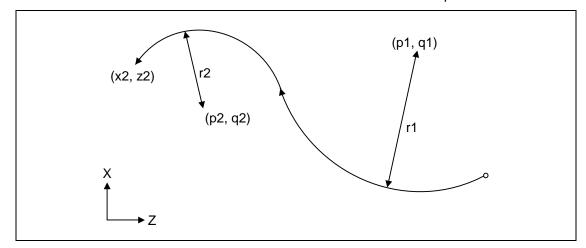

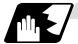

#### **Detailed description 1 (Automatic calculation of two-arc contact)**

- (1) A program error (P393) will result before the 1st block if the 2nd block does not contain a coordinate absolute value command.
- (2) A program error (P398) will result before the 1st block if there are no geometric IB specifications.
- (3) A program error (P395) will result before the 1st block if there is no R (here, the 1st block is designated with P and Q (I, K)) or P and Q (I, K) designation.
- (4) A program error (P396) will result before the 1st block if another plane selection command (G17 to G19) is issued in the 2nd block.
- (5) A program error (P397) will result before the 1st block if two arcs that do not contact are commanded.
- (6) The contact calculation accuracy is  $\pm 1\mu m$  (fractions rounded up).
- (7) Single block operation stops at the 1st block.
- (8) When I or K is omitted, the values are regarded as I0 and K0. P and Q cannot be omitted.
- (9) The error range in which the contact is obtained is set in parameter "#1084 RadErr".

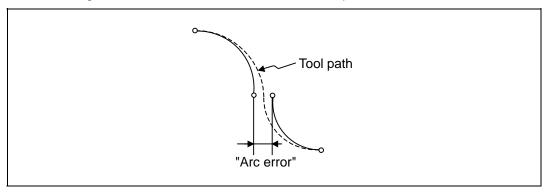

- (10) For an arc block perfect circle command (arc block start point = arc block end point), the R designation arc command finishes immediately, and there is no operation. Thus, use a PQ (IK) designation arc command.
- (11) G codes of the G modal group 1 in the 1st/2nd block can be omitted.
- (12) Addresses being used as axis names cannot be used as command addresses for arc center coordinates or arc radii.
- (13) If the 2nd block arc inscribes the 1st arc block when the 2nd block is an R designation arc, the R+ sign becomes the inward turning arc command, and the R- sign becomes the outward turning arc command.

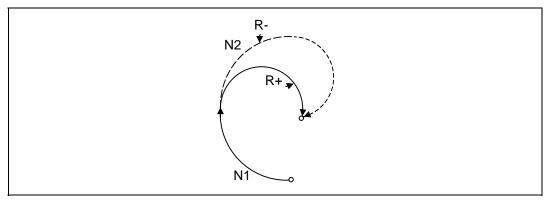

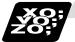

# **Example of program 1 (Automatic calculation of two-arc contact)**

# (1) PQ, PQ command

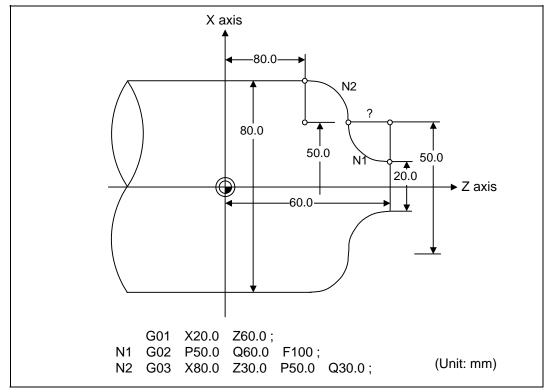

# (2) PQ, R command

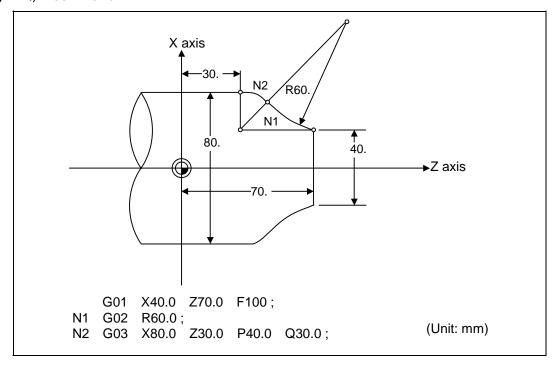

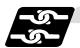

# Relation with other functions 1 (Automatic calculation of two-arc contact)

| Command                                                                                   | Tool path    |
|-------------------------------------------------------------------------------------------|--------------|
| Geometric IB + corner chamfering II  N1 G03 P_ Q_;  N2 G02 X_ Z_ R_ ,C_ ;  G02 X_ Z_ R_ ; | X N2 N1      |
| Geometric IB + corner rounding II  N1 G03 P_ Q_;  N2 G02 X_ Z_ R_ ,R_ ;  G02 X_ Z_ R_ ;   | N1<br>X<br>Z |
| Geometric IB + corner chamfering II  N1 G03 P_ Q_ ;  N2 G02 X_ Z_ R_ ,C_ ;  G01 X_ Z_ ;   | X N2 N1      |
| Geometric IB + corner rounding II  N1 G03 P_ Q_ ;  N2 G02 X_ Z_ R_ ,R_ ;  G02 X_ Z_ ;     | X Z          |

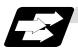

# Function and purpose 2 (Automatic calculation of linear - arc intersection)

When the intersection of a shape in which a line and arc intersect is not indicated in the drawings, it can be automatically calculated by commanding the following program.

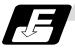

## Command format 2 (Automatic calculation of linear - arc intersection: For G18 plane)

| N1   | G01                                                                               | $Aa_1 (A-a_2) Ff_1;$                                                                            |  |
|------|-----------------------------------------------------------------------------------|-------------------------------------------------------------------------------------------------|--|
| N2   | G02 (G03)                                                                         | $Xx_2 Zz_2 Pp_2 Qq_2 Hh_2 Ff_2$ ;                                                               |  |
| N1   | G02 (G03)                                                                         | Pp <sub>1</sub> Qq <sub>1</sub> Hh <sub>1</sub> Ff <sub>1</sub> ;                               |  |
| N2   | G01                                                                               | $Xx_2 Zz_2 Aa_3 (A-a_4) Ff_2;$                                                                  |  |
| Α    | Linear angle (-360.000° to 360.000°)                                              |                                                                                                 |  |
| P, Q | X and Z axes arc center coordinate absolute value (diameter/radius value command) |                                                                                                 |  |
|      | The center address for the 3rd axis is commanded with A.                          |                                                                                                 |  |
| Н    | Linear - arc i                                                                    | ntersection selection  0 : Intersection of the shorter line 1 : Intersection of the longer line |  |

\* I and K (X and Z axes arc center coordinate incremental value) commands can be issued instead of P and Q.

1st block arc : Radius command incremental amount from the start point to the center 2nd block arc : Radius command incremental amount from the end point to the center

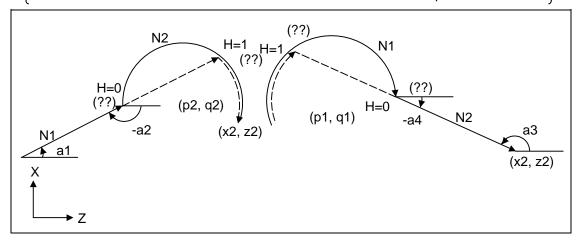

Tool path

Arc error

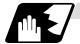

### Detailed description 2 (Automatic calculation of linear - arc intersection)

- (1) When the 2nd miscellaneous function address is A, the 2nd miscellaneous function is validated and this function is invalidated.
- (2) A program error (P393) will result before the 1st block if the 2nd block does not contain a coordinate absolute value command.
- (3) A program error (P398) will result before the 1st block if there are no geometric IB specifications.
- (4) A program error (P395) will result before the 1st block if there is no P and Q (I, K) designation. A program error (P395) will also result if there is no A designation for the line.
- (5) A program error (P396) will result before the 1st block if another plane selection command (G17 to G19) is issued in the 2nd block.
- (6) A program error (P397) will result before the 1st block if a straight line and arc that do not contact or intersect are commanded.
- (7) Single block operation stops at the 1st block.
- (8) When I or K is omitted, the values are regarded as I0 and K0. P and Q cannot be omitted.
- (9) When H is omitted, the value is regarded as H0.
- (10) The linear arc contact is automatically calculated by designating R instead of P and Q (I, K).
- (11) The error range in which the intersection is obtained is set in parameter "#1084 RadErr".
- (12) The line slope is rotated at the angle regarded as its horizontal axis. Counterclockwise (CCW) is positive (+). Clockwise (CW) is negative (–).
- (13) The line slope can be commanded from either the start point side or the end point side. The judgment whether the designated slope is start point side or end point side is carried out automatically.

(14) When the distance to the intersection of the line and arc is the same (as in the drawing below), the control by address H (short/long distance selection) is invalidated. In this case the judgment is carried out based on the angle of the line.

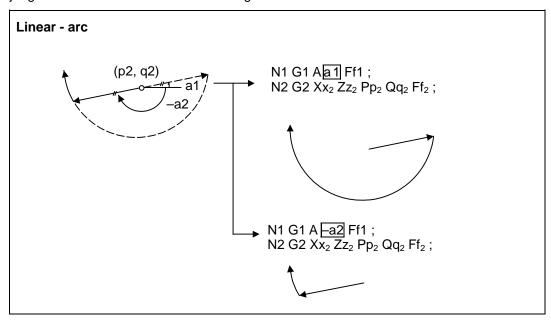

- (15) The intersection calculation accuracy is  $\pm 1 \mu m$  (fractions rounded up).
- (16) In linear arc intersections, the arc command can only be a PQ (IK) command. When the arc block start point = arc block end point, the arc is a perfect circle.
- (17) G codes of the G modal group in the 1st block can be omitted.
- (18) Addresses being used as axis names cannot be used as command addresses for angles, arc center coordinates or intersection selections.
- (19) When geometric IB is commanded, two blocks are pre-read.

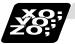

Example of program 2 (Automatic calculation of linear - arc intersection)

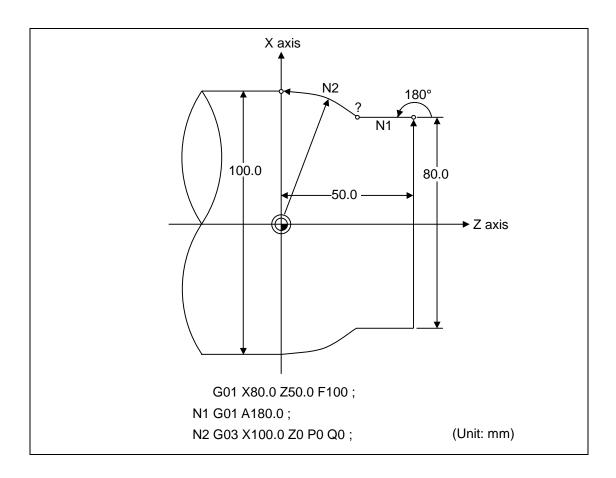

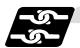

# Relation with other functions 2 (Automatic calculation of linear - arc intersection)

| Command                                                             | Tool path       |
|---------------------------------------------------------------------|-----------------|
| Geometric IB + corner chamfering II  N1 G01 A,C;  N2 G03 XZ_P_Q_H_; | X N1 N1 o       |
| Geometric IB + corner rounding II                                   |                 |
| N1 G01 A,R;<br>N2 G03 XZ_P_Q_H;                                     | X $N2$ $N1$ $Z$ |
| Geometric IB + corner chamfering II                                 | *               |
| N1 G01 A;<br>N2 G03 XZ_P_Q_H,C;<br>G01 XZ;                          | X $N2$ $N1$ $Z$ |
| Geometric IB + corner rounding II                                   | <b>\</b>        |
| N1 G01 A;<br>N2 G03 XZ_P_Q_H,R;<br>G01 XZ;                          | X N2 N1 N1      |
| Geometric IB + corner chamfering II                                 | <b>↑</b>        |
| N1 G02 PQH;<br>N2 G01 XZA,C;<br>G01 XZ;                             | X N2 N1 N1      |
| Geometric IB + corner rounding II                                   | <b>†</b>        |
| N1 G02 P Q H ;<br>N2 G01 X Z A ,R ;<br>G01 X Z ;                    | X $N2$ $N1$ $Z$ |

# 13.14 Geometric

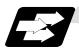

# Function and purpose 3 (Automatic calculation of linear - arc intersection)

When the contact of a shape in which a line and arc contact is not indicated in the drawings, it can be automatically calculated by commanding the following program.

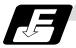

# Command format 3 (Automatic calculation of linear - arc intersection: For G18 plane)

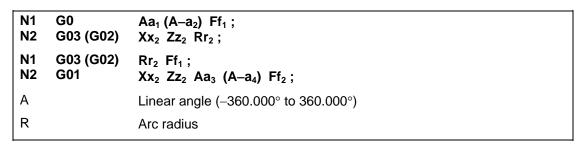

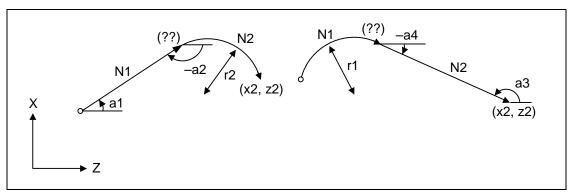

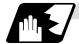

#### Detailed description 3 (Automatic calculation of linear - arc intersection)

- (1) When the 2nd miscellaneous function address is A, the 2nd miscellaneous function is validated and this function is invalidated.
- (2) A program error (P393) will result before the 1st block if the 2nd block does not contain a coordinate absolute value command.
- (3) A program error (P398) will result before the 1st block if there are no geometric IB specifications.
- (4) A program error (P396) will result before the 1st block if another plane selection command (G17 to G19) is issued in the 2nd block.
- (5) A program error (P397) will result before the 1st block if a straight line and arc that do not contact are commanded.
- (6) A program error (P395) will result before the 1st block if there is no R designation for the 2nd block. A program error (P395) will also result if there is no A designation for the line.
- (7) Single block operation stops at the 1st block.
- (8) The linear arc intersection is automatically calculated by designating R instead of P and Q (I, K).
- (9) The error range in which the contact is obtained is set in parameter "#1084 RadErr".
  - tive // Arc error
- (10) The line slope is rotated at the angle regarded as the positive (+) direction of its horizontal axis. Counterclockwise (CCW) is positive (+). Clockwise (CW) is negative (-).
- (11) The line slope can be commanded from either the start point side or the end point side. The judgment whether the designated slope is start point side or end point side is carried out automatically.
- (12) The intersection calculation accuracy is  $\pm 1 \mu m$  (fractions rounded up).
- (13) In linear arc contact, the arc command can only be an R command. Thus, when the arc block start point = arc block end point, the arc command finishes immediately, and there is no operation. (Perfect circle commands are not possible.)
- (14) G codes of the G modal group 1 in the 1st block can be omitted.
- (15) Addresses being used as axis names cannot be used as command addresses for angles or arc radii.
- (16) When geometric IB is commanded, two blocks are pre-read.

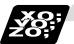

Example of program 3 (Automatic calculation of linear - arc intersection)

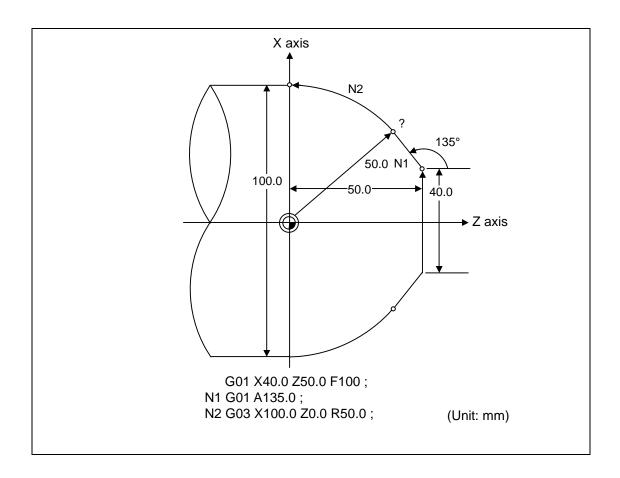

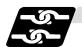

# Relation with other functions 3 (Automatic calculation of linear - arc intersection)

| Command                                  | Tool path  |
|------------------------------------------|------------|
| Geometric IB + corner chamfering         | Tool paint |
| N1 G03 R;<br>N2 G01 XZ_A,C;<br>G01 XZ_R; | X<br>Z     |
| Geometric IB + corner rounding           | *          |
| N1 G03 R;<br>N2 G01 XZA,R;<br>G01 XZ;    | X<br>Z     |
| Geometric IB + corner chamfering II      | *          |
| N1 G01 A;<br>N2 G02 XZ_R,C;<br>G01 XZ;   | Z          |
| Geometric IB + corner rounding II        |            |
| N1 G01 A;<br>N2 G02 XZ_R,R;<br>G01 XZ;   | X          |

# 13.15 Program Parameter Input

# 13.15 Program Parameter Input; G10, G11

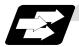

### **Function and purpose**

The parameters set from the setting and display unit can be changed in the machining programs. The data format used for the data setting is as follows.

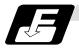

### **Command format**

| G10 L50 ; Data setting command                                                |
|-------------------------------------------------------------------------------|
| P major classification number N data number H□ bit type data;                 |
| P major classification number A axis number N data number D byte type data;   |
| P major classification number A axis number N data number S word type data;   |
| P major classification number A axis number N data number L 2 word type data; |
|                                                                               |
| G11 ; Data setting mode cancel (data setting completed)                       |

There are 8 types of data formats according to the type of parameter (axis-common and axis-independent) and data type, as listed below.

| With axis-common data                  |            |
|----------------------------------------|------------|
| Axis-common bit-type parameter         | P N H□ ;   |
| Axis-common byte-type parameter        | P N D ;    |
| Axis-common word-type parameter        | PN;        |
| Axis-common 2-word-type parameter      | P N L ;    |
| With axis-independent data             |            |
| Axis-independent bit-type parameter    | P A N H□ ; |
| Axis-independent byte-type parameter   | P A N D ;  |
| Axis-independent word-type parameter   | P A N S;   |
| Axis-independent 2-word-type parameter | P A N L;   |

- (Note 1) The sequence of addresses in a block must be as shown above.
- (Note 2) Refer to Appendix Table 1 for the P, N number correspondence table.
- (Note 3) For a bit type parameter, the data type will be  $H\square$  ( $\square$  is a value between 0 and 7).
- (Note 4) The axis number is set in the following manner: 1st axis is 1, 2nd axis is 2, and so forth. When using two systems, the 1st axis in each system is set as 1, the second axis is set as 2, and so forth.
- (Note 5) Command G10L50, L11 in independent blocks. A program error (P33, P421) will occur if not commanded in independent blocks.

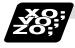

### **Example of program**

| (Example) To turn ON bit 2 of bit selection #6401 |  |
|---------------------------------------------------|--|
| G10 L50 ;                                         |  |
| P8 N1 H21 ;                                       |  |
| G11 ;                                             |  |

## 13.16 Macro Interrupt

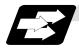

## **Function and purpose**

A user macro interrupt signal (UIT) is input from the machine to interrupt the program being currently executed and instead call another program and execute it. This is called the user macro interrupt function.

Use of this function allows the program to operate flexibly enough to meet varying conditions. For setting the parameters of this function, refer to the Alarm/Parameter Manual.

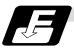

#### **Command format**

| M96 P H ; | User macro interrupt enable  |
|-----------|------------------------------|
| M97;      | User macro interrupt disable |
| Р         | Interrupt program number     |
| Н         | Interrupt sequence number    |

The user macro interrupt function is enabled and disabled by the M96 and M97 commands programmed to make the user macro interrupt signal (UIT) valid or invalid. That is, if an interrupt signal (UIT) is input from the machine side in a user macro interrupt enable period from when M96 is issued to when M97 is issued or the NC is reset, a user macro interrupt is caused to execute the program specified by P\_\_ instead of the one being executed currently.

Another interrupt signal (UIT) is ignored while one user macro interrupt is being in service. It is also ignored in a user macro interrupt disable state such as after an M97 command is issued or the system is reset.

M96 and M97 are processed internally as user macro interrupt control M codes.

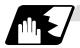

#### Interrupt enable conditions

A user macro interrupt is enabled only during execution of a program. The requirements for the user macro interrupt are as follows:

- (1) An automatic operation mode, memory or tape, or MDI has been selected.
- (2) The system is running in automatic mode.
- (3) No user macro interrupt is being processed.

(Note 1) A macro interrupt is disabled in manual operation mode (JOG, STEP, HANDLE, etc.)

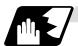

## **Outline of operation**

- (1) When a user macro interrupt signal (UIT) is input after an M96 Pp1; command is issued by the current program, interrupt program Op1 is executed. When an M99; command is issued by the interrupt program, control returns to the main program.
- (2) If M99 Pp2; is specified, the blocks from the one next to the interrupted block to the last one are searched for the block with sequence number Np2;. Control thus returns to the block with sequence number Np2; that is found first in the above search.

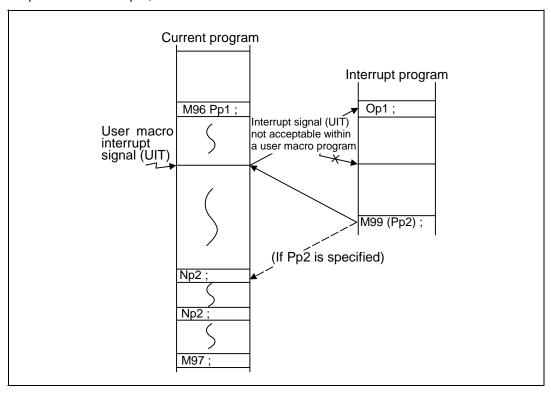

# 13.16 Macro Interrupt

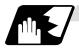

#### Interrupt type

Interrupt types 1 and 2 can be selected by the parameter "#1113 INT\_2".

## [Type 1]

- When an interrupt signal (UIT) is input, the system immediately stops moving the tool and interrupts dwell, then permits the interrupt program to run.
- If the interrupt program contains a move or miscellaneous function (MSTB) command, the commands in the interrupted block are lost. After the interrupt program completes, the main program resumes operation from the block next to the interrupted one.
- If the interrupted program contains no move and miscellaneous (MSTB) commands, it resumes operation, after completion of the interrupt program, from the point in the block where the interrupt was caused.

If an interrupt signal (UIT) is input during execution of a miscellaneous function (MSTB) command, the NC system waits for a completion signal (FIN). The system thus executes a move or miscellaneous function (MSTB) command in the interrupt program only after input of FIN.

#### [Type 2]

- When an interrupt signal (UIT) is input, the program completes the commands in the current block, then transfers control to the interrupt program.
- If the interrupt program contains no move and miscellaneous function (MSTB) commands, the interrupt program is executed without interrupting execution of the current program.

However, if the interrupt program has not ended even after the execution of the original block is completed, the system may stop machining temporarily.

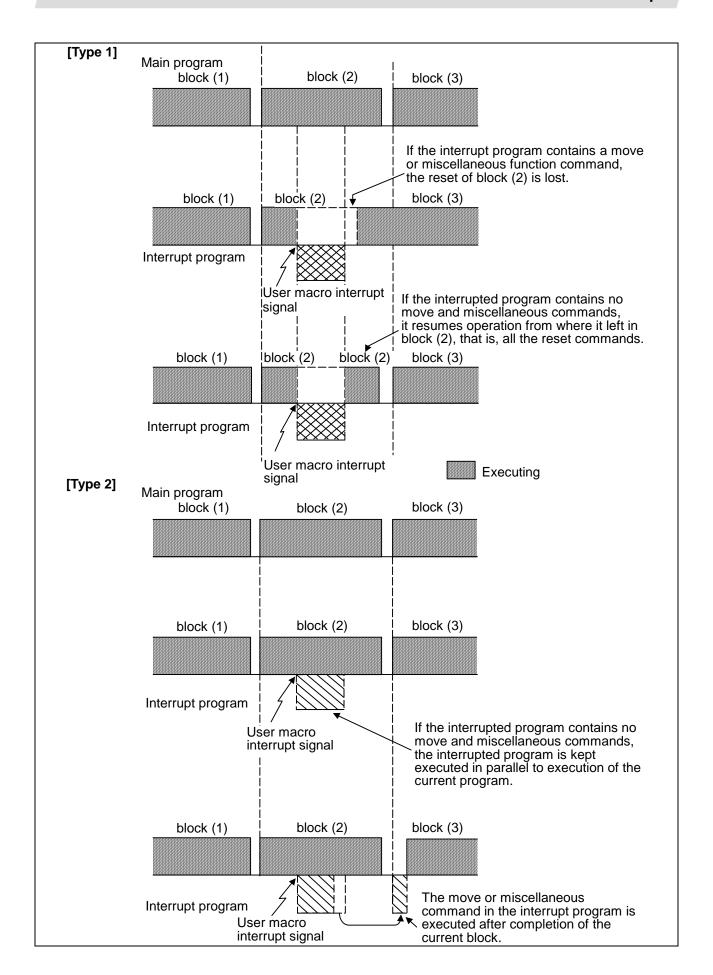

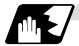

## **Calling method**

User macro interrupt is classified into the following two types depending on the way an interrupt program is called. These two types of interrupt are selected by parameter "#1229 set01/bit0".

- a. Subprogram type interrupt
- b. Macro type interrupt

Both types of interrupt are included in calculation of the nest level. The subprograms and user macros called in the interrupt program are also included in calculation of the nest level.

| Subprogram type interrupt | The user macro interrupt program is called as a subprogram. As with calling by M98, the local variable level remains unchanged before and after an interrupt.                                                                 |
|---------------------------|----------------------------------------------------------------------------------------------------|
| Macro type interrupt      | The user macro interrupt program is called as a user macro. As with calling by G65, the local variable level changes before and after an interrupt.  No arguments in the main program can be passed to the interrupt program. |

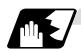

### Acceptance of user macro interrupt signal (UIT)

A user macro interrupt signal (UIT) is accepted in the following two modes. These two modes are selected by a parameter "#1112 S\_TRG".

- a. Status trigger mode
- b. Edge trigger mode

| Status trigger mode | The user macro interrupt signal (UIT) is accepted as valid when it is ON. If the interrupt signal (UIT) is ON when the user macro interrupt function is enabled by M96, the interrupt program is activated. By keeping the interrupt signal (UIT) ON, the interrupt program can be executed repeatedly. |
|---------------------|----------------------------------------------------------------------------------------------------|
| Edge trigger mode   | The user macro interrupt signal (UIT) is accepted as valid at its rising edge, that is, at the instance it turns ON. This mode is useful to execute an interrupt program once.                                                                                                    |

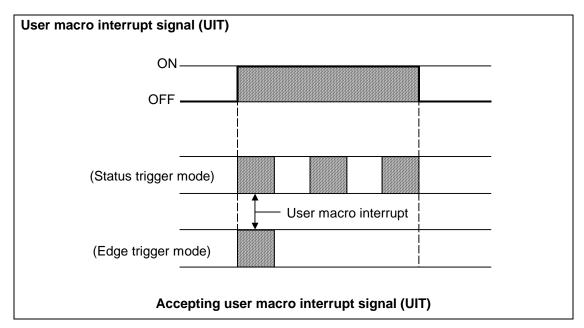

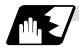

## Returning from user macro interrupt

M99 (P\_\_);

An M99 command is issued in the interrupt program to return to the main program. Address P is used to specify the sequence number of the return destination in the main program. The blocks from the one next to the interrupted block to the last one in the main program are first searched for the block with sequence number. If it is not found, all the blocks before the interrupted one are then searched. Control thus returns to the block with sequence number that is found first in the above search.

(This is equivalent to M99 P\_ used after M98 calling.)

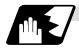

#### Modal information affected by user macro interrupt

If modal information is changed by the interrupt program, it is handled as follows after control returns from the interrupt program to the main program.

| Returning with | The change of modal information by the interrupt program is invalidated and |
|----------------|-----------------------------------------------------------------------------|
| M99 ;          | the original modal information is not restored.                             |
|                | With interrupt type 1, however, if the interrupt program contains a move or |
|                | miscellaneous function (MSTB) command, the original modal information is    |
|                | not restored.                                                               |
| Returning with | The original modal information is updated by the change in the interrupt    |
| M99 P;         | program even after returning to the main program. This is the same as in    |
|                | returning with M99 P ; from a program called by M98.                        |

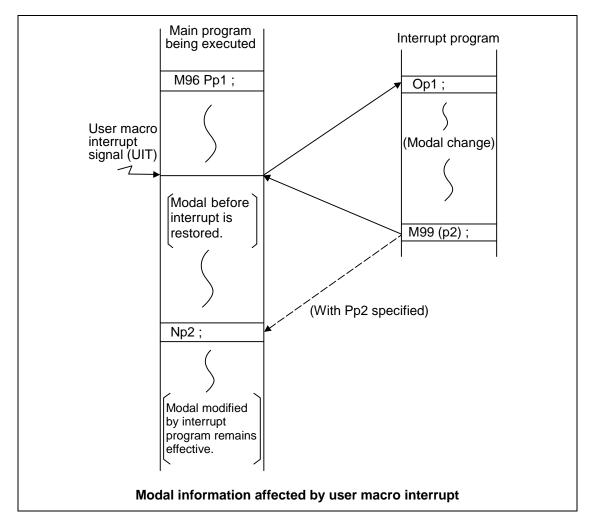

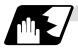

## Modal information variables (#4401 to #4520)

Modal information when control passes to the user macro interrupt program can be known by reading system variables #4401 to #4520.

The unit specified with a command applies.

| System variable | Modal information             |
|-----------------|-------------------------------|
| #4401 ~ #4421   | G code (group 01 to group 21) |
| #4507           | D code                        |
| #4509           | F code                        |
| #4511           | H code                        |
| #4513           | M code                        |
| #4514           | Sequence number               |
| #4515           | Program number                |
| #4519           | S code                        |
| #4520           | T code                        |

Some groups are not used.

The above system variables are available only in the user macro interrupt program. If they are used in other programs, program error (P241) results.

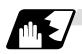

#### M code for control of user macro interrupt

The user macro interrupt is controlled by M96 and M97. However, these commands may have been used for other operation. To be prepared for such case, these command functions can be assigned to other M codes.

(This invalidates program compatibility.)

User macro interrupt control with alternate M codes is possible by setting the alternate M code in parameters "#1110 M96\_M" and "#1111 M97\_M" and by validating the setting by selecting parameter "#1109 subs\_M".

(M codes 03 to 97 except 30 are available for this purpose.)

If the parameter "#1109 subs\_M" used to enable the alternate M codes is not selected, the M96 and M97 codes remain effective for user macro interrupt control.

In either case, the M codes for user macro interrupt control are processed internally and not output to the outside.

# 13.16 Macro Interrupt

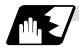

#### **Parameters**

Refer to the Operating Manual for details on the setting methods.

- (1) Subprogram call validity "#1229 set01/bit 0"
  - 1 : Subprogram type user macro interrupt
  - 0 : Macro type user macro interrupt
- (2) Status trigger mode validity "#1112 S\_TRG"
  - 1: Status trigger mode
  - 0: Edge trigger mode
- (3) Interrupt type 2 validity "#1113 INT\_2"
  - 1 : The executable statements in the interrupt program are executed after completion of execution of the current block. (Type 2)
  - 0 : The executable statements in the interrupt program are executed before completion of execution of the current block. (Type 1)
- (4) Validity of alternate M code for user macro interrupt control "#1109 subs\_M"
  - 1: Valid
  - 0: Invalid
- (5) Alternate M codes for user macro interrupt

Interrupt enable M code (equivalent to M96) "#1110 M96\_M" Interrupt disable M code (equivalent to M97) "#1111 M97\_M"

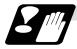

#### Restrictions

- (1) If the user macro interrupt program uses system variables #5001 and after (position information) to read coordinates, the coordinates pre-read in the buffer are used.
- (2) If an interrupt is caused during execution of the tool diameter compensation, a sequence number (M99 P\_\_\_;) must be specified with a command to return from the user macro interrupt program. If no sequence number is specified, control cannot return to the main program normally.

# 13.17 Tool Change Position Return

## 13.17 Tool Change Position Return; G30.1 ~ G30.5

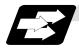

#### **Function and purpose**

By specifying the tool change position in a parameter "#8206 tool change" and also specifying a tool change position return command in a machining program, the tool can be changed at the most appropriate position.

The axes that are going to return to the tool change position and the order in which the axes begin to return can be changed by commands.

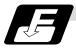

#### **Command format**

(1) The format of tool change position return commands is as follows.

#### G30.n ;

n = 1 to 5 Specify the axes that return to the tool change position and the order in which they return.

#### Commands and return order

| Command | Return order                    |                                 |  |
|---------|---------------------------------|---------------------------------|--|
| G30.1   | X axis only                     | $(\rightarrow additional axis)$ |  |
| G30.2   | Z axis only                     | ( → additional axis)            |  |
| G30.3   | $X$ axis $\rightarrow$ $Z$ axis | ( → additional axis)            |  |
| G30.4   | $Z$ axis $\rightarrow X$ axis   | ( → additional axis)            |  |
| G30.5   | X axis • Z axis                 | ( → additional axis)            |  |

(Note 1) An arrow (→) indicates the order of axes that begin to return. A period (•) indicates that the axes begin to return simultaneously.

**Example**: "Z axis  $\rightarrow$  X axis" indicate that the Z axis returns to the tool change position, then the X axis does.

(2) The tool change position return on/off for the additional axis can be set with parameter "#1092 Tchg\_A" for the additional axis. For the order for returning to the tool change position, the axes return after the standard axis completes the return to the tool change position (refer to above table). For specifications having two additional axes, the two additional axes simultaneously return to the tool change position after the standard axis has finished its return to the tool change position.

The additional axis alone cannot return to the tool change position.

(3) A program error (P33) will occur if this command is issued in the same block as tool change position return command.

# 13.17 Tool Change Position Return

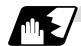

#### **Detailed description**

(1) The following drawing shows an example of operation during a tool change position return command.

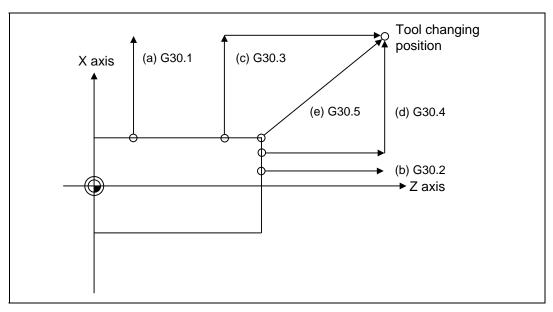

### (a) G30.1 command:

X axis only returns to the tool change position. (If the tool change position return is validated for the additional axis, the additional axis also returns to the tool change position after the X axis reaches the tool change position.)

## (b) G30.2 command:

Z axis only returns to the tool change position. (If the tool change position return is validated for the additional axis, the additional axis also returns to the tool change position after the Z axis reaches the tool change position.)

#### (c) G30.3 command:

X axis returns to the tool change position, then the Z axis does the same thing. (If the tool change position return is validated for the additional axis, the additional axis also returns to the tool change position after the X and Z axes reaches the tool change position.)

### (d) G30.4 command:

Z axis returns to the tool change position, then the X axis does the same thing. (If the tool change position return is validated for the additional axis, the additional axis also returns to the tool change position after the X and Z axes reaches the tool change position.)

## (e) G30.5 command:

X and Z axes return to the tool change position simultaneously. (If the tool change position return is validated for the additional axis, the additional axis also returns to the tool change position after the X and Z axes reaches the tool change position.)

# 13.17 Tool Change Position Return

(2) After all necessary tool change position return is completed by a G30.n command, tool change position return complete signal TCP (X22B) is turned ON. When an axis out of those having returned to the tool change position by a G30.n command leaves the tool change position, the TCP signal is turned OFF.

(With a G30.3 command, for example, the TCP signal is turned ON when the Z axis has reached the tool change position after the X axis did (after the additional axis did if additional axis tool change position return is valid). The TCP signal is then turned OFF when the X or Z axis leaves the position. If tool change position return for additional axes is ON with parameter "#1092 Tchg\_A", the TCP signal is turned ON when the additional axis or axes have reached the tool change position after the standard axes did. It is then turned OFF when one of the X, Z, and additional axes leaves the position.)

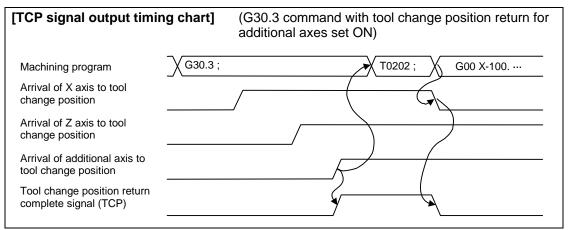

- (3) Tool compensation data such as tool length offset and tool nose wear compensation are temporarily canceled by the tool change position return command. The machine moves to the tool change position set in the parameters, but because the tool compensation amount is stored in the memory, it moves by the next movement command to a position with the tool compensation applied.
- (4) This command is executed by dividing blocks for every axis. If this command is issued during single-block operation, therefore, a block stop occurs each time one axis returns to the tool change position. To make the next axis tool change position return, therefore, a cycle start needs to be specified.

### 13.18 ASCII Code Macro

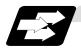

### **Function and purpose**

A macro program can be called out by setting the correspondence of a subprogram (macro program) preregistered with the parameters to codes, and then commanding the ASCII code in the machining program.

This function can be used in addition to the G, M, S, T and B miscellaneous command macro call function.

#### Execution example 1) M98 type

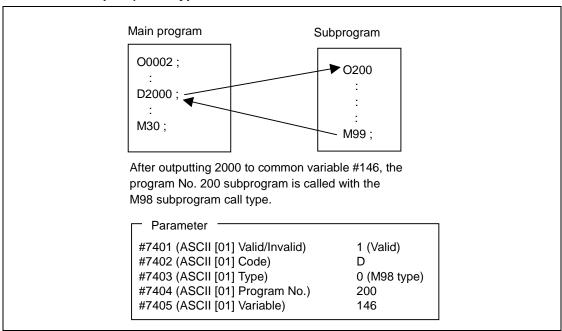

## Execution example 2) G65 type

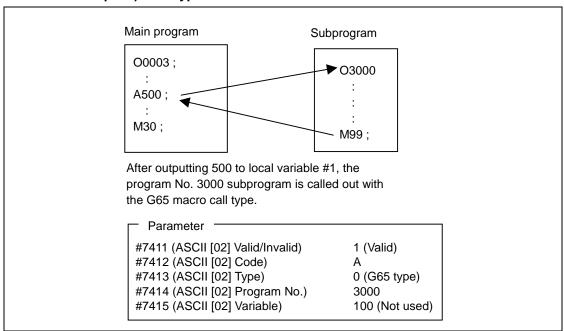

# 13.18 ASCII Code Macro

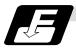

#### **Command format**

| <b></b> | Designates the address and code                  |  |
|---------|--------------------------------------------------|--|
|         | ASCII code for calling out macro (one character) |  |
| ****    | Value or expression output to variable           |  |
|         | (Setting range: ±999999.9999)                    |  |

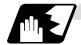

## **Detailed description**

- (1) The command above functions in the same way as that below. The correspondence of commands is set for each ASCII code with the parameters.
  - 0: Μ98 ΡΔΔΔΔ;
  - 1: G65 PΔΔΔΔ <Argument>;
  - 2: G66 PΔΔΔΔ <Argument>;
  - 3: G66.1  $P\Delta\Delta\Delta\Delta$  <Argument>;

When parameters are set for 2 and 3 above, the modal call will be canceled. Thus, command the cancel command (G67) after commanding the call code or the during the user macro.

- (2) The ASCII code for calling the macro with the ASCII codes and the program No. PΔΔΔΔ to be called are set with the parameters.
  - Up to two ASCII codes can be registered.
- (3) The code section is output to the variables, but the output destination differs according to the call type and address.
  - (a) For M98 type
    - The code section is output to the common variable, and the variable No. is set with the parameters.
    - When corresponding to the first address (parameter #7401), the section is output to the common variable that indicates the first variable No. (parameter #7404).
  - (b) For G65/G66/G66.1 type

The code section is output to the local variable. The variable No. differs according to the address, and corresponds to the following table.

| Add-<br>ress | # | Add-<br>ress | #  | Add-<br>ress | #  | Add-<br>ress | #  | Add-<br>ress | #  | Add-<br>ress | #  |
|--------------|---|--------------|----|--------------|----|--------------|----|--------------|----|--------------|----|
| Α            | 1 | F            | 9  | K            | 6  | Р            | 16 | С            | 21 | Z            | 26 |
| В            | 2 | G            | 10 | L            | 12 | Q            | 17 | V            | 22 |              |    |
| С            | 3 | Н            | 11 | М            | 13 | R            | 18 | W            | 23 |              |    |
| D            | 7 | I            | 4  | N            | 14 | S            | 19 | Χ            | 24 |              |    |
| Е            | 8 | J            | 5  | 0            | 15 | Т            | 20 | Υ            | 25 |              |    |

(Note) The following addresses can be used.

| , B, D, F, H, I, J, K, M, Q, R, S, T |
|--------------------------------------|
|--------------------------------------|

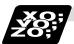

## **Example of program**

A program that controls the tailstock with address A and machines a long thin workpiece is shown below.

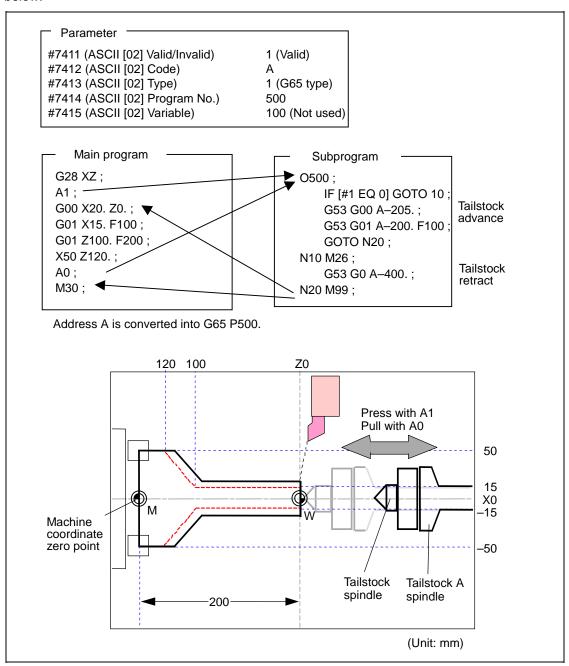

# 13.18 ASCII Code Macro

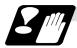

#### Restrictions

(1) Calling a macro with an ASCII code from a program macro-called with an ASCII code

A macro cannot be called with an ASCII code from a program macro-called with an ASCII code.

The other patterns are shown below.

If it is determined that the macro cannot be called, the command will be handled as a normal command.

|         |             | Called side |                |             |     |  |  |
|---------|-------------|-------------|----------------|-------------|-----|--|--|
|         |             | ASCII       | GMSTB<br>macro | G65/66/66.1 | М98 |  |  |
|         | ASCII       | ×           | ×              | 0           | 0   |  |  |
| Calling | GMSTB macro | ×           | ×              | 0           | 0   |  |  |
| side    | G65/66/66.1 | 0           | 0              | 0           | 0   |  |  |
|         | M98         | 0           | 0              | 0           | 0   |  |  |

## (2) Nest level of macro call command

The macro subprogram can be called in up to four levels using simple call (G65) and modal call (G66/G66.1).

The macro call command's argument is valid only in the called macro level.

Since the macro call nest level is four levels, the argument for each macro call can be used in the program as a local variable.

#### (3) Nest level of subprogram call

Counting the main program as 0, up to eight levels of subprograms can be called (M98) from a subprogram.

The following commands are used for subprogram nesting.

- (a) M98
- (b) G65 G66 G66.1
- (c) G code call Miscellaneous function call (M/S/T/B)
- (d) MDI interrupt
- (e) Automatic tool length measurement
- (f) Multi-step skip function

The following commands can be commanded regardless of nesting.

- (g) Fixed cycle
- (h) Macro interrupt

# 13.18 ASCII Code Macro

(4) Order of command priority

If "M" is designated for the ASCII code address, the codes basically necessary for that machine will be overlapped. In this case, commands will be identified with the following priority using code values.

- (a) M98, M99 (subprogram call command)
   M00 (program stop command), M01 (optional stop command)
   M02, M30, M198, M199 (end command)
   M96, M97 (macro interrupt command)
- (b) When corresponding to ASCII code macro command
- (c) Used as normal command

"S", "T" and "B" will also overlap with the miscellaneous command macro call. However, if these commands do not correspond to the identification, the ASCII code macro will be executed.

If the other addresses do not correspond to the ASCII code macro command, they will be identified as normal commands. If the command to be used overlaps with an ASCII code macro command, it must be commanded in the program macro-called with the ASCII code. Note that there are cases when the command will be unconditionally handled as a normal command, as explained in (5) below.

- (5) Conditions for handling address set in ASCII code macro command as normal command
  - (a) When there is a data setting command (G10) in the same block.
  - (b) When ASCII code macro call is executed after the G code macro call command in the same block (also applies for M, S, T, B and ASCII)

**Example)** When address "D" (G65 type) is set in the ASCII code macro, and M50 is set in the macro call (G65 type).

M50 D200 ; Execute M code macro with argument (200 set in #7)

- (c) When inputting parameters
- (d) When there is a comma (,) before the address. **Example)** ,D ,R, etc.
- (e) When commanded in fixed cycle
- (f) When commanded in macro subprogram called with G code macro call (Also applies when macro is called with M, S, T, B or ASCII)

## 13.19 Balance Cut; G15, G14

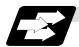

#### **Function and purpose**

The timing for starting the operation of the system 1 turret and system 2 turret can be synchronized.

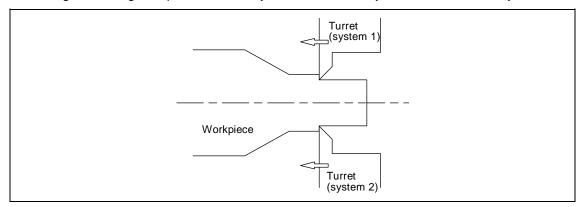

When machining a relatively thin and long workpiece with a lathe, the workpiece could slack, and highly accurate machining may not be possible.

In this case, if the cutters are applied simultaneously from both sides of the workpiece and the workpiece is machined while synchronizing these (balance cut), the slack can be suppressed. Furthermore, the machining time can be shortened by machining with two cutters.

With this function, the movement of two turrets belonging to different systems can be completely synchronized, so the following type of machining can be done easily.

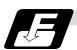

#### **Command format**

| G15 ;<br>G14 ; |                                 |
|----------------|---------------------------------|
| G15            | Balance cut command ON (modal)  |
| G14            | Balance cut command OFF (modal) |

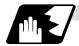

## **Detailed description**

- (1) Command G15 and G14 in independent blocks.
- (2) G15 and G14 are modals. In the CNC's initial state, the G14 balance cut command is OFF.
- (3) When G15 is commanded, movement will standby at all cutting feed command blocks until G14 is commanded or until the modal information is cleared by the reset signal.
- (4) If G15 or G14 is commanded in one system, movement will not advance until the same G code is commanded in the other system.
- (5) When subprogram call, macro call or PLC interrupt is carried out, the cutting feed command in a block that configures the subprogram is handled as one block and will be synchronized.
- (6) After G14 is commanded in both systems, system 1 and system 2 will operate independently.

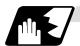

## **Example of operation**

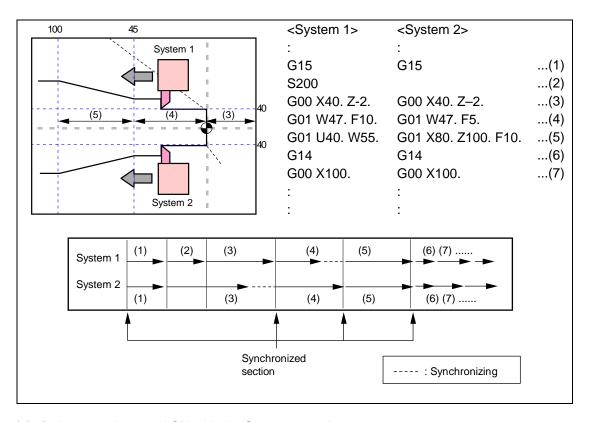

- (1) Balance cut is turned ON with the G15 command.
- (2) (3) The S command and rapid traverse command are not synchronized, so the operation will wait at (4).
- (4) System 1 will finish first, but since the next block is a cutting feed command, the operation will wait at the head of (5).
- (5) Cutting will start with system 1 and system 2 together.
- (6) Balance cut is turned OFF with the G14 command.
- (7) Each system will operate independently after this.

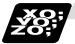

# **Example of program**

An example of a program for machining with a 1-spindle 2-turret CNC lathe while simultaneously applying the cutters from the top and bottom of a thin long workpiece using balance cut is shown below.

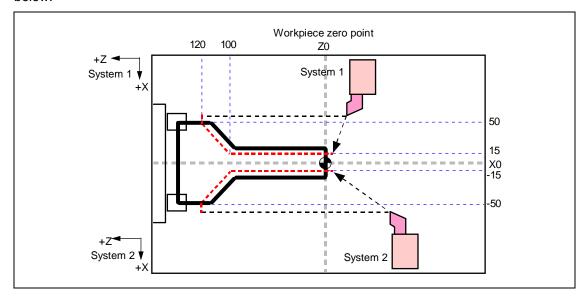

| System 1 program                  | System 2 program             |
|-----------------------------------|------------------------------|
| G28 XZ ;<br>S100 T0101 ;<br>G15 ; | G28 XZ ;<br>T0101 ;<br>G15 ; |
| G00 X15 Z-3 ;                     | G00 X15 Z-3 ;                |
| G01 Z100 F0.2 ;                   | G01 Z100 F0.2 ;              |
| X50 Z120 ;                        | X50 Z120 ;                   |
| X52 ;                             | X52;                         |
| G14;                              | G14;                         |
| G28 XZ ;                          | G28 XZ ;                     |
| M30 ;                             | M30;                         |
|                                   |                              |
|                                   |                              |
|                                   |                              |

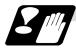

#### **Precautions and restrictions**

## (1) Synchronization during movement

This function simultaneously starts cutting feed for both systems. The following synchronization will change according to the movement amount and feedrate, etc., and thus cannot be guaranteed. To move in complete synchronization, the movement amount and feedrate must be set to the same values. Note that even if the previous conditions match, there may be cases when accurate machining, such as thread cutting, is not possible.

## (2) Number of cutting feed blocks in balance cut mode

If G14 is commanded in one system first and the other system is in cutting feed, the first system will enter the synchronization standby state. Operation cannot be advanced to the next blocks in this case. When commanding balance cut, make sure that the same number of cutting feed blocks are set between the system 1 and system 2 mode ON and mode OFF states.

| <system 1=""></system> | <system 2=""></system>   |                                            |
|------------------------|--------------------------|--------------------------------------------|
| :                      | :                        |                                            |
| N20 G15                | N20 G15                  | The balance cut mode is                    |
| N30 G00 X40. Z0.       | N30 G00 X-40. Z250.      | canceled with G14 on the                   |
| N40 G01 W-30. F1000    | N40 G01 W-130. F500      | system 2 side first, so system             |
| N50 G01 U40. W-70.     | N50 G01 X-80. Z50. F1000 | 1 enters the synchronization               |
| N60 G01 W-20.          | N60 G14 ←                | standby state. The synchronization standby |
| N70 G14                | N70 S200                 | state will also be entered                 |
| N80 G01 X120. Z30.     | N80 G00 X-100.           | when only one system has                   |
| :                      | :                        | been reset.                                |

#### (3) Use with system synchronization command

If one system is standing by for synchronization with the system synchronization standby command and the other system enters the synchronization standby state with the G15 command, both systems will be in the standby state, and will not shift to the next block. Command so that standby for synchronization with G15 and standby for synchronization with the system synchronization standby command do not occur simultaneously.

## (4) System synchronization command during balance cutting mode

When the system synchronization command is issued during the balance cut mode, that is handled as a command of one block without movement and will not be synchronized.

#### (5) Conditions for alarm with G15 and G14

- (a) For one system
  A program error (P34) will occur if G15 or G14 is commanded in one system.
- (b) Command during milling
   A program error (P481) will occur if G15 or G14 is commanded during the milling mode.

## (6) Conditions for ignoring G15 and G14

If G14 is commanded when G15 is not commanded (when balance cut is OFF), the G14 block will be handled as one that has no process.

# 13. Program Support Functions 13.20 Synchronizing Operation Between Part Systems

### 13.20 Synchronizing Operation Between Part Systems

# **ACAUTION**

When programming a multi-part system, carefully observe the movements caused by other part systems' programs.

### 13.20.1 Synchronization Standby Code (! code)

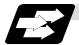

#### **Function and purpose**

The multi-axis, multi-part system complex control NC system can simultaneously run multiple machining programs independently. The synchronizing-between-part systems function is used in cases when, at some particular point during operation, the operations of 1st and 2nd part systems are to be synchronized or in cases when the operation of only one part system is required.

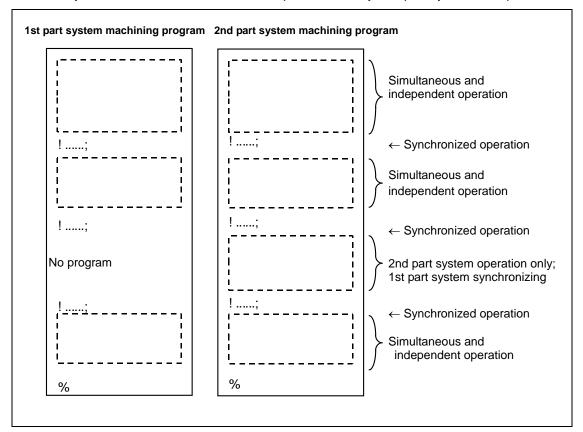

### 13.20 Synchronizing Operation Between Part Systems

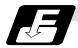

#### **Command format**

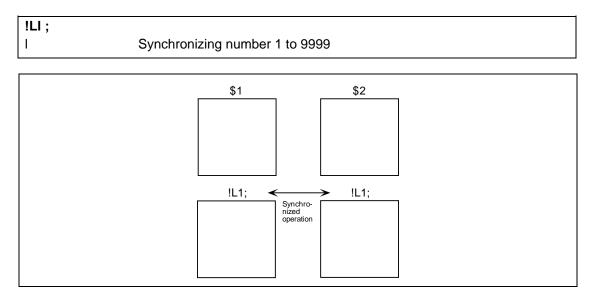

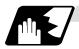

### **Detailed description**

(1) If !L1 is commanded from one part system, operation of the first part system's program will wait until !L1 is commanded from the other part system's program.

When !L1 is commanded, the programs for the two part systems will start simultaneously.

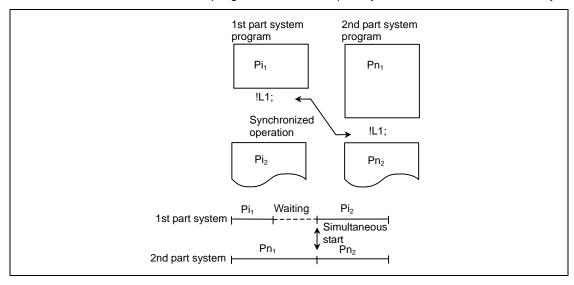

### 13.20 Synchronizing Operation Between Part Systems

- (2) Program error (P35) occurs when an illegal part system number has been issued.
- (3) The synchronizing command is normally issued in a single block. However, if a movement command or M, S or T command is issued in the same block, whether to synchronize after the movement command or M, S or T command or to execute the movement command or M, S or T command after synchronization will depend on the parameter (#1093 Wmvfin).

#1093 Wmvfin

- 0: Synchronize before movement command execution.
- 1: Synchronize after executing movement command.
- (4) If there is no movement command in the same block as the synchronizing command, when the next block movement starts, synchronization may not be secured between the part systems. To synchronize the part systems when movement starts after synchronization, issue the movement command in the same block as the synchronizing command.
- (5) Synchronizing is done only while the part system to be synchronized is operating automatically. If this is not possible, the synchronizing command will be ignored and operation will advance to the next block.
- (6) The L command is the synchronizing identification number. The same numbers are synchronized but when they are omitted, the numbers are handled as L0.
- (7) "SYN" will appear in the operation status section during synchronization. The synchronizing signal will be output to the PLC I/F.

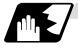

#### Example of synchronizing between systems

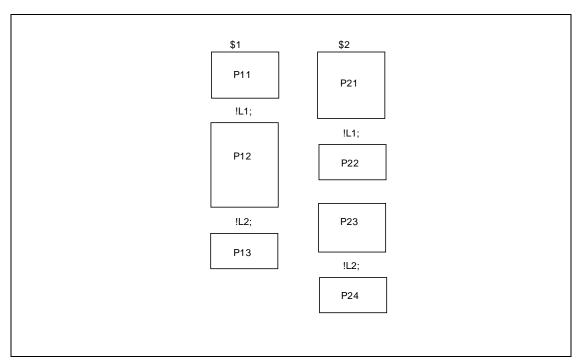

The above programs are executed as follows:

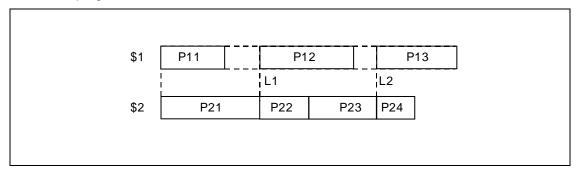

### 13.20 Synchronizing Operation Between Part Systems

#### 13.20.2 Start Point Designation Synchronizing (Type 1); G115

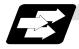

#### **Function and purpose**

The part system can wait for the other part system to reach the start point before starting itself. The synchronization point can be set in the middle of a block.

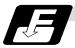

#### **Command format**

| !LI G115 X_ | Z_ C_;                                                                                                    |
|-------------|----------------------------------------------------------------------------------------------------|
| !LI         | Synchronizing command                                                                                         |
| G115        | G command                                                                                                    |
| X_ Z_ C_    | Start point (Command axis and workpiece coordinate values for checking synchronization of other part system.) |

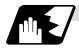

#### **Detailed description**

- (1) Designate the start point using the workpiece coordinates of the other system.
- (2) The start point check is executed only for the axis designated by G115.

#### (Example) !L2 G115 X100.;

Once the other system reaches X100., the own system will start. The other axes are not checked.

- (3) The other system starts first when synchronizing is executed.
- (4) The own system waits for the other system to move and reach the designated start point, and then starts.

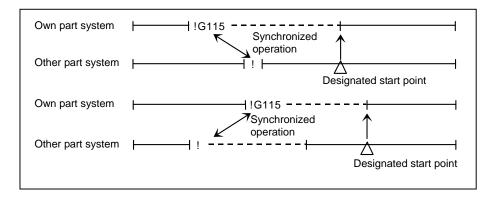

### 13.20 Synchronizing Operation Between Part Systems

(5) When the start point designated by G115 is not on the next block movement path of the other part system, the own part system starts once the other part system has reached all of the start point axis coordinates.

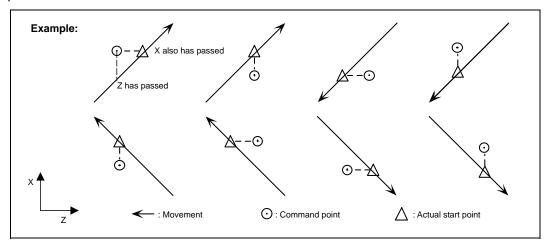

(6) The waiting status continues when the G115 command has been duplicated between part systems.

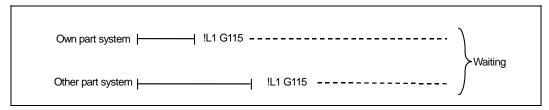

- (7) The single block stop function does not apply for the G115 block.
- (8) A program error (P32) will occur if an address other than an axis is designated in G115 command block.

### 13.20 Synchronizing Operation Between Part Systems

### 13.20.3 Start Point Designation Synchronizing (Type 2); G116

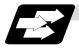

#### **Function and purpose**

Starting of the other part system can be delayed until the own part system reaches the designated start point.

The synchronization point can be set in the middle of a block.

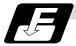

#### **Command format**

!LI G116 X\_ Z\_ C\_;

!LI Synchronizing command

G116 G command

X\_ Z\_ C\_ (Command axis and workpiece coordinate values for checking

synchronization of own part system.)

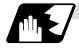

#### **Detailed description**

- (1) Designate the start point using the workpiece coordinates of own part system.
- (2) The start point check is executed only for the axis designated by G116.

#### (Example) !L1 G116 X100.;

Once the own system reaches X100., the other system will start. The other axes are not checked.

- (3) The own system starts first when synchronizing is performed.
- (4) The other system waits for the own system to move and reach the designated start point, and then starts.

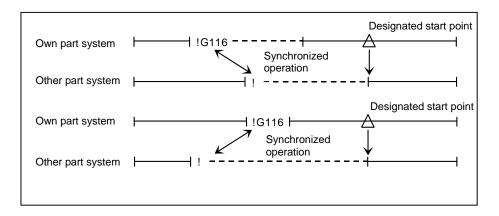

### 13.20 Synchronizing Operation Between Part Systems

(5) When the start point designated by G116 is not on the next block movement path of the own part system, the other part system starts once the own part system has reached all of the start point axis coordinates.

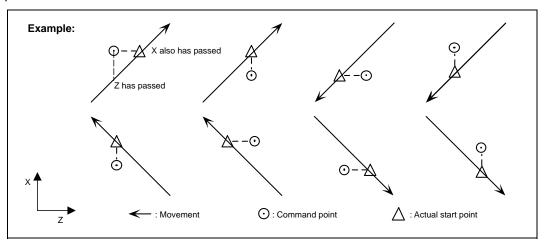

(6) The waiting status continues when the G116 command has been duplicated between part systems.

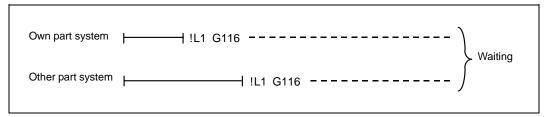

- (7) The single block stop function does not apply for the G116 block.
- (8) A program error (P32) will occur if an address other than an axis is designated in G116 command block.

### 13.20 Synchronizing Operation Between Part Systems

#### 13.20.4 Synchronization Function Expansion (M code)

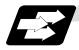

#### **Function and purpose**

The part system synchronization function is commanded with the conventional "!" code, but by using this expansion function, the part systems can be synchronized with the M code commanded in the machining program.

If the synchronization M code is commanded in either part system during automatic operation, the system will wait for the same M code to be commanded in the other part system before executing the next block.

The synchronization M code is used to control the synchronization of 1st part system and 2nd part system. Whether the synchronization M code can be used is determined with the parameter settings.

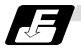

#### **Command format**

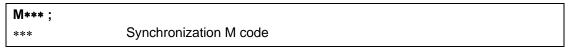

The minimum and maximum values of the synchronization M code range are set beforehand in the parameters.

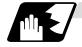

#### **Detailed description**

(1) When the synchronization M code is commanded in the machining program, the two part systems will be synchronized and operation will start in the commanded block. If the synchronization M code is commanded in either part system during automatic operation, the system will wait for the same M code to be commanded in the other part system before executing the next block.

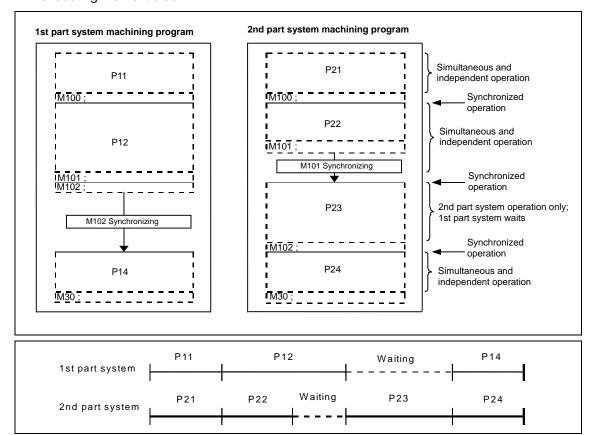

### 13.20 Synchronizing Operation Between Part Systems

(2) When the synchronization M code has been commanded in one part system, and the part system is standing by for synchronization, an alarm will occur if a different M code is commanded in the other part system.

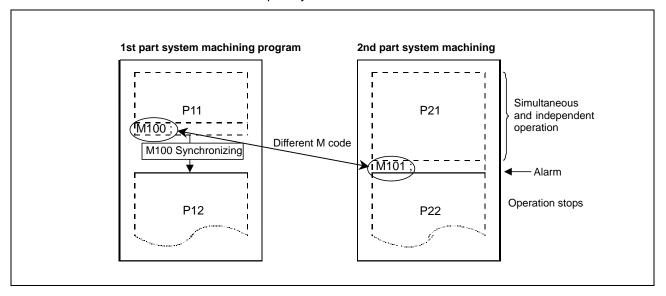

- (3) The part systems are synchronized with the M code following the parameters below.
  - (a) M code range designation parameter (M code minimum value  $\leq$  M code  $\leq$  M code maximum value)

| #    | Item   |                                                        | Details                                                                                                    | Setting range         |
|------|--------|--------------------------------------------------------|----------------------------------------------------------------------------------------------------|-----------------------|
| 1310 | WtMmin | Minimum<br>value for<br>synchroni-<br>zation M<br>code | The minimum value of the M code is set. If the setting value is "0", the synchronization M code will be ignored. | 0,<br>100 to 99999999 |
| 1311 | WtMmax | Maximum<br>value for<br>synchroni-<br>zation M<br>code | The maximum value of the M code is set. If the setting value is "0", the synchronization M code will be ignored. | 0,<br>100 to 99999999 |

Part system synchronization using the M code is valid when both of the above parameters are set to a value other than "0". (This function is invalid if either parameter is set to a value other than "0".)

The synchronization M code cannot be used if the M code maximum value is smaller than the minimum value.

When the synchronization M code is valid, both the M code and ! code can be used for synchronization.

(b) Synchronization method parameters

| #            | Item            |                                                  | Details                                                                                                    | Setting range |
|--------------|-----------------|--------------------------------------------------|----------------------------------------------------------------------------------------------------|---------------|
| 1279<br>(PR) | ext15<br>(bit0) | Part<br>system<br>synchroni-<br>zation<br>method | Select the part system synchronization pattern.  0: If one of the part systems is not in automatic operation, ignore the synchronization command and execute the next block.  1: Operate according to the synchronization ignore signal.  If the synchronization ignore signal is "1", the synchronization command will be ignored. If "0", the part systems will be synchronized. | 0/1           |

Depending on the synchronization method selection parameter and synchronization ignore signal combination, the synchronization operation will be determined by the parameters, regardless of the command format ("!" code and M code).

### 13.20 Synchronizing Operation Between Part Systems

#### (c) Synchronization method pattern

| #    | Item   |                                           | Details                                                                                                    | Setting range |
|------|--------|-------------------------------------------|----------------------------------------------------------------------------------------------------|---------------|
| 1093 | Wmvfin | Inter-part<br>system<br>waiting<br>method | Designate the part system synchronization method when using two part systems.  When there is a movement command in the synchronization command (!, M) block:  0: Synchronize before executing movement command  1: Synchronize after executing movement command | 0/1           |

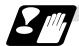

#### **Precautions and restrictions**

- (1) When synchronizing with the M code, always command the M code in an independent block.
- (2) When standing by after commanding the synchronization M code in one part system, an alarm will occur if a different M code is commanded in the other part system. Operation will stop in both part systems.
- (3) The M code in the machining program can be ignored with the synchronization ignore signal. Operation with a single part system is possible without deleting the M code in the machining program.
- (4) When the M code can be used, both the M code and ! code can be used.
- (5) While the synchronization M code is valid, if one part system is standing by with an M code, an alarm will occur if there is a ! code synchronization command in the other part system.
- (6) While the synchronization M code is valid, if one part system is standing by with a ! code, an alarm will occur if there is an M code synchronization command in the other part system.
- (7) The G115 and G116 commands cannot be used when synchronizing with the M code.
- (8) If the M code command numbers are overlapped, the order of priority will be M code macro, M command synchronous tap, synchronization M code and normal M code.

### 13.21 2-part system Simultaneous Thread-cutting Cycle

#### 13.21 2-part System Simultaneous Thread-cutting Cycle

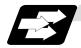

#### **Function and purpose**

The 2-part system simultaneous thread-cutting cycle function allows 1st part system and 2nd part system to perform thread-cutting simultaneously for the same spindle.

The 2-part system simultaneous thread-cutting cycle has two command; the command (G76.1) for simultaneously cutting threads in two places, which is known as the "2-part system simultaneous thread-cutting cycle I" and the command (G76.2) for simultaneously cutting a thread by two part systems, which is known as the "2-part system simultaneous thread-cutting cycle II"

#### 13.21.1 Parameter Setting Command

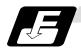

#### **Command format**

The various parameters for thread-cutting are set by commands.

Set the parameters in the block before 2-part system simultaneous thread-cutting cycle I or II is commanded.

#### G76 Pmra Q∆dmin Rd;

| - | Address   | Meaning                                                                                                    |  |
|---|-----------|----------------------------------------------------------------------------------------------------|--|
|   | m         | Number of cutting passes for finishing                                                                                                    |  |
| Р | r         | Chamfering amount This sets the chamfering width based on the thread lead 1 across a rang from 0.0 to 9.9 with a 2-digit integer with the decimal point omitted. (00 to 99) |  |
|   | а         | Tool nose angle (thread angle) This selects the angle from 0° to 99° and commands the value in two digit                                                                    |  |
| 0 | A alma im | Minimum cut amount                                                                                                    |  |
| Q | ∆dmin     | If the calculated cut amount is smaller than ∆dmin, it is clamped by ∆dmin.                                                                                                 |  |
| R | d         | Finishing allowance                                                                                                    |  |

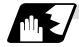

#### **Detailed description**

- (1) The data is set in machining parameters m: #8058, r: #8014, a: #8059 and d: #8057 for each part system.
- (2) Issue the command for each part system.
- (3) The parameter setting command can be omitted when "#1222 aux06/bit5" is set to "1".
- (4) When "#1265 ext01/bit0" is "1", MELDAS special format will be applied. Therefore, program error (P33) will occur when the parameter setting commands.
- (5) If the parameter setting command is omitted, the parameter setting values are used from #8014, #8057, #8058, #8059 settings. The minimum cut-in amount (∆dmin) is followed the #1222/bit4 setting.

### 13.21 2-part system Simultaneous Thread-cutting Cycle

### 13.21.2 2-part System Simultaneous Thread-cutting Cycle I; G76.1

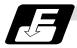

#### **Command format**

| G76.1 X/U Z/W R <u>i</u> P <u>k</u> | Q <u>∆d</u> FI <u>:</u>                                                                                          |
|-------------------------------------|----------------------------------------------------------------------------------------------------|
| X/U                                 | X-axis end point coordinates of thread section                                                                   |
|                                     | The X-axis coordinates of the end point at the thread section are commanded with absolute or incremental values. |
| Z/W                                 | Z-axis end point coordinates of thread section                                                                   |
|                                     | The Z-axis coordinates of the end point at the thread section are commanded with absolute or incremental values. |
| i                                   | Taper height component (radial value) at thread section                                                          |
|                                     | A straight thread is created when i = 0.                                                                         |
| k                                   | Thread height                                                                                                    |
|                                     | The thread height is commanded with a positive radial value.                                                     |
| Δd                                  | Cut amount                                                                                                    |
|                                     | The cut amount for the first cutting pass is commanded with a positive radial value.                             |
|                                     | Thread lead                                                                                                    |

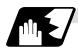

#### **Detailed description**

(1) When G76.1 is issued by 1st part system and 2nd part system, synchronized operation is done until the command is issued to another part system. The thread-cutting cycle starts when the commands are aligned properly.

```
$1 $2 $2 $$
$G00X_Z_;
$G76.1...;
$G76...;
$G76...;
```

### 13.21 2-part system Simultaneous Thread-cutting Cycle

(2) In the G76.1 cycle, G76.1 is issued simultaneously by 1st part system and 2nd part system, and the thread is cut in synchronization at the start and end of thread-cutting.

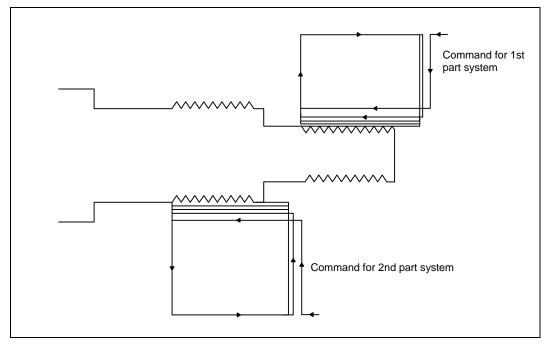

(3) In one cycle, operation is synchronized at the start and end of the thread-cutting.

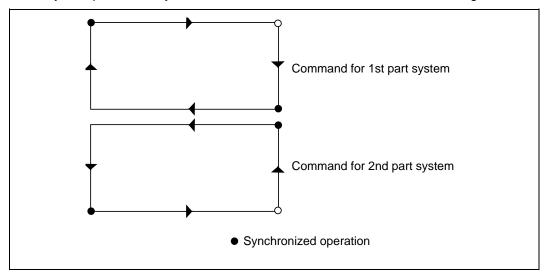

- (4) The same precautions for thread-cutting command (G33), thread-cutting cycle (G78) and compound thread-cutting cycle (G76) apply to this cycle.
- (5) As the threads are cut in two places by the G76.1 command, the various commands do not need to be the same. Each of them can be issued independently.

### 13.21 2-part system Simultaneous Thread-cutting Cycle

- (6) Thread cutting controls the Z axis position while tracking the spindle encoder rotation. Thus, the relative relation of the spindle position detected by the spindle encoder and the Z axis will change with the following elements.
  - (a) Z axis feedrate (spindle rotation speed \* screw pitch)
  - (b) Cutting feed acceleration/deceleration time constant
  - (c) Position loop gain

Thus, when cutting a multi-thread screw, the above conditions must be the same from the start to end of machining.

- (7) This function is unmodal. So it needs to be commanded each time.
- (8) G group 1 modal (G00, G01, G02, G03, G02.3, G03.3 etc.) is canceled temporarily during 2-part system synchronous thread cutting.
- (9) Thread cutting start shift angle is not available in G76.1. A program error (P32) will occur if commanded.

### 13.21 2-part system Simultaneous Thread-cutting Cycle

### 13.21.3 2-part System Simultaneous Thread Cutting Cycle II; G76.2

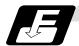

#### **Command format**

#### G76.2 X/U\_ Z/W\_ Rj Pk Q∆d Aa Fl;

#### (1) Thread cutting start shift angle

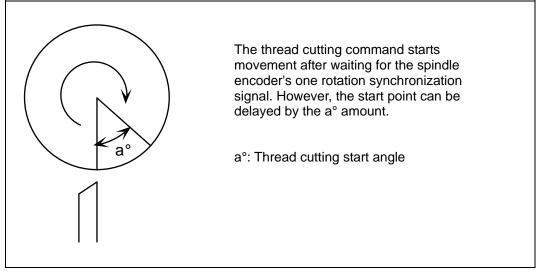

The meanings of the addresses other than A are the same as the 2-part system simultaneous thread cutting cycle I.

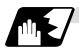

### **Detailed description**

(1) When G76.2 is issued by 1st part system and 2nd part system, synchronized operation is done until the command is issued to another system. The thread-cutting cycle starts when the commands are aligned properly.

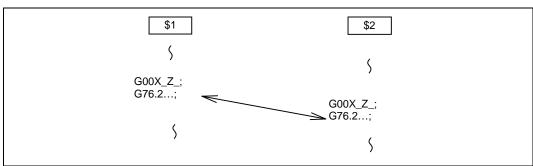

### 13.21 2-part system Simultaneous Thread-cutting Cycle

(2) G76.2 assumes the same thread cutting, and deeply cuts in with the cutting amount using 1st part system and 2nd part system alternately.

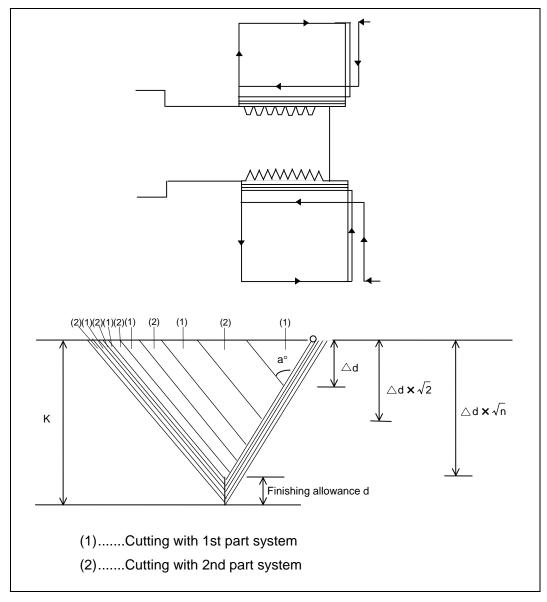

### 13.21 2-part system Simultaneous Thread-cutting Cycle

(3) In one cycle, operation is synchronized at the start and end of the thread-cutting.

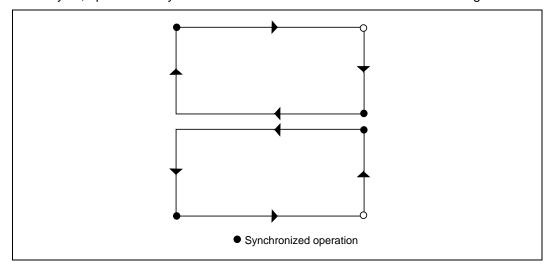

- (4) The same precautions for thread-cutting command (G33), thread-cutting cycle (G78) and compound thread-cutting cycle (G76) apply to this cycle.
- (5) G76.2 is the same thread cutting, so the various parameters, thread section, taper height, screw thread height, cutting amount and thread lead must be commanded to the same values for 1st part system and 2nd part system.
  Note that the start shift angle can be commanded to match the thread cutting state.
- (6) Thread cutting controls the Z axis position while tracking the spindle encoder rotation. Thus, the relative relation of the spindle position detected by the spindle encoder and the Z axis will change with the following elements.
  - (a) Z axis feedrate (spindle rotation speed \* screw pitch)
  - (b) Cutting feed acceleration/deceleration time constant
  - (c) Position loop gain

Thus, with G76.2 which is same thread cutting, the parameters must be set so that the conditions are the same for 1st part system and 2nd part system.

(7) Thread cutting start shift angle command

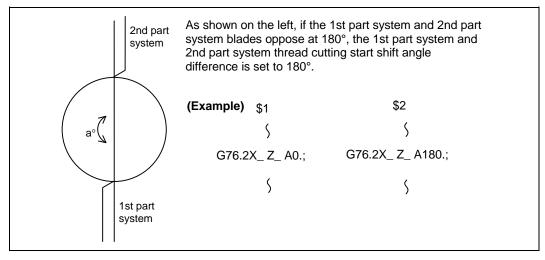

(8) When G76.2 and G76.1 are commanded

The part systems, in which each are commanded, will carry out the G76.1 and G76.2 movements. However, the part system in which G76.2 is commanded will assume that the other part system is using G76.2 when cutting the threads, so the thread grooves will not be guaranteed.

13.22 2-part System Simultaneous Thread-cutting Cycle (MELDAS special format)

### 13.22 2-part System Simultaneous Thread-cutting Cycle (MELDAS special format)

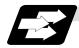

#### **Function and purpose**

The 2-part system simultaneous thread-cutting cycle function allows 1st part system and 2nd part system to perform thread-cutting simultaneously for the same spindle.

Featured in this cycle is the command (G76.1) for simultaneously cutting threads in two places, which is known as the "2-part system simultaneous thread-cutting cycle I".

When using the MELDAS special format (#1265 ext01/bit1 ON), some addresses differ from the normal format. The sections that differ from the normal format are shown below.

Refer to section "13.21 2-part System Simultaneous Thread-cutting Cycle" for details on the 2-part system simultaneous thread-cutting cycle.

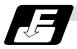

#### **Command format**

| G76.1 | X/U Z/W li Kk D∆d Fl Aa;                                                                                                    |
|-------|----------------------------------------------------------------------------------------------------|
| G76.1 | X/U Z/W li Kk D∆d Qq Fl Aa;                                                                                                    |
| X/U   | : X-axis end point coordinates of thread section  The X-axis coordinates of the end point at the thread section are commanded with absolute or incremental values. |
| Z/W   | : Z-axis end point coordinates of thread section  The Z-axis coordinates of the end point at the thread section are commanded with absolute or incremental values. |
| i     | : Taper height component (radial value) at thread section A straight thread is created when i = 0.                                                                 |
| k     | : Thread height The thread height is commanded with a positive radial value.                                                                                       |
| Δd    | : Cut amount The cut amount for the first cutting pass is commanded with a positive radial value.                                                                  |
| q     | : Thread cutting start shift angle                                                                                                    |
| 1     | : Thread lead                                                                                                    |
| а     | : Tool nose angle (thread angle)                                                                                                    |

(Note 1) This is 1 block command. It is not necessary to command "G76P\_\_Q\_R\_" immediately before.

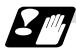

#### **Precautions and restrictions**

- (1) The switch of MELDAS special format and a normal format can be selected by setting "#1265/bit0". (0: Nonal format, 1: MELDAS special format)
- (2) A program error (P33) will occur if a G76 P\_Q\_R\_ command or a normal format is commanded when MELDAS special format is selected.

### 13.22 2-part System Simultaneous Thread-cutting Cycle (MELDAS special format)

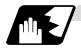

### Comparison of MELDAS special format and normal format

| MELDAS special format                                       | Normal format                            | Remarks                                                 |
|-------------------------------------------------------------|------------------------------------------|---------------------------------------------------------|
| (1)G76 Pmra Q_<br>R_;(2)G76.1/G76.2X_ Z_ R_<br>P_ Q_ A_ F_; | G76.1 /G76.2 X_ Z_ I_ K_ D_<br>Q_ F_ A_; | Command format                                          |
| (2)X/U                                                      | X/U                                      | X-axis end point coordinates of thread section          |
| (2)Z/W                                                      | Z/W                                      | Z-axis end point coordinates of thread section          |
| (2)R                                                        |                                          | Taper height component (radial value) at thread section |
| (2)P                                                        | K                                        | Thread height                                           |
| (2)Q                                                        | D                                        | Cut amount                                              |
| (2)A                                                        | Q                                        | Thread cutting start shift angle                        |
| (2)F                                                        | F                                        | Thread lead                                             |
| (1)Q                                                        | None                                     | Minimum cut amount                                      |
| [When omitting: #1222/bit4]                                 | ["0" fixed]                              |                                                         |
| (1)Pa                                                       | A                                        | Tool nose angle (thread                                 |
| [Reversible parameter #8059]                                | [Reversible parameter #8059]             | angle)                                                  |
| (1)Pm                                                       | Parameter #8058                          | Number of cutting passes for                            |
| [Reversible parameter #8058]                                |                                          | finishing                                               |
| (1)Pr                                                       | #8014                                    | Chamfering amount                                       |
| [Reversible parameter #8014] (1)R                           | #8057                                    | Finishing allowance                                     |
| [Reversible parameter #8057]                                |                                          |                                                         |

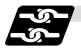

### Relation with other functions

The modals must be set as shown below when commanding 2-part system synchronous thread cutting.

| Function                                   | G code |
|--------------------------------------------|--------|
| Cylindrical interpolation cancel           | G07.1  |
| Polar coordinate interpolation cancel      | G13.1  |
| Balance cut OFF                            | G14    |
| Tool nose radius compensation cancel       | G40    |
| Mirror image by parameter setting          | Cancel |
| Mirror image by external input             | Cancel |
| Polygon machining mode cancel              | G50.2  |
| Constant surface speed control mode cancel | G97    |

14.1 Coordinate Words And Control Axes

### 14. Coordinate System Setting Functions

#### 14.1 Coordinate Words And Control Axes

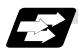

#### **Function and purpose**

In the case of a lathe, the axis parallel to the spindle is known as the Z axis and its forward direction is the direction in which the turret moves away from the spindle stock while the axis at right angle to the Z axis is the X axis and its forward direction is the direction in which it moves away from the Z axis, as shown in the figure below.

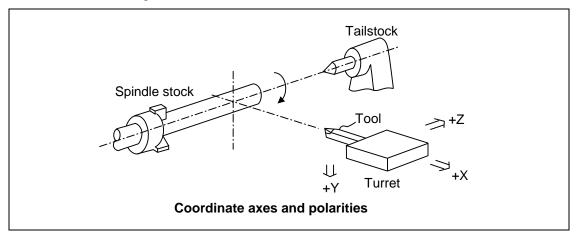

Since coordinates based on the right hand rule are used with a lathe, the forward direction of the Y axis in the above figure which is at right angles to the X-Z plane is downward. It should be borne in mind that an arc on the X-Z plane is expressed as clockwise or counterclockwise as seen from the forward direction of the Y axis. (Refer to the section on circular interpolation.)

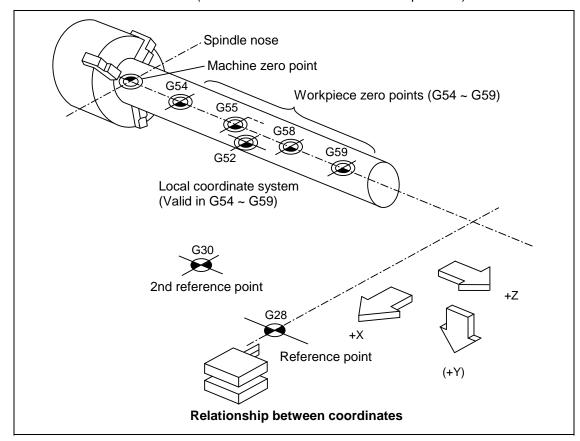

### 14.2 Basic Machine, Workpiece And Local Coordinate Systems

#### 14.2 Basic Machine, Workpiece And Local Coordinate Systems

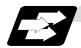

#### **Function and purpose**

The basic machine coordinate system is fixed in the machine and it denotes that position which is determined inherently by the machine.

The workpiece coordinate systems are used for programming and in these systems the reference point on the workpiece is set as the coordinate zero point.

The local coordinate systems are created on the workpiece coordinate systems and they are designed to facilitate the programs for parts machining.

Upon completion of the reference point return, the basic machine coordinate system and workpiece coordinate systems ( $G54 \sim G59$ ) are automatically set with reference to the parameters. The basic machine coordinate system is set so that the first reference point is brought to the position specified by the parameter from the basic machine coordinate zero point (machine zero point).

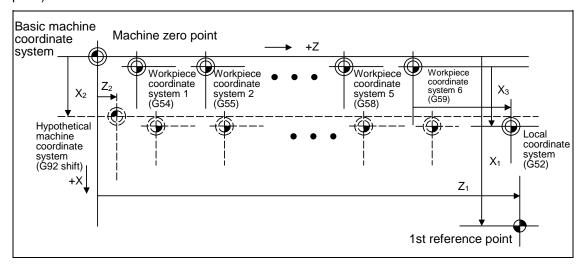

The local coordinate systems (G52) are valid on the coordinate systems designated by workpiece coordinate systems 1 to 6.

The hypothetical machine coordinate system can be set on the basic machine coordinate system using a G92 command. At this time, the workpiece coordinate system 1 to 6 is also simultaneously shifted.

14.3 Machine Zero Point And 2nd Reference Point (Zero Point)

### 14.3 Machine Zero Point And 2nd Reference Point (Zero Point)

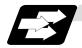

### **Function and purpose**

The machine zero point serves as the reference for the basic machine coordinate system. It is inherent to the machine and is determined by the reference (zero) point return.

The 2nd reference (zero) point relates to the position of the coordinates which have been set beforehand by parameter from the basic machine coordinate system zero point.

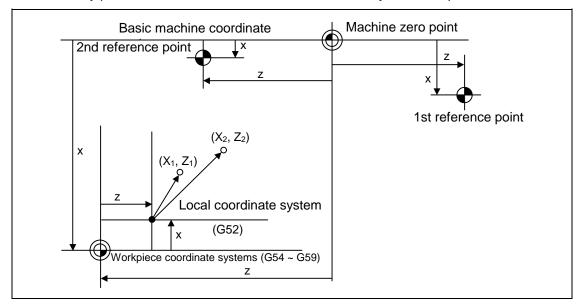

### 14.4 Automatic Coordinate System Setting

### 14.4 Automatic Coordinate System Setting

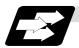

#### **Function and purpose**

When the tool has arrived at the reference point by dog-type reference point return after the CNC's power has been turned ON, this function create the various coordinate systems in accordance with the parameter values input beforehand from the setting and display unit.

The actual machining program is programmed over the coordinate systems which have been set above.

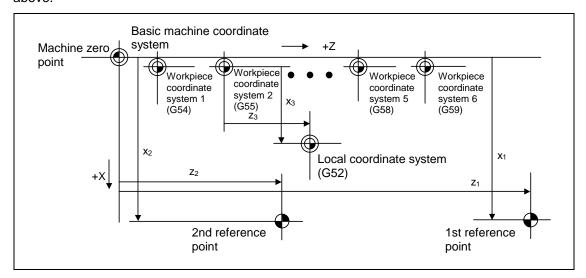

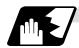

#### **Detailed description**

- (1) The coordinate systems created by this function are as follows:
  - (a) Basic machine coordinate system
  - (b) Workpiece coordinate systems (G54 ~ G59) The local coordinate system (G52) is canceled.
- (2) The coordinate related parameters all provide the distance from the basic machine coordinate system zero point. Therefore it is decided at which position in the basic machine coordinate system the 1st reference point should be set and then the zero point positions of the workpiece coordinate systems are set.
- (3) When the automatic coordinate system setting function is executed, the following functions are canceled: workpiece coordinate system shift based on G92, local coordinate system setting based on G52, workpiece coordinate system shift based on origin setting and workpiece coordinate system shift based on manual interrupt.
- (4) When a parameter has been used to select the dog-type of first manual reference point return or automatic reference point return after the power has been turned ON, the dog-type reference point return will be executed for the 2nd and subsequent manual reference point returns or automatic reference point returns.

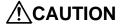

If the workpiece coordinate offset amount is changed during automatic operation (including single block operation), the changes will be valid from the next block of the command several blocks later.

### 14.5 Machine Coordinate System Selection

### 14.5 Machine Coordinate System Selection; G53

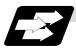

#### **Function and purpose**

The tool is moved to a command position in the basic machine coordinate system, using a G53 command and feed mode command (G01 or G00) and the coordinate command following them.

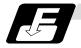

#### **Command format**

G53 G00 Xx Zz αα; G53 G00 Uu Ww ββ;

 $\alpha_{\alpha}$  Additional axis

ββ Incremental command of the additional axis

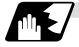

#### **Detailed description**

- (1) When the power is turned ON, the basic machine coordinate system is automatically set as referenced to the reference (zero) point return position, which is determined by the automatic or manual reference (zero) point return.
- (2) The basic machine coordinate system is not changed by the G92 command.
- (3) The G53 command is valid only in the block in which it has been designated.
- (4) When an incremental value is issued (U, W, β), the axis will move with the incremental value within the selected coordinate system.
- (5) The 1st reference point coordinates denote the distance from the basic machine coordinate system zero point to the reference (zero) point return position.

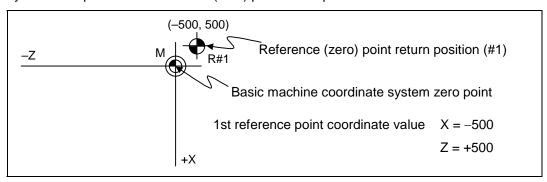

### 14.6 Coordinate system setting

### 14.6 Coordinate System Setting; G92

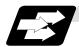

#### **Function and purpose**

This function places the tool at the desired position, and the coordinate system is set by assigning the coordinate system setting command G92 at that position.

This system can be set as desired though normally the X and Y axes are set so that the workpiece center serves as the zero point and the Z axis is set so that the workpiece end serves as the zero point.

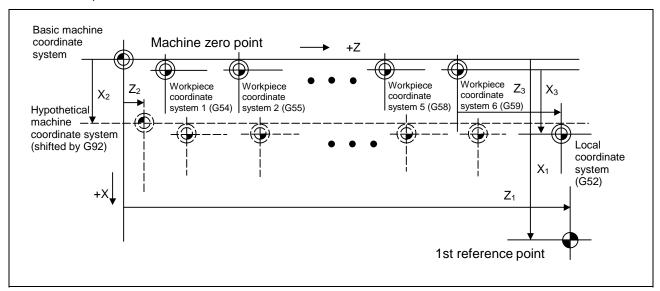

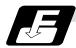

### **Command format**

G92  $Xx_2 Zz_2 \alpha \alpha_2$ ;  $\alpha \alpha$  Additional axis

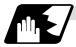

#### **Detailed description**

- (1) The basic machine coordinate system is shifted by the G92 command, the hypothetical machine coordinate system is created, and at the same time all workpiece coordinate systems 1 to 6 are also shifted.
- (2) When G92 and S or Q are assigned, the spindle clamp rotation speed is set. (Refer to the section on setting the spindle clamp rotation speed.)

### 14.7 Reference Point (Zero Point) Return

### 14.7 Reference Point (Zero Point) Return; G28, G29

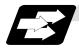

#### **Function and purpose**

- (1) After the commanded axes have been positioned by G0, they are returned respectively at rapid traverse to the 1st reference (zero) point when G28 is commanded.
- (2) By commanding G29, the axes are first positioned independently at high speed to the G28 or G30 intermediate point and then positioned by G0 at the commanded position.

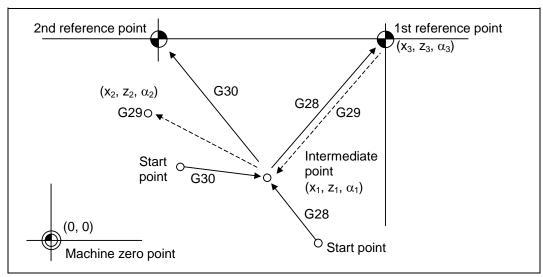

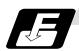

#### **Command format**

G28  $Xx_1 Zz_1 \alpha \alpha_1$ ; Additional axis Automatic reference point return

G29  $Xx_2 Zz_2 \alpha \alpha_2$ ; Additional axis Start position return

 $\alpha \alpha 1/\alpha \alpha 2$  Additional axis

### 14.7 Reference Point (Zero Point) Return

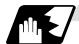

#### **Detailed description**

(1) The G28 command is equivalent to the following:

```
G00 Xx_1 Zz_1 \alpha\alpha_1;
G00 Xx_3 Zz_3 \alpha\alpha_3;
```

In this case,  $x_3$ ,  $z_3$  and  $\alpha_3$  are the reference point coordinates and they are set by parameters "#2037 G53ofs" as the distance from the basic machine coordinate system zero point.

- (2) After the power has been turned ON, the axes which have not been subject to manual reference (zero) point are returned by the dog-type of return just as with the manual type. In this case, the return direction is regarded as the command sign direction. For the second and subsequent returns, the return is made at high speed to the reference (zero) point which was stored at the first time.
- (3) When reference (zero) point return is completed, the zero point arrival output signal is output and also #1 appears at the axis name line on the setting and display unit screen.
- (4) The G29 command is equivalent to the following:

```
G00 Xx_1 Zz_1 \alpha \alpha_1; The rapid traverse (non-interpolation type) independent G00 Xx_2 Zz_2 \alpha \alpha_2; for each axis takes place.
```

In this case,  $x_1$ ,  $z_1$  and  $\alpha_1$  are the coordinate value of the G28 or G30 intermediate point.

- (5) Program error (P430) results when G29 is executed when automatic reference (zero) point return (G28) is not performed after the power has been turned ON.
- (6) The intermediate point coordinate value (x<sub>1</sub>, z<sub>1</sub>, α<sub>1</sub>) of the positioning point are assigned by absolute/incremental value commands.
- (7) G29 is valid for either G28 or G30 but the commanded axes are positioned after a return has been made to the latest intermediate point.
- (8) The tool offset will be temporarily canceled during reference point return unless it is already canceled, and the intermediate point will be the offset position.
- (9) The intermediate point can also be ignored by parameter "#1091 Mpoint" setting.
- (10) Control from the intermediate point to the reference (zero) point is ignored for reference (zero) point return in the machine lock status. The next block is executed when the commanded axis survives as far as the intermediate point.
- (11) Mirror image is valid from the start point to the intermediate point during reference (zero) point return in the mirror image mode and the tool will move in the opposite direction to that of the command. However, mirror image is ignored from the intermediate point to the reference (zero) point and the tool will move to the reference (zero) point.

### 14.7 Reference Point (Zero Point) Return

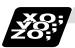

### **Example of program**

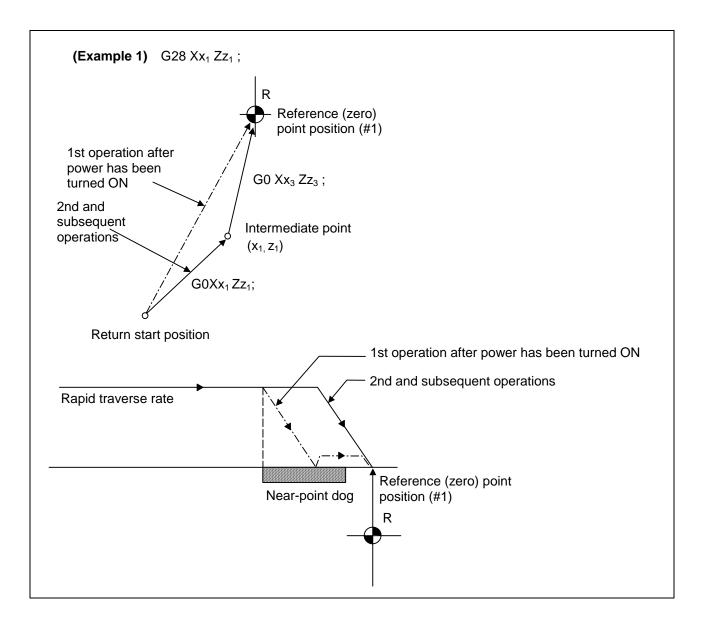

### 14.7 Reference Point (Zero Point) Return

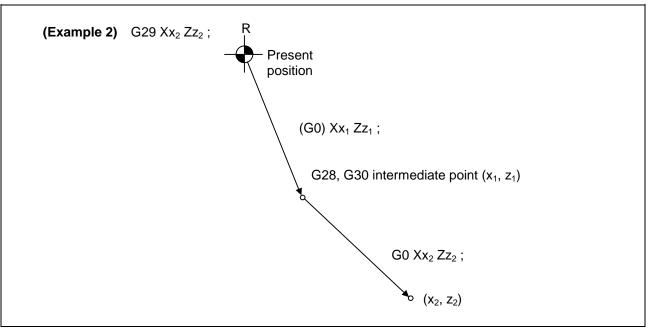

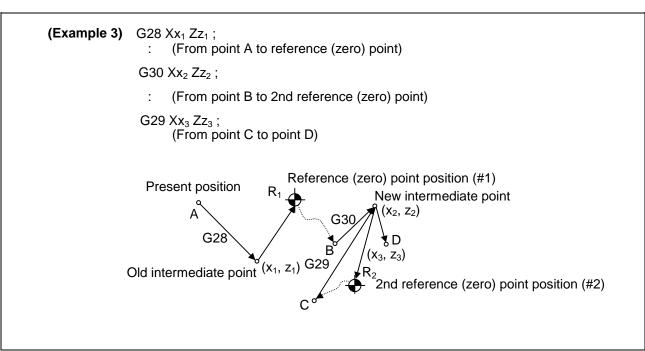

14.8 2nd, 3rd, And 4th Reference Point (Zero Point) Return

### 14.8 2nd, 3rd, And 4th Reference Point (Zero Point) Return; G30

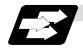

### **Function and purpose**

The tool can return to the 2nd, 3rd, or 4th reference (zero) point by specifying G30 P2 (P3 or P4).

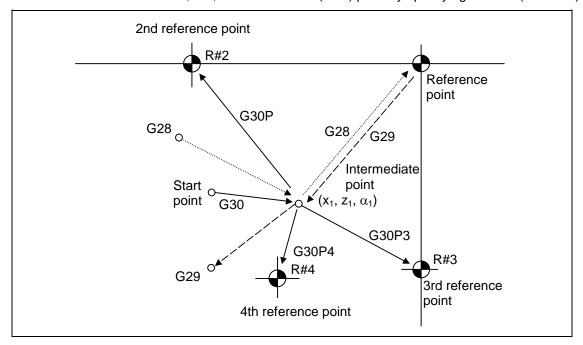

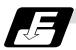

#### **Command format**

G30 P2 (P3, P4)  $Xx_1 Zz_1 \alpha \alpha_1$ ;  $\alpha \alpha_1 \qquad \text{Additional axis}$ 

14.8 2nd, 3rd, And 4th Reference Point (Zero Point) Return

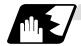

#### **Detailed description**

- (1) The 2nd, 3rd, or 4th reference (zero) point return is specified by P2, P3, or P4. A command without P or with P0, P1, P5 or a greater P number is ignored, returning the tool to the 2nd reference (zero) point.
- (2) In the 2nd, 3rd, or 4th reference (zero) point return mode, as in the 1st reference (zero) point return mode, the tool returns to the 2nd, 3rd, or 4th reference (zero) point via the intermediate point specified by G30.
- (3) The 2nd, 3rd, and 4th reference (zero) point coordinates refer to the positions specific to the machine, and these can be checked with the setting and display unit.
- (4) If G29 is specified after completion of returning to the 2nd, 3rd, and 4th reference (zero) points, the intermediate position used last is used as the intermediate position for returning by G29.

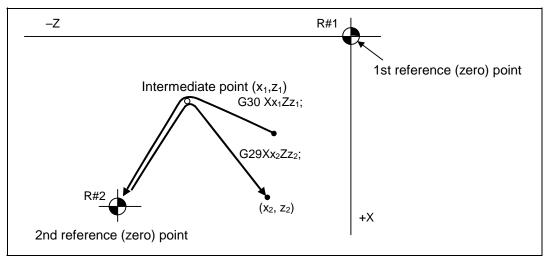

(5) With reference (zero) point return on a plane during compensation, the tool moves without tool nose radius compensation (zero compensation) from the intermediate point as far as the reference (zero) point. With a subsequent G29 command, the tool move without tool nose radius compensation from the reference (zero) point to the intermediate point and it move with such compensation until the G29 command from the intermediate point.

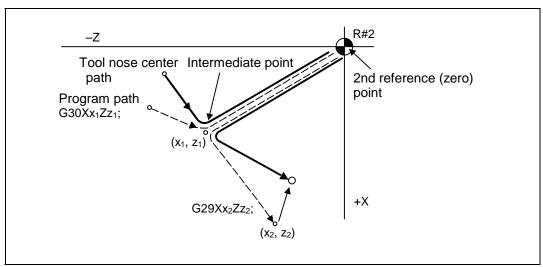

### 14.8 2nd, 3rd, And 4th Reference Point (Zero Point) Return

- (6) The tool length offset amount for the axis involved is canceled temporarily after the 2nd, 3rd and 4th reference (zero) point return.
- (7) With the 2nd, 3rd and 4th reference (zero) point return in the machine lock status, control from the intermediate point to the reference (zero) point will be ignored. When the designated axis reaches as far as the intermediate point, the next block will be executed.
- (8) With the 2nd, 3rd and 4th reference (zero) point return in the mirror image mode mirror image will be valid from the start point to the intermediate point and the tool will move in the opposite direction to that of the command. However, mirror image is ignored from the intermediate point to the reference (zero) point and the tool moves to the reference (zero) point.

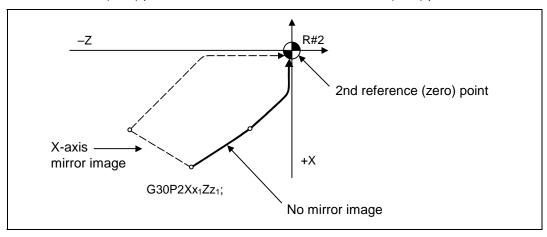

### 14.9 Simple Zero Point Return

### 14.9 Simple Zero Point Return

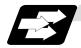

#### **Function and purpose**

By setting the parameter (#1222 aux06/bit7), the G28, G29 and G30 positioning operations can be simplified and the time shortened.

The time is shortened by approx. several ten ms.

When this function is validated, the positioning accuracy may drop.

Do not use this function when using an inclined axis.

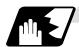

#### Methods of shortening time

#### (1) G90 without intermediate point

**Fig. 1** The graph shows the commanded speed during movement.

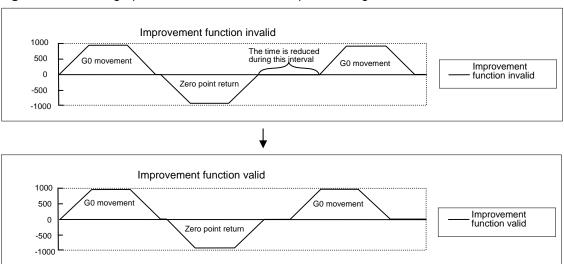

#### (2) G90 with intermediate point

**Fig. 2** The graph shows the commanded speed during movement.

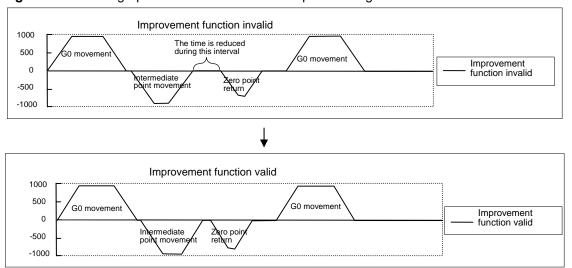

### 14.9 Simple Zero Point Return

### (3) G91 without intermediate point

Fig. 3 The graph shows the commanded speed during movement.

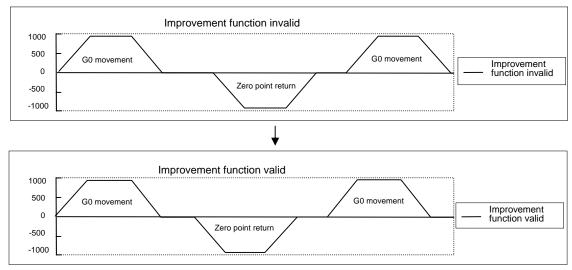

### (4) G91 with intermediate point

**Fig. 4** The graph shows the commanded speed during movement.

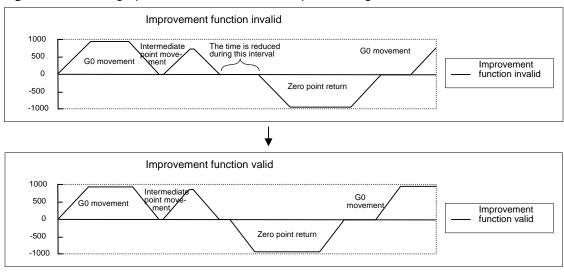

### 14.9 Simple Zero Point Return

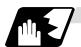

**Accuracy** 

#### (1) Without intermediate point (Absolute value command)

```
(Program example)
G00 X30.0 Z30.0;
G28 XZ;
G00 X-30.0 Z-30.0;
M30;
```

The accuracy of the movement before G28 is maintained.

The G28 zero point return accuracy will drop. (The accuracy is affected by the positioning speed and movement distance.)

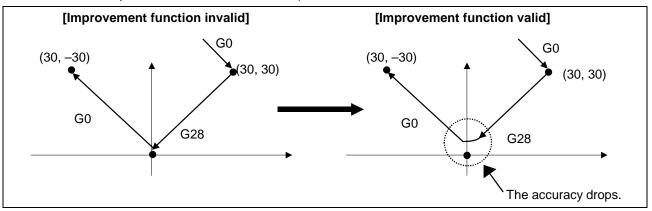

#### (2) With intermediate point (Absolute value command)

```
(Program example)
G00 X30.0 Z30.0;
G28 X15.0 Z30.0;
G00 X30.0 Z-30.0;
M30;
```

The accuracy of the movement before G28 is maintained.

The accuracy of the movement to the intermediate point is maintained.

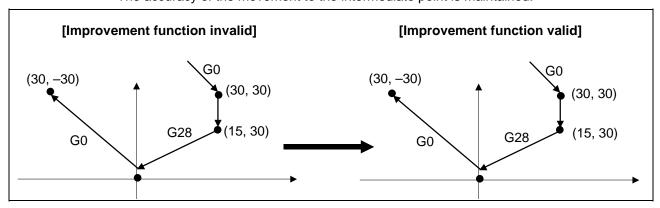

### 14.9 Simple Zero Point Return

#### (3) Without intermediate point (Incremental value command)

```
(Program example)
G00 X30.0 Z30.0;
G28 UW;
G00 X30.0 Z-30.0;
M30;
```

The accuracy of the movement before G28 will drop. (The accuracy is affected by the positioning speed and movement distance.)

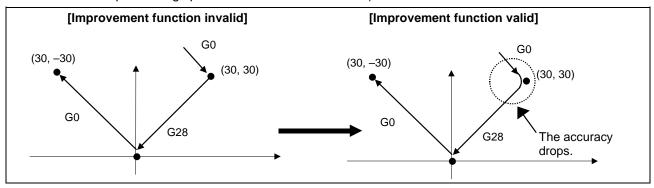

### (4) With intermediate point (Incremental value command)

```
(Program example)
G00 X30.0 Z30.0 ;
G28 U-15.0 W0.0 ;
G00 X30.0 Z-30.0 ;
M30 ;
```

The accuracy of the movement before G28 is maintained.

The accuracy of the movement to the intermediate point will drop. (The accuracy is affected by the positioning speed and movement distance.)

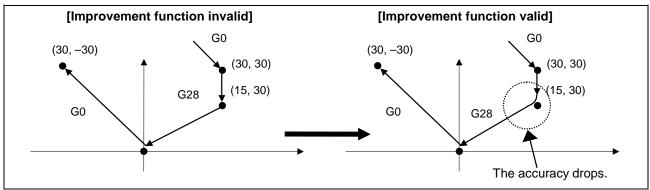

## 14.9 Simple Zero Point Return

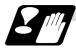

#### **Precautions**

- (1) Even when this function's parameter is ON and the improvement function is validated, if an inclined axis is validated, this function's parameter will be forcibly turned OFF, and this function will be invalidated.
- (2) If this function's parameter is turned ON while an inclined axis is valid, a "setting error" will occur, and this function will be invalidated.
- (3) If parameters which "validate this function" and "validate the inclined axis" are input, this function's parameter will be forcibly turned OFF, and this function will be invalidated.
- (4) When the improvement function is valid, the accuracy of the rapid traverse command, cutting feed command, and movement command to the intermediate point before G28 may drop. If the rapid traverse command and cutting feed command before G28 must be accurate, use one of the following methods.
  - · Invalidate this function.
  - Carry out an in-position check in the block before G28/G29/G30, and confirm the accuracy. (G09: Exact stop check, etc.)
  - Input the required dwell command (time) in the block before G28/G29/G30.

14.10 Reference Point Check

## 14.10 Reference Point Check; G27

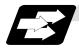

#### **Function and purpose**

This command first positions the tool at the position assigned by the program and then, if that positioning point is the 1st reference point, it outputs the reference point arrival signal to the machine in the same way as with the G28 command. Therefore, when a machining program is prepared so that the tool will depart from the 1st reference point and return to the 1st reference point, it is possible to check whether the tool has returned to the reference point after the program has been run.

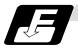

#### **Command format**

G27  $Xx_1$   $Zz_1$   $\alpha\alpha_1$   $Pp_1$ ;

G27 Check command  $Xx_1 Zz_1 \alpha\alpha_1$  Return control axis

Pp<sub>1</sub> Check number

P1: 1st reference point check P2: 2nd reference point check P3: 3rd reference point check P4: 4th reference point check

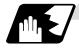

#### **Detailed description**

- (1) If the P command has been omitted, the 1st reference point will be checked.
- (2) The number of axes whose reference points can be checked simultaneously depends on the number of axes which can be controlled simultaneously.
- (3) An alarm will occur if the reference point is not reached after the command is completed.

14.11 Workpiece Coordinate System Setting And Offset

## 14.11 Workpiece Coordinate System Setting And Offset; G54 ~ G59 (G54.1)

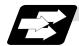

#### **Function and purpose**

- (1) The workpiece coordinate systems facilitate the programming on the workpiece, serving the basic point of the machining workpiece as the zero point.
- (2) These commands enable the tool to move to the positions in the workpiece coordinate system. There are 6 workpiece coordinate systems which are used by the programmer for programming. (G54 ~ G59)
  In addition to the six sets of workpiece coordinate systems between G54 and G59, there are 48 additional workpiece coordinate system sets. (The 48 sets are options.)
- (3) Among the workpiece coordinate systems currently selected by these commands, any workpiece coordinate system with coordinates which have been commanded by the present position of the tool is reset. (The "present position of the tool" includes the offset amounts for nose R, tool length and tool position offset.)
- (4) An hypothetical machine coordinate system with coordinates which have been commanded by the present position of the tool is set by this command. (The "present position of the tool" includes the offset amounts for nose radius, tool length and tool position offset.) (G54 ~ G92)

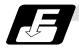

#### **Command format**

| (1) | Work | ріесе | coordinate sy | ystem selection ( | (G54 ~ G59) |
|-----|------|-------|---------------|-------------------|-------------|
|     |      |       |               |                   |             |

**G54**  $Xx_1$   $Zz_1$   $\alpha\alpha_1$ ; Additional axis

(2) Workpiece coordinate system setting (G54 ~ G59)

(G54) G92  $Xx_1 Zz_1 \alpha \alpha_1$ ;  $\alpha \alpha 1$  Additional axis

(3) Workpiece coordinate system selection (P1 ~ P48)

G54.1 Pn;

(4) Workpiece coordinate system setting (P1 ~ P48)

G54.1 Pn; G92 Xx Zz;

(5) Workpiece coordinate system offset amount setting (P1 ~ P48)

G10 L20 Pn Xx Zz;

## 14.11 Workpiece Coordinate System Setting And Offset

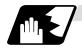

## **Detailed description**

- (1) With any of the G54 to G59 commands, the nose radius offset amounts for the commanded axes will not be canceled even if workpiece coordinate system selection is commanded.
- (2) The G54 workpiece coordinate system is selected when the power is turned ON.
- (3) Commands G54 to G59 are modal commands (group 12).
- (4) The coordinate system will move with G92 in a workpiece coordinate system.
- (5) The offset setting in a workpiece coordinate system denotes the distance from the basic machine coordinate system zero point.

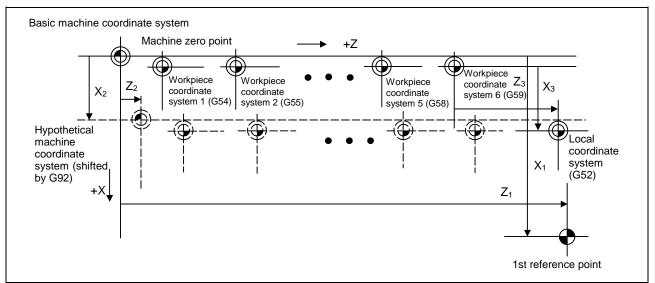

(6) The offset settings of workpiece coordinate systems can be changed any number of times. (They can also be changed by G10 L2 Pp<sub>1</sub>  $Xx_1 Zz_1$ .)

Handling when L or P is omitted

G10 L2 Pn Xx Zz; n=0 : Set the offset amount in the external workpiece

coordinate system.

n=1 to 6 : Set the offset amount in the designated workpiece

coordinate system.

Others: The program error (P35) will occur.

G10 L2 Xx Zz; Set the offset amount in the currently selected workpiece

coordinate system.

When in G54.1 modal, the program error (P33) will occur.

G10 L20 Pn Xx Zz; n=1 to 48: Set the offset amount in the designated workpiece

coordinate system.

Others: The program error (P35) will occur.

G10 L20 Xx Zz; Set the offset amount in the currently selected workpiece

coordinate system.

When in G54 to G59 modal, the program error (P33) will occur.

G10 Pn Xx Zz;

G10 Xx Zz: L10 (tool offset) will be judged if there is no L value.

## 14.11 Workpiece Coordinate System Setting And Offset

- (7) A new workpiece coordinate system 1 is set by issuing the G92 command in the G54 (workpiece coordinate system 1) mode. At the same time, the other workpiece coordinate systems 2 to 6 (G55 ~ G59) will move in parallel and new workpiece coordinate systems 2 to 6 will be set.
- (8) A hypothetical machine coordinate system is formed at the position which deviates from the new workpiece reference (zero) point by an amount equivalent to the workpiece coordinate system offset amount.

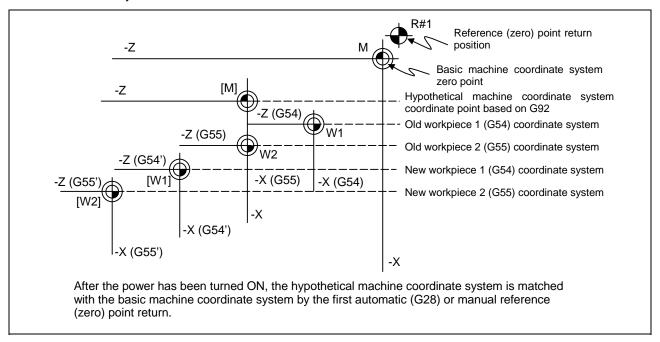

- (9) By setting the hypothetical machine coordinate system, the new workpiece coordinate system will be set at a position which deviates from that hypothetical machine coordinate system by an amount equivalent to the workpiece coordinate system offset amount.
- (10) When the first automatic (G28) or manual reference (zero) point return is completed after the power has been turned ON, the basic machine coordinate system and workpiece coordinate systems are set automatically in accordance with the parameter settings.
- (11) If G54 X-; is commanded after the reference point return (both automatic or manual) executed after the power is turned ON, the program error (P62) will occur. (A speed command is required as the movement will be controlled with the G01 speed.)
- (12) Do not command a G code for which a P code is used in the same block as G54.1. The P code will be used in the prioritized G command.
- (13) When number of workpiece offset sets additional specifications is not added, the program error (P39) will occur when the G54.1 command is executed.

## 14.11 Workpiece Coordinate System Setting And Offset

- (14) When number of workpiece offset sets additional specifications is not added, the program error (P172) will occur when the G10 L20 command is executed.
- (15) The local coordinate system cannot be used during G54.1 modal. The program error (P438) will occur when the G52 command is executed during G54.1 modal.
- (16)A new workpiece coordinate system P1 can be set by commanding G92 in the G54.1 P1 mode. However, the workpiece coordinate system of the other workpiece coordinate systems G54 to G59, G54.1, and P2 to P96 will move in parallel with it, and a new workpiece coordinate system will be set.
- (17) The offset amount of the extended workpiece coordinate system is assigned to the variable number as shown in Table 1.

Table 1 Variable numbers of the extended workpiece coordinate offset system

|     | 1st axis to    |     | 1st axis to    |     | 1st axis to    |     | 1st axis to    |
|-----|----------------|-----|----------------|-----|----------------|-----|----------------|
|     | nth axis       |     | nth axis       |     | nth axis       |     | nth axis       |
| P1  | #7001 to #700n | P25 | #7481 to #748n | P49 | #7961 to #796n | P73 | #8441 to #844n |
| P2  | #7021 to #702n | P26 | #7501 to #750n | P50 | #7981 to #798n | P74 | #8461 to #846n |
| P3  | #7041 to #704n | P27 | #7521 to #752n | P51 | #8001 to #800n | P75 | #8481 to #848n |
| P4  | #7061 to #706n | P28 | #7541 to #754n | P52 | #8021 to #802n | P76 | #8501 to #850n |
| P5  | #7081 to #708n | P29 | #7561 to #756n | P53 | #8041 to #804n | P77 | #8521 to #852n |
| P6  | #7101 to #710n | P30 | #7581 to #758n | P54 | #8061 to #806n | P78 | #8541 to #854n |
| P7  | #7121 to #712n | P31 | #7601 to #760n | P55 | #8081 to #808n | P79 | #8561 to #856n |
| P8  | #7141 to #714n | P32 | #7621 to #762n | P56 | #8101 to #810n | P80 | #8581 to #858n |
| P9  | #7161 to #716n | P33 | #7641 to #764n | P57 | #8121 to #812n | P81 | #8601 to #860n |
| P10 | #7181 to #718n | P34 | #7661 to #766n | P58 | #8141 to #814n | P82 | #8621 to #862n |
| P11 | #7201 to #720n | P35 | #7681 to #768n | P59 | #8161 to #816n | P83 | #8641 to #864n |
| P12 | #7221 to #722n | P36 | #7701 to #770n | P60 | #8181 to #818n | P84 | #8661 to #866n |
| P13 | #7241 to #724n | P37 | #7721 to #772n | P61 | #8201 to #820n | P85 | #8681 to #868n |
| P14 | #7261 to #726n | P38 | #7741 to #774n | P62 | #8221 to #822n | P86 | #8701 to #870n |
| P15 | #7281 to #728n | P39 | #7761 to #776n | P63 | #8241 to #824n | P87 | #8721 to #872n |
| P16 | #7301 to #730n | P40 | #7781 to #778n | P64 | #8261 to #826n | P88 | #8741 to #874n |
| P17 | #7321 to #732n | P41 | #7801 to #780n | P65 | #8281 to #828n | P89 | #8761 to #876n |
| P18 | #7341 to #734n | P42 | #7821 to #782n | P66 | #8301 to #830n | P90 | #8781 to #878n |
| P19 | #7361 to #736n | P43 | #7841 to #784n | P67 | #8321 to #832n | P91 | #8801 to #880n |
| P20 | #7381 to #738n | P44 | #7861 to #786n | P68 | #8341 to #834n | P92 | #8821 to #882n |
| P21 | #7401 to #740n | P45 | #7881 to #788n | P69 | #8361 to #836n | P93 | #8841 to #884n |
| P22 | #7421 to #742n | P46 | #7901 to #790n | P70 | #8381 to #838n | P94 | #8861 to #886n |
| P23 | #7441 to #744n | P47 | #7921 to #792n | P71 | #8401 to #840n | P95 | #8881 to #888n |
| P24 | #7461 to #746n | P48 | #7941 to #794n | P72 | #8421 to #842n | P96 | #8901 to #890n |

# **ACAUTION**

If the workpiece coordinate system offset amount is changed during single block stop, the new setting will be valid from the next block.

## 14.11 Workpiece Coordinate System Setting And Offset

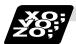

#### **Example of program**

### (Example 1)

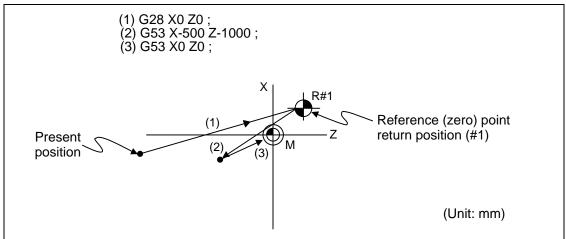

When the 1st reference point coordinate is zero, the basic machine coordinate system zero point and reference (zero) point return position (#1) will coincide.

#### (Example 2)

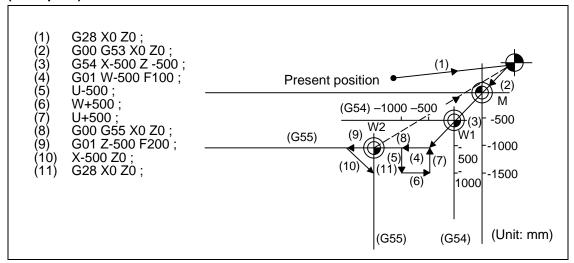

## 14.11 Workpiece Coordinate System Setting And Offset

(Example 3) When workpiece coordinate system G54 has deviated (-500, -500) in Example 2 (It is assumed that (3) to (10) in Example 2 have been entered in subprogram O1111.)

| (1) G28 X0 Z0 ;       |                                                                         |
|-----------------------|-------------------------------------------------------------------------|
| (2) G00 G53 X0 Z0 ;   | (Not required when there is no basic machine coordinate system offset.) |
| (3) G54 X-500 Z-500 ; | Amount by which workpiece coordinate system deviates                    |
| (4) G92 X0 Z0 ;       | New workpiece coordinate system is set.                                 |
| (5) M98 P1111 ;       |                                                                         |

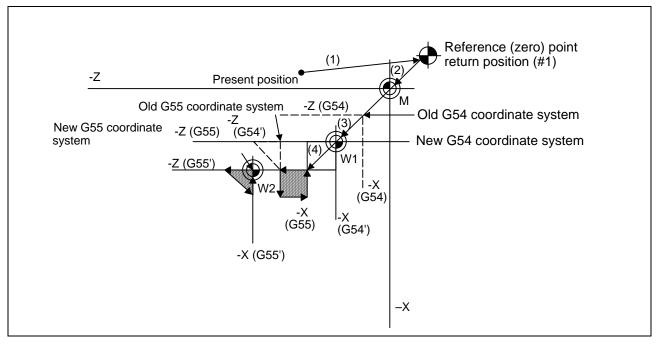

(Note) The workpiece coordinate system will deviate each time steps (3) to (5) are repeated. The reference point return (G28) command should therefore be issued upon completion of the program.

# **ACAUTION**

! If the workpiece coordinate system offset amount is changed during single block stop, the changes will be valid from the next block.

## 14.12 Local Coordinate System Setting

## 14.12 Local Coordinate System Setting; G52

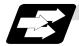

#### **Function and purpose**

The local coordinate systems can be set independently on the G54 ~ G59 workpiece coordinate systems using the G52 command so that the commanded position serves as the programmed zero point.

The G52 command can also be used instead of the G92 command to change the deviation between the zero point in the machining program and the machining workpiece zero point.

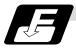

#### **Command format**

#### G54 (G54 to G59) G52 Xx1 Zz1;

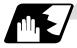

#### **Detailed description**

- (1) The G52 command is valid until a new G52 command is issued and the tool does not move. This command comes in handy for employing another coordinate system without changing the zero point positions of the workpiece coordinate systems (G54 ~ G59).
- (2) The local coordinate system offset is cleared by the reference point (zero point) return or dog-type manual reference (zero) point return after the power is turned ON.
- (3) The local coordinate system is canceled by (G54 ~ G59) G52 X0 Z0;.
- (4) Coordinate commands in the absolute value cause the tool to move to the local coordinate system position.

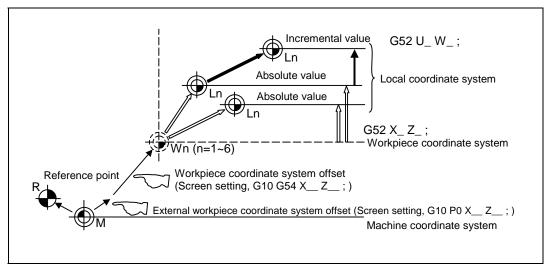

(Note) If the program is executed repeatedly, the workpiece coordinate system will deviate each time. Thus, when the program is completed, the reference point return operation must be commanded.

14.13 Workpiece Coordinate System Preset

## 14.13 Workpiece Coordinate System Preset; G92.1

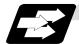

#### **Function and purpose**

- (1) This function presets the workpiece coordinate system shifted with the program command during manual operation to the workpiece coordinate system offset from the machine zero point by the workpiece coordinate offset amount by the program command (G92.1).
- (2) The set workpiece coordinate system will be shifted from the machine coordinate system when the following type of operation or program command is executed.
  - When manual interrupt is executed while manual absolute is OFF
  - When movement command is issued in machine lock state
  - When axis is moved with handle interrupt
  - When operation is started with mirror image
  - When local coordinate system is set with G52
  - When workpiece coordinate system is shifted with G92

This function presets the shifted workpiece coordinate system to the workpiece coordinate system offset from the machine zero point by the workpiece coordinate offset amount. This takes place in the same manner as manual reference point return. Whether to preset the relative coordinates or not can be selected with the parameters.

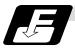

#### **Command format**

G92.1 X0 Y0 Z0  $\alpha$ 0; (G50.3)

α0 Additional axis

## 14.13 Workpiece Coordinate System Preset

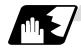

#### **Detailed description**

- (1) Command the address of the axis to be preset. The axis will not be preset unless commanded.
- (2) A program error (P35) will occur if a value other than "0" is commanded.
- (3) This can be commanded in the following G code systems.
  - G code system 2 to 7
  - G code system 1 when the G code changeover parameter (#1267 ext3/bit0 = 1) is set.
- (4) Depending on the G code system, the G code will be "G50.3".
- (5) When manual operation is carried out when manual absolute is set to OFF, or if the axis is moved with handle interrupt

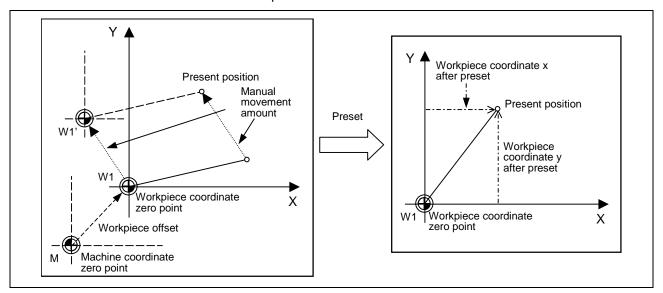

If manual operation is carried out when manual absolute is set to OFF, or if the axis is moved with handle interrupt, the workpiece coordinate system will be shifted by the manual movement amount.

This function returns the shifted workpiece coordinate zero point W1' to the original workpiece coordinate zero point W1, and sets the distance from W1 to the present position as the workpiece coordinate system's present position.

## 14.13 Workpiece Coordinate System Preset

(6) When movement command is issued in machine lock state

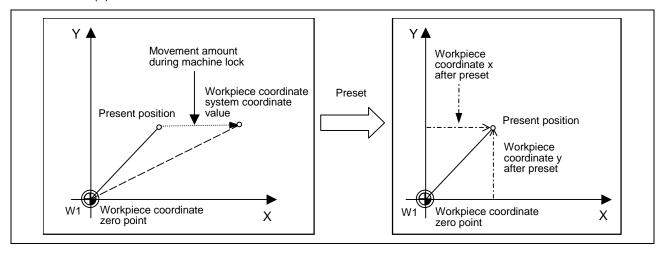

If the movement command is issued in the machine lock state, the present position will not move, and only the workpiece coordinates will move.

This function returns the moved workpiece coordinates to the original present position, and sets the distance from W1 to the present position as the workpiece coordinate system's present position.

#### (7) When operation is carried out with mirror image

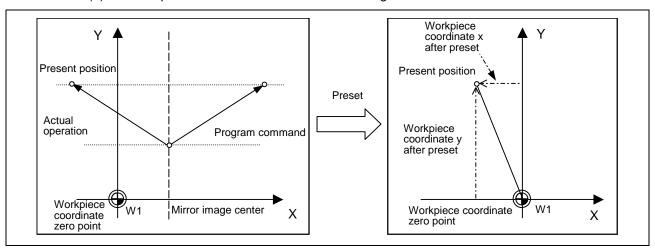

If operation is carried out with mirror image, only the NC internal coordinates are used as the program command coordinates. The other coordinates are the present position coordinates. This function sets the NC internal coordinates as the present position coordinates.

## 14.13 Workpiece Coordinate System Preset

#### (8) Setting local coordinate system with G52

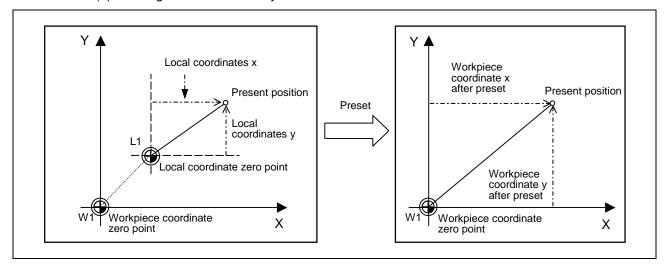

The local coordinate system is set with the G52 command, and the program commands, etc., are issued with the local coordinate system.

With this function, the set local coordinate system is canceled, and the program commands, etc., use the workpiece coordinate system which has W1 as the zero point. The canceled local coordinate system is only the selected workpiece coordinate system.

#### (9) Shifting the workpiece coordinate system with G92

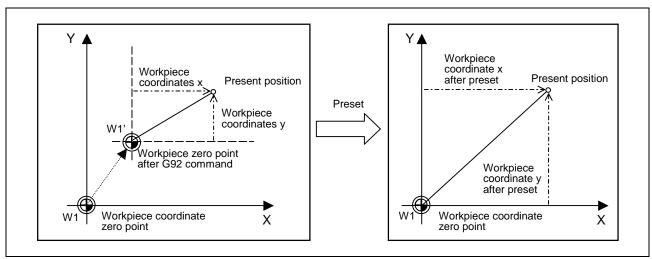

The workpiece coordinate system shifts with the G92 command, and the distance between W1' and the present position is set as the present position of the workpiece coordinate system. This function returns the shifted workpiece coordinate zero point to W1, and sets the distance from W1 to the present position as the workpiece coordinate system's present position. This is valid for all workpiece coordinate systems.

## 14.13 Workpiece Coordinate System Preset

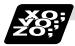

#### **Example of program**

The workpiece coordinate system shifted with G92 is preset with G92.1.

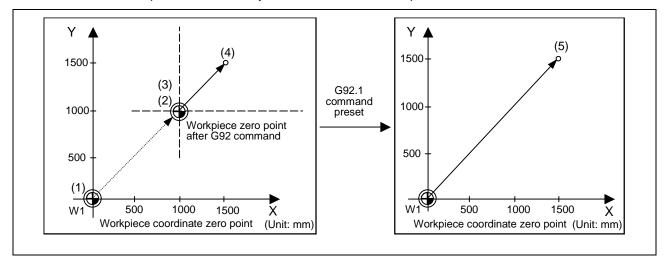

#### (Example)

| G28 | X0 Y0 ;       | (1) |
|-----|---------------|-----|
| G00 | G90 X1. Y1. ; | (2) |
| G92 | X0 Y0 ;       | (3) |
| G00 | X500 Y500 ;   | (4) |
| G92 | 1 X0 Y0 ·     | (5) |

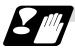

#### **Precautions**

- (1) Cancel tool radius compensation, tool length offset and tool position offset before using this function. If these are not canceled, the workpiece coordinates will be at a position obtained by subtracting the workpiece coordinate offset amount from the machine value. Thus, the compensation vector will be temporarily canceled.
- (2) This function cannot be executed while the program is being resumed.
- (3) Do not command this function during the scaling, coordinate rotation or program mirror image modes.
  - A program error (P34) will occur if commanded.

## 15. Protection Function

## 15.1 Chuck Barrier/Tailstock Barrier; G22, G23

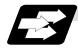

#### **Function and purpose**

By limiting the tool nose movement range, the chuck barrier and tailstock barrier prevent collision with the chuck and tailstock due to programming errors. If movement is commanded which exceeds the region set in the parameters, the tool will automatically stop at the barrier boundary.

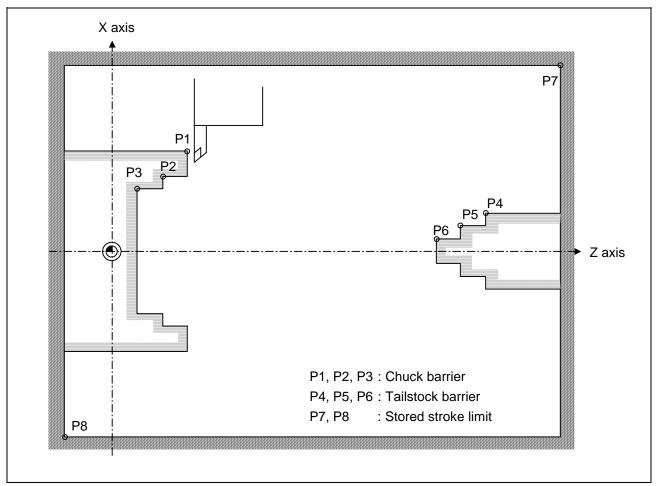

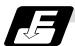

#### **Command format**

| G22; | Barriers valid   |
|------|------------------|
| G23; | Barriers invalid |

Set G22 and G23 commands in independent blocks.

## 15. Protection Function

## 15.1 Chuck Barrier/Tailstock Barrier

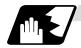

## **Detailed description**

- (1) An alarm will appear if the machine stops because it was about to exceed the set region. Reset to cancel this alarm.
- (2) This function is also valid during machine lock.
- (3) This function is validated when all axes in which chuck barrier and tailstock barrier are set have finished their reference point returns.
- (4) When there is a stored stroke check function, and the stored stroke limit region is set, the chuck barrier/tailstock barrier function is validated simultaneously with the stored stroke check function.
- (5) A detailed barrier can be set on the left and right by using the PLC external signal.

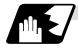

#### Setting the chuck barrier/tailstock barrier

#### (1) Using G22 and G23

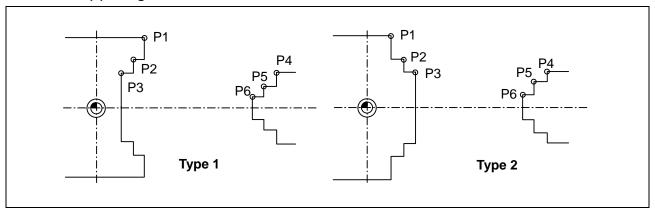

- (a) Three points can be input as parameters for both the chuck barrier and tailstock barrier. Set in the machine coordinate system.
  - Points P1, P2 and P3 are for the chuck barrier. Points P4, P5 and P6 are for the tailstock barrier.
- (b) The barrier region should be a symmetric shape regarding the Z axis. When the X axis coordinates of barrier point P\_ are a negative value, reverse the sign to the positive side, then convert and check.

The absolute value of each barrier point's X axis coordinates must be set as follows.

 $P1 \geq P2 \geq P3, \ P4 \geq P5 \geq P6$ 

(Note that the Z axis coordinates do not have to follow this setting.)

## 15.1 Chuck Barrier/Tailstock Barrier

#### (2) Using the PLC external signal input

Set the coordinate values for each point between "#8300 P0" to "#8314 P10".

P0 is the basic X coordinate of the chuck and tailstock barrier. Set the workpiece center coordinate in the basic machine coordinate system as a radius value.

The coordinate value from the workpiece center (P0) is set as a radius value for the P1 to P10 X axes. The Z axis is set as a basic machine coordinate system coordinate.

The barrier region is symmetrical in respect to P0.

The X axis coordinate of each point must be set in the following manner.

 $P1 \ge P2 \ge P3$   $P4 \ge P5 \ge P6$   $P7 \ge P8$   $P9 \ge P10$ 

If the P8 Z axis coordinate must be less than P1 to P3, and the P10 Z axis coordinate must be more than P4 to P6.

The positions of the P0 to P10 points in the chuck/tailstock are as follow.

#### (a) Setting the chuck

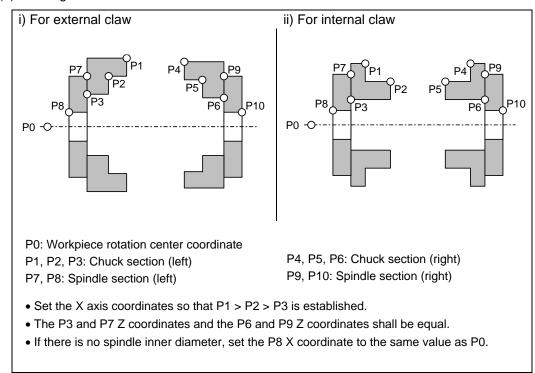

## 15. Protection Function

## 15.1 Chuck Barrier/Tailstock Barrier

If a spindle section is not to be set in the manner of the conventional barrier, set the P3, P7 and P8 values to the same values, and the P6, P9 and P10 values to the same values. The barrier range will be as shown below in this case.

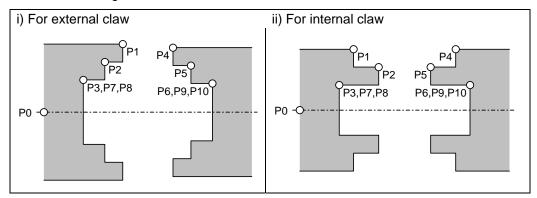

## (b) Setting the tailstock

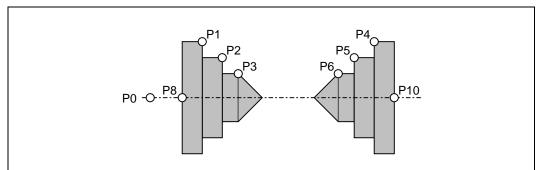

- P7 and P9 are not used.
- The tailstock end section angle is set with the parameters.
- "#8318 STOCK ANGLE (L)"
  "#8319 STOCK ANGLE (R)"
- If "0" is set, the angle will be 90°. (Default)
- Set the P8 X coordinate to the same value as P0. (No spindle inner diameter)

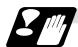

#### Restrictions

(1) There is only one checkpoint from the tool regarding the chuck barrier/tailstock barrier. Therefore, the following cautions must be observed.

In the following examples, when the barrier points are set to be checked by the hypothetical tool nose point and the tool moves in the direction of the arrow in the drawing, the following situation may occur.

In Example 1, there is a checkpoint in the range "a", so the tool will automatically stop at the barrier boundary. However, in Example 2 there is a checkpoint in range "b", so the chuck and tool may collide in range "a".

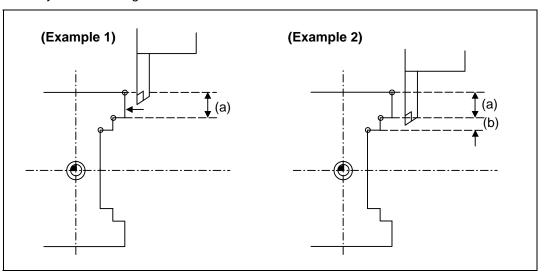

To avoid this, Example 3 is given. In this example, if the barrier points P1, P2 and P3 are set and the checkpoint is set in range "c", the tool can be stopped at the barrier boundary.

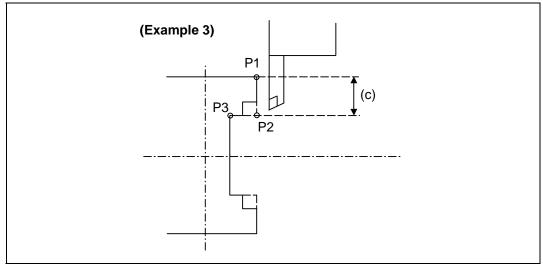

- (2) When the tool enters the barrier region and an alarm occurs, the tool may move in the opposite direction from which it came, once the alarm is canceled by resetting.
- (3) There is no barrier region for axes without a reference point return function. Thus, there is no barrier alarm for that axis.
- (4) When the tool enters a canceled barrier region, and that barrier is then validated, an alarm will result immediately if the tool is moved. If the alarm is canceled with reset in this manner, invalidate the barrier (G23) before escaping or change the value set for each barrier point.
- (5) The soft limit is valid even if the barrier is invalid (G23).

#### 15.2 Stored Stroke Limit

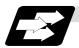

#### **Function and purpose**

Three tool entry prohibited ranges can be set with stored stroke limit I, stored stroke limit II and stored stroke limit IB. These areas are set with parameters.

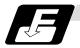

#### **Command format**

With the stored stroke limit II function, the prohibited range (parameters) can be changed and this function can be turned ON and OFF with the program commands.

| G22 X Z C I J K ;                   |                                                  |
|-------------------------------------|--------------------------------------------------|
| G22                                 | Stored stroke limit II function parameter change |
|                                     | Stored stroke limit II function ON (all axes)    |
| G23                                 | Stored stroke limit II function OFF (all axes)   |
| X, Z, C (1st to 3rd axis name)      | Stored stroke limit + side designation           |
| I, J, K (Plane selection axis name) | Stored stroke limit – side designation           |
|                                     |                                                  |

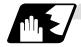

#### **Detailed description**

Command G22 and G23 in independent blocks.

Whether to set the prohibited range on the inside or outside follows the parameter settings.

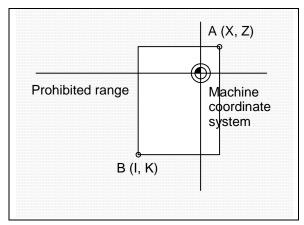

When prohibited range is on outside

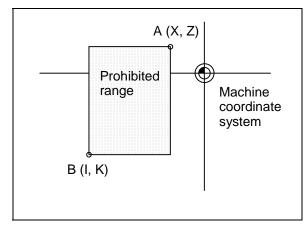

When prohibited range is on inside

## 15. Protection Function

## 15.2 Stored Stroke Limit

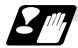

#### **Precautions**

- (1) If the maximum value and minimum value of the stored stroke limit's prohibited range are set to the same value, the following will occur.
  - (a) When the maximum value and minimum value are set to 0, if the outside is the prohibited range, the entire range will be prohibited. If the inside is the prohibited range, the entire range will be the moveable range.
  - (b) If data other than 0 is set for the maximum value and minimum value, the entire range will be the moveable range.
- (2) The settings (G22, G23) with the stored stroke limit II program command are valid at the G code system 6 and 7 (cmdtyp = 7, 8).
- (3) G22 and G23 are unmodal (group 0), and are valid only in the commanded block.

16.1 Automatic Tool Length Measurement

# 16. Measurement Support Functions

## 16.1 Automatic Tool Length Measurement; G37

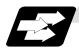

#### **Function and purpose**

These functions issue the command values from the measuring start position as far as the measurement time, move the tool in the direction of the measurement position, stop the machine once the tool has arrived at the sensor, cause the NC system to calculate automatically the difference between the coordinate values at that time and the coordinate values of the commanded measurement position and provide this difference as the tool offset amount. When offset is already being applied to a tool, it moves the tool toward the measurement position with the offset still applied, and if a further offset amount is generated as a result of the measurement and calculation, it provides further compensation of the present offset amount.

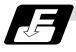

#### **Command format**

| G37 α_ R_ D_ I | F_;                                                                                                    |  |  |  |  |  |  |
|----------------|----------------------------------------------------------------------------------------------------|--|--|--|--|--|--|
| α              | Measuring axis address and coordinates of measurement position X, Z                                                                                                 |  |  |  |  |  |  |
| R              | This commands the distance between the measurement position and point where the movement is to start at the measuring speed (Radius value fixed, incremental value) |  |  |  |  |  |  |
| D              | This commands the range within which the tool is to stop. (Radius value fixed, incremental value)                                                                   |  |  |  |  |  |  |
| F              | This commands the measuring speed.                                                                                                    |  |  |  |  |  |  |
|                | When R_, D_ or F_ is omitted, the value set in the parameter is used instead.                                                                                       |  |  |  |  |  |  |
|                | <parameter> ("TLM" on machining parameter screen)</parameter>                                                                                                    |  |  |  |  |  |  |
|                | <ul> <li>#8004 Measuring feedrate (Fp): 0 ~ 60000 (mm/min)</li> </ul>                                                                                               |  |  |  |  |  |  |
|                | • #8005 Deceleration range r : 0 ~ 99999.999 (mm)                                                                                                    |  |  |  |  |  |  |
|                | <ul> <li>#8006 Measurement range d : 0 ~ 99999.999 (mm)</li> </ul>                                                                                                  |  |  |  |  |  |  |

## 16.1 Automatic Tool Length Measurement

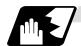

#### **Detailed description**

(1) Operation with G37 command

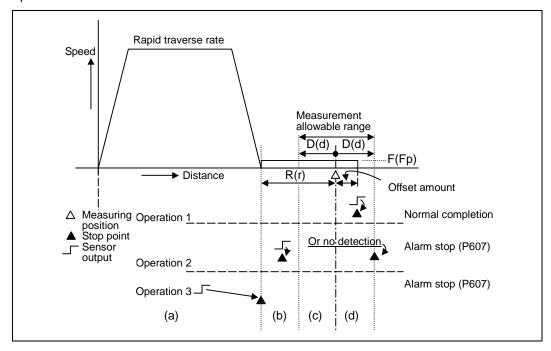

- (2) The sensor signal (measuring position arrival signal) is used in common with the skip signal.
- (3) The feedrate will be 1mm/min if the F command and parameter measurement speed are 0.
- (4) During the synchronous feed mode, the axis will move at the synchronous feedrate [mm/rev].
- (5) An updated offset amount is valid unless it is assigned from the following T command of the G37 command.
- (6) Excluding the delay at the PLC side, the delay and fluctuations in the sensor signal processing range from 0 to 0.2ms. As a result, the measuring error shown below is caused.
  - Maximum measuring error [mm] = Measuring speed [mm/min] x 1/60 x 0.2 [ms]/1000
- (7) The machine position coordinates at that point in time are ready by sensor signal detection, and the machine will overtravel and stop at a position equivalent to the servo droop.
  - Maximum overtravel [mm] = Measuring speed [mm/min]  $\times$  1/60  $\times$  1/Position loop gain [1/s]
  - The standard position loop gain is 33 [1/s].

## 16.1 Automatic Tool Length Measurement

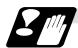

#### **Precautions**

- (1) Program error (P600) results if G37 is commanded when the automatic tool length measurement function is not provided.
- (2) Program error (P604) results when no axis has been commanded in the G37 block or when two or more axes have been commanded.
- (3) Program error (P605) results when the T code is commanded in the G37 block. If the low-order digit or two digits is 0, the (4) error will occur.
- (4) Program error (P606) results when T code is not commanded prior to the G37 block. When the low-order digit or two digits is 0, the program error (P606) will occur even if T is commanded.
- (5) Program error (P607) results when the sensor signal was input outside the allowable measuring range or when the sensor signal was not detected even upon arrival at the end point. If the sensor signal stays ON during operation 3 in the detailed description (1), it will be judged as a normal measurement even when the (b) region is not present.
- (6) When a manual interrupt is applied while the tool is moving at the measuring speed, a return must be made to the position prior to the interrupt and then operation must be resumed.
- (7) The data commanded in G37 or the parameter setting data must meet the following conditions:
  - | Measurement point start point | > R command or parameter r > D command or parameter d
- (8) When the D command and parameter d in (7) above are zero, operation will be completed normally only when the commanded measurement point and sensor signal detection point coincide. Otherwise, program error (P607) will results.
- (9) When the R and D commands as well as parameters r and d in (7) above are all zero, program error (P607) will result regardless of whether the sensor signal is present or not after the tool has been positioned at the commanded measurement point.
- (10) When the measurement command distance < measurement allowable range, it becomes the measurement allowable range for all axes.

## 16.1 Automatic Tool Length Measurement

- (11) When the measurement command distance < measurement speed movement distance, all axes move at the measurement speed.
- (12) When the measurement allowable range > measurement speed movement distance, the axis moves in the measurement allowable range at the measurement speed.
- (13) Always cancel nose R compensation before commanding G37.
- (14) Calculate the tool length offset amount without regard for the nose R value and tool nose point No., even if the nose R compensation option is attached.

To set the tool nose point No. to 0, subtract the nose R value from the measured tool length offset amount and set.

When the tool nose point No. (tool nose shape) is 5, 6, 7, or 8, measure the tool length at the tool tip.

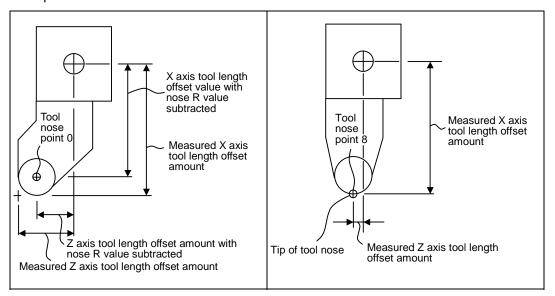

### 16.2 Skip Function; G31

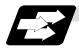

#### **Function and purpose**

When the skip signal is input externally during linear interpolation based on the G31 command, the machine feed is stopped immediately, the remaining distance is discarded and the command in the following block is executed.

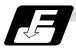

#### **Command format**

#### G31 Xx/Uu Zz/Ww Ff;

x, z, u, w Axis coordinate value; they are commanded as absolute or

incremental values. Feedrate (mm/min)

Linear interpolation can be executed using this function. If the skip signal is input externally while this command is being executed, the machine will stop, the remaining commands will be canceled and operation will be executed from the next block.

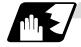

#### **Detailed description**

- (1) If Ff is commanded as the feedrate, command speed f will apply; if it not commanded, the value set in the parameter "#1174 skip\_F" will serve as the feedrate. In either case, the F modal will not be updated.
- (2) The machine will not automatically accelerate and decelerate with the G31 block.
- (3) Override is invalid with the G31 command, and it is fixed at 100%. Dry run is also invalid. The stop conditions (feed hold, interlock, override zero and stroke end) are valid. External deceleration is also valid.
- (4) The G31 command is unmodal and so it needs to be commanded each time.
- (5) If the skip signal is input during G31 command start, the G31 command will be completed immediately.
  - When a skip signal has not been input until the G31 block completion, the G31 command will also be completed upon completion of the movement commands.
- (6) When the G31 command is issued during nose R compensation, program error (P608) will result.
- (7) When there is no F command in the G31 command and the parameter speed is also zero, program error (P603) will result.
- (8) If only the Z axis is commanded when the machine lock is ON or the Z axis cancel switch is ON, the skip signal will be ignored and execution will continue as far as the end of the block.

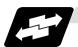

#### **Execution of G31**

(Example 1) When the next block is an incremental value command

G31 Z1000 F100;

G01 U2000 W1000;

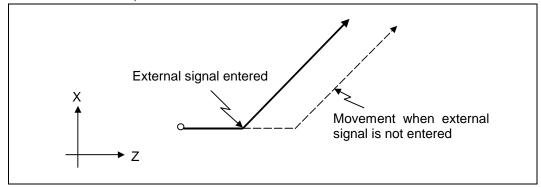

(Example 2) When the next block is a one axis movement command with absolute value

G31 Z1000 F100;

G01 X1000;

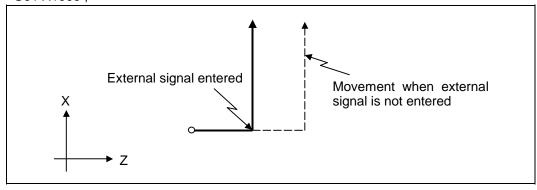

(Example 3) When the next block is a two axes movement command with absolute value

G31 Z1000 F100;

G01 X1000 Z2000;

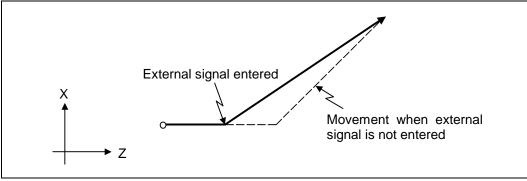

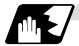

#### **Detailed description (Readout of skip coordinates)**

As the skip signal inputting coordinate positions have been stored in the system variables #5061 (1st axis) ~ #506n (n-th axis), it is possible to use them with user macro.

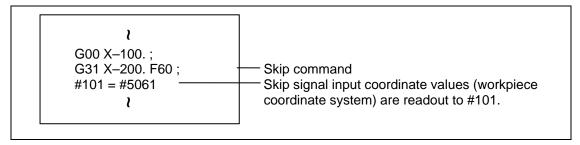

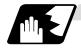

#### **Detailed description (G31 coasting)**

The amount of coasting from when the skip signal is input during the G31 command until the machine stops differs according to the parameter "#1174 skip\_F" or F command in G31.

The time to start deceleration to a stop after responding to the skip signal is short, so the machine can be stopped precisely with a small coasting amount. The coasting amount can be calculated from the following formula.

$$\delta_0 = \frac{F}{60} \times Tp + \frac{F}{60} \times (t_1 \pm t_2) = \frac{F}{60} \times (Tp + t_1) \pm \underbrace{\frac{F}{60} \times t_2}_{\delta_1}$$

 $\delta_0\;$  : Coasting amount (mm)

F : G31 skip speed (mm/min)

Tp: Position loop time constant (s) = (position loop gain)<sup>-1</sup>

 $t_1$ : Response delay time (s) = (Time from when skip signal is detected, PC is passed, and control unit is reached.)

t<sub>2</sub>: Response error time 0.001 (s)

When G31 is used for calculation, the value calculated from the section indicated by  $\delta_1$  in the above equation can be compensated, however,  $\delta_2$  results in calculation error.

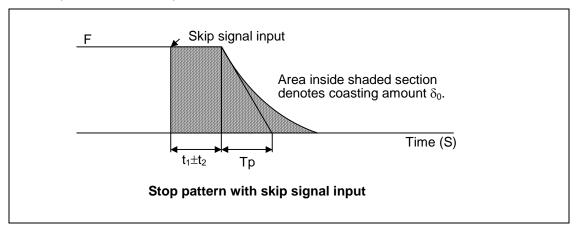

The relationship between the coasting amount and speed when Tp is 30ms and  $t_1$  is 5ms is shown in the following figure.

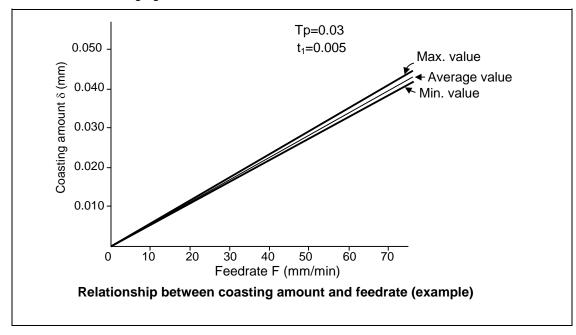

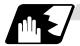

#### Detailed description (Skip coordinate readout error mm)

#### (1) Skip signal input coordinate readout

The coasting amount based on the position loop time constant Tp and cutting feed time constant Ts is not included in the skip signal input coordinate values.

Therefore, the workpiece coordinate values applying when the skip signal is input can be read out across the error range in the following formula as the skip signal input coordinate values. However, coasting based on response delay time  $t_1$  results in a measurement error and so compensation must be provided.

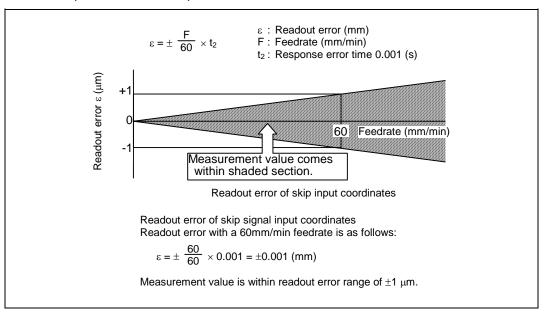

### (2) Readout of other coordinates

The readout coordinate values include the coasting amount. Therefore, when coordinate values are required with skip signal input, refer to the section on the G31 coasting amount to compensate the coordinate value. As in the case of (1), the coasting amount based on the delay error time  $t_2$  cannot be calculated, and this generates a measuring error.

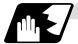

#### **Examples of compensating for coasting**

#### (1) Compensating for skip signal input coordinates

#### (2) Compensating for workpiece coordinates

```
#110 = Skip feedrate;
#111 = Response delay time t_1;
#112 = Position loop time constant Tp;
G31 X100. F100; -
                               Skip command
G04; -
                               Machine stop check
#101 = #5061; ____
                               Skip signal input coordinate readout
#102 = #110*#111/60; —
                               Coasting amount based on response delay time
#103 = #110*#112/60; -
                               Coasting amount based on position loop time
                               constant
#105 = #101-#102-#103; -
                               Skip signal input coordinates
           l
```

## 16.3 Multi-stage Skip Function

### 16.3 Multi-stage Skip Function; G31.n, G04

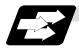

#### **Function and purpose**

The setting of combinations of skip signals to be input enables skipping under various conditions. The actual skip operation is the same as with G31.

The G commands which can specify skipping are G31.1, G31.2, G31.3, and G04, and the correspondence between the G commands and skip signals can be set by parameters.

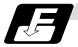

#### **Command format**

| G31 | 1.1 | Хx | Zz | $\alpha_{\alpha}$ Ff ;                                     |
|-----|-----|----|----|------------------------------------------------------------|
| Xx  | Zz  | αα |    | Command format axis coordinate word and target coordinates |
| Ff  |     |    |    | Feedrate (mm/min)                                          |

Same with G31.2 and G31.3; Ff is not required with G04.

As with the G31 command, this command executes linear interpolation and when the preset skip signal conditions have been met, the machine is stopped, the remaining commands are canceled, and the next block is executed.

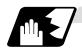

#### **Detailed description**

- (1) Feedrate G31.1 set with the parameter corresponds to "#1176 skip1f", G31.2 corresponds to "#1178 skip2f", and G31.3 corresponds to "#1180 skip3f".
- (2) A command is skipped if it meets the specified skip signal condition.
- (3) The G31.n and G04 commands work the same as the G31 command for other than (1) and (2) above.
- (4) The feedrates corresponding to the G31.1, G31.2, and G31.3 commands can be set by parameters.
- (5) The skip conditions (logical sum of skip signals which have been set) corresponding to the G31.1, G31.2, G31.3 and G04 commands can be set by parameters.

| Parameter | Valid skip signal |   |   |  |  |  |
|-----------|-------------------|---|---|--|--|--|
| setting   | 1                 | 2 | 3 |  |  |  |
| 1         | 0                 |   |   |  |  |  |
| 2         |                   | 0 |   |  |  |  |
| 3         | 0                 | 0 |   |  |  |  |
| 4         |                   |   | 0 |  |  |  |
| 5         | 0                 |   | 0 |  |  |  |
| 6         |                   | 0 | 0 |  |  |  |
| 7         | 0                 | 0 | 0 |  |  |  |

(Skip when ○ signal is input.)

## 16.3 Multi-stage Skip Function

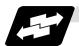

#### Operation

(1) The multi-stage skip function enables the following control, thereby improving measurement accuracy and shortening the time required for measurement.

```
Parameter settings:
Skip condition Skip speed
G31.1:7 20.0mm/min (f1)
G31.2:3 5.0mm/min (f2)
G31.3:1 1.0mm/min (f3)
```

#### Program example

```
N10 G31.1 X200.0 ;
N20 G31.2 X40.0 ;
N30 G31.3 X1.0 ;
```

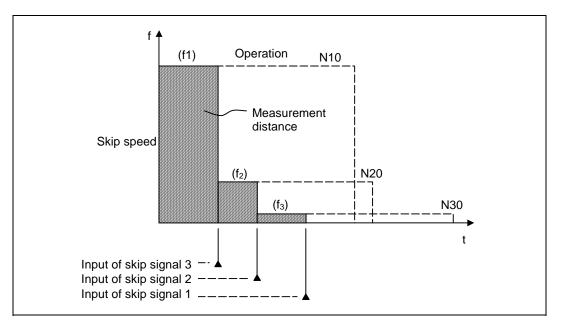

(Note 1) If skip signal 1 is input before skip signal 2 in the above operation, N20 is skipped at that point and N30 is also ignored.

(2) If a skip signal with the condition set during G04 (dwell) is input, the remaining dwell time is canceled and the following block is executed.

## 16.4 Multi-stage Skip Function 2

### 16.4 Multi-stage Skip Function 2; G31

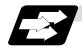

#### **Function and purpose**

During linear interpolation, command operation is skipped if skip signal parameter Pp specified with a skip command (G31), which indicates external skip signals 1 to 7, is met.

If multi-stage skip commands are issued simultaneously in different systems, both systems perform skip operation simultaneously if the input skip signals are the same, or they perform skip operation separately according to the earlier skip signal if the input skip signals are different. The skip operation is the same as with a normal skip command (G31 without P command).

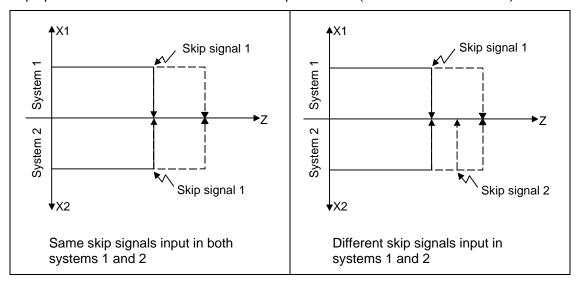

If the skip condition specified by the parameter "#1173 dwlskp" (indicating external skip signals 1 to 7) is met during execution of a dwell command (G04), the remaining dwell time is canceled and the following block is executed. Similarly, if the skip condition is met during speed dwelling, the remaining speed is canceled and the following block is executed.

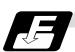

#### **Command format**

| G31 Xx Zz | $\alpha_{\alpha}$ Pp Ff ;                                  |
|-----------|------------------------------------------------------------|
| Xx Zz αα  | Command format axis coordinate word and target coordinates |
| Pp<br>Ff  | Skip signal command                                        |
| Ff        | Feedrate (mm/min)                                          |

# 16.4 Multi-stage Skip Function 2

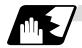

## **Detailed description**

- (1) The skip is specified by command speed f. Note that the F modal is not updated.
- (2) The skip signal is specified by skip signal command p. p can range from 1 to 127. If p is specified outside the range, program error (P35) occurs.

| Skip signal command | Valid skip signals |   |          |   |        |         |            |
|---------------------|--------------------|---|----------|---|--------|---------|------------|
| Р                   | 7                  | 6 | 5        | 4 | 3      | 2       | 1          |
| 1                   |                    |   |          |   |        |         | 0          |
| 2                   |                    |   |          |   |        | 0       |            |
| 3                   |                    |   |          |   |        | 0       | 0          |
| 4                   |                    |   |          |   | 0      |         |            |
| 5                   |                    |   |          |   | 0      |         | 0          |
| 6                   |                    |   |          |   | 0      | 0       |            |
| 7                   |                    |   |          |   | 0      | 0       | 0          |
| 8                   |                    |   |          | 0 |        |         |            |
|                     |                    |   |          |   |        |         |            |
| ~<br>               | ~                  |   | . ~<br>! | ~ | ~<br>I | : ~<br> | : ~<br>: ~ |
| 125                 | 0                  | 0 | 0        | 0 | 0      |         | 0          |
| 126                 | 0                  | 0 | 0        | 0 | 0      | 0       |            |
| 127                 | 0                  | 0 | 0        | 0 | 0      | 0       | 0          |

(Skip when ○ signal is input.)

| (3) | The specified skip signal | command is a logical sum | of the skip signals. |
|-----|---------------------------|--------------------------|----------------------|
|     |                           |                          |                      |

| (Example) | G31 | X100. | P5 | F100 ;                                                  |
|-----------|-----|-------|----|---------------------------------------------------------|
|           |     |       | T  |                                                         |
|           |     |       |    | ——— Operation is skipped if skip signal 1 or 3 is input |

## 16.4 Multi-stage Skip Function 2

(4) If skip signal command Pp is not specified, the skip condition specified by the G31 command works. If speed command Ff is not specified, the skip speed specified by the G31 command parameter works.

Table 2 Relations between skip and multi-stage skip

| Skip specifications             | >         | <b>(</b>    | 0             |               |  |
|---------------------------------|-----------|-------------|---------------|---------------|--|
|                                 | Condition | Speed       | Condition     | Speed         |  |
| G31 X100 ;<br>(Without P and F) | Program e | rror (P601) | Skip 1        | Parameter     |  |
| G31 X100 P5 ;<br>(Without F)    | Program e | rror (P602) | Command value | Parameter     |  |
| G31 X100 F100 ;<br>(Without P)  | Program e | rror (P601) | Skip 1        | Command value |  |
| G31 X100 P5 F100 ;              | Program e | rror (P602) | Command value | Command value |  |

(Note) "Parameter" in the above table indicates that specified with a skip command (G31).

(5) If skip specification is effective and P is specified as an axis address, skip signal command P is given priority and axis address P is ignored.

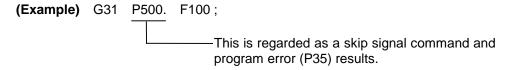

(6) Those items other than (1) to (5) are the same with the ordinary skip function (G31 without P).

## 16.5 Speed Change Skip

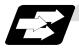

### **Function and purpose**

When the skip signal is detected during linear interpolation by the skip command (G31), the feedrate is changed.

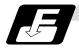

### **Command format**

G31 Xx Yy Zz  $\alpha\alpha$  Ff F1=f1 ... Fn=fn;

(n is the skip signal 1 to 8)

Xx Yy Zz  $\alpha\alpha$  : Command format axis coordinate word and target coordinates

Ff : Feedrate when starting the cutting feed (mm/min)
Fn : Feedrate after detecting the skip signal (mm/min)

fn=0: Movement stop

fn≠0: Changing the feedrate to fn

F1=Feedrate after inputting the skip signal 1

:

F8=Feedrate after inputting the skip signal 8

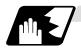

### **Detailed description**

- (1) When the skip signal for which the feedrate fn≠0 is commanded, the speed is changed to the command speed corresponding to the skip signal.
- (2) When the skip signal for which the feedrate fn=0 is commanded, the movement is stopped. The acceleration and deceleration time constant at the movement stop does not follow the skip time constant, but the normal G31 skip.

  After the movement is stopped, the remaining movement commands are canceled and the

After the movement is stopped, the remaining movement commands are canceled and the following block executed.

- (3) When the skip signal has not been input until the G31 block completion, the G31 command will be also completed upon completion of the movement command.
- (4) When the skip return is valid, the return operation by the skip signal detection is executed after the movement is stopped.
- (5) Even if the acceleration and deceleration with the inclination constant G1 (#1201 G1\_acc) is valid, the speed change skip will be the operation of the time constant acceleration and deceleration.
- (6) When the feedrate command (Fn=fn) is not specified after detecting the skip signal, the normal G31 skip operation will be applied.

(7) If the skip signal is input during the deceleration by the movement command completion, the speed change will be ignored.

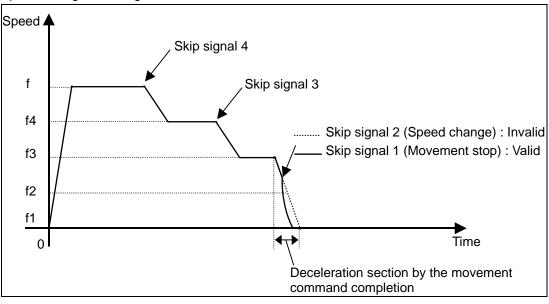

- (8) The skip signal for which the feedrate is not commanded in the program is ignored.
- (9) The speed change or the movement stop is performed when detecting the rising edge of the skip signal. Note that if several rising edges are input at 3.5ms intervals or less, they maybe judged the simultaneous input. When they are judged the simultaneous input, the smaller value will be valid.

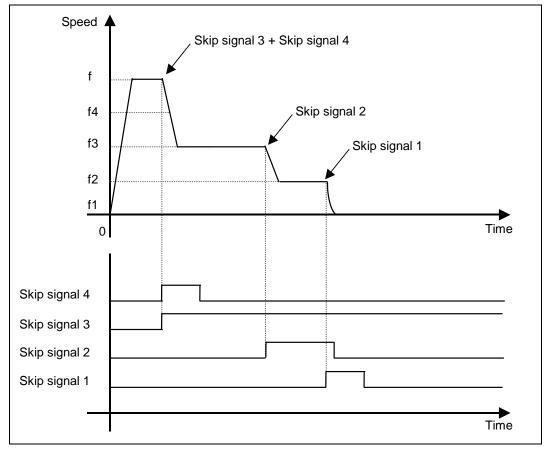

## 16. Measurement Support Functions

## 16.5 Speed Change Skip

- (10) If the G31 block is started with the skip signal input, that signal is considered to rise at the same time as the block start.
- (11) If the skip signals for changing the speed and for stopping the movement are simultaneously input, the skip signal for stopping the movement will be valid regardless of the size of the number.
- (12) If the skip time constant "#2102 skip\_tL" is illegal, the "Y51 PARAMETER ERROR 15" will occur, and if the "#2103 skip\_t1" is illegal, the "Y51 PARAMETER ERROR 16" will occur.
- (13) The items other than (1) to (12) are the same with the G31 command.

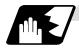

## **Example of operation**

### **Example of program**

G31 X100. Ff F1=0 F2=f2 F3=f3 F4=f4;

### Operation

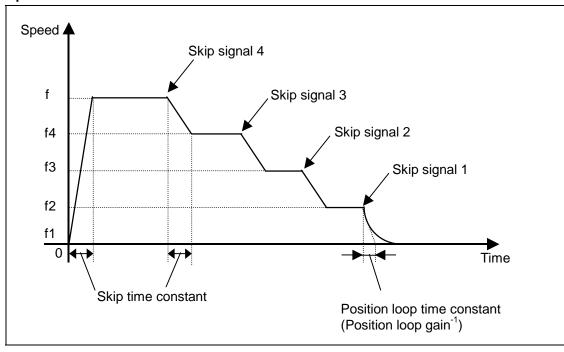

## 16. Measurement Support Functions

## 16.6 Programmable Current Limitation

## 16.6 Programmable Current Limitation

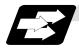

### **Function and purpose**

This function allows the current limit value of the servo axis to be changed to a desired value in the program, and is used for the workpiece stopper, etc.

The commanded current limit value is designated with a ratio of the limit current to the rated current.

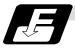

### **Command format**

G10 L14 X dn;

(n is the skip signal 1 to 8)

L14 : Current limit value setting (+ side/– side)

X : Axis address

dn : Current limit value 1% to 300%

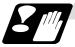

### **Precautions and restrictions**

- (1) If the current limit is reached when the current limit is valid, the current limit reached signal is output.
- (2) The following two modes can be used with external signals as the operation after the current limit is reached.
  - Normal mode

The movement command is executed in the current state.

During automatic operation, the movement command is executed to the end, and then the next block is moved to with the droops still accumulated.

• Interlock mode

The movement command is blocked (internal interlock).

During automatic operation, the operation stops at the corresponding block, and the next block is not moved to.

During manual operation, the following same direction commands are ignored.

- (3) During the current limit, the droop generated by the current limit can be canceled with external signals.
  - (Note that the axis must not be moving.)
- (4) The setting range of the current limit value is 1% to 300%. Commands that exceed this range will cause a program error (P35).
- (5) If a decimal point is designated with the G10 command, only the integer will be valid. **(Example)** G10 L14 X10.123; The current limit value will be set to 10%.
- (6) For the axis name "C", the current limit value cannot be set from the program (G10 command). To set from the program, set the axis address with an incremental axis name, or set the axis name to one other than "C".

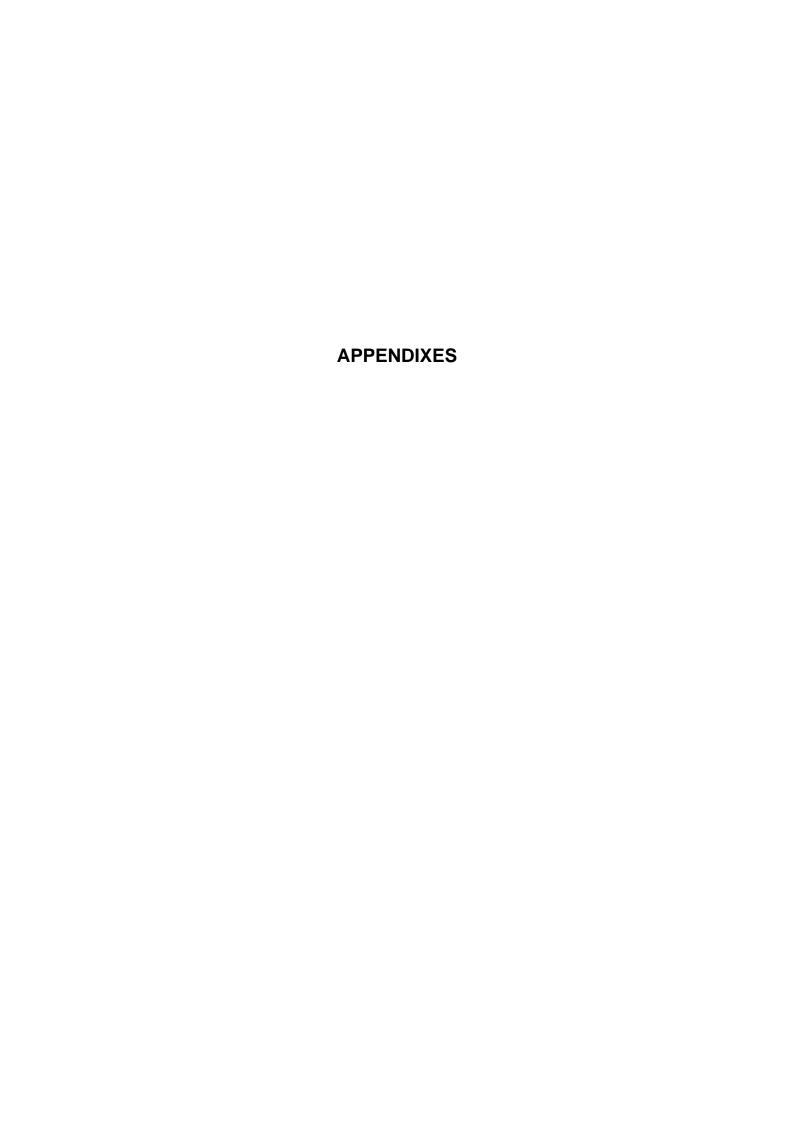

## Appendix 1. Program Parameter Input N No. Correspondence Table

## Appendix 1. Program Parameter Input N No. Correspondence Table

- (Note 1) The units in the table indicate the minimum setting units for the parameter data.
- (Note 2) The setting ranges given in the table are the setting ranges on the screen. Designate parameters related to the length by doubling the input setting unit.
  - **(Example 1)** If the input setting unit in the metric system is "B" (0.001mm), set 30mm in the parameter.
  - **(Example 2)** If the input setting unit in the inch system is "B" (0.0001inch), set 5inch in the parameter.
- (Note 3) The binary type parameters must be converted into by-type data, and commanded with a decimal data after address D.
  - (Example 1) Binary data  $01010101_B = 55_H = 85_D$  ...... Command 85

## [Machining parameters]

Parameter 1.

| [Machining parameters] Farameter 1. |             |    |   |      |           | raiailletei 1. |         |         |
|-------------------------------------|-------------|----|---|------|-----------|----------------|---------|---------|
| #                                   | Item        | Р  | Α | N    | Data type | Setting range  | (Unit)  | Remarks |
|                                     |             |    |   |      |           |                |         |         |
| 8007                                | OVERRIDE    | 11 | _ | 1010 | D         | 0 to 100       | (%)     |         |
| 8008                                | MAX ANGLE   | 11 | _ | 756  | L         | 0 to 180       | (°)     |         |
| 8009                                | DSC. ZONE   | 11 | _ | 760  | L         | 0 to 99999.999 | (mm)    |         |
| 8010                                | ABS. MAX.   | 11 | _ | 776  | L         | 0 to 99.999    | (mm)    |         |
| 8011                                | INC. MAX.   | 11 | _ | 780  | L         | 0 to 99.999    | (mm)    |         |
|                                     |             |    |   |      | _         |                |         |         |
| 8013                                | G83 n       | 11 | _ | 832  | L         | 0 to 99999.999 | (mm)    |         |
| 8014                                | CDZ-VALE    | 11 | _ | 1012 | D         | 0 to 127       | 0.1lead |         |
| 8015                                | CDZ-ANGLE   | 11 | _ | 1011 | D         | 0 to 89        | (°)     |         |
| 8016                                | G71 MINIMUM | 11 | _ | 788  | L         | 0 to 99.999    | (mm)    |         |
| 8017                                | DELTA-D     | 11 | _ | 792  | L         | 0 to 99.999    | (mm)    |         |
|                                     |             |    |   |      |           |                |         |         |
| 8051                                | G71 THICK   | 11 | _ | 784  | L         |                | (mm)    |         |
| 8052                                | PULL UP     | 11 | _ | 796  | L         |                | (mm)    |         |
| 8053                                | G73 U       | 11 | _ | 800  | L         |                | (mm)    |         |
| 8054                                | W           | 11 | _ | 804  | L         |                | (mm)    |         |
| 8055                                | R           | 11 | _ | 808  | L         |                | (time)  |         |
| 8056                                | G74 RETRACT | 11 | _ | 820  | L         |                | (mm)    |         |
| 8057                                | G76 LAST-D  | 11 | _ | 824  |           |                | (mm)    |         |
| 8058                                | TIMES       | 11 | _ | 997  | D         | 0 to 99        | (time)  |         |
| 8059                                | ANGLE       | 11 | _ | 998  | D         | 0 to 99        | (° )    |         |

# Appendix 1. Program Parameter Input N No. Correspondence Table

## [Axis parameters]

## Parameter 1.

| #    | Item         | Ρ | Α   | N   | Data type | Setting range | (Unit) | Remarks |
|------|--------------|---|-----|-----|-----------|---------------|--------|---------|
|      |              |   |     |     |           |               |        |         |
| 8202 | OT-CHECK OFF | 2 | No. | 897 | H2        | 0 to 1        |        |         |
|      |              |   |     |     |           |               |        |         |
| 8204 | OT-CHECK-N   | 2 | No. | 916 | L         | ±99999.999    | (mm)   |         |
| 8205 | OT-CHECK-P   | 2 | No. | 912 | L         | ±99999.999    | (mm)   |         |
|      |              |   |     |     |           |               |        |         |

## [Barrier data]

## Parameter 1.

| LDairi | ici aataj |    |     |      |           | i didilictoi i. |      |        |         |
|--------|-----------|----|-----|------|-----------|-----------------|------|--------|---------|
| #      | Item      | Р  | Α   | N    | Data type | Setting range   |      | (Unit) | Remarks |
| 8300   | (P0) X    | 11 | -   | 1128 | L         | ±99999.999      | (mm) |        |         |
| 8301   | (P1) X    | 11 | No. | 1136 | L         | ±99999.999      | (mm) |        |         |
|        | Z         | 11 | No. | 1160 | L         | ±99999.999      | (mm) |        |         |
| 8302   | (P2) X    | 11 | No. | 1140 | L         | ±99999.999      | (mm) |        |         |
|        | Z         | 11 | No. | 1164 | L         | ±99999.999      | (mm) |        |         |
| 8303   | (P3) X    | 11 | No. | 1144 | L         | ±99999.999      | (mm) |        |         |
|        | Z         | 11 | No. | 1168 | L         | ±99999.999      | (mm) |        |         |
| 8304   | (P4) X    | 11 | No. | 1148 | L         | ±99999.999      | (mm) |        |         |
|        | Z         | 11 | No. | 1172 | L         | ±99999.999      | (mm) |        |         |
| 8305   | (P5) X    | 11 | No. | 1152 | L         | ±99999.999      | (mm) |        |         |
|        | Z         | 11 | No. | 1176 | L         | ±99999.999      | (mm) |        |         |
| 8306   | (P6) X    | 11 | No. | 1156 | L         | ±99999.999      | (mm) |        |         |
|        | Z         | 11 | No. | 1180 | L         | ±99999.999      | (mm) |        |         |
|        |           |    |     |      |           |                 |      |        |         |

## [PLC data]

## Setup parameter 6.

| #     | Item         | Р | Α | N  | Data type | Setting range | (Unit) | Remarks |
|-------|--------------|---|---|----|-----------|---------------|--------|---------|
| #6301 | PLC constant | 5 | _ | 1  | L         | ±99999999     |        |         |
| to    |              |   |   | to |           |               |        |         |
| #6348 |              |   |   | 48 |           |               |        |         |

# Appendix 1. Program Parameter Input N No. Correspondence Table

[PLC timer]

Setup parameter 6.

| #    | Item        |               | Р | Α | N   | Data type | Setting range | (Unit) | Remarks |
|------|-------------|---------------|---|---|-----|-----------|---------------|--------|---------|
| T0   | 10ms TIMER  | (T0 to T15)   | 6 | _ | 0   | S         | 0 to 32767    | 0.01s  |         |
| to   |             |               |   |   | to  |           |               |        |         |
| T15  |             |               |   |   | 15  |           |               |        |         |
| T16  | 100ms TIMER | (T16 to T95)  | 6 | _ | 16  | S         | 0 to 32767    | 0.1s   |         |
| to   |             |               |   |   | to  |           |               |        |         |
| T95  |             |               |   |   | 95  |           |               |        |         |
| T96  | 100ms TIMER | (T96 to T103) | 6 | _ | 96  | S         | 0 to 32767    | 0.1s   |         |
| to   | (INC.)      |               |   |   | to  |           |               |        |         |
| T103 |             |               |   |   | 103 |           |               |        |         |

[PLC counter]

| Setu | p param | eter 6. |
|------|---------|---------|
|------|---------|---------|

| #   | Item        | Р | Α | N  | Data type | Setting range | (Unit) | Remarks |
|-----|-------------|---|---|----|-----------|---------------|--------|---------|
| C0  | PLC counter | 7 | _ | 0  | L         | 0 to 32767    |        |         |
| to  |             |   |   | to |           |               |        |         |
| C23 |             |   |   | 23 |           |               |        |         |

[Bit selection]

## Setup parameter 6.

| _    | <del>-</del>  |   |   |    |           |                        |        |         |
|------|---------------|---|---|----|-----------|------------------------|--------|---------|
| #    | Item          | Р | Α | N  | Data type | Setting range          | (Unit) | Remarks |
| 6401 | Bit selection | 8 | _ | 1  | D         | 0x00 to 0xFF<br>(Note) | (Hex)  |         |
| to   |               |   |   | to | or        | 0 to 256               | (Dec)  |         |
| 6496 |               |   |   | 96 | H0 to H7  | 0 to 1                 |        |         |

(Note) Convert the 0x00 to 0xFF data into a decimal before using.

## Appendix 2. Program Error

(The bold characters are the message displayed in the screen.)

These alarms occur during automatic operation, and the causes of these alarms are mainly program errors which occur, for instance, when mistakes have been made in the preparation of the machining programs or when programs which conform to the specification have not been prepared.

| Error No. | Details                                                                                                    | Remedy                                                                                                    |
|-----------|----------------------------------------------------------------------------------------------------|----------------------------------------------------------------------------------------------------|
| P 10      | EXCS. AXIS No.  The number of axis addresses commanded in the same block exceeds the specifications.                                                                                                    | <ul> <li>Divide the alarm block command into two.</li> <li>Check the specifications.</li> </ul>                                                |
| P 11      | AXIS ADR. ERROR  The axis address commanded by the program and the axis address set by the parameter do not match.                                                                                                    | Revise the axis names in the program.                                                                                                    |
| P 20      | DIVISION ERROR  An axis command which cannot be divided by the command unit has been issued.                                                                                                    | Check the program.                                                                                                    |
| P 29      | <ul> <li>NOT ACCEPT CMND</li> <li>The normal line control command (G40.1, G41.1, G42.1) has been issued during the modal in which the normal line control is not acceptable.</li> <li>2-part system synchronous thread cutting command was issued during a modal for which a 2-part system synchronous thread cutting command cannot be issued.</li> </ul> | Check the program.                                                                                                    |
| P 30      | PARITY H  The number of holes per character on the paper tape is even for EIA code and odd for ISO code.                                                                                                    | <ul><li>Check the paper tape.</li><li>Check the tape puncher and tape reader.</li></ul>                                                        |
| P 31      | PARITY V  The number of characters per block on the paper tape is odd.                                                                                                    | <ul> <li>Make the number of characters per block on<br/>the paper tape even.</li> <li>Set the parameter parity V selection OFF.</li> </ul>     |
| P 32      | ADDRESS ERROR  An address not listed in the specifications has been used.                                                                                                    | <ul> <li>Check and revise the program address.</li> <li>Check and correct the parameters values.</li> <li>Check the specifications.</li> </ul> |
| P 33      | FORMAT ERROR  The command format in the program is not correct.                                                                                                    | Check the program.                                                                                                    |

| Error No. | Details                                     | Remedy                                      |
|-----------|---------------------------------------------|---------------------------------------------|
| P 34      | G-CODE ERROR                                | Check and correct the G code address in the |
|           | A G code not listed in the specifications   | program.                                    |
|           | has been used.                              |                                             |
|           | An illegal G code was commanded             |                                             |
|           | during the coordinate rotation command      |                                             |
|           | (G68).                                      |                                             |
|           | G51.2 or G50.2 was commanded when           | Check the parameter setting values.         |
|           | the rotary tool axis No. (#1501 polyax)     |                                             |
|           | was set to "0".                             |                                             |
|           | G51.2 or G50.2 was commanded when           |                                             |
|           | the tool axis was set to the linear axis    |                                             |
|           | (#1017 rot "0").                            |                                             |
| P 35      | CMD-VALUE OVER                              | Check the program.                          |
|           | The setting range for the addresses has     |                                             |
|           | been exceeded.                              |                                             |
| P 36      | PROGRAM END ERR                             | Enter the M02 and M30 command at the end    |
|           | "EOR" has been read during tape and         | of the program.                             |
|           | memory operation.                           | Enter the M99 command at the end of the     |
|           |                                             | subprogram.                                 |
| P 37      | PROG. NO. ZERO                              | The program numbers are designated across   |
|           | A zero has been specified for program       | a range from 1 to 99999999.                 |
|           | and sequence numbers.                       | The sequence numbers are designated         |
|           |                                             | across a range from 1 to 99999.             |
| P 39      | NO SPEC ERR                                 | Check the specifications.                   |
|           | A non-specified G code was specified.       |                                             |
|           | The high-speed program server operation     |                                             |
|           | specifications are not provided.            |                                             |
| P 40      | PREREAD BL. ERR                             | Reconsider the program.                     |
|           | When tool radius compensation is            |                                             |
|           | executed, there is an error in the pre-read |                                             |
|           | block and so the interference check is      |                                             |
|           | disabled.                                   |                                             |
| P 60      | OVER CMP. LENG.                             | Reconsider the axis address command.        |
|           | The commanded movement distance is          |                                             |
|           | excessive. (Over 2 <sup>31</sup> )          |                                             |
| P 62      | F-CMD. NOTHING                              | The default movement modal command at       |
|           | No feed rate command has been issued.       | power ON is G01. This causes the machine    |
|           | There is no F command in the cylindrical    | to move without a G01 command if a          |
|           | interpolation or pole coordinate            | movement command is issued in the           |
|           | interpolation immediately after the G95     | program, and an alarm results. Use an F     |
|           | mode is commanded.                          | command to specify the feedrate.            |
|           |                                             | Specify F with a thread lead command.       |
| P 65      | NO G05P3 SPEC                               | Check the high-speed mode III               |
|           |                                             | specifications.                             |

| Error No. | Details                                                                                                    | Remedy                                                                                                    |
|-----------|----------------------------------------------------------------------------------------------------|----------------------------------------------------------------------------------------------------|
| P 70      | <ul> <li>ARC ERROR</li> <li>There is an error in the arc start and end points as well as in the arc center.</li> <li>The difference of the involute curve through the start point and the end point is large.</li> <li>When arc was commanded, one of the two axes configuring the arc plane was a scaling valid axis.</li> </ul> | <ul> <li>Check the numerical values of the addresses that specify the start and end points, arc center as well as the radius in the program.</li> <li>Check the "+" and "-" directions of the address numerical values.</li> </ul>                                                                                                    |
| P 71      | <ul> <li>ARC CENTER</li> <li>The arc center is not sought during R-specified circular interpolation.</li> <li>The curvature center of the involute curve cannot be obtained.</li> </ul>                                                                                                    | <ul> <li>Check the numerical values of the addresses in the program.</li> <li>Check whether the start point or end point is on the inner side of the base circle for involute interpolation. When carrying out tool radius compensation, check that the start point and end point after compensation are not on the inner side of the base circle for involute interpolation.</li> <li>Check whether the start point and end point are at an even distance from the center of the base circle for involute interpolation.</li> </ul> |
| P 72      | NO HELICAL SPEC  A helical command has been issued though it is not included in the specifications.                                                                                                    | <ul> <li>Check the helical specifications.</li> <li>An Axis 3 command was issued by the circular interpolation command. If there is no helical specification, the linear axis is moved to the next block.</li> </ul>                                                                                                    |
| P 90      | NO THREAD SPEC  A thread cutting command has been issued though it is not included in the specifications.                                                                                                    | Check the specifications.                                                                                                    |
| P 93      | SCREW PITCH ERR  The screw pitch has not been set correctly when the thread cutting command is issued.                                                                                                    | Issue the thread cutting command and then set the screw pitch command properly.                                                                                                    |
| P100      | NO CYLIND SPEC  Cylindrical interpolation was commanded when the cylindrical interpolation specifications were not provided.                                                                                                    | Check the specifications.                                                                                                    |
| P111      | PLANE CHG (CR) Plane selection commands (G17, G18, and G19) were issued when a coordinate rotation command (G68) was issued.                                                                                                    | Before issuing the plane selection<br>commands, issue G68 and then G69<br>(coordinate rotation cancel).                                                                                                    |

| Error No. | Details                                                                                                    | Remedy                                                                                                    |
|-----------|----------------------------------------------------------------------------------------------------|----------------------------------------------------------------------------------------------------|
| P112      | <ul> <li>PLANE CHG (CC)</li> <li>A plane selection command (G17, G18, G19) has been issued when the tool radius compensation command (G41, G42) or nose R compensation command (G41, G42, G46) is issued.</li> <li>The plane selection command was issued when nose R compensation is completed, there is no axial movement command after the G40 command, and the compensation has not been canceled.</li> </ul> | R compensation command has been canceled (issue axial movement command after the G40 cancel command).                      |
| P113      | The arc command axis is not on the selected plane.                                                                                                    | Issue arc command on the correctly selected plane.                                                                         |
| P122      | NO AUTO C-OVR  An automatic corner override command (G62) has been issued though it is not included in the specifications.                                                                                                    | <ul> <li>Check the specifications.</li> <li>Delete the G62 command from the program.</li> </ul>                            |
| P126      | <ul> <li>ILL. CMD(H.A.) An illegal command was issued during the high-accuracy control mode.</li> <li>A G code group 13 command was issued during the high-accuracy control mode.</li> <li>Milling, cylindrical interpolation or pole coordinate interpolation was commanded during the high-accuracy control mode.</li> </ul>                                                                                    | Reconsider the program.                                                                                                    |
| P130      | 2nd AUX. ADDR  The 2nd miscellaneous function address specified in the program does not match that set by the parameter.                                                                                                    | Check and correct the 2nd miscellaneous<br>function address in the program.                                                |
| P131      | NO G96 SPEC  (No constant peripheral speed)  The constant peripheral speed command (G96) was issued despite the fact that such a command does not exist in the specifications.                                                                                                    | Check the specifications.     Change from the constant peripheral speed command (G96) to the rotation speed command (G97). |
| P132      | SPINDLE S = 0  No spindle speed command has been specified.                                                                                                    | Reconsider the program.                                                                                                    |
| P133      | G96 P-No. ERR  An invalid constant peripheral speed control axis has been specified.                                                                                                    | Reconsider the parameter specified for the constant peripheral speed control axis.                                         |

| Error No. | Details                                                                                                    | Remedy                                                                                                    |
|-----------|----------------------------------------------------------------------------------------------------|----------------------------------------------------------------------------------------------------|
| P134      | G96 Clamp Err.  The constant surface speed control command (G96) was issued without commanding the spindle speed clamp (G92/G50).                                                                                                    | Press the reset key and carry out the remedy below.  Check the program.  Issue the G92/G50 command before the G96 command.  Command the constant surface speed cancel (G97) to switch to the rotation speed command.  (Applicable only to M65 V series and M64 C version series) |
| P140      | NO T-POS OFST  The position compensation command (G45 to G48) specifications are not available.                                                                                                    | Check the specifications.                                                                                                    |
| P141      | PAT-ROT ERROR  Position compensation was commanded during the figure rotation or coordinate rotation command.                                                                                                    | Reconsider the program.                                                                                                    |
| P142      | T-OFFS G2 ERR A position compensation invalid arc command was commanded.                                                                                                    | Reconsider the program.                                                                                                    |
| P150      | NO R-CMP SPEC  Even though there were no tool radius compensation specifications, tool radius compensation commands (G41 and G42) were issued.  Even though there were no nose R compensation specifications, nose R compensation commands (G41, G42, and G46) were issued. | Check the specifications.                                                                                                    |
| P151      | G2, 3 CMP. ERR  A compensation command (G40, G41, G42, G43, G44, G46) has been issued in the arc mode (G02, G03).                                                                                                    | Issue the linear command (G01) or rapid traverse command (G00) in the compensation command block or cancel block.  (Set the modal to linear interpolation.)                                                                                                    |
| P152      | I.S.P NOTHING In interference block processing during execution of a tool radius compensation (G41 or G42) or nose R compensation (G41, G42, or G46) command, the intersection point after one block is skipped cannot be determined.                                       | Reconsider the program.                                                                                                    |
| P153      | I.F ERROR  An interference error has arisen while the tool radius compensation command (G41, G42) or nose R compensation command (G41, G42, G46) was being executed.                                                                                                    | Reconsider the program.                                                                                                    |

| Error No. | Details                                                                                                    | Remedy                                                                                                    |
|-----------|----------------------------------------------------------------------------------------------------|----------------------------------------------------------------------------------------------------|
| P155      | F-CYC ERR (CC)  A fixed cycle command has been issued in the radius compensation mode.                                                                                                    | The radius compensation mode is<br>established when a fixed cycle command is<br>executed and so the radius compensation<br>cancel command (G40) should be issued.                                                                                                    |
| P156      | BOUND DIRECT  At the start of G46 nose R compensation, the compensation direction is undefined if this shift vector is used.                                                                                                    | Change the vector to that with which the                                                                                                    |
| P157      | SIDE REVERSED  During G46 nose R compensation, the compensation direction is inverted.                                                                                                    | <ul> <li>Change the G command to that which allows inversion of the compensation direction (G00, G28, G30, G33, or G53).</li> <li>Exchange with a tool having a different tip point number.</li> <li>Turn ON the #8106 G46 inversion error avoidance parameter.</li> </ul> |
| P158      | ILLEGAL TIP P.  During G46 nose R compensation, the tip point is illegal (other than 1 to 8).                                                                                                    | Change the tip point number to a legal one.                                                                                                    |
| P170      | NO CORR. No.  The compensation number (DOO, TOO, HOO) command was not given when the radius compensation (G41, G42, G43, G46) command was issued.  Alternatively, the compensation number is larger than the number of sets in the specifications. | <ul> <li>Add the compensation number command to<br/>the compensation command block.</li> <li>Check the number of compensation number<br/>sets a correct it to a compensation number<br/>command within the permitted number of<br/>compensation sets.</li> </ul>           |
| P172      | G10 L-No. ERR (G10 L-number error) The L address command is not correct when the G10 command is issued.                                                                                                    | Check the address L-Number of the G10 command and correct the number.                                                                                                    |
| P173      | G10 P-No. ERR  (G10 compensation error)  When the G10 command is issued, a compensation number outside the permitted number of sets in the specifications has been commanded for the compensation number command.                                  | First check the number of compensation sets<br>and then set the address P designation to<br>within the permitted number of sets.                                                                                                    |
| P177      | LIFE COUNT ACT  Registration of tool life management data with G10 was attempted when the used data count valid signal was ON.                                                                                                    | The tool life management data cannot be<br>registered when counting the used data. Turn<br>the used data count valid signal OFF.                                                                                                    |

| Error No. | Details                                                                                                    |                                                                                   |                                     | Remedy                                        |                          |
|-----------|----------------------------------------------------------------------------------------------------|-----------------------------------------------------------------------------------|-------------------------------------|-----------------------------------------------|--------------------------|
| P178      | LIFE DATA OVER  The No. of registration groups, total No. of registered tools or the No. of                                                                                                    | Review the No. of registrations. The maximum No. of registrations is shown below. |                                     |                                               |                          |
|           | registrations per group exceeded the                                                                                                    |                                                                                   | System                              | System 1                                      | System 2                 |
|           | specifications range.                                                                                                    |                                                                                   | No. of groups                       | 80                                            | 40/40                    |
|           |                                                                                                    |                                                                                   | No. of tools                        | 80                                            | 40/40                    |
|           |                                                                                                    |                                                                                   | Per group                           | 1                                             | 6                        |
|           |                                                                                                    |                                                                                   |                                     |                                               |                          |
| P179      | <ul> <li>GROUP No. ILL.</li> <li>When registering the tool life management data with G10, the group No. was commanded in duplicate.</li> <li>A group No. that was not registered was designated during the T□□□□99 command.</li> <li>An M code command must be issued as a single command but coexists in the same block as that of another M code command.</li> <li>The M code commands set in the same group exist in the same block.</li> </ul> | •                                                                                 | register it in gr<br>Correct to the | en registering the oup units. correct group N | ne group data,           |
| P180      | NO BORING CYC.  A fixed cycle command was issued though there are not fixed cycle (G72 – G89) specifications.                                                                                                    |                                                                                   | Check the spe<br>Correct the pro    |                                               |                          |
| P181      | NO S-CMD (TAP)  The spindle rotation speed command has not been issued when the hole drilling fixed cycle command is given.                                                                                                    |                                                                                   | command G84                         | nole drilling fixe                            | d cycle<br>38) is given. |
| P182      | SYN TAP ERROR  Connection to the main spindle unit was not established.                                                                                                    | •                                                                                 | Check connec<br>Check that the      | main spindle e                                | encoder exists.          |
| P183      | PTC/THD, No.  The pitch or thread number command has not been issued in the tap cycle of a hole drilling fixed cycle command.  The pitch is too small for the spindle rotation speed.  The thread number is too large for the spindle rotation speed.                                                                                                    | •                                                                                 | Specify the pit<br>threads by F o   |                                               | e number of              |

| Error No. | Details                                                      | Remedy                                                            |
|-----------|--------------------------------------------------------------|-------------------------------------------------------------------|
| P184      | NO PTC/THD CMD  The pitch or the number of threads per       | Check the pitch or the number of threads per inch.                |
|           | inch is illegal in the tap cycle of the hole                 | IIICII.                                                           |
|           | drilling fixed cycle command.                                |                                                                   |
|           | The pitch is too small for the spindle                       |                                                                   |
|           | rotation speed.                                              |                                                                   |
|           | The thread number is too large for the                       |                                                                   |
|           | spindle rotation speed.                                      |                                                                   |
| P190      | NO CUTTING CYC                                               | Check the specification.                                          |
|           | A lathe cutting cycle command was input                      |                                                                   |
|           | although the lathe cutting cycle was                         |                                                                   |
|           | undefined in the specification.                              |                                                                   |
| P191      | TAPER LENG ERR                                               | The radius set value in the lathe cycle                           |
|           | In the lathe cutting cycle, the specified                    | command must be smaller than the axis shift                       |
|           | length of taper section is illegal.                          | amount.                                                           |
| P192      | CHAMFERING ERR                                               | Set a chamfering amount not exceeding the                         |
|           | Chamfering in the thread cutting cycle is                    | cycle.                                                            |
|           | illegal.                                                     |                                                                   |
| P200      | NO MRC CYC SPC                                               | Check the specification.                                          |
|           | The fixed cycle for compound lathe I                         |                                                                   |
|           | (G70 to G73) was commanded when the                          |                                                                   |
|           | fixed cycle for compound lathe I                             |                                                                   |
|           | specifications were not provided.                            |                                                                   |
| P201      | PROG. ERR (MRC)                                              | Delete the following G codes from this                            |
|           | When called with a fixed cycle for                           | subprogram that is called with the fixed cycle                    |
|           | compound lathe I command, the                                | for compound lathe I commands (G70 to                             |
|           | subprogram contained at least one of the following commands: | G73): G27, G28, G29, G30, G31, G33, G34,                          |
|           | <ul> <li>Reference point return command (G27,</li> </ul>     | fixed cycle G-code.  • Remove G2 and G3 from the first move block |
|           | G28, G29, G30)                                               | of the finish shape program in fixed cycle for                    |
|           | • Thread cutting (G33, G34)                                  | compound lathe I.                                                 |
|           | • Fixed cycle skip-function (G31)                            |                                                                   |
|           | The first move block of the finish shape                     |                                                                   |
|           | program in fixed cycle for compound lathe                    |                                                                   |
|           | I contains an arc command.                                   |                                                                   |
| P202      | BLOCK OVR (MRC)                                              | Specify 50 or a less value. The number of                         |
|           | The number of blocks in the shape                            | blocks in the shape program called by the                         |
|           | program of the fixed cycle for compound                      | fixed cycle for compound lathe I commands                         |
|           | lathe I is over 50 or 200 (this differs                      | (G70 to G73) must be decreased below 50 or                        |
|           | according to the model).                                     | 200 (this differs according to the model).                        |
| P203      | CONF. ERR (MRC)                                              | Check the fixed cycle for compound lathe I                        |
|           | The fixed cycle for compound lathe I                         | (G70 to G73) shape program.                                       |
|           | (G70 to G73) shape program could not                         |                                                                   |
|           | cut the work normally because it defined                     |                                                                   |
|           | an abnormal shape.                                           |                                                                   |

| Error No. | Details                                                                                                    | Remedy                                                                                                    |
|-----------|----------------------------------------------------------------------------------------------------|----------------------------------------------------------------------------------------------------|
| P204      | VALUE ERR (MRC) A command value of the fixed cycle for compound lathe (G70 to G76) is illegal.                                                                                                    | Check the fixed cycle for compound lathe<br>(G70 to G76) command value.                                                                                             |
| P210      | <ul> <li>NO PAT CYC SPC</li> <li>A fixed cycle for compound lathe II (G74 to G76) command was input although it was undefined in the specification.</li> <li>In 1-part system, 2-part system synchronous thread cutting command was issued.</li> </ul>                                                                      | Check the specification.                                                                                                    |
| P220      | NO SPECIAL CYC  No special fixed cycle specifications are available.                                                                                                    | Check the specifications.                                                                                                    |
| P221      | NO HOLE (S_CYC)  A 0 has been specified for the number of holes in special fixed cycle mode.                                                                                                    | Reconsider the program.                                                                                                    |
| P222      | G36 ANGLE ERR  A G36 command specifies 0 for angle intervals.                                                                                                    | Reconsider the program.                                                                                                    |
| P223      | G12 G13 R ERR  The radius value specified with a G12 or G13 command is below the compensation amount.                                                                                                    | Reconsider the program.                                                                                                    |
| P224      | NO G12, G13 SPC  There are no circular cutting specifications.                                                                                                    | Check the specifications.                                                                                                    |
| P230      | <ul> <li>NESTING OVER</li> <li>A subprogram has been called 4 or more times in succession from the subprogram.</li> <li>The program in the IC card contains the M198 command.</li> <li>The program in the IC card has been called more than once (the program in the IC card can be called only once at a time).</li> </ul> |                                                                                                    |
| P231      | NO N-NUMBER  At subprogram call time, the sequence number set at return from the subprogram or specified by GOTO, was not set.                                                                                                    | <ul> <li>Specify the sequence numbers in the call block of the subprogram.</li> <li>When using an IC card, check the program and its No. in the IC card.</li> </ul> |
| P232      | NO PROGRAM No.  The subprogram has not been found when the subprogram is called.                                                                                                    | <ul><li>Enter the subprogram.</li><li>Check the program number in the IC card.</li></ul>                                                                            |
| P241      | NO VARI NUMBER  The variable number commanded is higher than the numbers in the specifications.                                                                                                    | <ul><li>Check the specifications.</li><li>Check the program variable number.</li></ul>                                                                              |

| Error No. | Details                                            | Remedy                                                                                   |
|-----------|----------------------------------------------------|------------------------------------------------------------------------------------------|
| P242      | EQL. SYM. MSSG.                                    | Designate the "=" sign in the variable                                                   |
|           | The "=" sign has not been commanded                | definition of the program.                                                               |
|           | when a variable is defined.                        |                                                                                          |
| P243      | VARIABLE ERR.                                      | Correct the program.                                                                     |
|           | An invalid variable has been specified in          |                                                                                          |
|           | the left or right side of an operation expression. |                                                                                          |
| P252      | PAT.&COOD-ROT                                      | Reconsider the program.                                                                  |
| 1 232     | A coordinate rotation related command              | reconsider the program.                                                                  |
|           | (G68, G69) was issued during figure                |                                                                                          |
|           | rotation.                                          |                                                                                          |
| P260      | NO COOD-RT SPC                                     | Check the specifications.                                                                |
|           | Even though there were no coordinate               |                                                                                          |
|           | rotation specifications, a coordinate              |                                                                                          |
|           | rotation command was issued.                       |                                                                                          |
| P270      | NO MACRO SPEC                                      | Check the specifications.                                                                |
|           | A macro specification was commanded                |                                                                                          |
|           | though there are no such command                   |                                                                                          |
|           | specifications.                                    |                                                                                          |
| P271      | NO MACRO INT.                                      | Check the specifications.                                                                |
|           | A macro interrupt command has been                 |                                                                                          |
|           | issued though it is not included in the            |                                                                                          |
|           | specifications.                                    |                                                                                          |
| P272      | MACRO ILL.                                         | Reconsider the program and place the                                                     |
|           | A statement and a macro statement exist            | executable statement and macro statement                                                 |
| D070      | together in the same block.                        | in separate blocks.                                                                      |
| P273      | MACRO OVERCALL  The number of macro call nests     | Reconsider the program and correct it so that<br>the macro calls do not exceed the limit |
|           | exceeded the specifications.                       | imposed by the specification.                                                            |
| P275      | MACRO ARG. EX.                                     | Reconsider the program.                                                                  |
| 1 27 3    | The number of macro call argument type             | reconsider the program.                                                                  |
|           | Il sets has exceeded the limit.                    |                                                                                          |
| P276      | CALL CANCEL                                        | Reconsider the program.                                                                  |
|           | A G67 command was issued though it                 | The G67 command is the call cancel                                                       |
|           | was not during the G66 command modal.              | command and so the G66 command must be                                                   |
|           |                                                    | designated first before it is issued.                                                    |
| P277      | MACRO ALM MESG                                     | Refer to the operator messages on the DIAG                                               |
|           | An alarm command has been issued in                | screen.                                                                                  |
|           | #3000.                                             | Refer to the instruction manual issued by the                                            |
|           |                                                    | machine manufacturer.                                                                    |
| P280      | EXC.[,                                             | Reconsider the program and correct it so the                                             |
|           | The number of parentheses "[" or "]"               | number of "[" or "]" does not exceed five.                                               |
|           | which can be commanded in a single                 |                                                                                          |
|           | block has exceeded five.                           |                                                                                          |

| Error No. | Details                                                                                                   | Remedy                                                                                                    |
|-----------|----------------------------------------------------------------------------------------------------|----------------------------------------------------------------------------------------------------|
| P281      | [,] ILLEGAL The number of "[" and "]" parentheses commanded in a single block does not match.             | Reconsider the program and correct it so that "[" and "]" parentheses are paired up properly.                                                         |
| P282      | CALC. IMPOSS.  The arithmetic formula is incorrect.                                                       | Reconsider the program and correct the formula.                                                                                                    |
| P283      | DIVIDE BY ZERO  The denominator of the division is zero.                                                  | Reconsider the program and correct it so that<br>the denominator for division in the formula is<br>not zero.                                          |
| P290      | IF SNT. ERROR  There is an error in the IF conditional  GOTO□ statement.                                  | Reconsider the program.                                                                                                    |
| P291      | WHILE SNT. ERR  There is an error in the WHILE conditional DO□-END□ statement.                            | Reconsider the program.                                                                                                    |
| P292      | SETVN SNT. ERR  There is an error in the SETVN□  statement when the variable name setting was made.       | <ul> <li>Reconsider the program.</li> <li>The number of characters in the variable<br/>name of the SETVN statement must be 7 or<br/>less.</li> </ul>  |
| P293      | DO-END EXCESS  The number of □'s for DO-END□ in the WHILE conditional DO□ - END□ statement has exceed 27. | Reconsider the program and correct it so that<br>the number of □'s in the DO - END statement<br>does not exceed 27.                                   |
| P294      | DO-END MMC.  The DO's and END's are not paired off properly.                                              | Reconsider the program and correct it so that<br>the DO's and END's are paired off properly.                                                          |
| P295      | WHILE/GOTO TPE There is a WHILE or GOTO statement on the tape during tape operation.                      | During tape operation, a program which includes a WHILE or GOTO statement cannot be executed and so the memory operation mode is established instead. |
| P296      | NO ADR (MACRO)  A required address has not been specified in the user macro.                              | Review the program.                                                                                                    |
| P297      | ADR-A ERR.  The user macro does not use address A as a variable.                                          | Review the program.                                                                                                    |
| P298      | PTR OP (MACRO) User macro G200, G201, or G202 was specified during tape or MDI operation.                 | Review the program.                                                                                                    |
| P300      | VER. NAME ERROR  The variable names have not been commanded properly.                                     | Reconsider the variable names in the program and correct them.                                                                                        |
| P301      | VAR NAME DUPLI  The name of the variable has been duplicated.                                             | Correct the program so that the name is not duplicated.                                                                                               |

| Error No. | Details                                                                 | Remedy                                                          |
|-----------|-------------------------------------------------------------------------|-----------------------------------------------------------------|
| P350      | NO SCALING SPC                                                          | Check the specifications.                                       |
|           | The scaling command (G50, G51) was                                      |                                                                 |
|           | issued when the scaling specifications were not available.              |                                                                 |
| P360      | NO PROG.MIRR.                                                           | Check the specifications.                                       |
| 1 000     | A mirror image (G50.1 or G51.1)                                         | Check the openioations.                                         |
|           | command has been issued though the                                      |                                                                 |
|           | programmable mirror image                                               |                                                                 |
|           | specifications are not provided.                                        |                                                                 |
| P370      | NO OPOS MR SPC                                                          | Check the specifications.                                       |
|           | The facing turret mirror image                                          |                                                                 |
|           | specifications are not provided.                                        |                                                                 |
| P371      | MIRR ILLEGAL                                                            | Check the program.                                              |
|           | Facing turret mirror image was                                          | Check the parameters.                                           |
|           | commanded to an axis for which external                                 |                                                                 |
|           | mirror image or parameter mirror image                                  |                                                                 |
|           | is valid.                                                               |                                                                 |
|           | Facing turret mirror image validating                                   |                                                                 |
|           | mirror image for a rotary axis was commanded.                           |                                                                 |
| P380      | NO CORNER R/C                                                           | Check the specifications.                                       |
| P300      | A command was issued for corner                                         | Remove the corner chamfering/corner                             |
|           | chamfering/corner rounding though there                                 | rounding command from the program.                              |
|           | are no such specifications.                                             | rearraing command from the program.                             |
| P381      | NO ARC R/C SPC                                                          | Check the specifications.                                       |
|           | Corner chamfering/corner rounding was                                   |                                                                 |
|           | specified in the arc interpolation block                                |                                                                 |
|           | although corner chamfering/corner                                       |                                                                 |
|           | rounding II is unsupported.                                             |                                                                 |
| P382      | CORNER NO MOVE                                                          | Replace the block succeeding the corner                         |
|           | The block next to corner chamfering/                                    | chamfering/corner rounding command by                           |
|           | corner rounding is not a movement                                       | G01 command.                                                    |
|           | command.                                                                |                                                                 |
| P383      | CORNER SHORT                                                            | Make the corner chamfering/corner rounding                      |
|           | In the corner chamfering/corner rounding                                | less than the movement distance since this                      |
|           | command, the movement distance was shorter than the value in the corner | distance is shorter than the corner chamfering/corner rounding. |
|           | chamfering/corner rounding command.                                     | come rounding.                                                  |
| P384      | CORNER SHORT                                                            | Make the corner chamfering/corner rounding                      |
| 1 304     | When the corner chamfering/corner                                       | less than the movement distance since this                      |
|           | rounding command was input, the                                         | distance in the following block is shorter than                 |
|           | movement distance in the following block                                | the corner chamfering/corner rounding.                          |
|           | was shorter than the length of the corner                               |                                                                 |
|           | chamfering/corner rounding.                                             |                                                                 |

| Error No. | Details                                                                                                    | Remedy                                                                                  |
|-----------|----------------------------------------------------------------------------------------------------|-----------------------------------------------------------------------------------------|
| P385      | G0 G33 IN CONR A block with corner chamfering/corner rounding was given during G00 or G33 modal.                                                                                                    | Recheck the program.                                                                    |
| P390      | NO GEOMETRIC  A geometric command was issued though there are no geometric specifications.                                                                                                    | Check the specifications.                                                               |
| P391      | NO GEOMETRIC 2  There are no geometric IB specifications.                                                                                                    | Check the specifications.                                                               |
| P392      | LES AGL (GEOMT)  The angular difference between the geometric line and line is 1° or less.                                                                                                    | Correct the geometric angle.                                                            |
| P393      | INC ERR (GEOMT)  The second geometric block was specified by an incremental value.                                                                                                    | Specify this block by an absolute value.                                                |
| P394      | NO G01 (GEOMT)  The second geometric block contains no linear command.                                                                                                    | Specify the G01 command.                                                                |
| P395      | NO ADRS (GEOMT) The geometric format is invalid.                                                                                                    | Recheck the program.                                                                    |
| P396      | PL CHG. (GEOMT)  A plane switching command was executed during geometric command processing.                                                                                                    | Execute the plane switching command<br>before geometric command processing.             |
| P397      | ARC ERR (GEOMT)  In geometric IB, the circular arc end point does not contact or cross the next block start point.                                                                                                    | Recheck the geometric circular arc command<br>and the preceding and following commands. |
| P398      | NO GEOMETRIC 1B  Although the geometric IB specifications are not included, a geometric command is given.                                                                                                    | Check the specifications.                                                               |
| P421      | <ul> <li>PRAM. IN ERROR</li> <li>The specified parameter number or set data is illegal.</li> <li>An illegal G command address was input in parameter input mode.</li> <li>A parameter input command was input during fixed cycle modal or nose R compensation.</li> </ul> | Check the program.                                                                      |

| Error No. | Details                                                                                                    | Remedy                                                                                                    |
|-----------|----------------------------------------------------------------------------------------------------|----------------------------------------------------------------------------------------------------|
| P430      | <ul> <li>AXIS NOT RET.</li> <li>A command was issued to move an axis, which has not returned to the reference point, away from that reference point.</li> <li>A command was issued to an axis removal axis.</li> </ul> | Execute reference point return manually.     The command was issued to an axis for which axis removal is validated so invalidate axis removal.                                                                                                    |
| P431      | NO 2nd REF. SPC  A command for second, third or fourth reference point return was issued though there are no such command specifications.                                                                              |                                                                                                    |
| P434      | One of the axes did not return to the start position when the origin point collate command (G27) was executed.                                                                                                    | Check the program.                                                                                                    |
| P435      | G27/M ERROR  An M command was issued simultaneously in the G27 command block.                                                                                                    | An M code command cannot be issued in a<br>G27 command block and so the G27<br>command and M code command must be<br>placed in separate blocks.                                                                                                    |
| P436      | G29/M ERROR An M command was issued simultaneously in the G29 command block.                                                                                                    | An M code command cannot be issued in a<br>G29 command block and so the G29<br>command and M code command must be<br>placed in separate blocks.                                                                                                    |
| P438      | NOT USE (G52)  A local coordinate system command was issued during execution of the G54.1 command.                                                                                                    | Review the program.                                                                                                    |
| P450      | NO CHUCK BARR.  The chuck barrier on command (G22) was specified although the chuck barrier was undefined in the specification.                                                                                        | Check the specification.                                                                                                    |
| P460      | TAPE I/O ERROR  An error has arisen in the tape reader or, alternatively, in the printer during macro printing.                                                                                                    | <ul> <li>Check the power and cable of the connected devices.</li> <li>Check the I/O device parameters.</li> </ul>                                                                                                    |
| P461      | FILE I/O ERROR  A file of the machining program cannot be read.                                                                                                    | <ul> <li>In memory mode, the programs stored in memory may have been destroyed. Output all of the programs and tool data once and format them.</li> <li>Ensure that the external device (including a floppy disk drive and IC card) that contains the file is mounted.</li> </ul> |
| P462      | DNC ERROR A communication error occurred during the BTR operation.                                                                                                    | L01 DNC ERROR is displayed<br>simultaneously, so remedy the problem<br>according to the error No.                                                                                                    |

| Error No. | Details                                      | Remedy                                                                                                    |
|-----------|----------------------------------------------|----------------------------------------------------------------------------------------------------|
| P480      | NO MILL SPEC                                 | Check the specification.                                                                                                    |
|           | Milling was commanded when the milling       |                                                                                                    |
|           | specifications were not provided.            |                                                                                                    |
|           | Pole coordinate interpolation was            |                                                                                                    |
|           | commanded when the pole coordinate           |                                                                                                    |
|           | interpolation specifications were not        |                                                                                                    |
|           | provided.                                    |                                                                                                    |
| P481      | MILL ILL. G                                  | Check the program.                                                                                                    |
|           | An illegal G code was used during the        |                                                                                                    |
|           | milling mode.                                |                                                                                                    |
|           | An illegal G code was used during            |                                                                                                    |
|           | cylindrical interpolation or pole coordinate |                                                                                                    |
|           | interpolation.                               |                                                                                                    |
|           | The G07.1 command was issued during          |                                                                                                    |
|           | the tool radius compensation.                |                                                                                                    |
| P482      | MILL ILL. AXIS                               | Check the machining program, parameters                                                                                                    |
|           | A rotary axis was commanded during the       | and PLC I/F signal.                                                                                                    |
|           | milling mode.                                | , and the second second |
|           | Milling was executed even though an          |                                                                                                    |
|           | illegal value was set for the milling axis   |                                                                                                    |
|           | No.                                          |                                                                                                    |
|           | Cylindrical interpolation or pole            |                                                                                                    |
|           | coordinate interpolation was commanded       |                                                                                                    |
|           | during mirror image.                         |                                                                                                    |
|           | Cylindrical interpolation or pole            |                                                                                                    |
|           | coordinate interpolation was commanded       |                                                                                                    |
|           | before the tool compensation was             |                                                                                                    |
|           | completed after the T command.               |                                                                                                    |
|           | G07.1 was commanded when cylindrical         |                                                                                                    |
|           | interpolation was not possible (there is no  |                                                                                                    |
|           | rotary axis, or external mirror image is     |                                                                                                    |
|           | ON).                                         |                                                                                                    |
|           | G12.1 was commanded when polar               |                                                                                                    |
|           | coordinate interpolation was not possible.   |                                                                                                    |
|           | An axis other than a cylindrical coordinate  |                                                                                                    |
|           | system axis was commanded during             |                                                                                                    |
|           | cylindrical interpolation.                   |                                                                                                    |
| P484      | MILL AXIS RET.                               | Carry out manual reference point return.                                                                                                    |
|           | Movement was commanded to an axis            |                                                                                                    |
|           | that had not completed reference point       |                                                                                                    |
|           | return during the milling mode.              |                                                                                                    |
|           | Movement was commanded to an axis            |                                                                                                    |
|           | that had not completed reference point       |                                                                                                    |
|           | return during cylindrical interpolation or   |                                                                                                    |
|           | pole coordinate interpolation.               |                                                                                                    |

| Error No. | Details                                                                                                    | Remedy                                                                                                    |
|-----------|----------------------------------------------------------------------------------------------------|----------------------------------------------------------------------------------------------------|
| P485      | <ul> <li>MILL ILL. MODAL</li> <li>The milling mode was turned ON during nose R compensation or constant surface speed control.</li> <li>A T command was issued during the milling mode.</li> <li>The mode was switched from milling to cutting during tool compensation.</li> <li>Cylindrical interpolation or pole coordinate interpolation was commanded during the constant surface speed control mode (G96).</li> <li>The command unacceptable in the cylindrical interpolation was issued.</li> <li>A T command was issued during the cylindrical interpolation or pole coordinate interpolation mode.</li> <li>A movement command was issued when the plane was not selected just before or after the G07.1 command.</li> <li>A plane selection command was issued during the pole coordinate interpolation mode.</li> <li>Cylindrical interpolation or pole coordinate interpolation was commanded during tool radius compensation.</li> <li>The G16 plane in which the radius value of a cylinder is 0 was specified.</li> <li>A cylindrical interpolation command was issued during program coordinate rotation</li> </ul> | <ul> <li>Check the program.</li> <li>Before issuing G12.1, issue G40 or G97.</li> <li>Before issuing G12.1, issue a T command.</li> <li>Before issuing G13.1, issue G40.</li> <li>Specify the radius value of a cylinder other than 0, or specify the X axis's current value other than 0 before issuing G12.1/G16.</li> </ul> |
| P486      | (G68). MILLING ERROR                                                                                                    | Check the program.                                                                                                    |
|           | <ul> <li>The milling command was issued during the mirror image (when parameter or external input is turned ON).</li> <li>Pole coordinate interpolation, cylindrical interpolation or milling interpolation was commanded during facing turret mirror image.</li> <li>The start command of the cylindrical interpolation or polar coordinate interpolation was issued during the normal line control.</li> </ul>                                                                                                    |                                                                                                    |

| Error No. | Details                                                                                                    | Remedy                                                                          |
|-----------|----------------------------------------------------------------------------------------------------|---------------------------------------------------------------------------------|
| P511      | SYNC CODE ERR     Two or more synchronization M codes were commanded in the same block.     The synchronization M code and "!" code were commanded in the same block.            | Check the program.                                                              |
| P600      | NO AUTO TLM.  An automatic tool length measurement command (G37) was execute though there are no such command specifications.                                                    | Check the specifications.                                                       |
| P601      | NO SKIP SPEC. A skip command (G31) was issued though there are no such command specifications.                                                                                   | Check the specifications.                                                       |
| P602      | NO MULTI SKIP A multiple skipping command (G31.1, G31.2 or G31.3) was issued though there are no such command specifications.                                                    | Check the specifications.                                                       |
| P603      | SKIP SPEED 0 The skip speed is 0.                                                                                                    | Specify the skip speed.                                                         |
| P604      | TLM ILL. AXIS  No axis or more than one axis was specified in the automatic tool length measurement block.                                                                       | Specify only one axis.                                                          |
| P605      | T-CMD IN BLOCK  The T code is in the same block as the automatic tool length measurement block.                                                                                  | Specify this T code before the block.                                           |
| P606      | NO T-CMD BEFOR  The T code was not yet specified in automatic tool length measurement.                                                                                           | Specify this T code before the block.                                           |
| P607      | TLM ILL. SIGNL  Before the area specified by the D command or decelerating area parameter d, the measurement position arrival signal went ON. The signal remains OFF to the end. | Check the program.                                                              |
| P608      | SKIP ERROR (CC)  A skip command was specified during radius compensation processing.                                                                                             | Specify a radius compensation cancel (G40) command' or remove the skip command. |

| <ul> <li>P610  ILLEGAL PARA.  • The parameter setting is not correct. • G114.1 was commanded when the spindle synchronization with PLC I/F command was selected. • G113 was commanded when the</li> <li>• Check whether #1549 Iv0vR1 to #155 Iv0vR5 are set in descending order (in the spindle synchronization with PLC I/F command was selected.</li> <li>• Check whether #1549 Iv0vR1 to #155 Iv0vR5 are set in descending order (in the spindle synchronization with PLC I/F command was selected.</li> <li>• Check whether #1549 Iv0vR1 to #155 Iv0vR5 are set in descending order (in the spindle synchronization with PLC I/F command was selected.</li> <li>• Check whether #1549 Iv0vR1 to #155 Iv0vR5 are set in descending order (in the spindle synchronization with PLC I/F command was selected.</li> <li>• Check whether #1549 Iv0vR1 to #155 Iv0vR5 are set in descending order (in the spindle synchronization with PLC I/F command was selected.</li> <li>• Check whether #1549 Iv0vR1 to #155 Iv0vR5 are set in descending order (in the spindle synchronization with PLC I/F command was selected.</li> <li>• Check whether #1549 Iv0vR1 to #155 Iv0vR5 are set in descending order (in the spindle synchronization with PLC I/F command was selected.</li> <li>• Check whether #1549 Iv0vR1 to #155 Iv0vR5 are set in descending order (in the spindle synchronization with PLC I/F command was selected.</li> <li>• Check whether #1549 Iv0vR1 to #155 Iv0vR5 are set in descending order (in the spindle synchronization with PLC I/F command with PLC I/F command with PLC I/F</li></ul> | n order<br>7 Iv0rd5 |
|----------------------------------------------------------------------------------------------------|---------------------|
| <ul> <li>G114.1 was commanded when the spindle synchronization with PLC I/F command was selected.</li> <li>of large values).</li> <li>Check whether #1554 Iv0rd2 to #155 are set in descending order.</li> </ul>                                                                                                    | 7 Iv0rd5            |
| spindle synchronization with PLC I/F command was selected.  • Check whether #1554 Iv0rd2 to #155 are set in descending order.                                                                                                    |                     |
| spindle synchronization with PLC I/F command was selected.  • Check whether #1554 Iv0rd2 to #155 are set in descending order.                                                                                                    |                     |
| command was selected. are set in descending order.                                                                                                    | nd                  |
|                                                                                                    | nd                  |
| <u> </u>                                                                                                    |                     |
| spindle-spindle polygon machining option #1515 expRotax.                                                                                                    |                     |
| was OFF and the spindle synchronization • Check the program.                                                                                                    |                     |
| with PLC I/F command was selected. • Check the parameter.                                                                                                    |                     |
| P612 EXP. ERROR • Check the program.                                                                                                    |                     |
| A movement command for exponential                                                                                                    |                     |
| function interpolation was issued during                                                                                                    |                     |
| facing turret mirror image.                                                                                                    |                     |
| P700 CMD-VALUE ILL. • Check the program.                                                                                                    |                     |
| Spindle synchronization was  • Check the parameter.                                                                                                    |                     |
| commanded to a spindle that is not                                                                                                    |                     |
| connected serially.                                                                                                    |                     |
| P900 NO TANZ. SPEC • Check the specifications.                                                                                                    |                     |
| A normal line control command (G40.1,                                                                                                    |                     |
| G41.1, G42.1) was issued when the                                                                                                    |                     |
| normal line control specifications were                                                                                                    |                     |
| not provided.                                                                                                    |                     |
| P901 TAN. AXIS G92 • Check the program.                                                                                                    |                     |
| A coordinate system preset command                                                                                                    |                     |
| (G92) was issued to a normal line control                                                                                                    |                     |
| axis during normal line control.                                                                                                    |                     |
| P902 TAN. AXIS LINE • Correct the normal line control axis.                                                                                                    |                     |
| The normal line control axis was set to a                                                                                                    |                     |
| linear axis.                                                                                                    |                     |
| The normal line control axis was set to the                                                                                                    |                     |
| linear type rotary axis II axis.                                                                                                    |                     |
| The normal line control axis has not been                                                                                                    |                     |
| set.                                                                                                    |                     |
| The normal line control axis was the same                                                                                                    |                     |
| as the plane selection axis.                                                                                                    |                     |
| P903 PLANE CHG (TAN) • Delete the plane selection command                                                                                                    | (G17,               |
| The plane selection command (G17, G18, G19) from the program for norm                                                                                                    | al line             |
| G18, G19) was issued during normal line control.                                                                                                    |                     |
| control.                                                                                                    |                     |
| P990 PREPRO S/W ERR • Reduce the number of commands that                                                                                                    | at                  |
| Combining commands that required require pre-reading or delete such                                                                                                    |                     |
| pre-reading (nose R offset, corner commands.                                                                                                    |                     |
| chamfering/corner rounding, geometric I,                                                                                                    |                     |
| geometric IB, and fixed cycle for                                                                                                    |                     |
| compound lathe) resulted in eight or                                                                                                    |                     |
| more pre-read blocks.                                                                                                    |                     |

# **Revision History**

| Date of revision | Manual No. | Revision details                                                                                                    |
|------------------|------------|----------------------------------------------------------------------------------------------------|
|                  | BNP-B2181* | First edition created.                                                                                                    |
| Aug. 2000        | BNP-B2181A | The content of "MELDAS64 INSTRUCTION MANUAL (SUPPLEMENT)" (BNP-B2248) was reflected.                                                                                                    |
| Sept. 2001       | BNP-B2181B | <ul> <li>The contents revised to correspond to M64AS, M64S, M65S and M66S.</li> <li>Miswrite is corrected.</li> <li>Design of the cover and the back cover were changed.</li> <li>Manual name changed from "MELDAS 64/65 Programming Manual" to "MELDAS 60/60S Series Programming Manual".</li> <li>MODEL, MODEL CODE, and Manual No. were added on the back cover.</li> </ul> |
| Apr. 2002        | BNP-B2181C | <ul> <li>Revisions to comply with M60S system software version B0</li> <li>Miswrite is corrected.</li> </ul>                                                                                                    |
| Mar. 2003        | BNP-B2181D | Revisions to comply with M60S system software version B3                                                                                                    |
| May 2004         | BNP-B2181E | Revisions to comply with M60S system software version C0 and C1                                                                                                    |
| Jun. 2005        | BNP-B2181F | Revisions to comply with M60S system software version C5                                                                                                    |
| Dec. 2009        | BNP-B2181H | Reviewed "Precautions for Safety".  Corrected the items below10.4 Constant Surface Speed Control; G96, G97] -10.5 Spindle Clamp Speed Setting; G92  Corrected the mistakes.                                                                                                    |
|                  |            |                                                                                                    |

## **Global Service Network**

MITSUBISHI ELECTRIC AUTOMATION INC. (AMERICA FA CENTER)

Central Region Service Center
500 CORPORATE WOODS PARKWAY, VERNON HILLS, IL., 60061, U.S.A.
TEL: +1-847-478-2500 / FAX: +1-847-478-2650

Western Michigan Service Satellite ALLEGAN, MICHIGAN., 49010, U.S.A. TEL: +1-847-478-2500 / FAX: +1-269-673-4092

Ohio Service Satellite

LIMA, OHIO, 45801, U.S.A. TEL: +1-847-478-2500 / FAX: +1-847-478-2650

Minnesota Service Satellite RICHFIELD, MINNESOTA, 55423, U.S.A. TEL: +1-847-478-2500 / FAX: +1-847-478-2650

Western Region Service Center 5665 PLAZA DRIVE, CYPRESS, CALIFORNIA, 90630, U.S.A. TEL: +1-714-220-4796 / FAX: +1-714-229-3818

Eastern Region Service Center
200 COTTONTAIL LANE SOMERSET, NEW JERSEY, 08873, U.S.A.
TEL: +1-732-560-4500 / FAX: +1-732-560-4531

Western Pennsylvania Service Satellite ERIE, PENNSYLVANIA, 16510, U.S.A. TEL: +1-814-897-7820 / FAX: +1-814-987-7820

Southern Region Service Center 2810 PREMIERE PARKWAY SUITE 400, DULUTH, GEORGIA, 30097, U.S.A.

TEL: +1-678-258-4500 / FAX: +1-678-258-4519

Northern Texas Service Satellite 1000, NOLEN DRIVE SUITE 200, GRAPEVINE, TEXAS, 76051, U.S.A. TEL: +1-817-251-7468 / FAX: +1-817-416-5000

Southern Texas Service Satellite

FRIENDSWOOD, TEXAS, 77546, U.S.A TEL: +1-832-573-0787 / FAX: +1-678-573-8290

Central Florida Service Satellite SATELITE BEACH, FLORIDA, 32937, U.S.A. TEL:+1-321-610-4436/FAX:+1-321-610-4437

Canadian Region Service Center 4299 14TH AVENUE MARKHAM, ONTARIO, L3R OJ2, CANADA TEL: +1-905-475-7728 / FAX: +1-905-475-7935

Mexico City Service Center

MARIANO ESCOBEDO 69 TLALNEPANTLA, 54030 EDO. DE MEXICO
TEL: +52-55-9171-7662 / FAX: +52-55-9171-7649

Monterrey Service Satellite
ARGENTINA 3900, FRACC. LAS TORRES, MONTERREY, N.L., 64720, MEXICO
TEL: +52-81-8365-4171 / FAX: +52-81-8365-4171

Brazilian Service Center ACESSO JOSE SARTORELLI, KM 2.1 CEP 18550-000, BOITUVA-SP, BRAZIL TEL: +55-15-3363-9900 / FAX: +55-15-3363-9911

Brazilian's Sites Service Center CITIES OF PORTO ALEGRE AND CAXIAS DO SUL BRAZIL CITIES OF SANTA CATARINA AND PARANA STATES TEL: +55-15-3363-9927

MITSUBISHI ELECTRIC EUROPE B.V. (EUROPE FA CENTER)

GOTHAER STRASSE 10, 40880 RATINGEN, GERMANY

TEL: +49-2102-486-0 / FAX: +49-2102-486-5910

Germany Service Center KURZE STRASSE. 40, 70794 FILDERSTADT-BONLANDEN, GERMANY TEL: + 49-711-3270-010 / FAX: +49-711-3270-0141

France Service Center
25, BOULEVARD DES BOUVETS, 92741 NANTERRE CEDEX FRANCE
TEL: +33-1-41-02-83-13 / FAX: +33-1-49-01-07-25

France (Lyon) Service Satellite 120, ALLEE JACQUES MONOD 69800 SAINT PRIEST TEL: +33-1-41-02-83-13 / FAX: +33-1-49-01-07-25

Italy Service Center
VIALE COLLEONI 7-PALAZZO SIRIO CENTRO DIREZIONALE COLLEONI,
20041 AGRATE BRIANZA MILANO ITALY
TEL: +39-039-60531-342 / FAX: +39-039-6053-206

Italy (Padova) Service Sattelite
VIA SAVELLI 24 - 35129 PADOVA ITALY
TEL: +39-039-60531-342 / FAX: +39-039-6053-206

U.K. Service Center
TRAVELLERS LANE, HATFIELD, HERTFORDSHIRE, AL10 8XB, U.K.
TEL: +44-1707-27-6100 / FAX: +44-1707-27-8992

Spain Service Center CTRA. DE RUBI, 76-80-APDO. 420

08190 SAINT CUGAT DEL VALLES, BARCELONA SPAIN TEL: +34-935-65-2236 / FAX: +34-935-89-1579

Poland Service Center UL:KRAKOWSKA 50, 32-083 BALICE, POLAND TEL: +48-12-630-4700 / FAX: +48-12-630-4727

Poland (Wroclaw) Service Center UL KOBIERZYCKA 23,52-315 WROCLAW,POLAND TEL: +48-71-333-77-53 / FAX: +48-71-333-77-53

Turkey Service Center
BAYRAKTAR BULVARI, NUTUK SOKAK NO:5, YUKARI DUDULLU

ISTANBUL, TURKEY TEL: +90-216-526-3990 / FAX: +90-216-526-3995

Czech Republic Service Center
TECHNOLOGICKA 374/6,708 00 OSTRAVA-PUSTKOVEC, CZECH REPUBLIC
TEL: +420-59-5691-185 / FAX: +420-59-5691-199

Russia Service Center 213, B.NOVODMITROVSKAYA STR., 14/2, 127015 MOSCOW, RUSSIA

TEL: +7-495-748-0191 / FAX: +7-495-748-0192

weden Service Center STRANDKULLEN, 718 91 FROVI, SWEDEN TEL: +46-581-700-20 / FAX: +46-581-700-75

Bulgaria Service Center 4 A. LYAPCHEV BOUL., 1756 - SOFIA, BULGARIA TEL: +359-2-8176000 / FAX: +359-2-9744061

Ukraine (Kharkov) Service Center
APTEKARSKIY PEREULOK 9-A, OFFICE 3, 61001 KHARKOV, UKRAINE
TEL: +38-57-732-7744 / FAX: +38-57-731-8721

Ukraine (Kiev) Service Center 4-B, M. RASKOVOYI STR., 02660 KIEV, UKRAINE TEL: +38-044-494-3355 / FAX: +38-044-494-3366

Belarus Service Center 703, OKTYABRSKAYA STR., 16/5, 220030 MINSK, BELARUS

TEL: +375-17-210-4626 / FAX: +375-17-227-5830

South Africa Service Center
P.O. BOX 9234, EDLEEN, KEMPTON PARK GAUTENG, 1625 SOUTH AFRICA
TEL: + +27-11-394-8512 / FAX: +27-11-394-8513

## MITSUBISHI ELECTRIC ASIA PTE. LTD. (ASEAN FA CENTER)

307 ALEXANDRA ROAD #05-01/02 MITSUBISHI ELECTRIC BUILDING SINGAPORE 159943 TEL: +65-6473-2308 / FAX: +65-6476-7439

Indonesia Service Center
WISMA NUSANTARA 14TH FLOOR JL. M.H. THAMRIN 59, JAKARTA 10350 INDONESIA
TEL: +62-21-3917-144 / FAX: +62-21-3917-164

### Malaysia (KL) Service Center

Malaysia (Johor Baru) Service Center

No. 16, JALAN SHAH BANDAR 1, TAMAN UNGKU TUN AMINAH, 81300 SKUDAI, JOHOR MALAYSIA
TEL: +80-7-557-8218 / FAX: +80-7-557-3404

### Vietnam Service Center-1

47-49 HOANG SA ST. DAKAO WARD, DIST. 1, HO CHI MINH CITY, VIETNAM TEL: +84-8-910-4763 / FAX: +84-8-910-2593

Vietnam Service Center-2
THUAN KIEN PLAZA 190 HONG BANG ROAD.TOWER C. SUITE 3002. DIST.5,
HO CHI MINH CITY, VIETNAM TEL: +84-8-240-3587 / FAX: +84-8-726-7968

'ietnam (Hanoi) Service Center 5TH FL., 93B KIM LIEN ST., PHUONG LIEN WARD, DONG DA DIST. TEL: +84-8-573-7646 / FAX: +84-4-573-7650

### Philippines Service Center

UNIT No.411, ALABAMG CORPORATE CENTER KM 25. WEST SERVICE ROAD SOUTH SUPERHIGHWAY, ALABAMG MUNTINLUPA METRO MANILA, PHILIPPINES 1771 TEL: +63-2-807-2416 / FAX: +63-2-807-2417

### MITSUBISHI ELECTRIC AUTOMATION (THAILAND) CO., LTD. (THAILAND FA CENTER)

BANG-CHAN INDUSTRIAL ESTATE No.111 SOI SERITHAI 54 T.KANNAYAO, A.KANNAYAO, BANGKOK 10230, THAILAND

TEL: +66-2906-8255 / FAX: +66-2906-3239

Thailand Service Center 898/19,20,21,22 S.V. CITY BUILDING OFFICE TOWER 1 FLOOR 7 RAMA III RD BANGPONGPANG, YANNAWA, BANGKOK 10120. THAILAND TEL: +66-2-682-6522 / FAX: +66-2-682-9750

MITSUBISHI ELECTRIC ASIA PVT LTD
FIRST & SECOND FLOOR, AVR BASE, MUNICIPAL No.BC-308,
HENNURE BANASWADI ROAD, HRBR RING ROAD, BANGALORE-560 043,INDIA TEL: +91-80-4020-1600 / FAX: +91-80-4020-1699

India (Pune) Service Center EL-3, J BLOCK, M.I.D.C., BHOSARI PUNE 411026, INDIA TEL: +91-20-2710-2000 / FAX: +91-20-2710-2185

### India (Bangalore) Service Center

S 615, 6TH FLOOR, MANIPAL CENTER, BANGALORE 560001, INDIA TEL: +91-80-509-2119 / FAX: +91-80-532-0480

India (Delhi) Service Center 1197, SECTOR 15 PART-2, OFF DELHI-JAIPUR HIGHWAY BEHIND 32nd MILESTONE GURGAON 122001, INDIA TEL: +91-98-1024-8895

### OCEANIA

### MITSUBISHI ELECTRIC AUSTRALIA LTD.

Oceania Service Center

348 VICTORIA ROAD, RYDALMERE, N.S.W. 2116 AUSTRALIA
TEL: +61-2-9684-7269 / FAX: +61-2-9684-7245

### MITSUBISHI ELECTRIC AUTOMATION (SHANGHAI) LTD. (CHINA FA CENTER)

China (Shanghai) Service Center 4/F ZHI FU PLAZA, NO. 80 XIN CHANG ROAD,

4/F ZHI FU PLAZA, NO. 80 XIN CHANG ROAD, SHANGHAI 200003 CHINA TEL: +86-21-2322-3030 / FAX: +86-21-2322-2800 China (Ningbo) Service Dealer China (Wux) Service Dealer China (Jinan) Service Dealer

China (Beijing) Service Center 9/F, OFFICE TOWER 1, HENDERSON CENTRE, 18 JIANGUOMENNEI AVENUE DONGCHENG DISTRICT, BEIJING, CHINA 100005 TEL: +86-10-6518-8830 / FAX: +86-10-6518-8030 China (Beijing) Service Dealer

China (Tianjin) Service Center
B-2-801-802, YOUYI BUILDING. 50 YOUYI ROAD, HEXI DISTRICT
TIANJIN, CHINA 300061
TEL: +86-22-2813-1015 / FAX: +86-22-2813-1017
China (Shenyang) Service Satellite

China (Chengdu) Service Center BLOCK B-1, 23F, CHUAN XIN MANSION, 18 SECTION 2 REMMIN ROAD (SOUTH), CHENGDU, SICHUAN, CHINA 610016 TEL: +86-28-8619-9730 / FAX: +86-28-8619-9805

China (Changchun) Service Satellite
BING 3RD ROAD., INDUSTRIAL&ECONOMICAL DEVELOPMENT ZONE, CHAOYANG DISTRICT
TEL: +86-0431-5021-546 / FAX: +86-0431-5021-690

### China (Shenzhen) Service Center

Clinia (Sileizineii) service Center ROOM 2512:2516, GREAT CHINA INTERNATIOANL EXCHANGE SQUARE, JINTIAN RD.S., FUTIAN DISTRICT, SHENZHEN, CHINA 518034 TEL: +86-755-2399-8272 / FAX: +86-755-8218-4776

### MITSUBISHI ELECTRIC AUTOMATION KOREA CO., LTD. (KOREA FA CENTER)

Korea Service Center

1480-6, GAYANG-DONG, GANGSEO-GU SEOUL 157-200 ,KOREA
TEL: +82-2-3660-9602 / FAX: +82-2-3664-8668

### Korea Taegu Service Satellite

603 CRYSTAL BUILDING 1666, SANBYEOK-DONG, BUK-KU, DAEGU, 702-010, KOREA TEL: +82-53-604-6047 / FAX: +82-53-604-6049

### MITSUBISHI ELECTRIC TAIWAN CO., LTD(TAIWAN FA CENTER)

No.8-1, GONG YEH 16TH RD., TAICHUNG INDUSTRIAL PARK TAICHUNG CITY, TAIWAN R.O.C TEL: +886-4-2359-0688 / FAX: +886-4-2359-0689

TAIWAN (Taipei) Service Center
3TH. FLOOR, No.122 WUKUNG 2ND RD., WU-KU HSIANG, TAIPEI HSIEN, TAIWAN R.O.C
TEL: +886-2-2299-2205 / FAX: +886-2-2298-1909

TAIWAN (Tainan) Service Center 2F(C),1-1, CHUNGHWA-RD, YONGKANG CITY, TAINAN HSIEN, TAIWAN R.O.C TEL: +886-6-313-9600 / FAX: +886-6-313-7713

## **Notice**

Every effort has been made to keep up with software and hardware revisions in the contents described in this manual. However, please understand that in some unavoidable cases simultaneous revision is not possible.

Please contact your Mitsubishi Electric dealer with any questions or comments regarding the use of this product.

## **Duplication Prohibited**

This instruction manual may not be reproduced in any form, in part or in whole, without written permission from Mitsubishi Electric Corporation.

© 2000 - 2009 MITSUBISHI ELECTRIC CORPORATION ALL RIGHTS RESERVED.

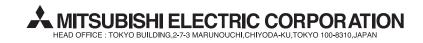

| MODEL         | M60/60S Series/MAGIC64 (L) |
|---------------|----------------------------|
| MODEL<br>CODE | 005—234                    |
| Manual No.    | BNP-B2181H(ENG)            |